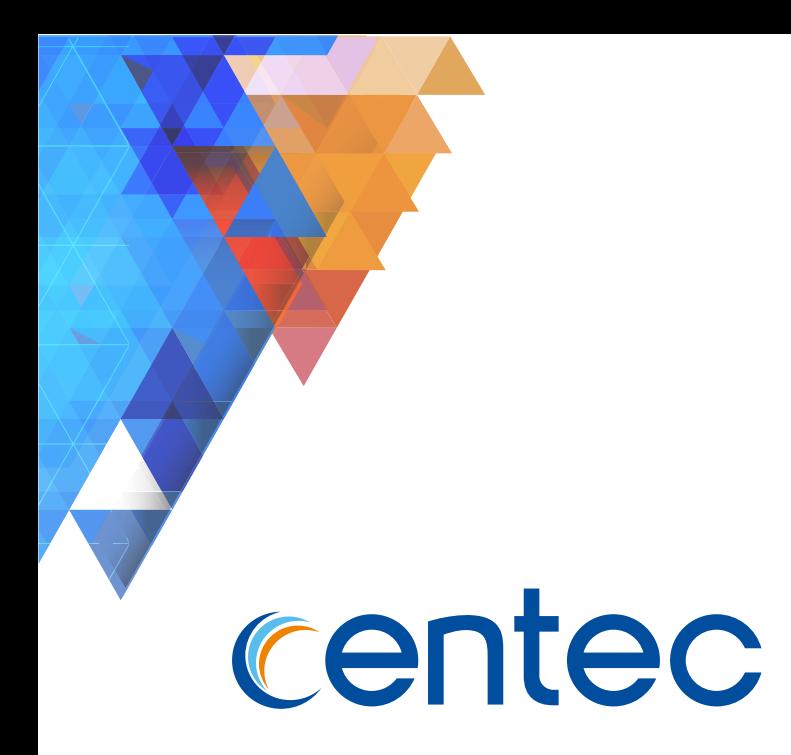

# Centec V580 Hybrid Series Switch

# Command Line Reference

Issue R1.4 Date 2020-08-17

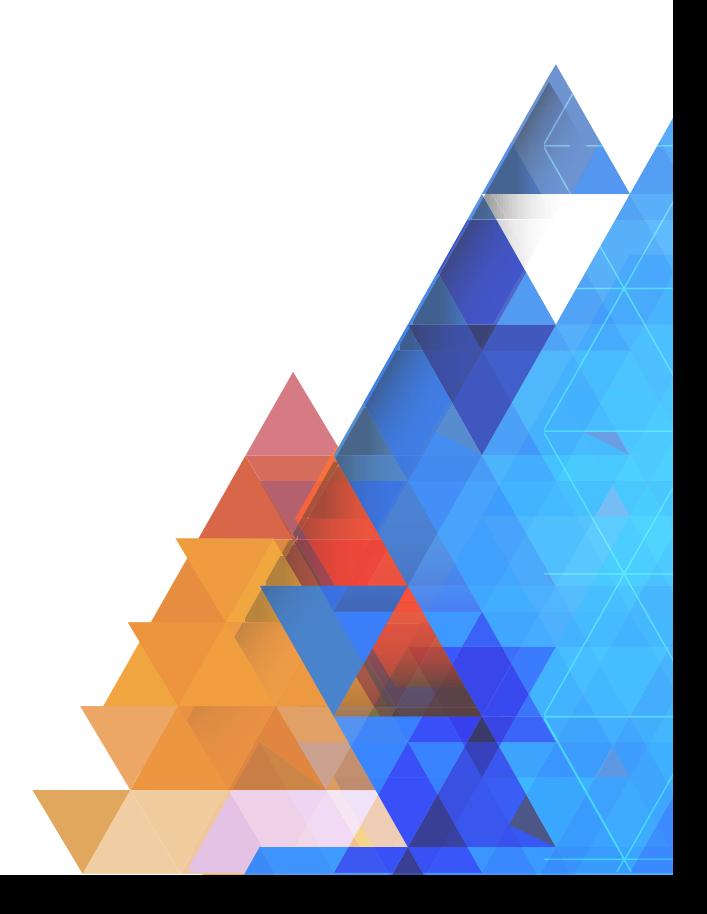

#### Copyright © Centec Networks (Suzhou) Co., Ltd. All rights reserved.

No part of this document may be reproduced in any form or by any means without prior written permission of Centec Networks (Suzhou) Co., Ltd.

### centec

The Centec trademarks, service marks ("Marks") and other Centec trademarks are the property of Centec Networks. Centec Switch Series and Chips Series products of marks are trademarks or registered trademarks of Centec Networks (Suzhou) Co., Ltd. You are not permitted to use these Marks without the prior written consent of Centec.

All other trademarks and trade names mentioned in this document are the property of their respective holders.

#### **Notice**

The purchased products, services and features are stipulated by the contract made between Centec and the customer. All or part of the products, services and features described in this document may not be within the purchase scope or the usage scope. Unless otherwise specified in the contract, all statements, information, and recommendations in this document are provided "AS IS" without warranties, guarantees or representations of any kind, either express or implied.

The information in this document is subject to change without notice. Every effort has been made in the preparation of this document to ensure accuracy of the contents, but all statements, information, and recommendations in this document do not constitute the warranty of any kind, express or implied.

### Centec Networks (Suzhou) Co., Ltd.

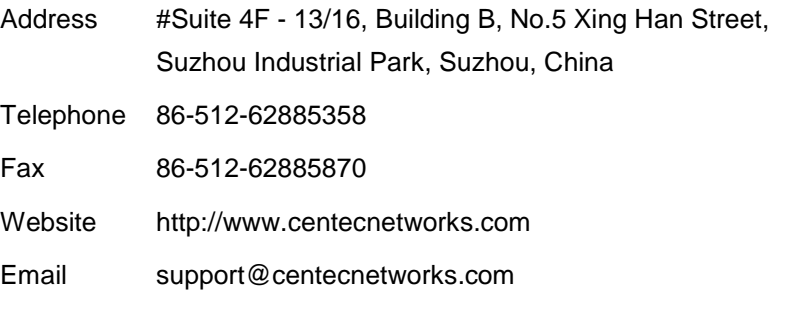

### **Table of Contents**

<span id="page-2-0"></span>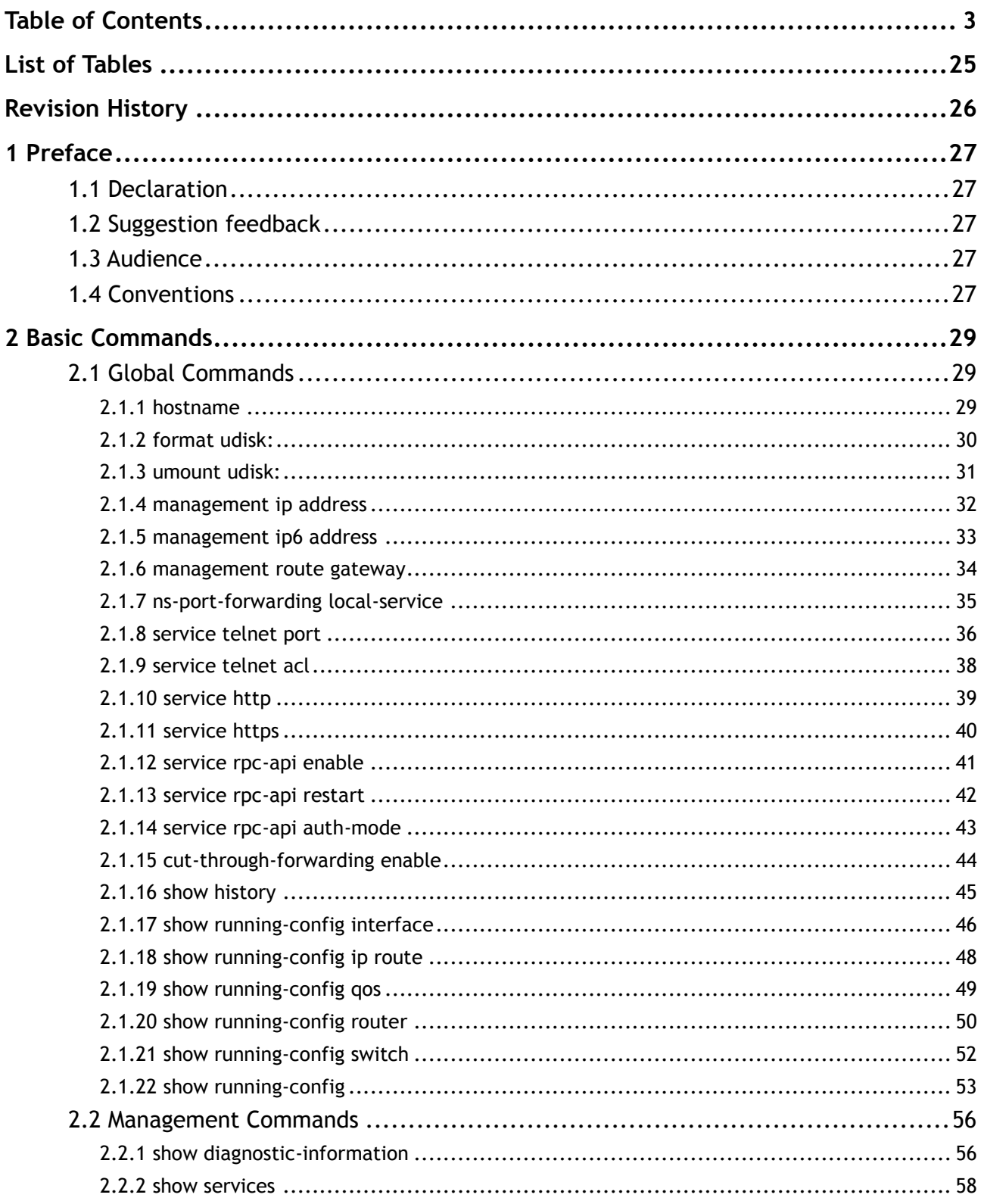

 $\overline{3}$ 

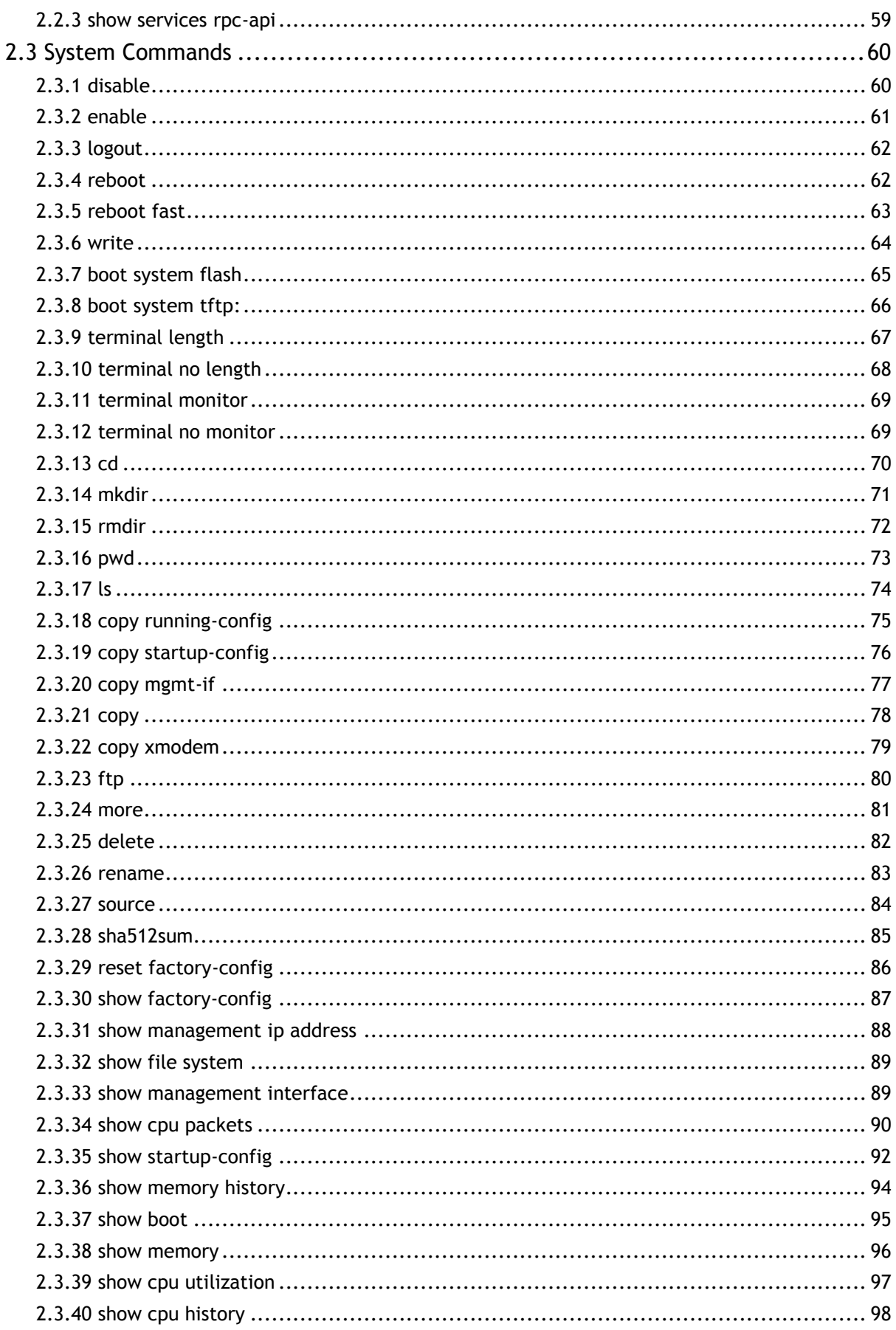

 $\overline{4}$ 

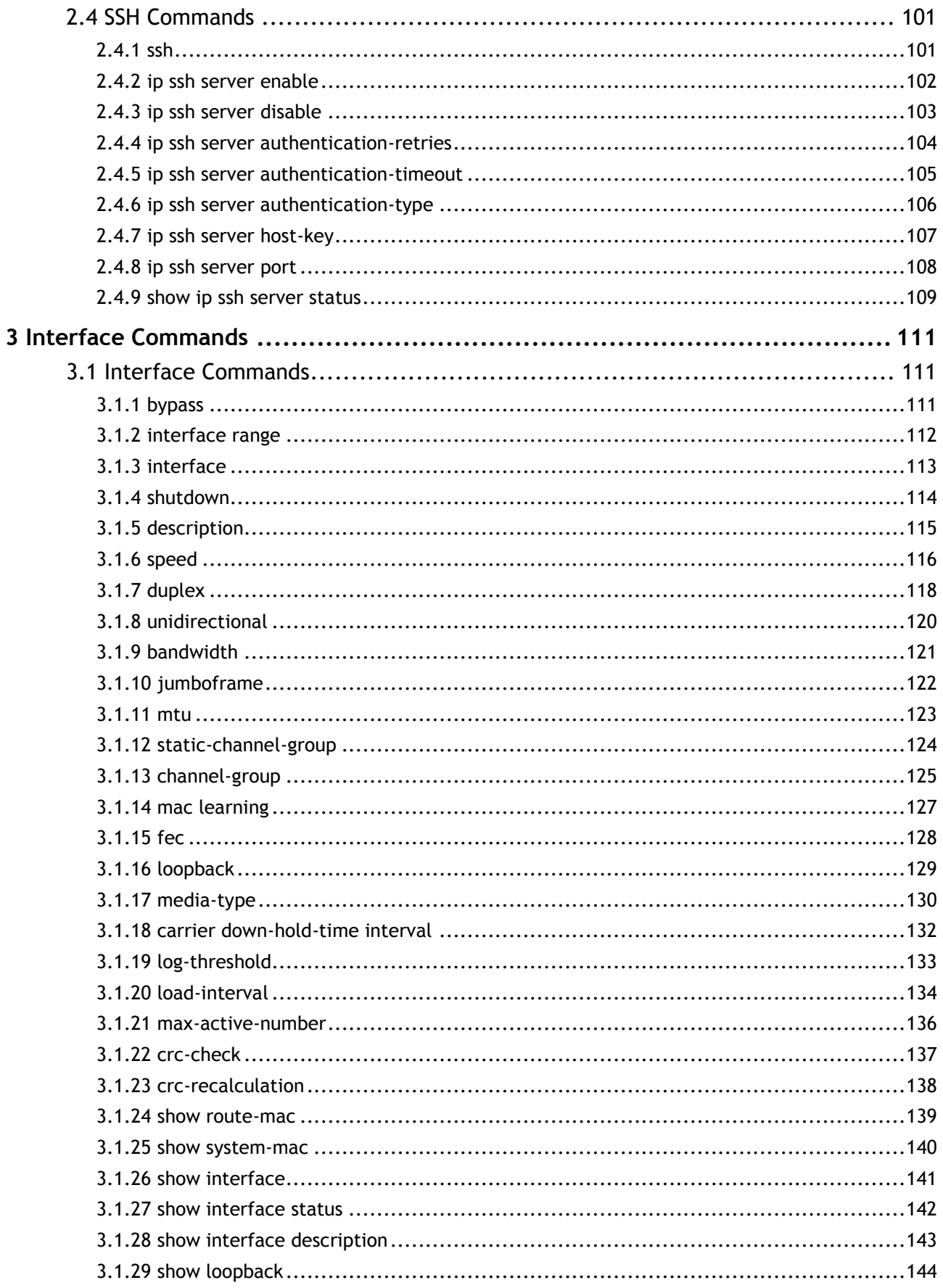

 $\overline{5}$ 

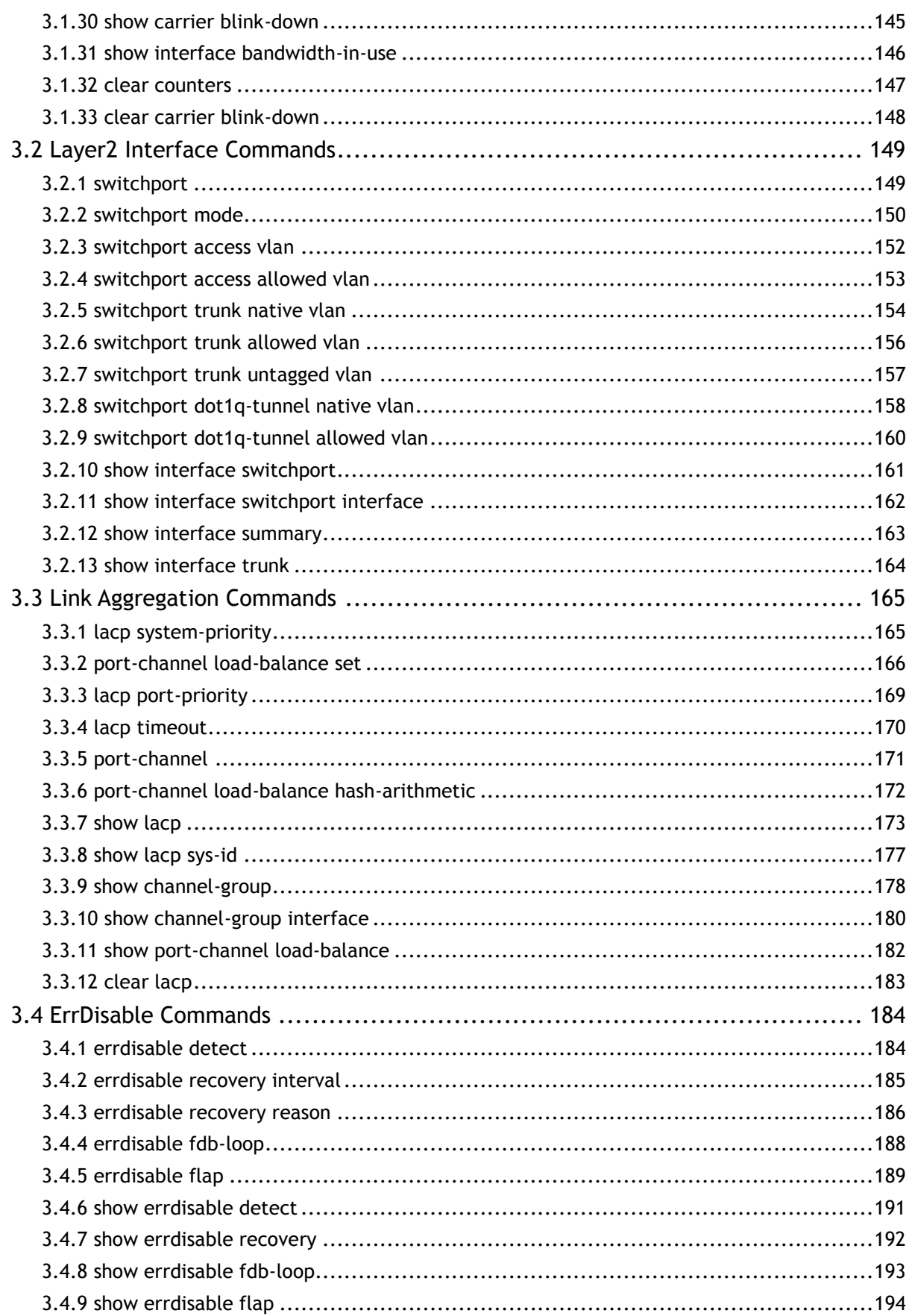

 $\overline{6}$ 

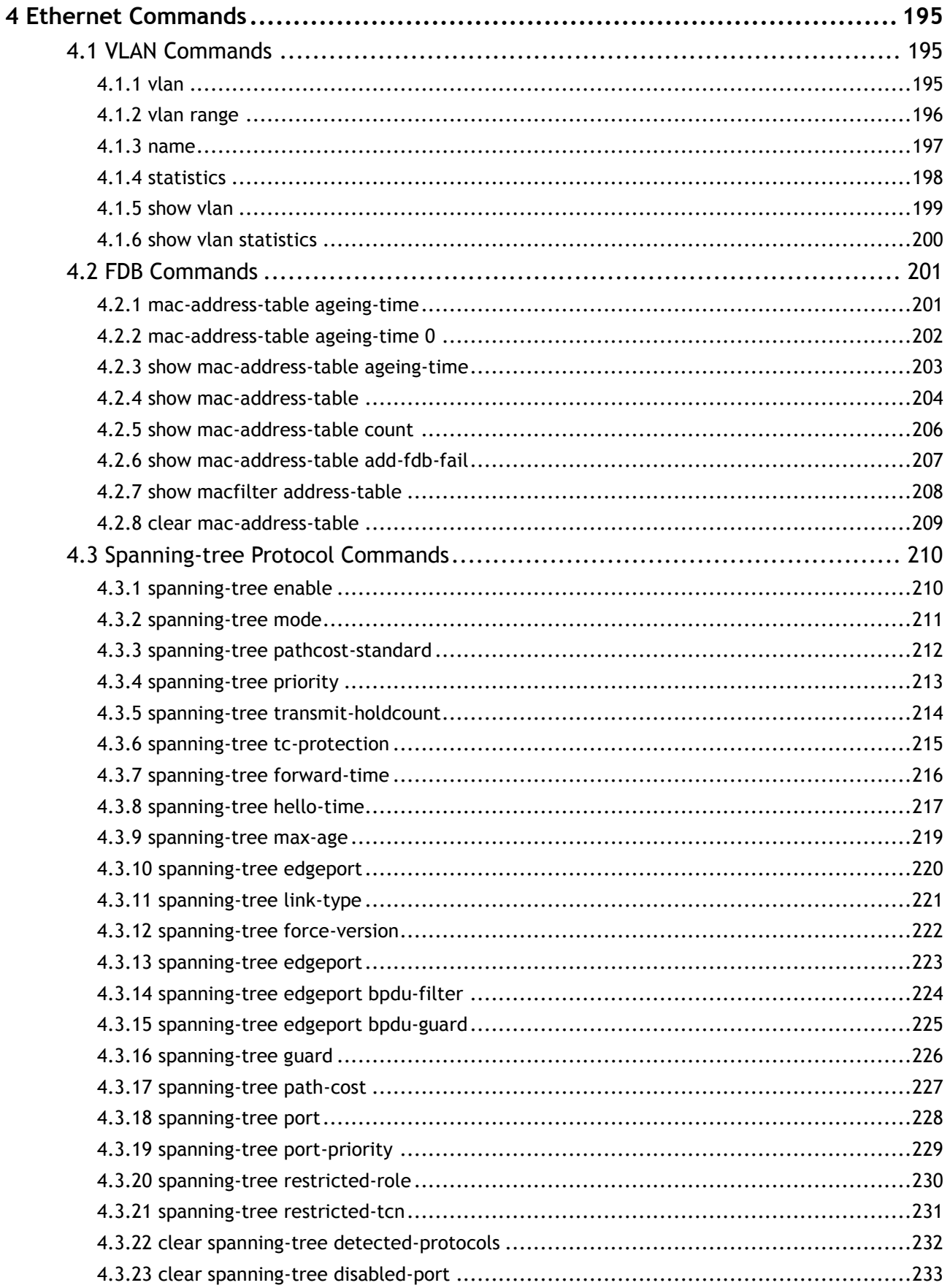

 $\overline{7}$ 

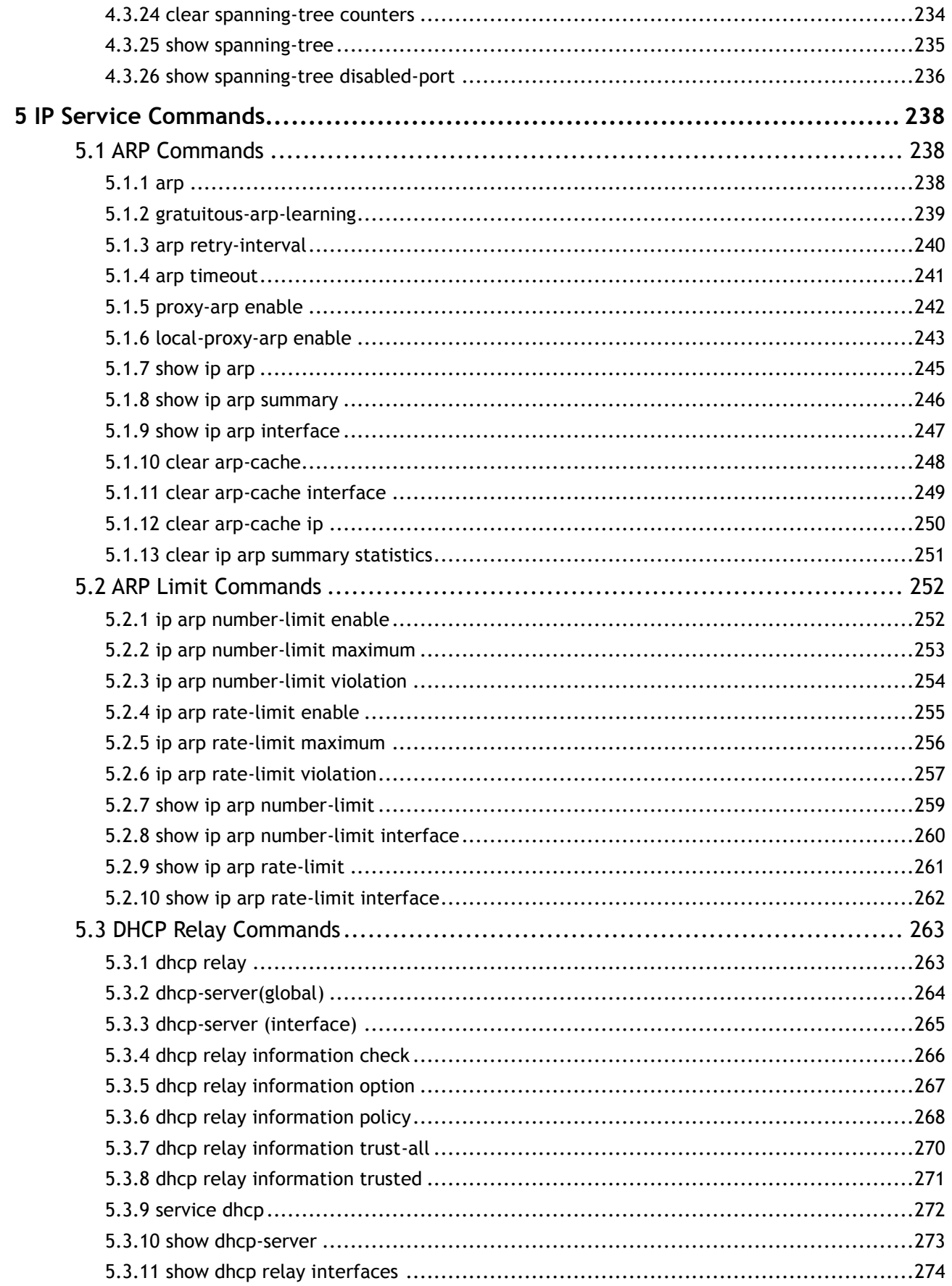

 $\overline{\mathbf{8}}$ 

 $\boldsymbol{6}$ 

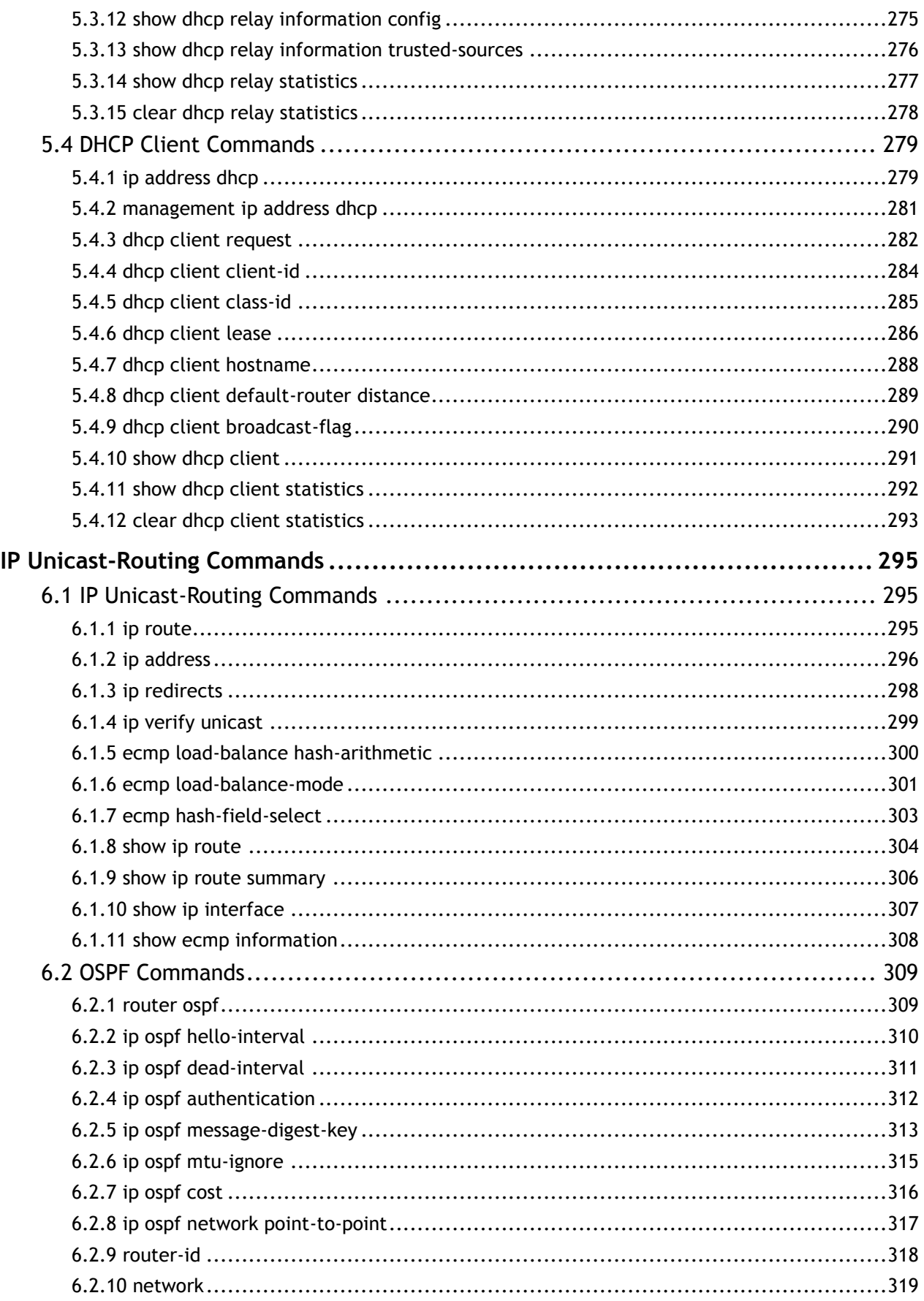

 $\overline{9}$ 

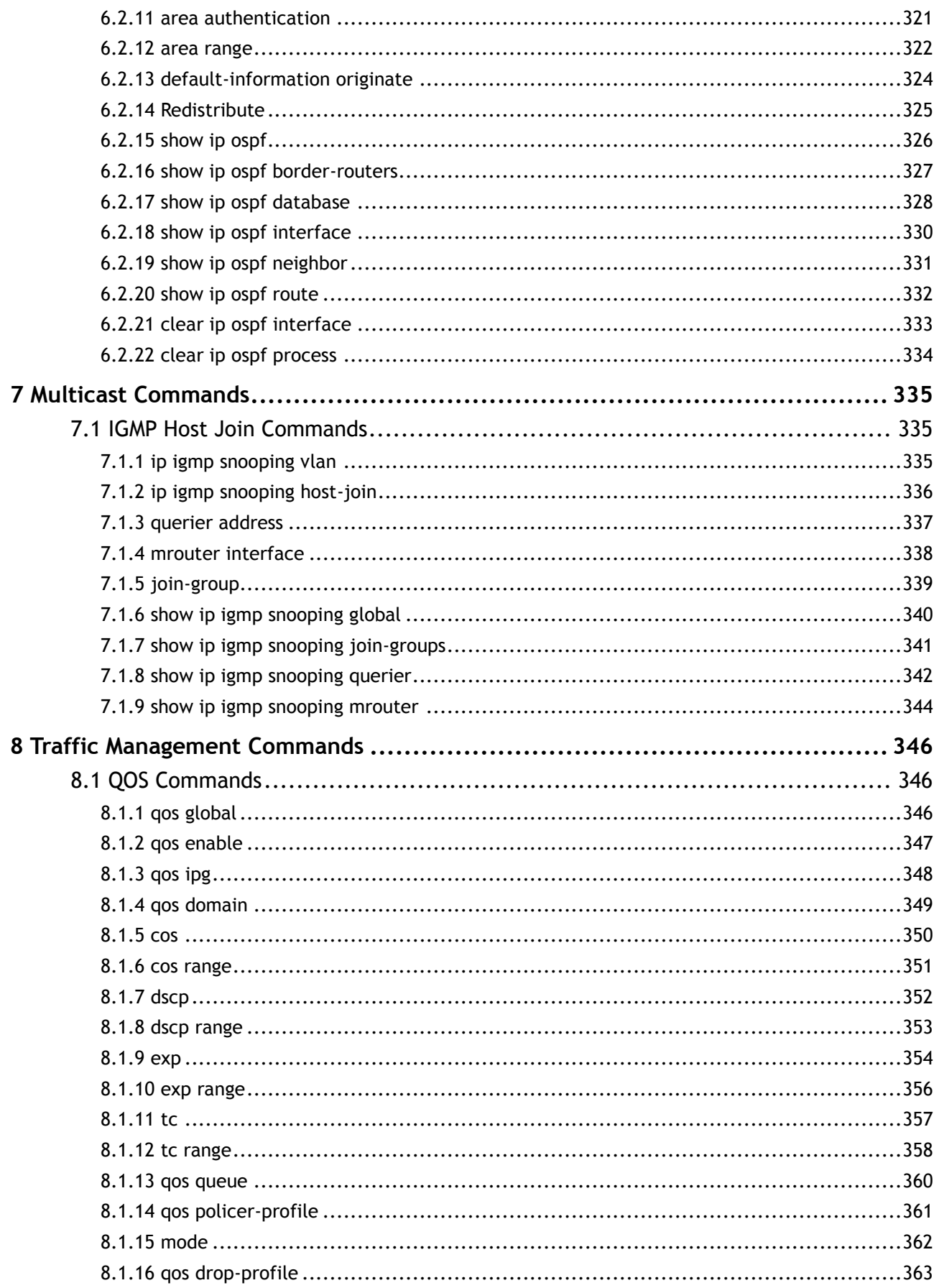

 $\overline{10}$ 

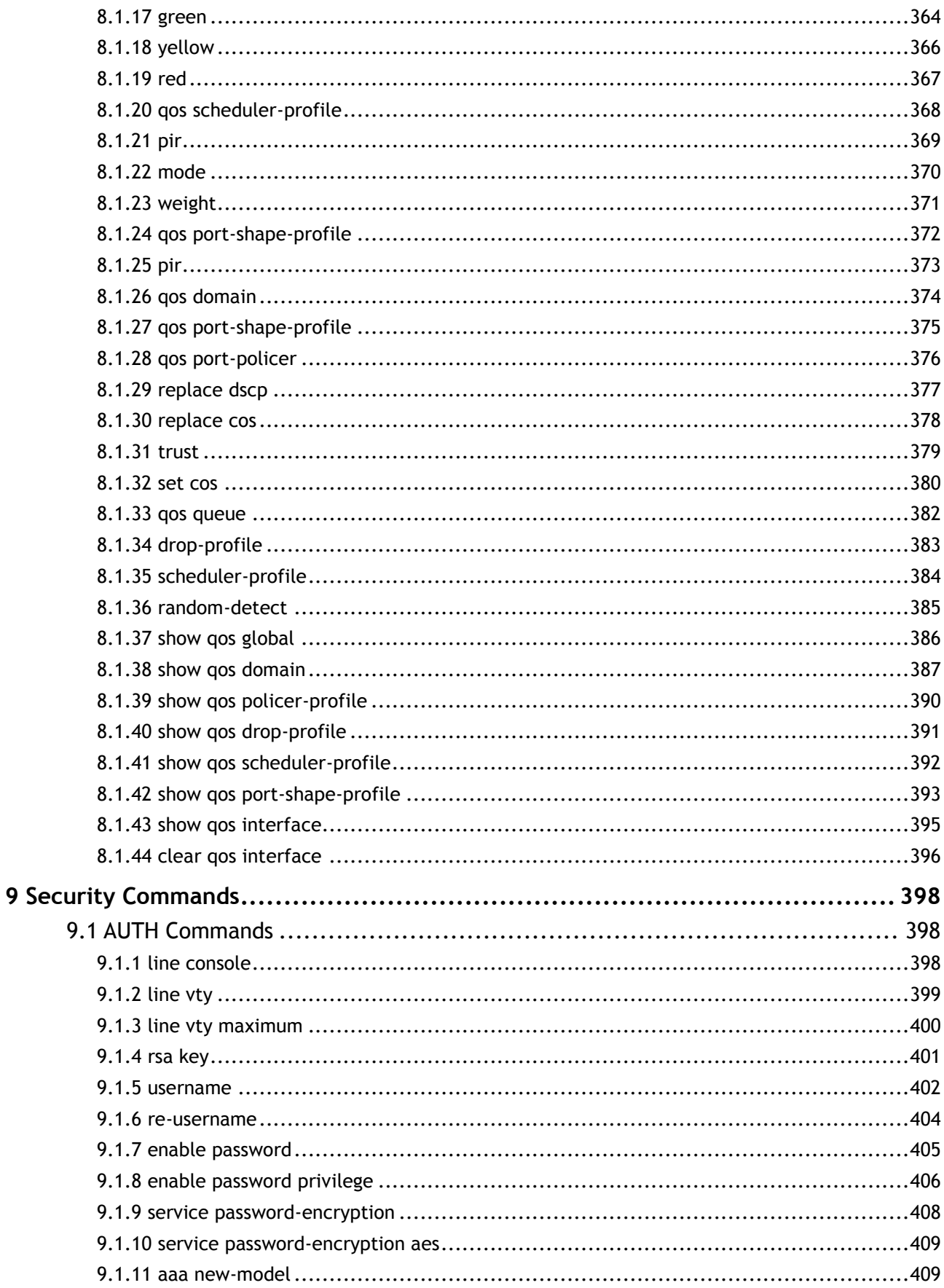

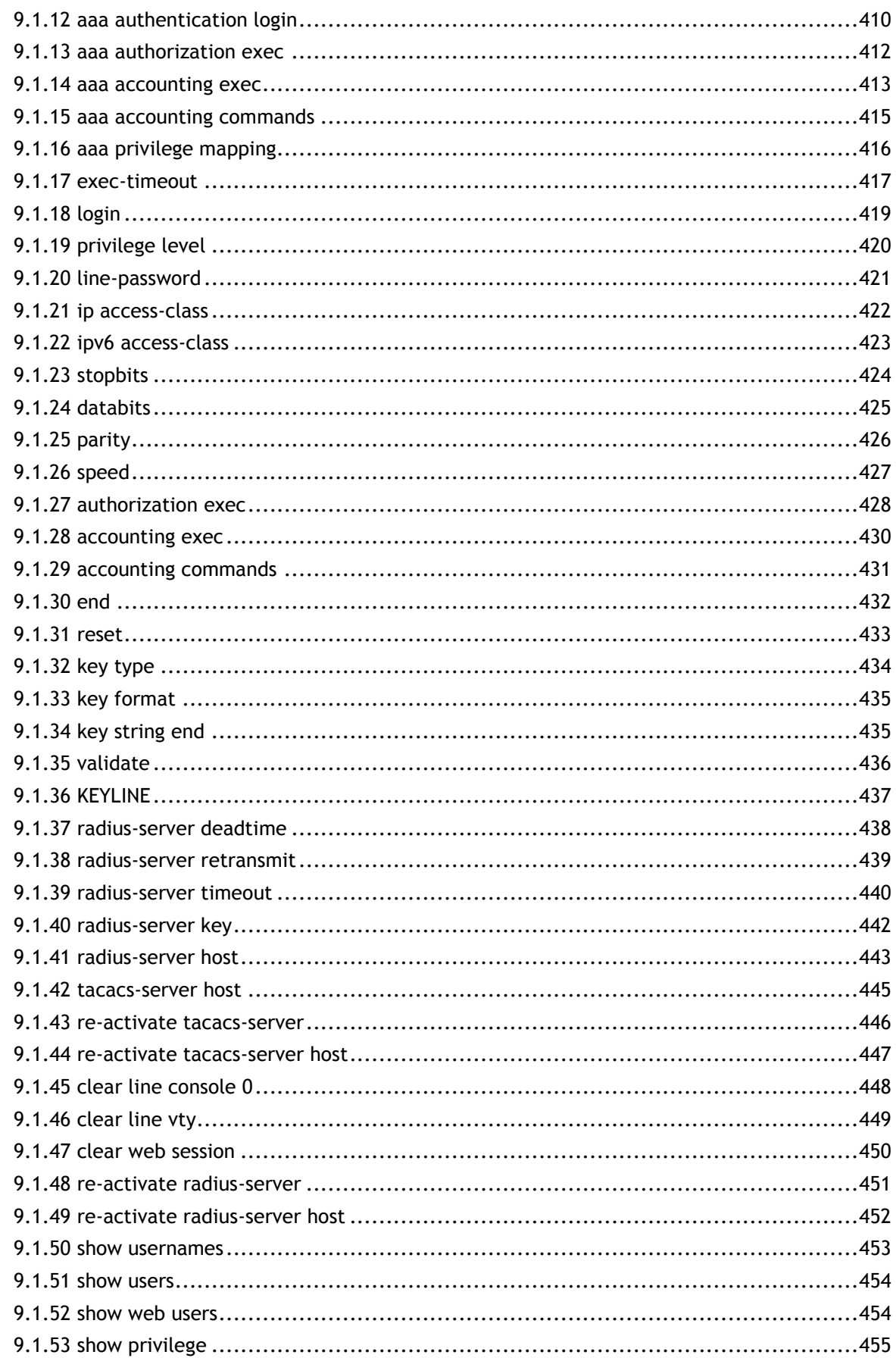

 $\overline{12}$ 

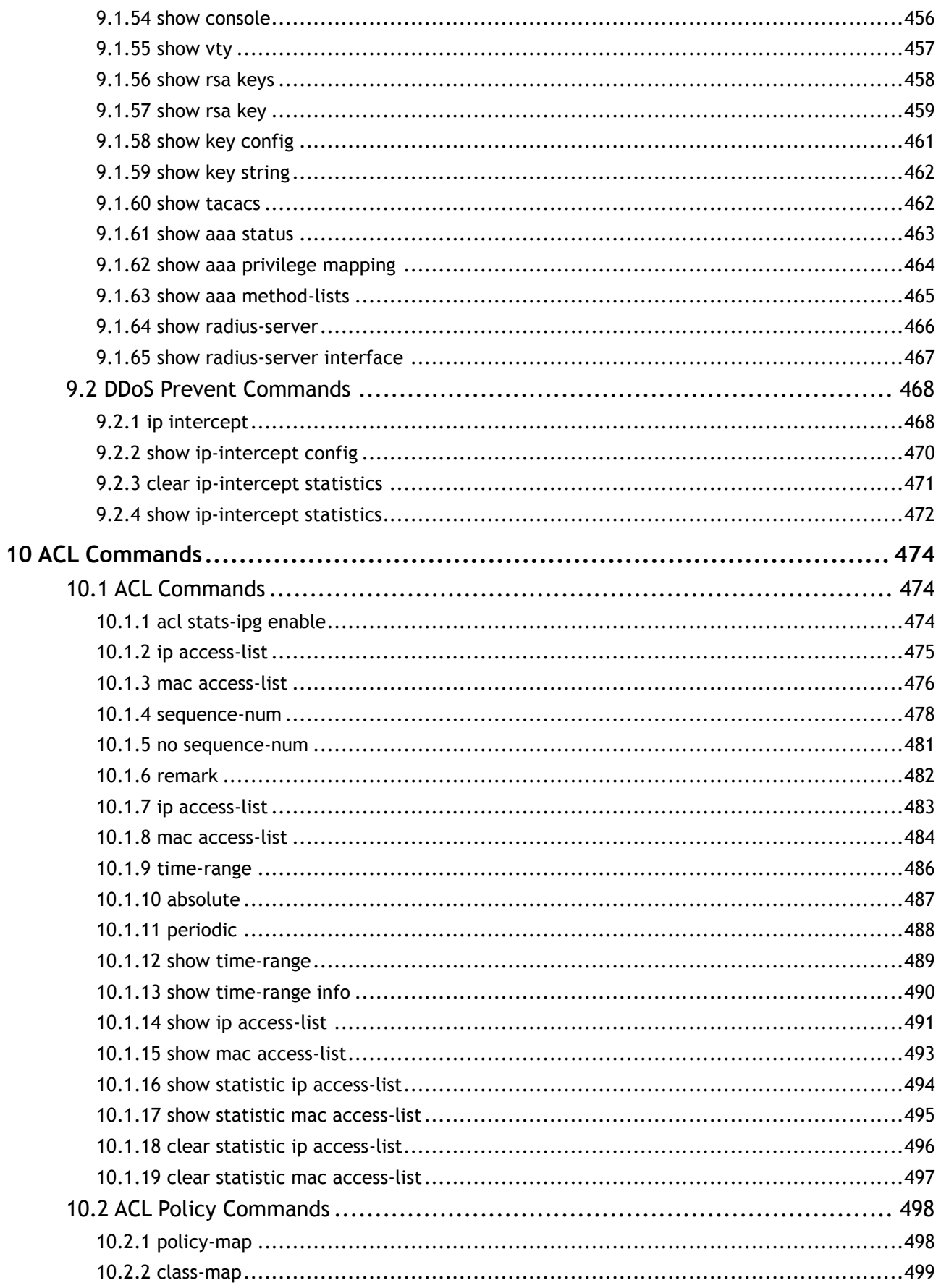

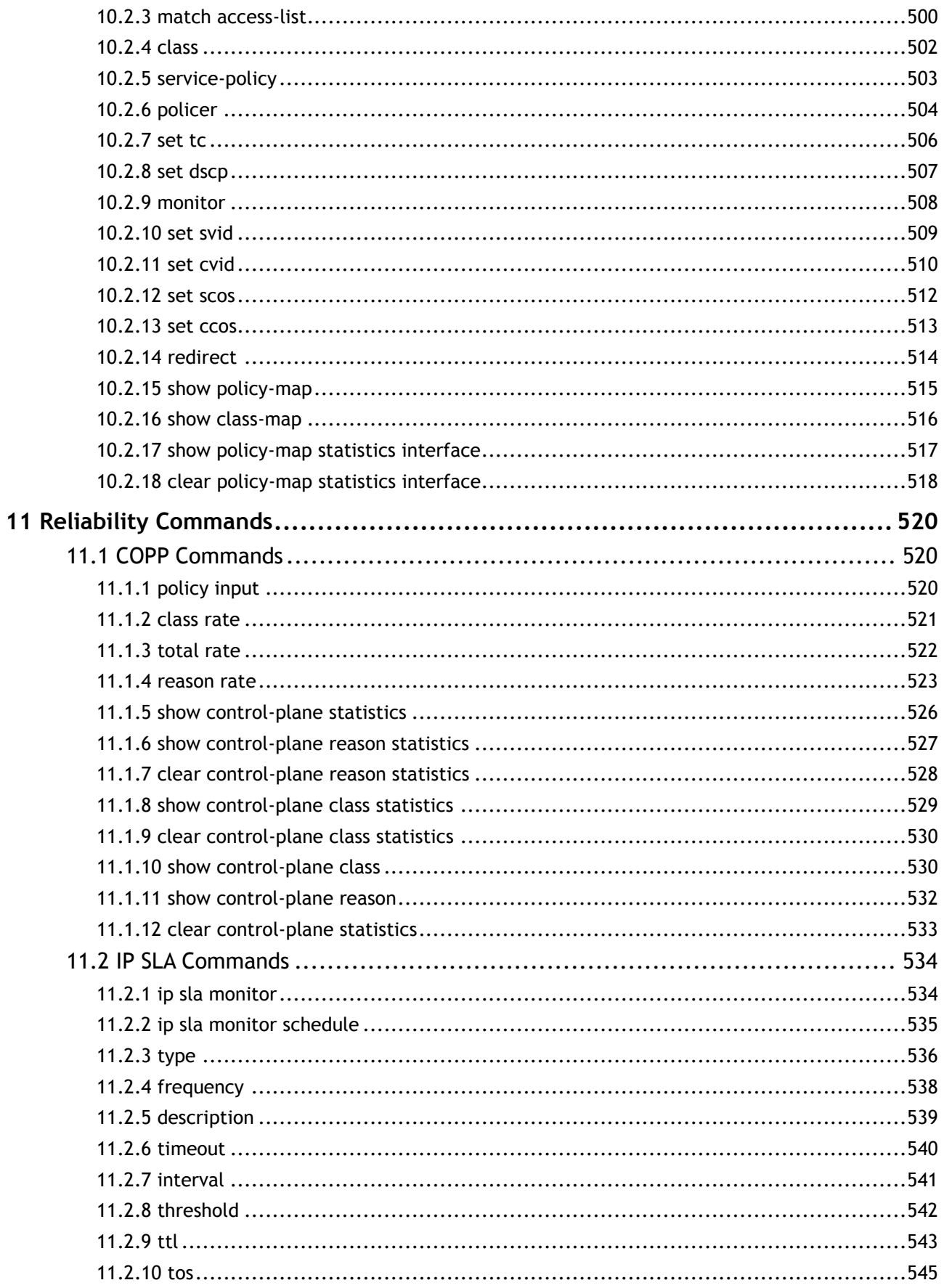

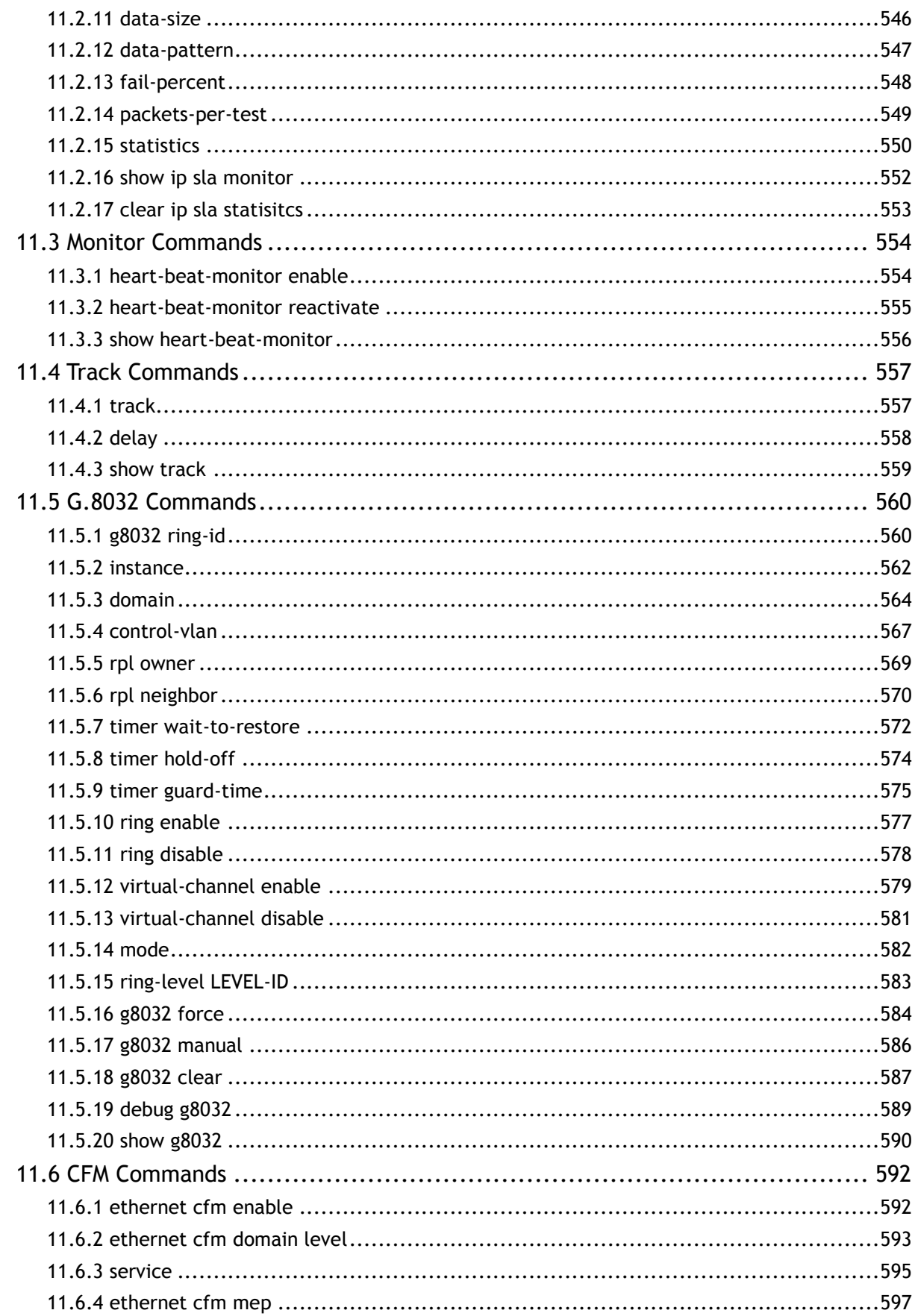

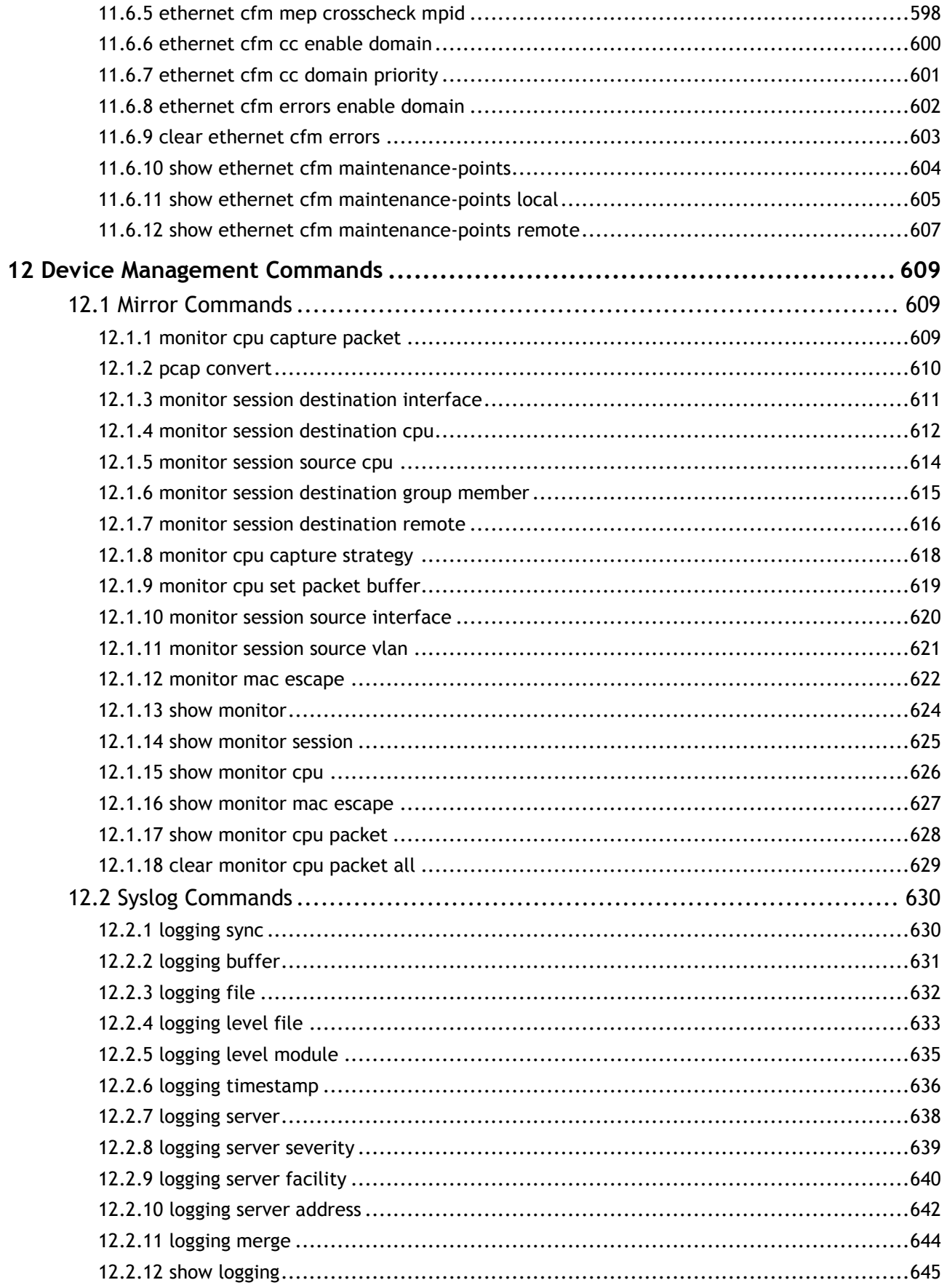

 $\overline{16}$ 

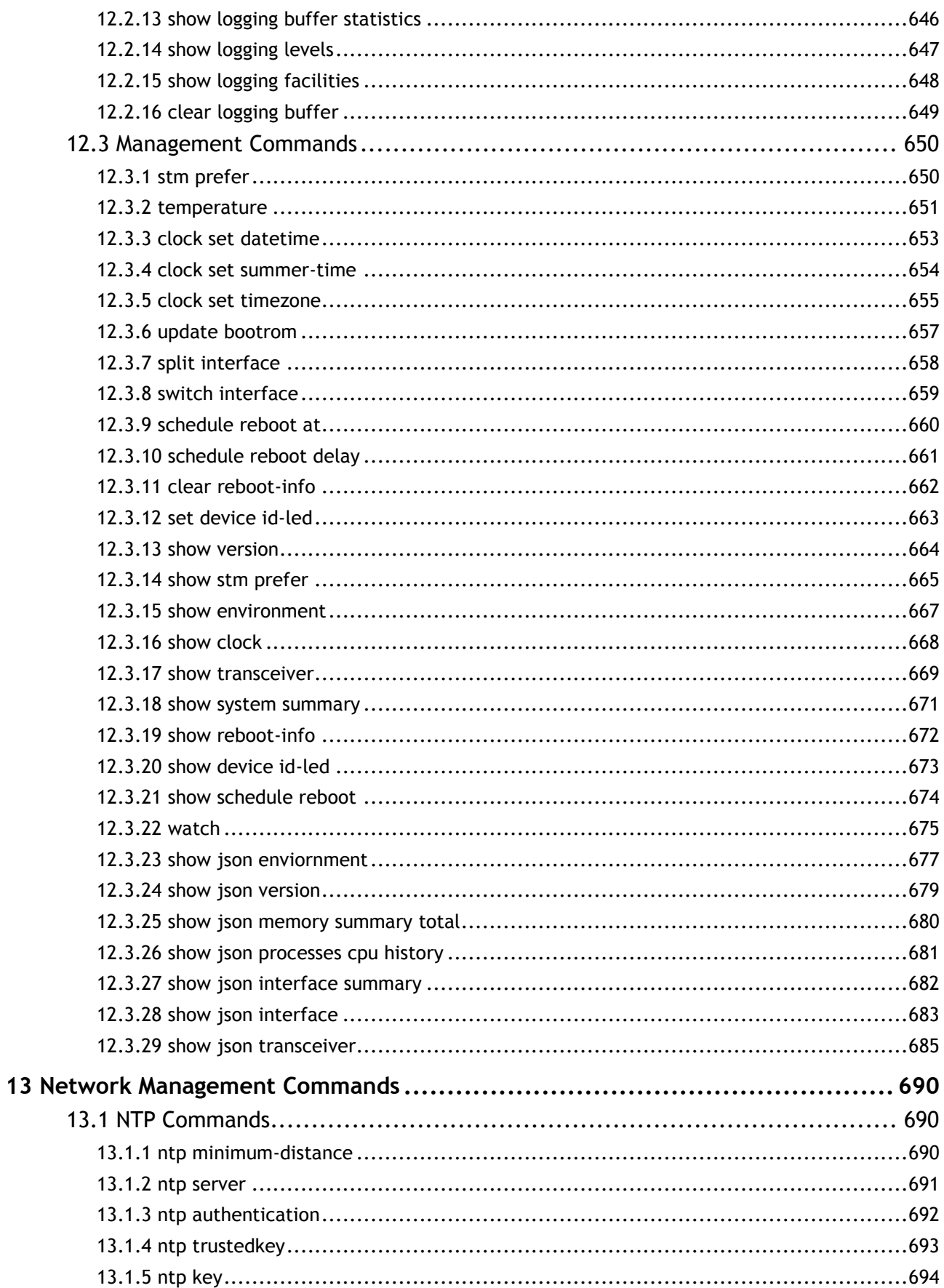

<u> 1989 - Jan Barbara III, martx</u>

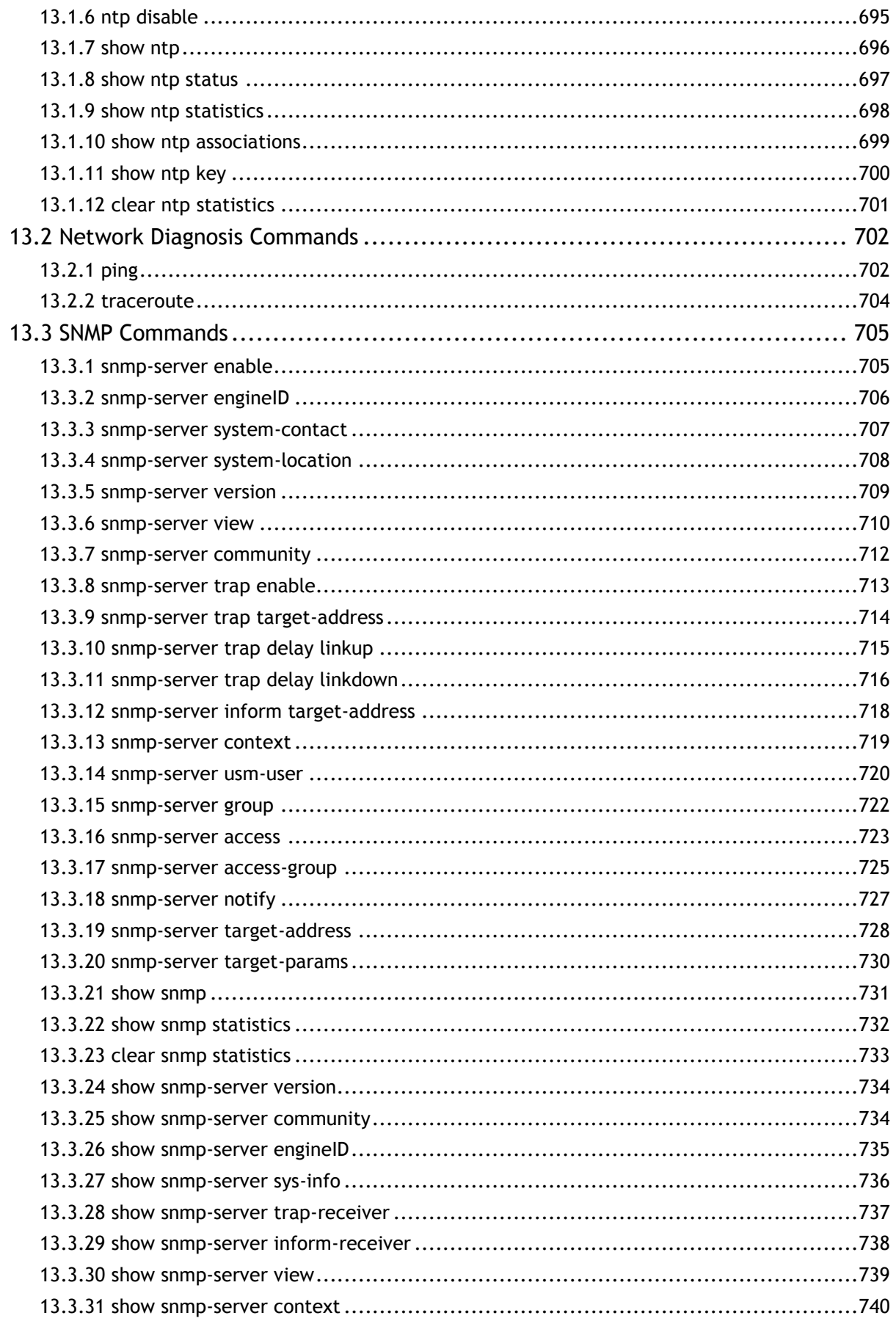

 $\overline{18}$ 

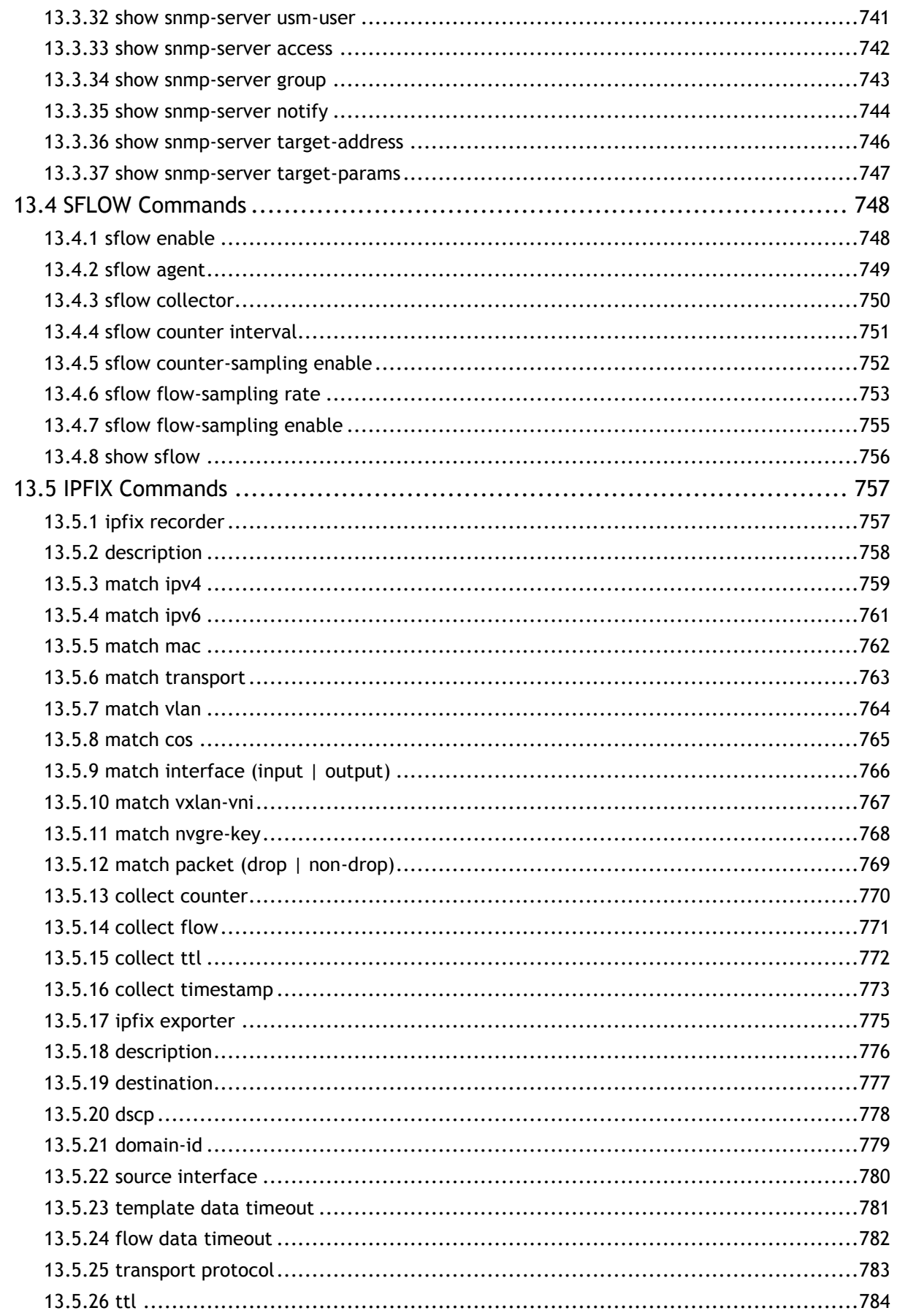

 $\overline{19}$ 

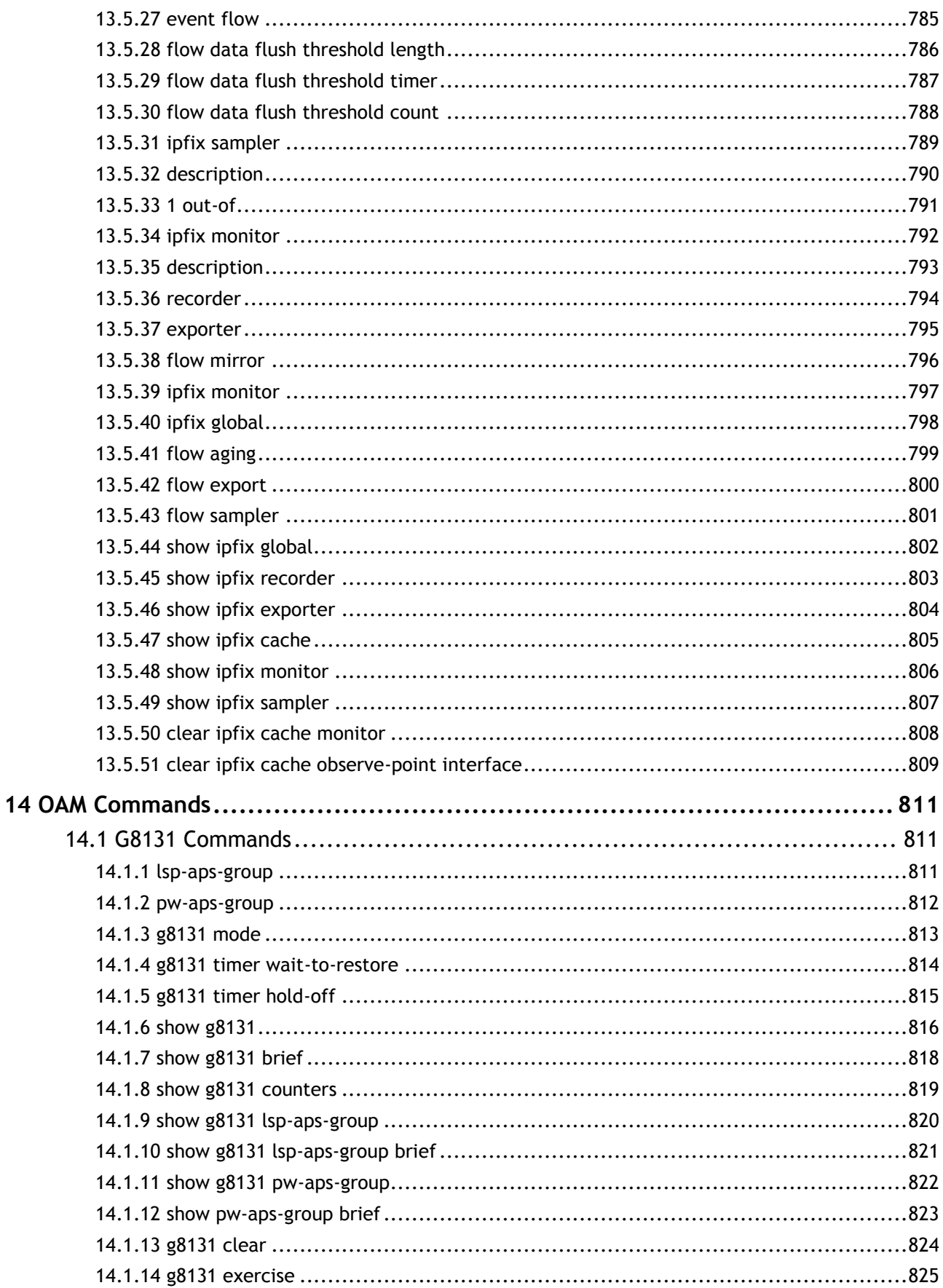

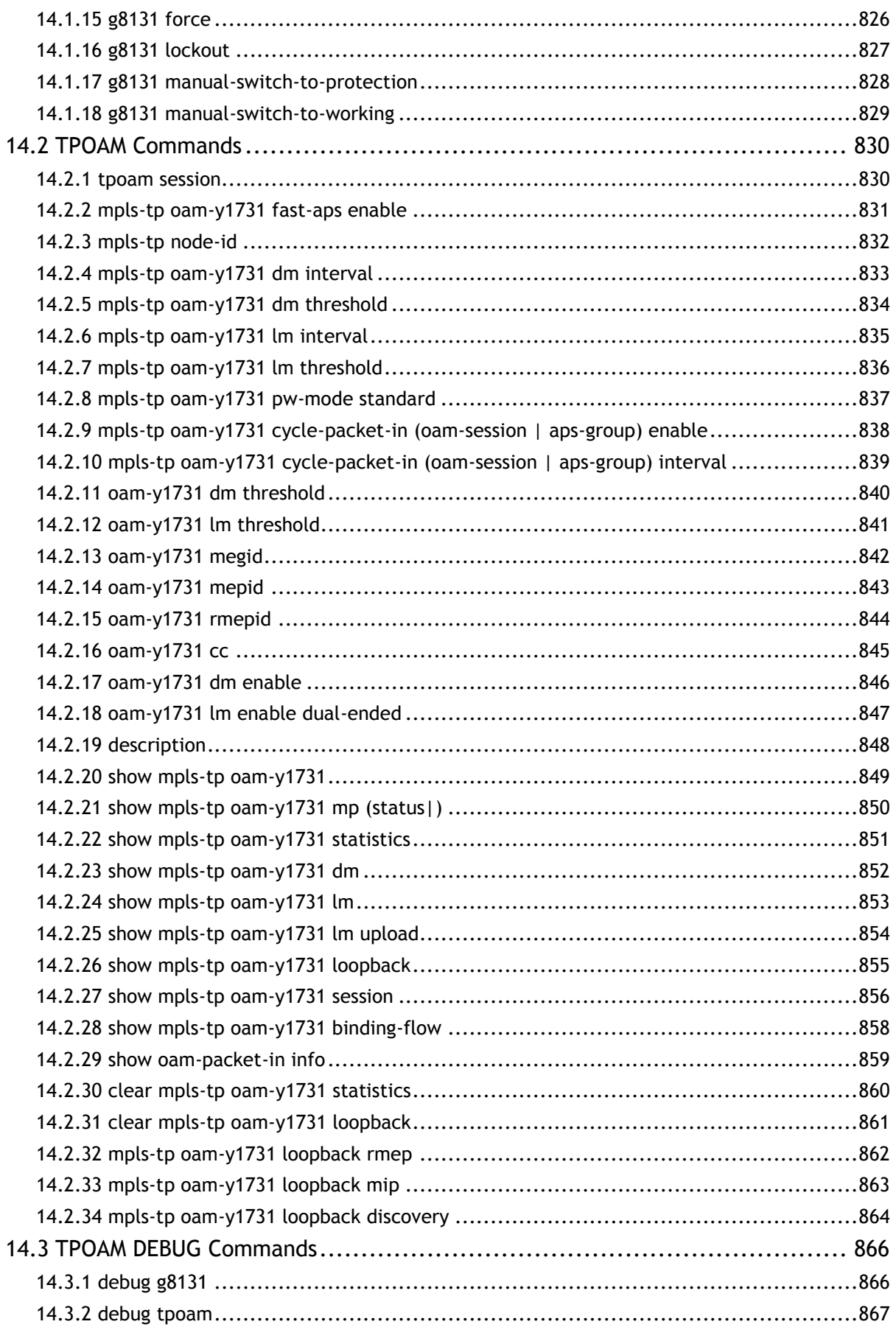

 $\overline{21}$ 

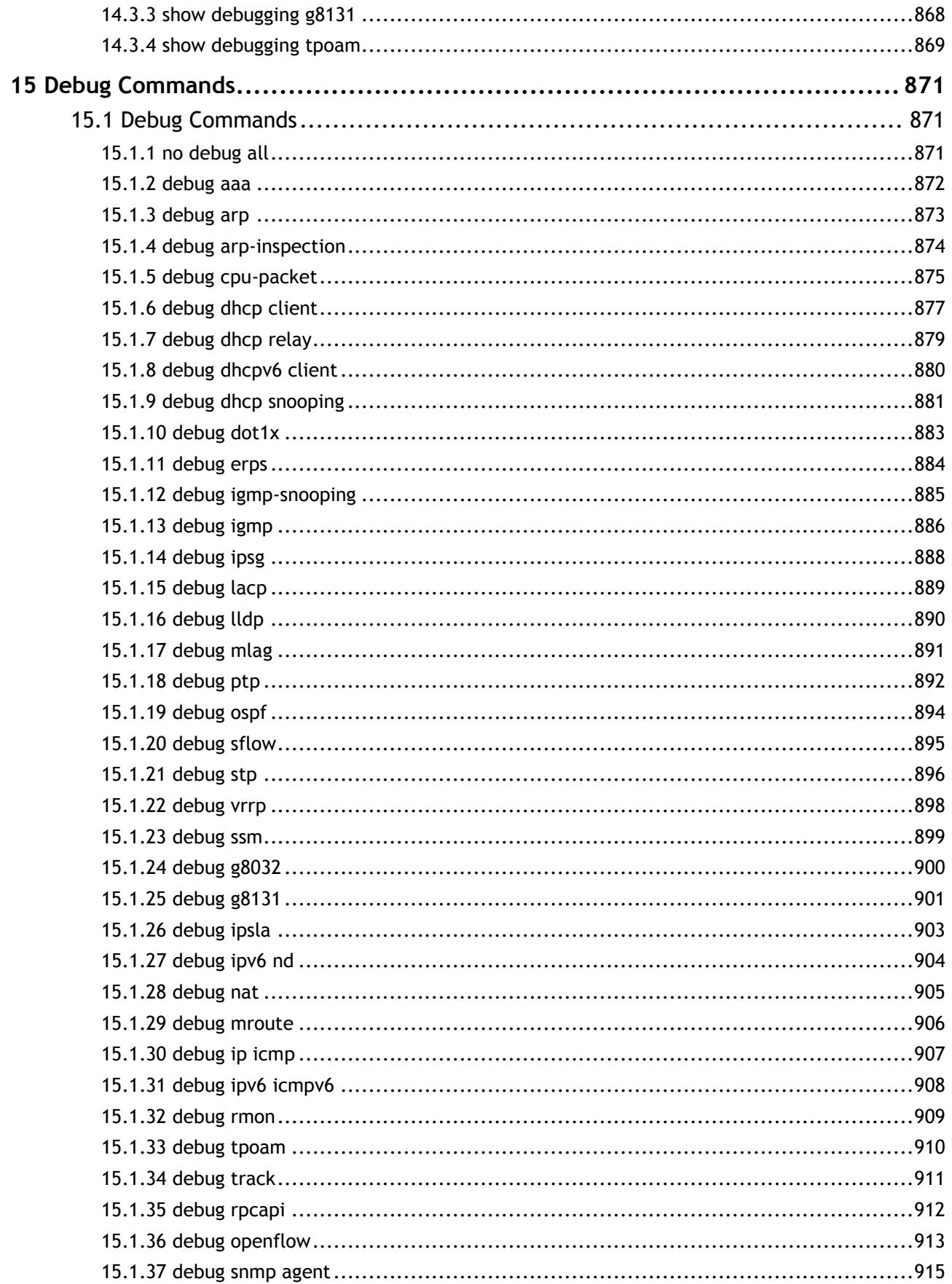

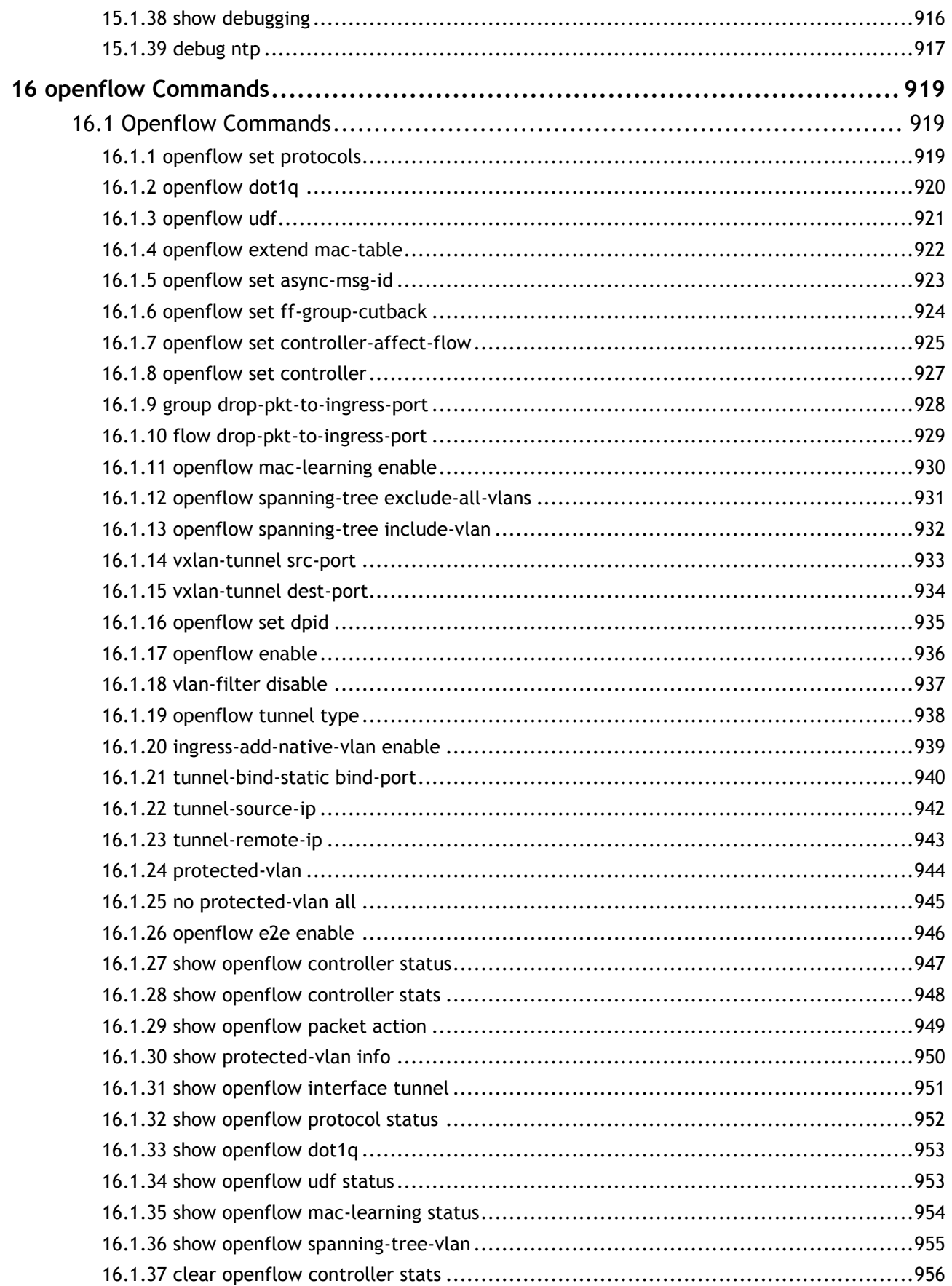

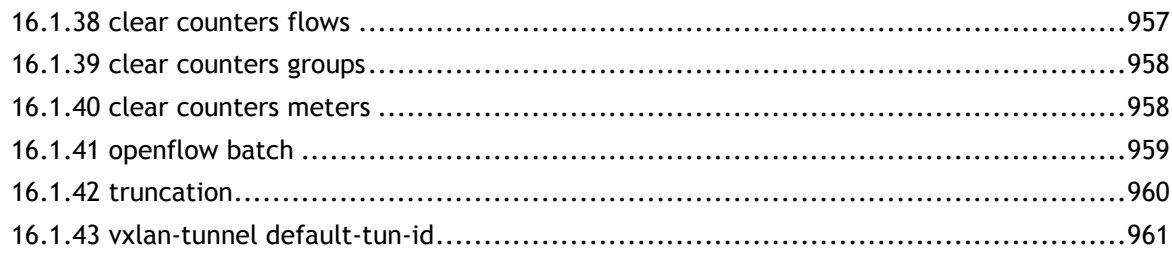

<span id="page-24-0"></span>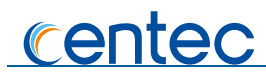

### **List of Tables**

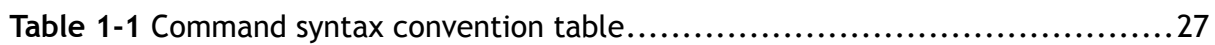

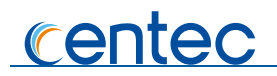

### <span id="page-25-0"></span>**Revision History**

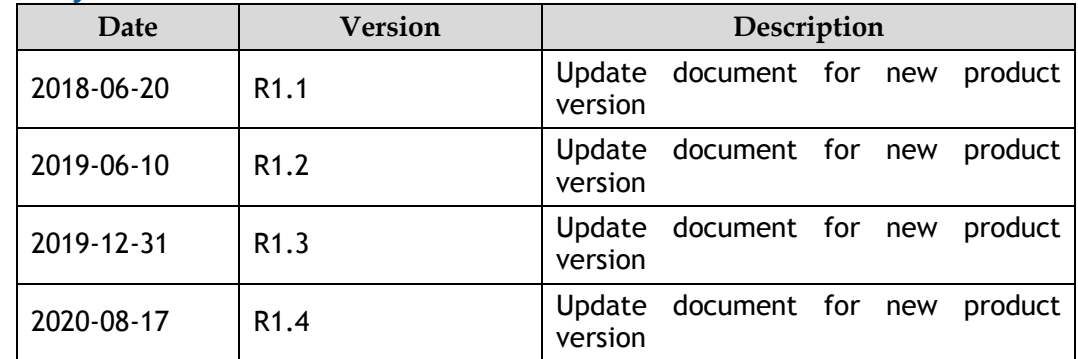

<span id="page-26-0"></span>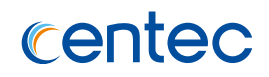

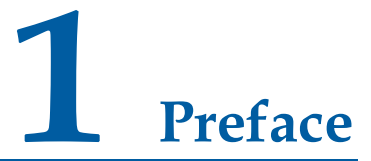

### <span id="page-26-1"></span>**1.1 Declaration**

This document updates at irregular intervals because of product upgrade or other reason.

This document is for your reference only.

### <span id="page-26-2"></span>**1.2 Suggestion feedback**

If you have any questions when using our product and reading this document, please contact us:

Email: support@centecnetworks.com

### <span id="page-26-3"></span>**1.3 Audience**

This document is for the following audiences:

- $\triangleright$  System maintenance engineers
- $\triangleright$  Debugging and testing engineers
- $\triangleright$  Network monitoring engineers
- $\triangleright$  Field maintenance engineers

### <span id="page-26-5"></span><span id="page-26-4"></span>**1.4 Conventions**

**Table 1-1** Command syntax convention table

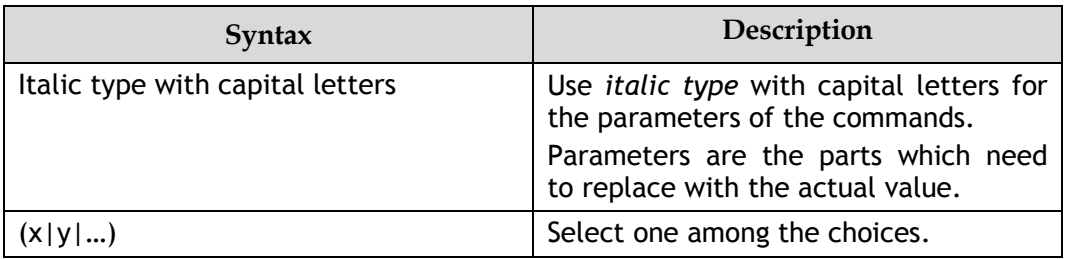

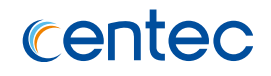

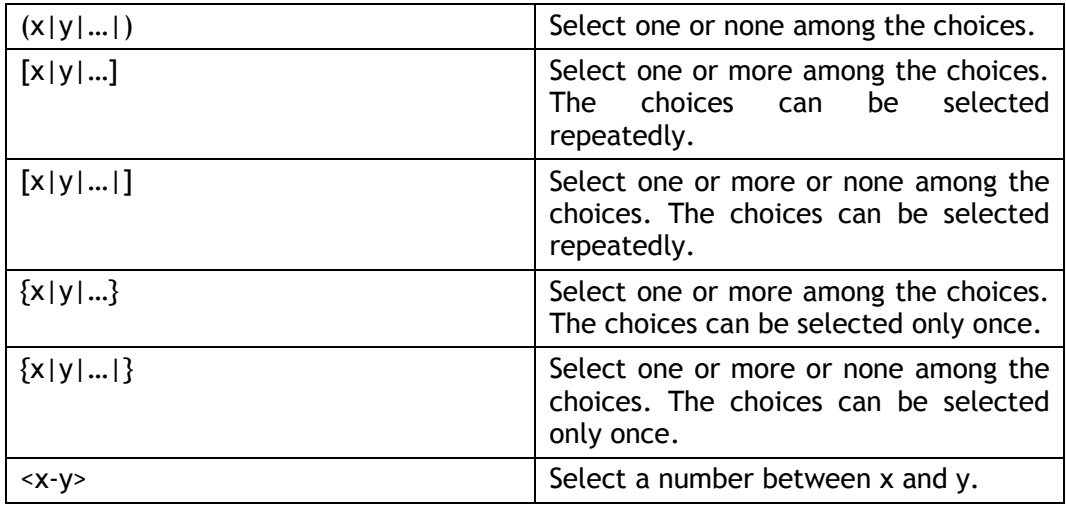

<span id="page-28-0"></span>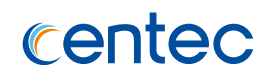

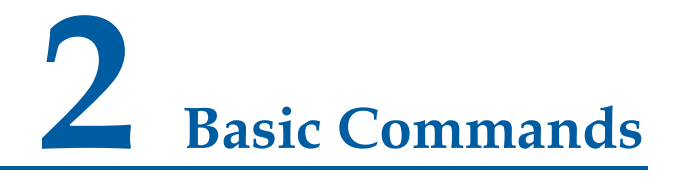

### <span id="page-28-1"></span>**2.1 Global Commands**

#### <span id="page-28-2"></span>**2.1.1 hostname**

#### **Command Purpose**

In global mode, use the command to configure hostname.

#### **Command Syntax**

#### hostname *NAME\_STRING*

no hostname

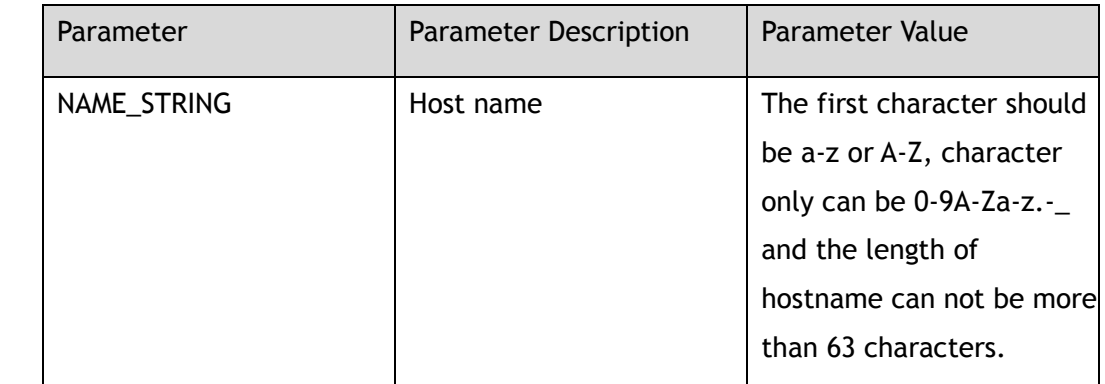

#### **Command Mode**

Global Configuration

#### **Default**

The default value of hostname is switch.

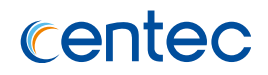

#### **Usage**

Hostname will appear in prompt and default configure file. Hostname must conform to the provisions of ARPANET. Hostname must start with character include English character, number, hyphen and underline. Host name can not be more than 63 characters.

#### **Examples**

The following example configures hostname to sandbox:

```
Switch# configure terminal
Switch(config)# hostname sandbox
```
The following example configures hostname to default value:

```
sandbox# configure terminal
sandbox(config)# 
sandbox(config)# no hostname
Switch(config)#
```
#### **Related Commands**

None

### <span id="page-29-0"></span>**2.1.2 format udisk:**

#### **Command Purpose**

In global mode, use the command to format USB device.

#### **Command Syntax**

format *udisk:*

#### **Command Mode**

Global Configuration

#### **Default**

None

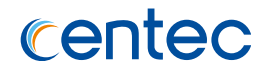

#### **Usage**

USB device must mount to system, and use the command to format USB device.

#### **Examples**

The following example formats USB devices:

```
Switch# configure terminal
Switch(config)# format udisk:
WARNING: All data on udisk: will be lost!!!
And format operation may take a while. Are you sure to process with format? 
[yes/no]: yes
```
#### **Related Commands**

None

### <span id="page-30-0"></span>**2.1.3 umount udisk:**

#### **Command Purpose**

In global mode, use the command to unload USB device, before uppluging the usb device from the system.

#### **Command Syntax**

umount *udisk:*

#### **Command Mode**

Global Configuration

#### **Default**

None

#### **Usage**

USB device must mount to system, and use the command to unload USB device.

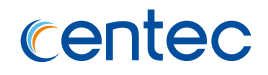

#### **Examples**

The following example umonts USB devices:

Switch# configure terminal Switch(config)# umount udisk:

#### **Related Commands**

None

### <span id="page-31-0"></span>**2.1.4 management ip address**

#### **Command Purpose**

Use this command to set the management IP address on the Switch.

To remove the management IP address, use the no form of this command.

#### **Command Syntax**

management ip address *IP\_ADDR\_MASK*

no management ip address

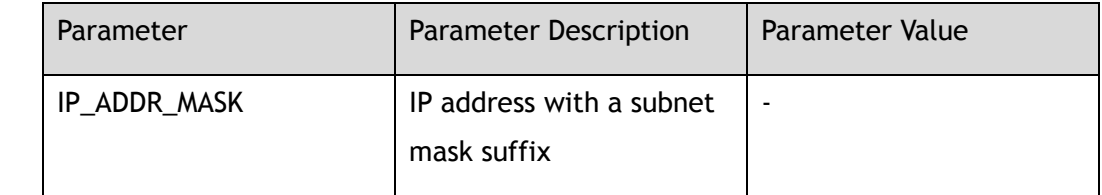

#### **Command Mode**

Global Configuration

#### **Default**

None

#### **Usage**

None

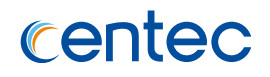

#### **Examples**

The following example sets management ip address:

Switch# configure terminal Switch(config)# management ip address 192.168.100.100/24

The following example removes management ip address:

Switch# configure terminal Switch(config)# no management ip address

### **Related Commands**

management route gateway

### <span id="page-32-0"></span>**2.1.5 management ip6 address**

#### **Command Purpose**

Use this command to set the management IPv6 address on the Switch.

To remove the management IPv6 address, use the no form of this command.

#### **Command Syntax**

management ipv6 address *IPv6\_ADDR\_MASK*

no management ipv6 address

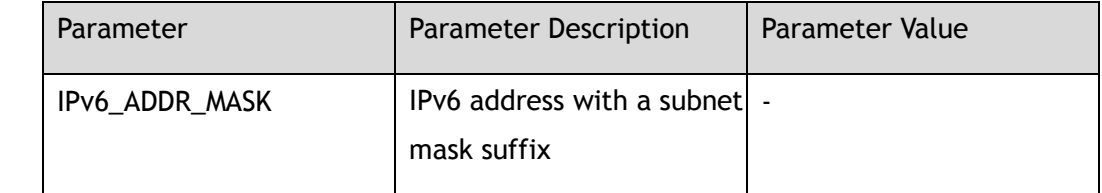

#### **Command Mode**

Global Configuration

#### **Default**

None

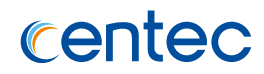

#### **Usage**

None

#### **Examples**

The following example sets management ipv6 address:

Switch# configure terminal Switch(config)# management ipv6 address 3001::1/48

The following example removes management ipv6 address:

Switch# configure terminal Switch(config)# no management ipv6 address

#### **Related Commands**

None

### <span id="page-33-0"></span>**2.1.6 management route gateway**

#### **Command Purpose**

Use this command to set the management route gateway on the Switch.

To remove the management IP address, use the no form of this command.

#### **Command Syntax**

management route gateway *IP\_ADDR*

no management route gateway

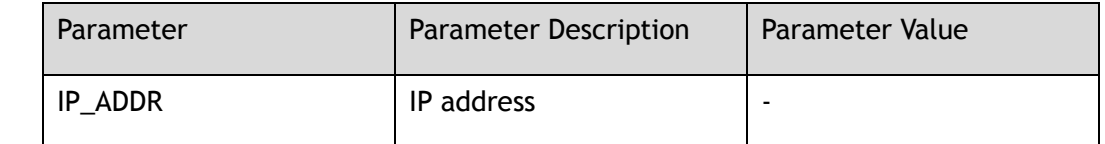

#### **Command Mode**

Global Configuration

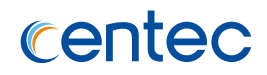

#### **Default**

None

#### **Usage**

None

### **Examples**

The following example sets management route gateway:

Switch# configure terminal Switch(config)# management route gateway 192.168.100.254

The following example removes management route gateway:

Switch# configure terminal Switch(config)# no management route gateway

### **Related Commands**

management ip address

### <span id="page-34-0"></span>**2.1.7 ns-port-forwarding local-service**

#### **Command Purpose**

Switch use the default namespace for the forward network, and use outband management namespace for the outband management port to achieve the goal of isolating the forwarding network and managing the network. Switch use this command to configure local business port mapping to outband management. To remove the business port mapping to outband management, use the no form of this command.

#### **Command Syntax**

ns-port-forwarding local-service ( tcp | udp ) *L4\_PORT\_NUM*

no ns-port-forwarding local-service ( tcp | udp ) *L4\_PORT\_NUM*

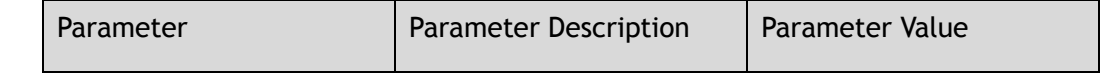

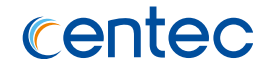

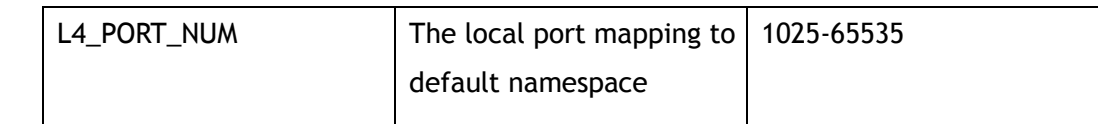

#### **Command Mode**

Global Configuration

#### **Default**

None

#### **Usage**

Local business refers to the service of the side on the switch default namespace. If client need to access the service by outband management, this command need to be used to realize mapping.

#### **Examples**

The following example enables ns-port-forwarding local-service:

Switch# configure terminal switch(config)# ns-port-forwarding local-service tcp 6633

The following example disables ns-port-forwarding local-service:

Switch# configure terminal switch(config)# no ns-port-forwarding local-service tcp 6633

#### **Related Commands**

None

### <span id="page-35-0"></span>**2.1.8 service telnet port**

#### **Command Purpose**

Use this command to change telnet port, and use the no form of the command to recover to default.
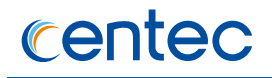

### **Command Syntax**

service telnet port *SERVICE\_PORT*

no service telnet port

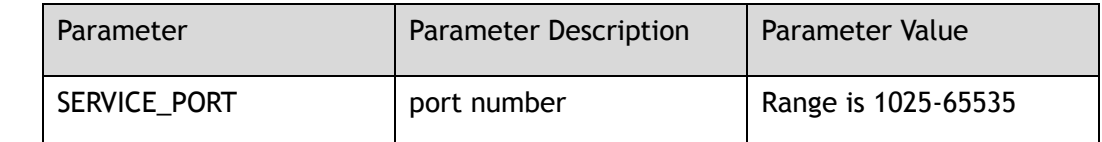

### **Command Mode**

Global Configuration

### **Default**

23

#### **Usage**

If telnet port is changed, all telnet users must be forced to quit.

### **Examples**

The following example sets telnet service port:

```
Switch# configure terminal
Switch(config)# service telnet port 2000 
Connection closed by foreign host.
```
The following example recovers telnet service port to default port:

```
Switch# configure terminal
Switch(config)# no service telnet port
```
### **Related Commands**

# **2.1.9 service telnet acl**

### **Command Purpose**

Use this command to set telnet ACL, and use the no form of the command to recover to default.

### **Command Syntax**

service telnet acl *ACL\_NAME*

no service telnet acl

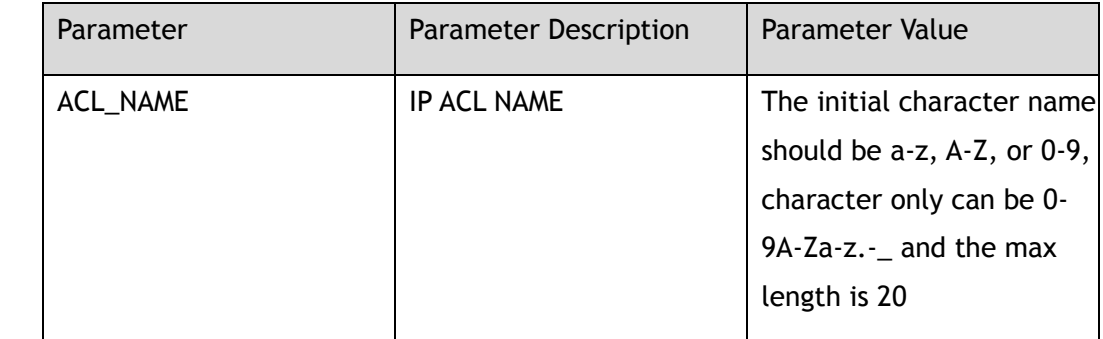

### **Command Mode**

Global Configuration

### **Default**

None

#### **Usage**

None

### **Examples**

The following example sets telnet service acl:

```
Switch# configure terminal
Switch# ip access-list sacl01
Switch(config-ip-acl-sacl01)# exit
Switch(config)# service telnet acl sacl01
```
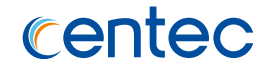

#### The following example delete telnet service acl:

```
Switch# configure terminal
Switch(config)# no service telnet acl
```
### **Related Commands**

None

### **2.1.10 service http**

### **Command Purpose**

Use the command to configure http service.

### **Command Syntax**

service http ( enable | disable | restart | port *L4\_PORT\_NUM* )

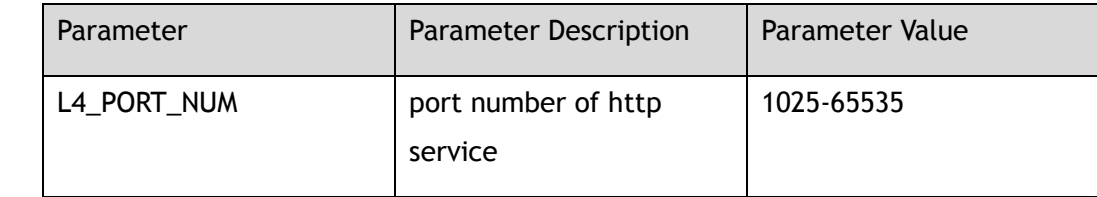

### **Command Mode**

Global Configuration

### **Default**

Default port number is 80

#### **Usage**

Use this command to enable, disable, reboot http service, or set http port. Http service can not be enabled when RPC-API has been enabled.

### **Examples**

The following example enables http service:

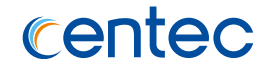

Switch# configure terminal Switch(config)# service http enable Switch(config)#

### **Related Commands**

None

# **2.1.11 service https**

### **Command Purpose**

Use the command to configure https service.

### **Command Syntax**

service https ( enable | disable | restart | port *L4\_PORT\_NUM* )

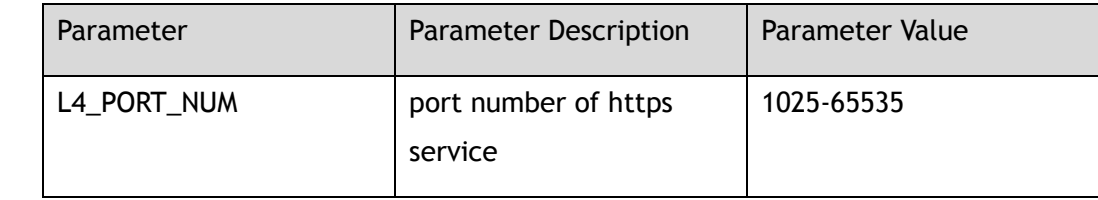

### **Command Mode**

Global Configuration

### **Default**

Default port number is 443

### **Usage**

Use this command to enable, disable, reboot http service, or set http port.

### **Examples**

The following example enables https service:

```
Switch# configure terminal
Switch(config)# service https enable
Switch(config)#
```
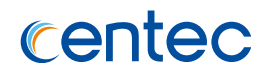

None

# **2.1.12 service rpc-api enable**

### **Command Purpose**

Use the command to enable rpc-api service. And use disable command to disable rpc-api service.

### **Command Syntax**

service rpc-api enable ( port *PORT\_NUM* | ) ( ssl ( ssl-port *SSL\_PORT\_NUM* | ) | )

service rpc-api disable

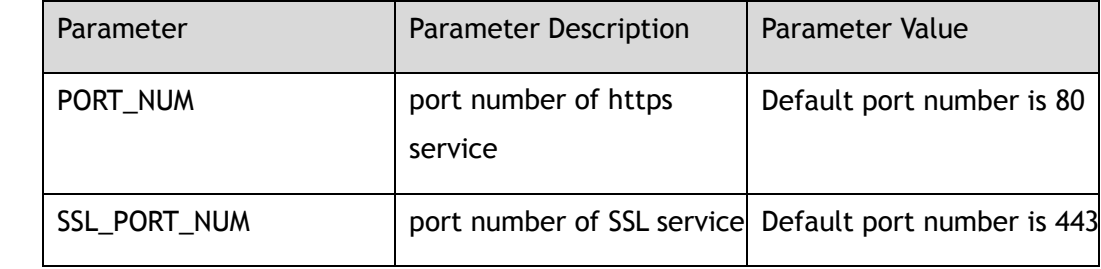

### **Command Mode**

Global Configuration

### **Default**

RPC-API service is off by default.

### **Usage**

Use this command to enable RPC-API service. If parameters need to be modified, RPC-API service need to be disable. RPC-API service can not be enable when http has been enable.

### **Examples**

The following example enables encrypted RPC-API service:

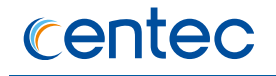

```
Switch# configure terminal
Switch(config)# service rpc-api enable ssl
Switch(config)#
```
#### The following example disables encrypted RPC-API service:

```
Switch# configure terminal
Switch(config)# service rpc-api disable
Switch(config)#
```
### **Related Commands**

show services rpc-api

### **2.1.13 service rpc-api restart**

#### **Command Purpose**

Use the command to restart rpc-api service.

### **Command Syntax**

service rpc-api restart

### **Command Mode**

Global Configuration

### **Default**

None

### **Usage**

Use this command to restart RPC-API service.

### **Examples**

The following example restarts RPC-API service:

```
Switch# configure terminal
Switch(config)# service rpc-api restart
Switch(config)#
```
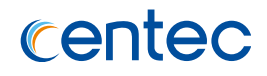

show services rpc-api

# **2.1.14 service rpc-api auth-mode**

#### **Command Purpose**

Use the command to configure the auth mode of RPC-API, and use the no form of the command to recover to default.

### **Command Syntax**

service rpc-api auth-mode ( basic )

no service rpc-api auth-mode

### **Command Mode**

Global Configuration

### **Default**

Configure the auth mode of RPC-API.

### **Usage**

Use this command to enable or disable the auth mode of RPC-API.If the auth mode has been enabled, it will be valid after rpc-api service is restarted. All rpc-api requests will check user name and password after it's valid.

### **Examples**

The following example enables the auth mode of RPC-API:

```
Switch# configure terminal 
Switch(config)# service rpc-api auth-mode basic
```
The following example disables the auth mode of RPC-API:

```
Switch# configure terminal
Switch(config)# no service rpc-api auth-mode
```
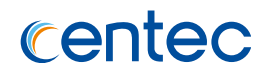

services rpc-api enable

show services rpc-api

# **2.1.15 cut-through-forwarding enable**

### **Command Purpose**

Use the command to turn on / off cut-through-forwarding mode.In this mode, the delay of switch is smaller.

### **Command Syntax**

cut-through-forwarding enable

no cut-through-forwarding enable

### **Command Mode**

Global Configuration

### **Default**

The default is store-and-forward mode.

#### **Usage**

attention

### **Examples**

The following example enables cut-through-forwarding mode:

```
Switch# configure terminal
Switch(config)# cut-through-forwarding enable 
Notice: Configuration about cutting through forwarding mode has been stored, but 
cannot take effect until the next reload
```
The following example disables cut-through-forwarding mode:

```
Switch# configure terminal
Switch(config)# no cut-through-forwarding enable
```
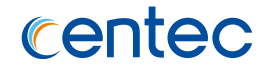

Notice: Configuration about cutting through forwarding mode has been stored, but cannot take effect until the next reload

### **Related Commands**

None

### **2.1.16 show history**

#### **Command Purpose**

In privileged mode, use the command to show history command line.

#### **Command Syntax**

show history

### **Command Mode**

Privileged EXEC

#### **Default**

None

#### **Usage**

None

### **Examples**

The following example uses this command to show information of history command:

```
Switch# show history
1 show history
2 show running-config
3 show history
```
### **Related Commands**

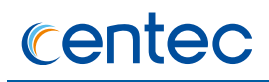

# **2.1.17 show running-config interface**

### **Command Purpose**

In privileged mode, use the command to show information of current configuration of interface.

### **Command Syntax**

show running-config interface ( *IF\_NAME\_EA* | )

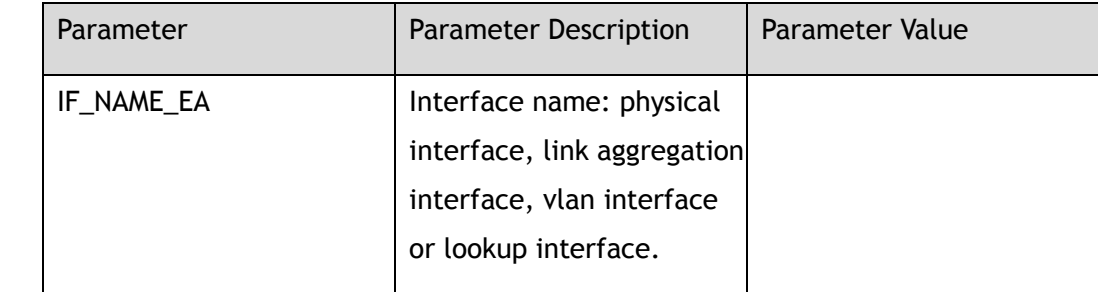

### **Command Mode**

Privileged EXEC

### **Default**

None

### **Usage**

None

### **Examples**

The following example shows interface configuration:

```
Switch# show running-config interface 
Building configuration...
interface eth-0-1/1
  speed 1000
  switchport mode trunk
  switchport trunk allowed vlan add 100
!
interface eth-0-1/2
 speed 1000
```
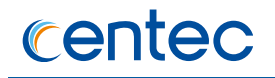

```
 switchport mode trunk
 switchport trunk allowed vlan add 100
!
interface eth-0-1/3
 speed 1000
!
interface eth-0-1/4
 speed 1000
!
interface eth-0-2/1
 speed 1000
  shutdown
!
interface eth-0-2/2
 speed 1000
!
interface eth-0-2/3
!
interface eth-0-2/4
!
interface eth-0-3
 shutdown
!
interface eth-0-4
  shutdown
!
interface eth-0-5
 shutdown
!
interface eth-0-6
 shutdown
!
interface eth-0-7
  shutdown
!
interface eth-0-8
 shutdown
!
interface eth-0-9
 shutdown
!
interface eth-0-10
 shutdown
!
interface eth-0-11
 no switchport
  shutdown
!
interface eth-0-12
 shutdown
!
interface eth-0-13
 shutdown
!
interface eth-0-14
```
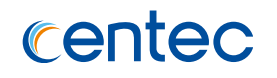

```
 shutdown
!
interface eth-0-15
 shutdown
!
interface eth-0-16
 shutdown
!
interface eth-0-17
  shutdown
!
interface eth-0-18
  shutdown
!
interface eth-0-19
 shutdown
!
interface eth-0-20
 shutdown
!
interface eth-0-21
 shutdown
!
interface eth-0-22
  shutdown
!
interface eth-0-23
 shutdown
!
interface eth-0-24
 shutdown
!
Swtich#
```
None

# **2.1.18 show running-config ip route**

### **Command Purpose**

In privileged mode, use the command to show information of current configuration of IP.

### **Command Syntax**

show running-config ip route

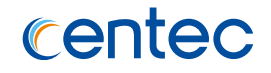

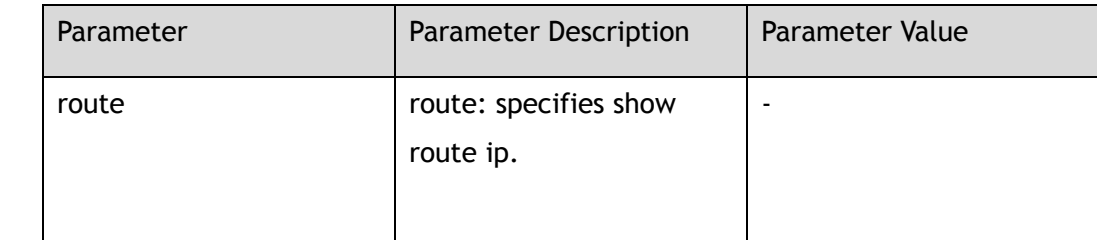

#### **Command Mode**

Privileged EXEC

#### **Default**

None

#### **Usage**

None

### **Examples**

The following example shows ip route configuration:

```
Switch# show running-config ip route 
Building configuration...
ip route 1.1.0.0/23 11.1.1.1
!
```
### **Related Commands**

None

# **2.1.19 show running-config qos**

### **Command Purpose**

In privileged mode, use the command to show information of current configuration of qos

### **Command Syntax**

show running-config qos

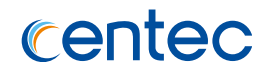

### **Command Mode**

Privileged EXEC

### **Default**

None

### **Usage**

None

### **Examples**

The following example shows qos configuration:

```
Switch# show running-config qos
Building configuration...
qos global
 qos enable
!
qos domain 2
 tc 1 color yellow to exp 3
  exit
!
qos policer-profile p2
  mode rfc2697 color-blind cir 100000000 cbs 128000 ebs 128000
  exit
!
qos scheduler-profile p1
  mode sp
  weight 1
  pir 100000000
  exit
!
```
### **Related Commands**

None

# **2.1.20 show running-config router**

### **Command Purpose**

In privileged mode, use the command to show information of current configuration of router

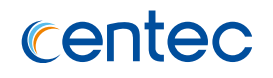

### **Command Syntax**

show running-config router ( ospf | vrrp )

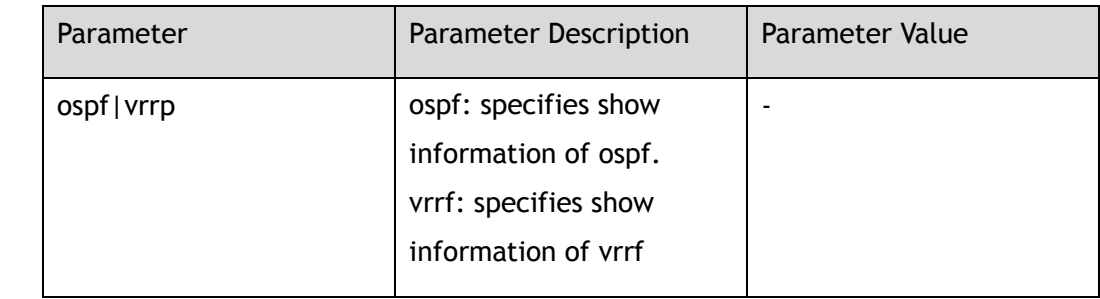

### **Command Mode**

Privileged EXEC

### **Default**

None

#### **Usage**

None

### **Examples**

The following example shows ospf configuration:

```
Switch# show running-config router ospf 
Building configuration... 
router ospf 
router-id 12.12.1.1 
area 10 authentication message-digest
```
### **Related Commands**

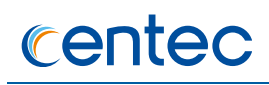

# **2.1.21 show running-config switch**

### **Command Purpose**

In privileged mode , use the command to show information of current configuration of switch stp,vlan,radius-server or tacacs-server.

### **Command Syntax**

show running-config switch (stp | vlan | radius-server | tacacs-server )

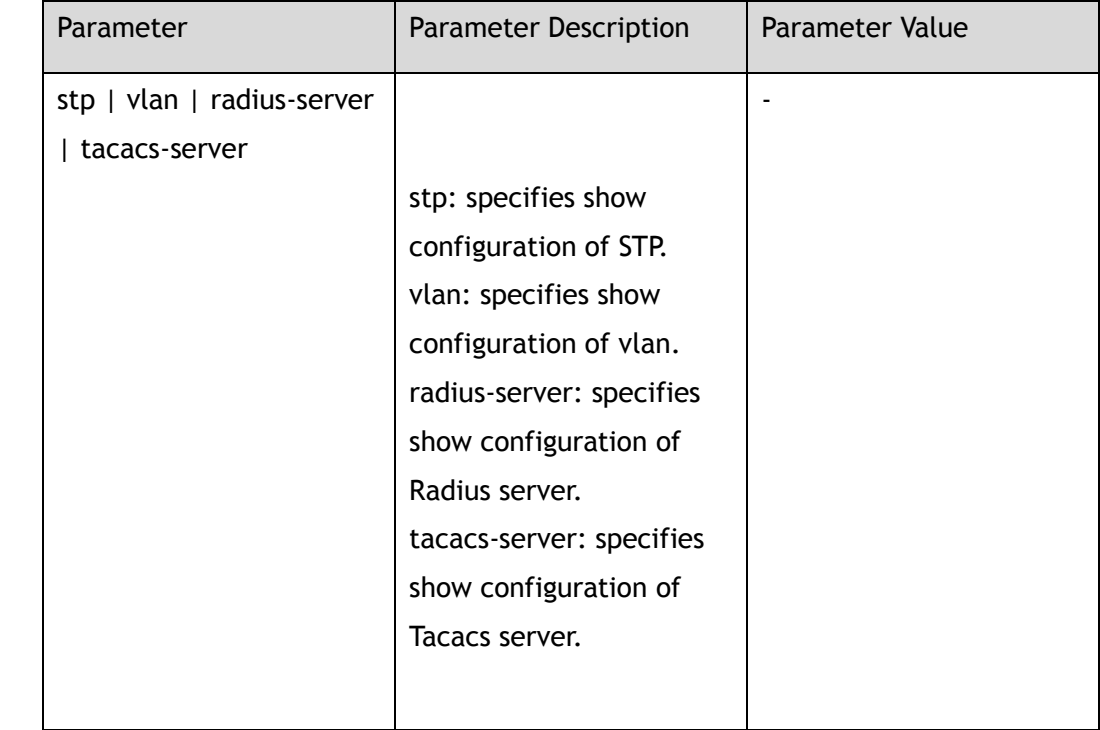

### **Command Mode**

Privileged EXEC

### **Default**

None

### **Usage**

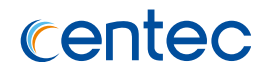

### **Examples**

The following example shows vlan configuration:

```
Switch# show running-config switch vlan
Building configuration... 
vlan 3 
name v3 
! 
vlan range 4-9,11 
!
```
### **Related Commands**

None

# **2.1.22 show running-config**

### **Command Purpose**

In privileged mode, use the command to show information of current configuration.

### **Command Syntax**

show running-config

### **Command Mode**

Privileged EXEC

### **Default**

None

### **Usage**

None

### **Examples**

The following example shows information of current configuration:

```
Switch# show running-config 
Building configuration...
```

```
centec
```

```
enable password Switch
hostname Switch
aaa new-model
!
aaa authentication login aaa radius
aaa authentication login default none
!
username admin privilege 4 password admin
username test password test
!
split interface eth-0-1 10giga
switch interface eth-0-1 sfp
split interface eth-0-2 10giga
!
!
ip ssh server version v1
!
logging merge disable
!
tacacs-server host 10.10.35.251
!
management ip address 10.10.39.104/23
management route gateway 10.10.39.254
!
vlan 100
!
!
radius-server host 1.1.1.1
!
radius-server host 10.10.35.251
!
interface eth-0-1/1
  speed 1000
  switchport mode trunk
  switchport trunk allowed vlan add 100
!
interface eth-0-1/2
  speed 1000
  switchport mode trunk
  switchport trunk allowed vlan add 100
!
interface eth-0-1/3
  speed 1000
!
interface eth-0-1/4
 speed 1000
!
interface eth-0-2/1
  speed 1000
  shutdown
!
interface eth-0-2/2
 speed 1000
!
interface eth-0-2/3
```
# centec

!

#### interface eth-0-2/4 ! interface eth-0-3 shutdown ! interface eth-0-4 shutdown ! interface eth-0-5 shutdown ! interface eth-0-6 shutdown ! interface eth-0-7 shutdown ! interface eth-0-8 shutdown ! interface eth-0-9 shutdown ! interface eth-0-10 shutdown ! interface eth-0-11 no switchport shutdown ! interface eth-0-12 shutdown ! interface eth-0-13 shutdown ! interface eth-0-14 shutdown ! interface eth-0-15 shutdown ! interface eth-0-16 shutdown ! interface eth-0-17 shutdown ! interface eth-0-18 shutdown ! interface eth-0-19 shutdown !

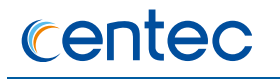

```
interface eth-0-20
  shutdown
!
interface eth-0-21
 shutdown
!
interface eth-0-22
 shutdown
!
interface eth-0-23
  shutdown
!
interface eth-0-24
 shutdown
!
line console 0
no line-password
line vty 0 6
exec-timeout 35791 0
privilege level 4
no line-password
line vty 7
exec-timeout 35791 0
privilege level 4
line-password Switch
```
None

# **2.2 Management Commands**

# **2.2.1 show diagnostic-information**

### **Command Purpose**

Use this command line to show diagnostic-information (only part information is displayed because it's too long)

### **Command Syntax**

show diagnostic-information

### **Command Mode**

Privileged EXEC

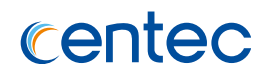

### **Default**

None

#### **Usage**

Diagnostic information is a collection of command, these command include "show version", "show clock" and so on. The output of this command is very long, therefore we usually redirect it to a file in flash.

### **Examples**

The following example shows diagnostic-information:

```
Switch# show diagnostic-information 
------------------ show version ------------------
CNOS Software, E580, Version 2.0.8 Copyright (C) 2004-2016 Switch Networks Inc. All 
rights reserved.
The current running image is: flash:/boot/CNOS-e580-v2.0.8.r.bin
Switch uptime is 1 days,1 hours,27 minutes
Hardware Type : 20Q4Z
SDRAM size : 1024M
Flash size : 2048M
Hardware Version : 1.0
EPLD Version : 2.1
BootRom Version : 8.1.1
System serial number : E130GD151005
----------------- show clock ------------------
17:11:04 UTC Wed Sep 21 2016
------------------ show running-config ------------------
Building configuration...
version 2.0.8
hostname Switch
!
username admin privilege 4 password admin
!
split interface eth-0-1 10giga
switch interface eth-0-1 sfp
split interface eth-0-5 10giga
split interface eth-0-21 10giga
split interface eth-0-22 10giga
split interface eth-0-23 10giga
```
#### The following example redirects diagnostic-information to a file in flash:

Switch# show diagnostic-information > flash:/diag\_20160901.txt

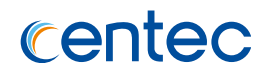

None

# **2.2.2 show services**

#### **Command Purpose**

In privileged mode, use the command to show information of net service.

### **Command Syntax**

show services

### **Command Mode**

Privileged EXEC

### **Default**

None

### **Usage**

Use the command to show information of net service.

# **Examples**

The following example shows network service on switch:

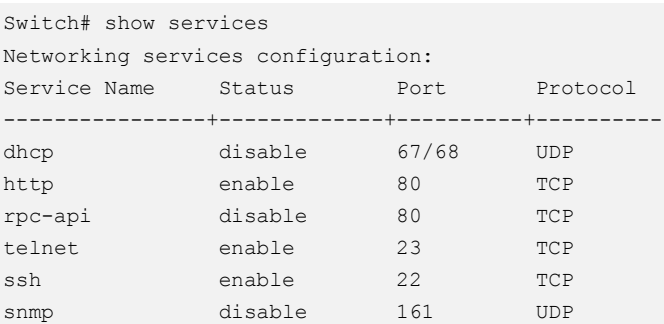

### **Related Commands**

service telnet

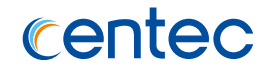

service http

service rpc-api

# **2.2.3 show services rpc-api**

### **Command Purpose**

In privileged mode, use the command to show information of RPC-API.

### **Command Syntax**

show services rpc-api

### **Command Mode**

Privileged EXEC

### **Default**

None

### **Usage**

Use the command to show configure information of RPC-API

### **Examples**

The following example shows RPC-API service on switch:

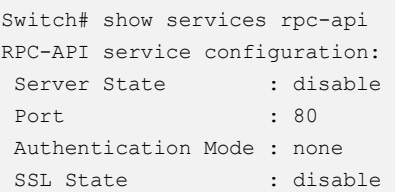

### **Related Commands**

service rpc-api

# **2.3 System Commands**

### **2.3.1 disable**

### **Command Purpose**

In privileged mode, use "disable" command to quit from privileged mode and enter user mode.

### **Command Syntax**

disable

### **Command Mode**

Privileged EXEC

### **Default**

None

#### **Usage**

None

### **Examples**

The following example uses this command to enter user mode. Use "disable" command to quit from privileged mode and enter user mode. Attention: when enter user mode, the character ">" is used, and when enter in privileged mode, the character "#" is used:

Switch# disable Switch>

# **Related Commands**

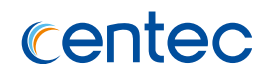

### **2.3.2 enable**

#### **Command Purpose**

In privileged mode, use "enable" command to enter privileged mode.

### **Command Syntax**

enable

### **Command Mode**

User EXEC

#### **Default**

None

#### **Usage**

None

### **Examples**

The following example uses this command to enter user mode. Use "disable" command to quit from privileged mode and enter user mode. Attention: when enter user mode, the character ">" is used, and when enter in privileged mode, the character "#" is used:

```
Switch# configure terminal
Switch(config)# enable password admin
Switch(config)# exit
Switch# disable
Switch> enable
Password: 
Switch#
```
### **Related Commands**

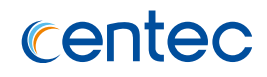

# **2.3.3 logout**

### **Command Purpose**

In privileged mode, use this command to quit from current session.

### **Command Syntax**

logout

### **Command Mode**

Privileged EXEC

### **Default**

None

### **Usage**

None

### **Examples**

The following example uses this command to quit from current session:

```
Switch# logout 
Connection closed by foreign host.
```
### **Related Commands**

None

## **2.3.4 reboot**

### **Command Purpose**

In privileged mode, use this command to reboot system.

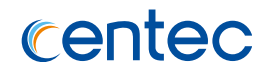

### **Command Syntax**

reboot

### **Command Mode**

Privileged EXEC

### **Default**

None

### **Usage**

Before use this command, system configure need to be stored.

### **Examples**

The following example shows how to reboot switch:

```
Switch# reboot
Building configuration...
System configuration has been modified. Save? [yes/no]: yes
Reboot system? [confirm] yes
Waiting ...
Connection is closed by administrator!
success
Connection closed by foreign host.
```
### **Related Commands**

reboot fast

# **2.3.5 reboot fast**

### **Command Purpose**

In privileged mode, use this command to reboot system fast.

### **Command Syntax**

reboot fast

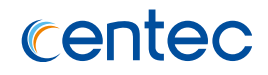

### **Command Mode**

Privileged EXEC

### **Default**

None

### **Usage**

Before use this command, system configure need to be stored. When use this command, Linux system and hardware do not be reset, only business process and forward chips need to be initialized. In default, fast reboot takes about 30 seconds. After fast reboot, show reboot-info command display information is MANUAL-FAST.

### **Examples**

The following example shows how to reboot switch in fast mode:

```
Switch# reboot fast
Building configuration...
Reboot system? [confirm] yes
Waiting ... Success
```
### **Related Commands**

reboot

# **2.3.6 write**

### **Command Purpose**

In privileged mode, use this command to write to current system configuration.

### **Command Syntax**

write

### **Command Mode**

Privileged EXEC

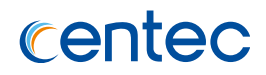

### **Default**

None

### **Usage**

None

### **Examples**

The following example shows how to save current configuration:

Switch# write Building configuration...

### **Related Commands**

None

# **2.3.7 boot system flash**

### **Command Purpose**

In privileged mode, use this command to specify start-up image in flash

### **Command Syntax**

boot system flash *STRING*

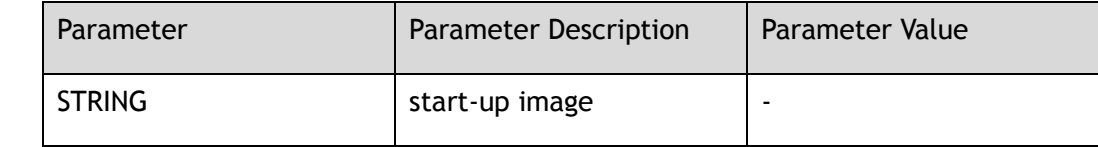

### **Command Mode**

Privileged EXEC

### **Default**

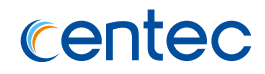

#### **Usage**

None

### **Examples**

The following example configures switch boot from image in flash:

Switch# boot system flash:/boot/CNOS-v580-v2.1.4.15.r.bin

### **Related Commands**

boot fast flash

### **2.3.8 boot system tftp:**

### **Command Purpose**

In privileged mode, use this command to specify start-up image in tftp server.

### **Command Syntax**

boot system *tftp:* mgmt-if *IP\_ADDR STRING*

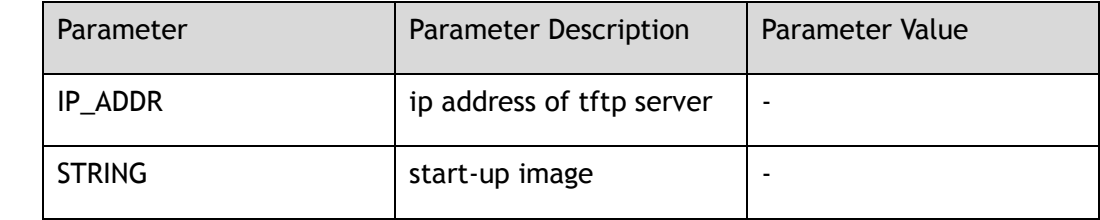

### **Command Mode**

Privileged EXEC

### **Default**

None

### **Usage**

When start-up by tftp mode, use management ip address in startup-config file as source address.

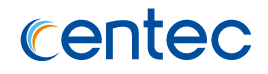

### **Examples**

The following example configures switch boot from image in tftp server:

Switch# boot system tftp: mgmt-if 10.10.38.160 CNOS-v580-v2.1.4.15.r.bin

### **Related Commands**

None

# **2.3.9 terminal length**

### **Command Purpose**

In privileged mode, use this command to set terminal display lines.

### **Command Syntax**

terminal length *TERM\_LINES*

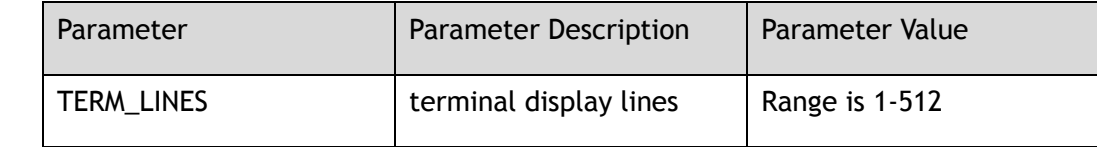

### **Command Mode**

Privileged EXEC

### **Default**

None

### **Usage**

None

### **Examples**

The following example configures terminal length to 1000:

Switch# terminal length 100

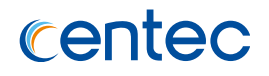

None

# **2.3.10 terminal no length**

### **Command Purpose**

In privileged mode, use this command to reset terminal display lines.

### **Command Syntax**

terminal no length ( *TERM\_LINES* | )

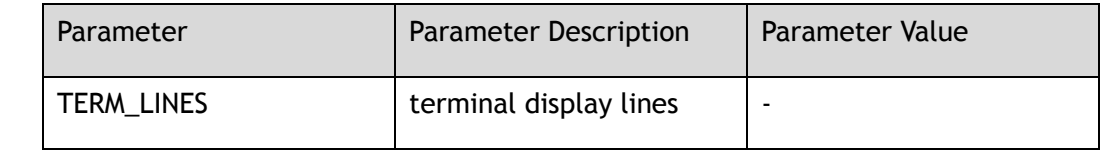

### **Command Mode**

Privileged EXEC

### **Default**

None

### **Usage**

None

### **Examples**

The following example recovers terminal length to default value:

Switch# terminal no length

### **Related Commands**

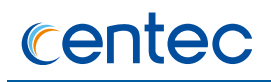

### **2.3.11 terminal monitor**

#### **Command Purpose**

In privileged mode, use this command to show debug information of system.

### **Command Syntax**

terminal monitor

### **Command Mode**

Privileged EXEC

### **Default**

None

### **Usage**

None

#### **Examples**

The following example uses this command to show debug information:

Switch# terminal monitor

### **Related Commands**

None

# **2.3.12 terminal no monitor**

### **Command Purpose**

In privileged mode, use this command to remove debug information of system.

### **Command Syntax**

terminal no monitor

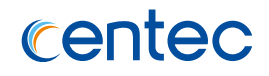

### **Command Mode**

Privileged EXEC

### **Default**

None

### **Usage**

None

### **Examples**

The following example uses this command to disable show debug information:

Switch# terminal no monitor

### **Related Commands**

None

# **2.3.13 cd**

### **Command Purpose**

In privileged mode, use this command to change current path.

### **Command Syntax**

#### cd ( *STRING* | )

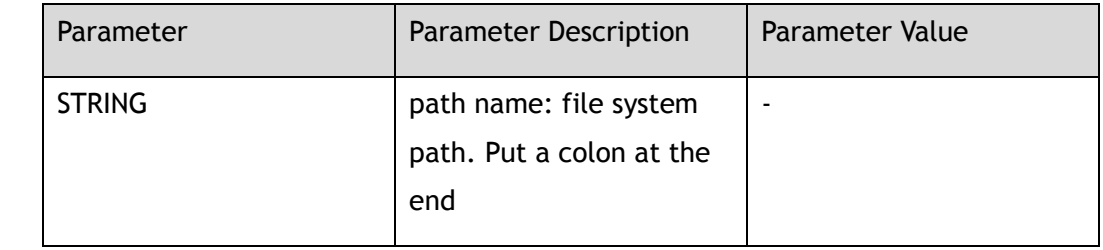

### **Command Mode**

Privileged EXEC

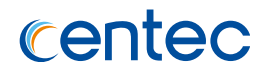

### **Default**

The initial current path of the system is flash: . If user does not set the current path, the default current path of the system is the root path of the file system flash: .

#### **Usage**

None

### **Examples**

The following example uses this command to change current path:

```
Switch# cd flash:/boot
Switch# pwd
flash:/boot
```
### **Related Commands**

None

### **2.3.14 mkdir**

### **Command Purpose**

In privileged mode, use this command to make a new path.

### **Command Syntax**

mkdir *STRING*

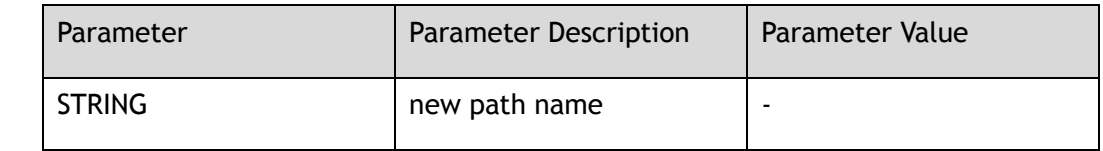

### **Command Mode**

Privileged EXEC

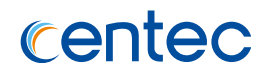

### **Default**

None

### **Usage**

The command is only valid to local file system.

### **Examples**

The following example adds a new path named newdir:

Switch# mkdir flash:/newdir

### **Related Commands**

None

### **2.3.15 rmdir**

### **Command Purpose**

In privileged mode, use this command to remove a path.

### **Command Syntax**

rmdir *STRING*

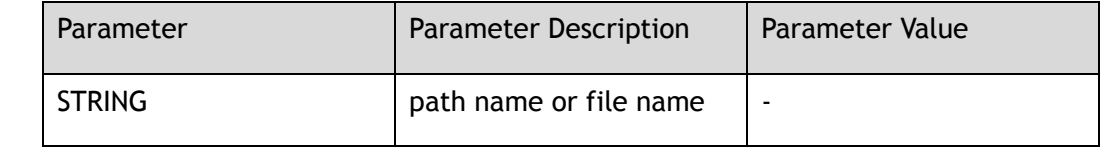

### **Command Mode**

Privileged EXEC

### **Default**
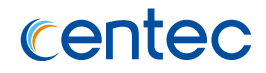

#### **Usage**

The command is only valid to local file system.

#### **Examples**

The following example removes a new path named newdir:

```
Switch# rmdir flash:/newdir
Are you sure to delete flash:/newdir ? [no]y
```
#### **Related Commands**

None

# **2.3.16 pwd**

#### **Command Purpose**

In privileged mode, use this command to print current path.

### **Command Syntax**

pwd

#### **Command Mode**

Privileged EXEC

#### **Default**

None

#### **Usage**

None

### **Examples**

The following example uses this command to show current path:

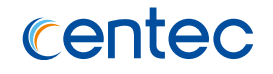

Switch# pwd flash:/

### **Related Commands**

None

### **2.3.17 ls**

#### **Command Purpose**

In privileged mode, use this command to show file list in current path.

#### **Command Syntax**

#### ls ( *STRING* | )

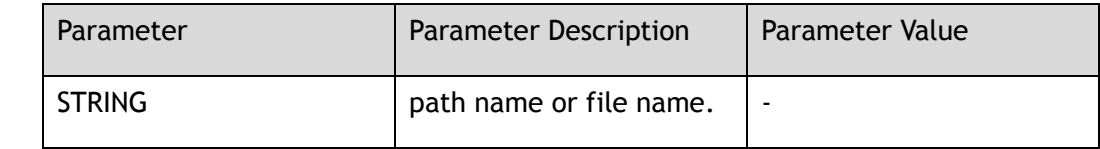

#### **Command Mode**

Privileged EXEC

#### **Default**

None

#### **Usage**

Use this command to show file list in current path.

#### **Examples**

The following example shows file table:

```
Switch# ls
Directory of flash:/
total 3516
-rw-r--r-- 1 3290555 Aug 25 10:45 bgpd_100
drwxr-xr-x 2 1160 Sep 9 10:29 boot
drwxr-xr-x 7 624 Mar 31 09:16 cold
```
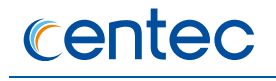

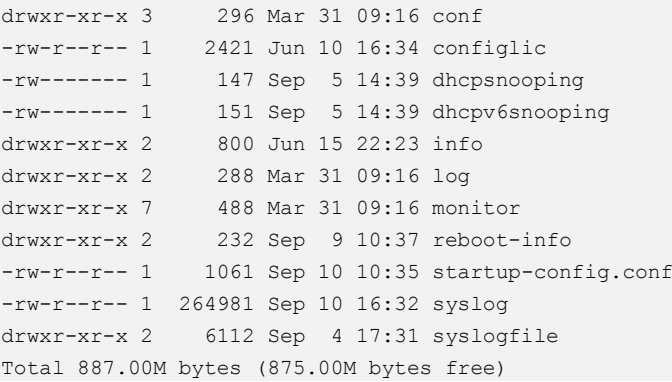

None

# **2.3.18 copy running-config**

#### **Command Purpose**

In privileged mode, use this command to copy running-config file to other folder.

#### **Command Syntax**

copy running-config ( mgmt-if *STRING* | ) ( *STRING* )

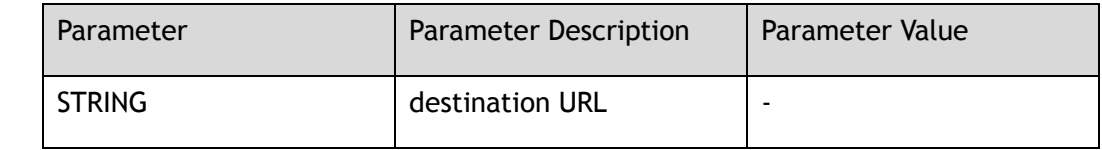

#### **Command Mode**

Privileged EXEC

#### **Default**

None

#### **Usage**

use this command to copy running-config file to destination URL.

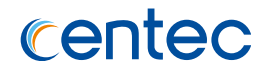

### **Examples**

The following example copies current-config.conf to destination URL:

Switch# copy running-config flash:/current-config.conf flash:/current-config.conf [OK]

### **Related Commands**

None

# **2.3.19 copy startup-config**

#### **Command Purpose**

In privileged mode, use this command to copy startup-config file to other folder.

#### **Command Syntax**

copy startup-config ( mgmt-if *STRING* | ) ( *STRING* )

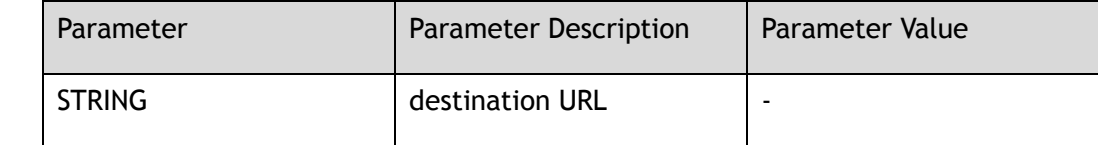

#### **Command Mode**

Privileged EXEC

#### **Default**

None

#### **Usage**

None

### **Examples**

The following example copies startup-config.conf to tftp server:

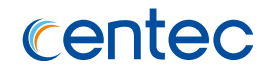

```
Switch# copy startup-config mgmt-if tftp://10.10.38.160/
TFTP server [10.10.38.160] 
Name of the TFTP file to access [] startup-config
Send file to tftp://10.10.38.160/startup-config
Sent 2337 bytes in 0.0 seconds
```
None

# **2.3.20 copy mgmt-if**

### **Command Purpose**

In privileged mode, use this command to copy remote file to local.

#### **Command Syntax**

copy mgmt-if *STRING\_SRC STRING\_DES*

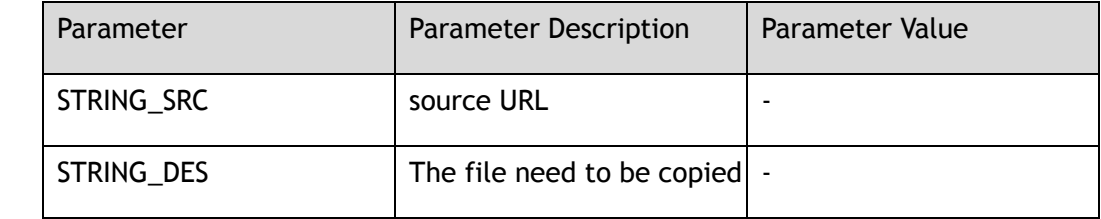

#### **Command Mode**

Privileged EXEC

#### **Default**

None

#### **Usage**

None

#### **Examples**

The following example copies file from tftp server to flash:

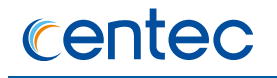

```
Switch# copy mgmt-if tftp://10.10.38.160 flash:/boot 
TFTP server [10.10.38.160] 
Name of the TFTP file to access [] collections.py 
Download from URL to temporary file. 
Get file from tftp://10.10.38.160/collections.py 
. 
Received 25403 bytes in 0.2 seconds 
Copy the temporary file to its destination. 
. 
File system synchronization. Please waiting... 
25403 bytes in 0.1 seconds, 248 kbytes/second
```
None

### **2.3.21 copy**

#### **Command Purpose**

In privileged mode, use this command to copy local file to server or local.

#### **Command Syntax**

copy ( *STRING1* ( mgmt-if *STRING2* | ) ( *STRING3* | ( running-config | ) startupconfig ) *STRING4* ) ( source-ip *SRC\_IP\_ADDR* | )

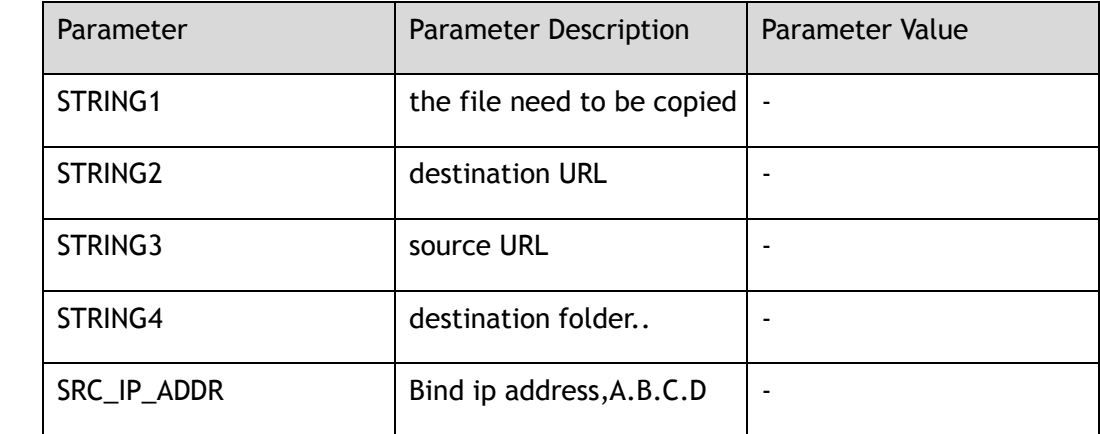

#### **Command Mode**

Privileged EXEC

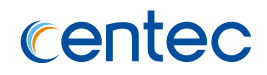

#### **Default**

None

#### **Usage**

Source-ip can't be configured when server IP address is invalid.

### **Examples**

The following example copies file to flash to tftp server :

```
Switch# copy flash:/startup-config.conf mgmt-if tftp://10.10.38.160
TFTP server [10.10.38.160]
Name of the TFTP file to access [] startup-config.conf
Send file to tftp://10.10.38.160/startup-config.conf
.
Sent 2177 bytes in 0.1 seconds
```
### **Related Commands**

None

# **2.3.22 copy xmodem**

#### **Command Purpose**

Use this command to copy file from console to local disk.

# **Command Syntax**

copy *xmodem:STRING*

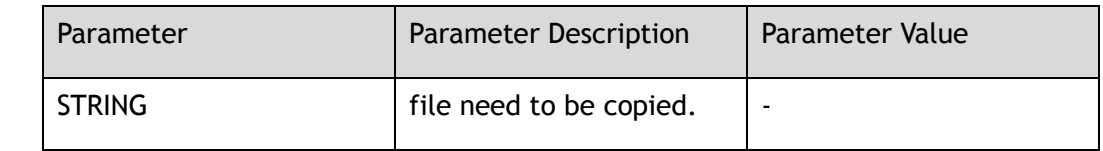

### **Command Mode**

Privileged EXEC

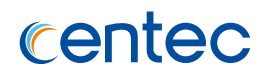

#### **Default**

None

### **Usage**

None

### **Examples**

The following example copies file from console to flash:

Switch# copy xmodem: flash:/aaa.txt

### **Related Commands**

None

# **2.3.23 ftp**

### **Command Purpose**

Use this command to trasmit file by ftp.

#### **Command Syntax**

ftp ( *STRING* | mgmt-if *STRING* )

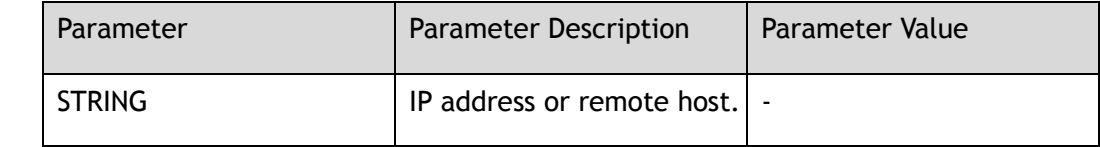

#### **Command Mode**

Privileged EXEC

#### **Default**

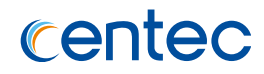

#### **Usage**

None

### **Examples**

Switch# ftp mgmt-if 10.10.10.1

#### **Related Commands**

None

### **2.3.24 more**

#### **Command Purpose**

In privileged mode, use this command to show file.

#### **Command Syntax**

#### more *STRING*

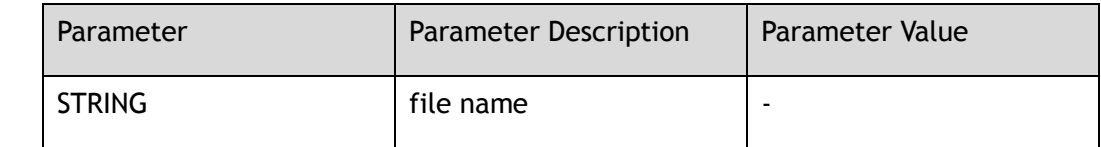

#### **Command Mode**

Privileged EXEC

#### **Default**

None

### **Usage**

System can only display one file at a time in ASCII format.

#### **Examples**

The following example shows startup-config file in flash:

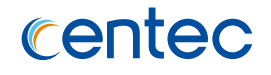

Switch# more flash:/startup-config.conf

### **Related Commands**

None

# **2.3.25 delete**

#### **Command Purpose**

In privileged mode, use this command to delete file in flash.

### **Command Syntax**

delete *STRING*

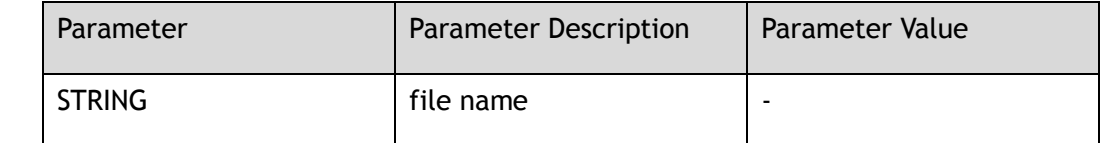

#### **Command Mode**

Privileged EXEC

#### **Default**

None

#### **Usage**

If user delete system configure file, the system prompts the user to confirm the deletion.

#### **Examples**

The following example deletes file named test in flash:

```
Switch# delete flash:/test
Are you sure to delete flash:/test? [no]y
```
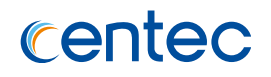

None

#### **2.3.26 rename**

#### **Command Purpose**

In privileged mode, use this command to rename a file.

#### **Command Syntax**

rename *STRING1 STRING2*

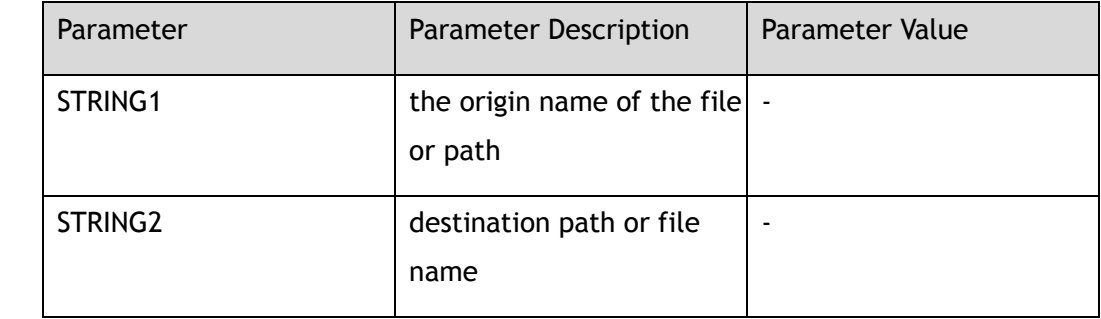

#### **Command Mode**

Privileged EXEC

#### **Default**

None

#### **Usage**

The command is only valid to local file system.

#### **Examples**

The following example renames the file from startup-config.conf-bak to startupconfig.conf-bak1:

Switch# rename flash:/startup-config.conf-bak flash:/startup-config.conf-bak1 Are you sure to rename flash:/startup-config.conf-bak ? [confirm]y .

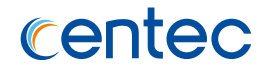

File system synchronization. Please waiting... 1061 bytes in 0.1 seconds, 10 kbytes/second

#### **Related Commands**

None

### **2.3.27 source**

#### **Command Purpose**

In shell environment, read and execute configuration file.

#### **Command Syntax**

source *STRING*

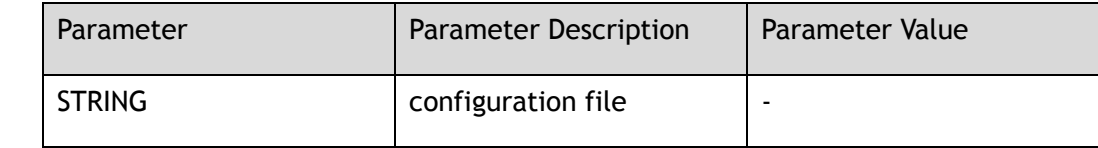

#### **Command Mode**

Privileged EXEC

#### **Default**

None

#### **Usage**

None

#### **Examples**

The following example reads and expect flie in flash:

```
Switch# source flash:/batch_shutdown.txt
Switch# configure terminal
Enter configuration commands, one per line. End with CNTL/Z.
Switch(config)# interface eth-0-1/1
Switch(config-if-eth-0-1/1)# shutdown
Switch(config-if-eth-0-1/1)# interface eth-0-1/2
```
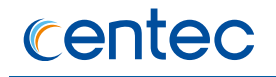

```
Switch(config-if-eth-0-1/2)# shutdown
Switch(config-if-eth-0-1/2)# interface eth-0-1/3
Switch(config-if-eth-0-1/3)# shutdown
Switch(config-if-eth-0-1/3)# interface eth-0-1/4
Switch(config-if-eth-0-1/4)# shutdown
Switch(config-if-eth-0-1/4)# end
```
None

### **2.3.28 sha512sum**

#### **Command Purpose**

In privileged mode, use this command to calculate sha512sum.

### **Command Syntax**

#### sha512sum *STRING*

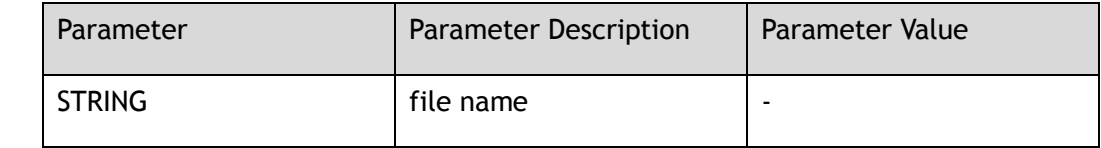

#### **Command Mode**

Privileged EXEC

#### **Default**

None

#### **Usage**

The command is only valid to filename.

#### **Examples**

The following example calculate verification value of file:

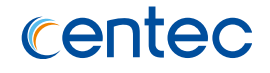

```
DUT4# sha512sum flash:/startup-config.conf
59cf447bb2a93e38e146105808aa35411c65799b851146147cbd286bc7c65904d71599159970fffa2de
ead58d6e5fb1bc377e827f42ec1db8da07abbabd925f0
```
None

# **2.3.29 reset factory-config**

#### **Command Purpose**

In privileged mode, use this command to reset factory data.

#### **Command Syntax**

reset factory-config

#### **Command Mode**

Privileged EXEC

#### **Default**

None

#### **Usage**

Before executing the command, factory-config file must be restored.

#### **Examples**

The following example uses this command to reset factory data:

```
Switch# factory-config write
Switch# reset factory-config
Startup-config will be overwritten with factory-config. Continue? [yes/no]:
```
#### **Related Commands**

show reset factory-config

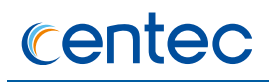

### **2.3.30 show factory-config**

#### **Command Purpose**

In privileged mode, use this command to show factory setting.

#### **Command Syntax**

show factory-config

#### **Command Mode**

Privileged EXEC

#### **Default**

None

#### **Usage**

None

#### **Examples**

The following example uses this command to show factory data:

```
Switch# factory-config write
Switch# show factory-config
!
username admin privilege 4 password admin
!
!
management ip address 10.10.39.161/23
management route add gateway 10.10.39.254
!
vlan 100
!
!
interface eth-0-1
switchport access vlan 100
!
interface eth-0-2
switchport access vlan 100
```
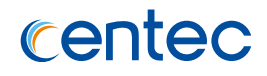

reset factory-config

# **2.3.31 show management ip address**

#### **Command Purpose**

In privileged mode, use this command to show management ip address.

### **Command Syntax**

show management ip address

#### **Command Mode**

Privileged EXEC

#### **Default**

None

#### **Usage**

None

#### **Examples**

The following example uses this command to show ip address of management:

```
Switch# show management ip address
Management IP address: 10.10.39.131/23
Gateway: 0.0.0.0
```
#### **Related Commands**

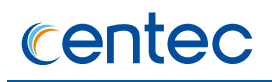

### **2.3.32 show file system**

### **Command Purpose**

In privileged mode, use this command to show information of file system.

#### **Command Syntax**

show file system

#### **Command Mode**

Privileged EXEC

#### **Default**

None

#### **Usage**

None

#### **Examples**

The following example shows information of file system:

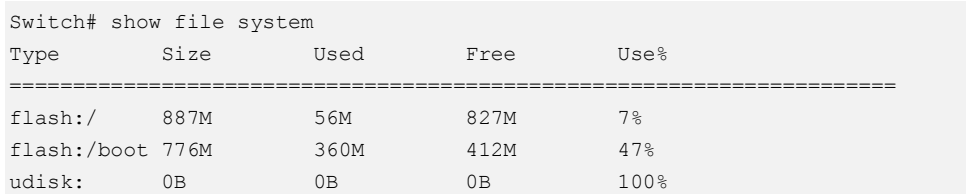

#### **Related Commands**

None

# **2.3.33 show management interface**

### **Command Purpose**

In privileged mode, use this command to show management interface.

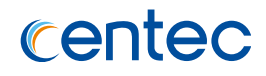

#### **Command Syntax**

show management interface

#### **Command Mode**

Privileged EXEC

#### **Default**

None

#### **Usage**

None

### **Examples**

The following example uses this command to show configuration of management:

```
Switch# show management interface
Management Interface current state: UP
Description:
Link encap: Ethernet HWaddr: 00:1E:08:0A:71:85
net addr: 10.10.39.161 Mask: 255.255.254.0
Bcast: 10.10.39.255 MTU: 1500 
Speed: 1000Mb/s Duplex: Full
Auto-negotiation: Enable
Received: 6737 Packets, 558970 Bytes (545.8 KiB)
Transmitted: 462 Packets, 31717 Bytes (30.9 KiB)
```
### **Related Commands**

None

# **2.3.34 show cpu packets**

### **Command Purpose**

In privileged mode, use this command to show CPU packet statistics.

### **Command Syntax**

show cpu packets

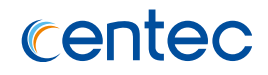

#### **Command Mode**

Privileged EXEC

### **Default**

None

### **Usage**

None

### **Examples**

The following example uses this command to show information of cpu packets:

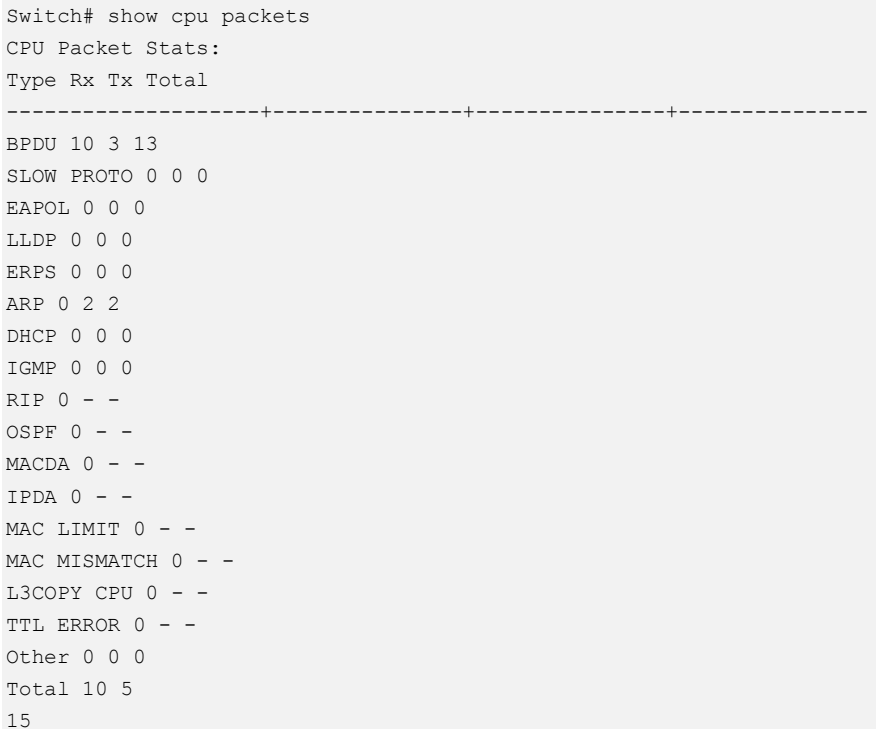

### **Related Commands**

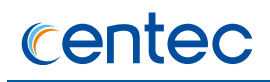

### **2.3.35 show startup-config**

#### **Command Purpose**

In privileged mode, use this command to show start-up configuration

#### **Command Syntax**

show startup-config

#### **Command Mode**

Privileged EXEC

#### **Default**

None

#### **Usage**

None

#### **Examples**

The following example shows current configuration in switch:

```
Switch# show running-config
Building configuration...
service http enable
!
aaa authentication login default local
!
username admin privilege 4 password admin
username Switch privilege 4 password Switch
!
split interface eth-0-1 10giga
switch interface eth-0-1 sfp
!
ns-port-forwarding local-service tcp 80
ns-port-forwarding local-service tcp 443
!
management ip address 10.10.39.131/23
!
spanning-tree priority 0
!
interface eth-0-1/1
```
# centec

! interface eth-0-1/2 ! interface eth-0-1/3 ! interface eth-0-1/4 ! interface eth-0-2 ! interface eth-0-3 ! interface eth-0-4 ! interface eth-0-5 ! interface eth-0-6 ! interface eth-0-7 ! interface eth-0-8 ! interface eth-0-9 ! interface eth-0-10 ! interface eth-0-11 ! interface eth-0-12 ! interface eth-0-13 ! interface eth-0-14 ! interface eth-0-15 ! interface eth-0-16 ! interface eth-0-17 ! interface eth-0-18 ! interface eth-0-19 ! interface eth-0-20 ! interface eth-0-21 ! interface eth-0-22 ! interface eth-0-23 ! interface eth-0-24 ! line con 0 speed 115200

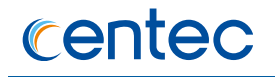

```
no line-password
no login
line vty 0 7
exec-timeout 35791 0
privilege level 4
no line-password
no login
```
None

# **2.3.36 show memory history**

#### **Command Purpose**

In privileged mode, use this command to show memory usage in history.

#### **Command Syntax**

show memory history ( ( per-1-min *HISTORY\_PER\_MINUTES* ) | ( per-10-mins *HISTORY\_PER\_TENMINUTES* ) | )

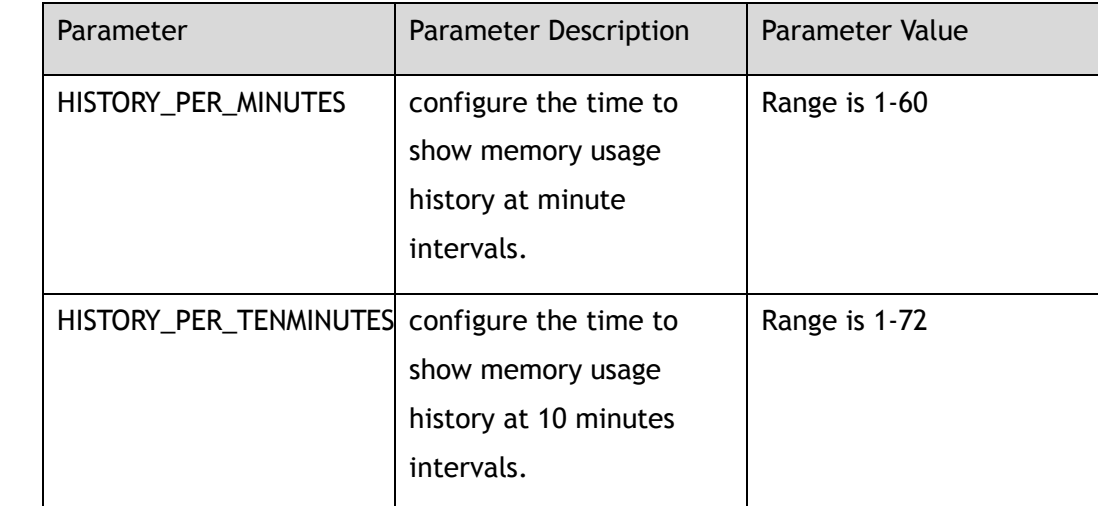

#### **Command Mode**

Privileged EXEC

#### **Default**

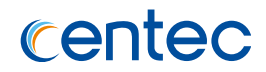

#### **Usage**

None

### **Examples**

The following example shows history usage of memory:

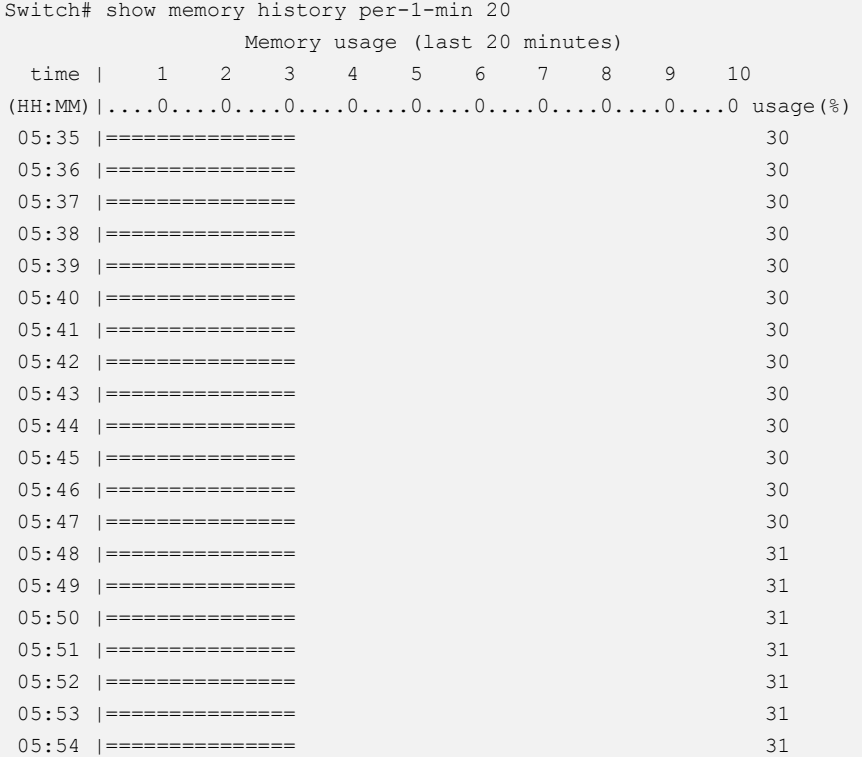

### **Related Commands**

None

# **2.3.37 show boot**

#### **Command Purpose**

In privileged mode, use this command to show start-up image.

### **Command Syntax**

show boot (image | )

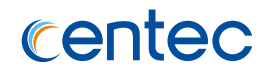

#### **Command Mode**

Privileged EXEC

#### **Default**

None

#### **Usage**

None

#### **Examples**

The following example shows information of boot image:

```
Switch# show boot
The current boot image version is: OSP-2.1.4.15
The current running image is: flash:/boot/CNOS-v580-v2.1.4.15.r.bin
The next running image is: flash:/boot/CNOS-v580-v2.1.4.15.r.bin
```
### **Related Commands**

None

### **2.3.38 show memory**

#### **Command Purpose**

In privileged mode, use this command to specify start-up image in tftp server. In privileged mode, use this command to show memory usage of process.

#### **Command Syntax**

show memory ( process ( ccs | cds | switch | opm | routed | chsm | appcfg | ssm | ptp | fea | dhcrelay | dhcsnooping | opm ) | history ( per-1-min | per-10-mins ) | summary totol )

#### **Command Mode**

Privileged EXEC

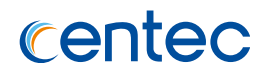

#### **Default**

None

#### **Usage**

None

### **Examples**

The following example shows usage of memory:

```
Switch# show memory summary total
Total memory : 1005816 KB
Used memory : 288532 KB
Freed memory : 717284 KB
Buffer memory : 0 KB
Cached memory : 146404 KB
Memory utilization: 28.69%
```
### **Related Commands**

None

# **2.3.39 show cpu utilization**

#### **Command Purpose**

In privileged mode ,use this command to show memory usage of CPU.

#### **Command Syntax**

show cpu utilization

#### **Command Mode**

Privileged EXEC

#### **Default**

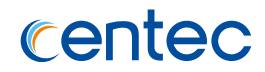

#### **Usage**

None

### **Examples**

The following example shows usage of cpu:

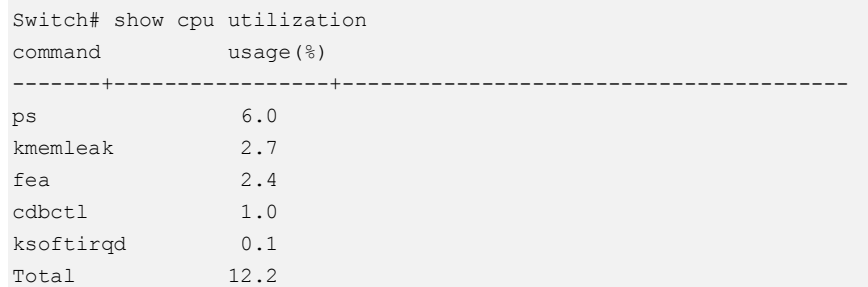

### **Related Commands**

None

# **2.3.40 show cpu history**

#### **Command Purpose**

In privileged mode, use this command to show memory usage of CPU in history.

#### **Command Syntax**

show cpu history ( ( per-1-min *HISTORY\_PER\_MINUTES* ) | ( per-10-mins *HISTORY\_PER\_TENMINUTES* ) | )

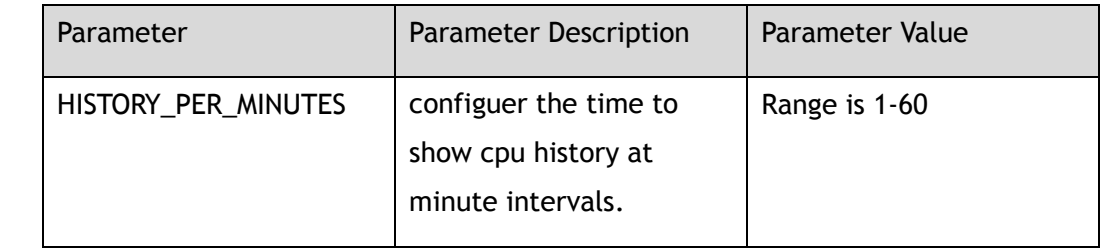

#### **Command Mode**

Privileged EXEC

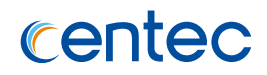

### **Default**

None

### **Usage**

None

# **Examples**

The following example shows history usage of cpu:

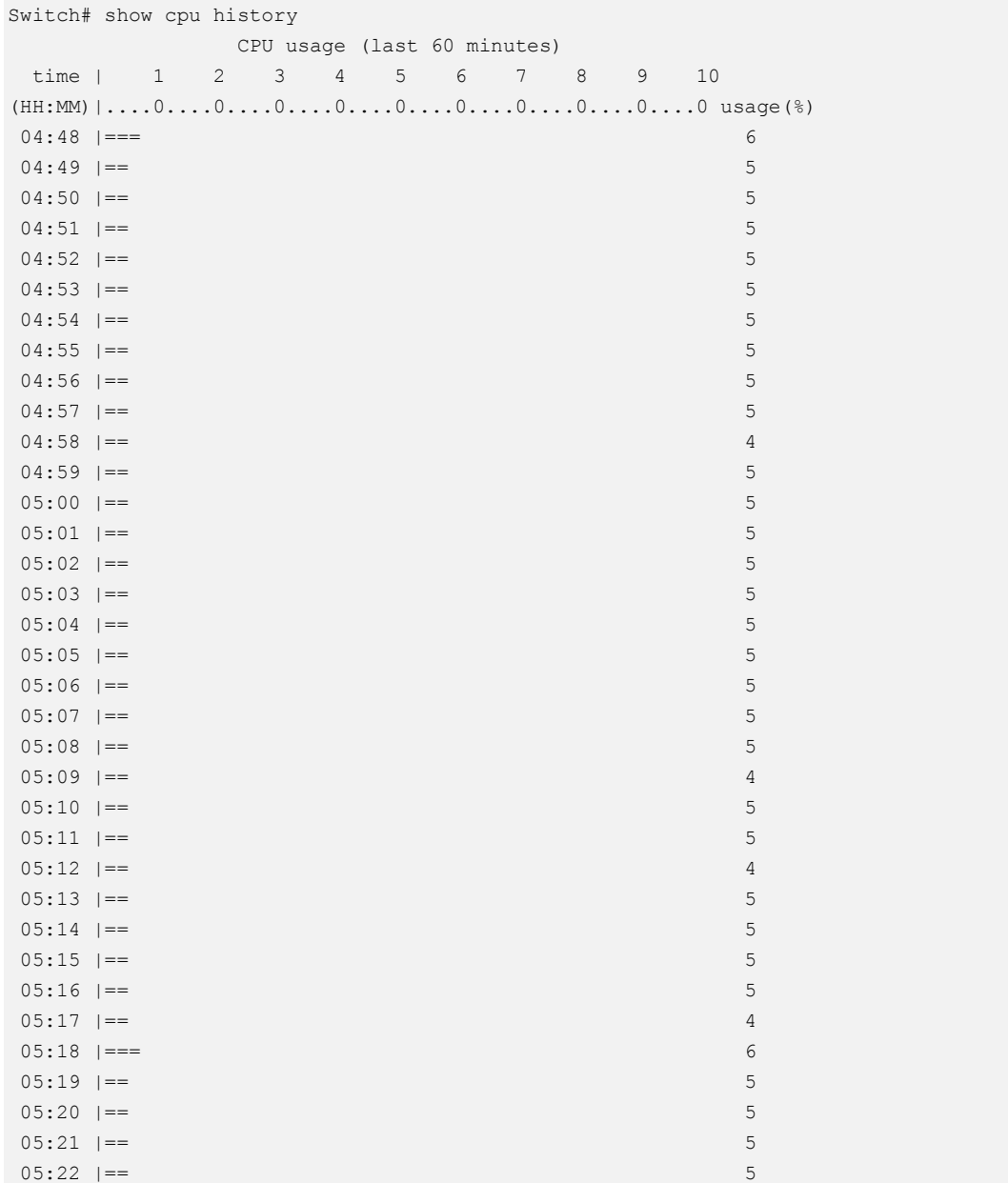

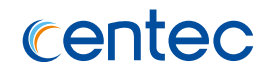

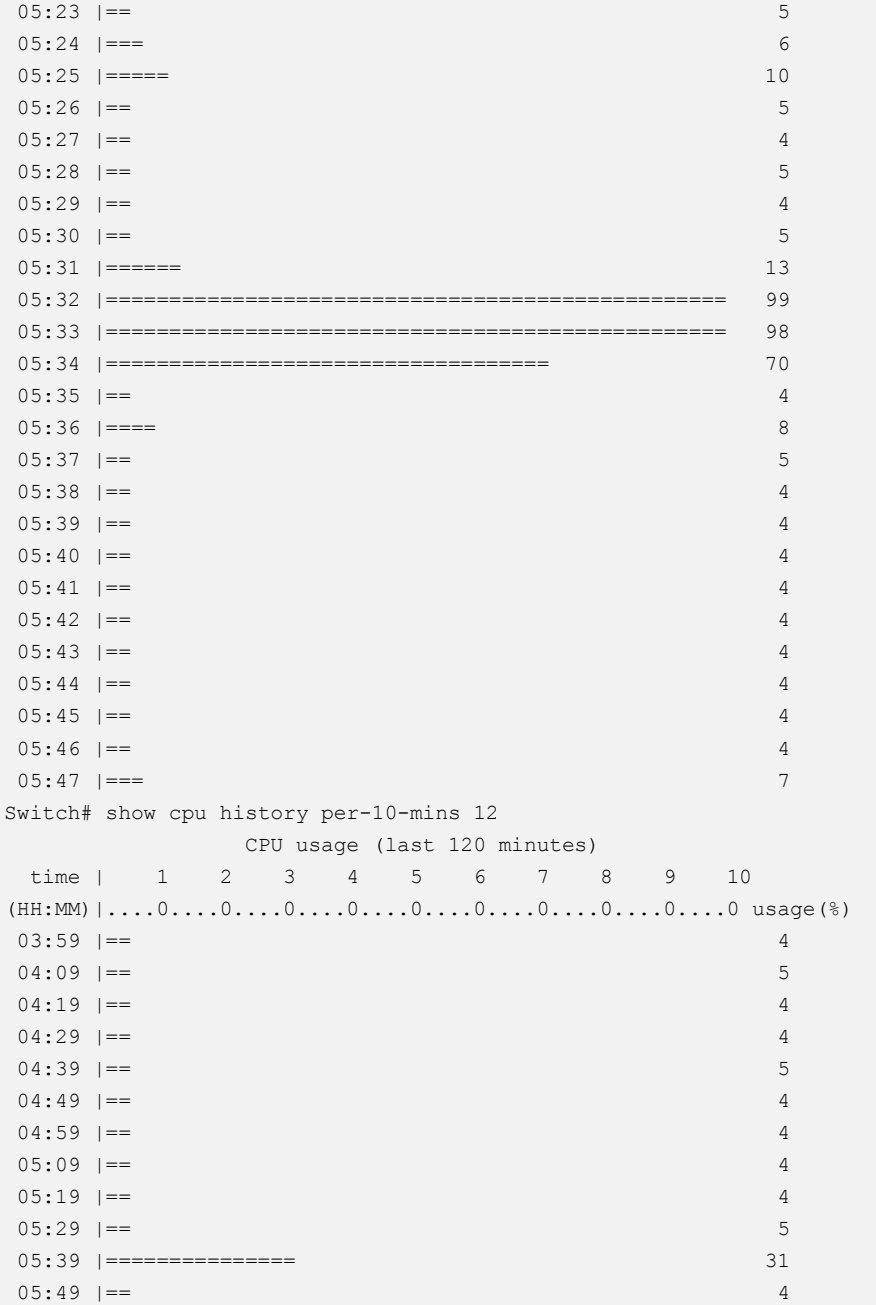

# **2.4 SSH Commands**

### **2.4.1 ssh**

#### **Command Purpose**

In privileged mode, use this command to log in remote ssh server.

#### **Command Syntax**

ssh -l *NAME\_STRING* ( -i *RSAKEYNAME* | ) ( -p *L4\_PORT\_NUM* | ) ( -v ( 1 | 2 ) | ) ( -c ( 3des | ) ( des | ) ( 3des-cbc | ) ( aes128-cbc | ) ( aes192-cbc | ) aes256-cbc | ) ( m ( hmac-md5-128 | ) ( hmac-md5-96 | ) ( hmac-sha1-160 | ) hmac-sha1-96 | ) ( -o number of password prompts *SSHPINPROMPTS* | ) ( mgmt-if | ) ( *IP\_ADDR* | *IPV6\_ADDR* | *STRING* )

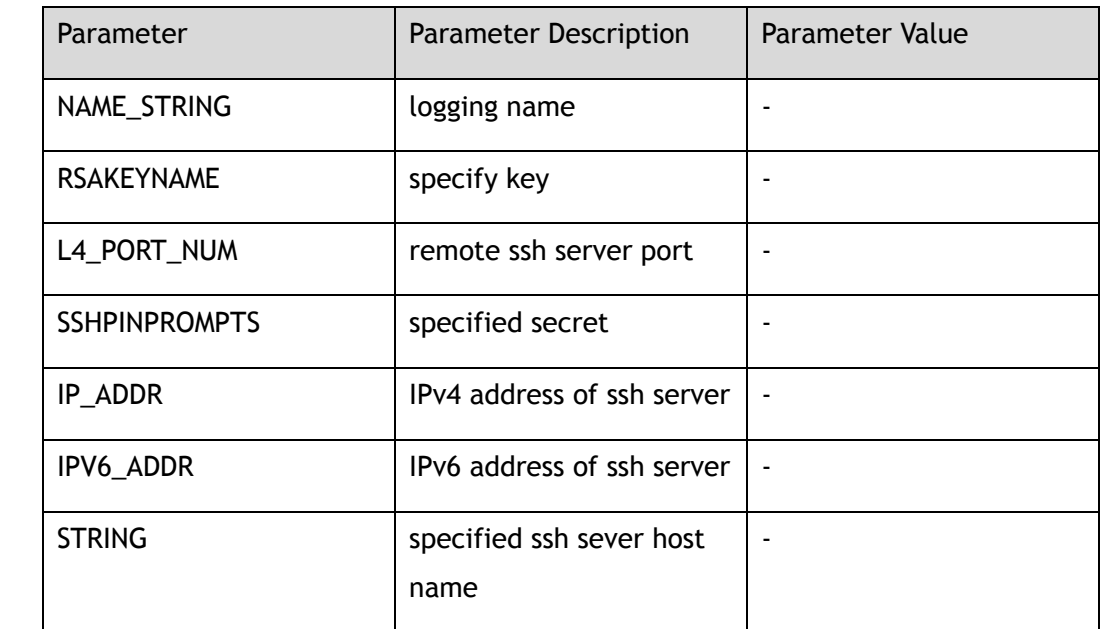

#### **Command Mode**

Privileged EXEC

### **Default**

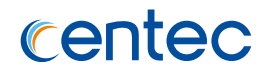

#### **Usage**

None

#### **Examples**

The following example shows how to establish connection by ssh:

```
Switch# ssh -l aaa 1.1.1.1 
aaa@1.1.1.1's password:
```
Switch#

### **Related Commands**

None

# **2.4.2 ip ssh server enable**

#### **Command Purpose**

In global mode, use this command to start ssh server.

#### **Command Syntax**

ip ssh server enable

#### **Command Mode**

Global Configuration

### **Default**

start

#### **Usage**

None

#### **Examples**

The following example starts ssh server:

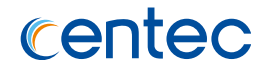

Switch# configure terminal Switch(config)# ip ssh server enable

#### **Related Commands**

None

# **2.4.3 ip ssh server disable**

#### **Command Purpose**

In global mode, use this command to disable ssh server.

#### **Command Syntax**

ip ssh server disable

#### **Command Mode**

Global Configuration

#### **Default**

disable

#### **Usage**

None

#### **Examples**

The following example disables ssh server:

```
Switch# configure terminal
Switch(config)# ip ssh server disable
```
#### **Related Commands**

# **2.4.4 ip ssh server authentication-retries**

#### **Command Purpose**

Use this command to set retry times when log in remote ssh server. Use the command in no format, could rest retry times to default value.

#### **Command Syntax**

ip ssh server authentication-retries *SSHAUTHRETRIES*

no ip ssh server authentication-retries

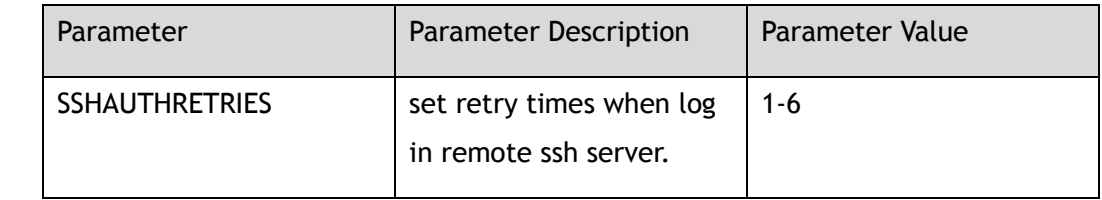

### **Command Mode**

Global Configuration

#### **Default**

Default retry times is 6.

#### **Usage**

None

#### **Examples**

The following example configures SSH authentication retry times on your switch:

```
Switch# configure terminal
Switch(config)# ip ssh server authentication-retries 3 
Switch# configure terminal
Switch(config)# no ip ssh server authentication-retries
```
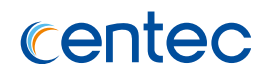

None

# **2.4.5 ip ssh server authentication-timeout**

#### **Command Purpose**

To configure Secure Shell (SSH) authentication timeout on your switch, use the ip ssh server authentication-timeout command in global configuration mode. Recover default timeout time by using the command in no format.

#### **Command Syntax**

ip ssh server authentication-timeout *SSHAUTHTIMEOUT*

no ip ssh server authentication-timeout

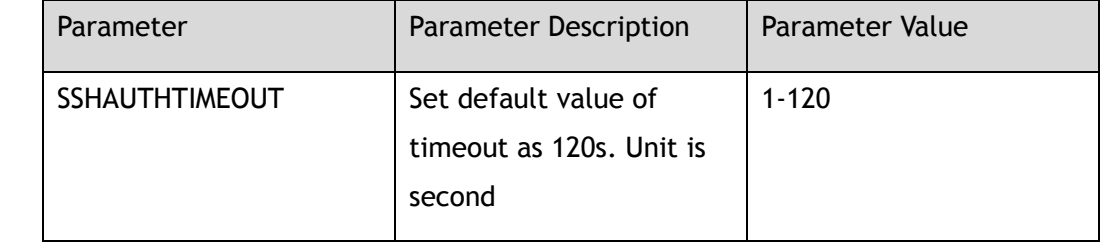

#### **Command Mode**

Global Configuration

#### **Default**

default 120s

#### **Usage**

None

#### **Examples**

The following example configures Secure Shell (SSH) authentication timeout on your switch 100s:

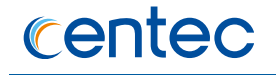

Switch# configure terminal Switch(config)# ip ssh server authentication-timeout 100

The following example recovers Secure Shell (SSH) authentication timeout on your switch to default value:

Switch# configure terminal Switch(config)# no ip ssh server authentication-timeout

#### **Related Commands**

None

# **2.4.6 ip ssh server authentication-type**

#### **Command Purpose**

To configure Secure Shell (SSH) authentication-type on your switch, use the ip ssh server authentication-type command in global configuration mode. Recover default authentication-type by using the command in no format.

#### **Command Syntax**

ip ssh server authentication-type ( all | public-key | password | rsa )

no ip ssh server authentication-type

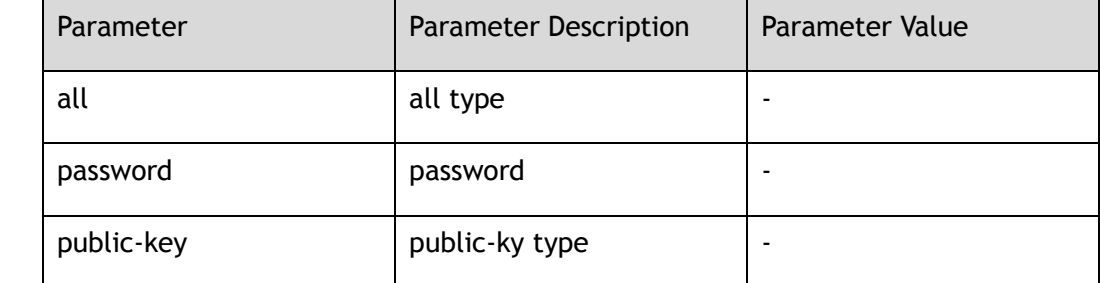

#### **Command Mode**

Global Configuration

#### **Default**

In default, support public-key type and password type.

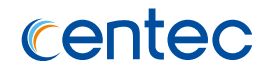

#### **Usage**

When logging in using SSH, the authentication mode will be negotiated at the beginning of establishing connection reply.

#### **Examples**

The following example configures SSH authentication type to password authentication:

```
Switch# configure terminal
Switch(config)# ip ssh server authentication-type password
```
The following example configures SSH authentication type to default authentication:

```
Switch# configure terminal
Switch(config)# no ip ssh server authentication-type
```
#### **Related Commands**

None

### **2.4.7 ip ssh server host-key**

#### **Command Purpose**

Use this command to configure host-key.

#### **Command Syntax**

ip ssh server host-key rsa key *RSAKEYNAME*

no ip ssh server host-key

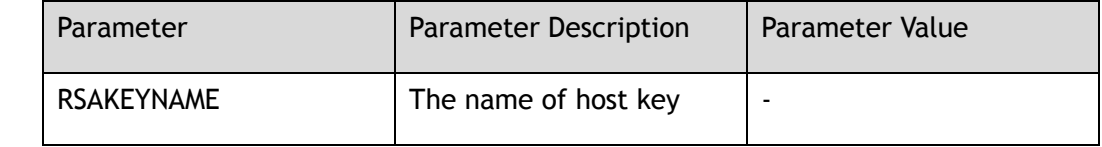

#### **Command Mode**

Global Configuration

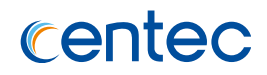

#### **Default**

Default undefined.

#### **Usage**

Host-key is used to generate session when establish connection.

### **Examples**

The following example configures host-key:

Switch# configure terminal Switch(config)# ip ssh server host-key rsa key KEY1

The following example removes host-key:

Switch# configure terminal Switch(config)# no ip ssh server host-key

### **Related Commands**

None

# **2.4.8 ip ssh server port**

#### **Command Purpose**

Use this command to configure ssh service port.

#### **Command Syntax**

ip ssh server port *SERVICE\_PORT*

no ip ssh server port

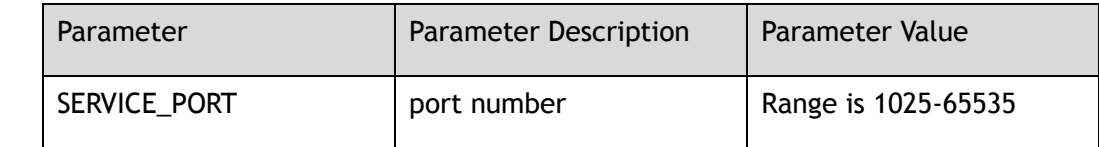

### **Command Mode**

Global Configuration
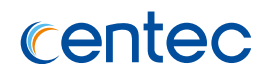

### **Default**

22

#### **Usage**

When change ssh service port, all users must be forced to disconnect.

## **Examples**

The following example configures port number:

Switch# configure terminal Switch(config)# ip ssh server port 2000

The following example recovers ssh port to default port:

Switch# configure terminal Switch(config)# no ip ssh server port

## **Related Commands**

None

## **2.4.9 show ip ssh server status**

## **Command Purpose**

In privileged mode, use this command to show information of SSH.

## **Command Syntax**

show ip ssh server status

## **Command Mode**

Privileged EXEC

## **Default**

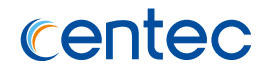

#### **Usage**

Use this command to show information of SSH.

## **Examples**

The following example shows information of ssh server:

```
Switch# show ip ssh server status 
SSH server enabled 
Version: v2 
Authentication timeout: 33 second(s) 
Authentication retries: 6 time(s) 
Server key lifetime: 60 minute(s) 
Authentication type: password, public-key
```
## **Related Commands**

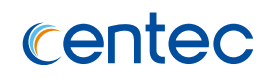

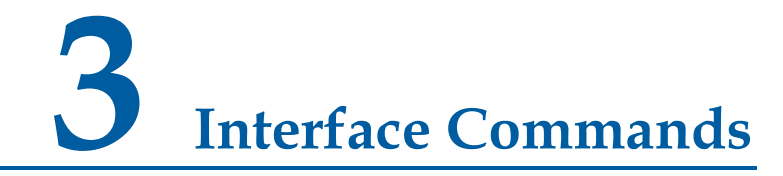

# **3.1 Interface Commands**

## **3.1.1 bypass**

#### **Command Purpose**

Use this command to set bypass interface.

### **Command Syntax**

bypass interface *IFNAME1 IFNAME2* ( slot *SLOT\_NO* | )

no bypass ( slot *SLOT\_NO* | )

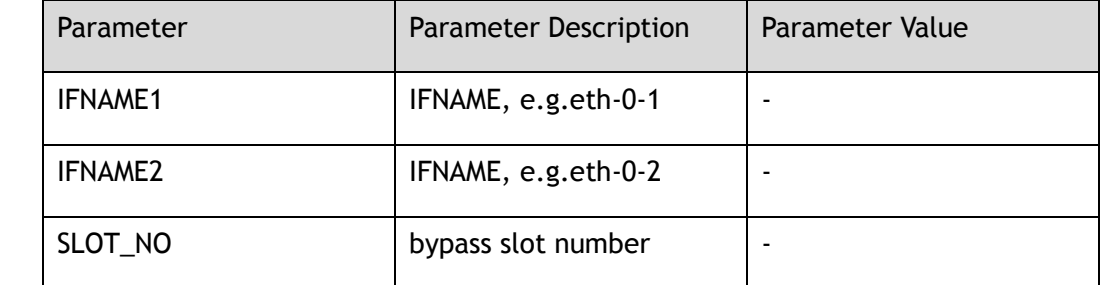

#### **Command Mode**

Global Configuration

#### **Default**

None

## **Usage**

Not only IFNAME1 and IFNAME2 must be different interface, but also only physical port can be allocated. For each port can only configure bypass on one slot.

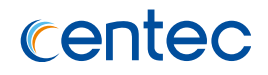

## **Examples**

The following example shows how to set eth-0-1 and eth-0-2 to bypass interface for slot 2:

```
Switch# configure terminal
Switch(config)# bypass interface eth-0-1 eth-0-2 slot 2
```
### **Related Commands**

None

## **3.1.2 interface range**

#### **Command Purpose**

Use this command to enter interface range mode, include physical port, VLAN interface, linkagg interface and loopback interface.

### **Command Syntax**

interface range *KLINE*

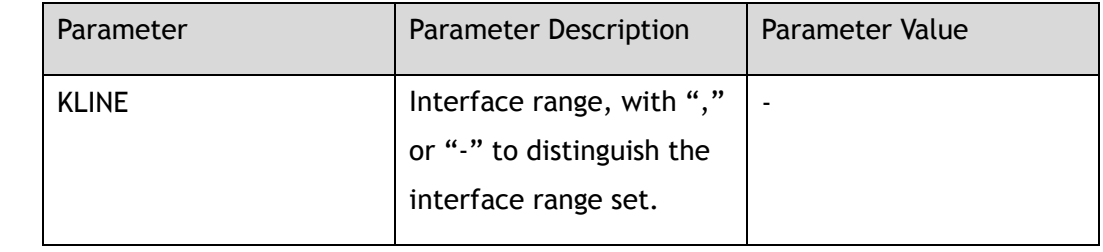

## **Command Mode**

Global Configuration

## **Default**

None

## **Usage**

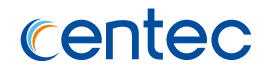

## **Examples**

The following example shows how to enter interface range eth-0-1 to eth-0-24:

```
Switch# configure terminal
Switch(config)# interface range eth-0-1 - 24 
Switch(config-if-range)# shutdown
```
### **Related Commands**

interface

## **3.1.3 interface**

### **Command Purpose**

Use this command to create and enter interface mode. And use no form of this command to delete interface.

## **Command Syntax**

interface *IF\_NAME\_ALL*

no interface *IF\_NAME\_ALL*

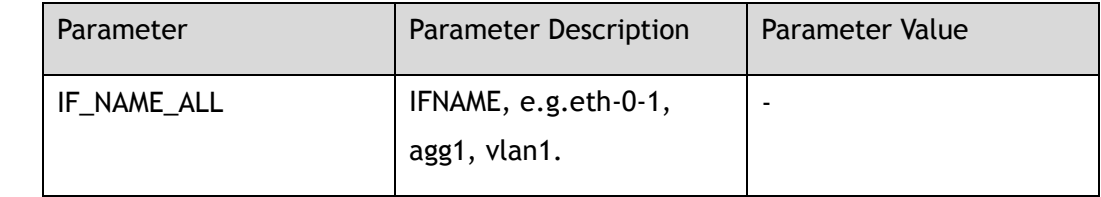

## **Command Mode**

Global Configuration

## **Default**

None

### **Usage**

The interface name can be either a port name (i.e.eth-0-1) or link-agg name (i.e.agg1) or VLAN name (i.e.vlan1).

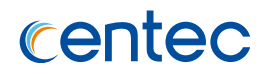

## **Examples**

The following example shows how to enter physical port eth-0-1:

```
Switch# configure terminal
Switch(config)# interface eth-0-1
```
The following example shows how to enter aggregation interface:

```
Switch# configure terminal
Switch(config-if-eth-0-3)# static-channel-group 2
Switch(config-if-eth-0-3)# exit
Switch(config)# interface agg2
Switch(config-if-agg2)#
```
The following example shows how to enter logic interface vlan2:

```
Switch# configure terminal
Switch(config)# vlan 2
Switch(config-vlan2)# exit
Switch(config)# interface vlan2
Switch(config-if-vlan2)#
```
The following example shows how to remove physical port eth-0-1:

```
Switch# configure terminal
Switch(config)# no interface eth-0-1
```
The following example shows how to remove logic interface vlan2:

```
Switch# configure terminal
Switch(config)# no interface vlan2
```
#### **Related Commands**

interface range

## **3.1.4 shutdown**

#### **Command Purpose**

Use this command to disable the interface manually. Use the no form of this command to enable the interface.

## **Command Syntax**

shutdown

no shutdown

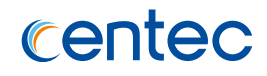

Interface Configuration

## **Default**

no shutdown

#### **Usage**

Use this command to disable the interface manually.

#### **Examples**

The following example shows how to enter physical port eth-0-1 and enable the interface:

```
Switch# configure terminal
Switch(config)# interface eth-0-1 
Switch(config-if-eth-0-1)# no shutdown
```
The following example shows how to enter physical port eth-0-1 and disable the interface:

```
Switch# configure terminal
Switch(config)# interface eth-0-1 
Switch(config-if-eth-0-1)# shutdown
```
## **Related Commands**

show interface status

## **3.1.5 description**

#### **Command Purpose**

Use this command to set the description on the interface. And use the no form of this command to delete interface description.

## **Command Syntax**

description *KLINE*

no description

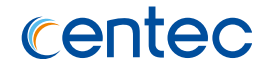

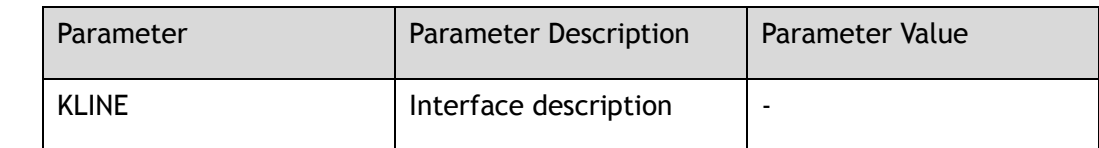

Interface Configuration

#### **Default**

None

### **Usage**

None

### **Examples**

The following example shows how to set the description on the interface eth-0-1:

```
Switch# configure terminal
Switch(config)# interface eth-0-1
Switch(config-if-eth-0-1)# description Ethernet
```
The following example shows how to remove the description on the interface eth- $0-1:$ 

```
Switch# configure terminal
Switch(config)# interface eth-0-1 
Switch(config-if-eth-0-1)# no description
```
## **Related Commands**

show interface description

## **3.1.6 speed**

#### **Command Purpose**

Use this command to set the interface speed. And use the no form of this command to restore the interface to its default speed value.

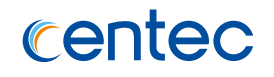

## **Command Syntax**

speed ( auto | 10 | 100 | 1000 | *2.5G* | *5G* | *10G* | *40G* | *100G* )

no speed

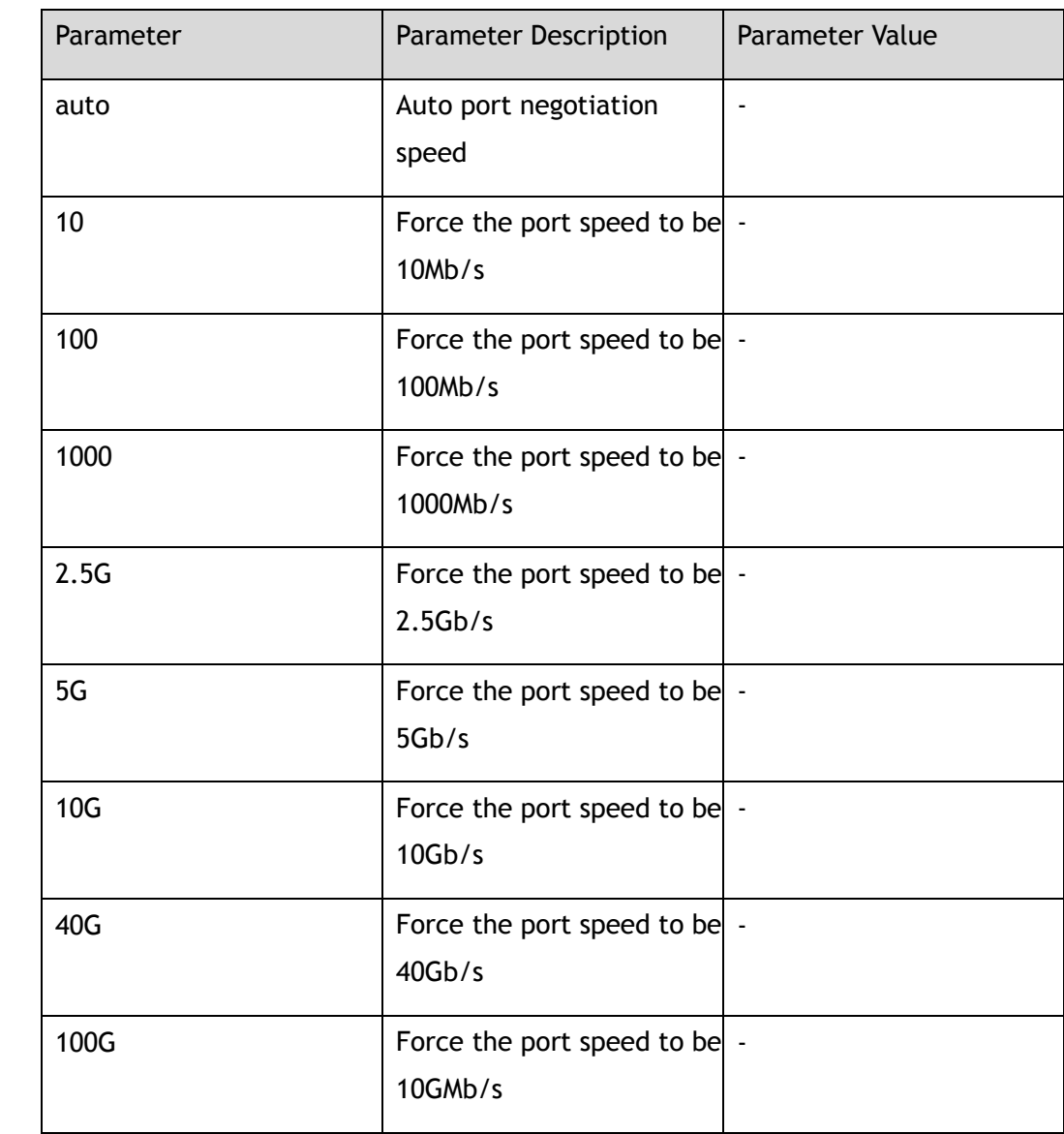

## **Command Mode**

Interface Configuration

## **Default**

Auto

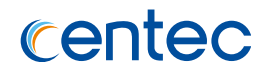

#### **Usage**

Use this command to set the interface speed. For different interface, some speed value can't be set.

### **Examples**

The following example shows how to set the port speed to 1000Mb/s:

```
Switch# configure terminal
Switch(config)# interface eth-0-1 
Switch(config-if-eth-0-1)# speed 1000
```
The following example shows how to restore the port speed to default value:

```
Switch# configure terminal
Switch(config)# interface eth-0-1 
Switch(config-if-eth-0-1)# no speed
```
## **Related Commands**

show interface status

show interface

# **3.1.7 duplex**

## **Command Purpose**

Use this command to set the mode of operation for a port. And use the no form of this command set the mode of operation to default value.

#### **Command Syntax**

duplex ( auto  $|$  full  $|$  half )

no duplex

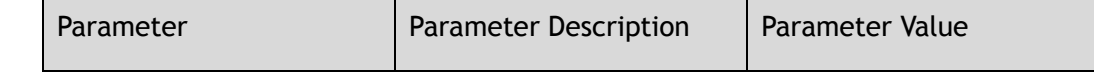

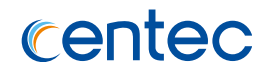

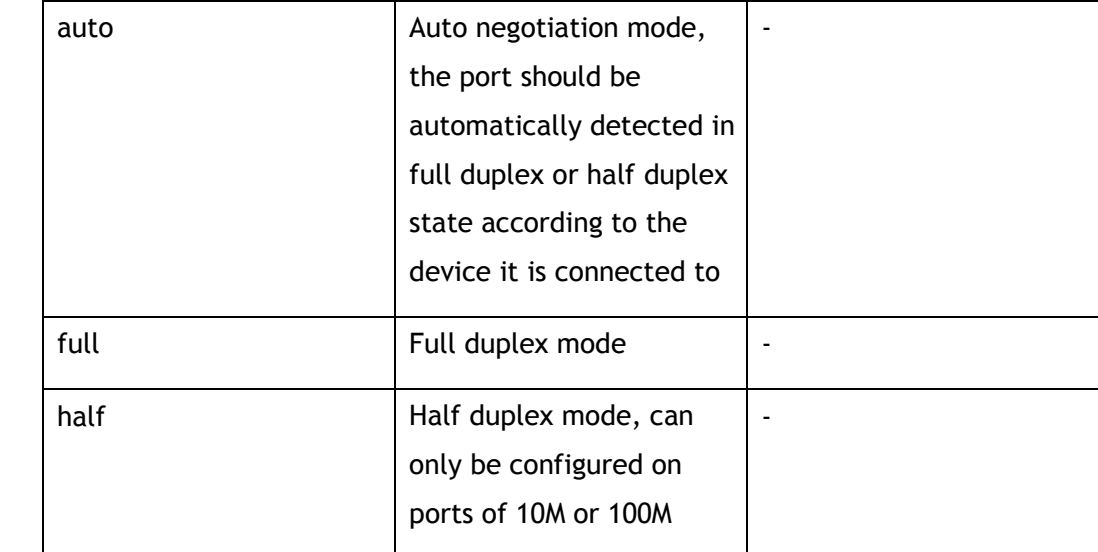

Interface Configuration

#### **Default**

Auto duplex

#### **Usage**

None

## **Examples**

The following example shows how to set the mode of operation to auto negotiation:

```
Switch# configure terminal
Switch(config)# interface eth-0-1 
Switch(config-if-eth-0-1)# duplex auto
```
The following example shows how to set the mode of operation to full duplex:

```
Switch# configure terminal
Switch(config)# interface eth-0-1 
Switch(config-if-eth-0-1)# duplex full
```
The following example shows how to set duplex mode to default value:

```
Switch# configure terminal
Switch(config)# interface eth-0-1 
Switch(config-if-eth-0-1)# no duplex
```
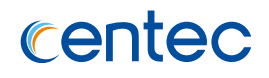

## **Related Commands**

show interface status

show interface

# **3.1.8 unidirectional**

#### **Command Purpose**

Use this command to set unidirectional function for a port.

## **Command Syntax**

unidirectional ( enable | disable )

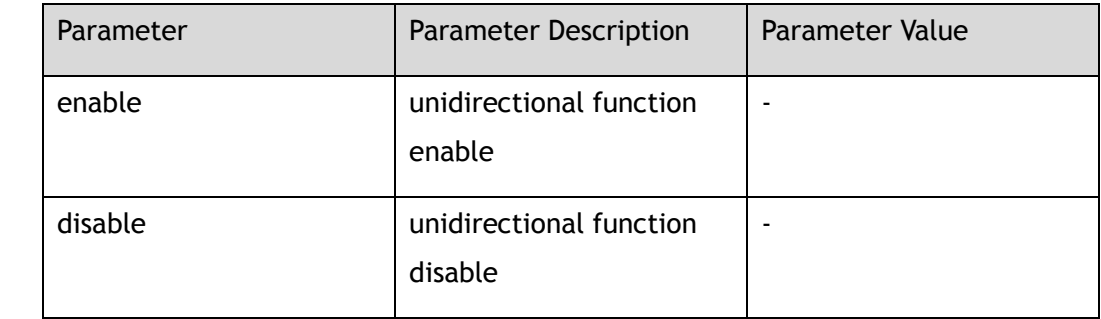

## **Command Mode**

Interface Configuration

## **Default**

Disable

## **Usage**

None

## **Examples**

The following example shows how to set unidirectional function for a port:

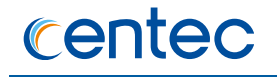

Switch# configure terminal Switch(config)# interface eth-0-1 Switch(config-if-eth-0-1)# unidirectional enable

The following example shows how to disable unidirectional function for a port:

Switch# configure terminal Switch(config)# interface eth-0-1 Switch(config-if-eth-0-1)# unidirectional disable

### **Related Commands**

None

# **3.1.9 bandwidth**

#### **Command Purpose**

Use this command to set the bandwidth of the port.And use the no form of this command to

unset the bandwidth of the port.

#### **Command Syntax**

bandwidth *BANDWIDTH*

no bandwidth

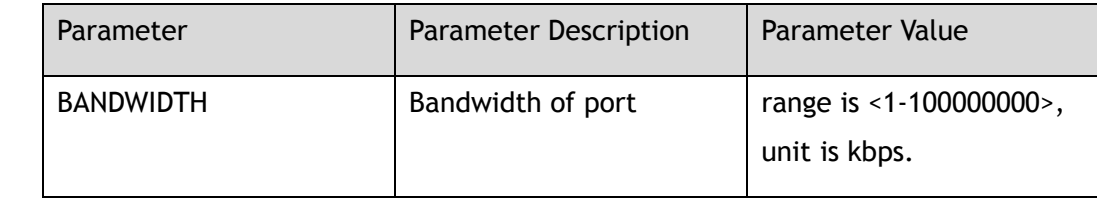

#### **Command Mode**

Interface Configuration

#### **Default**

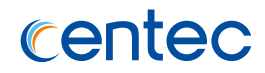

#### **Usage**

None

## **Examples**

The following example shows how to set the bandwidth of the port to 1M kpbs:

```
Switch# configure terminal
Switch(config)# interface eth-0-1 
Switch(config-if-eth-0-1)# bandwidth 1000
```
The following example shows how to set the bandwidth to default value:

```
Switch# configure terminal
Switch(config)# interface eth-0-1 
Switch(config-if-eth-0-1)# no bandwidth
```
## **Related Commands**

show interface

# **3.1.10 jumboframe**

#### **Command Purpose**

Use this command to allow long frame through the Ethernet port. And use the no form of this command to disable this function.

## **Command Syntax**

jumboframe enable

no jumboframe enable

## **Command Mode**

Interface Configuration

## **Default**

Disable

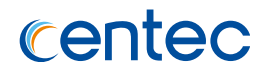

#### **Usage**

The long frame is not allowed to transmit on interface by default, the max frame which can be transmitted is 1632 bytes. When enable jumboframe, the max length of frame that is allowed to transmit is 9600 bytes.

#### **Examples**

The following example shows how to enable jumboframe function:

```
Switch# configure terminal
Switch(config)# interface eth-0-1 
Switch(config-if-eth-0-1)# jumboframe enable
```
The following example shows how to disable jumboframe function:

```
Switch# configure terminal
Switch(config)# interface eth-0-1 
Switch(config-if-eth-0-1)# no jumboframe enable
```
## **Related Commands**

show interface

## **3.1.11 mtu**

#### **Command Purpose**

Use this command to configure the maximum transmit unit for this interface. And use no form of this command restore MTU to default value.

#### **Command Syntax**

mtu *MTU*

no mtu

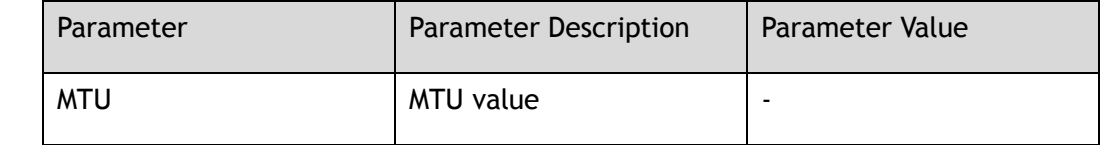

#### **Command Mode**

Interface Configuration

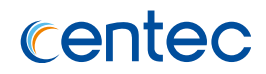

### **Default**

1500

#### **Usage**

This command is only allowed to be used in layer3 interface.

## **Examples**

The following example shows how to configure MTU 1600 for VLAN interface 1:

```
Switch# configure terminal
Switch(config)# interface vlan1 
Switch(config-if-vlan1)# mtu 1600
```
The following example shows how to restore MTU to default value for VLAN interface 1:

```
Switch# configure terminal
Switch(config)# interface vlan1 
Switch(config-if-vlan1)# no mtu
```
## **Related Commands**

show interface

## **3.1.12 static-channel-group**

#### **Command Purpose**

Use this command to add a port to a static channel group. And use the no form of this command to remove this port from this static channel group.

## **Command Syntax**

static-channel-group *AGG\_GID*

no static-channel-group

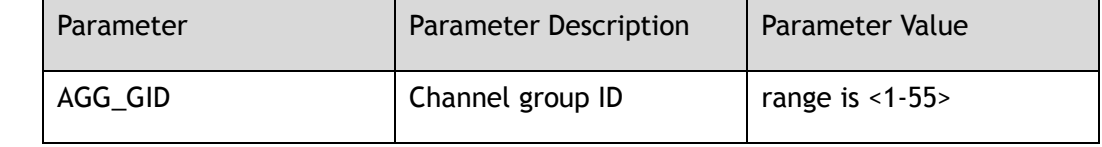

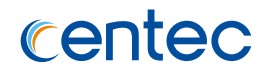

Interface Configuration

## **Default**

None

#### **Usage**

None

### **Examples**

The following example shows how to add interface to static channel group 1:

```
Switch# configure terminal
Switch(config)# interface eth-0-1 
Switch(config-if-eth-0-1)# static-channel-group 1
```
The following example shows how to remove interface from static channel group 1:

```
Switch# configure terminal
Switch(config)# interface eth-0-1 
Switch(config-if-eth-0-1)# no static-channel-group
```
## **Related Commands**

show interface

# **3.1.13 channel-group**

#### **Command Purpose**

Use this command to add a port to a channel group. And use the no form of this command to remove this port from this channel group.

## **Command Syntax**

channel-group *AGG\_GID* mode ( active | passive )

no channel-group

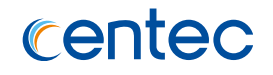

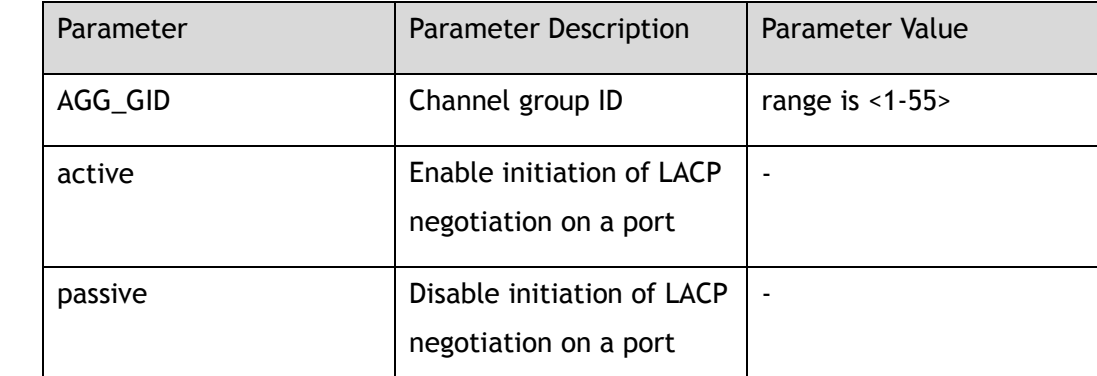

Interface Configuration

### **Default**

None

#### **Usage**

None

## **Examples**

The following example shows how to add interface to channel group 1:

```
Switch# configure terminal
Switch(config)# interface eth-0-1 
Switch(config-if-eth-0-1)# channel-group 1 mode active
```
The following example shows how to remove interface from channel group 1:

```
Switch# configure terminal
Switch(config)# interface eth-0-1 
Switch(config-if-eth-0-1)# no channel-group
```
## **Related Commands**

show interface

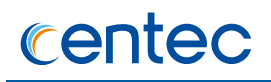

# **3.1.14 mac learning**

### **Command Purpose**

Use this command to set MAC learning enable or disable.

## **Command Syntax**

mac learning ( enable | disable )

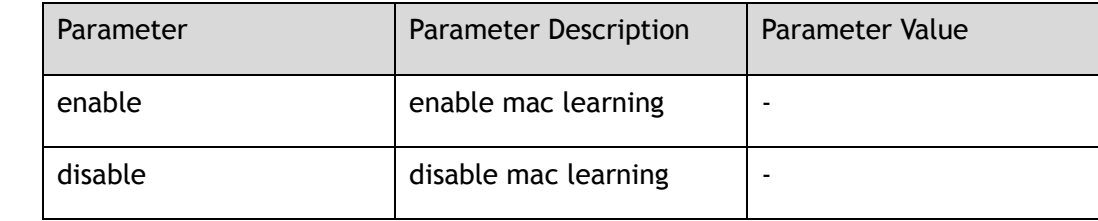

## **Command Mode**

Interface Configuration

## **Default**

mac learning enable

#### **Usage**

None

## **Examples**

The following example shows how to set mac\_learning enable or disable:

```
Switch# configure terminal
Switch(config)# interface eth-0-1 
Switch(config-if-eth-0-1)# mac learning enable 
Switch(config-if-eth-0-1)# mac learning disable
```
## **Related Commands**

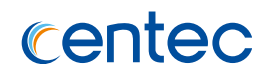

# **3.1.15 fec**

### **Command Purpose**

Use this command to set fec function for a port. And use the no form of this command to unset fec function for a port.

### **Command Syntax**

fec ( enable | disable | none | baser | rs )

no fec

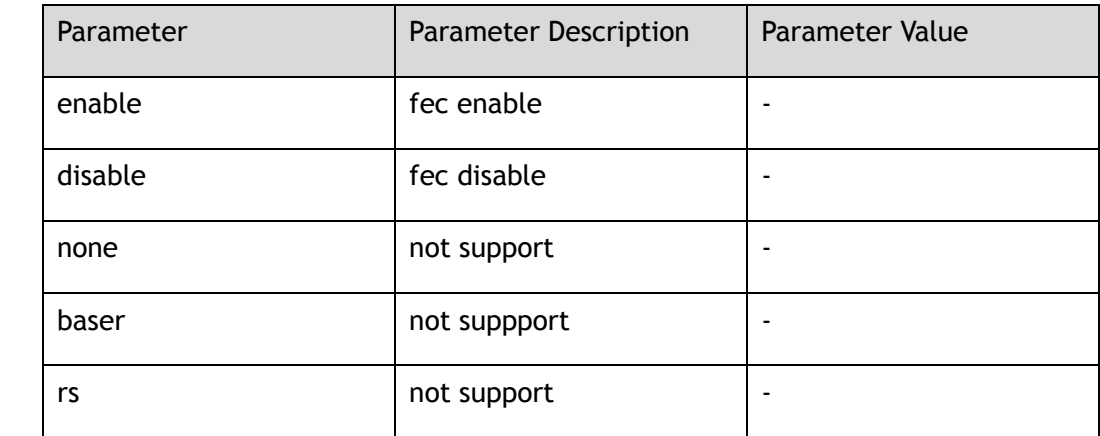

## **Command Mode**

Interface Configuration

## **Default**

Disable

#### **Usage**

FEC is only support on 100G physical interface

## **Examples**

The following example shows how to enable fec function for a port:

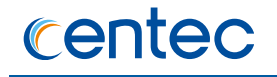

Switch# configure terminal Switch(config)# interface eth-0-1 Switch(config-if-eth-0-1)# fec enable

The following example shows how to disable fec function for a port:

Switch# configure terminal Switch(config)# interface eth-0-1 Switch(config-if-eth-0-1)# no fec enable

## **Related Commands**

None

# **3.1.16 loopback**

### **Command Purpose**

Use this command to set the loopback of interface. And use the no form of this command to

unset the loopback of interface.

#### **Command Syntax**

loopback (internal | external )

no loopback

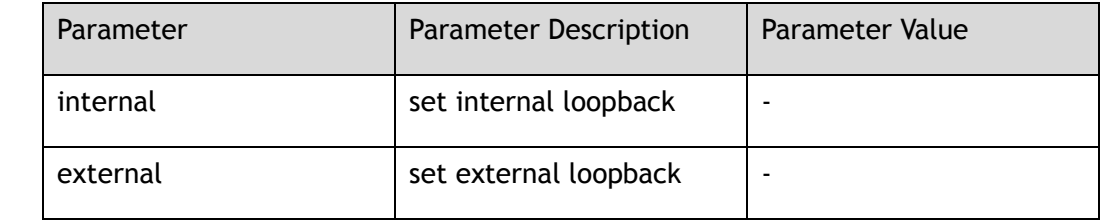

#### **Command Mode**

Interface Configuration

#### **Default**

Disable

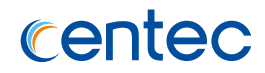

#### **Usage**

None

## **Examples**

The following example shows how to set the loopback of interface:

```
Switch# configure terminal
Switch(config)# interface eth-0-1 
Switch(config-if-eth-0-1)# loopback internal
Switch(config-if-eth-0-1)# loopback external
```
The following example shows how to unset the loopback of interface:

```
Switch# configure terminal
Switch(config)# interface eth-0-1 
Switch(config-if-eth-0-1)# no loopback
```
## **Related Commands**

show loopback

# **3.1.17 media-type**

#### **Command Purpose**

Use this command to set media type of combo port.And use the no form of this command to unset set media type of combo port.

#### **Command Syntax**

media-type ( auto | rj45 | sfp )

no media-type

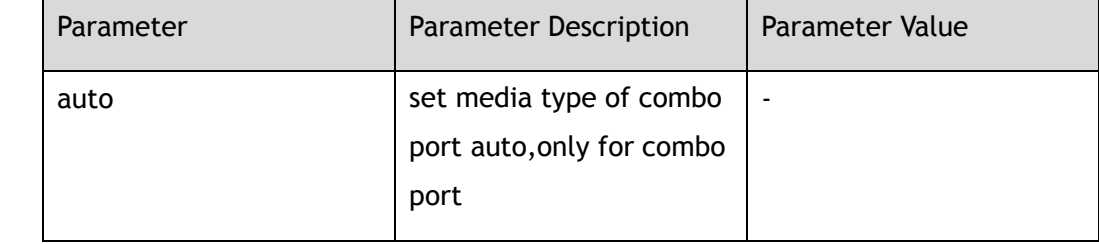

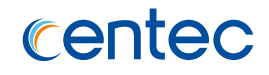

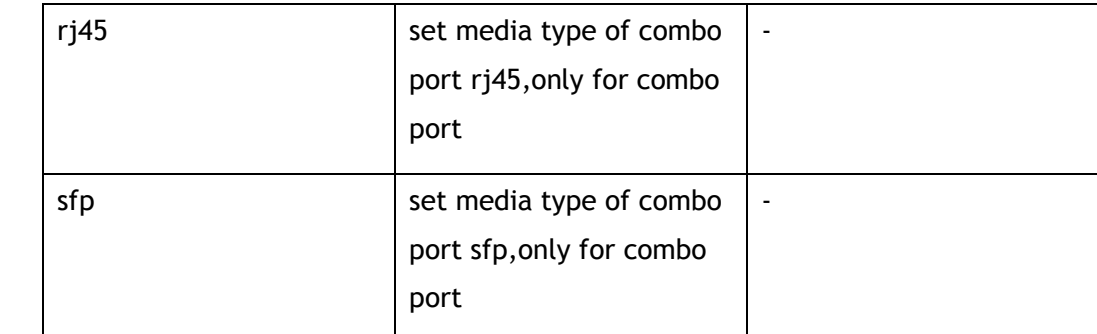

Interface Configuration

#### **Default**

Disable

#### **Usage**

None

## **Examples**

The following example shows how to set the media type of combo port:

```
Switch# configure terminal
Switch(config)# interface eth-0-1 
Switch(config-if-eth-0-1)# media-type auto
Switch(config-if-eth-0-1)# media-type rj45
Switch(config-if-eth-0-1)# media-type sfp
```
The following example shows how to unset media type of combo port:

```
Switch# configure terminal
Switch(config)# interface eth-0-1 
Switch(config-if-eth-0-1)# no media-type
```
## **Related Commands**

# **3.1.18 carrier down-hold-time interval**

### **Command Purpose**

Use this command to configure the port blink-down tolerance mechanism. And use the no form of this command to unset the port blink-down tolerance mechanism.

### **Command Syntax**

carrier down-hold-time interval *HOLDTIME*

no carrier down-hold-time interval

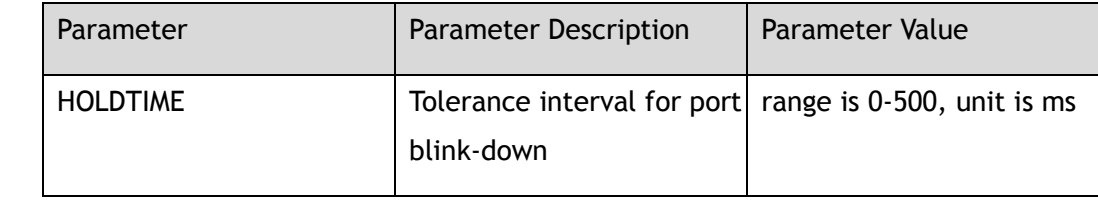

## **Command Mode**

Interface Configuration

## **Default**

Disable

#### **Usage**

In some cases, switch and optical module compatibility exist problems, case of blink-down may occur. Under certain circumstances need switch ignore case of blink-down. If the port flash-tolerance function is turned on, the switch waits for HOLDTIME milliseconds before confirming whether the port is down. If down, the down event is normally reported; If not down, ignore the down event.

## **Examples**

The following example shows how to set tolerance interval for port blink-down:

```
Switch# configure terminal
Switch(config)# interface eth-0-1
Switch(config-if-eth-0-1)# carrier down-hold-time interval 100
```
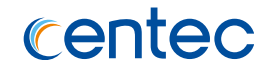

The following example shows how to unset tolerance interval for port blink-down:

Switch# configure terminal Switch(config)# interface eth-0-1 Switch(config-if-eth-0-1)# no carrier down-hold-time interval

#### **Related Commands**

show carrier blink-down

# **3.1.19 log-threshold**

## **Command Purpose**

Use this command to configure function of physical port diagnostic logging. And use the no form of this command to

unset physical port diagnostic logging.

### **Command Syntax**

log-threshold { input-rate | output-rate } *BANDWIDTH-IN-USE* resume-rate *RESUME-THRESHOLD*

log-threshold output-discard *THRESHOLD\_VALUE* interval *INTERVAL-VALUE*

no log-threshold { input-rate | output-rate | output-discard }

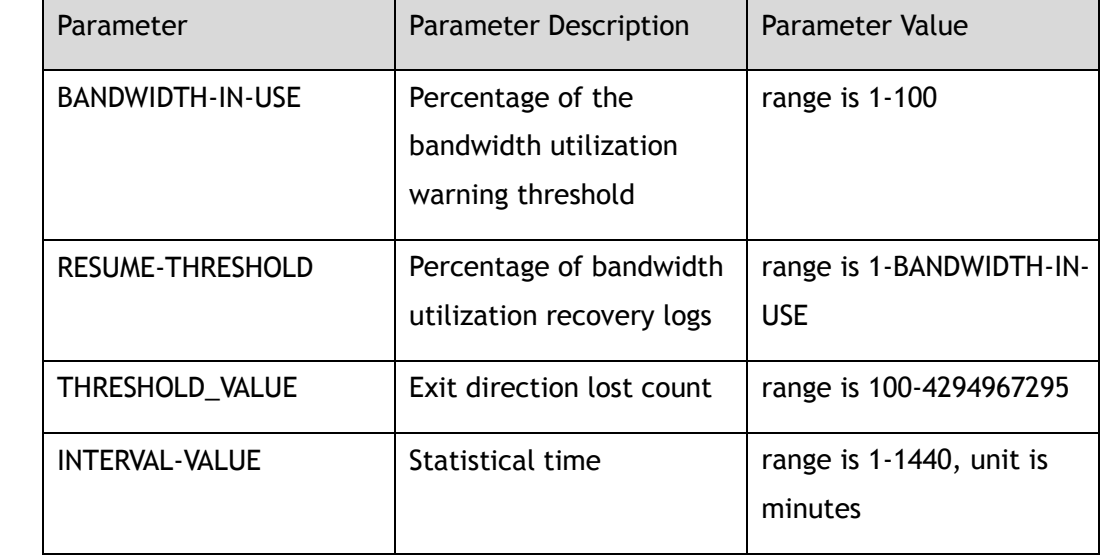

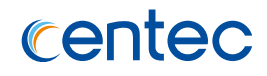

Interface Configuration

## **Default**

Disable

#### **Usage**

In order to avoid fluctuation of log and alarm information, values of bandwidth-inuse and resume-threshold should be kept as far as possible.

### **Examples**

The following example shows how to set configure function of physical port diagnostic logging:

```
Switch# configure terminal
Switch(config)# interface eth-0-1 
Switch(config-if-eth-0-1)# log-threshold input-rate 80 resume-rate 60
```
The following example shows how to disable log-threshold on an interface:

```
Switch# configure terminal
Switch(config)# interface eth-0-1 
Switch(config-if-eth-0-1)# no log-threshold input-rate
```
## **Related Commands**

None

## **3.1.20 load-interval**

#### **Command Purpose**

Use this command to configure physical port rate statistics cycle. And use the no form of this command to unset physical port rate statistics cycle.

## **Command Syntax**

load-interval *INTERVAL*

no load-interval

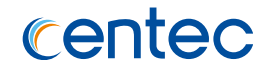

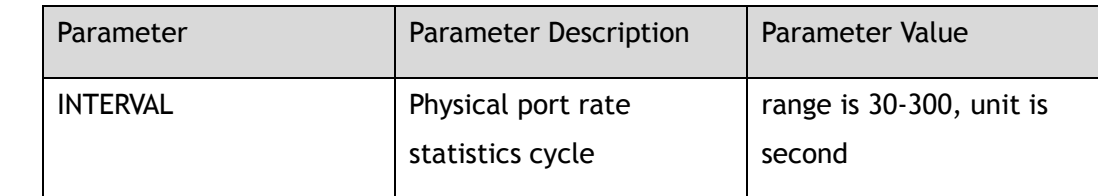

Interface Configuration

#### **Default**

300s

#### **Usage**

Configuration time must be for 30 seconds interval; with smaller values of the configuration and the large of flow, there may be a big error in two consecutive port rate displays (within 8%).

## **Examples**

The following example shows how to configure rate statistics cycle on interface:

```
Switch# configure terminal
Switch(config)# interface eth-0-1 
Switch(config-if-eth-0-1)# load-interval 150
```
The following example shows how to restore rate statistics cycle to default value on an interface:

```
Switch# configure terminal
Switch(config)# interface eth-0-1 
Switch(config-if-eth-0-1)# no load-interval
```
## **Related Commands**

# **3.1.21 max-active-number**

#### **Command Purpose**

Use this command to configure linkagg port max avtive member number. And use the no form of this command to unset linkagg port max avtive member number.

## **Command Syntax**

max-active-number *AVTIVE\_NUM*

no max-active-number

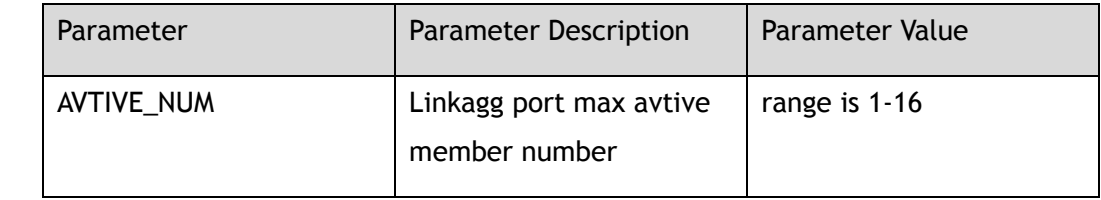

## **Command Mode**

Interface Configuration

## **Default**

16

#### **Usage**

None

## **Examples**

The following example shows how to configure linkagg port max avtive member number:

```
Switch# configure terminal
Switch(config)# interface agg1
Switch(config-if-agg1)# max-active-number 3
```
The following example shows how to restore linkagg port max avtive member number:

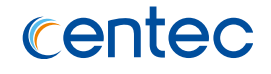

Switch# configure terminal Switch(config)# interface agg1 Switch(config-if-agg1)# no max-active-number

### **Related Commands**

None

# **3.1.22 crc-check**

#### **Command Purpose**

Use this command to set CRC check function for a port.

### **Command Syntax**

crc-check enable

no crc-check enable

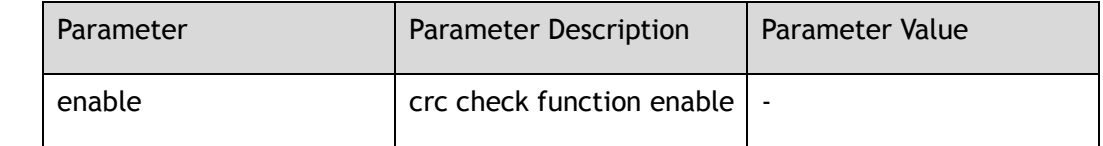

#### **Command Mode**

Interface Configuration

### **Default**

Enable

#### **Usage**

None

## **Examples**

The following example shows how to enable CRC check function for a port:

Switch# configure terminal Switch(config)# interface eth-0-1 Switch(config-if-eth-0-1)# crc-check enable

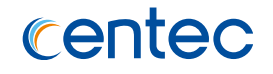

#### The following example shows how to disable CRC check function for a port:

```
Switch# configure terminal
Switch(config)# interface eth-0-1 
Switch(config-if-eth-0-1)# no crc-check disable
```
#### **Related Commands**

None

## **3.1.23 crc-recalculation**

#### **Command Purpose**

Use this command to set CRC recalculation function for a port.

#### **Command Syntax**

crc-recalculation enable

no crc-recalculation enable

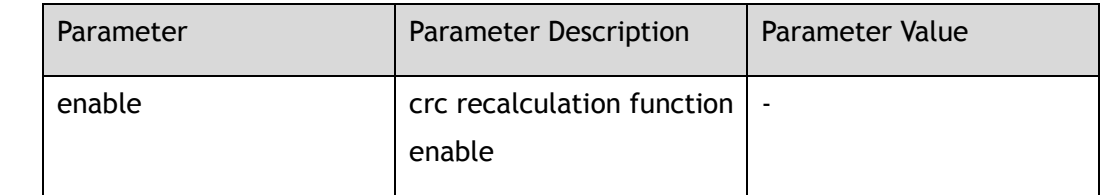

#### **Command Mode**

Interface Configuration

#### **Default**

Enable

#### **Usage**

None

#### **Examples**

The following example shows how to enable CRC recalculation function for a port:

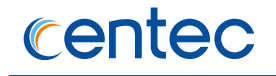

Switch# configure terminal Switch(config)# interface eth-0-1 Switch(config-if-eth-0-1)# crc-recalculation enable

The following example shows how to disable CRC recalculation function for a port:

Switch# configure terminal Switch(config)# interface eth-0-1 Switch(config-if-eth-0-1)# no crc-recalculation disable

#### **Related Commands**

None

## **3.1.24 show route-mac**

#### **Command Purpose**

In privileged mode, use this command display readable route-mac information of the device.

#### **Command Syntax**

show route-mac

#### **Command Mode**

Privileged EXEC

#### **Default**

None

#### **Usage**

None

#### **Examples**

The following example shows how to display route-mac information of the device:

Switch# show route-mac Route MAC is: 001e.080a.662f

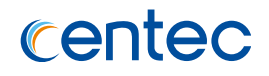

## **Related Commands**

None

## **3.1.25 show system-mac**

#### **Command Purpose**

In privileged mode, use this command display system-mac information of the device.

# **Command Syntax**

show system-mac

### **Command Mode**

Privileged EXEC

## **Default**

None

#### **Usage**

None

## **Examples**

The following example shows how to display system-mac information of the device:

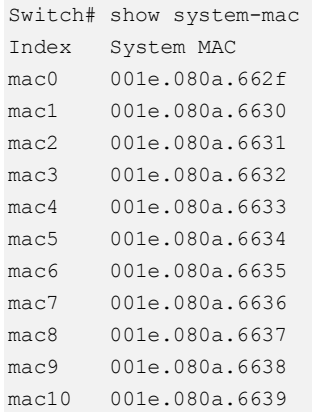

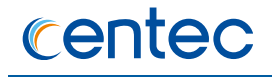

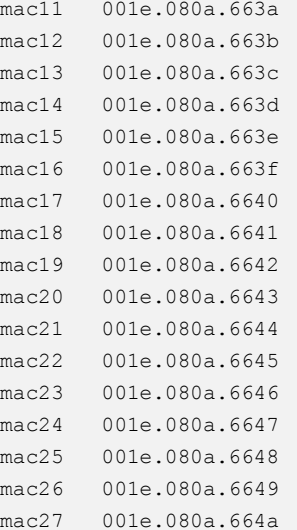

## **Related Commands**

None

# **3.1.26 show interface**

#### **Command Purpose**

Use this command to display the configurations and statistics on all interfaces or an interface.

## **Command Syntax**

show interface ( *IF\_NAME\_ALL* | )

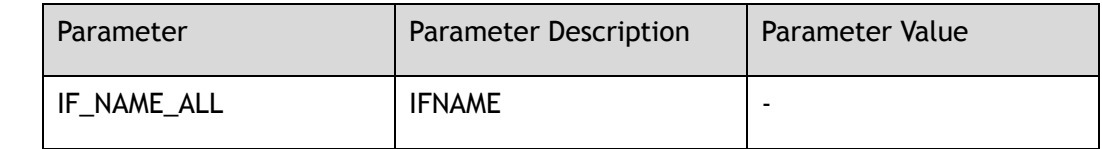

## **Command Mode**

Privileged EXEC

### **Default**

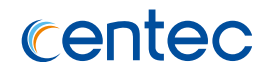

#### **Usage**

None

## **Examples**

The following example shows how to display the configurations and statistics on interface eth-0-1:

```
Switch# show interface eth-0-1 
Interface eth-0-1
  Interface current state: DOWN
  Hardware is Port, address is 001e.0809.78a3
  Bandwidth 1000000 kbits
  Index 1 , Metric 1
  Speed - auto , Duplex - auto , Media type is 1000BASE_T
  Link speed type is autonegotiation, Link duplex type is autonegotiation
  Admin input flow-control is off, output flow-control is off
  Oper input flow-control is off, output flow-control is off
  The Maximum Frame Size is 1632 bytes
    5 minute input rate 0 bits/sec, 0 packets/sec
    5 minute output rate 0 bits/sec, 0 packets/sec
    0 packets input, 0 bytes
    Received 0 unicast, 0 broadcast, 0 multicast
    0 runts, 0 giants, 0 input errors, 0 CRC
    0 frame, 0 overrun, 0 pause input
    0 packets output, 0 bytes
    Transmitted 0 unicast, 0 broadcast, 0 multicast
    0 underruns, 0 output errors, 0 pause output
```
## **Related Commands**

show interface status

## **3.1.27 show interface status**

#### **Command Purpose**

Use this command to display the brief information on all Ethernet and link aggregation interfaces.

## **Command Syntax**

show interface status

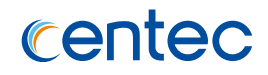

Privileged EXEC

### **Default**

None

### **Usage**

None

### **Examples**

The following example shows how to display the brief information on all Ethernet, LAG and VLAN interfaces:

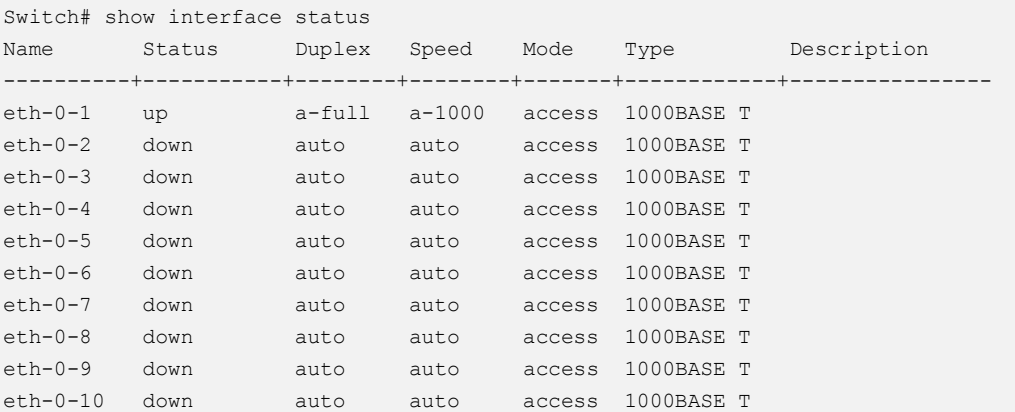

## **Related Commands**

show interface

# **3.1.28 show interface description**

### **Command Purpose**

Use this command to display the description information on all interfaces.

## **Command Syntax**

show interface description

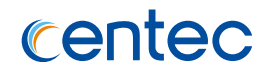

Privileged EXEC

### **Default**

None

#### **Usage**

None

#### **Examples**

The following example shows how to display the description information on all Ethernet, LAG and VLAN interfaces:

```
Switch# show interface description 
Name Status Description 
----------+-----------+------------------------------------------------------- 
eth-0-1 admin down ABCDEABCDE 
eth-0-2 admin down ABCDEABCDEABCDEABCDEABCDEABCDEABCDEABCDEABCDEABCDE ABCDEAB
CDE1234
eth-0-3 admin down 
eth-0-4 admin down 
eth-0-5 admin down 
eth-0-6 admin down 
eth-0-7 admin down 
eth-0-8 admin down
```
## **Related Commands**

show interface

# **3.1.29 show loopback**

## **Command Purpose**

Use this command to display the loopback information on all interfaces.

## **Command Syntax**

show loopback
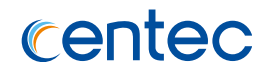

Privileged EXEC

### **Default**

None

#### **Usage**

None

#### **Examples**

The following example shows how to display the loopback information on all Ethernet interfaces:

```
Switch# show loopback
Interface Type 
------------+------------
eth-0-1 external 
eth-0-3 internal
```
## **Related Commands**

None

## **3.1.30 show carrier blink-down**

## **Command Purpose**

Use this command to display carrier blink-down history records.

## **Command Syntax**

show carrier blink-down

## **Command Mode**

Privileged EXEC

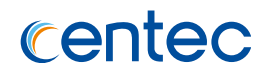

#### **Default**

None

#### **Usage**

In some cases, switch and optical module compatibility exist problems, case of blink-down may occur. Under certain circumstances need switch ignore case of blink-down.

### **Examples**

The following example shows how to display the statistics information on all interfaces:

Switch# show carrier blink-down Index Interface Time ------+------------------+------------------------- 1 eth-0-53 2017-07-17 10:15:16 2 eth-0-54 2017-07-17 13:25:54

## **Related Commands**

show carrier blink-down

## **3.1.31 show interface bandwidth-in-use**

## **Command Purpose**

Use this command to display the physical port bandwidth usage information and the current configured log-threshold.

## **Command Syntax**

show interface bandwidth-in-use [ INTERFACE-NAME [ input | output ] ]

## **Command Mode**

Privileged EXEC

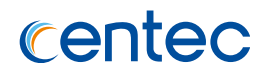

#### **Default**

None

#### **Usage**

None

## **Examples**

The following example shows how to display percentage of current bandwidth usage and configuration of current log-threshold:

Switch# show interface bandwidth-in-use eth-0-1/1 Name Direction Speed Load-interval Threshold ResumeRate Usage ----------+----------+--------+-------------+----------+----------+----- eth-0-1/1 input 40Gb/s 150s 90% 70% 60% eth-0-1/1 output 40Gb/s 150s 80% 60% 85%

## **Related Commands**

None

## **3.1.32 clear counters**

## **Command Purpose**

Use this command to clear the statistics information on the interface.

## **Command Syntax**

clear counters ( *IF\_NAME\_EA* | )

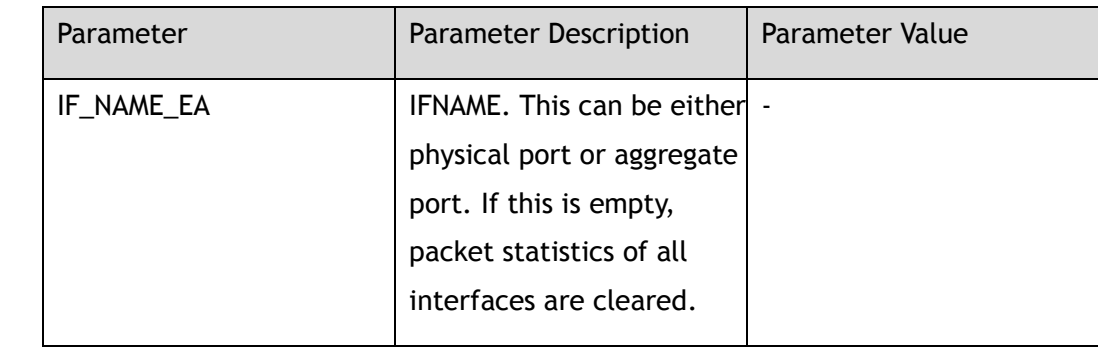

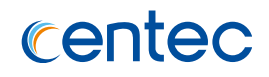

Privileged EXEC

### **Default**

None

### **Usage**

In some cases, if the flow of a certain port needs to be counted with a certain time, the original statistical information of the port needs to be cleared before the beginning of the statistics, and make the statistics again. If you do not allocate a port type and port number, then remove all ports o statistics; If only designated port type, then clear all the information for this type of statistics port.

## **Examples**

The following example shows how to clear the statistics information on all interfaces:

Switch# clear counters

The following example shows how to clear the statistics information on interface eth-0-1:

Switch# clear counters eth-0-1

The following example shows how to clear the statistics information on agg1:

Switch# clear counters agg1

## **Related Commands**

None

# **3.1.33 clear carrier blink-down**

## **Command Purpose**

Use this command to remove carrier blink-down history records.

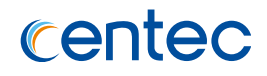

## **Command Syntax**

clear carrier blink-down

#### **Command Mode**

Privileged EXEC

## **Default**

None

### **Usage**

In some cases, switch and optical module compatibility exist problems, case of blink-down may occur. Under certain circumstances need switch ignore case of blink-down.

## **Examples**

The following example shows how to clear the statistics information on all interfaces:

Switch# clear carrier blink-down

## **Related Commands**

show carrier blink-down

# **3.2 Layer2 Interface Commands**

## **3.2.1 switchport**

## **Command Purpose**

Use this command to switch ports between layer2 and layer3 routing ports.

## **Command Syntax**

switchport

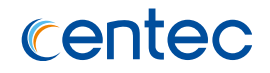

#### no switchport

#### **Command Mode**

Interface Configuration

### **Default**

Layer2

#### **Usage**

By default, the port is a switchport. When using this command to change the mode of a port, all bridge or routing configurations of this port will be cleared and not restored.

### **Examples**

The following example shows how to configure a port to layer2 port:

```
Switch# configure terminal
Switch(config)# interface eth-0-1 
Switch(config-if-eth-0-1)# switchport
```
The following example shows how to configure a port to layer3 port:

```
Switch# configure terminal
Switch(config)# interface eth-0-1 
Switch(config-if-eth-0-1)# no switchport
```
## **Related Commands**

None

## **3.2.2 switchport mode**

## **Command Purpose**

Use this command to configure the port work in access mode, trunk mode or in dot1q-tunnel mode. And use the no form of this command to restore the mode of port working to default mode, Access.

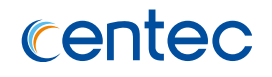

## **Command Syntax**

switchport mode ( access | trunk | dot1q-tunnel )

no switchport mode

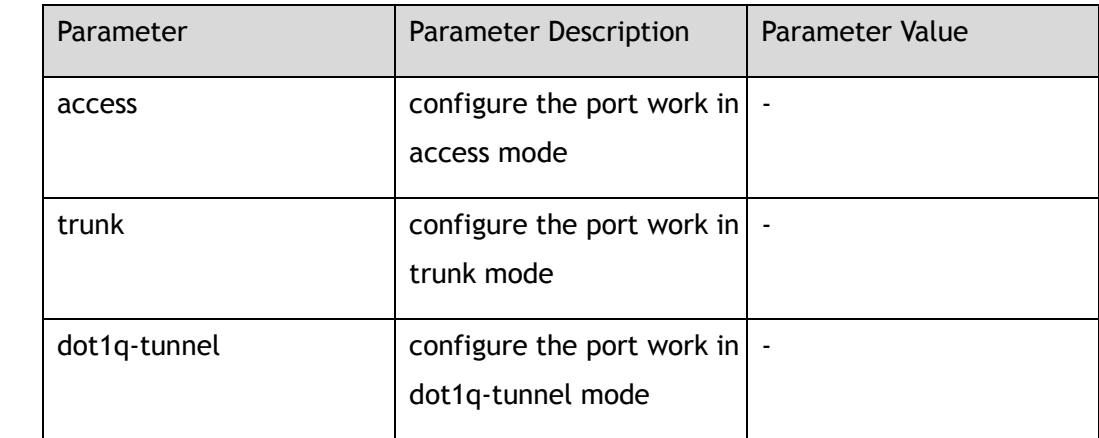

### **Command Mode**

Interface Configuration

## **Default**

Access port

#### **Usage**

When port mode changed, all the dynamic FDB will be cleared.Dot1q-tunnle mode is used in Q-IN-Q tunnel configuration.

## **Examples**

The following example shows how to configure the port to access mode:

```
Switch# configure terminal
Switch(config)# interface eth-0-1 
Switch(config-if-eth-0-1)# switchport mode access
```
The following example shows how to configure the port to trunk mode:

```
Switch# configure terminal
Switch(config)# interface eth-0-1 
Switch(config-if-eth-0-1)# switchport mode trunk
```
The following example shows how to configure the port to default mode:

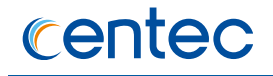

Switch# configure terminal Switch(config)# interface eth-0-1 Switch(config-if-eth-0-1)# no switchport mode

#### **Related Commands**

switchport trunk allowed vlan

switchport access vlan

## **3.2.3 switchport access vlan**

### **Command Purpose**

Use this command to set the default VLAN for access port. And use the no form of this command to restore the default VLAN to 1.

### **Command Syntax**

switchport access vlan *VLAN\_ID*

no switchport access vlan

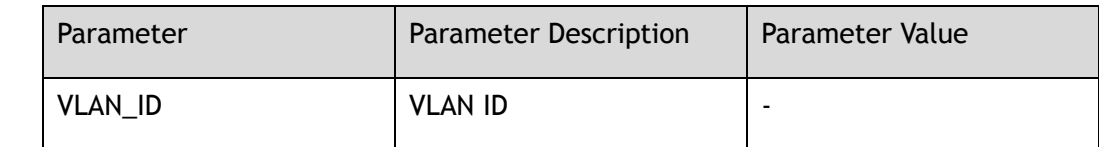

#### **Command Mode**

Interface Configuration

## **Default**

VLAN 1

#### **Usage**

Before this command is used, port must be set to access port. By default, VLAN should be 1.

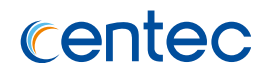

## **Examples**

The following example shows how to change the port default VLAN to 10:

```
Switch# configure terminal
Switch(config)# vlan 10
Switch(config-vlan10)# exit
Switch(config)# interface eth-0-1
Switch(config-if-eth-0-1)# switchport mode access
Switch(config-if-eth-0-1)# switchport access vlan 10
```
The following example shows how to restore the port default VLAN to 1:

```
Switch# configure terminal
Switch(config)# interface eth-0-1
Switch(config-if-eth-0-1)# no switchport access vlan
```
## **Related Commands**

#### switchport mode

switchport trunk allowed vlan

## **3.2.4 switchport access allowed vlan**

#### **Command Purpose**

Use this command to allow packets of the specified VLAN to pass through the access port.

## **Command Syntax**

switchport access allowed vlan ( add *VLAN\_LIST* | remove *VLAN\_LIST* )

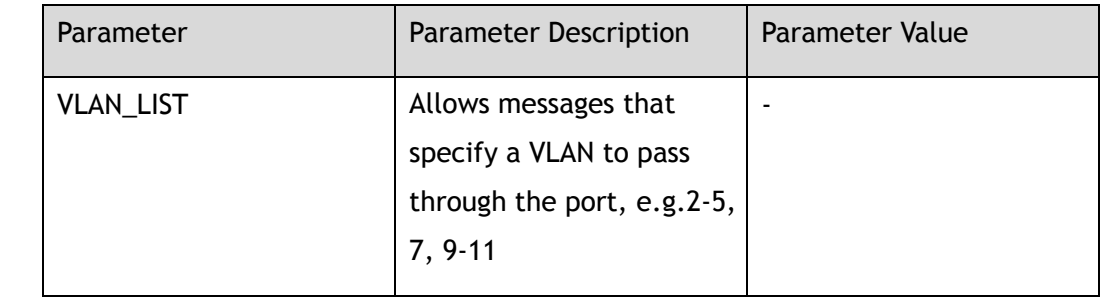

## **Command Mode**

Interface Configuration

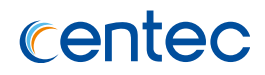

#### **Default**

None

#### **Usage**

None

## **Examples**

The following example shows how to allow the message specified VLAN to pass through the port:

```
Switch# configure terminal
Switch(config)# vlan 10
Switch(config-vlan10)# exit
Switch(config)# interface eth-0-1 
Switch(config-if-eth-0-1)# switchport access allowed vlan add 10
```
The following example shows how to prevent the message specified VLAN from passing through the port:

```
Switch# configure terminal
Switch(config)# interface eth-0-1
Switch(config-if-eth-0-1)# switchport access allowed vlan remove 10
```
## **Related Commands**

switchport access vlan

## **3.2.5 switchport trunk native vlan**

#### **Command Purpose**

Use this command to configure the default VLAN for this trunk port. And use the no form of this command to restore the default VLAN to 1.

## **Command Syntax**

switchport trunk native vlan *VLAN\_ID*

no switchport trunk native vlan

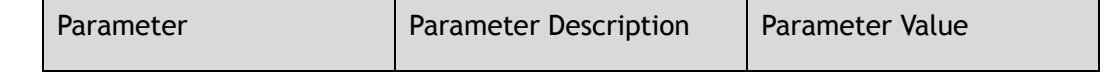

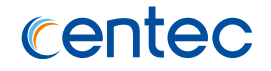

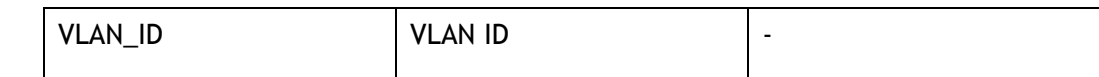

Interface Configuration

#### **Default**

VLAN 1

#### **Usage**

Before this command is used, port must be set to trunk port. By default, VLAN should be 1.

### **Examples**

The following example shows how to configure default VLAN 10 for trunk port eth-0-1:

```
Switch# configure terminal
Switch(config)# vlan 10
Switch(config-vlan10)# exit
Switch(config)# interface eth-0-1
Switch(config-if-eth-0-1)# switchport mode trunk
Switch(config-if-eth-0-1)# switchport trunk native vlan 10
```
The following example shows how to restore the default VLAN to 1 for trunk port eth-0-1:

```
Switch# configure terminal
Switch(config)# interface eth-0-1
Switch(config-if-eth-0-1)# switchport mode trunk
Switch(config-if-eth-0-1)# no switchport trunk native vlan
```
#### **Related Commands**

switchport trunk allowed vlan

## **3.2.6 switchport trunk allowed vlan**

### **Command Purpose**

Use this command to allow packets of the specified VLAN to pass through the trunk port.

### **Command Syntax**

switchport trunk allowed vlan ( add *VLAN\_LIST* | remove *VLAN\_LIST* | none | all )

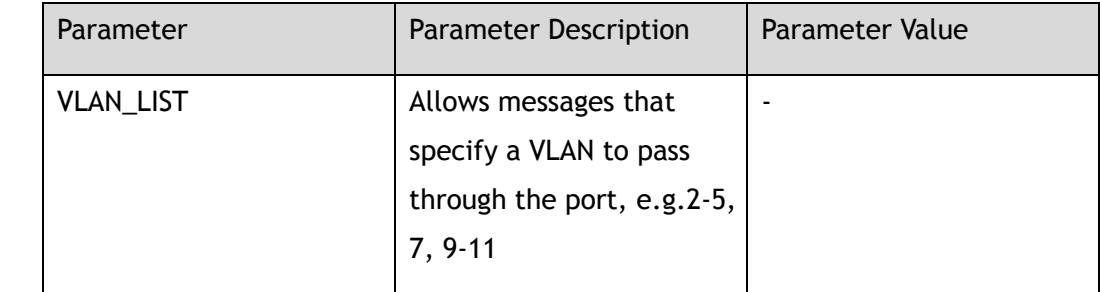

## **Command Mode**

Interface Configuration

## **Default**

VLAN 1

#### **Usage**

None

## **Examples**

The following example shows how to configure the specified VLAN flow pass through the port:

```
Switch# configure terminal
Switch(config)# vlan 10
Switch(config-vlan10)# exit
Switch(config)# interface eth-0-1 
Switch(config-if-eth-0-1)# switchport trunk allowed vlan add 10
```
The following example shows how to configure all VLAN flow pass through the port:

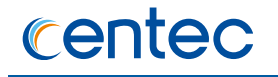

```
Switch# configure terminal
Switch(config)# interface eth-0-1
Switch(config-if-eth-0-1)# switchport trunk allowed vlan all
```
The following example shows how to configure the specified VLAN flow cannot pass through the port:

```
Switch# configure terminal
Switch(config)# interface eth-0-1
Switch(config-if-eth-0-1)# switchport trunk allowed vlan remove 10
```
The following example shows how to configure that all VLAN flow cannot pass through the port:

```
Switch# configure terminal
Switch(config)# interface eth-0-1
Switch(config-if-eth-0-1)# switchport trunk allowed vlan none
```
## **Related Commands**

switchport mode

switchport access vlan

## **3.2.7 switchport trunk untagged vlan**

## **Command Purpose**

Use this command to allow the specified VLAN message to pass through the trunk port in untagged.

## **Command Syntax**

switchport trunk untagged vlan ( add *VLAN\_LIST* | remove *VLAN\_LIST* )

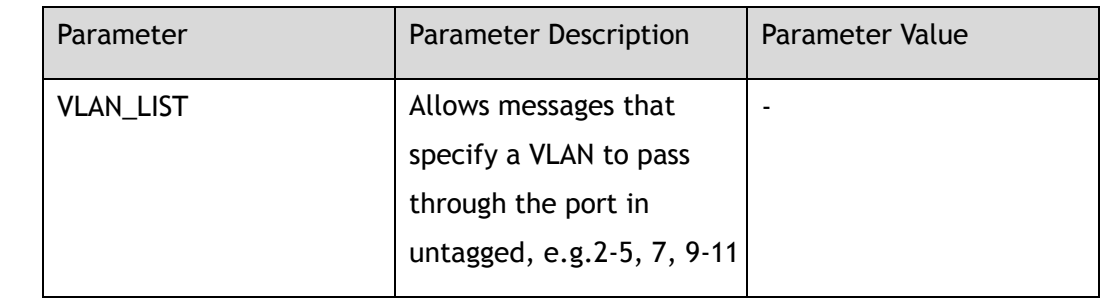

## **Command Mode**

Interface Configuration

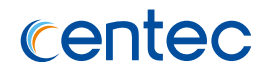

### **Default**

None

#### **Usage**

Native vlan in trunk portis not supported.

## **Examples**

The following example shows how to configure the specified VLAN flow pass through the port in untagged:

Switch# configure terminal Switch(config)# vlan 10 Switch(config-vlan10)# exit Switch(config)# interface eth-0-1 Switch(config-if-eth-0-1)# switchport trunk untagged vlan add 10

The following example shows how to configure the specified VLAN flow cannot pass through the port in untagged:

```
Switch# configure terminal
Switch(config)# interface eth-0-1
Switch(config-if-eth-0-1)# switchport trunk untagged vlan remove 10
```
## **Related Commands**

switchport mode

switchport allowed vlan

# **3.2.8 switchport dot1q-tunnel native vlan**

## **Command Purpose**

Use this command to configure the default VLAN for this dot1q-tunnel port, Configure the inner-vlan to match the native VLAN that matches the inside layer. And use the no form of this command to restore the default VLAN to 1 for this dot1q-tunnel port.

## **Command Syntax**

switchport dot1q-tunnel native ( vlan | inner-vlan ) *VLAN\_ID*

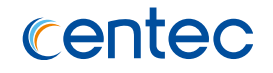

#### no switchport trunk native vlan

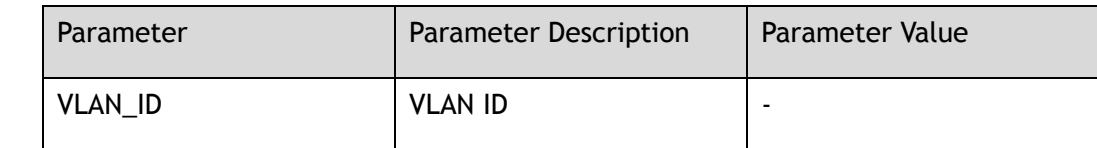

#### **Command Mode**

Interface Configuration

#### **Default**

VI AN 1

#### **Usage**

Before this command is used, port must be set to dot1q-tunnel port. By default, VLAN should be 1.

### **Examples**

The following example shows how to configure default VLAN for 10 for dot1qtunnel port eth-0-1:

```
Switch# configure terminal
Switch(config)# vlan 10
Switch(config-vlan10)# exit
Switch(config)# interface eth-0-1
Switch(config-if-eth-0-1)# switchport mode dot1q-tunnel
Switch(config-if-eth-0-1)# switchport dot1q-tunnel native vlan 10
```
The following example shows how to configure default VLAN 1 for dot1q-tunnel port eth-0-1:

```
Switch# configure terminal
Switch(config)# interface eth-0-1
Switch(config-if-eth-0-1)# switchport mode dot1q-tunnel
Switch(config-if-eth-0-1)# no switchport dot1q-tunnel native vlan
```
## **Related Commands**

switchport dot1q-tunnel allowed vlan

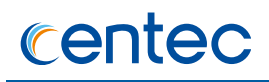

## **3.2.9 switchport dot1q-tunnel allowed vlan**

### **Command Purpose**

Use this command to allow the specified VLAN flow to pass through the dot1qtunnel port.

#### **Command Syntax**

switchport dot1q-tunnel allowed vlan ( add *VLAN\_LIST* | remove *VLAN\_LIST* | none  $|$  all  $)$ 

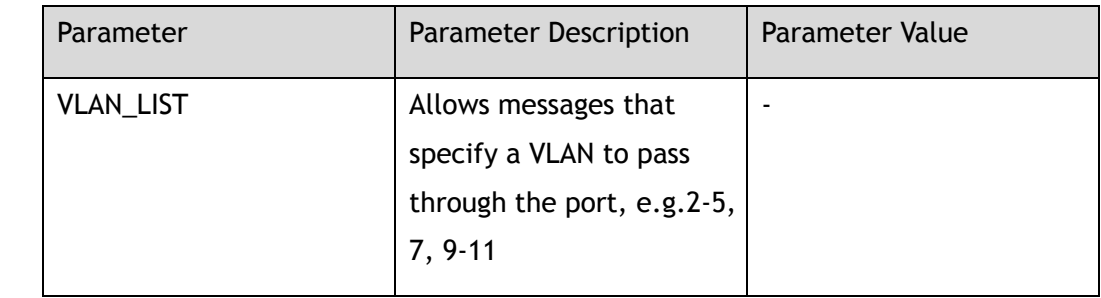

#### **Command Mode**

Interface Configuration

#### **Default**

VLAN 1

#### **Usage**

None

## **Examples**

The following example shows how to configure the specified VLAN flow pass through the port:

```
Switch# configure terminal
Switch(config)# interface eth-0-1 
Switch(config-if-eth-0-1)# switchport dot1q-tunnel allowed vlan add 10
```
The following example shows how to configure all VLAN flow pass through the port:

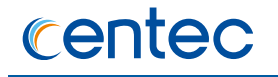

```
Switch# configure terminal
Switch(config)# interface eth-0-1
Switch(config-if-eth-0-1)# switchport dot1q-tunnel allowed vlan all
```
The following example shows how to configure the specified VLAN flow cannot pass through the port:

```
Switch# configure terminal
Switch(config)# interface eth-0-1
Switch(config-if-eth-0-1)# switchport dot1q-tunnel allowed vlan remove 10
```
The following example shows how to configure all VLAN flow cannot pass through the port:

```
Switch# configure terminal
Switch(config)# interface eth-0-1
Switch(config-if-eth-0-1)# switchport dot1q-tunnel allowed vlan none
```
### **Related Commands**

#### switchport mode

switchport dot1q-tunnel vlan

## **3.2.10 show interface switchport**

## **Command Purpose**

Use this command to display the VLAN configurations on all switch ports.

#### **Command Syntax**

show interface switchport

#### **Command Mode**

Privileged EXEC

## **Default**

None

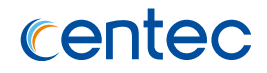

#### **Usage**

This command is used to display Layer2 configuration information for one or all VLAN.

#### **Examples**

The following example shows how to display the VLAN configurations on all switch ports:

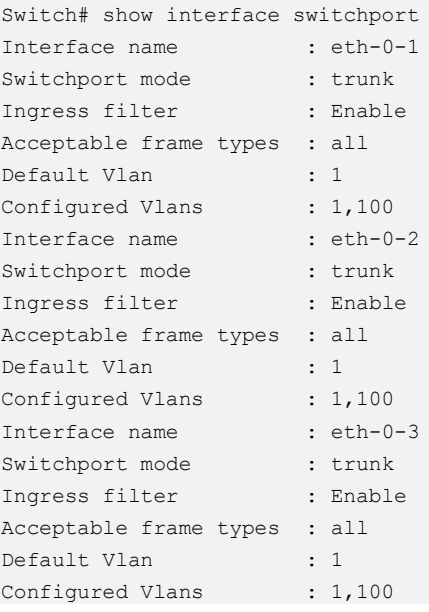

#### **Related Commands**

None

## **3.2.11 show interface switchport interface**

## **Command Purpose**

Use this command to display the VLAN configurations on specific switch ports.

## **Command Syntax**

show interface switchport interface *IF\_NAME\_EA*

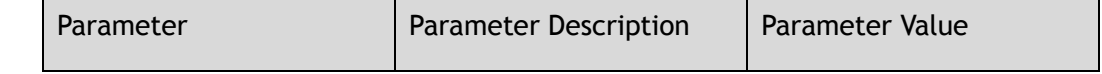

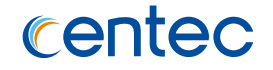

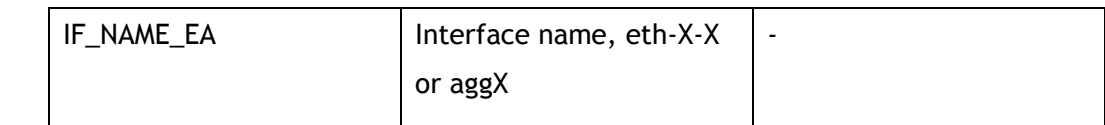

Privileged EXEC

### **Default**

None

#### **Usage**

None

## **Examples**

The following example shows how to display the VLAN configurations on specific switch ports:

```
Switch# show interface switchport interface eth-0-1 
Interface name : eth-0-1
Switchport mode : trunk
Ingress filter : Enable
Acceptable frame types : all
Default Vlan : 1
Configured Vlans : 1,100
```
## **Related Commands**

None

## **3.2.12 show interface summary**

#### **Command Purpose**

Use this command to display the information on all interfaces or specific interface.

## **Command Syntax**

show interface summary ( *IF\_NAME\_EA* | )

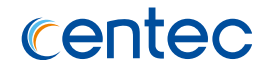

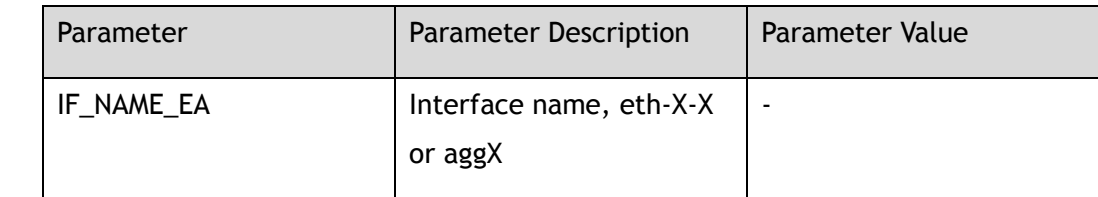

Privileged EXEC

#### **Default**

None

#### **Usage**

None

## **Examples**

The following example shows how to display statistics information on specific interface:

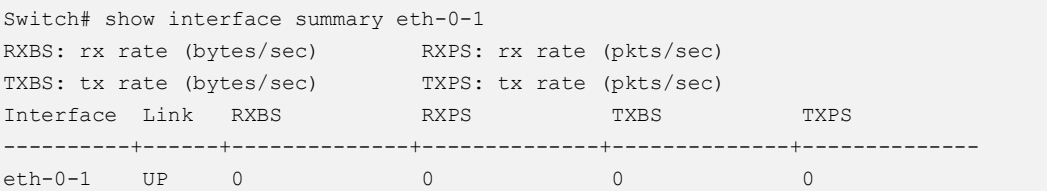

## **Related Commands**

None

## **3.2.13 show interface trunk**

### **Command Purpose**

Use this command to show the trunk port configurations.

## **Command Syntax**

show interface trunk

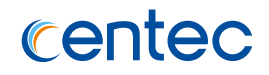

Privileged EXEC

### **Default**

None

#### **Usage**

None

#### **Examples**

The following example shows how to display trunk information on the interface:

```
Switch# show interface trunk 
Port Encapsulation Status Native VLAN 
----------+--------------+----------+----------- 
eth-0-1 802.1q trunking 1
Port Allowed VLANs on Trunk 
----------+-------------------------------------------------------- 
eth-0-1 1,2
```
## **Related Commands**

None

# **3.3 Link Aggregation Commands**

# **3.3.1 lacp system-priority**

## **Command Purpose**

Use this command to configure the system priority for the LACP, and use the no form of this command to restore the system priority to default value.

## **Command Syntax**

lacp system-priority *PRIORITY*

no lacp system-priority

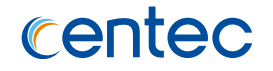

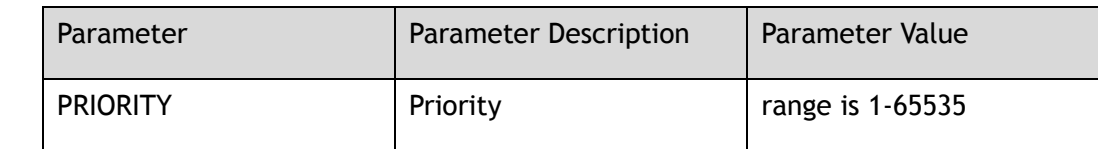

Global Configuration

#### **Default**

32768

#### **Usage**

None

### **Examples**

The following example shows how to configure the system priority 100 for the LACP:

```
Switch# configure terminal
Switch(config)# lacp system-priority 100
```
The following example shows how to configure the system priority to default value:

```
Switch# configure terminal
Switch(config)# no lacp system-priority
```
## **Related Commands**

None

## **3.3.2 port-channel load-balance set**

#### **Command Purpose**

Use this command to configure the load balance type for the Link Aggregation Control Protocol (LACP). And use the no form of this command to remove the configuration of load balance type.

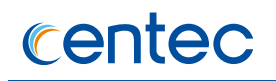

## **Command Syntax**

port-channel load-balance set ( src-mac | dst-mac | src-ip | dst-ip | ip-protocol | src-port-l4 | dst-port-l4 | inner-src-mac | inner-dst-mac | inner-src-ip | inner-dstip | inner-ip-protocol | inner-src-port-l4 | inner-dst-port-l4 )

no port-channel load-balance set ( src-mac | dst-mac | src-ip | dst-ip | ip-protocol | src-port-l4 | dst-port-l4 | inner-src-mac | inner-dst-mac | inner-src-ip | innerdst-ip | inner-ip-protocol | inner-src-port-l4 | inner-dst-port-l4 )

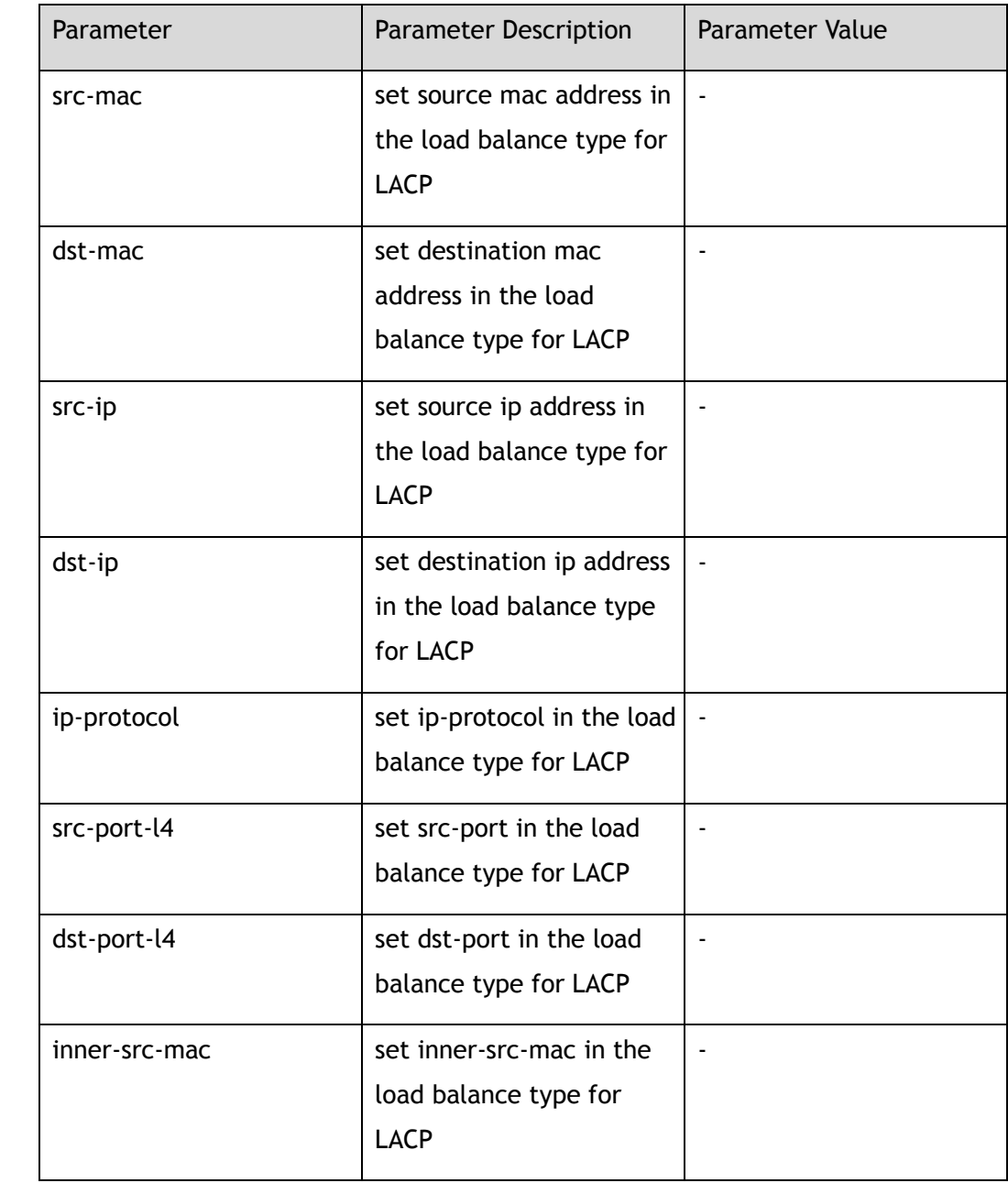

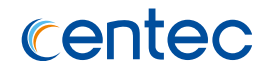

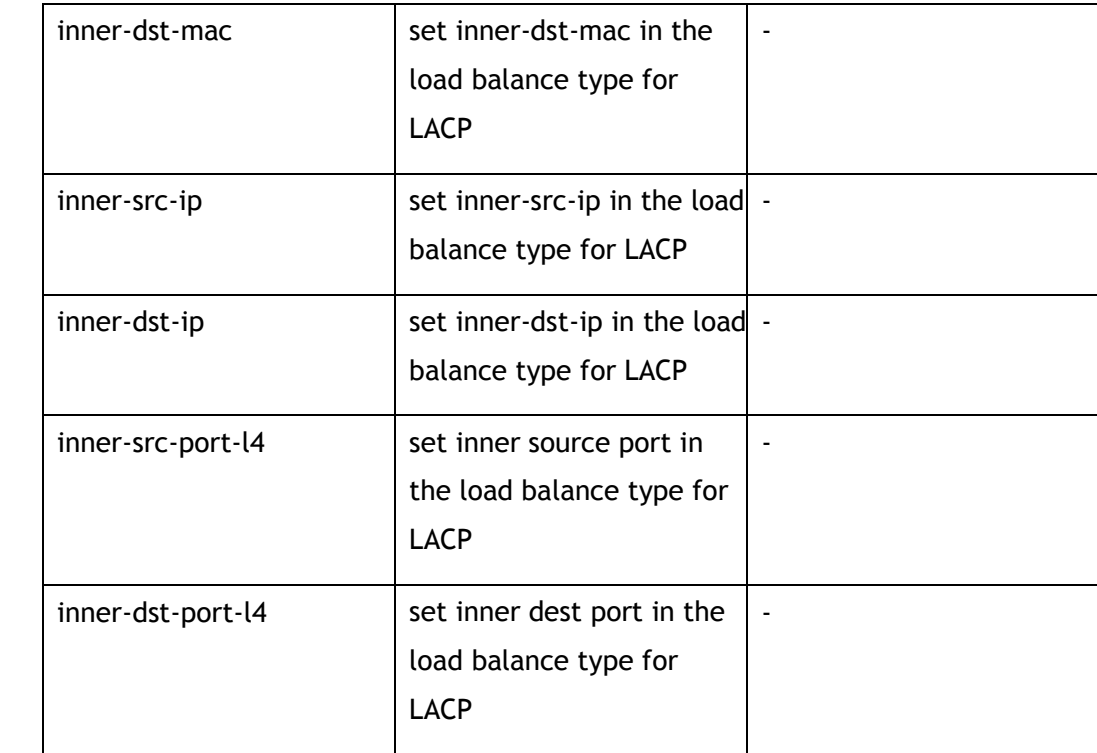

Global Configuration

## **Default**

src-mac,dst-mac,src-ip,dst-ip

## **Usage**

None

## **Examples**

The following example shows how to configure the load balance type for Link Aggregation Control Protocol (LACP):

Switch# configure terminal Switch(config)# port-channel load-balance set src-mac

The following example shows how to remove the configuration of load balance type for Link Aggregation Control Protocol (LACP):

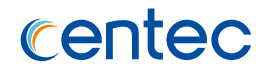

Switch# configure terminal Switch(config)# no port-channel load-balance set src-mac

#### **Related Commands**

show port-channel load-balance

## **3.3.3 lacp port-priority**

#### **Command Purpose**

Use this command to configure the port priority for the LACP, use the no form of this command to restore the port priority to default value.

### **Command Syntax**

lacp port-priority *PRIORITY*

no lacp port-priority

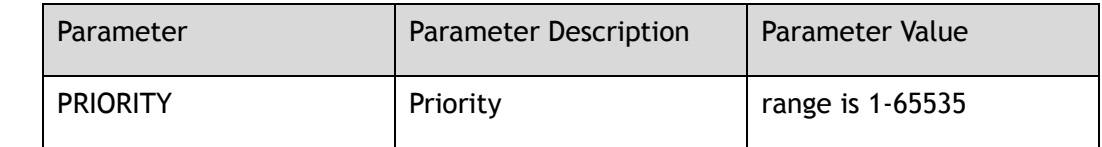

#### **Command Mode**

Interface Configuration

#### **Default**

32768

#### **Usage**

None

## **Examples**

The following example shows how to configure the port priority 100 for the LACP:

Switch# configure terminal Switch(config)# interface eth-0-1

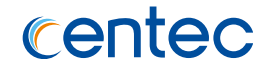

Switch(config-if-eth-0-1)# static-channel-group 1 Switch(config-if-eth-0-1)# lacp port-priority 100

The following example shows how to restore the port priority to default value:

Switch# configure terminal Switch(config)# interface eth-0-1 Switch(config-if-eth-0-1)# no lacp port-priority

#### **Related Commands**

None

## **3.3.4 lacp timeout**

#### **Command Purpose**

Use this command to configure the port timeout for the LACP. And use the no form of this command to restore the port timeout to default value.

## **Command Syntax**

lacp timeout ( short | long )

no lacp timeout

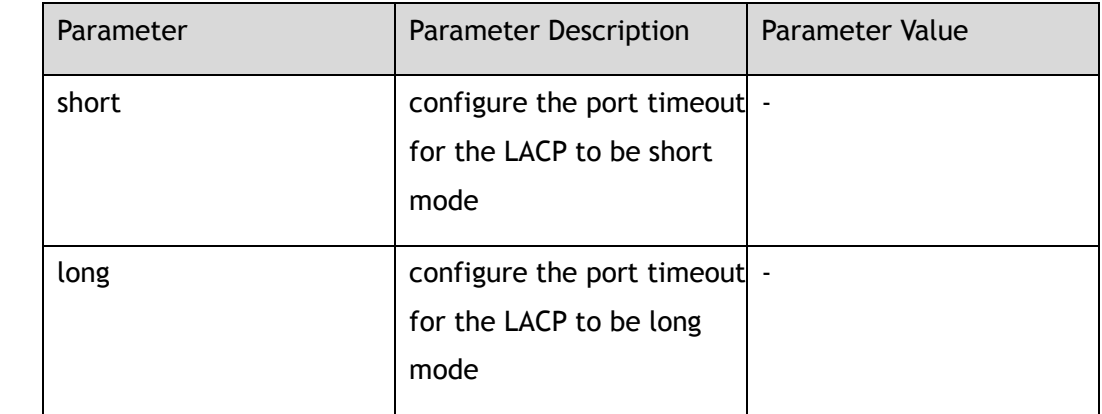

#### **Command Mode**

Interface Configuration

#### **Default**

Long

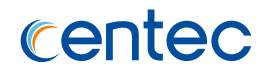

#### **Usage**

None

## **Examples**

The following example shows how to configure the port timeout short for the LACP:

```
Switch# configure terminal
Switch(config)# interface eth-0-1 
Switch(config-if-eth-0-1)# static-channel-group 1 
Switch(config-if-eth-0-1)# lacp timeout short
```
The following example shows how to restore the port timeout to default value for the LACP:

```
Switch# configure terminal
Switch(config)# interface eth-0-1 
Switch(config-if-eth-0-1)# no lacp timeout
```
## **Related Commands**

None

## **3.3.5 port-channel**

#### **Command Purpose**

Use this command to configure the load balance of the port channel from static to dynamic or loop.

## **Command Syntax**

port-channel *AGG\_GID load\_balance-mode* ( dynamic | roud-robin )

no port-channel *AGG\_GID load\_balance-mode*

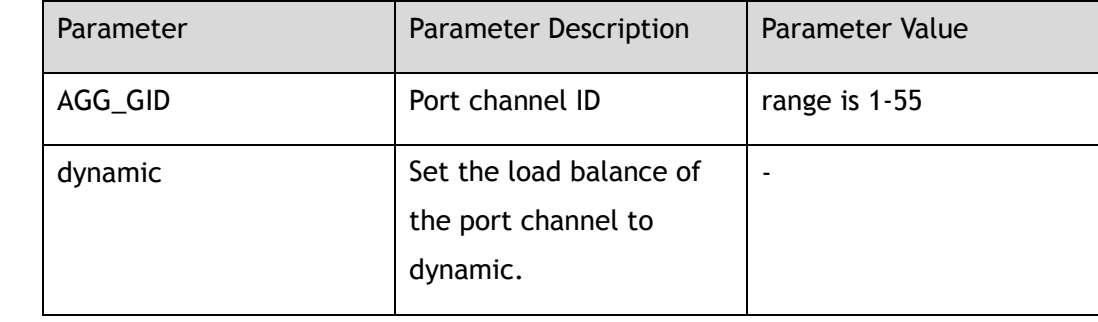

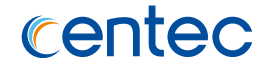

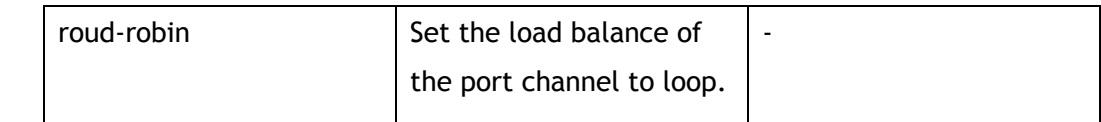

Global Configuration

### **Default**

Static

#### **Usage**

Set port channel load balance to dynamic or cyclic.

## **Examples**

The following example shows how to set load balance of port channel 1 to cyclic:

Switch# configure terminal Switch(config)# port-channel 1 load-balance-mode round-robin

The following example shows how to restore load balance of port channel 1 to static:

Switch# configure terminal Switch(config)# no port-channel 1 load-balance-mode

## **Related Commands**

None

## **3.3.6 port-channel load-balance hash-arithmetic**

#### **Command Purpose**

Use this command to configure the load balance hash algorithm for the Link Aggregation Control Protocol (LACP).

#### **Command Syntax**

port-channel load-balance hash-arithmetic ( crc | xor )

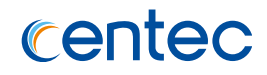

Global Configuration

### **Default**

Xor

#### **Usage**

None

### **Examples**

The following example shows how to configure the load balance hash algorithm for Link Aggregation Control Protocol (LACP):

```
Switch# configure terminal
Switch(config)# port-channel load-balance hash-arithmetic xor
```
## **Related Commands**

None

## **3.3.7 show lacp**

#### **Command Purpose**

Use show LACP counters command to display the packet traffic on all of the channel groups, or a specified channel group. Use show LACP internal command to display internal information of all of the channel groups, or a specified channel group. Use show LACP neighbor command to display detailed neighbor information of all of the channel groups, or a specified channel group.

## **Command Syntax**

show lacp ( $AGG_GID$  | ) ( counters | internal | neighbor ) ( detail )

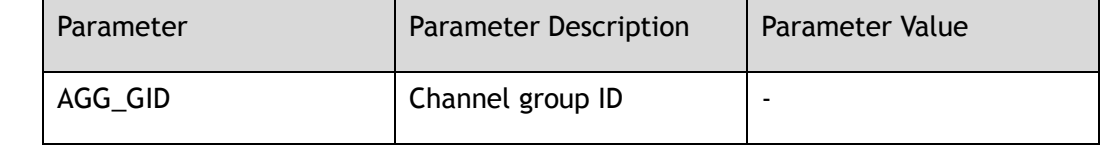

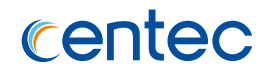

Privileged EXEC

#### **Default**

None

#### **Usage**

None

#### **Examples**

The following example shows how to display the packet traffic on all of the channel groups:

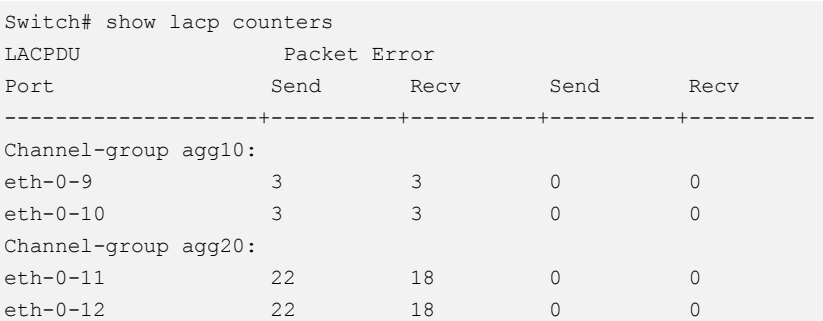

The following example shows how to display the packet traffic on channel groups 10:

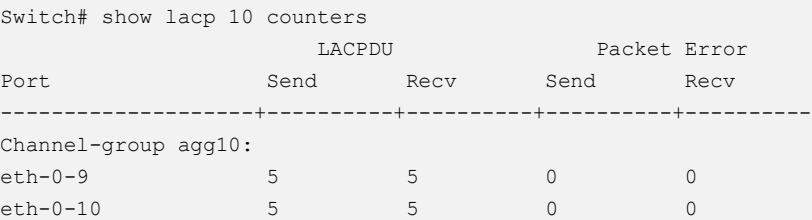

The following example shows how to display the internal information on channel groups 10:

```
Switch# show lacp 10 internal
Flags: S - Device is requesting Slow LACPDUs
        F - Device is requesting Fast LACPDUs
       A - Device is in Active mode
        P - Device is in Passive mode
Channel-group agg10:
Actor's information:
```
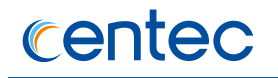

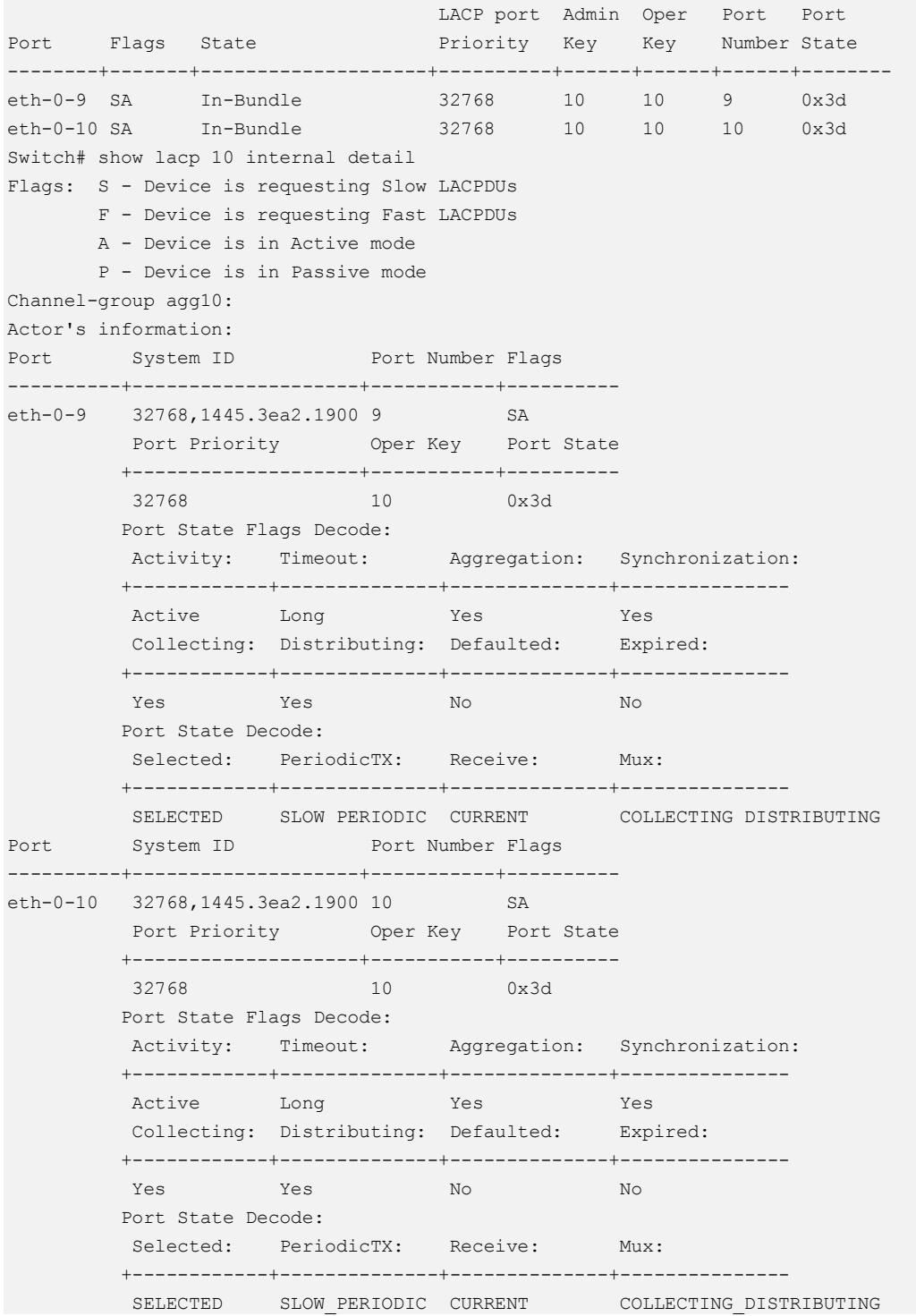

The following example shows how to display the neighbor information on all of the channel groups:

```
Switch# show lacp neighbor 
    Switch# show lacp neighbor 
Flags: S - Device is requesting Slow LACPDUs 
    F - Device is requesting Fast LACPDUs
```
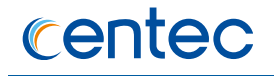

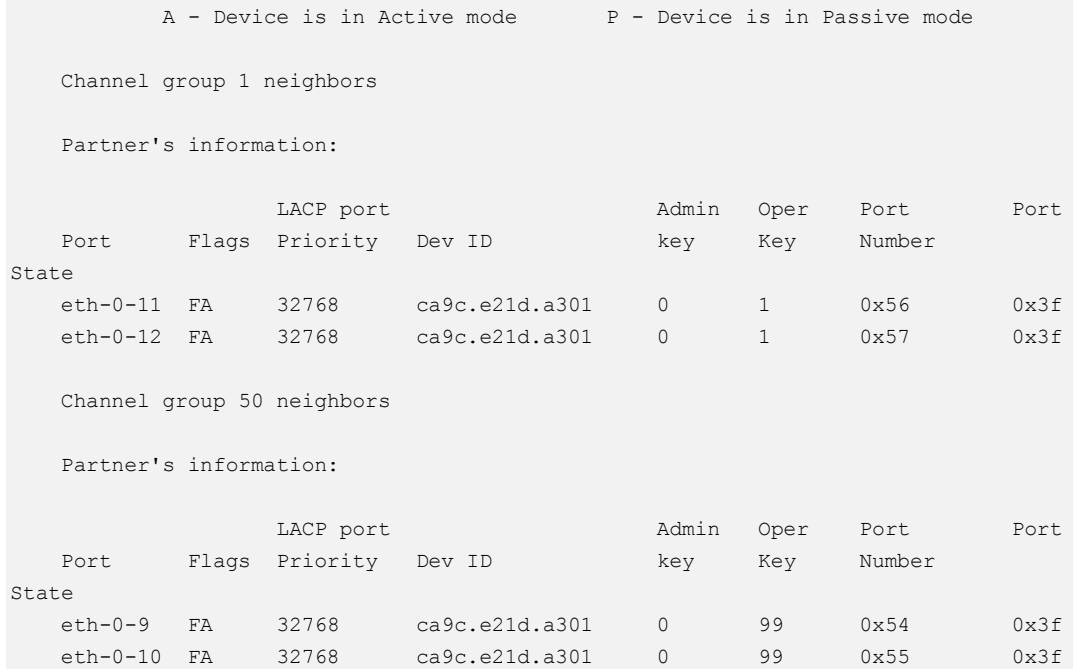

The following example shows how to display the neighbor information on channel groups 10:

```
Switch# show lacp 10 neighbor
Flags: S - Device is requesting Slow LACPDUs
       F - Device is requesting Fast LACPDUs
       A - Device is in Active mode
       P - Device is in Passive mode
Channel-group agg10:
Partner's information:
                                LACP port Admin Oper Port Port 
Port Flags SystemID Priority Key Key Number State
--------+-------+--------------------+----------+------+------+------+--------
eth-0-9 SA 32768,2222.f8c2.3300 32768 0 10 9 0x3d 
eth-0-10 SA 32768,2222.f8c2.3300 32768 0 10 10 0x3d 
Switch# show lacp 10 neighbor 
Flags: S - Device is requesting Slow LACPDUs
      F - Device is requesting Fast LACPDUs
       A - Device is in Active mode
       P - Device is in Passive mode
Channel-group agg10:
Partner's information:
                                LACP port Admin Oper Port Port 
Port Flags SystemID Priority Key Key Number State
--------+-------+--------------------+----------+------+------+------+--------
eth-0-9 SA 32768,2222.f8c2.3300 32768 0 10 9 0x3d 
eth-0-10 SA 32768,2222.f8c2.3300 32768 0 10 10 0x3d 
Switch# show lacp 10 neighbor detail 
Flags: S - Device is requesting Slow LACPDUs
      F - Device is requesting Fast LACPDUs
  A - Device is in Active mode
```
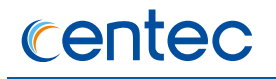

```
 P - Device is in Passive mode
Channel-group agg10:
Partner's information:
Port System ID Port Number Flags
        ----------+--------------------+-----------+----------
eth-0-9 32768,2222.f8c2.3300 9 SA 
        Port Priority Oper Key Port State
        +--------------------+-----------+----------
         32768 10 0x3d 
         Port State Flags Decode:
        Activity: Timeout: Aggregation: Synchronization:
         +------------+--------------+--------------+---------------
         Active Long Yes Yes 
         Collecting: Distributing: Defaulted: Expired: 
         +------------+--------------+--------------+---------------
         Yes Yes No No 
Port System ID Port Number Flags
----------+--------------------+-----------+----------
eth-0-10 32768,2222.f8c2.3300 10 SA 
        Port Priority Oper Key Port State
        +--------------------+-----------+----------
         32768 10 0x3d 
         Port State Flags Decode:
         Activity: Timeout: Aggregation: Synchronization:
         +------------+--------------+--------------+---------------
         Active Long Yes Yes 
         Collecting: Distributing: Defaulted: Expired: 
         +------------+--------------+--------------+---------------
         Yes Yes No No
```
## **Related Commands**

None

## **3.3.8 show lacp sys-id**

#### **Command Purpose**

Use this command to display the LACP system ID, include LACP protocol priority and system MAC address.

#### **Command Syntax**

show lacp sys-id

## **Command Mode**

Privileged EXEC

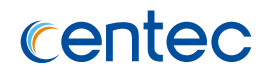

#### **Default**

None

#### **Usage**

None

## **Examples**

The following example shows how to display system ID:

Switch# show lacp sys-id System ID: 32768,001e.080a.ace5

## **Related Commands**

None

## **3.3.9 show channel-group**

#### **Command Purpose**

Use show channel-group summary command to display a summary of all of the channel groups, or a specified channel group. Use show channel-group detail command to display detailed information of all of the channel groups, or a specified channel group. Use show channel-group port command to display port information of all of the channel groups, or a specified channel group.

## **Command Syntax**

show channel-group (AGG\_GID | ) ( summary | detail | port )

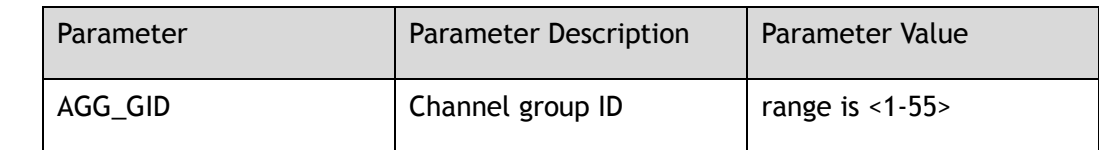

## **Command Mode**

Privileged EXEC

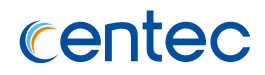

#### **Default**

None

#### **Usage**

None

## **Examples**

The following example shows how to display detailed information of the channel group 10:

```
Switch# show channel-group 10 detail 
Group: 10
----------------------------
Mode : switch
Ports : 2 Maxports : 16
  Bundle Ports : 2
 Protocol : LACP
 Port : eth-0-9
  ----------------------------
   State : Up In-Bundle
   Channel group : 10
 Protocol : LACP
Mode : Active
  Port index : 9
   Actor's information:
 Port Admin Oper Port Port 
 Port Flags Priority State Key Key Number State 
    ----------+------+--------+-----------+--------+--------+--------+--------
   eth-0-9 SA 32768 In-Bundle 10 10 9 0x3d 
    Partner's information:
 Port Oper Port Port 
Port Flags Priority System ID Key Number State
   ----------+------+--------+--------------------+--------+--------+--------
   eth-0-9 SA 32768 32768,2222.f8c2.3300 0xa 9 0x3d 
 Port : eth-0-10
  ----------------------------
  State : Up In-Bundle
   Channel group : 10
  Protocol : LACP
  Mode : Active
  Port index : 10
   Actor's information:
               Port Admin Oper Port Port
  Port Flags Priority State Key Key Number State
```
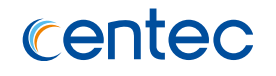

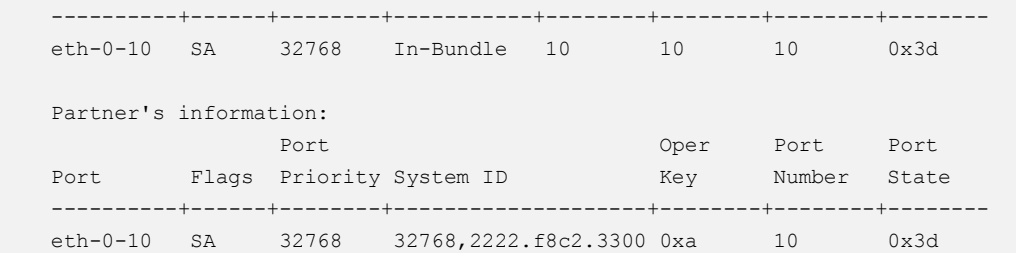

The following example shows how to display a summary of all of the channel groups:

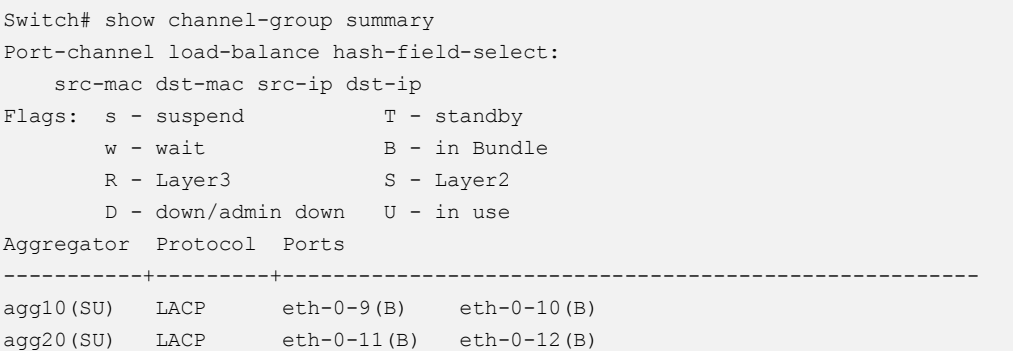

The following example shows how to display a summary of the channel group 10:

```
Switch# show channel-group 10 summary 
Port-channel load-balance hash-field-select: 
   src-mac dst-mac src-ip dst-ip 
Flags: s - suspend T - standby
w - wait B - in Bundle
R - Layer3 S - Layer2
        D - down/admin down U - in use
Aggregator Protocol Ports
-----------+---------+-------------------------------------------------------
agg10(SU) LACP eth-0-9(B) eth-0-10(B)
```
#### **Related Commands**

None

## **3.3.10 show channel-group interface**

#### **Command Purpose**

Use this command to display link aggregation information for the port.

#### **Command Syntax**

show channel-group interface *IF\_NAME\_E*
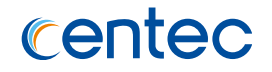

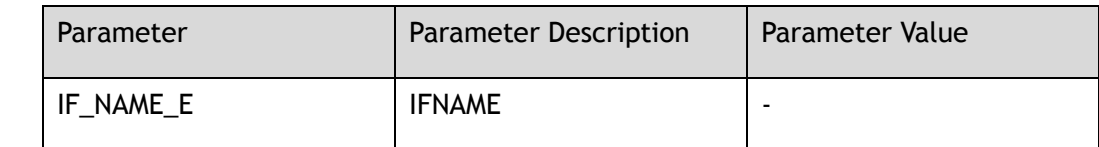

### **Command Mode**

Privileged EXEC

### **Default**

None

### **Usage**

None

### **Examples**

The following example shows how to display link aggregation information for the specified port:

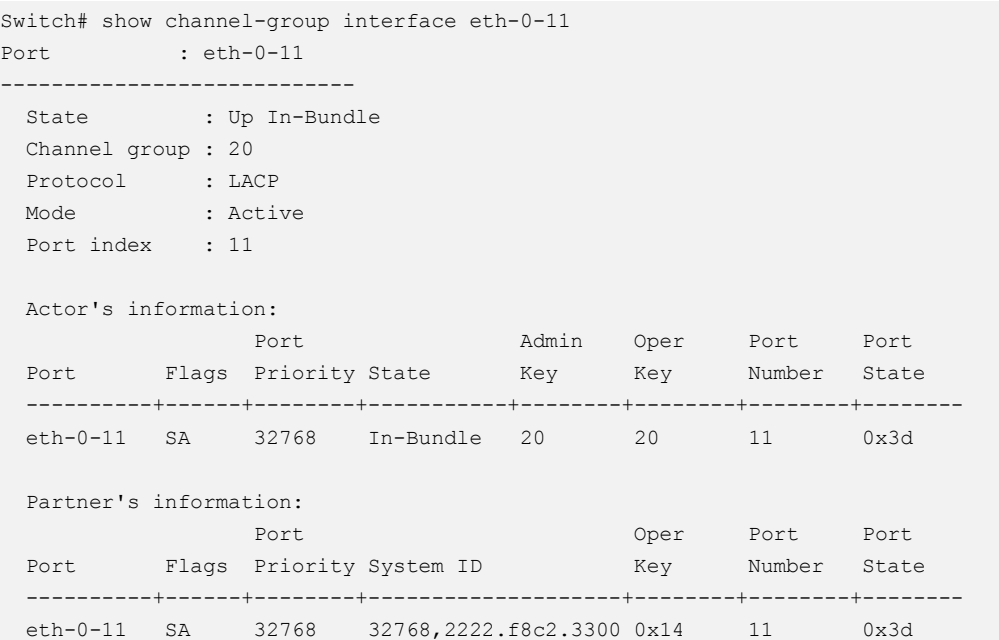

### **Related Commands**

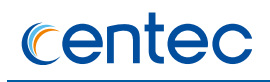

# **3.3.11 show port-channel load-balance**

### **Command Purpose**

Use this command to show the load balance type for the Link Aggregation Control Protocol (LACP).

### **Command Syntax**

show port-channel load-balance

### **Command Mode**

Privileged EXEC

#### **Default**

None

#### **Usage**

None

#### **Examples**

The following example shows how to show the load balance type for the Link Aggregation Control Protocol (LACP):

```
Switch# show port-channel load-balance
Port-channel load-balance hash fields:
--------------------------------------
src-mac 
dst-mac 
src-ip 
dst-ip
```
### **Related Commands**

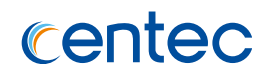

# **3.3.12 clear lacp**

### **Command Purpose**

Use this command to clear all counters of all of the channel groups, or a specified channel group.

### **Command Syntax**

clear lacp ( *AGG\_GID* | ) ( counters )

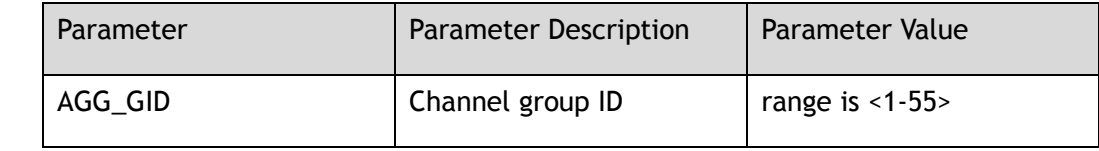

### **Command Mode**

Privileged EXEC

### **Default**

None

#### **Usage**

None

### **Examples**

The following example shows how to clear counters of all of the channel groups:

Switch# clear lacp counters

The following example shows how to clear counters of the specified channel groups:

Switch# clear lacp 10 counters

# **Related Commands**

# **3.4 ErrDisable Commands**

## **3.4.1 errdisable detect**

### **Command Purpose**

Use this command to enable link error status detection function for ports. And use the no form of this command to restore to default value.

### **Command Syntax**

errdisable detect reason ( fdb-loop | link-flap )

no errdisable detect reason ( fdb-loop | link-flap )

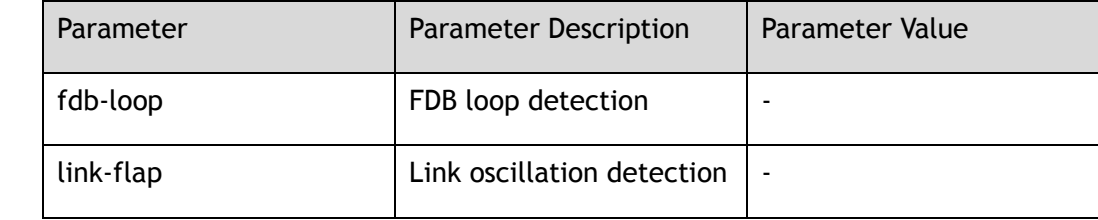

### **Command Mode**

Global Configuration

### **Default**

Default is Enable except fdb-loop,

Default fdb-loop is disable

### **Usage**

In this system, only FDB loop detection and link oscillation detection are supported.

### **Examples**

The following example shows how to enable link error status detection function for port:

```
Switch# configure terminal
Switch(config)# errdisable detect reason link-flap
```
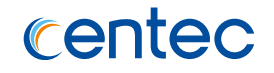

The following example shows how to disable link error status detection function for port:

```
Switch# configure terminal
Switch(config)# no errdisable detect reason link-flap
```
### **Related Commands**

show errdisable detect

# **3.4.2 errdisable recovery interval**

### **Command Purpose**

Use this command to set the recovery time of the link from the error state. And use the no form of this command to restore recovery time to default value.

### **Command Syntax**

errdisable recovery interval *ERRDIS\_RECOVER\_TIMER\_PARAM*

no errdisable recovery interval

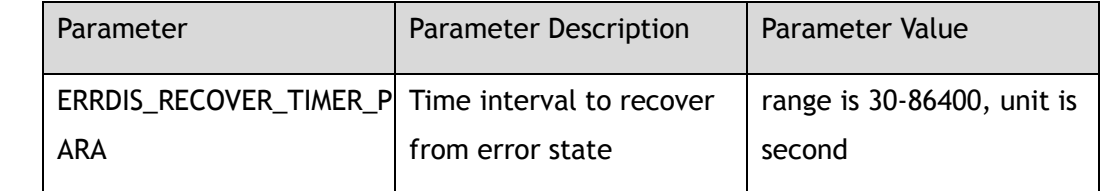

### **Command Mode**

Global Configuration

### **Default**

300

### **Usage**

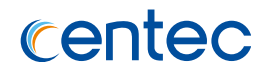

### **Examples**

The following example shows how to set the interval for error status recovery to 100 seconds:

Switch# configure terminal Switch(config)# errdisable recover interval 100

The following example shows how to restore the interval to default value:

```
Switch# configure terminal
Switch(config)# no errdisable recover interval
```
### **Related Commands**

show errdisable recovery

## **3.4.3 errdisable recovery reason**

### **Command Purpose**

Use this command to enable the error recovery function for the specified reason. And use the no form of this command to disable this function.

### **Command Syntax**

errdisable recovery reason ( all | fdb-loop | link-flap | port-security | bpduguard | bpduloop | arp-numberlimit | arp-ratelimit )

no errdisable recovery reason ( all | fdb-loop | link-flap | port-security | bpduguard | bpduloop | arp-numberlimit | arp-ratelimit )

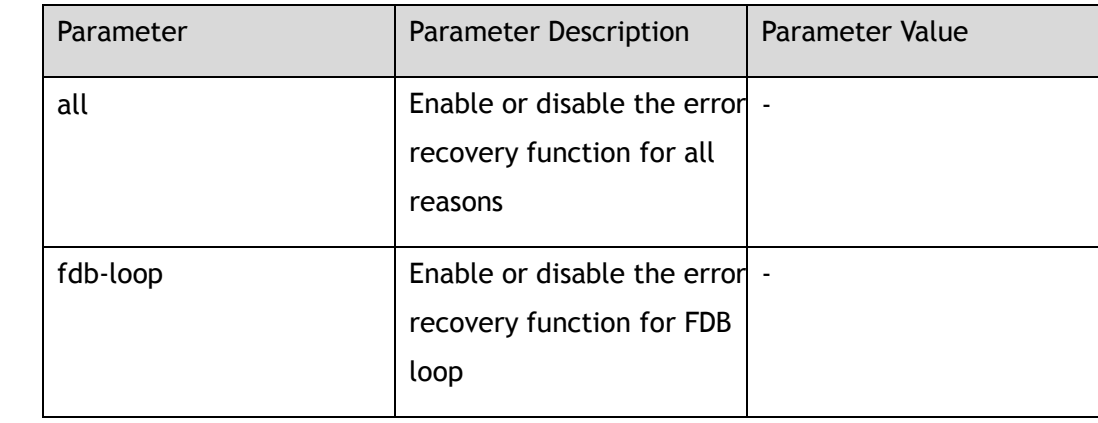

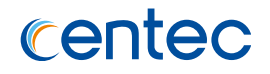

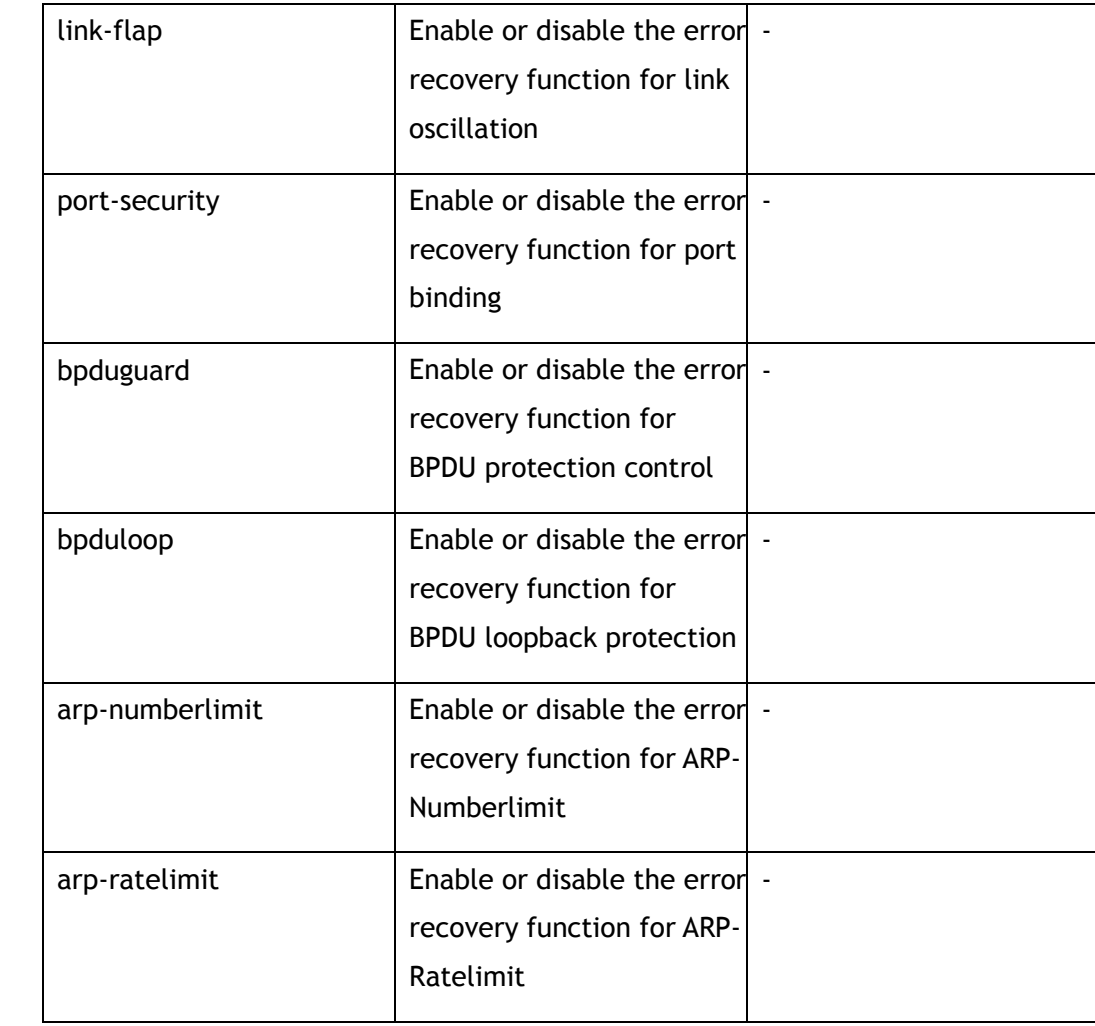

### **Command Mode**

Global Configuration

### **Default**

Disable

### **Usage**

Use this command to enable or disable the error recovery function for the specified reason, include FDB loop recovery, port-security, and the recovery for all reasons.

### **Examples**

The following example shows how to enable the error recovery function for port:

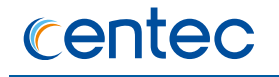

Switch# configure terminal Switch(config)# errdisable recover reason all Switch(config)# errdisable recover reason link-flap Switch(config)# errdisable recover reason fdb-loop Switch(config)# errdisable recover reason port-security

The following example shows how to disable the error recovery function for port:

```
Switch# configure terminal
Switch(config)# no errdisable recover reason all 
Switch(config)# no errdisable recover reason link-flap
Switch(config)# no errdisable recover reason fdb-loop
Switch(config)# no errdisable recover reason port-security
```
### **Related Commands**

show errdisable recovery

# **3.4.4 errdisable fdb-loop**

#### **Command Purpose**

Use this command to set FDB loop detection parameters. Use the no form of this command to restore the default value.

#### **Command Syntax**

errdisable fdb-loop *ERRDIS\_FDBLOOP\_MAXSIZE ERRDIS\_FDBLOOP\_RATE*

no errdisable fdb-loop

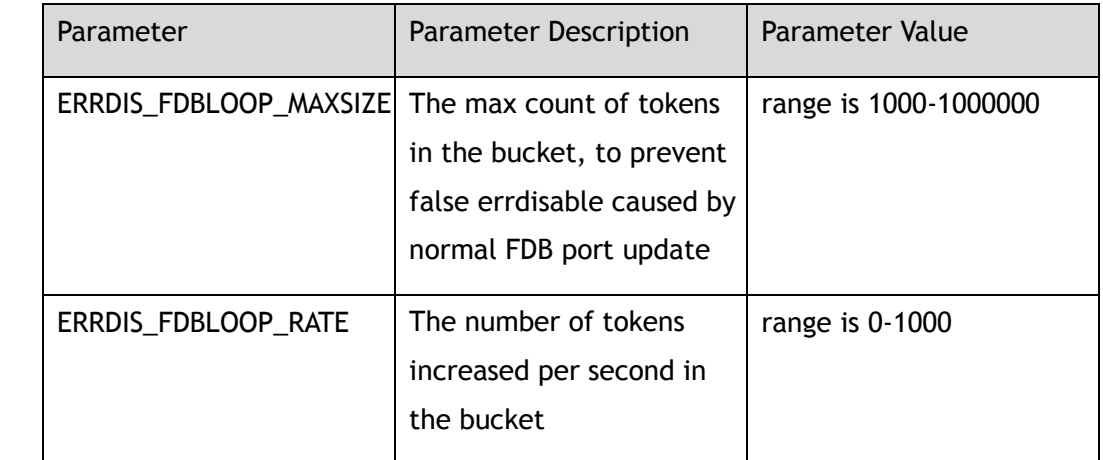

### **Command Mode**

Global Configuration

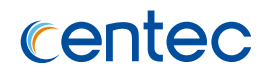

60000

### **Usage**

There are two parameters in fdb loop detection, one is the max count of tokens in bucket, the other is the number of token increments per second, when the FDB token in the bucket exhausted, the port will enter errdisable state.

### **Examples**

The following example shows how to set token max count is 20000, and add rate is 100 in the bucket:

Switch# configure terminal Switch(config)# errdisable fdb-loop 20000 100

The following example shows how to delete configuration of fdb-loop detection:

```
Switch# configure terminal
Switch(config)# no errdisable fdb-loop
```
### **Related Commands**

show errdisable fdb-loop

# **3.4.5 errdisable flap**

### **Command Purpose**

Use this command set link oscillation parameters. And use the no form of this command to restore to default setting.

### **Command Syntax**

errdisable flap reason link-flap *ERRDIS\_FLAP\_COUNT ERRDIS\_FLAP\_TIME*

no errdisable flap reason link-flap

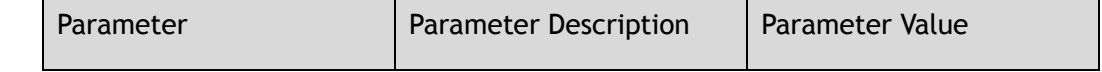

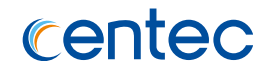

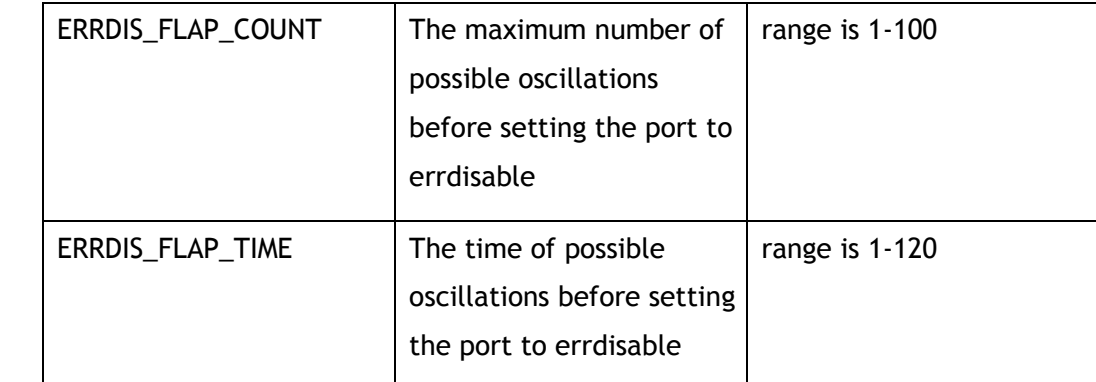

### **Command Mode**

Global Configuration

### **Default**

10

### **Usage**

There are two parameters in link flap error detection, one is flap count, the other is flap time, if the count of flap reach the max flap count in time of flap time specified, the port will enter errdisable state.

### **Examples**

The following example shows how to set link oscillation parameters:

Switch# configure terminal Switch(config)# errdisable flap reason link-flap 30 40

The following example shows how to restore link oscillation parameters to default value:

Switch# configure terminal Switch(config)# no errdisable flap reason link-flap

### **Related Commands**

show errdisable flap

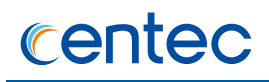

# **3.4.6 show errdisable detect**

#### **Command Purpose**

Use this command to display whether error detection is enabled.

### **Command Syntax**

show errdisable detect

### **Command Mode**

Privileged EXEC

#### **Default**

None

#### **Usage**

None

### **Examples**

The following example shows how to display whether error detection is enabled:

```
Switch# show errdisable detect 
ErrDisable Reason Detection status 
------------------------+--------------------
arp-numberlimit Enabled 
arp-ratelimit Enabled
bpduguard Enabled
bpduloop Enabled 
fdb-loop Enabled 
link-flap Enabled 
port-security Enabled
```
### **Related Commands**

errdisable detect reason

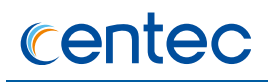

# **3.4.7 show errdisable recovery**

#### **Command Purpose**

Use this command to display whether error recovery is enabled.

### **Command Syntax**

show errdisable recovery

### **Command Mode**

Privileged EXEC

### **Default**

None

### **Usage**

Use this command to get the recovery status of all error reason. If link error is happened, it can get the recovery information.

#### **Examples**

The following example shows how to display whether error recovery is enabled:

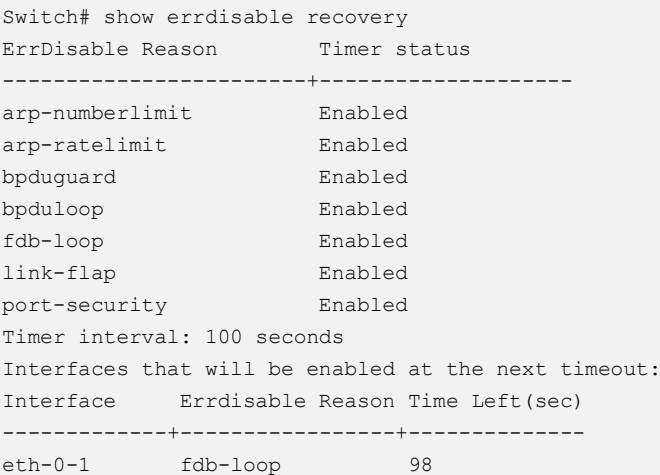

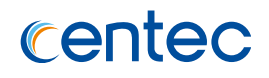

errdisable recovery interval

errdisable recovery reason

# **3.4.8 show errdisable fdb-loop**

### **Command Purpose**

Use this command to display the information of FDB loop detection.

### **Command Syntax**

show errdisable fdb-loop

### **Command Mode**

Privileged EXEC

### **Default**

None

#### **Usage**

Use this command to get the bucket max size, bucket token rate per second, current token count of FDB loop detection.

### **Examples**

The following example shows how to display the information of FDB loop detection:

```
Switch# show errdisable fdb-loop 
Errdisable FDB loop information
Bucket Max Size: 60000
Bucket Token Rate: 200
Current Token Count: 60000
```
### **Related Commands**

errdisable fdb-loop

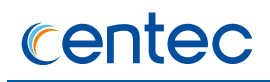

# **3.4.9 show errdisable flap**

#### **Command Purpose**

This command is used to display parameters for link oscillation error detection.

### **Command Syntax**

show errdisable flap

### **Command Mode**

Privileged EXEC

### **Default**

None

### **Usage**

Use this command to display the link oscillation error detection time, unit is second.

#### **Examples**

The following example shows how to display the link oscillation error detection time:

```
Switch# show errdisable flap
ErrDisable Reason Flaps Time (sec)
-----------------+----------+----------
link-flap 10 10
```
### **Related Commands**

errdisable flap

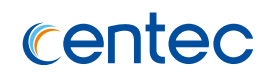

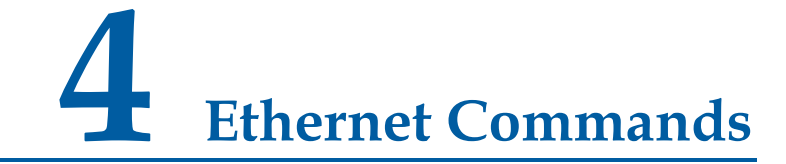

# **4.1 VLAN Commands**

### **4.1.1 vlan**

#### **Command Purpose**

Use this command to configure a VLAN. And use the no form of this command to remove a VLAN.

### **Command Syntax**

vlan *VLAN\_ID*

no vlan *VLAN\_ID*

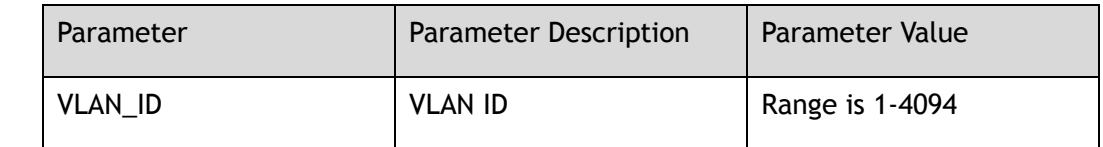

### **Command Mode**

Global Configuration

### **Default**

VLAN 1 is the default VLAN, it can not be removed, and all ports have been added to it by default.

### **Usage**

Default VLAN 1 can not be removed.

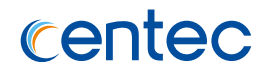

### **Examples**

The following example shows how to create VLAN 11 and named VLAN 11:

Switch# configure terminal Switch(config)# vlan 11 Switch(config-vlan11)#

The following example shows how to remove VLAN 11:

```
Switch# configure terminal
Switch(config)# no vlan 11
```
### **Related Commands**

show vlan

# **4.1.2 vlan range**

### **Command Purpose**

Use the vlan VLAN\_LIST configuration command to add a normal-range VLANs to the VLAN database. And use the no form of this command to remove VLANs of this range.

### **Command Syntax**

vlan range *VLAN\_LIST*

no vlan range *VLAN\_LIST*

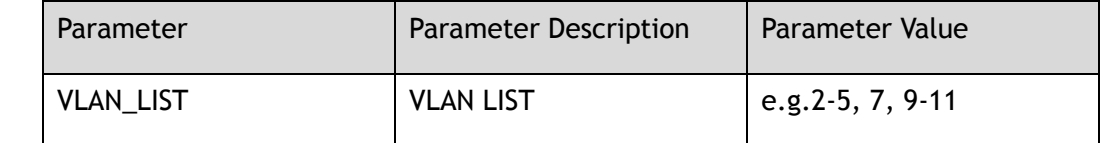

### **Command Mode**

Global Configuration

### **Default**

VLAN 1 is the default VLAN, it can not be removed, and all ports have been added to it by default.

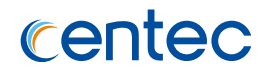

VLAN list need to be joined and separated by "-" and ",", and it has to be sorted in ascending order.

### **Examples**

The following example shows how to add VLAN 100, 200, 300-400:

```
Switch# configure terminal
Switch(config)# vlan range 100,200,300-400
```
The following example shows how to remove VLAN 100, 200, 300-400:

```
Switch# configure terminal
Switch(config)# no vlan range 100,200,300-400
```
### **Related Commands**

show vlan

### **4.1.3 name**

#### **Command Purpose**

Use this command to set VLAN name. And use the no form of this command to set VLAN name to default.

### **Command Syntax**

name *NAME\_STRING*

#### no name

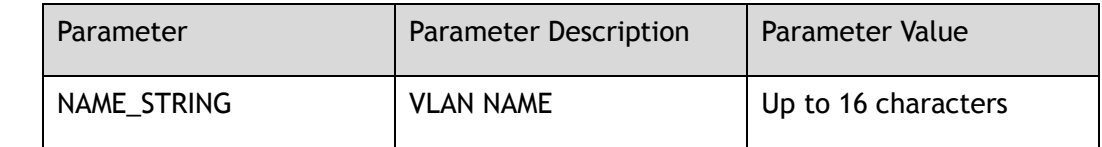

### **Command Mode**

VLAN Configuration

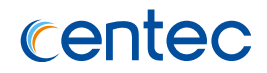

**VLANxxxx** 

### **Usage**

VLAN 1 is default VLAN, its name can not be set.

## **Examples**

The following example shows how to create VLAN 11 and name it VLAN11:

```
Switch# configure terminal
Switch(config)# vlan 11
Switch(config-vlan11)# name vlan11
```
The following example shows how to remove VLAN 11 name:

```
Switch# configure terminal
Switch(config)# vlan 11
Switch(config-vlan11)# no name
```
### **Related Commands**

show vlan

# **4.1.4 statistics**

### **Command Purpose**

Use this command to enable VLAN statistics function. And use the no form of this command to restore the function to default setting.

### **Command Syntax**

statistics enable

no statistics enable

### **Command Mode**

VLAN Configuration

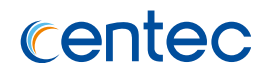

Disable

### **Usage**

None

## **Examples**

The following example shows how to enable statistics function for VLAN 10:

```
Switch# configure terminal
Switch(config)# vlan 10
Switch(config-vlan10)# statistics enable
```
The following example shows how to disable statistics function for VLAN 10:

```
Switch# configure terminal
Switch(config)# vlan 10 
Switch(config-vlan10)# no statistics enable
```
### **Related Commands**

show vlan VLAN\_ID statistics

# **4.1.5 show vlan**

### **Command Purpose**

Use this command to display VLAN status and configuration.

### **Command Syntax**

show vlan *VLAN\_ID*

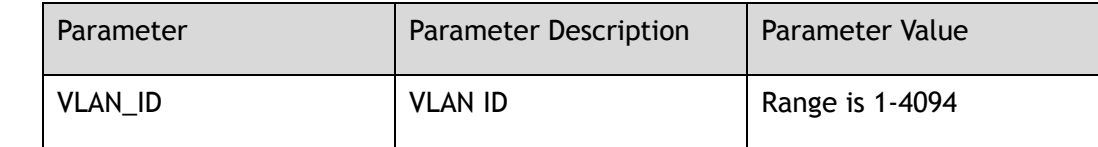

### **Command Mode**

Privileged EXEC

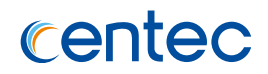

None

### **Usage**

This command is used to display VLAN properties including name, state, stp id, DSCP, member ports.

### **Examples**

The following example shows how to display the information on vlan 11:

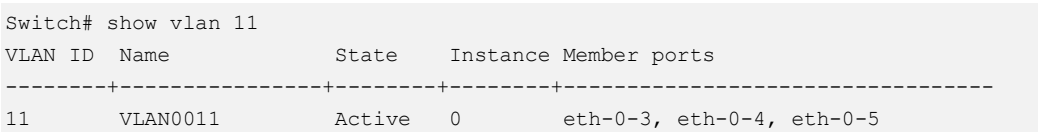

### **Related Commands**

None

# **4.1.6 show vlan statistics**

### **Command Purpose**

Use this command to display statistics for the specified VLAN.

### **Command Syntax**

show vlan *VLAN\_ID* statistics

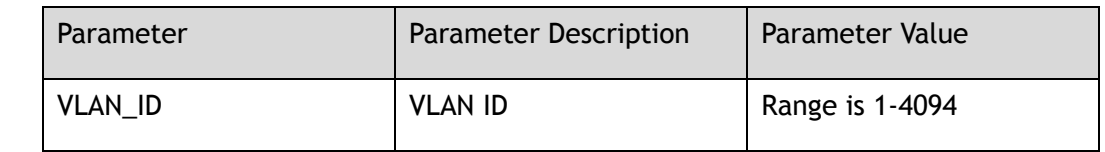

### **Command Mode**

Privileged EXEC

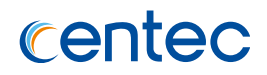

None

### **Usage**

None

## **Examples**

The following example shows how to display statistics for VLAN 10:

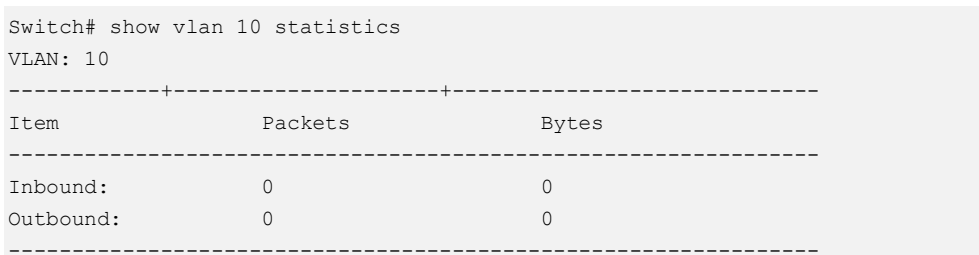

### **Related Commands**

None

# **4.2 FDB Commands**

# **4.2.1 mac-address-table ageing-time**

### **Command Purpose**

Use the mac-address-table aging-time global configuration command on the switch to set the aging time for dynamic entry in the MAC address table, use no command restore aging time to default value. The aging time applies to MAC address entry in all VLANs.

### **Command Syntax**

mac-address-table ageing-time *AGING\_TIME*

no mac-address-table ageing-time

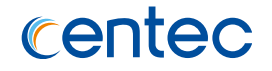

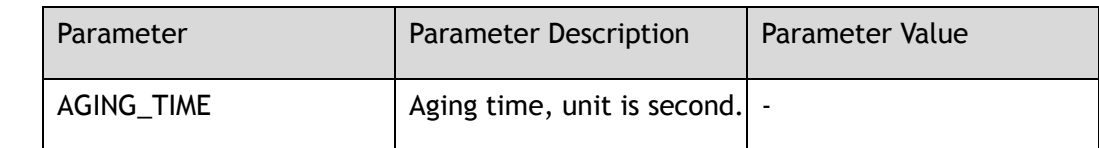

#### **Command Mode**

Global Configuration

### **Default**

300 seconds, range is 10-1000000.

#### **Usage**

If packets are not received continuously, user can increase the aging time to make the system recording the dynamic entries for a longer time. Increasing the time can reduce the possibility of flooding when the hosts send again.

### **Examples**

The following example shows how to set the aging time of MAC address entry to 200s for all VLANs:

Switch# configure terminal Switch(config)# mac-address-table ageing-time 200

The following example shows how to set the aging time of MAC address entry to default value for all VLANs:

Switch# configure terminal Switch(config)# no mac-address-table ageing-time

### **Related Commands**

show mac-address-table ageing-time

### **4.2.2 mac-address-table ageing-time 0**

### **Command Purpose**

Use this command to make the MAC aging function does not work.

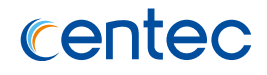

### **Command Syntax**

mac-address-table ageing-time 0

### **Command Mode**

Global Configuration

### **Default**

None

### **Usage**

None

### **Examples**

The following example shows how to set the aging time function does not work:

```
Switch# configure terminal
Switch(config)# mac-address-table ageing-time 0
```
### **Related Commands**

show mac-address-table ageing-time

# **4.2.3 show mac-address-table ageing-time**

### **Command Purpose**

Use the show mac-address-table ageing-time privileged EXEC command to display the aging time of all entry on all VLANs.

### **Command Syntax**

show mac-address-table ageing-time

### **Command Mode**

Privileged EXEC

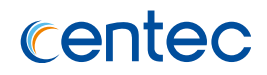

None

### **Usage**

None

### **Examples**

The following example shows how to view the aging time of entry:

Switch# show mac-address-table ageing-time MAC address table ageing time is 200 seconds

### **Related Commands**

mac-address-table ageing-time

### **4.2.4 show mac-address-table**

### **Command Purpose**

Use the show mac address-table privileged EXEC command to display a specific MAC address table static and dynamic entry or the MAC address table static and dynamic entries on a specific interface or VLAN.

### **Command Syntax**

show mac-address-table ( static | dynamic | multicast ) ( interface *IF\_NAME\_EA* | vlan *VLAN\_ID* | address *MAC\_ADDR* )

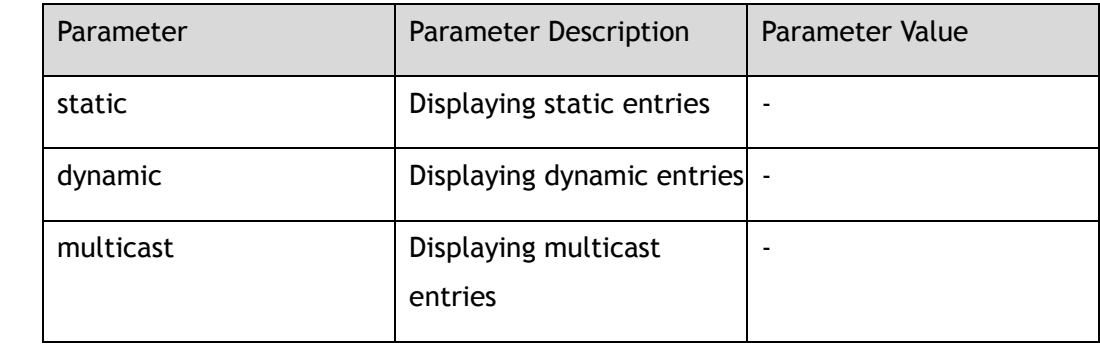

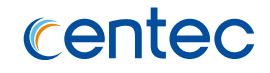

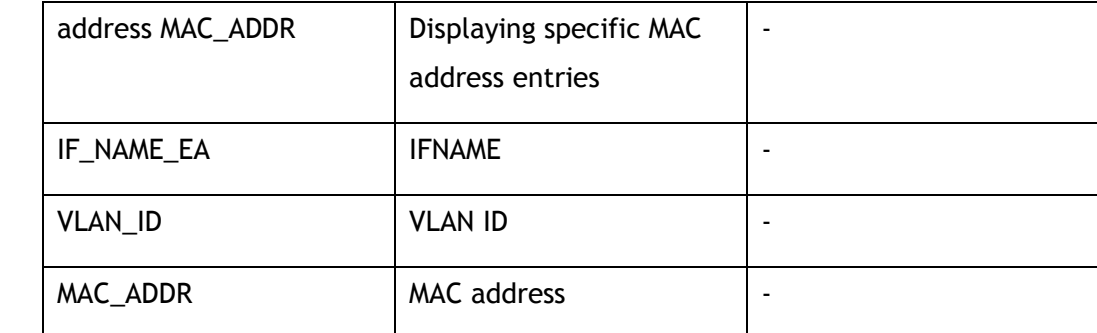

#### **Command Mode**

Privileged EXEC

#### **Default**

None

#### **Usage**

None

### **Examples**

The following example shows how to view entries output:

```
Switch# show mac-address-table 
      Mac Address Table
----------------------------------------------
(*) - Security Entry (M) - MLAG Entry
(MO) - MLAG Output Entry (MI) - MLAG Input Entry
VLAN ID MAC Address Type Port 
-------+----------------+------------+--------
1 0000.0011.1168 static eth-0-49/1 
1 0000.0011.112d dynamic eth-0-49/1
```
The following example shows how to view static entries output:

```
Switch# show mac-address-table static
            Mac Address Table
----------------------------------------------
(*) - Security Entry (M) - MLAG Entry
(MO) - MLAG Output Entry (MI) - MLAG Input Entry
VLAN ID MAC Address Type Port 
-------+----------------+------------+--------
1 0000.0011.1168 static eth-0-49/1
```
The following example shows how to view dynamic entries output:

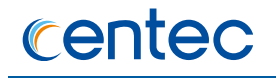

```
Switch# show mac-address-table dynamic
            Mac Address Table
----------------------------------------------
(*) - Security Entry (M) - MLAG Entry
(MO) - MLAG Output Entry (MI) - MLAG Input Entry
VLAN ID MAC Address Type Port 
-------+----------------+------------+--------
1 0000.0011.112d dynamic eth-0-49/1
```
mac-address-table

### **4.2.5 show mac-address-table count**

#### **Command Purpose**

Use the show mac-address-table count privileged EXEC command to display the all static and dynamic entry numbers.

### **Command Syntax**

show mac-address-table count

### **Command Mode**

Privileged EXEC

### **Default**

None

### **Usage**

None

### **Examples**

The following example shows how to use show mac-address-table count command view entries numbers:

Switch# show mac-address-table count MAC Address Count:

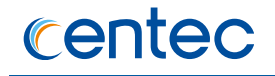

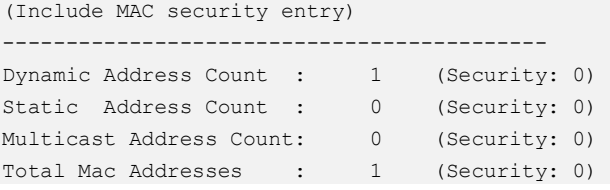

mac-address-table

# **4.2.6 show mac-address-table add-fdb-fail**

### **Command Purpose**

Use the show mac-address-table add-fdb-fail privileged EXEC command to display the entry which add in hardware fail.

### **Command Syntax**

show mac-address-table add-fdb-fail

### **Command Mode**

Privileged EXEC

### **Default**

None

### **Usage**

When fdb add in hardware fail, system will print a log and users can use the show command to display the information of failed fdb.

### **Examples**

The following example shows how to use show mac-address-table add-fdb-fail command view the information of failed fdb:

Switch# show mac-address-table add-fdb-fail Mac Address Table ----------------------------------------------

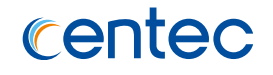

```
(*) - Security Entry (M) - MLAG Entry
(MO) - MLAG Output Entry (MI) - MLAG Input Entry
VLAN ID MAC Address Type Port
-------+----------------+------------+--------
1 0000.0000.002 static eth-0-49/1
```
#### mac-address-table

## **4.2.7 show macfilter address-table**

#### **Command Purpose**

Use the show macfilter address-table privileged EXEC command to display information of macfilter address table.

#### **Command Syntax**

show macfilter address-table

#### **Command Mode**

Privileged EXEC

#### **Default**

None

#### **Usage**

The information of macfilter address table include current count, max count, left count of macfilter, and the all mac address.

### **Examples**

The following example shows how to use show macfilter address-table command view the number of all macfilter:

```
Switch# configure terminal
Switch(config)# mac-address-table 0.0.1 discard
Switch(config)# exit
Switch# show macfilter address-table
```
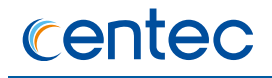

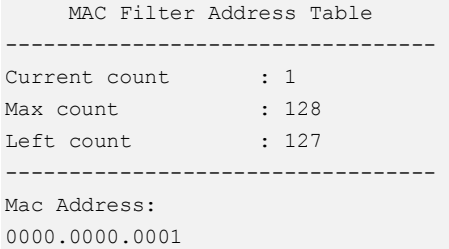

mac-address-table

# **4.2.8 clear mac-address-table**

### **Command Purpose**

Use the clear mac address-table privileged EXEC command to delete all dynamic(or static, or multicast) entries, or part of dynamic(or static, or multicast) entries on a specific interface/specific VLAN/specific address.

# **Command Syntax**

clear mac-address-table ( static | dynamic ) ( interface *IF\_NAME\_EA* | vlan *VLAN\_ID* | address *MAC\_ADDR* )

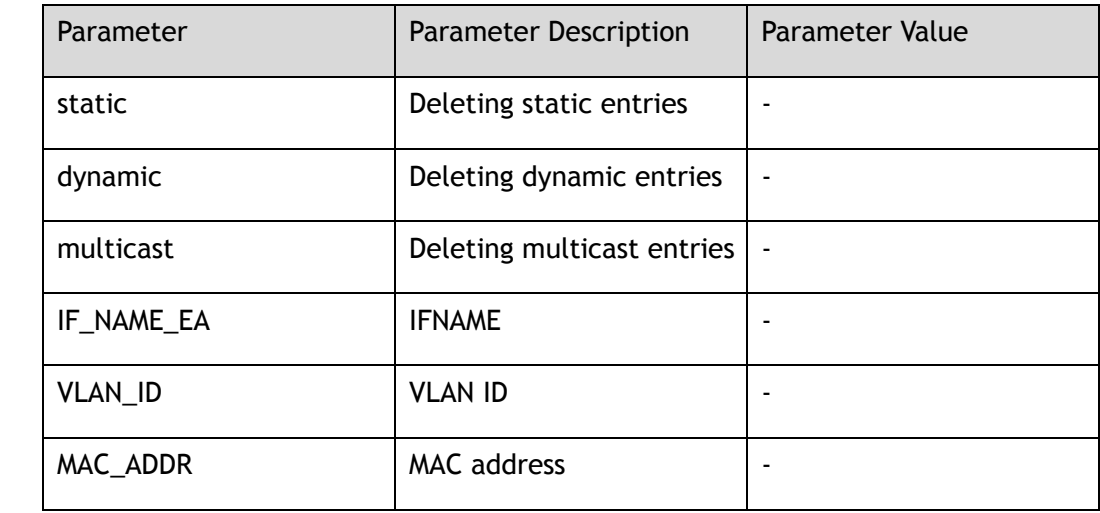

### **Command Mode**

Privileged EXEC

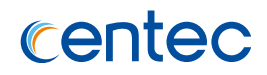

None

### **Usage**

None

### **Examples**

The following example shows how to delete MAC addresses in VLAN dynamic address table:

Switch# clear mac-address-table dynamic vlan 1

### **Related Commands**

show mac-address-table

# **4.3 Spanning-tree Protocol Commands**

# **4.3.1 spanning-tree enable**

### **Command Purpose**

Use this command enable spanning-tree, use no command disable spanning-tree.

### **Command Syntax**

spanning-tree enable

no spanning-tree enable

### **Command Mode**

Global Configuration

### **Default**

Disable

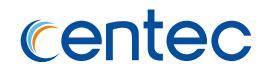

Spanning-tree enable will initialize protocol state-machine on all switch ports.

No spanning-tree enable will disable protocol state-machine on all switch ports, and set ports' state to FORWARDING.

### **Examples**

The following example shows how to enable spanning-tree:

```
Switch# configure terminal
Switch(config)# spanning-tree enable
```
The following example shows how to disable spanning-tree:

```
Switch# configure terminal
Switch(config)# no spanning-tree enable
```
### **Related Commands**

show spanning-tree

# **4.3.2 spanning-tree mode**

### **Command Purpose**

Use this command configure spanning-tree mode.

### **Command Syntax**

spanning-tree mode (stp | rstp | mstp )

no spanning-tree mode

### **Command Mode**

Global Configuration

### **Default**

rstp

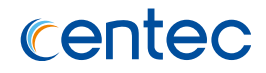

The switch supports STP, RSTP and MSTP mode.

### **Examples**

The following example shows how to configure spanning-tree mode to stp mode:

Switch# configure terminal Switch(config)# spanning-tree mode stp

The following example shows how to configure spanning-tree mode to default mode(rstp):

```
Switch# configure terminal
Switch(config)# no spanning-tree mode
```
### **Related Commands**

show spanning-tree

# **4.3.3 spanning-tree pathcost-standard**

### **Command Purpose**

Use this command configure spanning-tree pathcost standard.

### **Command Syntax**

spanning-tree pathcost-standard ( dot1d-1998 | dot1t )

no spanning-tree pathcost-standard

### **Command Mode**

Global Configuration

### **Default**

dot1t

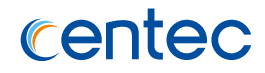

If the pathcost-standard is changed, cost of every port will be reset and autocalculated.

### **Examples**

The following example shows how to configure spanning-tree pathcost standard to dot1d-1998:

```
Switch# configure terminal
Switch(config)# spanning-tree pathcost-standard dot1d-1998
```
The following example shows how to configure spanning-tree pathcost standard to default(dot1t):

```
Switch# configure terminal
Switch(config)# no spanning-tree pathcost-standard
```
### **Related Commands**

show spanning-tree

# **4.3.4 spanning-tree priority**

### **Command Purpose**

This command is used to set the priority of the bridge. The priority values must be in multiples of 4096.

### **Command Syntax**

spanning-tree priority *BRG\_PRIORITY*

no spanning-tree priority

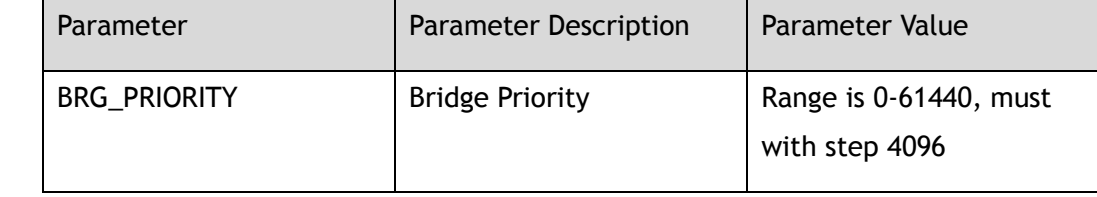

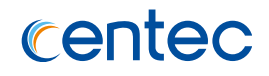

### **Command Mode**

Global Configuration

### **Default**

32768

### **Usage**

This command is used to set the priority of the bridge. The priority values must be in multiples of 4096.

### **Examples**

The following example shows how to configure spanning-tree bridge priority:

```
Switch# configure terminal
Switch(config)# spanning-tree priority 4096
```
The following example shows how to configure spanning-tree bridge priority to default value:

```
Switch# configure terminal
Switch(config)# no spanning-tree priority
```
### **Related Commands**

show spanning-tree

# **4.3.5 spanning-tree transmit-holdcount**

# **Command Purpose**

Use this command to configure spanning-tree bridge transmit holdcount.

# **Command Syntax**

spanning-tree transmit-holdcount *TX\_HOLD\_COUNT*

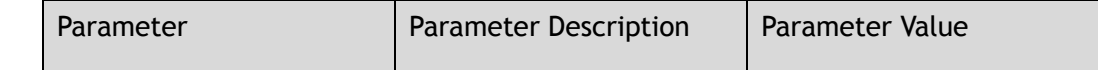

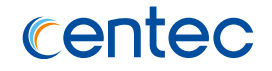

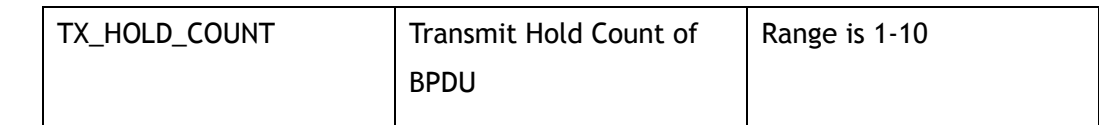

### **Command Mode**

Global Configuration

### **Default**

6

#### **Usage**

This command is used to configure max transmit BPDU count per second.

### **Examples**

The following example shows how to configure spanning-tree bridge transmit holdcount:

Switch# configure terminal Switch(config)# spanning-tree transmit-holdcount 5

The following example shows how to configure spanning-tree bridge transmit holdcount to default value:

Switch# configure terminal Switch(config)# no spanning-tree transmit-holdcount

### **Related Commands**

show spanning-tree

# **4.3.6 spanning-tree tc-protection**

### **Command Purpose**

Use this command to enable spanning-tree bridge (Topology change)TC protection.

### **Command Syntax**

spanning-tree tc-protection

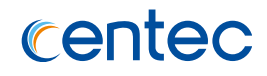

no spanning-tree tc-protection

#### **Command Mode**

Global Configuration

### **Default**

Disable

### **Usage**

If tc-protection is set, the number of TC packets which can be processed every hello time interval shouldn't be greater than the number of tc-protection threshold.

### **Examples**

The following example shows how to enable spanning-tree bridge tc-protection:

```
Switch# configure terminal
Switch(config)# spanning-tree tc-protection
```
Switch# configure terminal Switch(config)# no spanning-tree tc-protection

### **Related Commands**

None

# **4.3.7 spanning-tree forward-time**

# **Command Purpose**

Use this command to configure spanning-tree bridge forward time.

### **Command Syntax**

spanning-tree forward-time *FWD\_DELAY\_TIME*

no spanning-tree forward-time
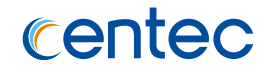

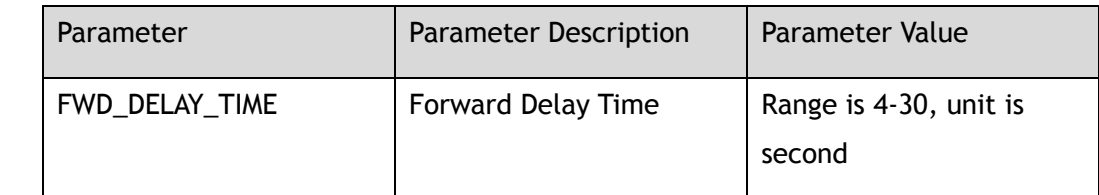

#### **Command Mode**

Global Configuration

#### **Default**

15

#### **Usage**

This command is used to configure spanning-tree bridge forward time. The bridge port will after the forward time and changes state to learning and forwarding.

### **Examples**

The following example shows how to configure spanning-tree bridge forward time:

Switch# configure terminal Switch(config)# spanning-tree forward-time 20

The following example shows how to configure spanning-tree bridge forward time to default value:

Switch# configure terminal Switch(config)# no spanning-tree forward-time

# **Related Commands**

show spanning-tree

# **4.3.8 spanning-tree hello-time**

#### **Command Purpose**

Use this command to configure spanning-tree bridge hello time.

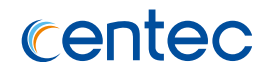

# **Command Syntax**

spanning-tree hello-time *HELLO\_TIME*

no spanning-tree hello-time

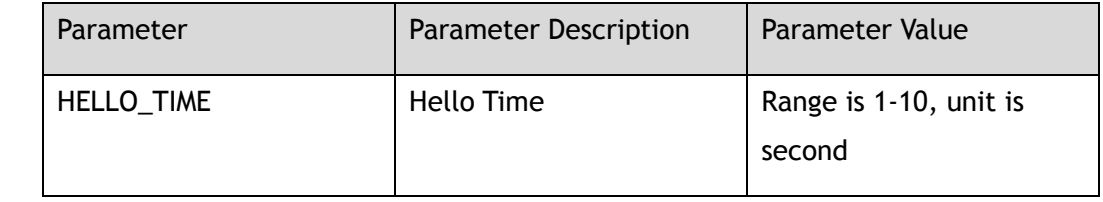

### **Command Mode**

Global Configuration

### **Default**

2

#### **Usage**

This command is used to configure spanning-tree bridge hello time. The bridge port will send BPDUs in hello time interval.

# **Examples**

The following example shows how to configure spanning-tree bridge hello time:

```
Switch# configure terminal
Switch(config)# spanning-tree hello-time 4
```
The following example shows how to configure spanning-tree bridge hello time to default value:

```
Switch# configure terminal
Switch(config)# no spanning-tree hello-time
```
# **Related Commands**

show spanning-tree

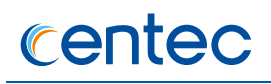

# **4.3.9 spanning-tree max-age**

#### **Command Purpose**

Use this command to configure spanning-tree bridge max age.

#### **Command Syntax**

spanning-tree max-age *MAX\_AGE\_TIME*

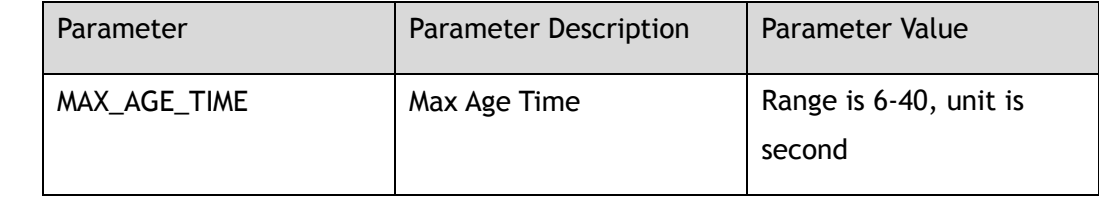

#### **Command Mode**

Global Configuration

#### **Default**

20

#### **Usage**

This command is used to configure spanning-tree bridge max age. Max age is the maximum time for which (if a bridge is the root bridge) a message is considered valid. This prevents the frames from looping indefinitely. The value of maximum age should be greater than twice the value of hello time plus 1, and less than twice the value of forward delay minus 1.

# **Examples**

The following example shows how to configure spanning-tree bridge max age:

```
Switch# configure terminal
Switch(config)# spanning-tree max-age 10
```
The following example shows how to configure spanning-tree bridge max age to default value:

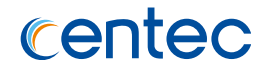

Switch# configure terminal Switch(config)# no spanning-tree max-age

### **Related Commands**

show spanning-tree

# **4.3.10 spanning-tree edgeport**

#### **Command Purpose**

Use this command to enable spanning-tree edgeport properties.

#### **Command Syntax**

spanning-tree edgeport ( bpdu-filter | bpdu-guard )

no spanning-tree edgeport ( bpdu-filter | bpdu-guard )

### **Command Mode**

Global Configuration

# **Default**

Disable

#### **Usage**

Enabling bpdu-filter ensures that edgeport enabled ports do not transmit or receive any BPDUs. Enabling bpdu-guard makes that edgeport enabled ports will enter port errdisable when receive any BPDUs.

#### **Examples**

The following example shows how to enable spanning-tree bridge edgeport bpdufilter:

```
Switch# configure terminal
Switch(config)# spanning-tree edgeport bpdu-filter
```
The following example shows how to disable spanning-tree bridge edgeport bpdufilter:

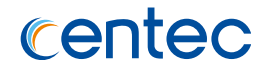

Switch# configure terminal Switch(config)# no spanning-tree edgeport bpdu-filter

### **Related Commands**

None

# **4.3.11 spanning-tree link-type**

#### **Command Purpose**

Use this command to configure port link-type.

#### **Command Syntax**

spanning-tree link-type ( auto | point-to-point | shared )

no spanning-tree link-type

### **Command Mode**

Interface Configuration

# **Default**

auto

#### **Usage**

None

#### **Examples**

The following example shows how to configure port link-type:

Switch# configure terminal Switch(config-if-eth-0-1)# spanning-tree link-type point-to-point

The following example shows how to configure port link-type to default value:

```
Switch# configure terminal
Switch(config-if-eth-0-1)# no spanning-tree link-type
```
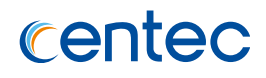

# **Related Commands**

show spanning-tree interface

# **4.3.12 spanning-tree force-version**

#### **Command Purpose**

This command is used to configure port force-version.

# **Command Syntax**

spanning-tree force-version *VERSION*

no spanning-tree force-version

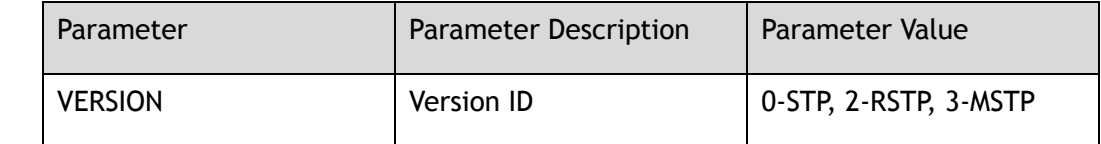

### **Command Mode**

Interface Configuration

#### **Default**

None

#### **Usage**

This command is used to configure port force-version. Default value is 0 for STP, 2 for RSTP, 3 for MSTP.

# **Examples**

The following example shows how to configure port force-version:

Switch# configure terminal Switch(config-if-eth-0-1)# spanning-tree force-version 0

The following example shows how to configure port force-version to default value:

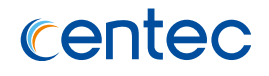

Switch# configure terminal Switch(config-if-eth-0-1)# no spanning-tree force-version

#### **Related Commands**

show spanning-tree interface

# **4.3.13 spanning-tree edgeport**

#### **Command Purpose**

Use this command to enable port edgeport.

#### **Command Syntax**

spanning-tree edgeport

no spanning-tree edgeport

### **Command Mode**

Interface Configuration

# **Default**

Non-edgeport

#### **Usage**

This command is used to enable port edgeport.

#### **Examples**

The following example shows how to enable port edgeport:

```
Switch# configure terminal
Switch(config-if-eth-0-1)# spanning-tree edgeport
```
This example shows how to disable port edgeport:

```
Switch# configure terminal
Switch(config-if-eth-0-1)# no spanning-tree edgeport
```
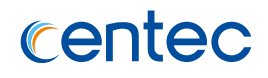

# **Related Commands**

show spanning-tree interface

# **4.3.14 spanning-tree edgeport bpdu-filter**

### **Command Purpose**

Use this command to configure port edgeport bpdu-filter properties.

# **Command Syntax**

spanning-tree edgeport bpdu-filter ( default | enable | disable )

no spanning-tree edgeport bpdu-filter

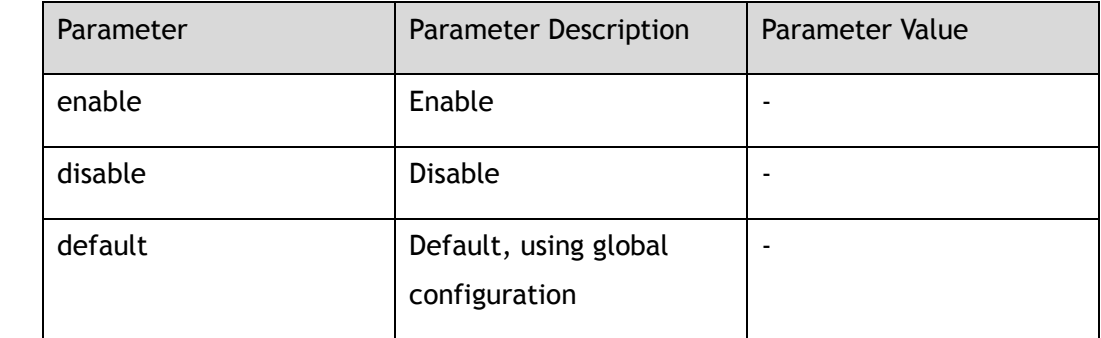

# **Command Mode**

Interface Configuration

# **Default**

Default

### **Usage**

If select default, will uses bridge's edgeport bpdu-filter configurations.

# **Examples**

This example shows how to enable port edgeport bpdu-filter:

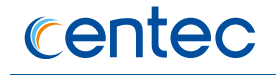

Switch# configure terminal Switch(config-if-eth-0-1)# spanning-tree edgeport bpdu-filter enable

This example shows how to enable port edgeport bpdu-filter to default:

```
Switch# configure terminal
Switch(config-if-eth-0-1)# no spanning-tree edgeport bpdu-filter
```
### **Related Commands**

show spanning-tree interface

# **4.3.15 spanning-tree edgeport bpdu-guard**

#### **Command Purpose**

Use this command to configure port edgeport bpdu-guard properties.

#### **Command Syntax**

spanning-tree edgeport bpdu-guard ( default | enable | disable )

no spanning-tree edgeport bpdu-guard

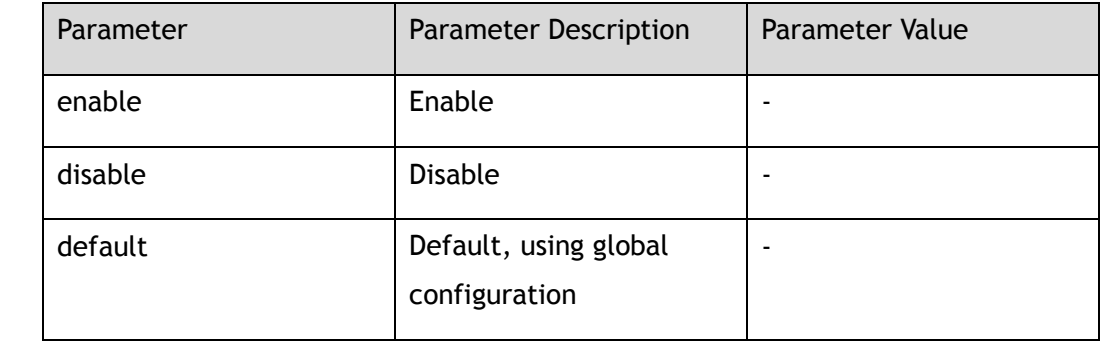

#### **Command Mode**

Interface Configuration

### **Default**

Default

#### **Usage**

If select default, will uses bridge's edgeport bpdu-guard configurations.

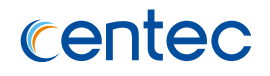

# **Examples**

The following example shows how to enable port edgeport bpdu-guard:

Switch# configure terminal Switch(config-if-eth-0-1)# spanning-tree edgeport bpdu-guard enable

The following example shows how to set port edgeport bpdu-guard to default:

```
Switch# configure terminal
Switch(config-if-eth-0-1)# no spanning-tree edgeport bpdu-guard
```
# **Related Commands**

show spanning-tree interface

# **4.3.16 spanning-tree guard**

### **Command Purpose**

Use this command to configure port edgeport bpdu-guard properties.

### **Command Syntax**

spanning-tree guard (loop | root)

no spanning-tree guard ( loop | root )

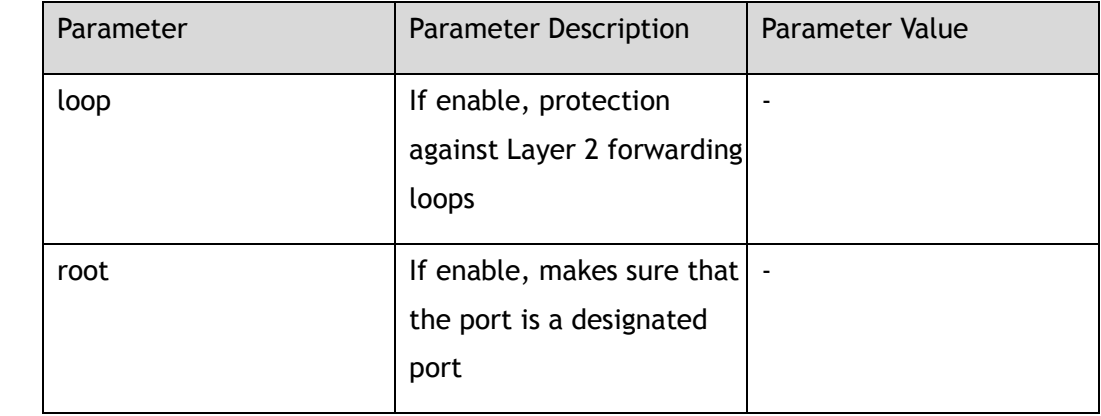

# **Command Mode**

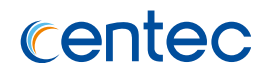

Disable

#### **Usage**

The root guard makes sure that the port on which it is enabled is a designated port. This loop guard provides additional protection against Layer 2 forwarding loops.

# **Examples**

The following example shows how to enable port root guard:

Switch# configure terminal Switch(config-if-eth-0-1)# spanning-tree guard root

The following example shows how to disable port root guard:

```
Switch# configure terminal
Switch(config-if-eth-0-1)# no spanning-tree guard root
```
# **Related Commands**

show spanning-tree interface

# **4.3.17 spanning-tree path-cost**

# **Command Purpose**

Use this command to configure port path-cost.

# **Command Syntax**

spanning-tree path-cost *PATH\_COST*

no spanning-tree path-cost

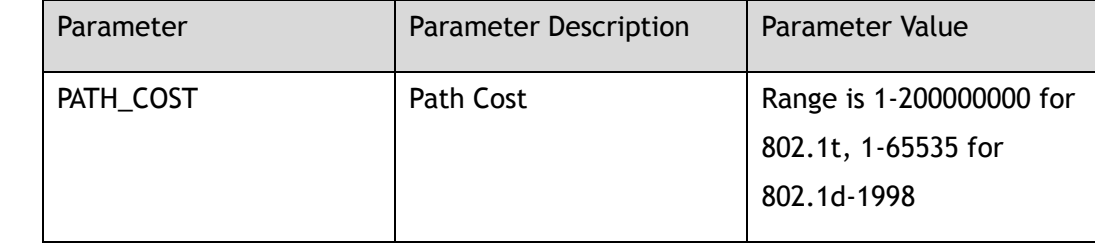

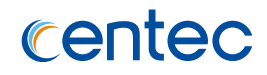

### **Command Mode**

Interface Configuration

### **Default**

None

#### **Usage**

This command is used to configure port path-cost.

### **Examples**

The following example shows how to enable port path cost:

```
Switch# configure terminal
Switch(config-if-eth-0-1)# spanning-tree path-cost 2000000
```
The following example shows how to enable port path cost to default value:

```
Switch# configure terminal
Switch(config-if-eth-0-1)# no spanning-tree path-cost
```
# **Related Commands**

show spanning-tree interface

# **4.3.18 spanning-tree port**

#### **Command Purpose**

Use this command to configure spanning-tree port enable.

# **Command Syntax**

spanning-tree port ( enable | disable )

# **Command Mode**

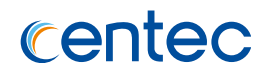

Enable

#### **Usage**

This command is used to configure spanning-tree port enable or disable.

# **Examples**

The following example shows how to enable STP on a port:

```
Switch# configure terminal
Switch(config-if-eth-0-1)# spanning-tree port enable
```
# **Related Commands**

show spanning-tree interface

# **4.3.19 spanning-tree port-priority**

### **Command Purpose**

Use this command to configure port priority.

#### **Command Syntax**

spanning-tree port-priority *PORT\_PRIORITY*

no spanning-tree port-priority

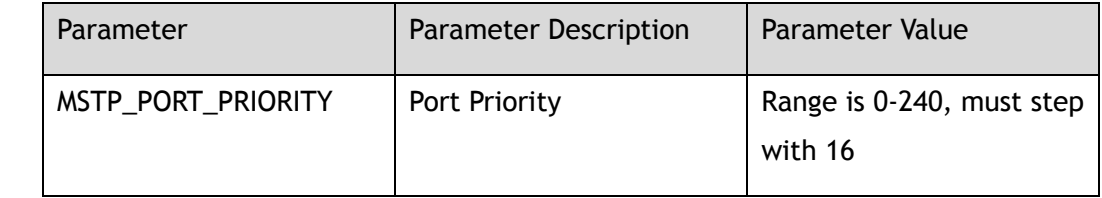

# **Command Mode**

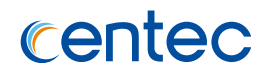

None

#### **Usage**

This command is used to configure port priority. The priority values must be in multiples of 16.

# **Examples**

The following example shows how to enable port path cost:

Switch# configure terminal Switch(config-if-eth-0-1)# spanning-tree port-priority 16

The following example shows how to enable port path cost to default value:

```
Switch# configure terminal
Switch(config-if-eth-0-1)# no spanning-tree port-priority
```
# **Related Commands**

show spanning-tree interface

# **4.3.20 spanning-tree restricted-role**

# **Command Purpose**

Use this command to enable port restricted-role.

# **Command Syntax**

spanning-tree restricted-role

no spanning-tree restricted-role

# **Command Mode**

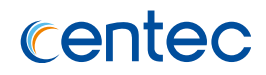

Disable

#### **Usage**

This command is used to enable port restricted-role.

# **Examples**

The following example shows how to enable port restricted-role.:

Switch# configure terminal Switch(config-if-eth-0-1)# spanning-tree restricted-role

The following example shows how to disable port restricted-role:

Switch# configure terminal Switch(config-if-eth-0-1)# no spanning-tree restricted-role

# **Related Commands**

show spanning-tree interface

# **4.3.21 spanning-tree restricted-tcn**

# **Command Purpose**

Use this command to enable port restricted-tcn.

# **Command Syntax**

spanning-tree restricted-tcn

no spanning-tree restricted-tcn

#### **Command Mode**

Interface Configuration

# **Default**

Disable

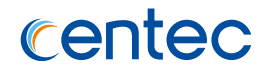

#### **Usage**

This command is used to enable port restricted-tcn.

### **Examples**

The following example shows how to enable port restricted-tcn:

```
Switch# configure terminal
Switch(config-if-eth-0-1)# spanning-tree restricted-tcn
Switch(config-if-eth-0-1)# no spanning-tree restricted-tcn
```
### **Related Commands**

show spanning-tree interface

# **4.3.22 clear spanning-tree detected-protocols**

#### **Command Purpose**

Use this command to clear spanning-tree detected protocols.

# **Command Syntax**

clear spanning-tree detected-protocols ( interface *IFNAME* | )

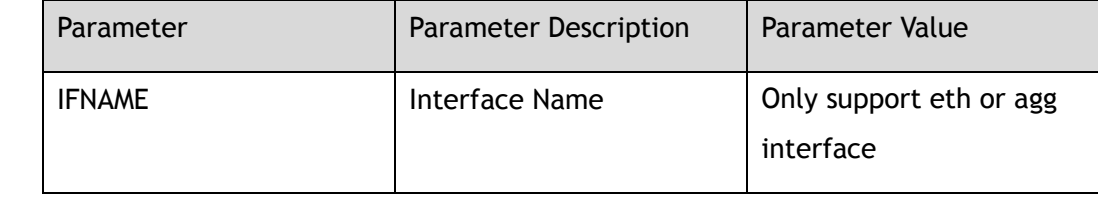

#### **Command Mode**

Privileged EXEC

#### **Default**

None

### **Usage**

This command is used to clear spanning-tree detected protocols of all ports

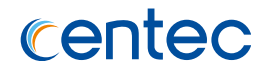

# **Examples**

The following example shows how to clear spanning-tree detected protocols of all ports:

Switch# clear spanning-tree detected-protocols

### **Related Commands**

show spanning-tree interface

# **4.3.23 clear spanning-tree disabled-port**

#### **Command Purpose**

This command is used to clear spanning-tree disabled ports, that is, set all port to enable.

# **Command Syntax**

clear spanning-tree disabled-port

# **Command Mode**

Privileged EXEC

#### **Default**

None

#### **Usage**

This command is used to clear spanning-tree disabled ports, that is, set all port to enable.

# **Examples**

The following example shows how to clear spanning-tree disabled ports:

Switch# clear spanning-tree disabled-port

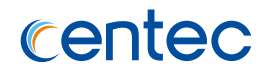

# **Related Commands**

show spanning-tree disabled-port

# **4.3.24 clear spanning-tree counters**

#### **Command Purpose**

This command is used to clear spanning-tree received and transmitted BPDU counters of specific port or all ports.

### **Command Syntax**

clear spanning-tree counters ( interface *IFNAME* | )

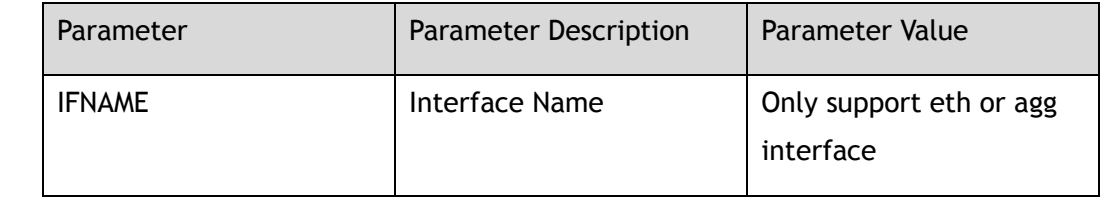

#### **Command Mode**

Privileged EXEC

### **Default**

None

### **Usage**

This command is used to clear spanning-tree received and transmitted BPDU counters of specific port or all ports.

# **Examples**

The following example shows how to clear spanning-tree BPDU counters all ports:

Switch# clear spanning-tree counters

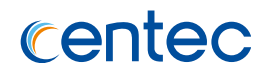

# **Related Commands**

show spanning-tree interface

# **4.3.25 show spanning-tree**

#### **Command Purpose**

This command is used to display spanning-tree information, including global information and per-port information.

#### **Command Syntax**

show spanning-tree (interface *IFNAME* | ) (brief | all | )

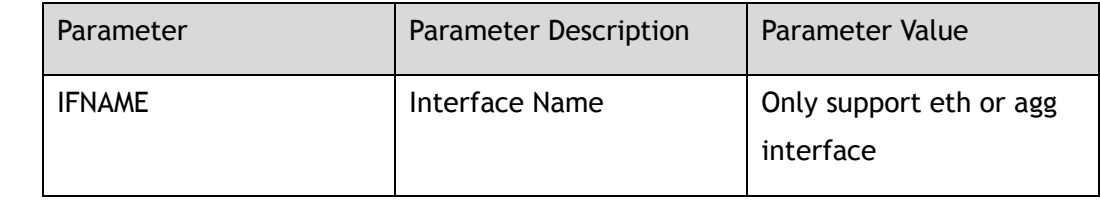

#### **Command Mode**

Privileged EXEC

#### **Default**

None

#### **Usage**

This command is used to display spanning-tree information, including global information and per-port information.

#### **Examples**

This example shows how to display the spanning-tree brief information:

```
Switch# show spanning-tree brief 
Spanning-tree Enabled, Mode RSTP
Root ID Priority 32768 (0x8000)
           Address 1445.3ea2.1900
           Hello Time 2 sec Max Age 20 sec Forward Delay 15 sec
```
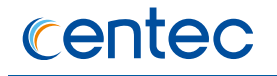

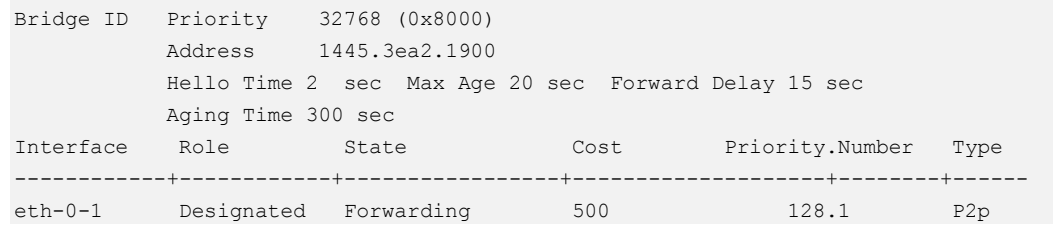

The following example shows how to display the spanning-tree detail information:

Switch# show spanning-tree -----[Spanning-tree Enabled][Mode RSTP]----- Root Id - 8000-3c16.2830.c300

```
Bridge Id - 8000-3c16.2830.c300
Bridge Times - HelloTime 2, MaxAge 20, ForwardDelay 15
Root Info - Path Cost 0, Port 0, Bridge Priority 32768
Path Cost Standard - dot1t
Tx Hold Count - 6
Max Hops - 20
Port Default Action - BPDU-Filter Disabled, BPDU-Guard Disabled
Last TopoChange Time - Thu Jun 2 05:12:33 2016
-----[Interface eth-0-1][Role Designated][State Learning]-----
eth-0-1: Port - Index 1, Priority 128, Id 8001
 eth-0-1: Port PathCost - admin None, oper 500
 eth-0-1: Port Time - HelloTime 2, MaxAge 20, ForwardDelay 15, MessageAge 0
 eth-0-1: Port Timer - Hello 1, ForwardDelay 1, MessageAge 0, TopoChange 0
 eth-0-1: Designated - Root 32768-3c16.2830.c300, Bridge 32768-3c16.2830.c300
 eth-0-1: Designated - Port Id 8001, Priority 128, Path Cost 0
 eth-0-1: BPDU Count - Send 3, Received 0
 eth-0-1: BPDU Version - RSTP, Send RSTP, Received None
 eth-0-1: Edgeport - admin Disabled, oper Off
 eth-0-1: BPDU Filter - admin Default, oper Off
 eth-0-1: BPDU Guard - admin Default, oper Off
 eth-0-1: Root Guard - admin Disabled, oper Off
 eth-0-1: Loop Guard - admin Disabled, oper Off
 eth-0-1: Link Type - admin Auto, oper P2p
eth-0-1: Forward-transitions 0
```
# **Related Commands**

None

# **4.3.26 show spanning-tree disabled-port**

# **Command Purpose**

Use this command to display spanning-tree disabled port.

# **Command Syntax**

show spanning-tree disabled-port

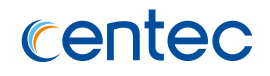

### **Command Mode**

Privileged EXEC

### **Default**

None

# **Usage**

This command is used to display spanning-tree disabled port.

# **Examples**

This example shows how to display the spanning-tree disabled port:

```
Switch# show spanning-tree disabled-port
Interface 
----------------
eth-0-1
```
# **Related Commands**

clear spanning-tree disabled-port

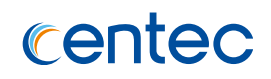

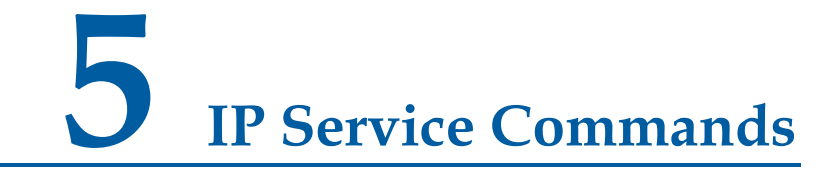

# **5.1 ARP Commands**

# **5.1.1 arp**

#### **Command Purpose**

This command can add a static ARP entry. Use the no form of this command to remove static ARP entry.

### **Command Syntax**

arp *IP\_ADDR MAC\_ADDR*

no arp *IP\_ADDR*

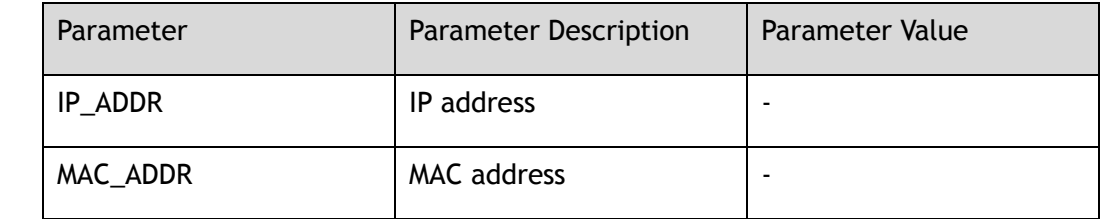

# **Command Mode**

Global Configuration

#### **Default**

None

#### **Usage**

None

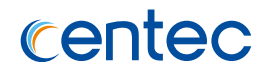

# **Examples**

The following example shows how to add an ARP entry:

Switch# configure terminal Switch(config)# arp 1.1.1.1 0.0.1

The following example shows how to remove an ARP entry:

```
Switch# configure terminal
Switch(config)# no arp 1.1.1.1
```
# **Related Commands**

show ip arp

# **5.1.2 gratuitous-arp-learning**

### **Command Purpose**

Use this command to enable gratuitous ARP learning. Use the no form of this command to disable gratuitous ARP learning.

# **Command Syntax**

gratuitous-arp-learning enable

no gratuitous-arp-learning enable

# **Command Mode**

Global Configuration

# **Default**

Enable

#### **Usage**

None

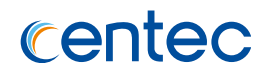

# **Examples**

The following example shows how to enable the gratuitous ARP learning:

Switch# configure terminal Switch(config)# gratuitous-arp-learning enable

The following example shows how to disable the gratuitous ARP learning:

```
Switch# configure terminal
Switch(config)# no gratuitous-arp-learning enable
```
# **Related Commands**

show ip arp

# **5.1.3 arp retry-interval**

### **Command Purpose**

To configure the ARP request delay interval between 2 messages, use ARP retryinterval command in interface configuration mode. Use the no form of this command to restore the ARP retry-interval to default value.

# **Command Syntax**

arp retry-interval *ARP\_RETRY\_TIME*

no arp retry-interval

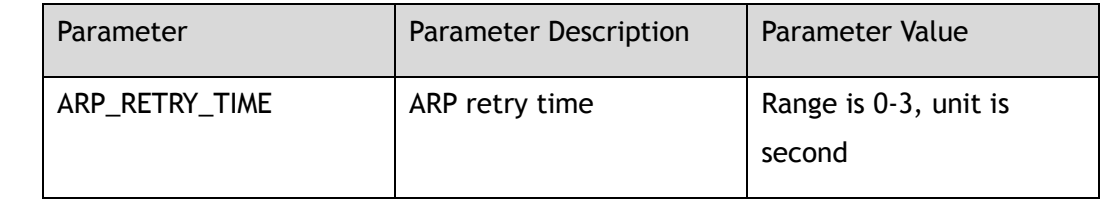

# **Command Mode**

Interface Configuration

# **Default**

1

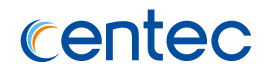

#### **Usage**

None

# **Examples**

The following example shows how to sets the ARP retry interval to 3 seconds:

```
Switch# configure terminal
Switch(config)# interface eth-0-1 
Switch(config-if-eth-0-1)# no switchport 
Switch(config-if-eth-0-1)# arp retry-interval 3
```
The following example shows how to sets the ARP retry interval to default value:

```
Switch# configure terminal
Switch(config)# interface eth-0-1 
Switch(config-if-eth-0-1)# no arp retry-interval
```
# **Related Commands**

show interface

# **5.1.4 arp timeout**

# **Command Purpose**

To configure how long a dynamically learned IP address and its corresponding Media Control Access (MAC) address remain in the Address Resolution Protocol (ARP) cache, use the ARP timeout command in interface configuration mode. Use the no form of this command to restore the ARP aging time to default value.

#### **Command Syntax**

arp timeout *ARP\_AGING\_TIME*

no arp timeout

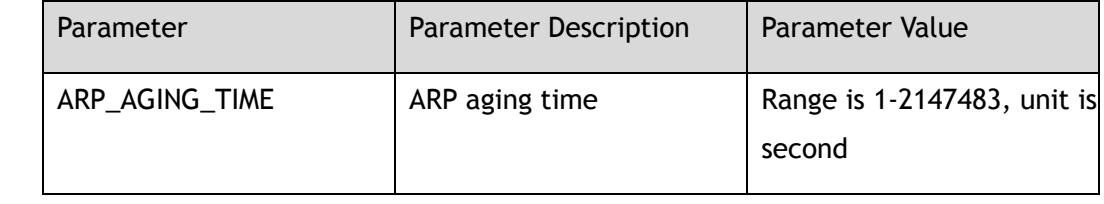

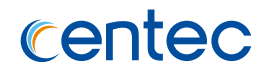

#### **Command Mode**

Interface Configuration

### **Default**

3600

#### **Usage**

None

### **Examples**

The following example shows how to sets the ARP aging time to 1200 seconds:

```
Switch# configure terminal
Switch(config)# interface eth-0-1 
Switch(config-if-eth-0-1)# no switchport 
Switch(config-if-eth-0-1)# arp timeout 1200
```
The following example shows how to sets the ARP aging time to default value:

```
Switch# configure terminal
Switch(config)# interface eth-0-1 
Switch(config-if-eth-0-1)# no arp timeout
```
# **Related Commands**

show interface

# **5.1.5 proxy-arp enable**

# **Command Purpose**

To enable proxy Address Resolution Protocol (ARP) on an interface, use the proxyarp enable command in interface configuration mode. To disable proxy ARP on the interface, use the no form of this command.

# **Command Syntax**

proxy-arp enable

no proxy-arp enable

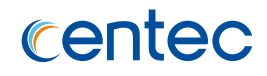

#### **Command Mode**

Interface Configuration

### **Default**

Disable

#### **Usage**

When proxy ARP is disabled, a device will respond to ARP requests received on its interface only if the target IP address is the same as its IP address.

# **Examples**

The following example shows how to enable the ARP proxy:

```
Switch# configure terminal
Switch(config)# interface eth-0-1 
Switch(config-if-eth-0-1)# no switchport 
Switch(config-if-eth-0-1)# no shutdown 
Switch(config-if-eth-0-1)# ip address 1.1.1.1/24 
Switch(config-if-eth-0-1)# proxy-arp enable
```
The following example shows how to disable the ARP proxy:

```
Switch# configure terminal
Switch(config)# interface eth-0-1 
Switch(config-if-eth-0-1)# no proxy-arp enable
```
# **Related Commands**

local-proxy-arp enable

# **5.1.6 local-proxy-arp enable**

# **Command Purpose**

The local proxy ARP feature allow the L3 device to response ARP request which's ARP Target address is in the same subnet the ARP request comes from. To enable local proxy Address Resolution Protocol (ARP) on an interface, use the local-proxyarp enable command in interface configuration mode. To disable local proxy ARP on the interface, use the no form of this command.

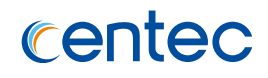

# **Command Syntax**

local-proxy-arp enable

no local-proxy-arp enable

### **Command Mode**

Interface Configuration

### **Default**

Disable

#### **Usage**

The main condition we need to enable local ARP proxy is that the switch enables port isolate. Internet Control Message Protocol (ICMP) redirects are disabled on interfaces where the local proxy ARP feature is enabled.

# **Examples**

The following example enables the local ARP proxy:

```
Switch# configure terminal
Switch(config)# interface eth-0-1 
Switch(config-if-eth-0-1)# no switchport 
Switch(config-if-eth-0-1)# no shutdown 
Switch(config-if-eth-0-1)# ip address 1.1.1.1/24 
Switch(config-if-eth-0-1)# local-proxy-arp enable
```
The following example disables the local ARP proxy:

```
Switch# configure terminal
Switch(config)# interface eth-0-1 
Switch(config-if-eth-0-1)# no local-proxy-arp enable
```
# **Related Commands**

proxy-arp enable

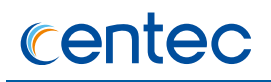

# **5.1.7 show ip arp**

#### **Command Purpose**

To display all the entries in the Address Resolution Protocol (ARP) table, use the show ip arp command in privileged EXEC mode.

# **Command Syntax**

show ip arp

### **Command Mode**

Privileged EXEC

# **Default**

None

### **Usage**

None

#### **Examples**

The following example shows all ARP entries:

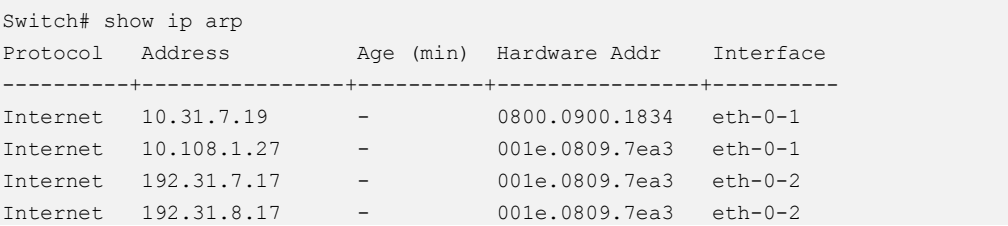

# **Related Commands**

arp

# **5.1.8 show ip arp summary**

#### **Command Purpose**

To display the summary information in the Address Resolution Protocol (ARP) table, use the show ip arp summary command in privileged EXEC mode.

# **Command Syntax**

show ip arp summary

# **Command Mode**

Privileged EXEC

#### **Default**

None

#### **Usage**

None

#### **Examples**

The following example shows ARP summary information:

```
Switch# show ip arp summary
Gratuitous ARP learning is disabled
0 IP ARP entries,with 0 of them incomplete
(Static:0, Dynamic:0,Interface:0)
ARP Pkt Received is: 8
ARP Pkt Send number is: 25
ARP Pkt Discard number is: 5
```
# **Related Commands**

clear ip arp summary statistics

# **5.1.9 show ip arp interface**

#### **Command Purpose**

To display the entries of one port in the Address Resolution Protocol (ARP) table, use the show ip arp command in privileged EXEC mode.

# **Command Syntax**

show ip arp interface *IFNAME*

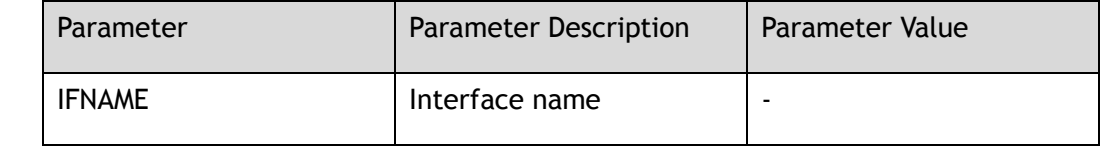

#### **Command Mode**

Privileged EXEC

#### **Default**

None

#### **Usage**

None

# **Examples**

The following example shows how to use show ip arp interface:

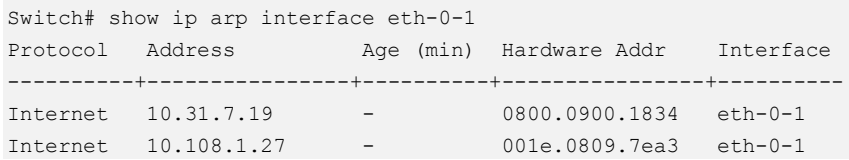

# **Related Commands**

show ip arp

# **5.1.10 clear arp-cache**

#### **Command Purpose**

To refresh dynamically created entries from the Address Resolution Protocol (ARP) cache, use the clear arp-cache command in privileged EXEC mode.

# **Command Syntax**

clear arp-cache

# **Command Mode**

Privileged EXEC

### **Default**

None

#### **Usage**

This command updates the dynamically learned IP address and MAC address mapping information in the ARP table to ensure the validity of those entries. If the refresh operation encounters any stale entries (dynamic ARP entries that have expired but have not yet been aged out by an internal, timer-driven process), those entries are aged out of the ARP table immediately as opposed to at the next refresh interval. Use this command without any arguments or keywords to refresh all ARP cache entries for all enabled interfaces.

# **Examples**

The following example shows how to refresh all dynamically learned ARP cache entries:

Switch# clear arp-cache

# **Related Commands**

show ip arp

# **5.1.11 clear arp-cache interface**

#### **Command Purpose**

To refresh dynamically created entries from the Address Resolution Protocol (ARP) cache for interface, use the clear arp-cache command in privileged EXEC mode.

### **Command Syntax**

clear arp-cache interface *IFNAME*

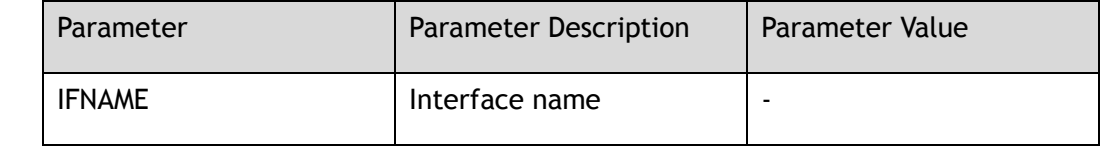

### **Command Mode**

Privileged EXEC

### **Default**

None

#### **Usage**

This command updates the dynamically learned IP address and MAC address mapping information in the ARP table to ensure the validity of those entries. If the refresh operation encounters any stale entries (dynamic ARP entries that have expired but have not yet been aged out by an internal, timer-driven process), those entries are aged out of the ARP table immediately as opposed to at the next refresh interval.

# **Examples**

The following example shows how to refresh the dynamically learned ARP cache entries of eth-0-1:

Switch# clear arp-cache interface eth-0-1

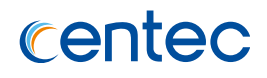

# **Related Commands**

clear arp-cache

# **5.1.12 clear arp-cache ip**

#### **Command Purpose**

To refresh the specific dynamically created entry from the Address Resolution Protocol (ARP) cache by ip, use the clear arp-cache ip command in privileged EXEC mode.

### **Command Syntax**

clear arp-cache ip *IP\_ADDR*

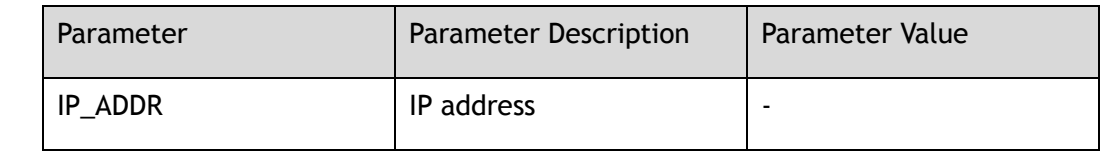

# **Command Mode**

Privileged EXEC

### **Default**

None

# **Usage**

This command updates the specific dynamically learned IP address and MAC address mapping information in the ARP table. If the refresh operation encounters any stale entries (dynamic ARP entries that have expired but have not yet been aged out by an internal, timer-driven process), the entry is aged out of the ARP table immediately as opposed to at the next refresh interval.

# **Examples**

The following example shows how to clear ARP cache by ip address:

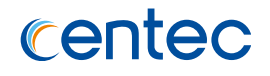

Switch# clear arp-cache ip 10.31.7.19

#### **Related Commands**

clear arp-cache

# **5.1.13 clear ip arp summary statistics**

#### **Command Purpose**

To clear the ARP summary statistics information, use the clear ip arp summary statistics command in privileged EXEC mode.

# **Command Syntax**

clear ip arp summary statistics

# **Command Mode**

Privileged EXEC

#### **Default**

None

#### **Usage**

None

#### **Examples**

The following example shows how to clear ARP statistics information:

Switch# clear ip arp summary statistics

#### **Related Commands**

show ip arp summary

# **5.2 ARP Limit Commands**

# **5.2.1 ip arp number-limit enable**

#### **Command Purpose**

Use this command on the L3 port to set ARP number-limit enable. Use the no form of this command to disable ARP number-limit.

# **Command Syntax**

ip arp number-limit enable

no ip arp number-limit enable

#### **Command Mode**

Interface Configuration

### **Default**

Disable

#### **Usage**

The port must be L3 port.

Include vlan port, agg port and routed port.

The number-limit maximum and number-limit violation will be work only when ARP number-limit enable.

# **Examples**

The following example shows how to set ARP number-limit enable:

```
Switch# configure terminal
Switch(config)# interface eth-0-1 
Switch(config-if-eth-0-1)# ip arp number-limit enable
```
The following example shows how to set ARP number-limit disable:
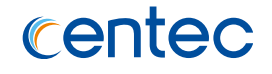

Switch# configure terminal Switch(config)# interface eth-0-1 Switch(config-if-eth-0-1)# no ip arp number-limit enable

#### **Related Commands**

show ip arp number-limit

# **5.2.2 ip arp number-limit maximum**

#### **Command Purpose**

Use this command on the L3 port to set the maximum of ARP entries can be learned. Use the no form of this command to set the maximum of ARP number-limit to default value.

# **Command Syntax**

ip arp number-limit maximum *ARP\_NUMBERLIMIT*

no ip arp number-limit maximum

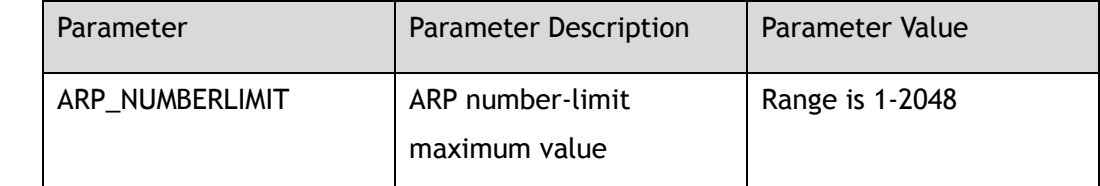

# **Command Mode**

Interface Configuration

# **Default**

512

#### **Usage**

The port must be L3 port.

Include vlan port, agg port and routed port.

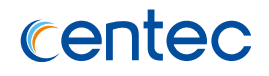

# **Examples**

The following example shows how to set the maximum of ARP number-limit:

Switch# configure terminal Switch(config)# interface eth-0-1 Switch(config-if-eth-0-1)# ip arp number-limit maximum 100

The following example shows how to unset the maximum of ARP number-limit:

```
Switch# configure terminal
Switch(config)# interface eth-0-1 
Switch(config-if-eth-0-1)# no ip arp number-limit maximum
```
# **Related Commands**

ip arp number-limit enable

# **5.2.3 ip arp number-limit violation**

#### **Command Purpose**

Use this command on the L3 port to set the violation mode. Use the no form of this command to set the violation mode to default.

# **Command Syntax**

ip arp number-limit violation ( protect | restrict | errdisable )

no ip arp number-limit violation

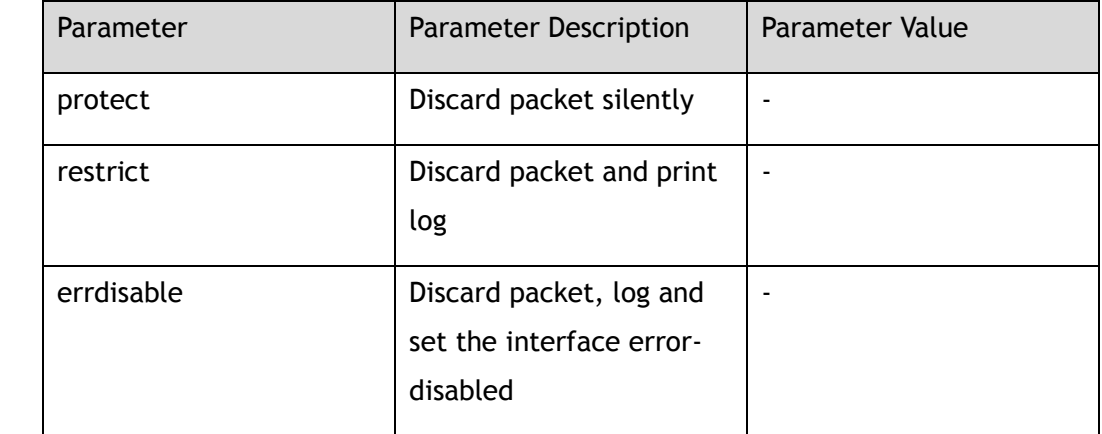

# **Command Mode**

Interface Configuration

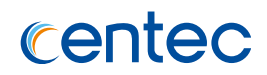

#### **Default**

Protect

#### **Usage**

The packet will be discarded directly in the mode of violation protect. In the mode of restrict,packet will be discarded and log will be printed. Besides, the interface will be set to error-disabled if in the mode of errdisable.

# **Examples**

The following example shows how to set the violation mode:

Switch# configure terminal Switch(config-if-eth-0-1)# ip arp number-limit violation errdisable

The following example shows how to set the violation mode to default:

```
Switch# configure terminal
Switch(config)# interface eth-0-1 
Switch(config-if-eth-0-1)# no ip arp number-limit violation
```
# **Related Commands**

ip arp number-limit enable

# **5.2.4 ip arp rate-limit enable**

#### **Command Purpose**

Use this command on L3 port to enable ARP rate limit. Use the no form of this command to set ARP rate limit disable.

# **Command Syntax**

ip arp rate-limit enable

no ip arp rate-limit enable

# **Command Mode**

Interface Configuration

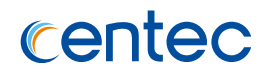

#### **Default**

Disable

#### **Usage**

The port must be L3 port. Include vlan port, agg port and routed port. The ratelimit maximum and rate-limit violation will be work only when ARP rate-limit enable.

# **Examples**

The following example shows how to set ARP rate-limit enable:

```
Switch# configure terminal
Switch(config)# interface eth-0-1 
Switch(config-if-eth-0-1)# ip arp rate-limit enable
```
The following example shows how to set ARP rate-limit disable:

```
Switch# configure terminal
Switch(config-if-eth-0-2)# no ip arp rate-limit enable
```
#### **Related Commands**

show ip arp rate-limit

# **5.2.5 ip arp rate-limit maximum**

#### **Command Purpose**

Use this command on the L3 port to set the maximum of ARP packets can receive in 30 seconds. Use the no form of this command to set IP ARP rate-limit maximum to default.

#### **Command Syntax**

ip arp rate-limit maximum *ARP\_RATE\_LIMIT\_NUM*

no ip arp rate-limit maximum

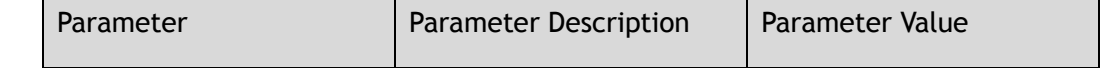

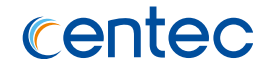

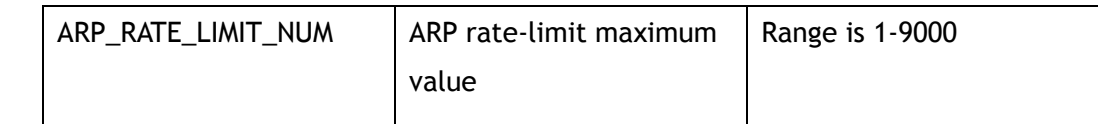

#### **Command Mode**

Interface Configuration

#### **Default**

150 packets in 30 seconds

#### **Usage**

The port must be L3 port. Include vlan port, agg port and routed port.

# **Examples**

The following example shows how to set the maximum of ARP rate-limit:

Switch# configure terminal Switch(config-if-eth-0-1)# ip arp rate-limit maximum 100

The following example shows how to set ARP rate-limit maximum to default:

```
Switch# configure terminal
Switch(config-if-eth-0-2)# no ip arp rate-limit maximum
```
#### **Related Commands**

ip arp rate-limit enable

# **5.2.6 ip arp rate-limit violation**

#### **Command Purpose**

Use this command on L3 port to set the violation mode. Use the no form of this command to set IP ARP rate-limit violation to default mode.

#### **Command Syntax**

ip arp rate-limit violation ( restrict | errdisable )

no ip arp rate-limit violation

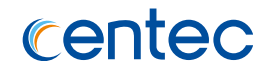

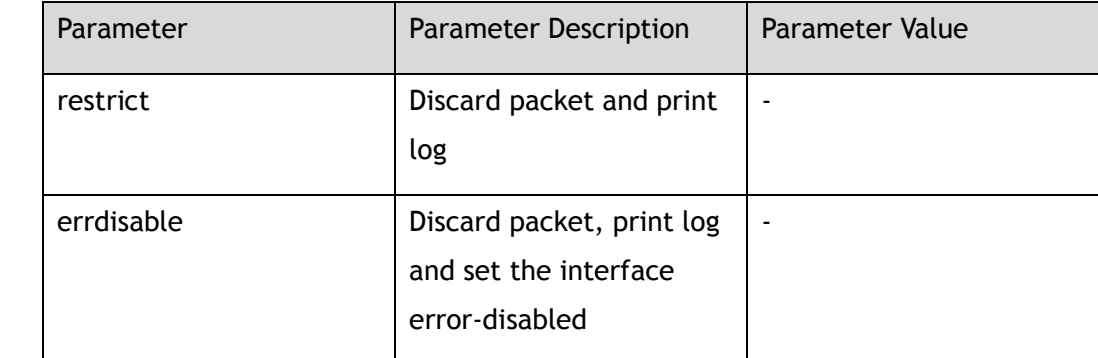

# **Command Mode**

Interface Configuration

# **Default**

Restrict

#### **Usage**

When the number of received packets reaches the maximum within 30 seconds, the switch will discard packet and print log in restrict mode. Besides,it will set interface to error-disabled if in errdisable mode.

# **Examples**

The following example shows how to set the violation on one port:

Switch# configure terminal Switch(config)# interface eth-0-1 Switch(config-if-eth-0-1)# ip arp rate-limit violation errdisable

The following example shows how to set ARP rate-limit violation to default:

```
Switch# configure terminal
Switch(config)# interface eth-0-1 
Switch(config-if-eth-0-2)# no ip arp rate-limit violation
```
# **Related Commands**

ip arp rate-limit enable

# **5.2.7 show ip arp number-limit**

#### **Command Purpose**

Use this command to display the information of all ports which have configured the ARP number-limit, includes ARP number limit port, max number limit number, current dynamic ARP number and violation mode.

# **Command Syntax**

show ip arp number-limit

# **Command Mode**

Privileged EXEC

#### **Default**

None

#### **Usage**

The port must be L3 port, include vlan port, agg port and routed port. The MaxLimitNum and CurrentNum are dynamic ARP address number, exclude static ARP address number.

# **Examples**

The following example shows how to show the ARP number-limit:

Switch# show ip arp number-limit ArpNumlimit Port MaxLimitNum CurrentNum ViolationMode -----------------+------------+-----------+------------- eth-0-1 512 0 protect

# **Related Commands**

ip arp number-limit enable

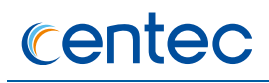

# **5.2.8 show ip arp number-limit interface**

#### **Command Purpose**

Use this command to display the ARP number-limit information of L3 port.

# **Command Syntax**

show ip arp number-limit interface ( *IFNAME* | )

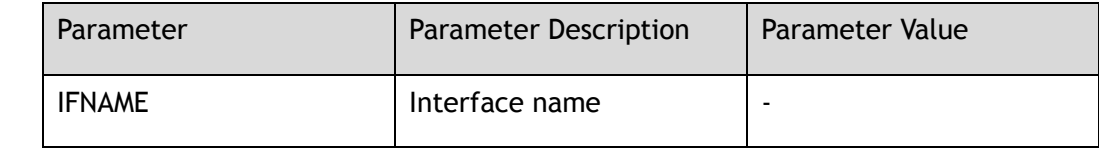

#### **Command Mode**

Privileged EXEC

#### **Default**

None

# **Usage**

The port must be L3 port.

Include vlan port, agg port and routed port.

# **Examples**

The following example shows how to show the ARP number-limit for interface:

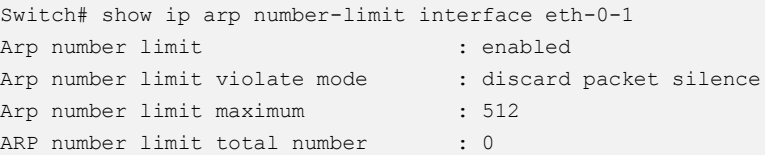

# **Related Commands**

ip arp number-limit enable

# **5.2.9 show ip arp rate-limit**

#### **Command Purpose**

This command can display the ARP rate limit configuration and statistics on all interfaces.

#### **Command Syntax**

show ip arp rate-limit

#### **Command Mode**

Privileged EXEC

#### **Default**

None

#### **Usage**

None

#### **Examples**

The following example shows how to show the ARP rate limit information:

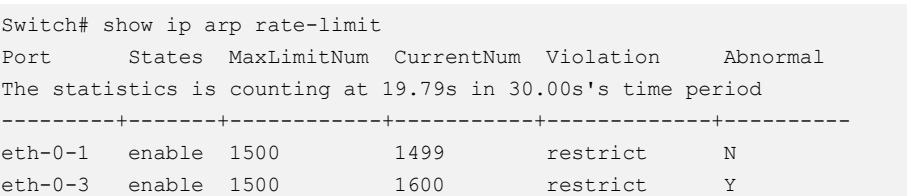

# **Related Commands**

ip arp rate-limit enable

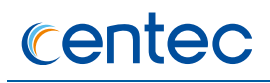

# **5.2.10 show ip arp rate-limit interface**

#### **Command Purpose**

This command can display the ARP rate limit configuration and statistics on special interface.

#### **Command Syntax**

show ip arp rate-limit interface *IFNAME*

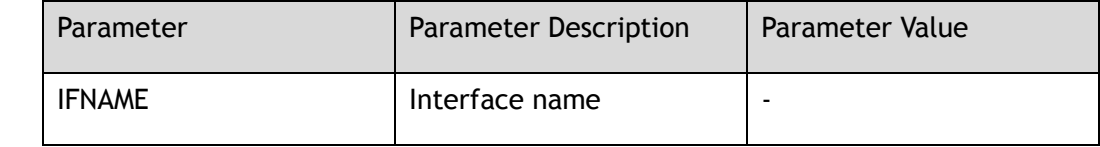

#### **Command Mode**

Privileged EXEC

#### **Default**

None

#### **Usage**

The port must be L3 port. Include vlan port, agg port and routed port.

# **Examples**

The following example shows how to show the ARP rate-limit on one interface:

Switch# show ip arp rate-limit interface eth-0-1 Port States MaxLimitNum CurrentNum Violation Abnormal The statistics is counting at 13.94s in 30.00s's time period ---------+-------+------------+-----------+-------------+--------- eth-0-1 enable 1500 1499 restrict N

# **Related Commands**

ip arp rate-limit enable

# **5.3 DHCP Relay Commands**

# **5.3.1 dhcp relay**

#### **Command Purpose**

To enable the DHCP relay service, use the dhcp relay command in global configuration mode. To disable this function, use the no form of this command.

# **Command Syntax**

dhcp relay

no dhcp relay

#### **Command Mode**

Global Configuration

# **Default**

Disable

#### **Usage**

Before DHCP relay service is enabled, DHCP service command must be configured to enable DHCP function. DHCP relay function will not take effect until DHCP function is enabled by the system.

# **Examples**

The following example shows how to enable the DHCP relay service:

```
Switch# configure terminal
Switch(config)# dhcp relay
```
# **Related Commands**

service dhcp

# **5.3.2 dhcp-server(global)**

#### **Command Purpose**

To create a DHCP server group, use the dhcp-server command in global configuration mode. To remove a DHCP server group, use the no form of this command.

#### **Command Syntax**

dhcp-server *NUMBER SERVER-LIST*

no dhcp-server *NUMBER* ( *SERVER-LIST* | )

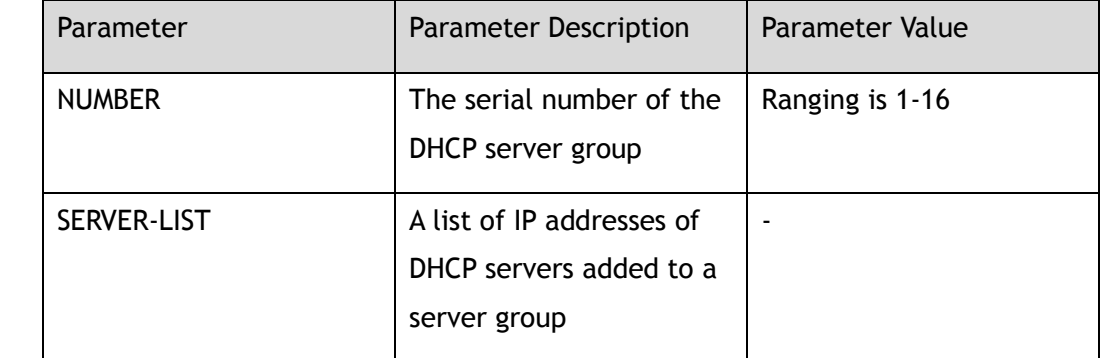

#### **Command Mode**

Global Configuration

#### **Default**

By default, the system does not set up any DHCP server groups

#### **Usage**

This command is used to configure a remote DHCP server.

# **Examples**

The following example shows how to add a DHCP server group:

Switch# configure terminal Switch(config)# dhcp-server 1 1.1.1.1 2.2.2.2 3.3.3.3

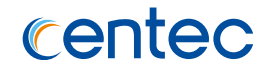

The following example shows how to remove a DHCP server group:

Switch# configure terminal Switch(config)# no dhcp-server 1

# **Related Commands**

service dhcp

dhcp-server (interface)

# **5.3.3 dhcp-server (interface)**

#### **Command Purpose**

To add an interface into a DHCP server group, use the dhcp-server command in interface configuration mode. To remove this interface from the DHCP server group, use the no form of this command.

# **Command Syntax**

dhcp-server *NUMBER*

no dhcp-server

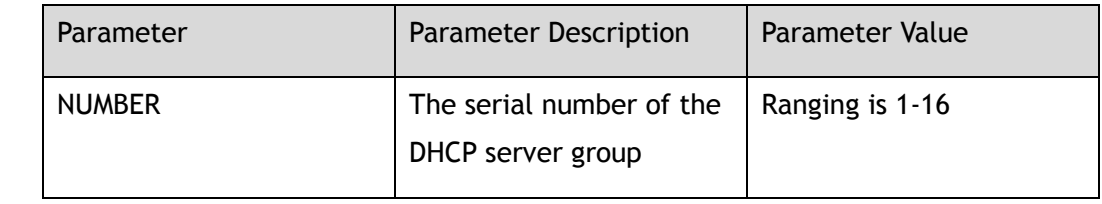

#### **Command Mode**

Interface Configuration

#### **Default**

By default, the interface is not added to any DHCP server group

#### **Usage**

This command is only valid on L3 interface.

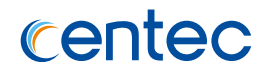

# **Examples**

The following example shows how to enable DHCP server group 1 at the interface eth-0-1:

```
Switch# configure terminal
Switch(config)# interface eth-0-1 
Switch(config-if-eth-0-1)# dhcp-server 1
```
The following example shows how to disable DHCP server group 1 at the interface eth-0-1:

```
Switch# configure terminal
Switch(config)# interface eth-0-1 
Switch(config-if-eth-0-1)# no dhcp-server 1
```
# **Related Commands**

#### service dhcp

# **5.3.4 dhcp relay information check**

# **Command Purpose**

To enable validation of relay agent information option in forwarded reply messages, use the dhcp relay information check command in global configuration mode.

To disable an information check, use the no form of this command.

# **Command Syntax**

dhcp relay information check

no dhcp relay information check

# **Command Mode**

Global Configuration

# **Default**

Enable

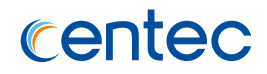

This command is used for cable access to the router terminal system.

# **Examples**

The following example shows how to enable the DHCP server to authenticate the forwarded BOOTREPLY message with a relay agent message:

Switch# configure terminal Switch(config)# dhcp relay information check

The following example shows how to disable the DHCP server to authenticate the forwarded BOOTREPLY message with a relay proxy message:

```
Switch# configure terminal
Switch(config)# no dhcp relay information check
```
# **Related Commands**

dhcp relay information option

# **5.3.5 dhcp relay information option**

# **Command Purpose**

To enable the system to insert a DHCP relay agent information option in forwarded request messages to a DHCP server, use the dhcp relay information option command in global configuration mode. To disable inserting relay information, use the no form of this command.

# **Command Syntax**

dhcp relay information option

no dhcp relay information option

# **Command Mode**

Global Configuration

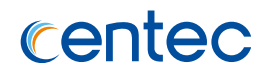

#### **Default**

Disable

#### **Usage**

This command enables the DHCP server to detect requests sent by users, and adds appropriate content to the option 82. The DHCP relay information option command adds circuit ID and remote ID to the message.

# **Examples**

The following example shows how to enable the system to insert options 82 into DHCP messages:

Switch# configure terminal Switch(config)# dhcp relay information option

The following example shows how to disable the system to insert options 82 into DHCP messages:

```
Switch# configure terminal
Switch(config)# no dhcp relay information option
```
# **Related Commands**

dhcp relay information check

# **5.3.6 dhcp relay information policy**

# **Command Purpose**

To configure the information re-forwarding policy for a DHCP relay agent (what a relay agent should do if a message already contains relay information), use the dhcp relay information policy command in global configuration.

To restore the default relay information policy, use the no form of this command.

# **Command Syntax**

dhcp relay information policy (drop | keep | replace )

no dhcp relay information policy

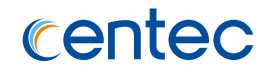

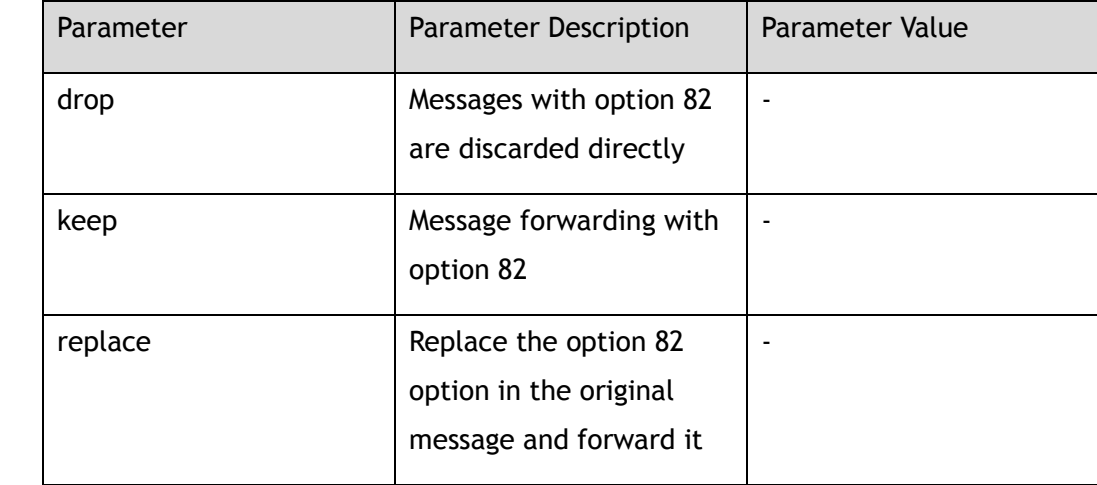

#### **Command Mode**

Global Configuration

#### **Default**

Keep

#### **Usage**

This command is used for cable access to the router terminal system. A DHCP relay agent may receive a DHCP message containing option 82 information sent from another DHCP relay agent.

# **Examples**

The following example shows how to set a message with option 82 to be discarded directly:

Switch# configure terminal Switch(config)# dhcp relay information policy drop

The following example shows how to set message with option 82 forwarding policy to default:

```
Switch# configure terminal
Switch(config)#no dhcp relay information policy
```
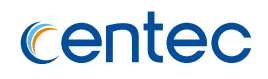

# **Related Commands**

dhcp relay information option

# **5.3.7 dhcp relay information trust-all**

#### **Command Purpose**

To configure all interfaces as trusted sources of the DHCP relay agent information option, use the dhcp relay information trust-all command in global configuration mode. To restore these interfaces to their default behavior, use the no form of this command.

# **Command Syntax**

dhcp relay information trust-all

no dhcp relay information trust-all

# **Command Mode**

Global Configuration

# **Default**

Disable

# **Usage**

By default, if the gateway address of the DHCP message is set to 0.0.0.0 and the option 82 is included in the message, the DHCP relay agent will discard the message. If the DHCP relay information trust-all command is configured globally, even if the gateway address of the DHCP message is set to all 0, the DHCP relay agent will not discard the DHCP message, instead, the DHCP relay agent will receive the DHCP message. The DISCOVER or DHCP REQUEST message is forwarded to the address configured by the command DHCP-server according to the normal DHCP relay operation.

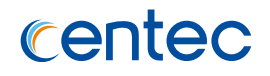

# **Examples**

The following example shows how to configure dhcp relay information trust globally:

Switch# configure terminal Switch(config)# dhcp relay information trust-all

The following example shows how to configure dhcp relay information untrust globally:

```
Switch# configure terminal
Switch(config)# no dhcp relay information trust-all
```
# **Related Commands**

dhcp relay information trusted

# **5.3.8 dhcp relay information trusted**

#### **Command Purpose**

To configure an interface as a trusted source of DHCP relay agent information option, use the dhcp relay information trusted command in interface configuration mode. To restore the interface to the default behavior, use the no form of the command.

# **Command Syntax**

dhcp relay information trusted

no dhcp relay information trusted

# **Command Mode**

Interface Configuration

# **Default**

Disable

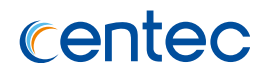

By default, if the gateway address of the DHCP message is set to 0.0.0.0 and the option 82 is included in the message, the DHCP relay agent will discard the message. If the DHCP relay information trust-all command is configured globally, even if the gateway address of the DHCP message is set to all 0, the DHCP relay agent will not discard the DHCP message, instead, the DHCP relay agent will receive the DHCP message. The DISCOVER or DHCP REQUEST message is forwarded to the address configured by the command DHCP-server according to the normal DHCP relay operation.This command is only valid on L3 interface.

#### **Examples**

The following example shows how to configure an interface as trusted source of dhcp relay information:

```
Switch# configure terminal
Switch(config)# interface eth-0-1 
Switch(config-if-eth-0-1)# dhcp relay information trusted
```
The following example shows how to configure an interface as untrusted source of dhcp relay information:

```
Switch# configure terminal
Switch(config-if-eth-0-1)# no dhcp relay information trusted
```
#### **Related Commands**

dhcp relay information trust-all

# **5.3.9 service dhcp**

#### **Command Purpose**

To enable the Dynamic Host Configuration Protocol (DHCP) snooping and relay agent features on your router, use the service dhcp enable command in global configuration mode.

To disable the DHCP snooping and relay agent features, use service dhcp disable

command.

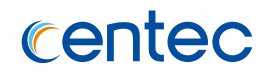

#### **Command Syntax**

service dhcp enable

service dhcp disable

#### **Command Mode**

Global Configuration

#### **Default**

Disable

#### **Usage**

Only the main DHCP service is enabled by the service dhcp command, can other DHCP services be used, such as dhcp relay.

# **Examples**

The following example shows how to enable DHCP service globally :

Switch# configure terminal Switch(config)# service dhcp enable

The following example shows how to disable DHCP service globally :

```
Switch# configure terminal
Switch(config)# service dhcp disable
```
# **Related Commands**

dhcp relay

# **5.3.10 show dhcp-server**

#### **Command Purpose**

To display the DHCP server groups, use the show dhcp-server command in privileged EXEC mode.

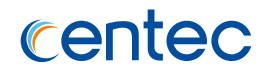

#### **Command Syntax**

show dhcp-server

#### **Command Mode**

Privileged EXEC

#### **Default**

None

#### **Usage**

None

# **Examples**

The following example shows how to display the DHCP server group information:

```
Switch# show dhcp-server
DHCP server group information:
============================================================
group 1 ip address list:
    [1] 1.1.1.1
    [2] 2.2.2.2
    [3] 3.3.3.3
    [4] 4.4.4.4
    [5] 5.5.5.5
     [6] 6.6.6.6
     [7] 7.7.7.7
    [8] 8.8.8.8
```
# **Related Commands**

dhcp-server (global)

# **5.3.11 show dhcp relay interfaces**

#### **Command Purpose**

To display to which dhcp-server group the interface belongs, use the show dhcp relay interfaces command in privileged EXEC mode.

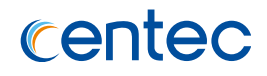

#### **Command Syntax**

show dhcp relay interfaces

#### **Command Mode**

Privileged EXEC

#### **Default**

None

#### **Usage**

None

# **Examples**

The following example shows how to display dhcp relay interfaces information:

```
Switch# show dhcp relay interfaces
List of DHCP relay enabled interface(s):
DHCP relay service status: enabled
Interface Name DHCP server group
    ============================================================
eth-0-1 1
```
# **Related Commands**

show dhcp-server

# **5.3.12 show dhcp relay information config**

# **Command Purpose**

To display the DHCP relay information configurations, use the show dhcp relay information config command in privileged EXEC mode.

# **Command Syntax**

show dhcp relay information config

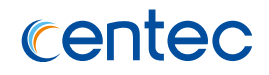

#### **Command Mode**

Privileged EXEC

#### **Default**

None

#### **Usage**

None

#### **Examples**

The following example shows how to display dhcp relay configuration:

```
Switch# show dhcp relay information config
DHCP relay agent information configuration:
============================================================
no dhcp relay information option
dhcp relay information check
dhcp relay information policy keep
```
# **Related Commands**

dhcp relay information option

# **5.3.13 show dhcp relay information trusted-sources**

#### **Command Purpose**

To display all interfaces configured to be a trusted source for the DHCP relay information option, use the show dhcp relay information trusted-sources command in privileged EXEC mode.

# **Command Syntax**

show dhcp relay information trusted-sources

# **Command Mode**

Privileged EXEC

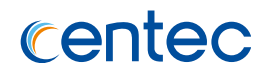

#### **Default**

None

#### **Usage**

None

# **Examples**

The following example shows how to display dhcp relay information trusted-sources:

```
Switch# show dhcp relay information trusted-sources
List of trusted sources of relay agent information option:
============================================================
eth-0-2
```
#### **Related Commands**

dhcp relay information trusted

# **5.3.14 show dhcp relay statistics**

# **Command Purpose**

To display the statistics of DHCP packets relayed by the switch, use the show dhcp relay statistics command in privileged EXEC mode.

# **Command Syntax**

show dhcp relay statistics

# **Command Mode**

Privileged EXEC

# **Default**

None

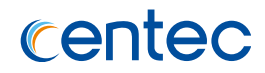

None

# **Examples**

The following example shows how to display dhcp relay statistics:

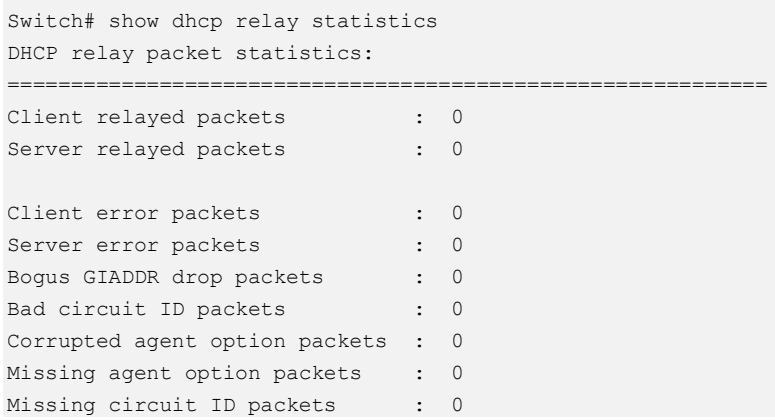

# **Related Commands**

clear dhcp relay statistics

# **5.3.15 clear dhcp relay statistics**

# **Command Purpose**

To clear the statistics of DHCP packets relayed by the switch, use the clear dhcp relay statistics command in privileged EXEC mode.

# **Command Syntax**

clear dhcp relay statistics

#### **Command Mode**

Privileged EXEC

# **Default**

None

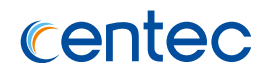

None

#### **Examples**

The following example shows how to clear dhcp relay statistics:

Switch# clear dhcp relay statistics

# **Related Commands**

show dhcp relay statistics

# **5.4 DHCP Client Commands**

# **5.4.1 ip address dhcp**

# **Command Purpose**

Use this command to get the IP address through DHCP; use the no form of this command to delete the obtained IP address, and disable the function of DHCP client.

# **Command Syntax**

ip address dhcp

no ip address dhcp

# **Command Mode**

Interface Configuration

# **Default**

Disable

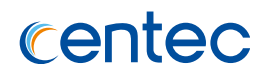

This command enables the DHCP client function on the interface. It is only valid on L3 interface. If the interface is open, it immediately starts to get the IP address through DHCP. Otherwise, the DHCP client function of the interface is suspended. After the interface is opened, DHCP client is activated. With no keyword, the obtained IP address is released and DHCP RELEASE message is sent.

#### **Examples**

The following example shows how to obtaining IP address with DHCP:

```
Switch# configure terminal
Switch(config)# interface eth-0-1 
Switch(config-if-eth-0-1)# ip address dhcp
```
The following example shows how to disable the DHCP client function and release the IP address obtained through DHCP:

```
Switch# configure terminal
Switch(config)# interface eth-0-1 
Switch(config-if-eth-0-1)# no ip address dhcp
```
#### **Related Commands**

dhcp client request dhcp client client-id dhcp client class-id dhcp client lease dhcp client hostname management ip address dhcp show dhcp client

# **5.4.2 management ip address dhcp**

#### **Command Purpose**

Use this command to get the IP address through DHCP on the management port; use the no form of this command to delete the acquired IP address with the keyword no, and disable the function of DHCP client.

#### **Command Syntax**

management ip address dhcp

no management ip address dhcp

#### **Command Mode**

Global Configuration

#### **Default**

Disable

#### **Usage**

This command enables the DHCP client function on the management port. Using the no keyword, it releases the obtained IP address and sends DHCP RELEASE.It can not be set on interface with ip or route configured。

# **Examples**

The following example shows how to using DHCP to Get IP Address for Management Port:

Switch# configure terminal Switch(config)# management ip address dhcp

The following example shows how to disable the DHCP client function and release the IP address obtained through DHCP:

```
Switch# configure terminal
Switch(config)# interface eth-0-1 
Switch(config-if-eth-0-1)# no management ip address dhcp
```
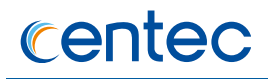

# **Related Commands**

show dhcp client

# **5.4.3 dhcp client request**

#### **Command Purpose**

Use this command to set client to get the specified configuration parameters through DHCP; use the no form of this command to set request default parameters.

#### **Command Syntax**

dhcp client request ( router | static-route | classless-static-route | classless-staticroute-ms | tftp-server-address | dns-nameserver | domain-name | netbiosnameserver | vendor-specific )

no dhcp client request ( router | static-route | classless-static-route | classlessstatic-route-ms | tftp-server-address | dns-nameserver | domain-name | netbiosnameserver | vendor-specific )

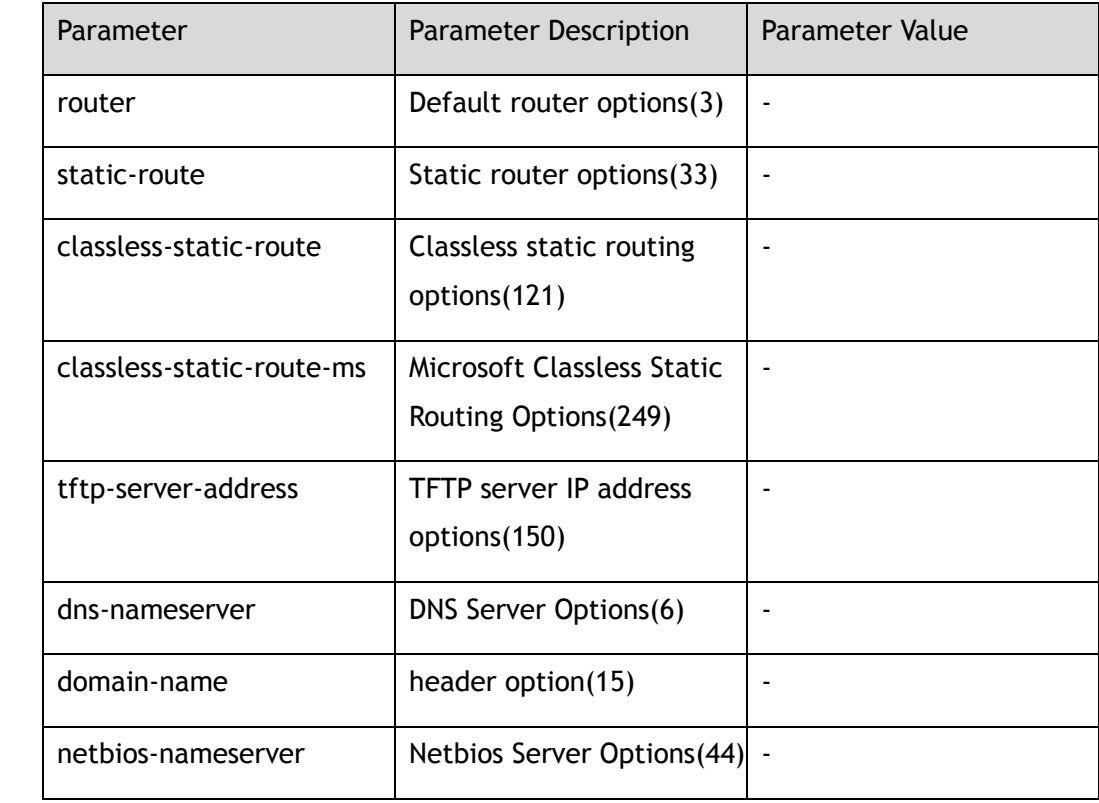

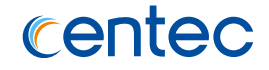

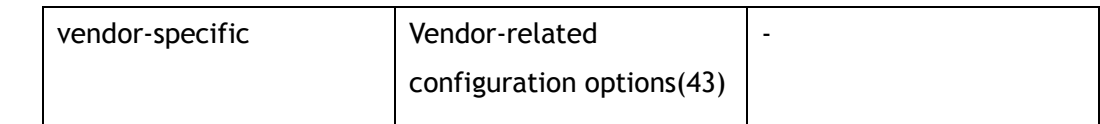

#### **Command Mode**

Interface Configuration

# **Default**

router, static-route, classless-static-route, classless-static-route-ms, tftp-serveraddress

#### **Usage**

This command DHCP server requests the specified configuration parameters, which can be specified multiple times or all required parameters at one time. This command needs to be executed before ip address dhcp command configured, otherwise it will only take effect after the next ip address dhcp command. There is a priority relationship between options 33, 121 and 249. Option 121 takes precedence over options 33 and 249, and options 249 takes precedence over option 33.

#### **Examples**

The following example shows how to specify the request TFTP server IP address and static route:

```
Switch# configure terminal
Switch(config)# interface eth-0-1 
Switch(config-if-eth-0-1)# dhcp client request static-route tftp-server-address
```
The following example shows how to set default router request:

```
Switch# configure terminal
Switch(config)# interface eth-0-1 
Switch(config-if-eth-0-1)# no dhcp client request router
```
# **Related Commands**

ip address dhcp

# **5.4.4 dhcp client client-id**

#### **Command Purpose**

Use this command to set the DHCP client ID as a tag for the DHCP client; use the no form of this command to delete the configured client ID, and use the default client ID.

#### **Command Syntax**

dhcp client client-id ( ascii *WORD* | hex *HEX-STRING* | *IFVLAN* | *IFAGG* | *IFPHYSICAL* )

no dhcp client client-id

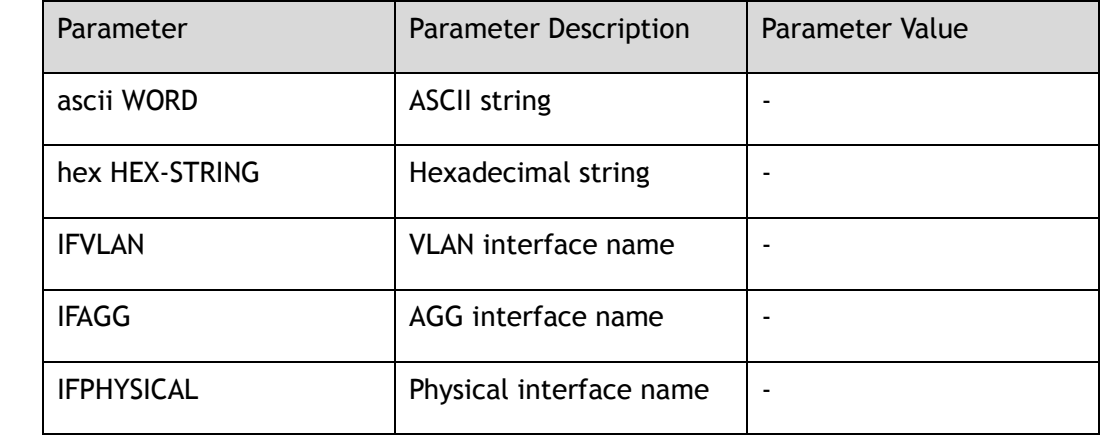

#### **Command Mode**

Interface Configuration

# **Default**

Appropriate switch-HWADDR-IFNAME is adopted by default

# **Usage**

This command needs to be executed before ip address dhcp command configured, otherwise it will only take effect after the next ip address dhcp command.

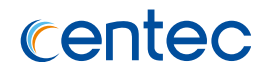

# **Examples**

The following example shows how to set DHCP client ID to switch-client:

Switch# configure terminal Switch(config)# interface eth-0-1 Switch(config-if-eth-0-1)# dhcp client client-id ascii switch-client

The following example shows how to delete the configured DHCP client ID:

```
Switch# configure terminal
Switch(config)# interface eth-0-1 
Switch(config-if-eth-0-1)# no dhcp client client-id
```
# **Related Commands**

ip address dhcp

# **5.4.5 dhcp client class-id**

#### **Command Purpose**

Use this command to set the class-id of DHCP client; use the no form of this command to delete the configured class-id.

# **Command Syntax**

dhcp client class-id ( *WORD* | hex *HEX-STRING* )

no dhcp client class-id

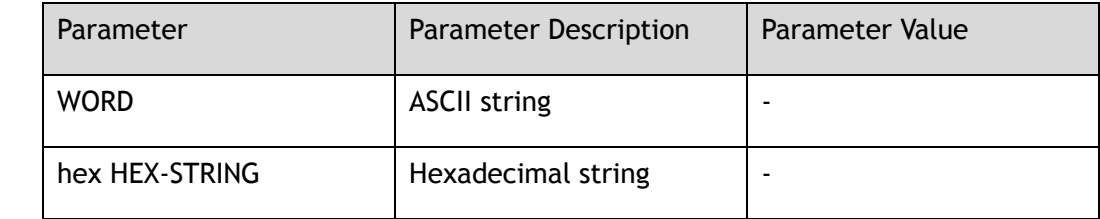

#### **Command Mode**

Interface Configuration

#### **Default**

None

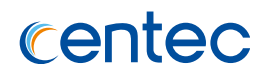

DHCP client uses class-id to mark the type of configuration parameters it needs. Different vendors will define their own special configuration. DHCP client requests these vendor-related configuration parameters from server through class-id. This command needs to be executed before ip address dhcp command configured, otherwise it will only take effect after the next ip address dhcp command.

#### **Examples**

The following example shows how to specify class-id for DHCP client:

```
Switch# configure terminal
Switch(config)# interface eth-0-1 
Switch(config-if-eth-0-1)# dhcp client class-id switch
```
The following example shows how to delete the specified class-id:

```
Switch# configure terminal
Switch(config)# interface eth-0-1 
Switch(config-if-eth-0-1)# no dhcp client class-id
```
#### **Related Commands**

ip address dhcp

# **5.4.6 dhcp client lease**

#### **Command Purpose**

Use this command to set the expected lease period for DHCP client; use the no form of this command to cancel the configured expected lease period.

#### **Command Syntax**

dhcp client lease ( *DAYS* ( *HOURS* ( *MINUTES* | ) | ) | infinite )

no dhcp client lease

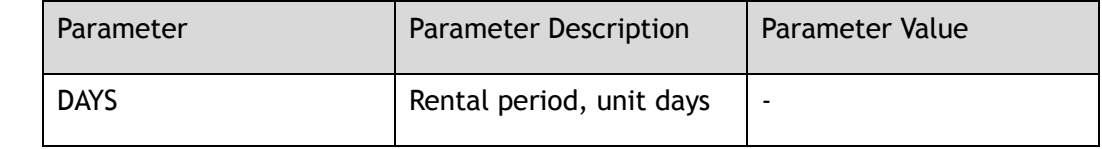

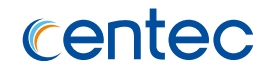

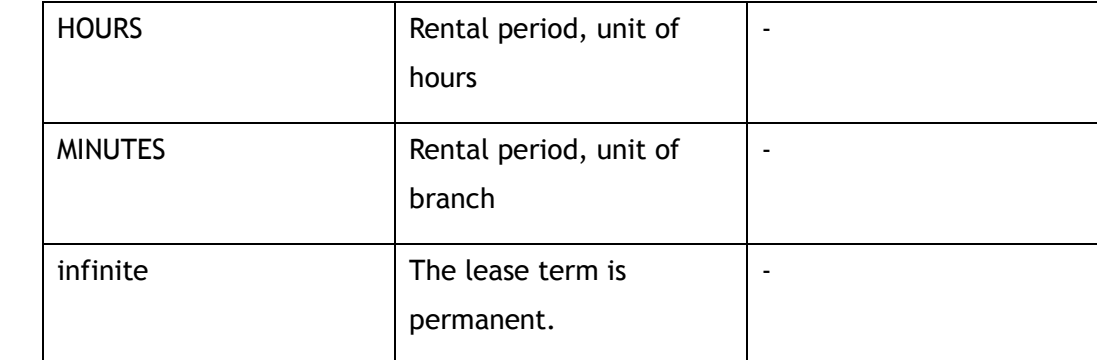

#### **Command Mode**

Interface Configuration

# **Default**

20min

#### **Usage**

Setting the lease that DHCP client expects, DHCP server can accept the lease, or ignore the client's request and assign the lease that it sets. This command needs to be executed before ip address dhcp command configured, otherwise it will only take effect after the next ip address dhcp command.

# **Examples**

The following example shows how to configure DHCP client expects a 20-minute lease:

```
Switch# configure terminal
Switch(config)# interface eth-0-1 
Switch(config-if-eth-0-1)# dhcp client lease 0 0 20
```
The following example shows how to delete the configured lease:

```
Switch# configure terminal
Switch(config)# interface eth-0-1 
Switch(config-if-eth-0-1)# no dhcp client lease
```
# **Related Commands**

ip address dhcp

# **5.4.7 dhcp client hostname**

#### **Command Purpose**

Use this command to set the host name used in the DHCP message; use the no form of this command to delete the host name.

# **Command Syntax**

dhcp client hostname *WORD*

no dhcp client hostname

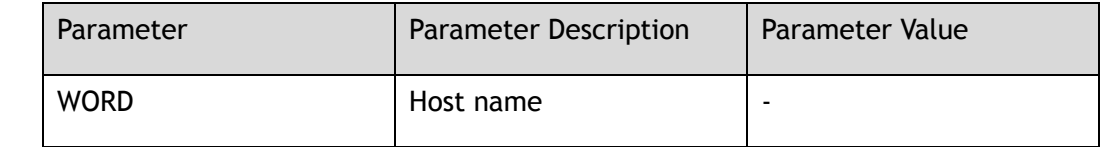

#### **Command Mode**

Interface Configuration

# **Default**

System Host Name

#### **Usage**

This command needs to be executed before ip address dhcp command configured, otherwise it will only take effect after the next ip address dhcp command.

#### **Examples**

The following example shows how to set the host name of the DHCP message to switch:

```
Switch# configure terminal
Switch(config)# interface eth-0-1 
Switch(config-if-eth-0-1)# dhcp client hostname switch
```
The following example shows how to delete the host name:
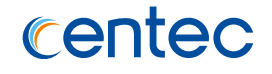

Switch# configure terminal Switch(config)# interface eth-0-1 Switch(config-if-eth-0-1)# no dhcp client hostname

#### **Related Commands**

ip address dhcp

# **5.4.8 dhcp client default-router distance**

#### **Command Purpose**

Use this command to set the default router distance for the route obtained from DHCP server; use the no form of this command to set the default router distance to default.

## **Command Syntax**

dhcp client default-router distance *METRIC*

no dhcp client default-router distance

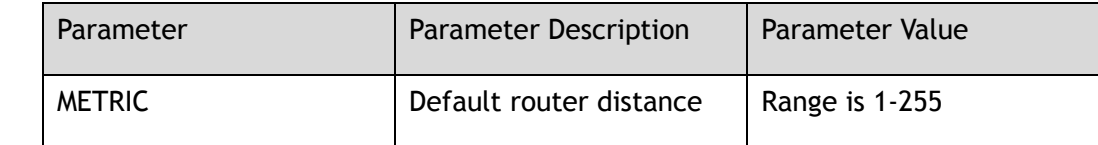

#### **Command Mode**

Global Configuration

## **Default**

254

#### **Usage**

None

## **Examples**

The following example shows how to set default router distance to 233:

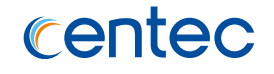

Switch# configure terminal Switch(config)# dhcp client default-router distance 233

The following example shows how to set default router distance to default:

Switch# configure terminal Switch(config)# no dhcp client default-router distance

#### **Related Commands**

ip address dhcp

# **5.4.9 dhcp client broadcast-flag**

#### **Command Purpose**

Use this command to set broadcast flag in DHCP messages; use the no form of this command to delete broadcast flag.

#### **Command Syntax**

dhcp client broadcast-flag

no dhcp client broadcast-flag

#### **Command Mode**

Global Configuration

#### **Default**

Enable

#### **Usage**

Broadcast flag means that DHCP client cannot accept unicast IP messages before obtaining IP addresses, so if broadcast flag is set, DHCP server or DHCP relay agent will broadcast DHCP messages to the client's subnet.

## **Examples**

The following example shows how to setting broadcast flag:

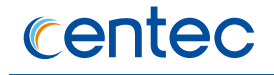

```
Switch# configure terminal
Switch(config)# dhcp client broadcast-flag
```
The following example deletes broadcast flag:

```
Switch# configure terminal
Switch(config)# no dhcp client broadcast-flag
```
#### **Related Commands**

ip address dhcp

# **5.4.10 show dhcp client**

#### **Command Purpose**

This command displays the working status of DHCP client.

#### **Command Syntax**

show dhcp client ( *IFVLAN* | *IFAGG* | *IFPHYSICAL* | ) ( verbose | )

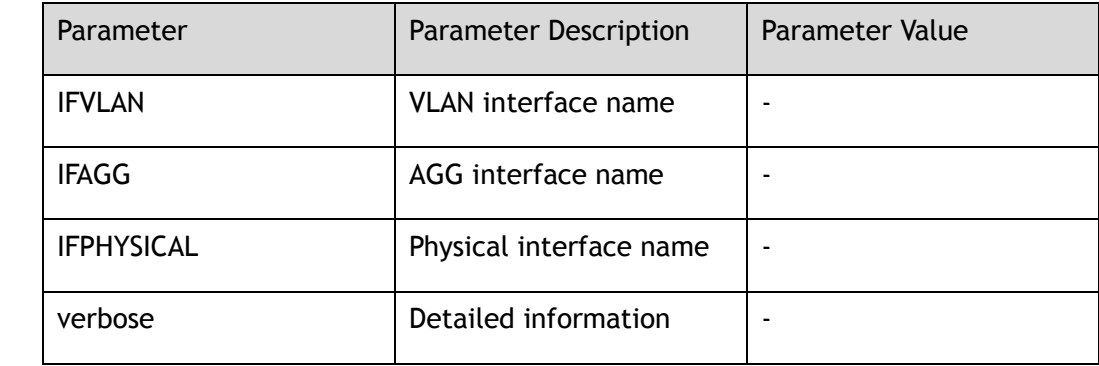

## **Command Mode**

Privileged EXEC

#### **Default**

None

#### **Usage**

Use this command to display the working status of DHCP client on one or more interfaces and add verbose to view detailed messages.

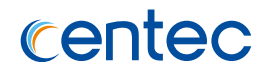

The following example shows how to display the working status of DHCP client on all interfaces:

```
Switch# show dhcp client verbose
DHCP client informations:
============================================================
vlan1 DHCP client information:
   Current state: SELECT
  Transaction ID: 0x3ac1c1c7
   ============================================================
eth-0-1 DHCP client information:
   Current state: SELECT
 Transaction ID: 0x2fd3f55b
```
## **Related Commands**

ip address dhcp

# **5.4.11 show dhcp client statistics**

#### **Command Purpose**

Use this command to displays DHCP client statistics.

## **Command Syntax**

show dhcp client statistics

## **Command Mode**

Privileged EXEC

#### **Default**

None

#### **Usage**

None

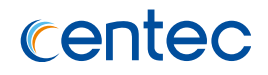

The following example shows how to display DHCP client message statistics:

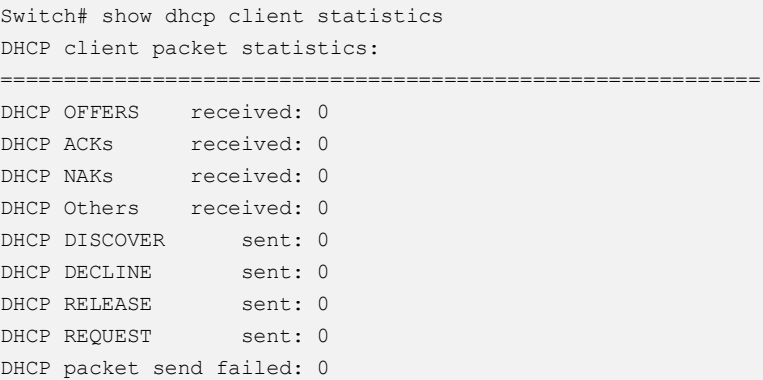

#### **Related Commands**

ip address dhcp

clear dhcp client statistics

# **5.4.12 clear dhcp client statistics**

#### **Command Purpose**

Use this command to clear the DHCP client statistics.

#### **Command Syntax**

clear dhcp client statistics

## **Command Mode**

Privileged EXEC

#### **Default**

None

## **Usage**

None

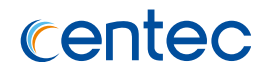

The following example shows how to clear the DHCP client message statistics:

Switch# clear dhcp client statistics

## **Related Commands**

ip address dhcp

show dhcp client statistics

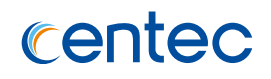

# **6 IP Unicast-Routing Commands**

# **6.1 IP Unicast-Routing Commands**

## **6.1.1 ip route**

#### **Command Purpose**

To establish static routes, use the ip route command in global configuration mode. To remove static routes, use the no form of this command.

## **Command Syntax**

ip route *IP\_ADDR\_MASK* ( *IP\_ADDR* | null 0 ) ( *DISTANCE* | ) ( track *TRACK\_ID* | )

no ip route *IP\_ADDR\_MASK* ( *IP\_ADDR* | null 0 | ) ( track | )

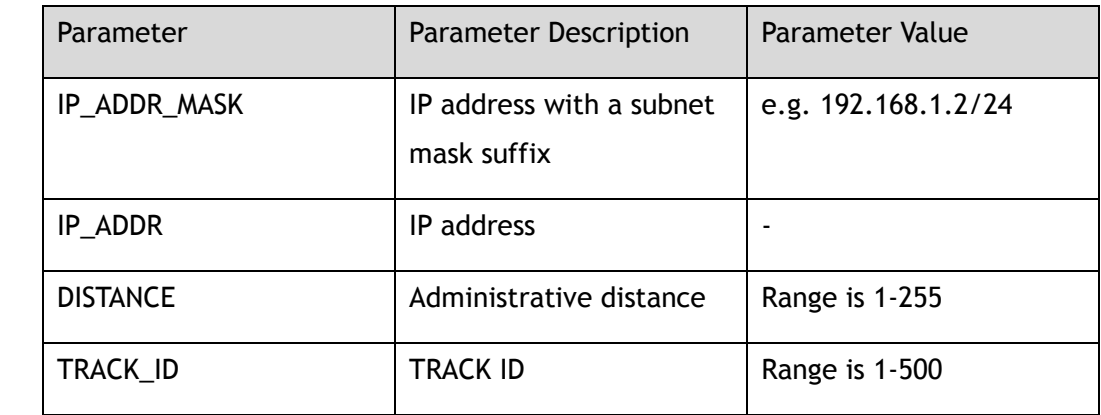

#### **Command Mode**

Global Configuration

## **Default**

Administrative distance is 1

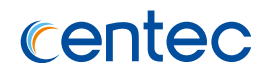

#### **Usage**

To add a permanent entry in RIB, use this command with the ip mask and next-hop address (distance is not necessary).

The establishment of a static route is appropriate when the switch cannot dynamically build a route to the destination.

#### **Examples**

The following example establishes a static route entry:

```
Switch# configure terminal
Switch(config)# ip route 10.1.1.1/8 192.168.2.2
```
The following example removes a static route entry:

Switch# configure terminal Switch(config)# no ip route 10.1.1.1/8 192.168.2.2

#### **Related Commands**

show ip route

# **6.1.2 ip address**

#### **Command Purpose**

To configure the primary or secondary ip address of the interface, use the ip adress command in interface configuration mode. It can only be used on L3 interface. To remove the ip address of the interface, use the no ip address command in interface configuration mode.

#### **Command Syntax**

ip address *IP\_ADDR\_MASK* ( secondary | )

no ip address ( *IP\_ADDR\_MASK* ( secondary | ) | )

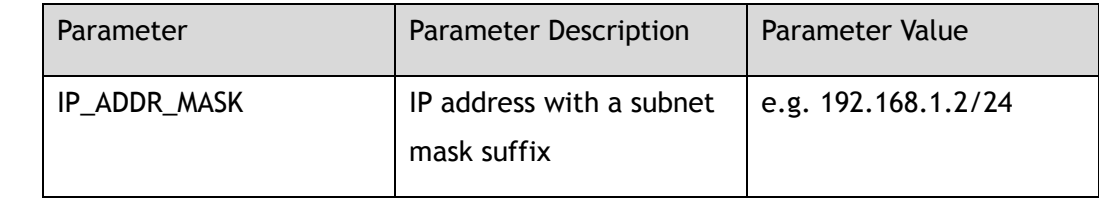

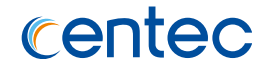

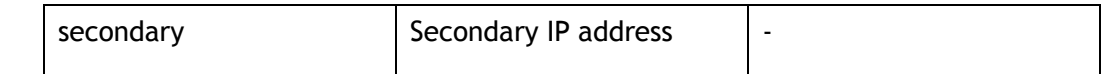

#### **Command Mode**

Interface Configuration

#### **Default**

None

#### **Usage**

An interface can have one primary IP address and multiple secondary IP addresses. Packets generated by the switch always use the primary IP address. Therefore, all switches and access servers on a segment should share the same primary network number.

Hosts can determine subnet masks using the Internet Control Message Protocol (ICMP) mask request message. Switch respond to this request with an ICMP mask reply message.

You can disable IP processing on a particular interface by removing its IP address with the no ip address command. If the software detects another host using one of its IP addresses, it will print an error message on the console.

The optional secondary keyword allows you to specify up to 8 secondary addresses. Secondary addresses are treated like primary addresses, except the system never generates datagrams other than routing updates with secondary source addresses. IP broadcasts and Address Resolution Protocol (ARP) requests are handled properly, as are interface routes in the IP routing table.

Secondary IP addresses can be used in a variety of situations. The following are the most common applications:

There may not be enough host addresses for a particular network segment. For example, your subnet allows up to 254 hosts per logical subnet, but on one physical subnet you need 300 host addresses. Using secondary IP addresses on the switches or access servers allows you to have two logical subnets using one physical subnet.

Many older networks were built using Level 2 bridges. The judicious use of secondary addresses can aid in the transition to a subnet and router-based network.

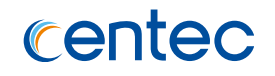

Switches on an older, bridged segment can be easily made aware that many subnets are on that segment.

Two subnets of a single network might otherwise be separated by another network. This situation is not permitted when subnets are in use. In these instances, the first network is extended, or layered on top of the second network using secondary addresses.

## **Examples**

The following example adds a primary IP address and a secondary IP address:

```
Switch# configure terminal
Switch(config)# interface eth-0-1 
Switch(config-if-eth-0-1)# ip address 192.168.1.1/24 
Switch(config-if-eth-0-1)# ip address 192.31.7.17/24 secondary
```
The following example removes a primary IP address:

```
Switch# configure terminal
Switch(config)# interface eth-0-1 
Switch(config-if-eth-0-1)# no ip address 192.168.1.1/24
```
## **Related Commands**

show ip interface

# **6.1.3 ip redirects**

#### **Command Purpose**

To enable send the ICMP redirect messages generated by the switch, use the ip redirects command in interface configuration mode. To disable send the ICMP redirect messages, use the command no ip redirects.

## **Command Syntax**

ip redirects

no ip redirects

## **Command Mode**

Interface Configuration

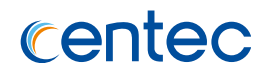

#### **Default**

Enable

#### **Usage**

None

## **Examples**

The following example enables send the ICMP redirect message:

```
Switch# configure terminal
Switch(config)# interface eth-0-1 
Switch(config-if-eth-0-1)# no switchport 
Switch(config-if-eth-0-1)# ip address 10.10.10.1/24 
Switch(config-if-eth-0-1)# ip redirects
```
The following example disables send the ICMP redirect message:

```
Switch# configure terminal
Switch(config)# interface eth-0-1
Switch(config-if-eth-0-1)# no switchport
Switch(config-if-eth-0-1)# ip address 10.10.10.1/24
Switch(config-if-eth-0-1)# no ip redirects
```
## **Related Commands**

show ip interface

# **6.1.4 ip verify unicast**

## **Command Purpose**

To enable RPF check to the interface, use the command ip verify unicast reversepath in interface configuration mode. To disable RPF check to the interface, use the command no ip verify unicast reverse-path in interface configuration mode.

## **Command Syntax**

ip verify unicast reverse-path

no ip verify unicast reverse-path

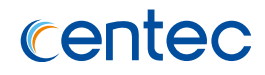

#### **Command Mode**

Interface Configuration

#### **Default**

Disable

#### **Usage**

None

#### **Examples**

The following example enables RPF check:

```
Switch# configure terminal
Switch(config)# interface eth-0-1 
Switch(config-if-eth-0-1)# no switchport 
Switch(config-if-eth-0-1)# ip address 10.10.10.1/24 
Switch(config-if-eth-0-1)# ip verify unicast reverse-path
```
The following example disables RPF check:

```
Switch# configure terminal
Switch(config)# interface eth-0-1 
Switch(config-if-eth-0-1)# no switchport 
Switch(config-if-eth-0-1)# ip address 10.10.10.1/24 
Switch(config-if-eth-0-1)# no ip verify unicast reverse-path
```
## **Related Commands**

None

# **6.1.5 ecmp load-balance hash-arithmetic**

## **Command Purpose**

Use this command to set ecmp hash arithmetic, use the no form of this command to unset ecmp load-balance hash-arithmetic.

## **Command Syntax**

ecmp load-balance hash-arithmetic ( xor | crc )

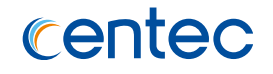

no ecmp load-balance hash-arithmetic

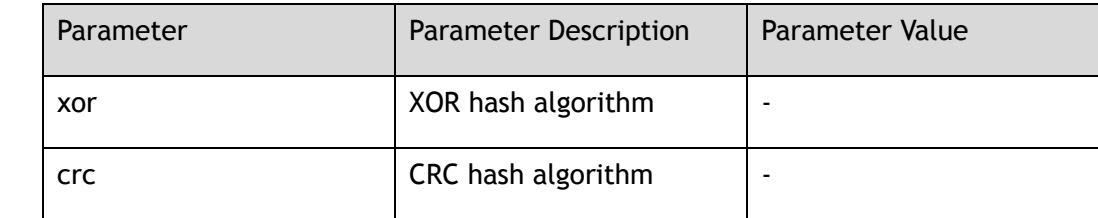

#### **Command Mode**

Global Configuration

## **Default**

XOR

#### **Usage**

None

## **Examples**

The following example shows how to set ecmp load-balance hash arithmetic:

Switch# configure terminal Switch(config)# ecmp load-balance hash-arithmetic crc

The following example shows how to unset ecmp load-balance hash arithmetic:

Switch# configure terminal Switch(config)# no ecmp load-balance hash-arithmetic

## **Related Commands**

show ecmp information

# **6.1.6 ecmp load-balance-mode**

## **Command Purpose**

Use this command to set ecmp load-balance-mode, use the no form of this command to unset ecmp load-balance-mode.

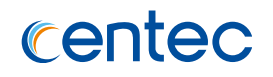

## **Command Syntax**

ecmp load-balance-mode ( static ( self-healing | ) | round-robin *IP\_ADDR\_MASK* | dynamic ( tcp-only | ) )

no ecmp load-balance-mode ( static ( self-healing | ) | round-robin *IP\_ADDR\_MASK* | dynamic ( tcp-only | ) )

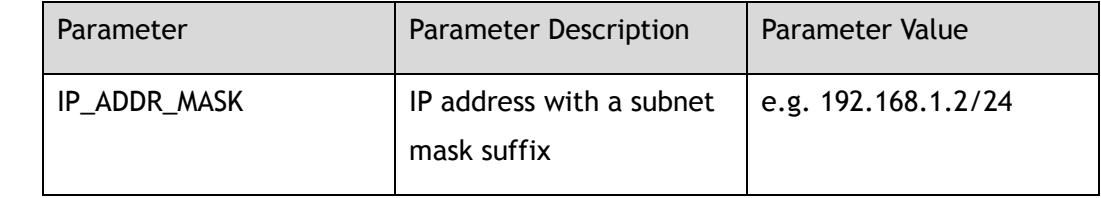

#### **Command Mode**

Global Configuration

#### **Default**

Static

#### **Usage**

None

## **Examples**

The following example shows how to set ecmp load-balance-mode:

Switch# configure terminal Switch(config)# ecmp load-balance-mode static self-healing

The following example shows how to unset ecmp load-balance-mode:

Switch# configure terminal Switch(config)# no ecmp load-balance-mode static self-healing

## **Related Commands**

show ecmp information

# **6.1.7 ecmp hash-field-select**

## **Command Purpose**

Use this command to set use which fileds to compute ecmp hash, use the no form of this command to unset ecmp hash-field-select.

#### **Command Syntax**

ecmp hash-field-select { macsa | macda | ethertype | ipda | ipsa | ip-protocol | src-port | dst-port | inner-macsa | inner-macda | inner-ipda | inner-ipsa | innerip-protocol | inner-src-port | inner-dst-port }

no ecmp hash-field-select

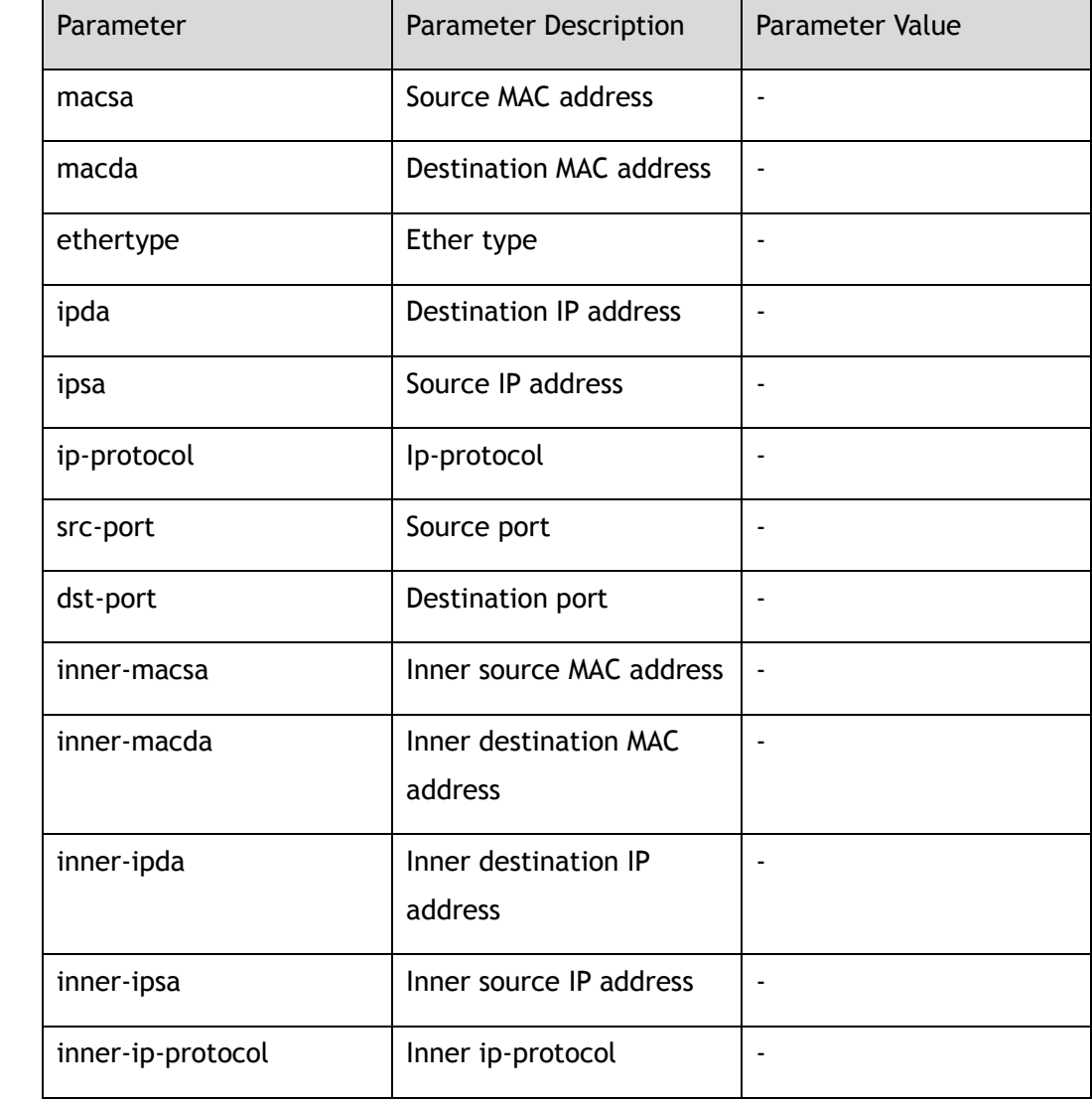

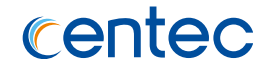

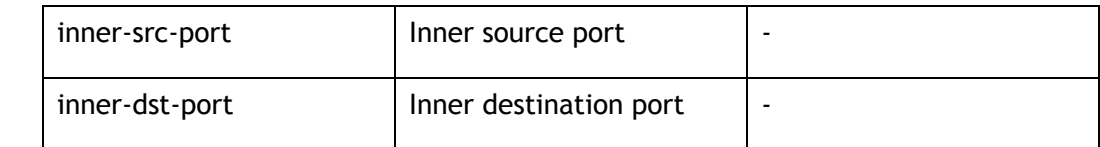

#### **Command Mode**

Global Configuration

#### **Default**

ipsa,ipda,ip-protocol,src-port,dst-port

#### **Usage**

None

#### **Examples**

The following example shows how to set use ip-protocol, src-port and dst-port to compute ecmp hash:

```
Switch# configure terminal
Switch(config)# ecmp hash-field-select ip-protocol src-port dst-port
```
The following example shows how to set use default value to compute ecmp hash:

Switch# configure terminal Switch(config)# no ecmp hash-field-select

#### **Related Commands**

show ecmp information

# **6.1.8 show ip route**

#### **Command Purpose**

To display the entries in the Route Information Base (RIB) table, use the show ip route command in privileged EXEC mode.

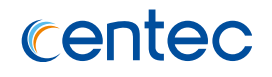

## **Command Syntax**

show ip route ( add-fib-fail ( count | ) | *IP\_ADDR\_MASK* ( longer-prefixes | ) | *IP\_ADDR* | connected | ospf | static | )

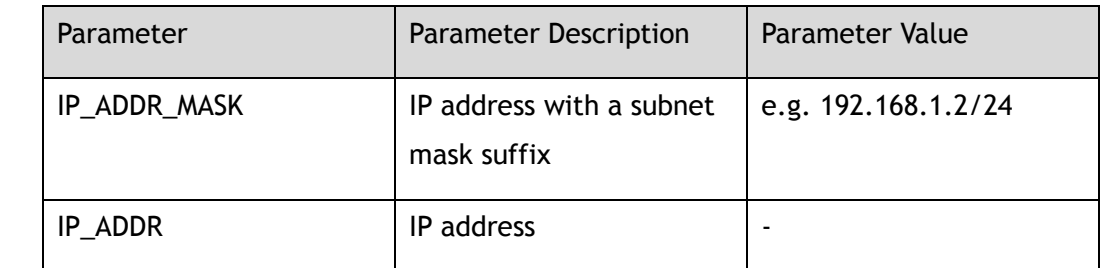

#### **Command Mode**

Privileged EXEC

#### **Default**

None

## **Usage**

To display all entries in the RIB, use this command without any arguments or keywords.

To display the entry in the RIB for detail, use this command with the keyword of ip or ip mask.

Use this command with the keyword of ip mask longer-prefixes, Show route matching the specified Network/Mask pair only.

To display the entry in the RIB for connected route, use this command with the keyword of connected.

To display the entry in the RIB for ospf route, use this command with the keyword of ospf.

To display the entry in the RIB for static route, use this command with the keyword of static.

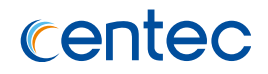

The following example shows how to use show ip route:

```
Switch# show ip route 
Codes: C - connected, S - static, R - RIP,
      O - OSPF, I - IS-IS, B - BGP, P - PIM,
       > - selected route, * - FIB route
[ * ] - [AD/Metric]C>* 1.1.1.0/24 is directly connected, eth-0-4
S>* 2.2.2.0/24 [1/0] via 10.1.1.2, eth-0-10
C>* 10.1.1.0/24 is directly connected, eth-0-10
```
## **Related Commands**

ip route

# **6.1.9 show ip route summary**

#### **Command Purpose**

To display the summary of Route Information Base and Forwording Information Base table, use the show ip route summary command in privileged EXEC mode.

## **Command Syntax**

show ip route summary

#### **Command Mode**

Privileged EXEC

## **Default**

None

#### **Usage**

None

## **Examples**

The following example shows how to use show ip route summary:

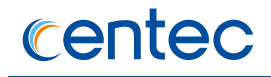

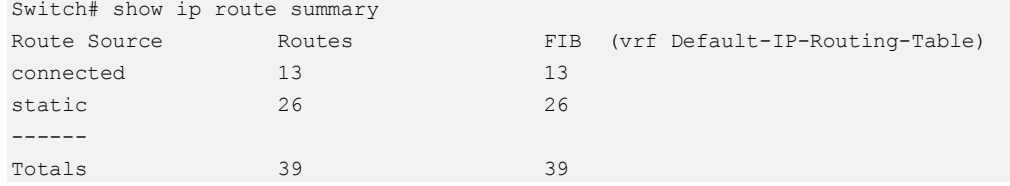

## **Related Commands**

ip route

# **6.1.10 show ip interface**

#### **Command Purpose**

Use this command to show layer3 interface information in privileged EXEC mode.

## **Command Syntax**

show ip interface ( *IFNAME* | ) ( brief | )

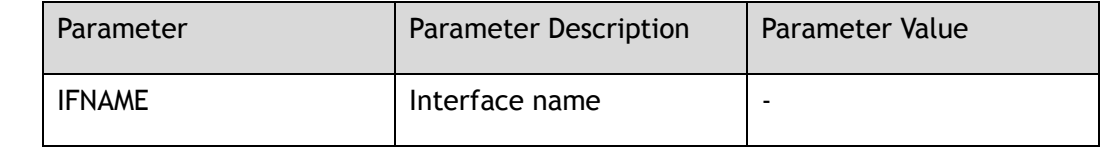

## **Command Mode**

Privileged EXEC

#### **Default**

None

#### **Usage**

None

## **Examples**

The following example shows how to use show ip interface:

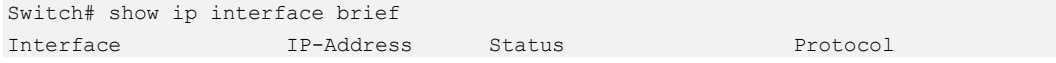

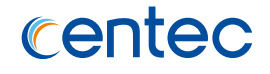

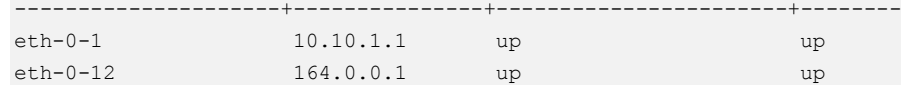

#### **Related Commands**

ip address

# **6.1.11 show ecmp information**

#### **Command Purpose**

Use this command to show the running information of ecmp settings in privileged EXEC mode.

#### **Command Syntax**

show ecmp information

#### **Command Mode**

Privileged EXEC

#### **Default**

None

#### **Usage**

None

## **Examples**

The following example shows how to show the running information:

```
Switch# show ecmp information
ECMP load balance enable mode: Static
```
## **Related Commands**

ecmp hash-field-select

# **6.2 OSPF Commands**

## **6.2.1 router ospf**

#### **Command Purpose**

To configure an Open Shortest Path First (OSPF) routing process, use the router ospf command in global configuration mode. To terminate an OSPF routing process, use the no form of this command.

#### **Command Syntax**

router ospf

no router ospf

#### **Command Mode**

Global Configuration

#### **Default**

No OSPF routing process is defined

#### **Usage**

None

#### **Examples**

The following example creates the OSPF routing process:

```
Switch# configure terminal
Switch(config)# router ospf 
Switch(config-router)#
```
The following example removes the OSPF routing process:

Switch# configure terminal Switch(config)# no router ospf

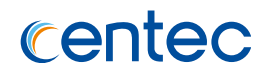

## **Related Commands**

show ip ospf

# **6.2.2 ip ospf hello-interval**

#### **Command Purpose**

To specify the interval between hello packets that the switch sends on the interface, use the ip ospf hello-interval command in interface configuration mode. To return to the default time, use the no form of this command.

#### **Command Syntax**

ip ospf hello-interval *SECONDS*

no ip ospf hello-interval

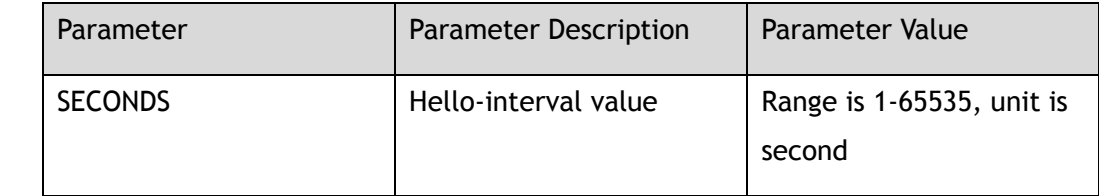

#### **Command Mode**

Interface Configuration

#### **Default**

10 seconds

#### **Usage**

This value is advertised in the hello packets. This value must be the same for all routers and access servers on a specific network. The smaller the hello interval, the faster topological changes will be detected, but more routing traffic will ensue.

#### **Examples**

The following example sets the interval between hello packets to 15 seconds:

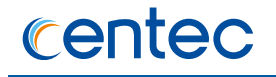

```
Switch# configure terminal
Switch(config)# interface eth-0-1
Switch(config-if-eth-0-1)# no switchport
Switch(config-if-eth-0-1)# ip ospf hello-interval 15
```
The following example sets the interval between hello packets to default:

```
Switch# configure terminal
Switch(config)# interface eth-0-1
Switch(config-if-eth-0-1)# no ip ospf hello-interval
```
#### **Related Commands**

ip ospf dead-interval

# **6.2.3 ip ospf dead-interval**

#### **Command Purpose**

To set the interval during which at least one hello packet must be received from a neighbor before the router declares that neighbor down, use the ip ospf deadinterval command in interface configuration mode. To restore the default value, use the no form of this command.

#### **Command Syntax**

ip ospf dead-interval *SECONDS*

no ip ospf dead-interval

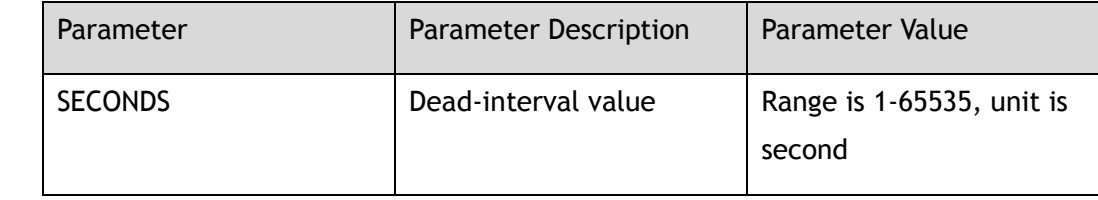

#### **Command Mode**

Interface Configuration

#### **Default**

40 seconds

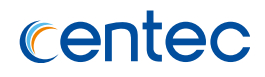

#### **Usage**

The dead interval is advertised in OSPF hello packets. This value must be the same for all networking devices on a specific network.

Specifying a smaller dead interval (seconds) will give faster detection of a neighbor being down and improve convergence, but might cause more routing instability.

#### **Examples**

The following example sets the dead interval to 20 seconds:

```
Switch# configure terminal
Switch(config)# interface eth-0-1
Switch(config-if-eth-0-1)# no switchport
Switch(config-if-eth-0-1)# ip ospf dead-interval 20
```
The following example sets the dead interval to default:

```
Switch# configure terminal
Switch(config)# interface eth-0-1
Switch(config-if-eth-0-1)# no ip ospf dead-interval
```
## **Related Commands**

ip ospf hello-interval

# **6.2.4 ip ospf authentication**

#### **Command Purpose**

To specify the authentication type for an interface, use the ip ospf authentication command in interface configuration mode. To remove the authentication type for an interface, use the no form of this command.

## **Command Syntax**

ip ospf authentication message-digest

no ip ospf authentication

#### **Command Mode**

Interface Configuration

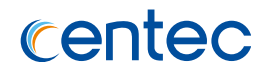

#### **Default**

No authentication (null authentication)

#### **Usage**

Before using the ip ospf authentication command, configure a password for the interface using the ip ospf authentication-key command.

For backward compatibility, authentication type for an area is still supported. If the authentication type is not specified for an interface, the authentication type for the area will be used (the area default is null authentication).

## **Examples**

The following example enables message-digest authentication:

```
Switch# configure terminal
Switch(config-if-eth-0-1)# ip ospf authentication message-digest
```
The following example disables message-digest authentication:

```
Switch# configure terminal
Switch(config)# interface eth-0-1
Switch(config-if-eth-0-1)# no ip ospf authentication
```
## **Related Commands**

ip ospf message-digest-key

# **6.2.5 ip ospf message-digest-key**

#### **Command Purpose**

To enable Open Shortest Path First (OSPF) Message Digest 5 (MD5) authentication, use the ip ospf message-digest-key command in interface configuration mode. To remove an old MD5 key, use the no form of this command.

## **Command Syntax**

ip ospf message-digest-key *KEY\_ID* md5 *KEY*

no ip ospf message-digest-key *KEY\_ID*

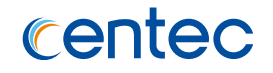

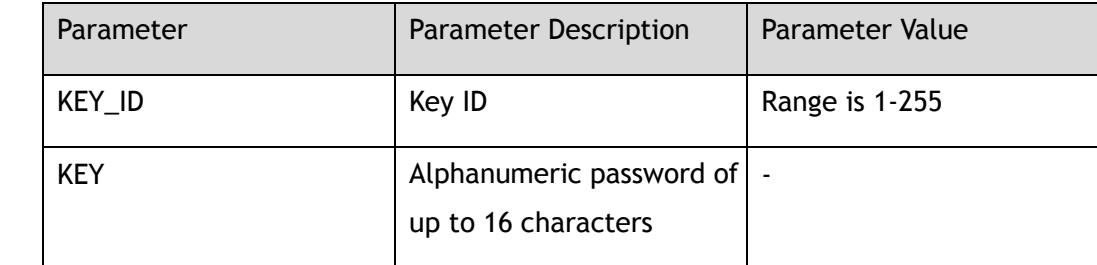

#### **Command Mode**

Interface Configuration

## **Default**

Disable

#### **Usage**

All routers access the same network/sub network share the same password when using this type of authentication. For every OSPF packet, the password is used for generating/examining the "message digest" which is at the tail of the OSPF packet. This "message digest" is processed by OSPF packet and password. There may multiple password be activated on the same interface, this command line always used to transit smoothly to the new password from the old one.

## **Examples**

The following example sets a new key 19 with the password 8ry4222:

```
Switch# configure terminal
Switch(config)# interface eth-0-1
Switch(config-if-eth-0-1)# no switchport
Switch(config-if-eth-0-1)# ip ospf message-digest-key 19 md5 8ry4222
```
The following example removes an old MD5 key 19:

```
Switch# configure terminal
Switch(config)# interface eth-0-1
Switch(config-if-eth-0-1)# no ip ospf message-digest-key 19
```
## **Related Commands**

ip ospf authentication

# **6.2.6 ip ospf mtu-ignore**

#### **Command Purpose**

To disable Open Shortest Path First (OSPF) maximum transmission unit (MTU) mismatch detection on receiving Database Descriptor (DBD) packets, use the ip ospf mtu-ignore command in interface configuration mode. To reset to default, use the no form of this command.

#### **Command Syntax**

ip ospf mtu-ignore

no ip ospf mtu-ignore

#### **Command Mode**

Interface Configuration

#### **Default**

Enable

#### **Usage**

OSPF checks whether neighbors are using the same MTU on a common interface. This check is performed when neighbors exchange DBD packets. If the receiving MTU in the DBD packet is higher than the IP MTU configured on the incoming interface, OSPF adjacency will not be established.

## **Examples**

The following example disables MTU mismatch detection on receiving DBD packets:

```
Switch# configure terminal
Switch(config)# interface eth-0-1
Switch(config-if-eth-0-1)# no switchport
Switch(config-if-eth-0-1)# ip ospf mtu-ignore
```
The following example enables MTU mismatch detection on receiving DBD packets:

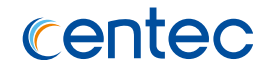

Switch# configure terminal Switch(config)# interface eth-0-1 Switch(config-if-eth-0-1)# no ip ospf mtu-ignore

#### **Related Commands**

show ip ospf interface

# **6.2.7 ip ospf cost**

## **Command Purpose**

To explicitly specify the cost of sending a packet on an interface, use the ip ospf cost command in interface configuration mode. To reset to default, use the no form of this command.

## **Command Syntax**

ip ospf cost *OSPF\_COST*

no ip ospf cost

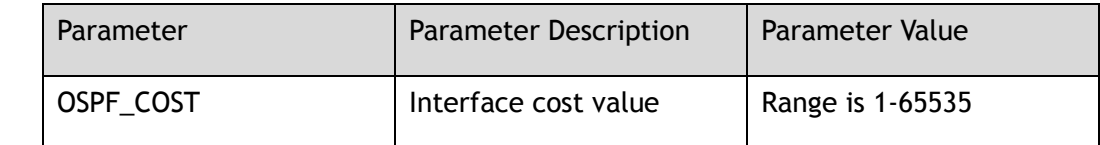

#### **Command Mode**

Interface Configuration

## **Default**

Cost is calculated according to port speed

#### **Usage**

You can set the metric manually using this command, if you need to change the default. Using the bandwidth command changes the link cost as long as this command is not used.

The link-state metric is advertised as the link cost in the router link advertisement.

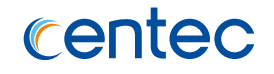

In general, the path cost is calculated using the following formula: (100G / bandwidth)+0.5;

the integer part of result will be set to cost when its range is from 1 to 65535; if the result is less than 1, the cost should be 1; if the result is greater than 65535, the cost should be 65535.

## **Examples**

The following example sets the interface cost value to 65:

```
Switch# configure terminal
Switch(config)# interface eth-0-1
Switch(config-if-eth-0-1)# no switchport
Switch(config-if-eth-0-1)# ip ospf cost 65
```
The following example sets the interface cost value to default:

```
Switch# configure terminal
Switch(config)# interface eth-0-1
Switch(config-if-eth-0-1)# no ip ospf cost
```
## **Related Commands**

show ip ospf interface

# **6.2.8 ip ospf network point-to-point**

#### **Command Purpose**

Use the ip ospf network point-to-point command in interface configuration mode can configure the interface network type to point-to-point. To reset to default, use the no form of this command.

## **Command Syntax**

ip ospf network point-to-point

no ip ospf network

## **Command Mode**

Interface Configuration

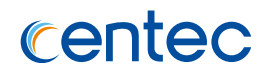

#### **Default**

Broadcast

#### **Usage**

None

## **Examples**

The following example sets the interface network type to point-to-point:

```
Switch# configure terminal
Switch(config)# interface eth-0-1
Switch(config-if-eth-0-1)# no switchport
Switch(config-if-eth-0-1)# ip ospf network point-to-point
```
The following example sets the interface network type to default:

```
Switch# configure terminal
Switch(config)# interface eth-0-1
Switch(config-if-eth-0-1)# no ip ospf network
```
#### **Related Commands**

show ip ospf interface

## **6.2.9 router-id**

#### **Command Purpose**

To use a fixed router ID, use the router-id command in router configuration mode. To force Open Shortest Path First (OSPF) to use the previous OSPF router ID behavior, use the no form of this command.

#### **Command Syntax**

router-id *IP\_ADDR*

no router-id

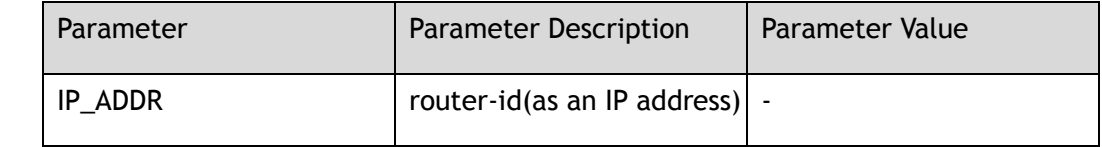

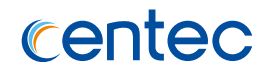

#### **Command Mode**

Router Configuration

## **Default**

Depend to system interface configuration

#### **Usage**

You can configure an arbitrary value in the IP address format for each router. However, each router ID must be unique.

If at least one neighbor on full state, the configured router-id will not take effect; otherwise, the configured router-id take effect immediately.

#### **Examples**

The following example specifies a fixed router-id:

```
Switch# configure terminal
Switch(config)# router ospf 119
Switch(config-router)# router-id 10.1.1.1
```
The following example unsets the router-id:

```
Switch# configure terminal
Switch(config)# router ospf
Switch(config-router)# no router-id
```
## **Related Commands**

router ospf

## **6.2.10 network**

#### **Command Purpose**

To define the interfaces on which Open Shortest Path First (OSPF) runs and to define the area ID for those interfaces, use the network area command in router configuration mode. To disable OSPF routing for interfaces defined with the address wildcard-mask pair, use the no form of this command.

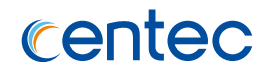

## **Command Syntax**

#### network *IP\_ADDR\_MASK* area *AREA\_ID*

no network *IP\_ADDR\_MASK* area *AREA\_ID*

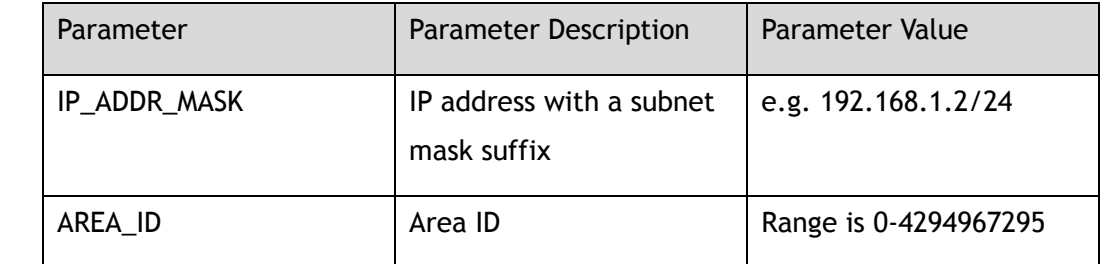

#### **Command Mode**

Router Configuration

#### **Default**

Disable

#### **Usage**

The IP-ADDRESS and WILDCARD-MASK arguments together allow you to define one or multiple interfaces to be associated with a specific OSPF area using a single command.

#### **Examples**

The following example initializes the OSPF routing process, and defines three OSPF areas: 0, 2, 3:

```
Switch# configure terminal
Switch(config)# interface eth-0-1
Switch(config-if-eth-0-1)# no switchport
Switch(config-if-eth-0-1)# ip address 10.108.20.1/24
Switch(config)# router ospf
Switch(config-router)# network 10.108.0.0/16 area 2
Switch(config-router)# network 10.109.10.0/24 area 3
Switch(config-router)# network 0.0.0.0/0 area 0
```
The following example deletes the OSPF areas:

```
Switch# configure terminal
Switch(config)# router ospf
```
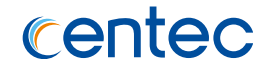

Switch(config-router)# no network 10.108.0.0/16 area 2 Switch(config-router)# no network 10.109.10.0/24 area 3 Switch(config-router)# no network 0.0.0.0/0 area 0

#### **Related Commands**

router ospf

# **6.2.11 area authentication**

## **Command Purpose**

To enable authentication for an Open Shortest Path First (OSPF) area, use the area authentication command in router configuration mode. To remove authentication for an Open Shortest Path First (OSPF) area, use the no form of this command.

#### **Command Syntax**

area *AREA\_ID* authentication message-digest

no area *AREA\_ID* authentication

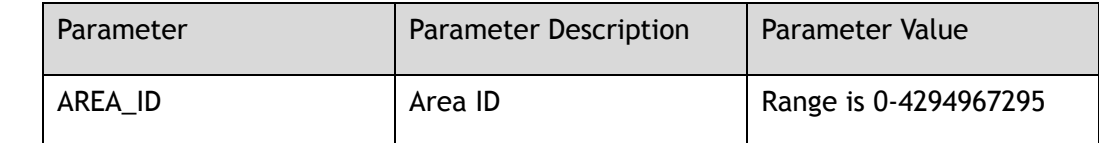

#### **Command Mode**

Router Configuration

## **Default**

No authentication

#### **Usage**

The authentication type must be the same for all routers and access servers in an area. If you enable MD5 authentication with the message-digest keyword, you must configure a password with the ip ospf message-digest-key interface command.

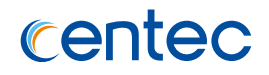

The following example mandates authentication for areas 0 of OSPF routing:

```
Switch# configure terminal
Switch(config)# interface eth-0-1
Switch(config-if-eth-0-1)# no switchport
Switch(config-if-eth-0-1)# ip address 192.168.251.201/24
Switch(config-if-eth-0-1)# ip ospf message-digest-key 1 md5 adcdefgh
Switch(config)# router ospf
Switch(config-router)# network 10.0.0.0/24 area 0
Switch(config-router)# network 192.168.0.0/16 area 0
Switch(config-router)# area 0 authentication message-digest
```
The following example mandates delete authentication for areas 0 of OSPF routing:

Switch# configure terminal Switch(config)# router ospf Switch(config-router)# no area 0 authentication

## **Related Commands**

router ospf

## **6.2.12 area range**

#### **Command Purpose**

To consolidate and summarize routes at an area boundary, use the area range command in router configuration mode. To disable this feature, use the no form of this command. If advertise or not-advertise is not specified, advertise is default.

## **Command Syntax**

area *AREA\_ID* range *IP\_ADDR\_MASK* ( advertise | not-advertise | )

no area *AREA\_ID* range *IP\_ADDR\_MASK*

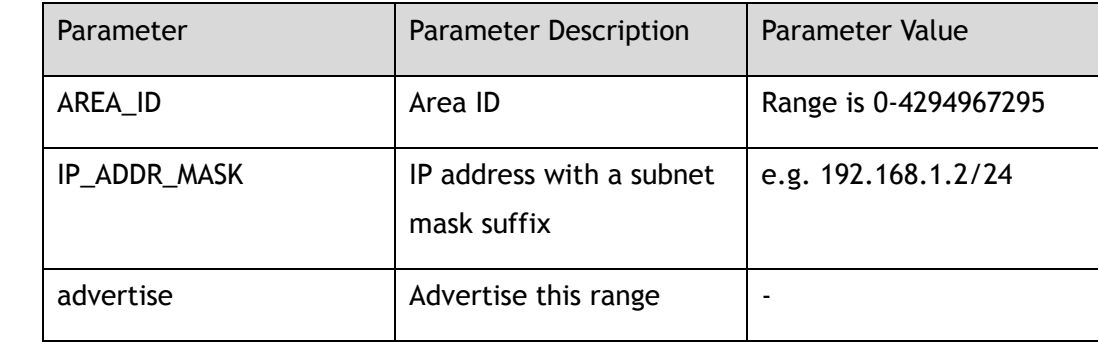

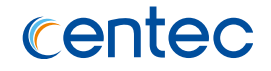

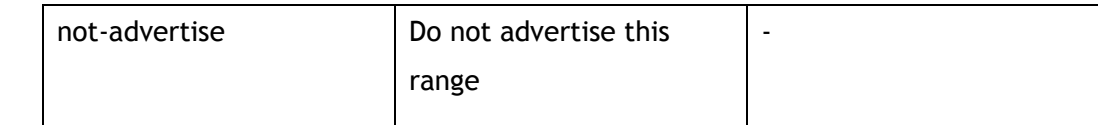

#### **Command Mode**

Router Configuration

#### **Default**

None

#### **Usage**

The area range command is used only with Area Border Routers (ABRs). It is used to consolidate or summarize routes for an area.

#### **Examples**

The following example mandates routes summarize for area 1:

```
Switch# configure terminal
Switch(config)# interface eth-0-1
Switch(config-if-eth-0-1)# no switchport
Switch(config-if-eth-0-1)# ip address 192.168.110.1/24
Switch(config)# router ospf
Switch(config-router)# network 192.168.110.0/24 area 1
Switch(config-router)# area 1 range 192.168.0.0/16
```
The following example mandates remove route summarization for area 1:

```
Switch# configure terminal
Switch(config)# router ospf
Switch(config-router)#no area 1 range 192.168.0.0/16
```
## **Related Commands**

router ospf

# **6.2.13 default-information originate**

#### **Command Purpose**

To generate a default external route into an Open Shortest Path First (OSPF) routing domain, use the default-information originate command in router configuration mode. To disable this feature, use the no form of this command.

#### **Command Syntax**

default-information originate ( always | )

no default-information originate

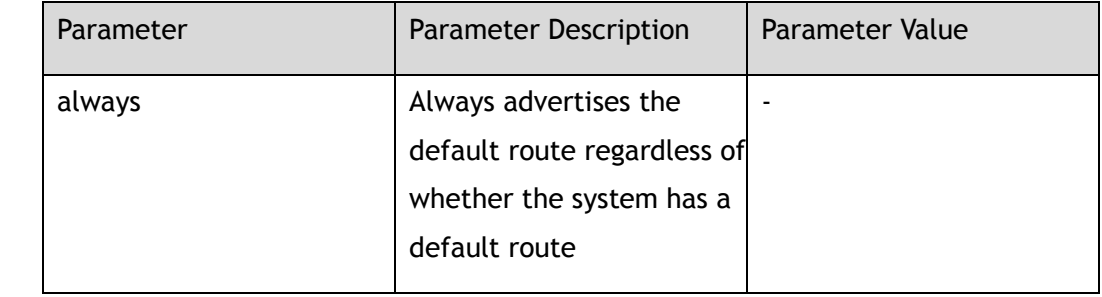

## **Command Mode**

Router Configuration

## **Default**

Disable

#### **Usage**

Whenever you use the redistribute or the default-information router configuration command to redistribute routes into an OSPF routing domain, the switch automatically becomes an autonomous System Boundary Router (ASBR). However, an ASBR does not, by default, generate a default route into the OSPF routing domain. The system still must have a default route for itself before it generates one, except when you have specified the always keyword.
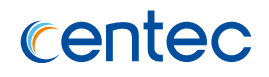

#### The following example enables generate a route:

Switch# configure terminal Switch(config)# router ospf Switch(config-router)# default-information originate always

The following example disables generate a default route:

```
Switch# configure terminal
Switch(config)# router ospf
Switch(config-router)#no default-information originate
```
# **Related Commands**

router ospf

# **6.2.14 Redistribute**

## **Command Purpose**

To redistribute routes from one routing domain into Open Shortest Path First (OSPF) routing domain, use the redistribute command in router configuration mode. To disable this feature, use the no form of this command.

# **Command Syntax**

redistribute ( static | connected )

no redistribute ( static | connected )

## **Command Mode**

Router Configuration

## **Default**

Disable

## **Usage**

None

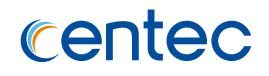

The following example enables redistribute the static routes into OSPF:

Switch# configure terminal Switch(config)# router ospf Switch(config-router)# redistribute static

The following example disables redistribute the static routes into OSPF:

```
Switch# configure terminal
Switch(config)# router ospf
Switch(config-router)# no redistribute static
```
# **Related Commands**

router ospf

# **6.2.15 show ip ospf**

## **Command Purpose**

To display general information about Open Shortest Path First (OSPF) routing processes, use the show ip ospf command in privileged EXEC mode.

# **Command Syntax**

show ip ospf

# **Command Mode**

Privileged EXEC

# **Default**

None

# **Usage**

None

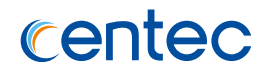

The following example shows how to use show ip ospf:

Switch# show ip ospf OSPF Routing Process, Router ID: 1.1.1.1 Supports only single TOS (TOS0) routes This implementation conforms to RFC2328 RFC1583Compatibility flag is disabled OpaqueCapability flag is disabled Initial SPF scheduling delay 200 millisec(s) Minimum hold time between consecutive SPFs 1000 millisec(s) Maximum hold time between consecutive SPFs 10000 millisec(s) Hold time multiplier is currently 1 SPF algorithm last executed 26m51s ago Last SPF duration 198 usecs SPF timer is inactive Refresh timer 10 secs This router is an ASBR (injecting external routing information) Number of external LSA 1. Checksum Sum 0x0000cefe Number of opaque AS LSA 0. Checksum Sum 0x00000000 Number of areas attached to this router: 1 Area ID: 0.0.0.0 (Backbone) Number of interfaces in this area: Total: 2, Active: 2 Number of fully adjacent neighbors in this area: 0 Area has no authentication SPF algorithm executed 12 times Number of LSA 2 Number of router LSA 1. Checksum Sum 0x00004f0e Number of network LSA 1. Checksum Sum 0x000079ac Number of summary LSA 0. Checksum Sum 0x00000000 Number of ASBR summary LSA 0. Checksum Sum 0x00000000 Number of NSSA LSA 0. Checksum Sum 0x00000000 Number of opaque link LSA 0. Checksum Sum 0x00000000 Number of opaque area LSA 0. Checksum Sum 0x00000000

# **Related Commands**

router ospf

# **6.2.16 show ip ospf border-routers**

# **Command Purpose**

To display the internal Open Shortest Path First (OSPF) routing table entries to an Area Border Router (ABR) and Autonomous System Boundary Router (ASBR), use the show ip ospf border-routers command in privileged EXEC mode.

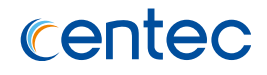

## **Command Syntax**

show ip ospf border-routers

## **Command Mode**

Privileged EXEC

## **Default**

None

## **Usage**

None

# **Examples**

The following shows how to uses show ip ospf border-routers:

```
Switch# show ip ospf border-routers
R -Router, IA - OSPF inter area
  =========== OSPF router routing table =============
   R 10.1.1.1 [3] area: 0.0.0.0, ABR
                        via 10.1.1.1, eth-0-9
```
# **Related Commands**

router ospf

# **6.2.17 show ip ospf database**

## **Command Purpose**

To display lists of information related to the Open Shortest Path First (OSPF) database for a specific router, use the show ip ospf database command in EXEC mode.

# **Command Syntax**

show ip ospf database (max-age | self-originate | )

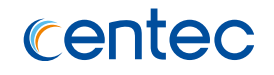

show ip ospf database (asbr-summary | external | network | router | *summary*) (*IP\_ADDR* | adv-router *IP\_ADDR\_ADV* | )

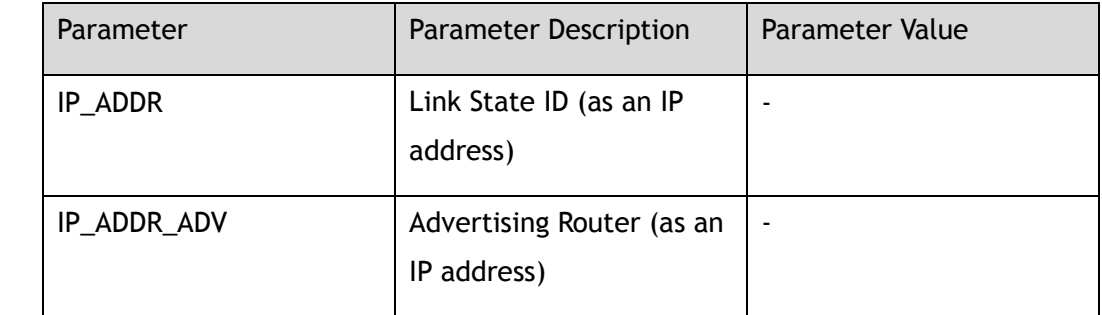

## **Command Mode**

Privileged EXEC

## **Default**

None

#### **Usage**

None

# **Examples**

The following shows how to uses show ip ospf database:

```
Switch# show ip ospf database
OSPF Router with ID (1.1.1.1)
Router Link States (Area 0.0.0.0)
Link ID ADV Router Age Seq# CkSum Link count
1.1.1.1 1.1.1.1 1758 0x80000007 0x4f0e 2 
 Net Link States (Area 0.0.0.0) 
Link ID ADV Router Age Seq# CkSum 
17.1.1.2 1.1.1.1 2237 0x80000002 0x79ac
            Summary Link States (Area0.0.0.0) 
Link ID ADV Router Age Seq# CkSum Route 
0.0.0.0 1.1.1.1 1757 0x80000001 0xcefe E2 0.0.0.0/0 [0x0]
```
# **Related Commands**

show ip ospf

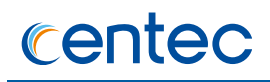

# **6.2.18 show ip ospf interface**

## **Command Purpose**

To display Open Shortest Path First (OSPF)-related interface information, use the show ip ospf interface command in EXEC mode.

## **Command Syntax**

show ip ospf interface (*IFNAME* | )

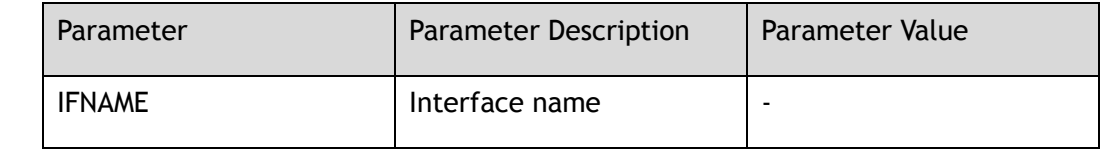

## **Command Mode**

Privileged EXEC

## **Default**

None

#### **Usage**

None

# **Examples**

The following shows how to uses show ip ospf interface:

```
Switch# show ip ospf interface eth-0-17 
eth-0-17 is up 
  ifindex 121, MTU 1514 bytes, BW 0 Kbit UP,BROADCAST,RUNNING,MULTICAST 
  Internet Address 17.1.1.3/24, Broadcast 17.1.1.255, Area 0.0.0.0 
  MTU mismatch detection:enabled 
  Router ID 1.1.1.1, Network Type BROADCAST, Cost: 10 
  Transmit Delay is 1 sec, State DR, Priority 1 
  Designated Router (ID) 1.1.1.1, Interface Address 17.1.1.3 
  No backup designated router on this network 
  Multicast group memberships: OSPFAllRouters OSPFDesignatedRouters 
  Timer intervals configured, Hello 10s, Dead 40s, Wait 40s, Retransmit 5 
    Hello due in 0.384s 
  Neighbor Count is 0, Adjacent neighbor count is 0
```
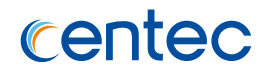

# **Related Commands**

show ip ospf

# **6.2.19 show ip ospf neighbor**

## **Command Purpose**

To display Open Shortest Path First (OSPF)-neighbor information on a per-interface basis, use the show ip ospf neighbor command in privileged EXEC mode.

## **Command Syntax**

show ip ospf neighbor

## **Command Mode**

Privileged EXEC

## **Default**

None

#### **Usage**

None

# **Examples**

The following shows how to uses show ip ospf neighbor:

```
Switch# show ip ospf neighbor 
Neighbor ID Pri State Dead Time Address Interface 
RXmtL RqstL DBsmL 
2.2.2.2 1 Full/Backup 39.320s 17.1.1.2 eth-0-17:17.1.1.3 
3 0 0
```
# **Related Commands**

# **6.2.20 show ip ospf route**

## **Command Purpose**

To display the routes used by OSPF, use the show ip ospf route command in privileged EXEC mode.

# **Command Syntax**

show ip ospf route

## **Command Mode**

Privileged EXEC

## **Default**

None

## **Usage**

None

## **Examples**

The following example shows how to use show ip ospf route:

```
Switch# show ip ospf route
N - Network, D - Discard, IA - OSPF inter area
R -Router, E1 - OSPF external type 1
E2 - OSPF external type 2
============ OSPF network routing table ============ 
N 17.1.1.0/24 [10] area: 0.0.0.0 
                          directly attached to eth-0-17 
N 171.1.1.1/32 [10] area: 0.0.0.0
                          directly attached to loopback1 
============ OSPF router routing table =============
============ OSPF external routing table ===========
```
# **Related Commands**

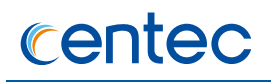

# **6.2.21 clear ip ospf interface**

## **Command Purpose**

To clear route based on interface, use the clear ip ospf interface command in privileged EXEC mode.

## **Command Syntax**

clear ip ospf interface ( *IFNAME* | )

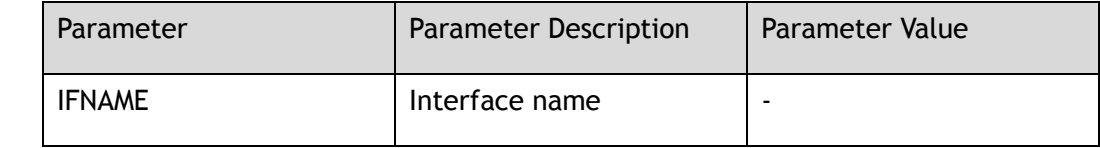

## **Command Mode**

Privileged EXEC

## **Default**

None

#### **Usage**

None

## **Examples**

The following example clears OSPF interface information:

Switch# clear ip ospf interface eth-0-1

# **Related Commands**

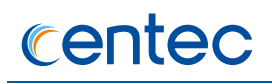

# **6.2.22 clear ip ospf process**

## **Command Purpose**

To clear ospf process, rebuilt neighbor and update router-id, use the clear ip ospf process command in privileged EXEC mode.

## **Command Syntax**

clear ip ospf process

## **Command Mode**

Privileged EXEC

## **Default**

None

# **Usage**

None

## **Examples**

The following example clears OSPF process:

```
Switch# clear ip ospf process
```
# **Related Commands**

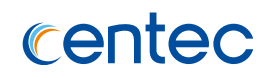

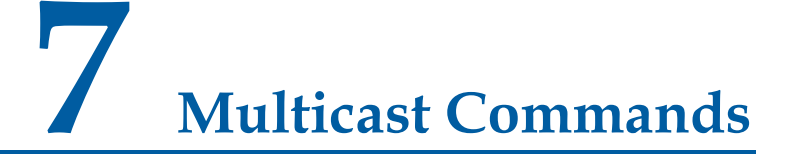

# **7.1 IGMP Host Join Commands**

# **7.1.1 ip igmp snooping vlan**

## **Command Purpose**

Use this command to enter IGMP snooping VLAN view.

## **Command Syntax**

ip igmp snooping vlan *VLAN\_ID*

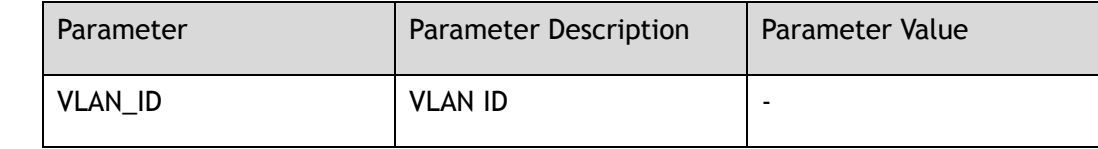

## **Command Mode**

Global Configuration

## **Default**

None

#### **Usage**

This command is used to enter IGMP snooping VLAN view.

## **Examples**

The following example shows how to enter IGMP snooping VLAN view:

```
Switch# configure terminal
Switch(config)# vlan range 2-3
```
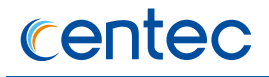

```
Switch(config)# ip igmp snooping vlan 2
Switch(config-igmp-snooping-2)#
```
## **Related Commands**

show ip igmp snooping vlan

# **7.1.2 ip igmp snooping host-join**

#### **Command Purpose**

Use this command to enable global IGMP snooping host join.

Use the no form of this command to disable global IGMP snooping host join.

## **Command Syntax**

ip igmp snooping host-join

no ip igmp snooping host-join

## **Command Mode**

Global Configuration

#### **Default**

Disable

## **Usage**

This command is used to enable global IGMP snooping host join.

## **Examples**

The following example shows how to enable global IGMP snooping host join:

```
Switch# configure terminal
Switch(config)# ip igmp snooping host-join
```
The following example shows how to disable global IGMP snooping host join:

```
Switch# configure terminal
Switch(config)# no ip igmp snooping host-join
```
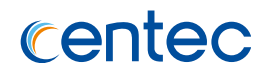

# **Related Commands**

show ip igmp snooping global

# **7.1.3 querier address**

## **Command Purpose**

Use this command to configure IGMP snooping querier address on specific VLAN.

Use the no form of this command to reset IGMP snooping querier address on specific VLAN to default value.

## **Command Syntax**

querier address *IP\_ADDR*

no querier address

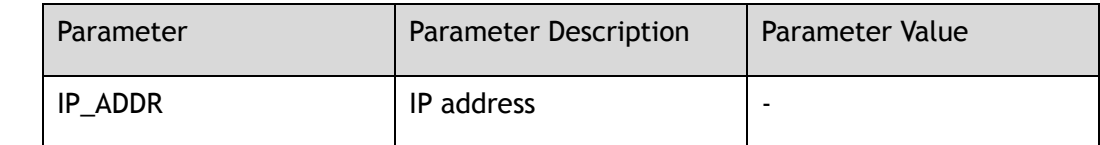

# **Command Mode**

IGMP Snooping Configuration

# **Default**

None

## **Usage**

This command is used to configure IGMP snooping querier address on specific VLAN.

## **Examples**

The following example shows how to configure IGMP snooping querier address on vlan 2:

Switch# configure terminal Switch(config)# vlan range 2-3

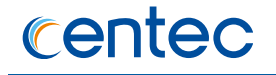

Switch(config)# ip igmp snooping vlan 2 Switch(config-igmp-snooping-2)# querier address 12.1.1.1

The following example shows how to reset IGMP snooping querier address on vlan 2 to default value:

Switch# configure terminal Switch(config)# vlan range 2-3 Switch(config)# ip igmp snooping vlan 2 Switch(config-igmp-snooping-2)# no querier address

## **Related Commands**

show ip igmp snooping querier

# **7.1.4 mrouter interface**

## **Command Purpose**

Use this command to add IGMP snooping static mrouter interface on specific VLAN.

Use the no form of this command to delete IGMP snooping static mrouter interface on specific VLAN.

## **Command Syntax**

mrouter interface *IF\_NAME*

no mrouter interface *IF\_NAME\_EA*

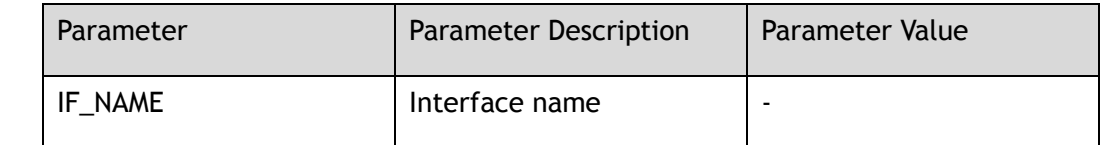

# **Command Mode**

IGMP Snooping Configuration

# **Default**

None

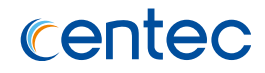

#### **Usage**

This command is used to add IGMP snooping static mrouter interface on specific VLAN.

## **Examples**

The following example shows how to add IGMP snooping static mrouter interface on vlan 2:

Switch# configure terminal Switch(config)# vlan range 2-3 Switch(config)# ip igmp snooping vlan 2 Switch(config-igmp-snooping-2)# mrouter interface eth-0-1

The following example shows how to remove IGMP snooping static mrouter interface on vlan 2:

```
Switch# configure terminal
Switch(config)# vlan range 2-3
Switch(config)# ip igmp snooping vlan 2
Switch(config-igmp-snooping-2)# no mrouter interface eth-0-1
```
## **Related Commands**

show ip igmp snooping mrouter

# **7.1.5 join-group**

## **Command Purpose**

Use this command to add IGMP snooping static join group on specific VLAN.

Use the no form of this command to remove IGMP snooping static join group on specific VLAN.

## **Command Syntax**

join-group *IP\_ADDR*

no join-group *IP\_ADDR*

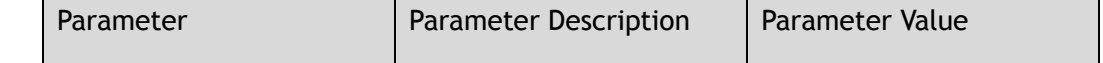

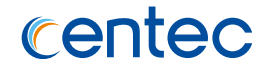

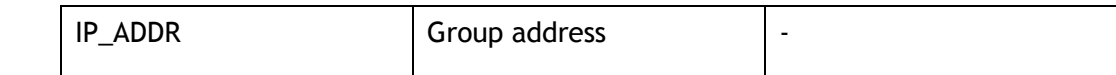

## **Command Mode**

IGMP Snooping Configuration

## **Default**

None

#### **Usage**

This command is used to add IGMP snooping static group entry on specific VLAN.

## **Examples**

The following example shows how to add IGMP snooping static group entry on vlan 2:

```
Switch# configure terminal
Switch(config)# vlan range 2-3
Switch(config)# ip igmp snooping vlan 2
Switch(config-igmp-snooping-2)# join-group 224.10.10.1
```
The following example shows how to remove IGMP snooping static group entry on vlan 2:

```
Switch# configure terminal
Switch(config)# vlan range 2-3
Switch(config)# ip igmp snooping vlan 2
Switch(config-igmp-snooping-2)# no join-group 224.10.10.1
```
# **Related Commands**

show ip igmp snooping join-groups

# **7.1.6 show ip igmp snooping global**

## **Command Purpose**

Use this command to display IGMP snooping global configurations.

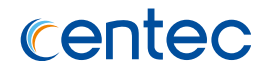

## **Command Syntax**

show ip igmp snooping global

## **Command Mode**

Privileged EXEC

## **Default**

None

## **Usage**

This command is used to display IGMP snooping global configurations.

# **Examples**

The following example shows how to display IGMP snooping global configurations:

```
Switch# show ip igmp snooping global 
Global IGMP Snooping configuration:
------------------------------------+-----------
Igmp Snooping : Enabled 
Fast-Leave : Disabled : Disabled
Report-Suppression : Enabled 
Version : 2
Robustness Variable : 2
Max Member Number : 2048
Unknown Multicast Behavior : Flood 
Host Join : Enabled
```
# **Related Commands**

None

# **7.1.7 show ip igmp snooping join-groups**

# **Command Purpose**

Use this command to display IGMP snooping VLAN configurations.

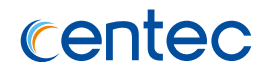

# **Command Syntax**

show ip igmp snooping join-groups ( vlan *VLAN\_ID* | )

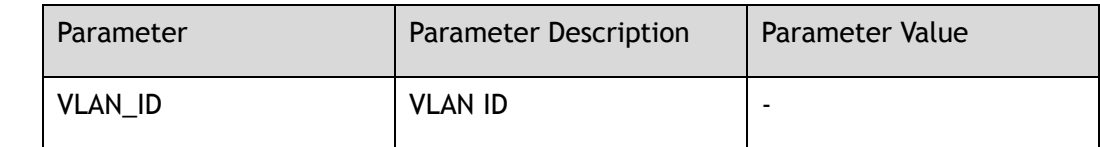

## **Command Mode**

Privileged EXEC

## **Default**

None

#### **Usage**

This command is used to display IGMP snooping joined groups.

## **Examples**

The following example shows how to display IGMP snooping joined groups:

```
Switch# show ip igmp snooping join-groups vlan 2 
VLAN Host Join Group 
--------+--------------------
2 224.10.10.1
```
# **Related Commands**

join-group

# **7.1.8 show ip igmp snooping querier**

## **Command Purpose**

Use this command to display IGMP snooping querier configurations.

## **Command Syntax**

show ip igmp snooping querier ( vlan *VLAN\_ID* | )

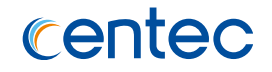

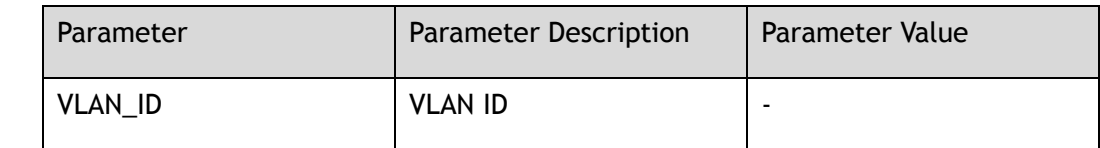

## **Command Mode**

Privileged EXEC

# **Default**

None

# **Usage**

This command is used to display IGMP snooping querier configurations.

# **Examples**

The following example shows how to display IGMP snooping querier configurations:

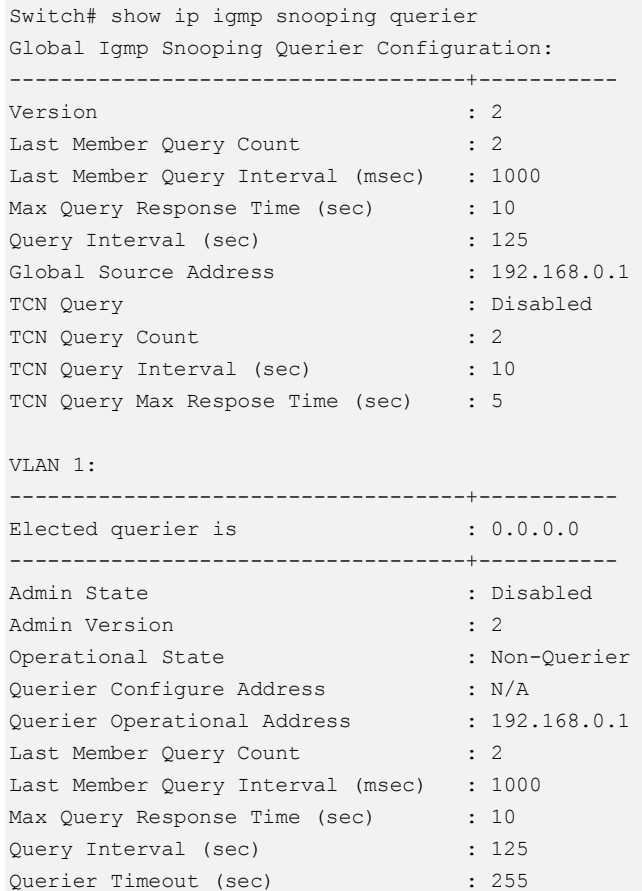

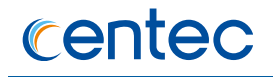

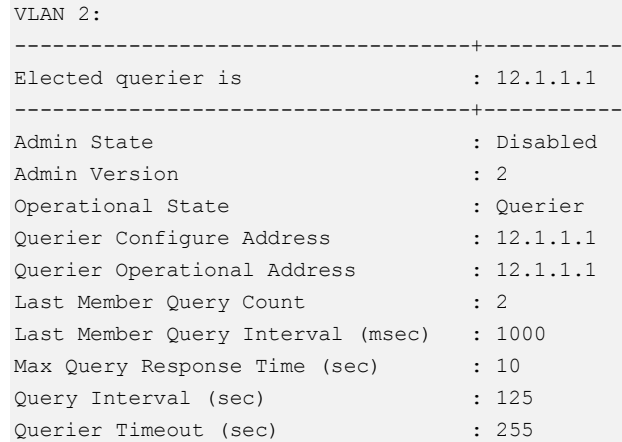

# **Related Commands**

querier address

# **7.1.9 show ip igmp snooping mrouter**

# **Command Purpose**

Use this command to display IGMP snooping mrouter configurations.

# **Command Syntax**

show ip igmp snooping mrouter ( vlan *VLAN\_ID* | )

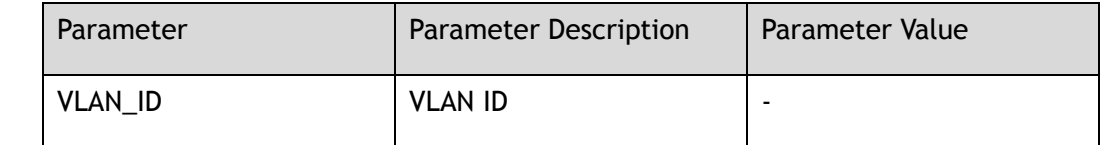

## **Command Mode**

Privileged EXEC

## **Default**

None

## **Usage**

This command is used to display IGMP snooping mrouter configurations.

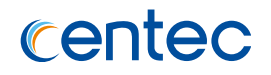

The following example shows how to display IGMP snooping mrouter configurations:

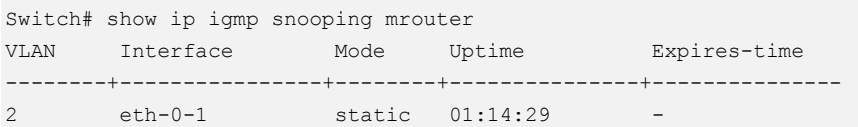

# **Related Commands**

mrouter interface

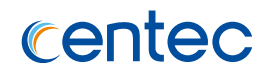

# **8 Traffic Management Commands**

# **8.1 QOS Commands**

# **8.1.1 qos global**

## **Command Purpose**

Use this command to enter into qos domain view.

## **Command Syntax**

qos global

## **Command Mode**

Global Configuration

## **Default**

None

## **Usage**

Into qos global view, configurate qos global configuration.

## **Examples**

The following example shows how to enter into qos global view:

```
Switch# configure terminal
Switch(config)# qos global
Switch(config-qos-global)#
```
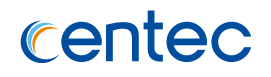

# **Related Commands**

None

# **8.1.2 qos enable**

## **Command Purpose**

Use this command to enable qos globally. Use the no command to disable qos globally.

## **Command Syntax**

qos enable

no qos enable

# **Command Mode**

Configure-qos-global-view

# **Default**

Enable

## **Usage**

Only enable qos globally can configurate qos related function.

# **Examples**

The following example shows how to enable qos globally:

```
Switch# configure terminal
Switch(config)# qos global
Switch(config-qos-global)# qos enable
```
The following example shows how to disable qos globally:

```
Switch# configure terminal
Switch(config)# qos global
Switch(config-qos-global)# no qos enable
```
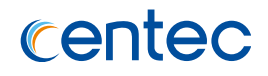

# **Related Commands**

show qos global

# **8.1.3 qos ipg**

## **Command Purpose**

Use this command to enable qos rating include ipg. Use the disable command to disable qos rating include ipg.

## **Command Syntax**

qos ipg ( enable | disable )

## **Command Mode**

Configure-qos-global-view

## **Default**

Enable

#### **Usage**

Use this command to set qos policing or shaping include ipg or not.

# **Examples**

The following example shows how to enable qos ipg and disable qos ipg:

```
Switch# configure terminal
Switch(config)# qos global
Switch(config-qos-global)# qos ipg enable
Switch(config-qos-global)# qos ipg disable
```
# **Related Commands**

show qos global

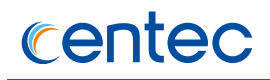

# **8.1.4 qos domain**

## **Command Purpose**

Use this command to enter into qos domain view.

# **Command Syntax**

qos domain *QOS\_DOMAIN\_ID*

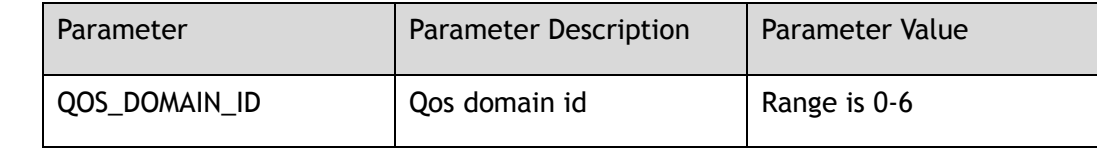

## **Command Mode**

Global Configuration

## **Default**

None

# **Usage**

Into qos domain view, the mapping relation in cos/dscp/exp with tc can be reset.

# **Examples**

The following example shows how to enter into qos domain 1 view:

```
Switch# configure terminal
Switch(config)# qos domain 1
Switch(config-qos-domain-1)#
```
# **Related Commands**

show qos domain

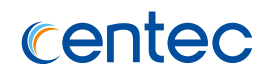

# **8.1.5 cos**

## **Command Purpose**

Use this command to configure qos mapping cos to tc and color in qos domain. Use no command to restore default mapping.

# **Command Syntax**

cos *COS\_ID* to tc *TC\_VALUE* color ( green | yellow | red )

no cos *COS\_ID* to tc

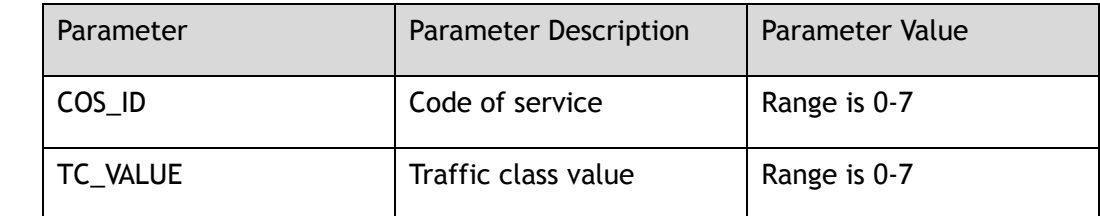

## **Command Mode**

Configure-qos-domain-view

## **Default**

By default, cos x mapping to tc x and color green, such as cos 2 mapping to tc 2 color green.

# **Usage**

None

# **Examples**

The following example shows how to set cos 2 mapping to tc 5 color yellow in qos domain 1:

```
Switch# configure terminal
Switch(config)# qos domain 1
Switch(config-qos-domain-1)# cos 2 to tc 5 color yellow
```
The following example shows how to restore cos 2 default mapping in qos domain 1:

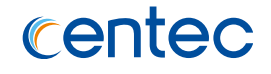

Switch# configure terminal Switch(config)# qos domain 1 Switch(config-qos-domain-1)# no cos 2 to tc

## **Related Commands**

show qos domain

# **8.1.6 cos range**

## **Command Purpose**

Use this command to configure qos mapping cos range to tc and color in qos domain. Use no command to restore default mapping.

## **Command Syntax**

cos range *NAME\_STRING* to tc *TC\_VALUE* color ( green | yellow | red )

no cos range *NAME\_STRING* to tc

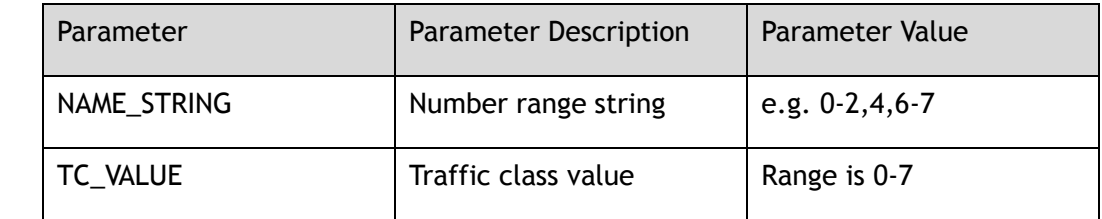

## **Command Mode**

Configure-qos-domain-view

# **Default**

By default, cos x mapping to tc x and color green, such as cos 2 mapping to tc 2 color green.

## **Usage**

None

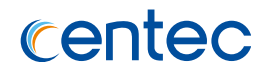

The following example shows how to set cos 2-5 mapping to tc 5 color yellow in qos domain 1:

Switch# configure terminal Switch(config)# qos domain 1 Switch(config-qos-domain-1)#cos range 2-5 to tc 2 color yellow

The following example shows how to restore cos 2-5 default mapping in qos domain

1:

```
Switch# configure terminal
Switch(config)# qos domain 1
Switch(config-qos-domain-1)#no cos range 2-5 to tc
```
# **Related Commands**

show qos domain

# **8.1.7 dscp**

# **Command Purpose**

Use this command to configure qos mapping dscp to tc and color in qos domain. Use no command to restore default mapping.

# **Command Syntax**

dscp *DSCP\_VALUE* to tc *TC\_VALUE* color ( green | yellow | red )

no dscp *DSCP\_VALUE* to tc

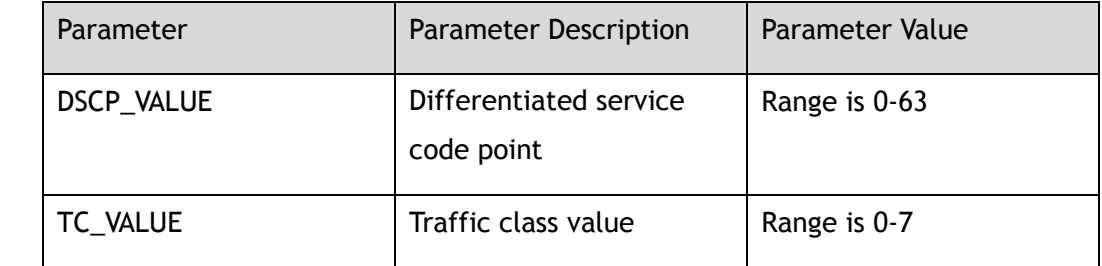

# **Command Mode**

Configure-qos-domain-view

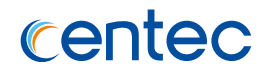

## **Default**

By default, dscp x mapping to tc x/8 and color green, such as dscp 24 mapping to tc 3 color green.

#### **Usage**

None

# **Examples**

The following example shows how to set dscp 24 mapping to tc 5 color yellow in qos domain 1:

Switch# configure terminal Switch(config)# qos domain 1 Switch(config-qos-domain-1)# dscp 24 to tc 5 color yellow

The following example shows how to restore dscp 24 default mapping in qos domain 1:

Switch# configure terminal Switch(config)# qos domain 1 Switch(config-qos-domain-1)# no dscp 24 to tc

# **Related Commands**

show qos domain

# **8.1.8 dscp range**

## **Command Purpose**

Use this command to configure qos mapping dscp range to tc and color in qos domain. Use no command to restore default mapping.

# **Command Syntax**

dscp range *NAME\_STRING* to tc *TC\_VALUE* ( green | yellow | red )

no dscp range *NAME\_STRING* to ( tc )

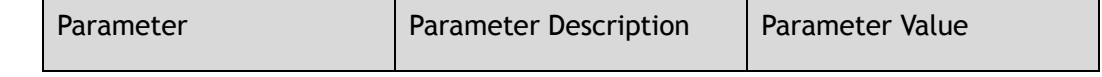

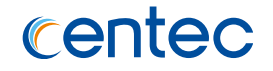

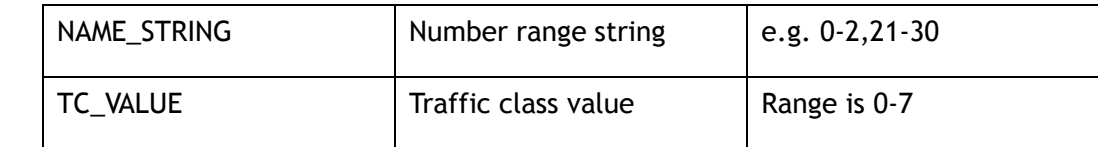

#### **Command Mode**

Configure-qos-domain-view

## **Default**

By default, dscp x mapping to tc  $x/8$  and color green, such as dscp 24 mapping to tc 3 color green.

## **Usage**

None

# **Examples**

The following example shows how to set dscp 0-20 mapping to tc 3 color yellow in qos domain 1:

```
Switch# configure terminal
Switch(config)# qos domain 1
Switch(config-qos-domain-1)# dscp range 0-20 to tc 3 color yellow
```
The following example shows how to restore dscp 0-20 default mapping in qos domain 1:

Switch# configure terminal Switch(config)# qos domain 1 Switch(config-qos-domain-1)# no dscp range 0-20 to tc

# **Related Commands**

show qos domain

# **8.1.9 exp**

## **Command Purpose**

Use this command to configure qos mapping exp to tc and color in qos domain. Use no command to restore default mapping.

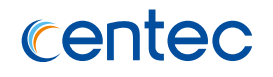

## **Command Syntax**

exp *EXP\_VALUE* to tc *TC\_VALUE* color ( green | yellow | red )

no exp *EXP\_VALUE* to tc

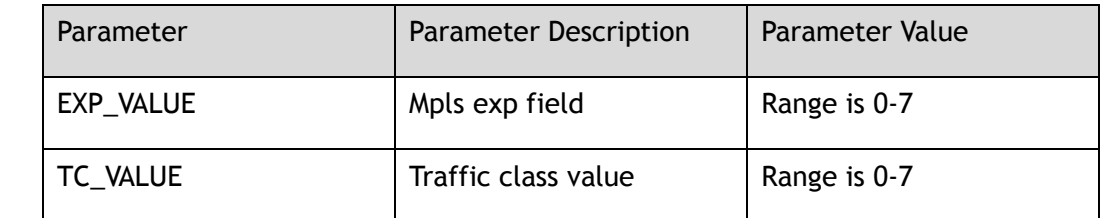

## **Command Mode**

Configure-qos-domain-view

## **Default**

By default, exp x mapping to tc x and color green, such as exp 2 mapping to tc 2 color green.

## **Usage**

None

# **Examples**

The following example shows how to set exp 2 mapping to tc 5 color yellow in qos domain 1:

Switch# configure terminal Switch(config)# qos domain 1 Switch(config-qos-domain-1)# exp 2 to tc 5 color yellow

The following example shows how to restore exp 2 default mapping in qos domain 1:

```
Switch# configure terminal
Switch(config)# qos domain 1
Switch(config-qos-domain-1)#no exp 2 to tc
```
# **Related Commands**

show qos domain

# **8.1.10 exp range**

## **Command Purpose**

Use this command to configure qos mapping exp range to tc and color in qos domain. Use no command to restore default mapping.

# **Command Syntax**

exp range *NAME\_STRING* to tc *TC\_VALUE* color ( green | yellow | red )

no exp range *NAME\_STRING* to tc

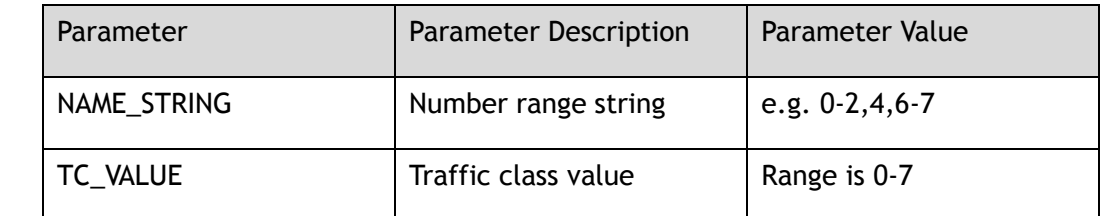

## **Command Mode**

Configure-qos-domain-view

## **Default**

By default, exp x mapping to tc x and color green, such as exp 2 mapping to tc 2 color green.

# **Usage**

None

# **Examples**

The following example shows how to set exp 2-5 mapping to tc 5 color yellow in qos domain 1:

```
Switch# configure terminal
Switch(config)# qos domain 1
Switch(config-qos-domain-1)# exp range 2-5 to tc 2 color yellow
```
The following example shows how to restore exp 2-5 default mapping in qos domain 1:

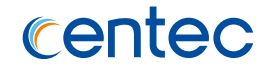

Switch# configure terminal Switch(config)# qos domain 1 Switch(config-qos-domain-1)# no exp range 2-5 to tc

## **Related Commands**

show qos domain

# **8.1.11 tc**

## **Command Purpose**

Use this command to configure qos mapping, tc and color to cos, exp or dscp in qos domain. Use no command to restore default mapping.

## **Command Syntax**

tc *TC\_VALUE* color ( green | yellow | red ) to ( cos *COS\_ID* | exp *EXP\_VALUE* | dscp *DSCP\_VALUE* )

no tc *TC\_VALUE* color ( green | yellow | red ) to ( cos | exp | dscp )

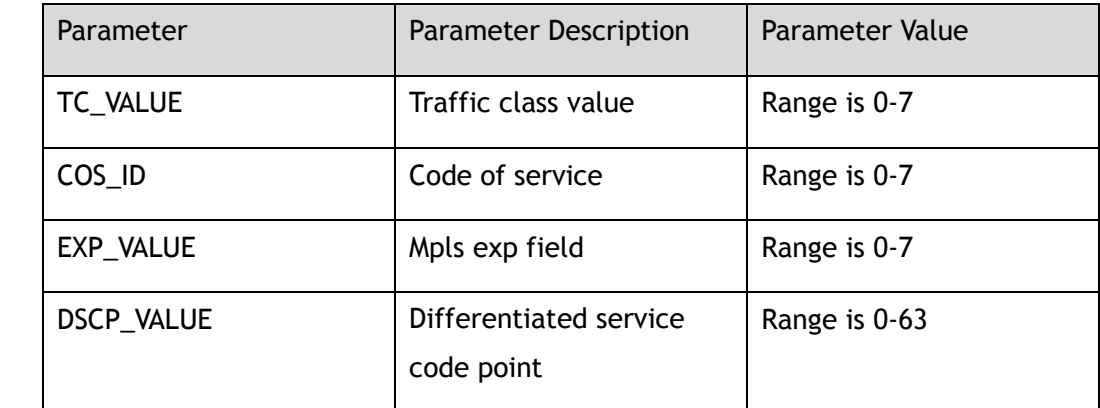

## **Command Mode**

Configure-qos-domain-view

# **Default**

By default, tc x and color all mapping to cos x,  $\exp x$  and dscp  $x^*8$ . such as tc 3 and color green to cos 3, exp 3, dscp 24.

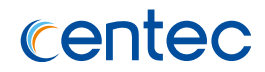

## **Usage**

None

# **Examples**

The following example shows how to set tc 3 color yellow mapping to cos 6 in qos domain 1:

```
Switch# configure terminal
Switch(config)# qos domain 1
Switch(config-qos-domain-1)# tc 3 color yellow to cos 6
```
The following example shows how to restore tc 3 color yellow default mapping in qos domain 1:

```
Switch# configure terminal
Switch(config)# qos domain 1
Switch(config-qos-domain-1)# no tc 3 color yellow to cos
```
# **Related Commands**

show qos domain

# **8.1.12 tc range**

## **Command Purpose**

Use this command to configure qos mapping, tc range and color to cos, exp or dscp in qos domain. Use no command to restore default mapping.

## **Command Syntax**

tc range *NAME\_STRING* color ( green | yellow | red ) to ( cos *COS\_ID* | exp *EXP\_VALUE* | dscp *DSCP\_VALUE* )

no tc range *NAME\_STRING* color ( green | yellow | red ) to ( cos | exp | dscp )

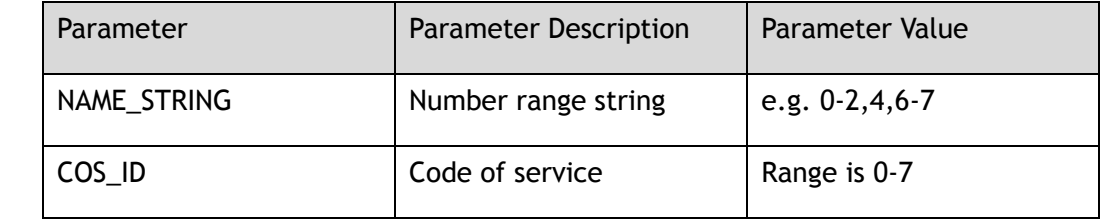

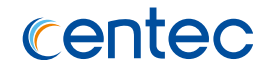

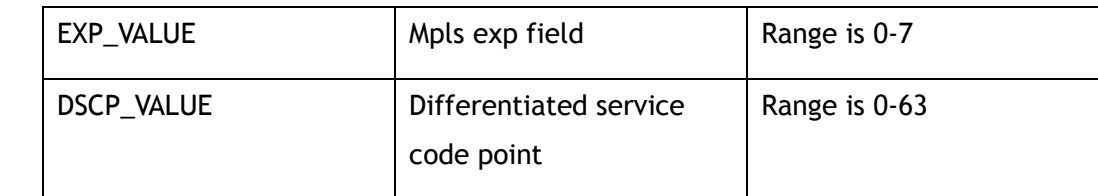

## **Command Mode**

Configure-qos-domain-view

## **Default**

By default, tc x and color all mapping to cos x,  $\exp x$  and dscp  $x*8$ . such as tc 3 and color green to cos 3, exp 3, dscp 24.

#### **Usage**

None

## **Examples**

The following example shows how to set tc 2-4 color yellow mapping to cos 6 in qos domain 1:

Switch# configure terminal Switch(config)# qos domain 1 Switch(config-qos-domain-1)# tc range 2-4 color yellow to cos 6

The following example shows how to restore tc 2-4 color yellow default mapping in qos domain 1:

Switch# configure terminal Switch(config)# qos domain 1 Switch(config-qos-domain-1)# no tc range 2-4 color yellow to cos

# **Related Commands**

show qos domain

# **8.1.13 qos queue**

## **Command Purpose**

Use this command to set smart buffer enable for queue id; Use the no command to set smart buffer disable for queue id;

# **Command Syntax**

qos queue ( *QUEUE\_ID* | range *QUEUE\_LIST* ) smart-buffer enable

no qos queue ( *QUEUE\_ID* | range *QUEUE\_LIST* ) smart-buffer enable

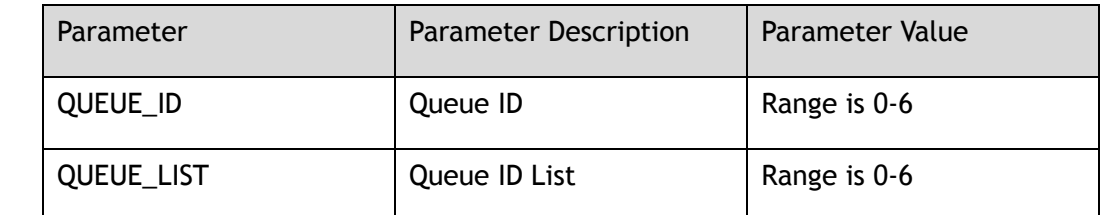

# **Command Mode**

Global Configuration

## **Default**

Enable

## **Usage**

None

# **Examples**

The following example shows how to set queue 1 smart buffer enable:

```
Switch# configure terminal
Switch(config)# qos queue 1 smart-buffer enable
```
The following example shows how to set queue 1 smart buffer disable:

```
Switch# configure terminal
Switch(config)# no qos queue 1 smart-buffer enable
```
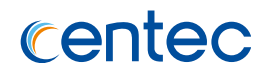

## **Related Commands**

None

# **8.1.14 qos policer-profile**

#### **Command Purpose**

Use this command to creat a qos policer profile. Use no command to delete policer profile.

## **Command Syntax**

qos policer-profile *NAME\_STRING*

no qos policer-profile *NAME\_STRING*

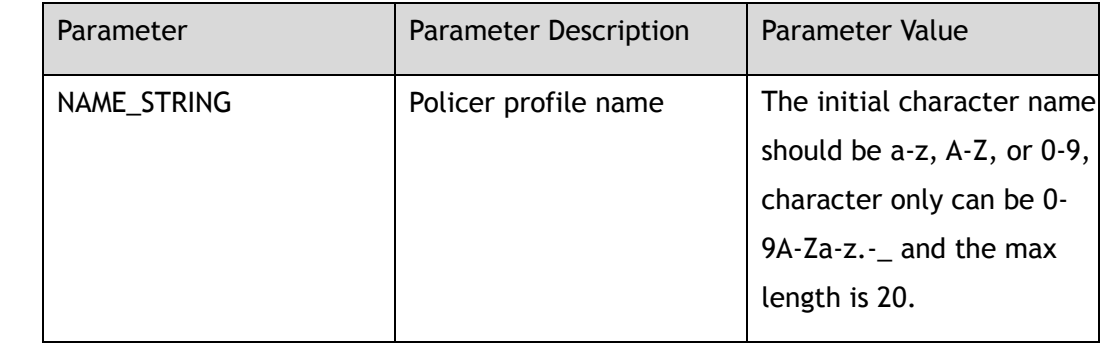

## **Command Mode**

Global Configuration

## **Default**

None

## **Usage**

If the system already has a policer profile name with the same name, this command will enter profile configuration mode. Otherwise, this command will create the profile firstly and then enter the profile configuration mode. When use no command to delete policer profile, make sure that it isn't referred by any policy-map or port.

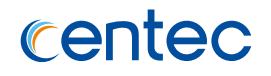

The following example shows how to create a new policer profile named p1:

Switch# configure terminal Switch(config)# qos policer-profile p1

The following example shows how to delete a policer profile named p1:

```
Switch# configure terminal
Switch(config)# no qos policer-profile p1
```
## **Related Commands**

show qos policer-profile

## **8.1.15 mode**

#### **Command Purpose**

Use this command to configure algorithm-mode, color-mode, cir, cbs, eir, ebs and stats in qos policer profile.

## **Command Syntax**

mode ( ( rfc2697 ( color-aware | color-blind ) cir *POLICER\_RATE* ( cbs *POLICER\_BURST* | ) ( ebs *POLICER\_BURST1* | ) ) | ( rfc4115 ( color-aware | colorblind ) cir *POLICER\_RATE* ( *cbsPOLICER\_BURST* | ) eir *POLICER\_RATE1* ( ebs *POLICER\_BURST1* | ) ) ) stats

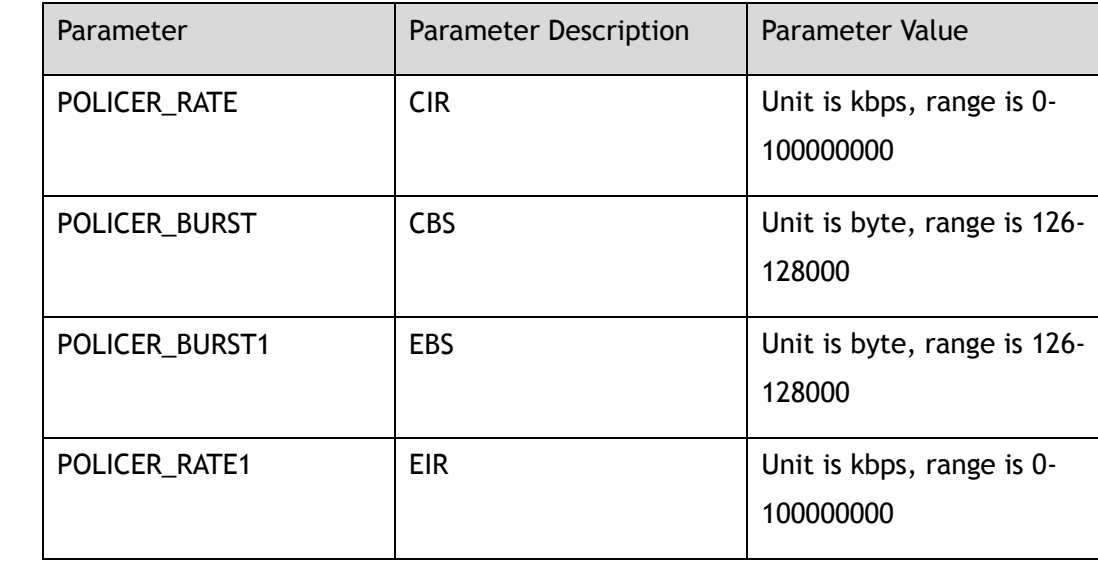

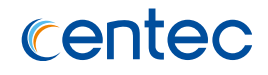

#### **Command Mode**

Configure-qos-policer-view

#### **Default**

Color-mode is blind, cir 100000000 cbs 128000 ebs 128000 and stats is disable.

#### **Usage**

None

#### **Examples**

The following example shows how to set policer profile p1 rfc2697 and enable stats:

```
Switch# configure terminal
Switch(config)# qos policer-profile p1
Switch(config-qos-policer-p1)# mode rfc2697 cir 10000 cbs 2000 ebs 300 stats
```
## **Related Commands**

show qos policer-profile

# **8.1.16 qos drop-profile**

## **Command Purpose**

Use this command to creat a qos drop profile. Use the no command to delete drop profile.

#### **Command Syntax**

qos drop-profile *NAME\_STRING*

no qos drop-profile *NAME\_STRING*

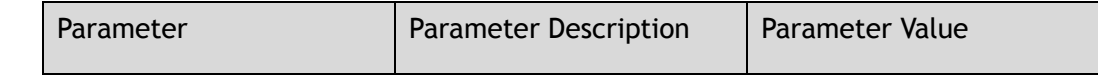

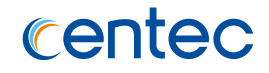

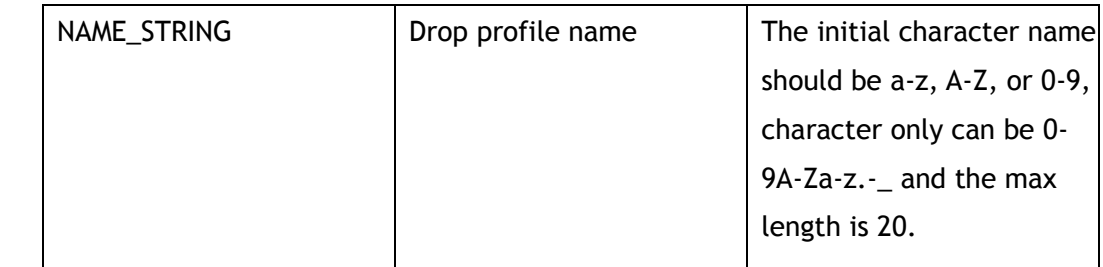

#### **Command Mode**

Global Configuration

#### **Default**

None

#### **Usage**

If the system already has a drop profile name with the same name, this command will enter profile configuration mode. Otherwise, this command will create the profile firstly and then enter the profile configuration mode. When use no command to delete drop profile, make sure that it isn't referred by any port queue.

## **Examples**

The following example shows how to create a new drop profile named p1:

```
Switch# configure terminal
Switch(config)# qos drop-profile p1
```
The following example shows how to delete a drop profile named p1:

```
Switch# configure terminal
Switch(config)# no qos drop-profile p1
```
#### **Related Commands**

show qos drop-profile

## **8.1.17 green**

#### **Command Purpose**

Use this command to configure green max threshold and probability in drop profile.

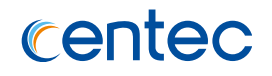

#### green maximum *DROP\_THRD* ( probability *DROP\_PROB* | )

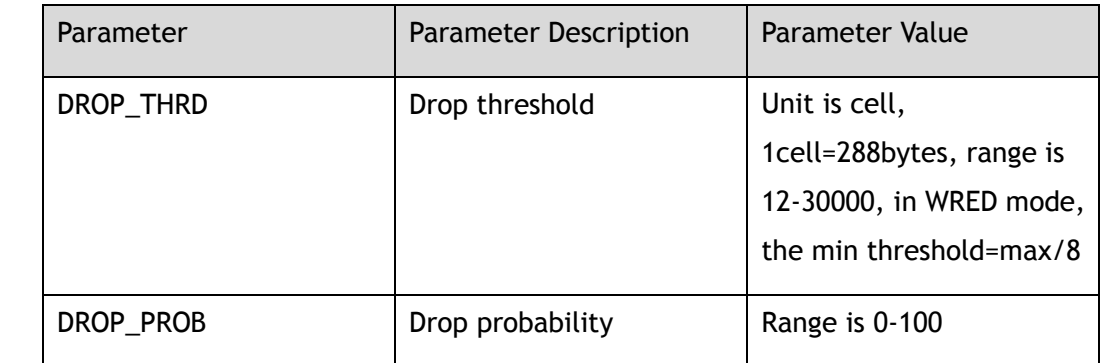

#### **Command Mode**

Configure-qos-drop-view

#### **Default**

Max drop threshold:30000

Drop probability:19

#### **Usage**

None

## **Examples**

The following example shows how to set green max threshold and probability in drop profile p1:

Switch# configure terminal Switch(config)# qos drop-profile p1 Switch(config-qos-drop-profile-p1)# green maximum 250 probability 15

## **Related Commands**

show qos drop-profile

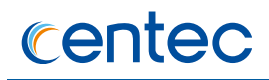

## **8.1.18 yellow**

#### **Command Purpose**

Use this command to configure yellow max threshold and probability in drop profile.

### **Command Syntax**

yellow maximum *DROP\_THRD* ( probability *DROP\_PROB* | )

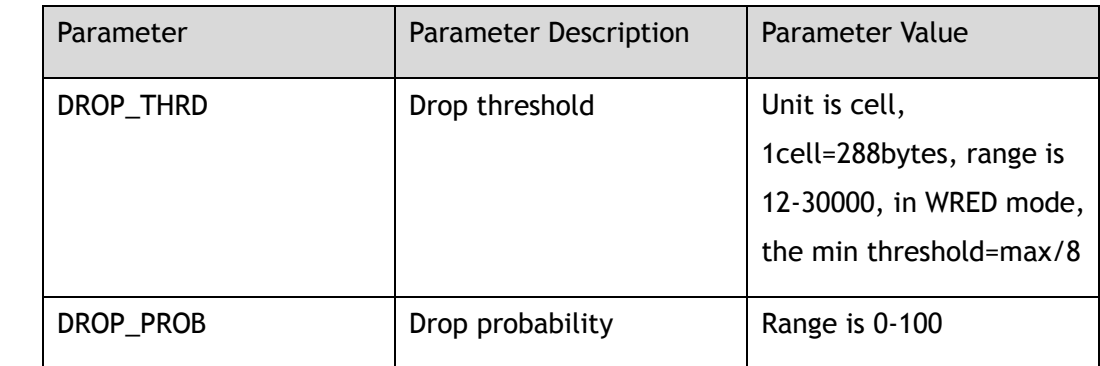

#### **Command Mode**

Configure-qos-drop-view

#### **Default**

Max drop threshold:30000

Drop probability:19

#### **Usage**

None

#### **Examples**

The following example shows how to set yellow max threshold and probability in drop profile p1:

```
Switch# configure terminal
Switch(config)# qos drop-profile p1
Switch(config-qos-drop-profile-p1)# yellow maximum 250 probability 15
```
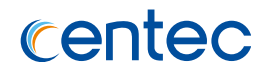

## **Related Commands**

show qos drop-profile

# **8.1.19 red**

#### **Command Purpose**

Use this command to configure red max threshold and probability in drop profile.

#### **Command Syntax**

red maximum *DROP\_THRD* ( probability *DROP\_PROB* | )

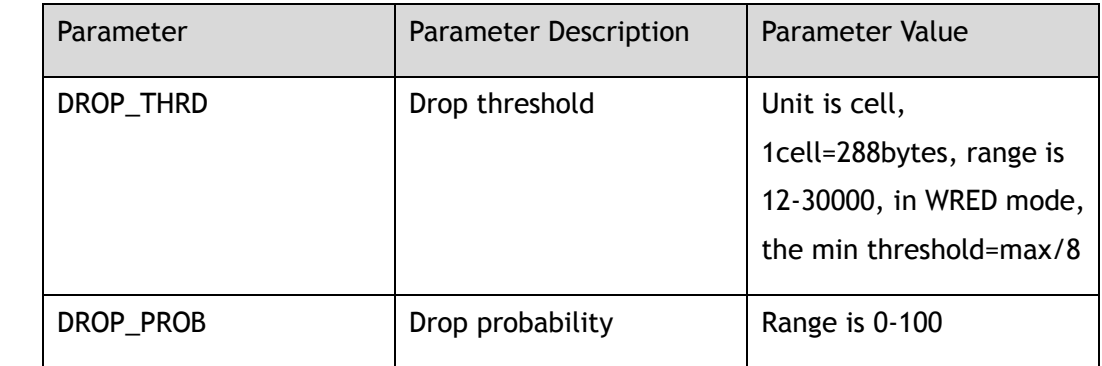

#### **Command Mode**

Configure-qos-drop-view

## **Default**

Max drop threshold:30000

Drop probability:19

#### **Usage**

None

## **Examples**

The following example shows how to set red max threshold and probability in drop profile p1:

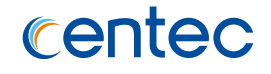

Switch# configure terminal Switch(config)# qos drop-profile p1 Switch(config-qos-drop-profile-p1)# red maximum 250 probability 15

#### **Related Commands**

show qos drop-profile

# **8.1.20 qos scheduler-profile**

#### **Command Purpose**

Use this command to creat a qos scheduler profile. Use the no command to delete scheduler profile.

#### **Command Syntax**

qos scheduler-profile *NAME\_STRING*

no qos scheduler-profile *NAME\_STRING*

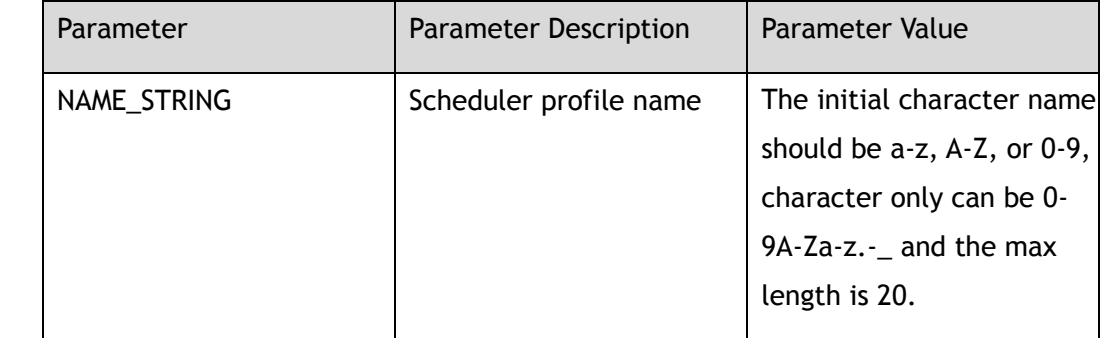

## **Command Mode**

Global Configuration

#### **Default**

None

#### **Usage**

If the system already has a scheduler profile name with the same name, this command will enter profile configuration mode. Otherwise, this command will

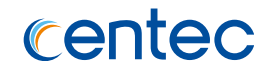

create the profile firstly and then enter the profile configuration mode. When use no command to delete schduler profile, make sure that it isn't referred by any port queue.

#### **Examples**

The following example shows how to create a new scheduler profile named p1:

```
Switch# configure terminal
Switch(config)# qos scheduler-profile p1
```
The following example shows how to delete a schduler profile named p1:

```
Switch# configure terminal
Switch(config)# no qos scheduler-profile p1
```
#### **Related Commands**

show qos scheduler-profile

## **8.1.21 pir**

#### **Command Purpose**

Use this command to configure shaping pir in scheduler profile.

## **Command Syntax**

pir *SHAPE\_RATE*

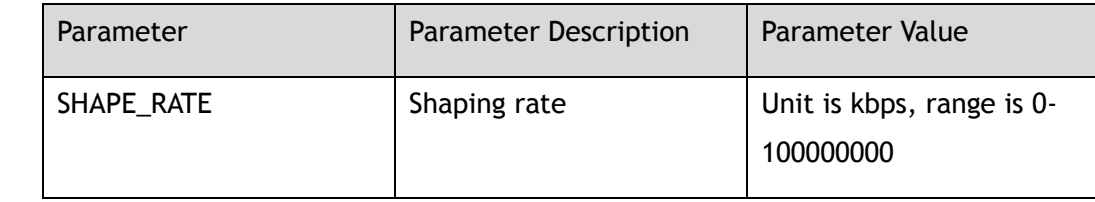

#### **Command Mode**

Configure-qos-scheduler-view

## **Default**

100000000

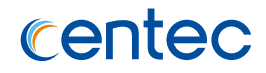

#### **Usage**

Use this command to set pir in queue level.

## **Examples**

The following example shows how to set pir 100000kbps in schduler profile p1:

```
Switch# configure terminal
Switch(config)# qos scheduler-profile p1
Switch(config-qos-scheduler-p1)# pir 100000
```
#### **Related Commands**

show qos scheduler-profile

## **8.1.22 mode**

#### **Command Purpose**

Use this command to configure scheduling mode in scheduler profile.

## **Command Syntax**

mode ( sp | dwrr )

## **Command Mode**

Configure-qos-scheduler-view

#### **Default**

SP

### **Usage**

None

## **Examples**

The following example shows how to set dwrr mode in scheduler profile p1:

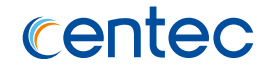

Switch# configure terminal Switch(config)# qos scheduler-profile p1 Switch(config-qos-scheduler-p1)# mode dwrr

#### **Related Commands**

show qos scheduler-profile

# **8.1.23 weight**

#### **Command Purpose**

Use this command to configure dwrr weight in scheduler profile.

## **Command Syntax**

#### weight *QUEUE\_WEIGHT*

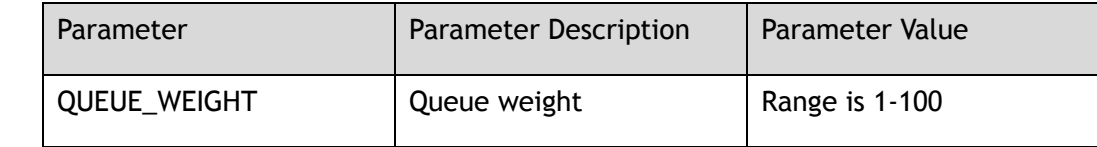

## **Command Mode**

Configure-qos-scheduler-view

#### **Default**

1

## **Usage**

In dwrr mode, the larger queue weight is, the more bandwith assigned.

## **Examples**

The following example shows how to set dwrr weight in scheduler profile p1:

```
Switch# configure terminal
Switch(config)# qos scheduler-profile p1
Switch(config-qos-scheduler-p1)# weight 10
```
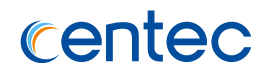

## **Related Commands**

show qos scheduler-profile

# **8.1.24 qos port-shape-profile**

#### **Command Purpose**

Use this command to creat a qos port shape profile. Use the no command to delete port shape profile.

#### **Command Syntax**

qos port-shape-profile *NAME\_STRING*

no qos port-shape-profile *NAME\_STRING*

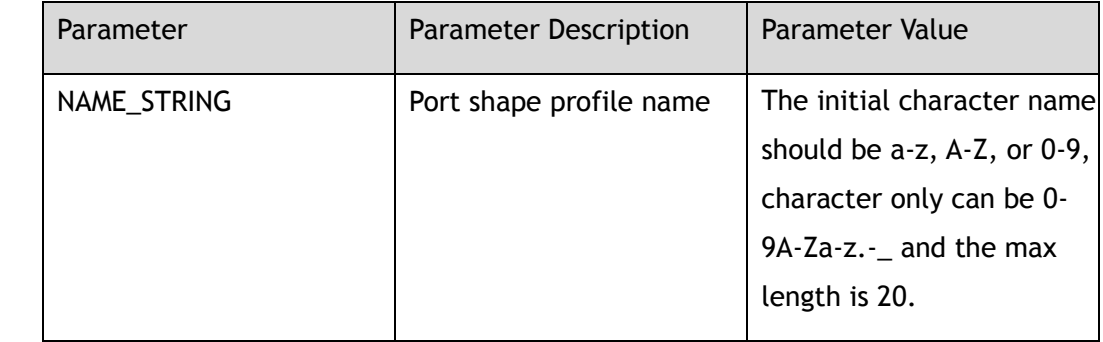

#### **Command Mode**

Global Configuration

## **Default**

None

#### **Usage**

If the system already has a port shape profile name with the same name, this command will enter profile configuration mode. Otherwise, this command will create the profile firstly and then enter the profile configuration mode. When use no command to delete port shape profile, make sure that it isn't referred by any port.

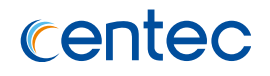

The following example shows how to create a new port shape profile named p1:

Switch# configure terminal Switch(config)# qos port-shape-profile p1

The following example shows how to delete a port shape profile named p1:

```
Switch# configure terminal
Switch(config)# no qos port-shape-profile p1
```
## **Related Commands**

show qos port-shape-profile

# **8.1.25 pir**

#### **Command Purpose**

Use this command to configure shaping pir in port shape profile.

#### **Command Syntax**

pir *SHAPE\_RATE*

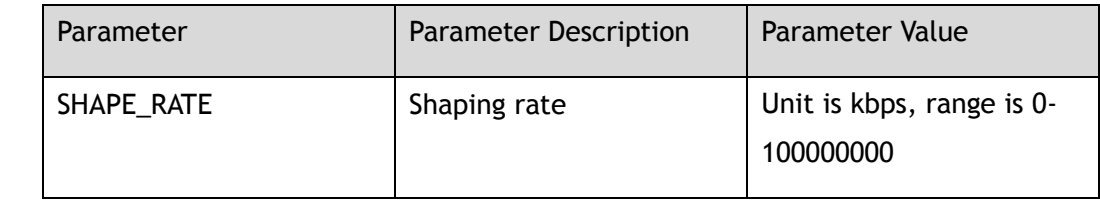

#### **Command Mode**

Configure-qos-port-shape-view

#### **Default**

Shaping is disable

#### **Usage**

Use this command to set pir in port level.

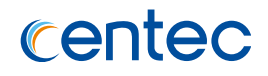

The following example shows how to set pir 100000kbps in port shape profile p1:

```
Switch# configure terminal
Switch(config)# qos port-shape-profile p1
Switch(config-qos-port-shape-p1)# pir 100000
```
## **Related Commands**

show qos port-shape-profile

# **8.1.26 qos domain**

#### **Command Purpose**

Use this command to configure QoS domain for a port. Use the no command to restore default domain of a port.

## **Command Syntax**

qos domain *QOS\_DOMAIN\_ID*

no qos domain

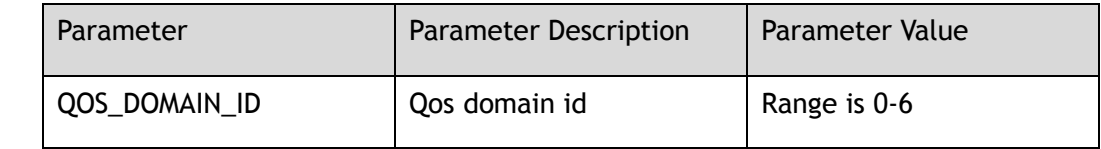

#### **Command Mode**

Interface Configuration

## **Default**

Domain 0

#### **Usage**

None

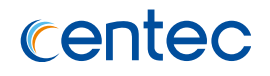

The following example shows how to apply qos doamin 5 to eth-0-1:

Switch# configure terminal Switch(config)# interface eth-0-1 Switch(config-if-eth-0-1)# qos domain 5

The following example shows how to restore eth-0-1 default qos domain:

```
Switch# configure terminal
Switch(config)# interface eth-0-1 
Switch(config-if-eth-0-1)# no qos domain
```
## **Related Commands**

show qos interface

# **8.1.27 qos port-shape-profile**

#### **Command Purpose**

Use this command to apply a port shape profile on the port. Use the no command to unapply a profile on the port.

## **Command Syntax**

qos port-shape-profile ( *NAME\_STRING* )

no qos port-shape-profile

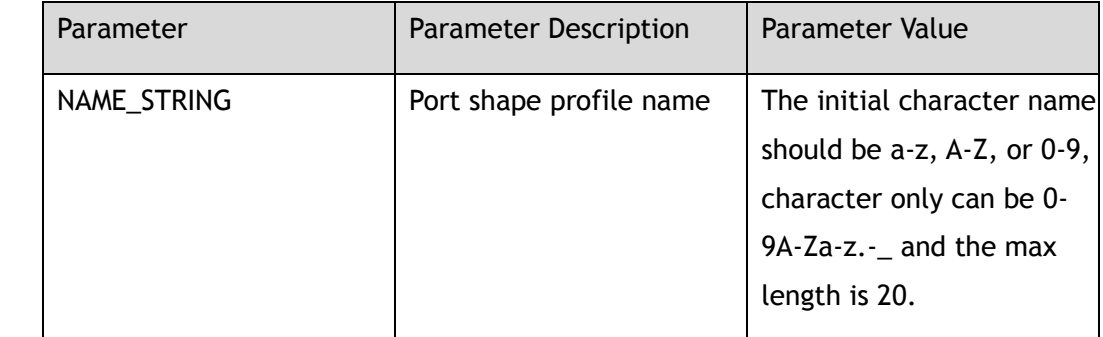

## **Command Mode**

Interface Configuration

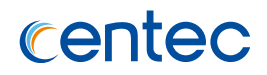

None

#### **Usage**

None

## **Examples**

The following example shows how to apply port shape profile p1 to eth-0-1:

```
Switch# configure terminal
Switch(config)# interface eth-0-1
Switch(config-if-eth-0-1)# qos port-shape-profile p1
```
The following example shows how to remove port shape profile from eth-0-1:

```
Switch# configure terminal
Switch(config)# interface eth-0-1
Switch(config-if-eth-0-1)# no qos port-shape-profile
```
## **Related Commands**

show qos interface

# **8.1.28 qos port-policer**

#### **Command Purpose**

Use this command to apply a policer profile on the port. Use the no command to unapply a profile on the port.

## **Command Syntax**

qos port-policer ( input | output ) *NAME\_STRING*

no qos port-policer ( input | output )

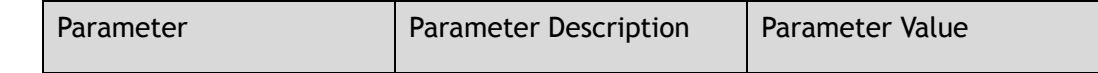

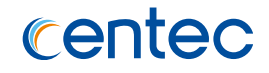

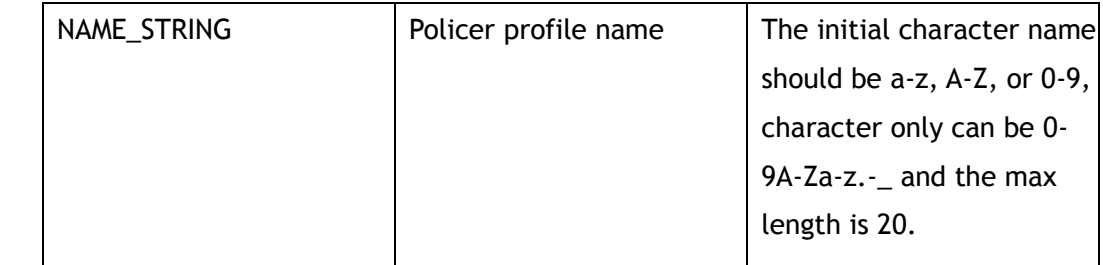

#### **Command Mode**

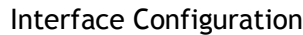

#### **Default**

None

#### **Usage**

None

#### **Examples**

The following example shows how to apply policer profile p1 to eth-0-1:

```
Switch# configure terminal
Switch(config)# interface eth-0-1
Switch(config-if-eth-0-1)# qos port-policer input p1
```
The following example shows how to remove policer profile from eth-0-1:

Switch# configure terminal Switch(config)# interface eth-0-1 Switch(config-if-eth-0-1)# no qos port-policer input

## **Related Commands**

show qos interface

# **8.1.29 replace dscp**

#### **Command Purpose**

Use this command to configurate replace dscp for the port in egress direction. Use the no command to disable replace dscp on the port.

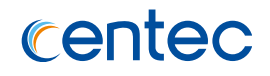

replace dscp

no replace dscp

#### **Command Mode**

Interface Configuration

#### **Default**

Disable

#### **Usage**

When enable replace dscp on a port, packet's dscp field will be modified according to qos domain dscp mapping relation.

## **Examples**

The following example shows how to enable replace dscp on eth-0-1:

```
Switch# configure terminal
Switch(config)# interface eth-0-1
Switch(config-if-eth-0-1)# replace dscp
```
The following example shows how to disable replace dscp on eth-0-1:

Switch# configure terminal Switch(config)# interface eth-0-1 Switch(config-if-eth-0-1)# no replace dscp

## **Related Commands**

show qos interface

# **8.1.30 replace cos**

## **Command Purpose**

Use this command to configurate replace cos for the port in egress direction. Use the no command to disable replace cos on the port.

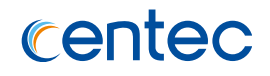

replace cos

no replace cos

#### **Command Mode**

Interface Configuration

#### **Default**

Enable

#### **Usage**

When enable replace cos on a port, packet's cos field will be modified according to qos domain dscp mapping relation.

## **Examples**

The following example shows how to enable replace cos on eth-0-1:

```
Switch# configure terminal
Switch(config)# interface eth-0-1
Switch(config-if-eth-0-1)# replace cos
```
The following example shows how to disable replace cos on eth-0-1:

Switch# configure terminal Switch(config)# interface eth-0-1 Switch(config-if-eth-0-1)# no replace cos

## **Related Commands**

show qos interface

## **8.1.31 trust**

#### **Command Purpose**

Use this command to configure trust type for the port. Use the no command to restore default trust type for the port.

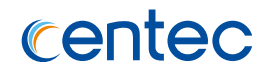

trust ( cos | dscp-exp | port )

no trust

#### **Command Mode**

Interface Configuration

#### **Default**

Trust cos

#### **Usage**

For incoming packet, it will select related field in packet according to port trust type to use for qos mapping.

## **Examples**

The following example shows how to set eth-0-1 trust dscp-exp:

```
Switch# configure terminal
Switch(config)# interface eth-0-1
Switch(config-if-eth-0-1)# trust dscp-exp
```
The following example shows how to set eth-0-1 default trust type:

```
Switch# configure terminal
Switch(config)# interface eth-0-1
Switch(config-if-eth-0-1)# no trust
```
## **Related Commands**

show qos interface

## **8.1.32 set cos**

#### **Command Purpose**

Use this command to set port priority value. Use the no command to set default priority for the port.

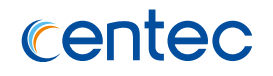

set cos *COS\_ID*

no set cos

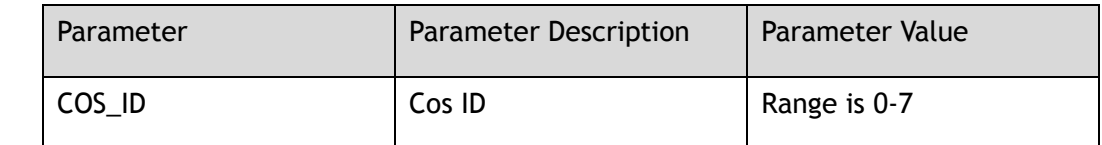

#### **Command Mode**

Interface Configuration

## **Default**

0

#### **Usage**

When the trust type is trust port, the port priority is used for qos mapping.

## **Examples**

The following example shows how to set eth-0-1 priority:

```
Switch# configure terminal
Switch(config)# interface eth-0-1
Switch(config-if-eth-0-1)# set cos 3
```
The following example shows how to restore eth-0-1 default priority:

```
Switch# configure terminal
Switch(config)# interface eth-0-1
Switch(config-if-eth-0-1)# no set cos
```
# **Related Commands**

show qos interface

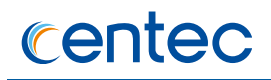

# **8.1.33 qos queue**

#### **Command Purpose**

Use this command to enter into port queue view.

## **Command Syntax**

qos queue *QUEUE\_ID*

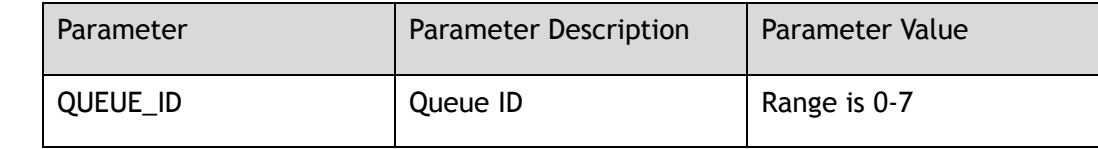

#### **Command Mode**

Interface Configuration

#### **Default**

None

## **Usage**

None

## **Examples**

The following example shows how to enter into queue view of eth-0-1:

```
Switch# configure terminal
DUT2(config-if-eth-0-1)# qos queue 3 
DUT2(config-if-eth-0-1-queue-3)#
```
## **Related Commands**

None

# **8.1.34 drop-profile**

#### **Command Purpose**

Use this command to apply a drop profile on the port queue. Use the no command to remove profile from the port queue.

#### **Command Syntax**

drop-profile ( *NAME\_STRING* )

no drop-profile

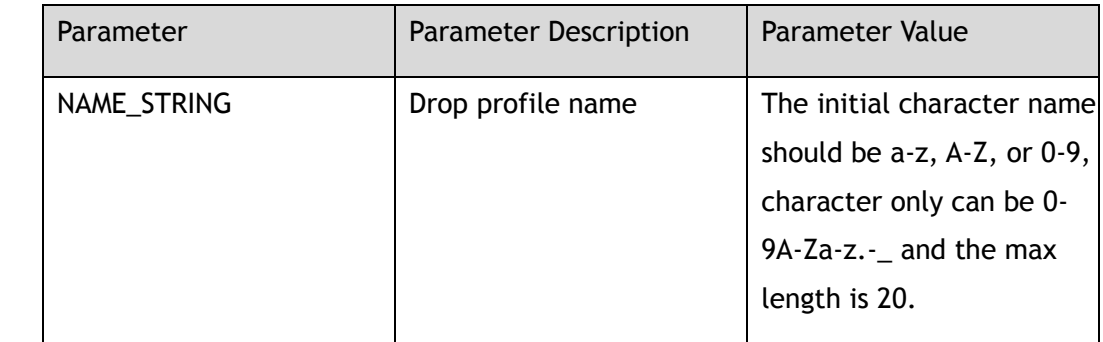

## **Command Mode**

configure-if-queue-view

#### **Default**

None

#### **Usage**

None

## **Examples**

The following example shows how to apply drop profile p1 to eth-0-1 queue 2:

```
Switch# configure terminal
Switch(config)# interface eth-0-1
Switch(config-if-eth-0-1)# qos queue 2
Switch(config-if-eth-0-1-queue-2)# drop-profile p1
```
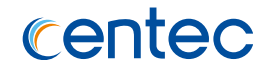

The following example shows how to remove drop profile from eth-0-1 queue 2:

Switch# configure terminal Switch(config)# interface eth-0-1 Switch(config-if-eth-0-1)# qos queue 2 Switch(config-if-eth-0-1-queue-2)# no drop-profile

### **Related Commands**

show qos interface

# **8.1.35 scheduler-profile**

#### **Command Purpose**

Use this command to apply a scheduler profile on the port queue. Use the no command to remove profile from the port queue.

#### **Command Syntax**

scheduler-profile ( *NAME\_STRING* )

no scheduler-profile

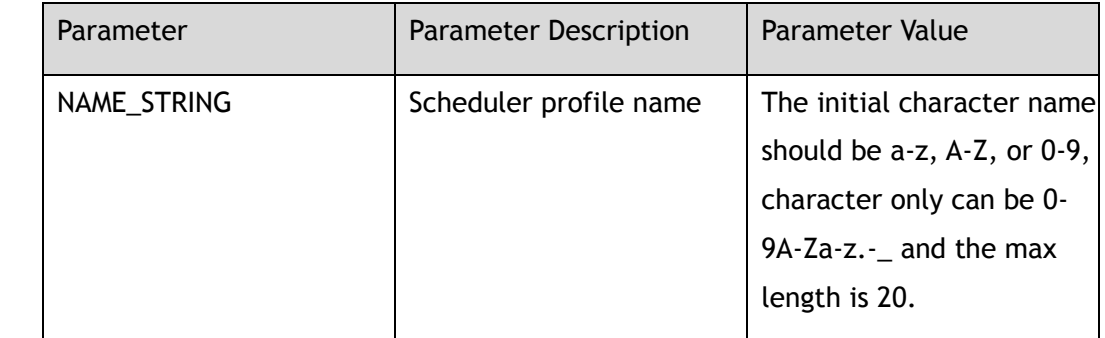

#### **Command Mode**

configure-if-queue-view

#### **Default**

None

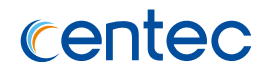

#### **Usage**

None

## **Examples**

The following example shows how to apply scheduler profile p1 to eth-0-1 queue 2:

```
Switch# configure terminal
Switch(config)# interface eth-0-1
Switch(config-if-eth-0-1)# qos queue 2
Switch(config-if-eth-0-1-queue-2)# scheduler-profile p1
```
The following example shows how to remove scheduler profile from eth-0-1 queue

#### 2:

```
Switch# configure terminal
Switch(config)# interface eth-0-1
Switch(config-if-eth-0-1)# qos queue 2
Switch(config-if-eth-0-1-queue-2)# no scheduler-profile
```
## **Related Commands**

show qos interface

# **8.1.36 random-detect**

## **Command Purpose**

Use this command to set drop mode on the port queue. Use the no command to restore default drop mode on the port queue.

## **Command Syntax**

random-detect enable

no random-detect enable

## **Command Mode**

configure-if-queue-view

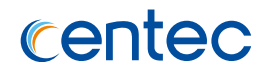

Disable

#### **Usage**

When random-detect enable, it means WRED mode, otherwise means WTD mode.

## **Examples**

The following example shows how to set eth-0-1 queue 2 WRED mode:

```
Switch# configure terminal
Switch(config)# interface eth-0-1
Switch(config-if-eth-0-1)# qos queue 2
Switch(config-if-eth-0-1-queue-2)# random-detect enable
```
The following example shows how to restore eth-0-1 queue 2 default mode:

```
Switch# configure terminal
Switch(config)# interface eth-0-1
Switch(config-if-eth-0-1)# qos queue 2
Switch(config-if-eth-0-1-queue-2)# no random-detect enable
```
## **Related Commands**

show qos interface

# **8.1.37 show qos global**

#### **Command Purpose**

Use this command to display qos global configuration.

## **Command Syntax**

show qos global

## **Command Mode**

Privileged EXEC

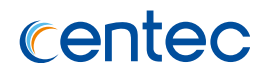

None

#### **Usage**

None

# **Examples**

The following example shows how to display qos global configuration:

```
Switch# show qos global 
QoS global state:
  QoS enable state : Enable
 QoS ipg state : Enable
```
## **Related Commands**

qos global

# **8.1.38 show qos domain**

## **Command Purpose**

Use this command to display the both ingress and egress information of QoS maptable.

## **Command Syntax**

show qos domain *QOS\_DOMAIN\_ID* map-table ( all | ( ( ingress ( all | cos-tc-color | dscp-tc-color | exp-tc-color ) ) | ( egress ( all | tc-color-cos | tc-color-dscp | tccolor-exp ) ) ) )

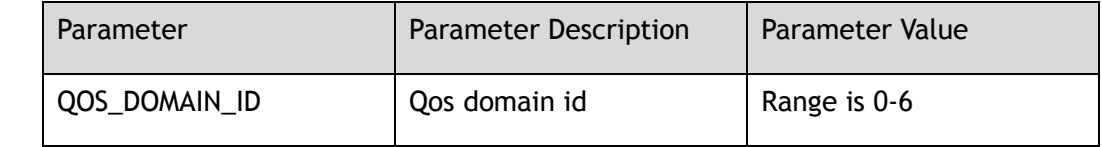

## **Command Mode**

Privileged EXEC

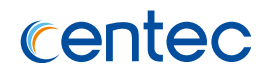

None

## **Usage**

None

# **Examples**

The following example shows how to display qos domain 0 mapping relation:

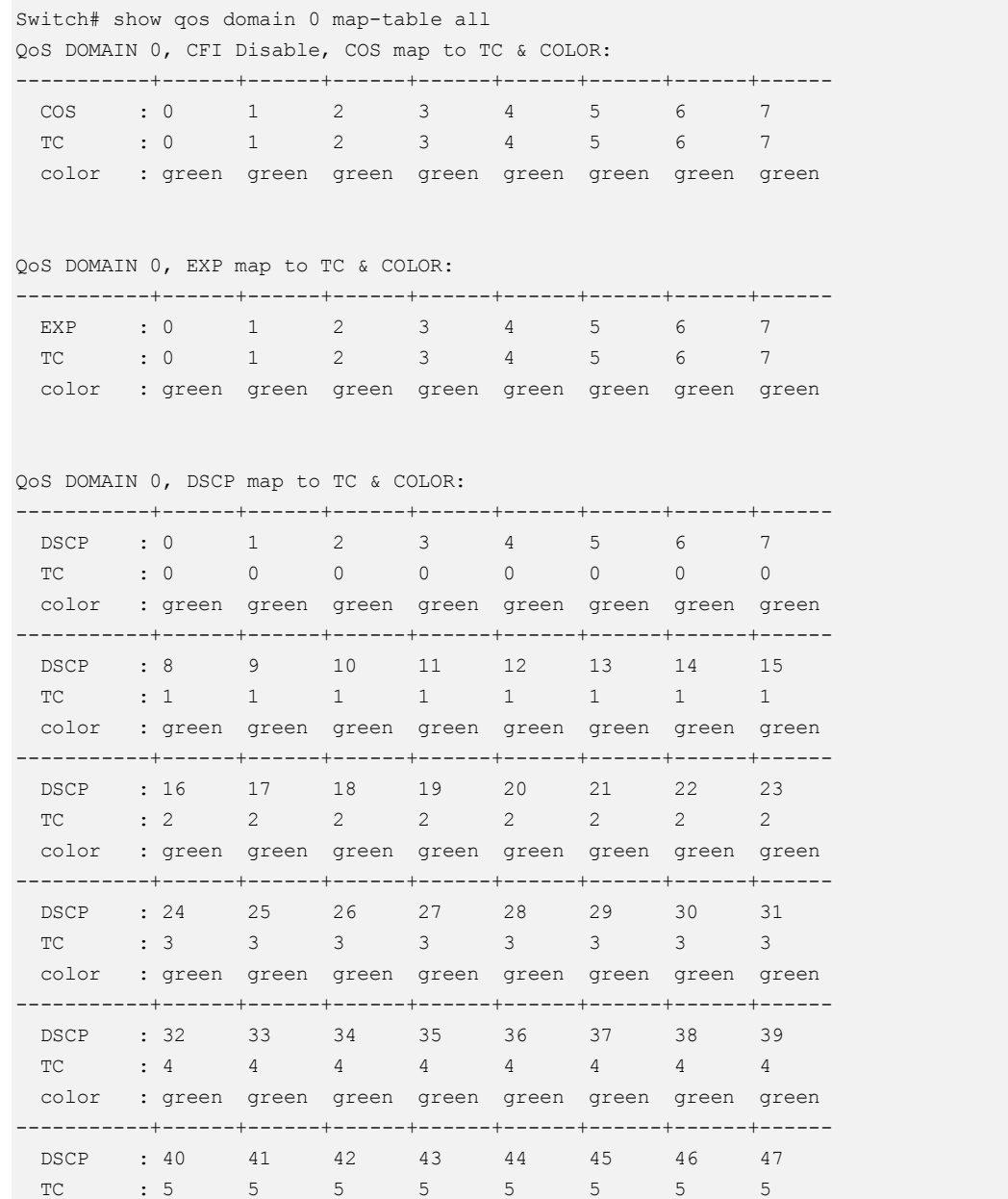

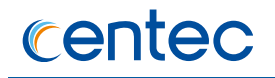

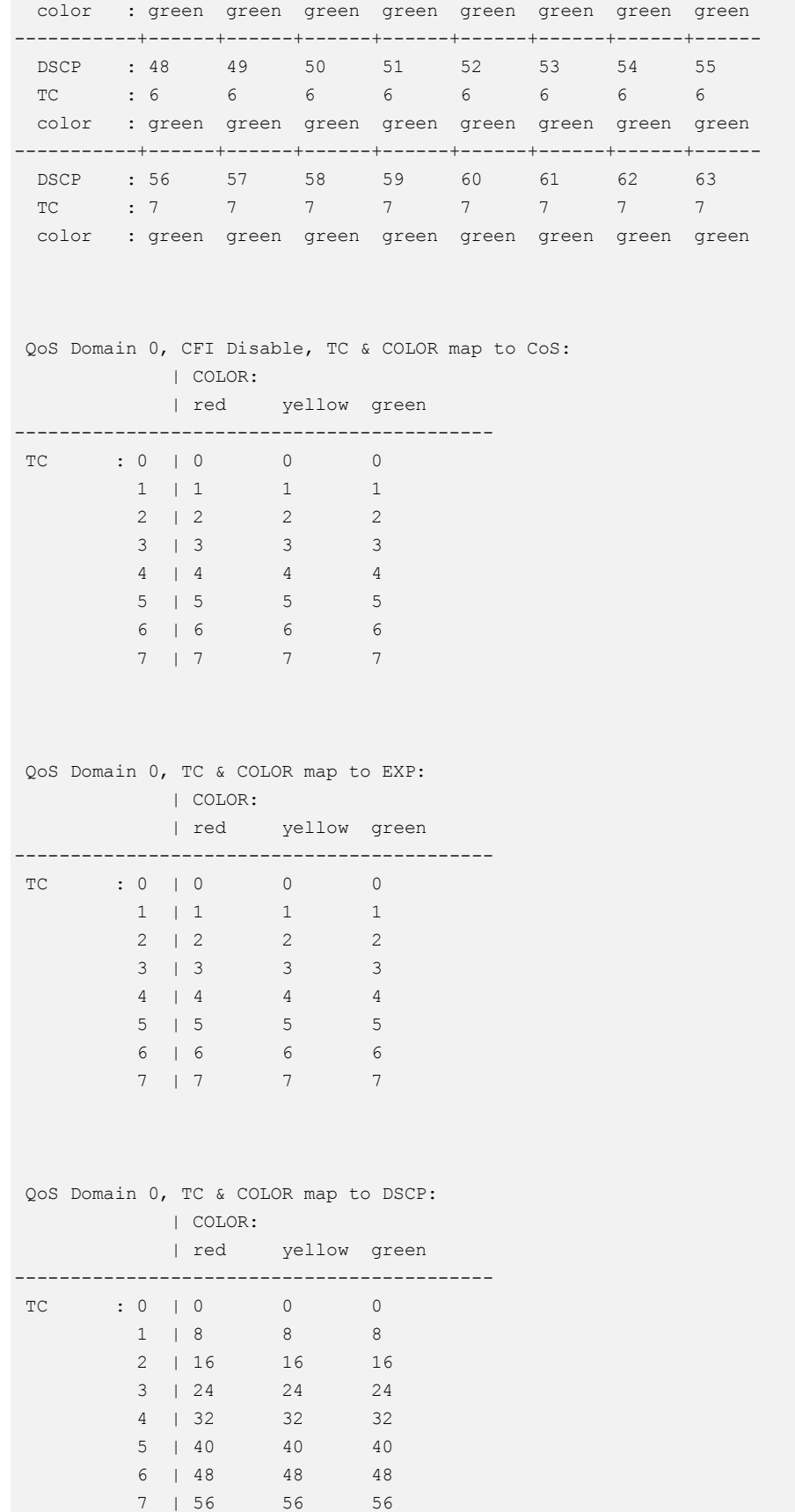

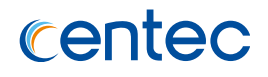

## **Related Commands**

qos domain

# **8.1.39 show qos policer-profile**

#### **Command Purpose**

Use this command to display qos policer profile configuration and application.

#### **Command Syntax**

show qos policer-profile ( *NAME\_STRING* | )

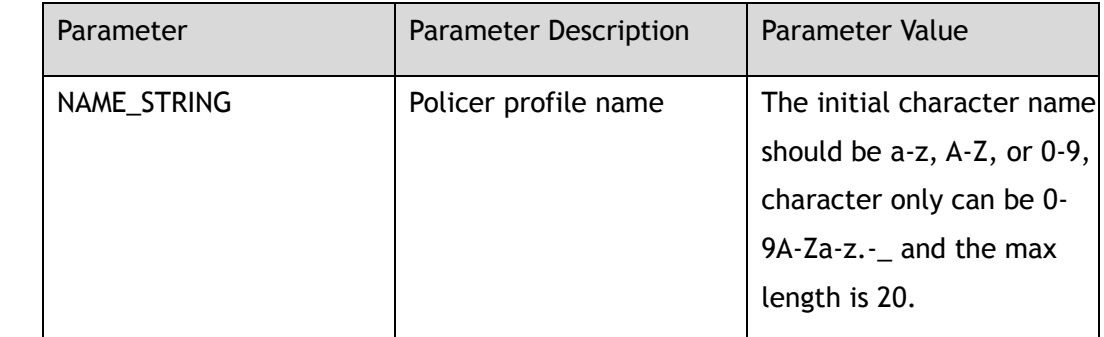

#### **Command Mode**

Privileged EXEC

## **Default**

None

## **Usage**

If specify a policer profile name, it will show the profile's configuration and application. Otherwise, it will show all policer profile created.

## **Examples**

The following example shows how to display qos policer profile p1's configuration and application:

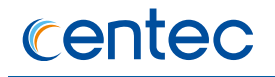

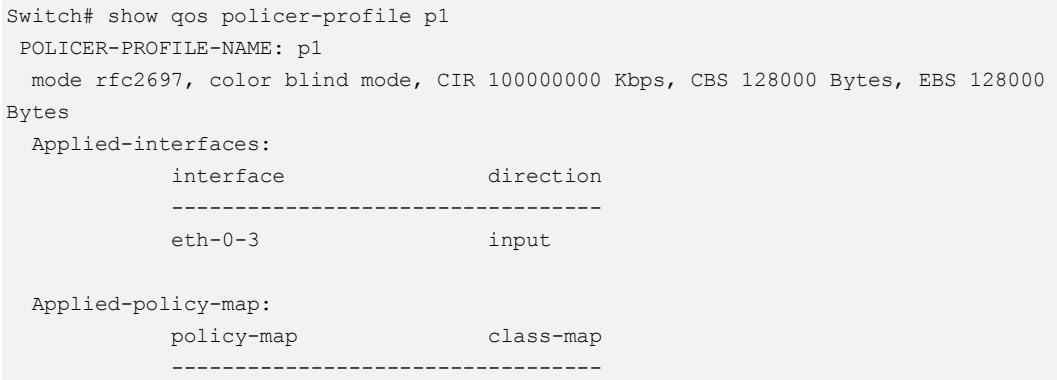

## **Related Commands**

qos policer-profile

# **8.1.40 show qos drop-profile**

### **Command Purpose**

Use this command to display qos drop profile configuration and application.

## **Command Syntax**

show qos drop-profile ( *NAME\_STRING* | )

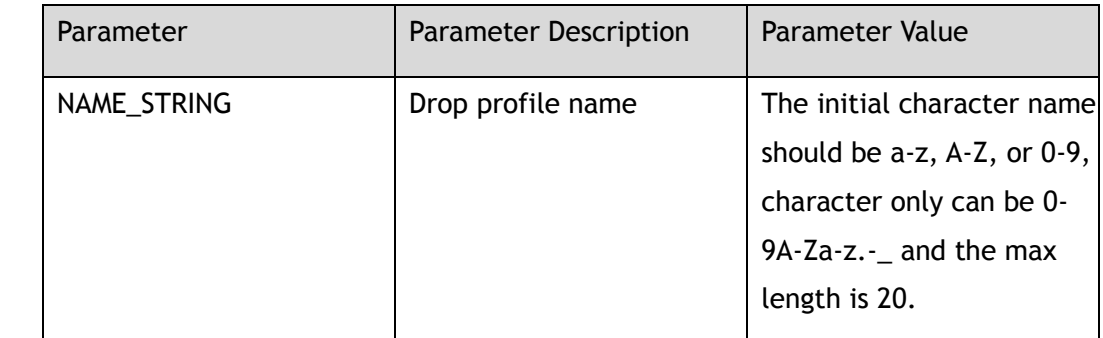

#### **Command Mode**

Privileged EXEC

## **Default**

None

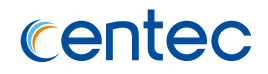

#### **Usage**

If specify a drop profile name, it will show the profile's configuration and application. Otherwise, it will show all drop profile created.

#### **Examples**

The following example shows how to display qos drop profile p1's configuration and application:

```
Switch# show qos drop-profile p1 
DROP-PROFILE-NAME: p1
  green packet threshold:
    maximum buffer cell: 600
    minimum buffer cell: 75
    drop probability : 19
  yellow packet threshold:
    maximum buffer cell: 600
    minimum buffer cell: 75
    drop probability : 19
  red packet threshold:
    maximum buffer cell: 600
    minimum buffer cell: 75
    drop probability : 19
  Applied-queue:
       eth-0-5:queue 1
```
## **Related Commands**

qos drop-profile

# **8.1.41 show qos scheduler-profile**

#### **Command Purpose**

Use this command to display qos scheduler profile configuration and application.

# **Command Syntax**

show qos scheduler-profile ( *NAME\_STRING* | )

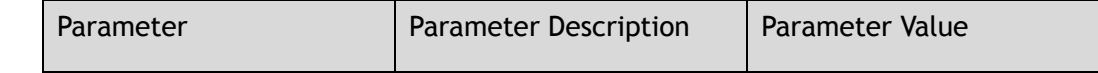

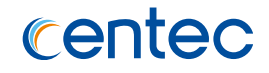

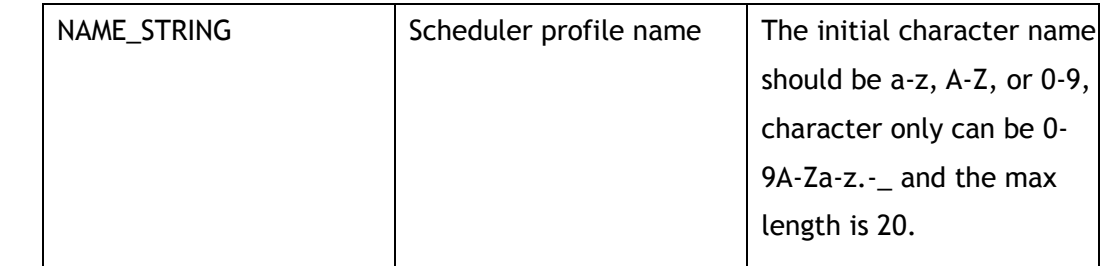

#### **Command Mode**

Privileged EXEC

#### **Default**

None

#### **Usage**

If specify a scheduler profile name, it will show the profile's configuration and application. Otherwise, it will show all scheduler profile created.

#### **Examples**

The following example shows how to display qos scheduler profile p1's configuration and application:

```
Switch# show qos scheduler-profile p1
SCHEDULER-PROFILE-NAME: p1
  CIR is 0 kbps, PIR is 100000000 kbps
  scheduler mode is sp
  scheduler dwrr weight is 1
  Applied-queue:
       eth-0-5:queue 5
```
## **Related Commands**

qos scheduler-profile

# **8.1.42 show qos port-shape-profile**

#### **Command Purpose**

Use this command to display qos port shape profile configuration and application.

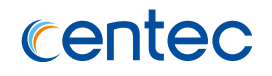

show qos port-shape-profile ( *NAME\_STRING* | )

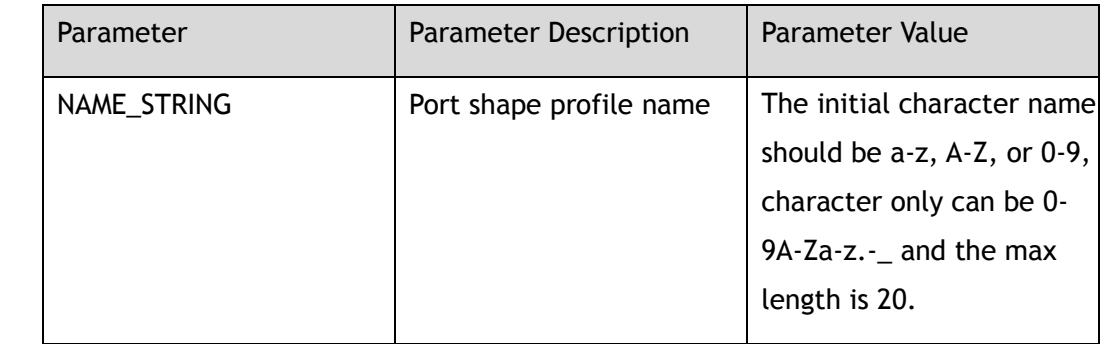

## **Command Mode**

Privileged EXEC

#### **Default**

None

#### **Usage**

If specify a port shape profile name, it will show the profile's configuration and application. Otherwise, it will show all port shape profile created.

## **Examples**

The following example shows how to display qos port shape profile p1's configuration and application:

```
Switch# show qos port-shape-profile p1 
PORT-SHAPE-PROFILE-NAME: p1
  PIR is 100000000 kbps
 Applied-interfaces: eth-0-5
```
## **Related Commands**

qos port-shape-profile

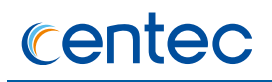

# **8.1.43 show qos interface**

## **Command Purpose**

Use this command to display qos related configuration of a interface and qos stats.

#### **Command Syntax**

show qos interface *IFNAME* ( ( queue ( drop | schedule | statistics ) ) | ( policer statistics ( input | output ) ) | ( port-shape ) | ( classify-remark ) )

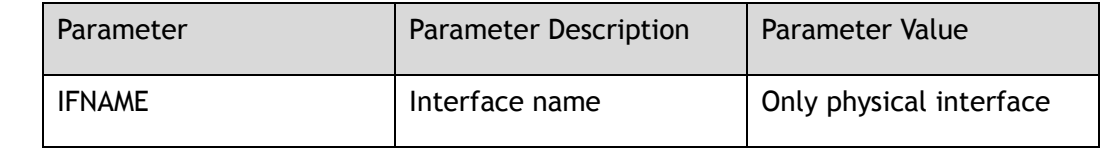

#### **Command Mode**

Privileged EXEC

#### **Default**

None

#### **Usage**

None

## **Examples**

The following example shows how to display queue stats of interface eth-0-1:

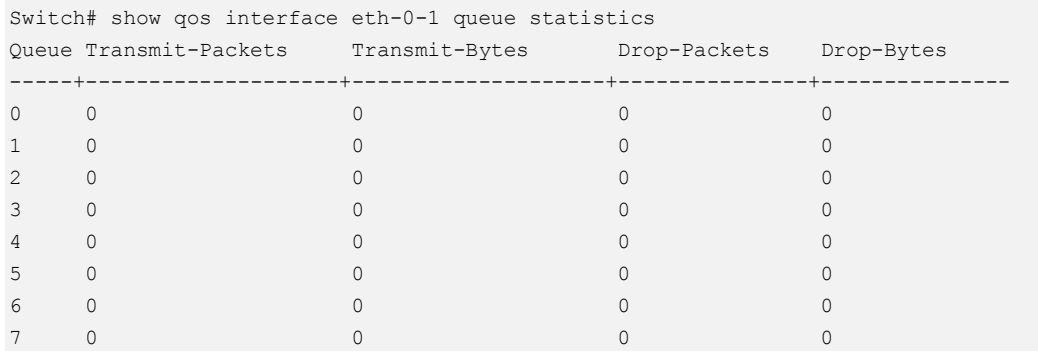

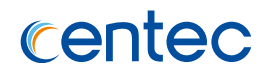

### **Related Commands**

clear qos interface

# **8.1.44 clear qos interface**

#### **Command Purpose**

Use this command to clear qos related stats of an interface, including shaping,policing and queue stats.

#### **Command Syntax**

clear qos interface *IFNAME* statistics ( ( queue ( *QUEUE\_ID* | ) ) | ( policer ( input | output ) ) )

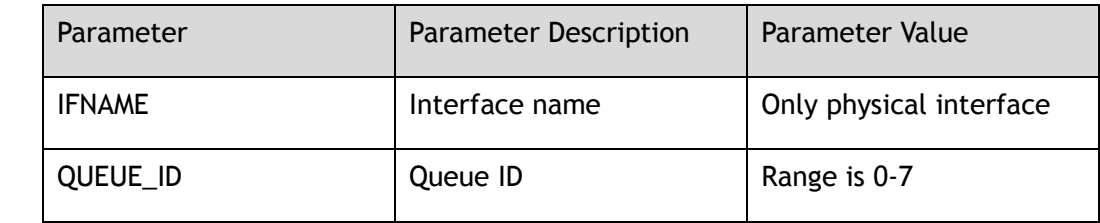

#### **Command Mode**

Privileged EXEC

## **Default**

None

### **Usage**

When clear queue statistics, if specify queue ID, it will clear specified queue statistics, otherwise, it will clear all queue statistics of an interface.

## **Examples**

The following example shows how to clear queue statistics of interface eth-0-1:

Switch# clear qos interface eth-0-1 statistics queue
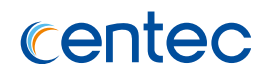

## **Related Commands**

show qos interface

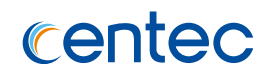

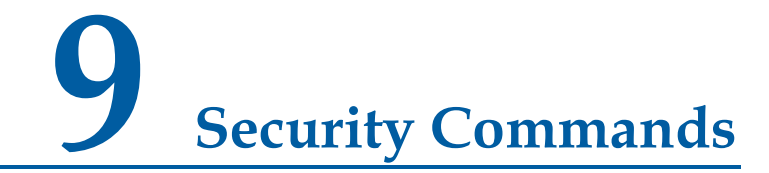

# **9.1 AUTH Commands**

# **9.1.1 line console**

### **Command Purpose**

Use line console command to set console terminal line configuration.

## **Command Syntax**

line console *CONID*

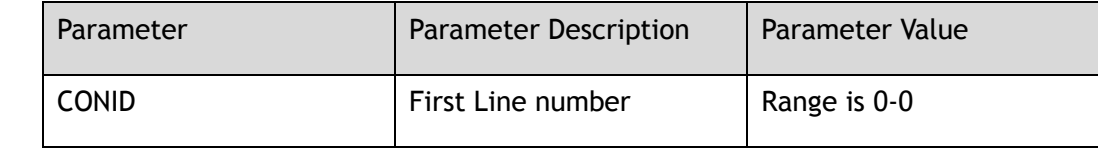

## **Command Mode**

Global Configuration

## **Default**

None

### **Usage**

None

# **Examples**

The following example shows how to configure line console:

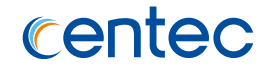

Switch# configure terminal Swtich(config)# line console 0 Switch(config-line)#

## **Related Commands**

show console

# **9.1.2 line vty**

## **Command Purpose**

Use line vty command to set virtual terminal line configuration.

## **Command Syntax**

line vty *VTYID1* ( *VTYID2* | )

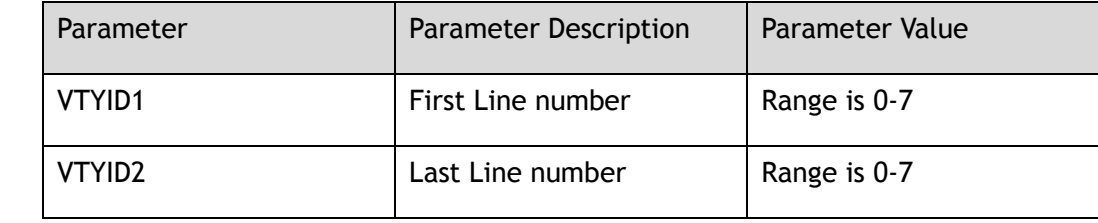

## **Command Mode**

Global Configuration

### **Default**

None

### **Usage**

None

# **Examples**

The following example shows how to configure line vty:

```
Switch# configure terminal
Swtich(config)# line vty 0 7 
Swtich(config-line)#
```
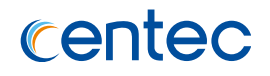

# **Related Commands**

show users

# **9.1.3 line vty maximum**

## **Command Purpose**

Use line vty maximum command to set maximum vty users. Use the no form of this command to return to the default setting.

# **Command Syntax**

line vty maximum *VTYMAX*

no line vty maximum

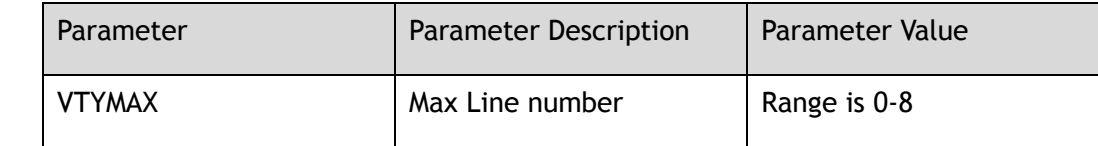

## **Command Mode**

Global Configuration

## **Default**

8

## **Usage**

Maximum can't be less than the used vty number.

# **Examples**

The following example shows how to configure line vty maximum:

```
Switch# configure terminal
Swtich(config)# line vty maximum 3
```
The following example shows how to restore line vty maximum to default value:

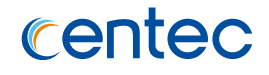

Switch# configure terminal Swtich(config)# no line vty maximum

## **Related Commands**

None

# **9.1.4 rsa key**

### **Command Purpose**

Use this command to create a key. To import the key file from a specified source, use the rsa key import command. To export the key file to a specified destination, use the rsa key export command. Use the no form of this command to delete rsa key.

## **Command Syntax**

rsa key *RSAKEYNAME* generate *RSAKEYBITS*

rsa key *RSAKEYNAME* import ( mgmt-if | ) url *STRING1* ( private | public ) ( der | der-hex | pem | ssh1 | ssh2 )

rsa key *RSAKEYNAME* export ( mgmt-if | ) url *STRING2* ( private | public ) ( der | der-hex | pem ( 3des | aes128 | aes192 | aes256 | des | ) | ssh1 ( 3des | ) | ssh2 ( 3des | ) )

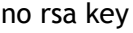

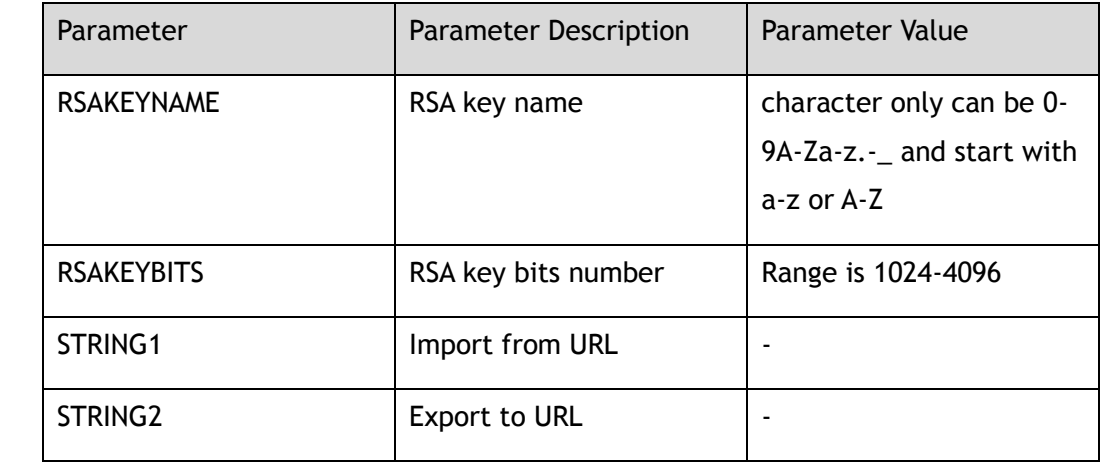

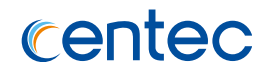

Global Configuration

## **Default**

RSAKEYBITS is 1024

## **Usage**

None

## **Examples**

The following example shows how to create key and enter key mode:

```
Switch# configure terminal
Switch(config)# rsa key KEY1
Switch(config-rsa-key)#
```
The following example shows how to delete key:

```
Switch# configure terminal
Switch(config)# rsa key KEY1 generate
Switch(config)# no rsa key KEY1
```
# **Related Commands**

show rsa key

# **9.1.5 username**

## **Command Purpose**

Use username command to create a local user account on the switch. Use username password command to add username and password. Use the no form of this command to delete username and password.

# **Command Syntax**

username *NAME\_STRING*

username *NAME\_STRING* assign rsa key *RSAKEYNAME*

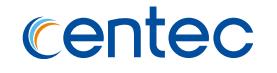

username *NAME\_STRING* password ( *HIDDEN\_FLAG* | ) *PASSWORD* ( privilege *PRIVILEGE* | )

username *NAME\_STRING* secret *PASSWORD*

username *NAME\_STRING* privilege *PRIVILEGE* ( ( password ( *HIDDEN\_FLAG* | ) *PASSWORD* | ) | secret *PASSWORD* | )

username *NAME\_STRING* service-type ( { telnet | ssh | web | rpc-api } | all | none ) no username *USERNAME* ( assign rsa key | service-type )

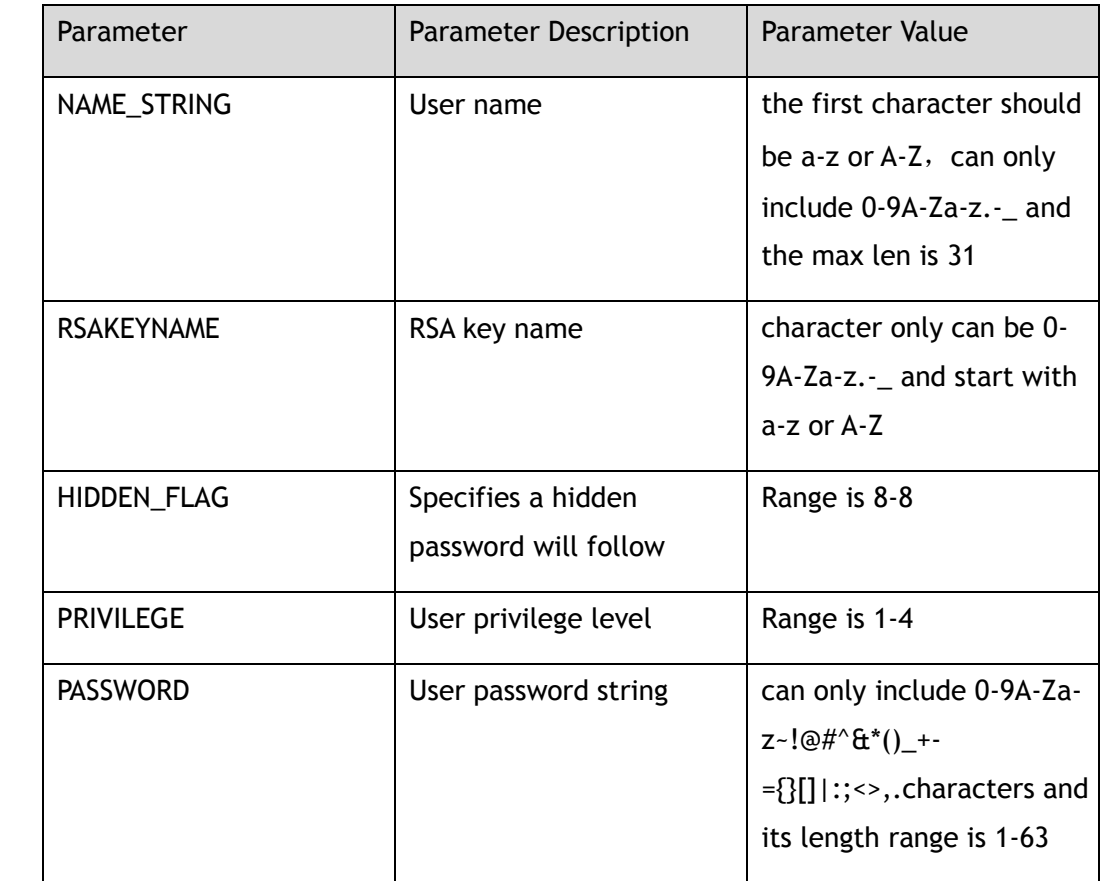

## **Command Mode**

Global Configuration

# **Default**

PRIVILEGE is 1

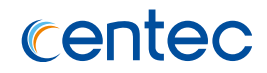

## **Usage**

None

# **Examples**

The following example shows how to add username testName and password 123456:

Switch# configure terminal Switch(config)# username testName password 123456

The following example shows how to delete username testName:

```
Switch# configure terminal
Switch(config)# username testName password 123456
Switch(config)# no username testName
```
# **Related Commands**

show usernames

# **9.1.6 re-username**

## **Command Purpose**

Use re-username command to modify local user account on the switch.

# **Command Syntax**

re-username *NAME\_STRING1 NAME\_STRING2*

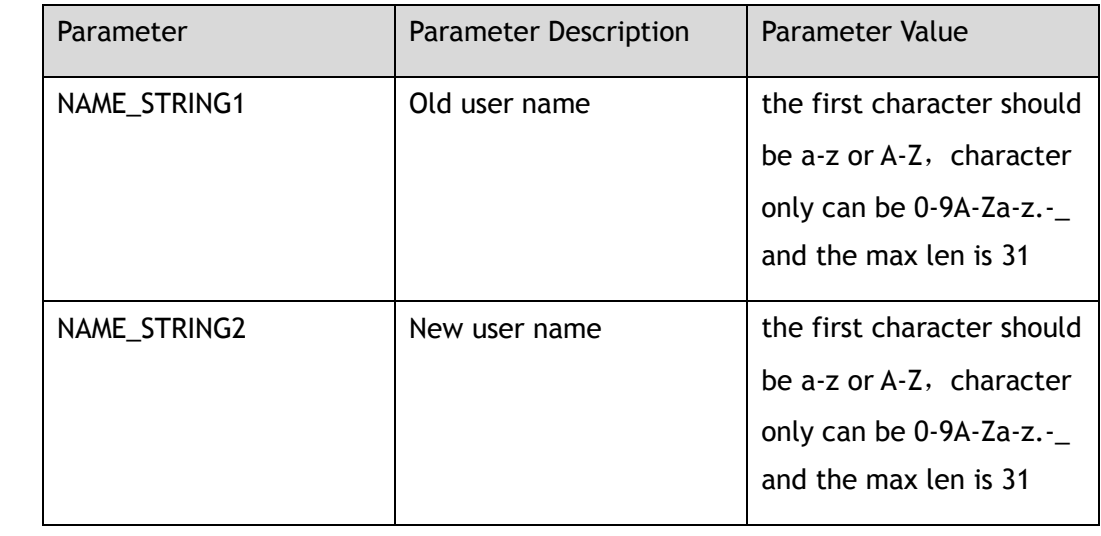

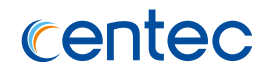

Global Configuration

## **Default**

None

## **Usage**

None

## **Examples**

The following example shows how to change user account name:

```
Switch# configure terminal
Switch(config)# username oldUser password 123456
Switch(config)# re-username oldUser newUser
```
# **Related Commands**

show usernames

# **9.1.7 enable password**

# **Command Purpose**

Use this command to set the password which is needed when user enter Privileged EXEC mode. Use the no form of this command to delete password.

## **Command Syntax**

enable password ( *HIDDEN\_FLAG* | secret ) *NAME\_STRING*

#### no enable password

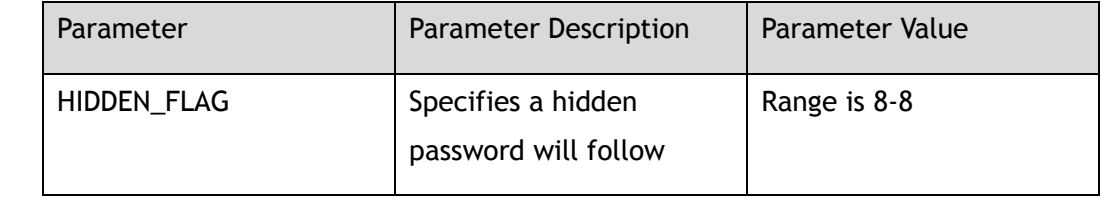

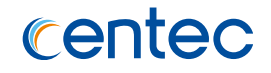

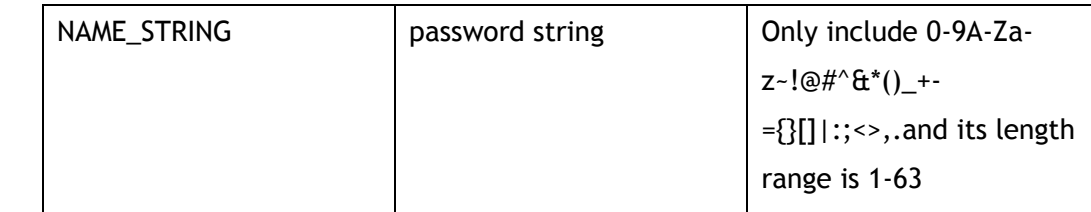

Global Configuration

## **Default**

Disable

### **Usage**

If this command is set, user need to provide the password when enter Privileged EXEC mode.

## **Examples**

The following example shows how to set the password:

```
Switch# configure terminal
Switch(config)# enable password 654321
```
The following example shows how to delete the password:

```
Switch# configure terminal
Switch(config)# no enable password
```
# **Related Commands**

None

# **9.1.8 enable password privilege**

# **Command Purpose**

Use this command to set the password which is needed when user enter Privileged EXEC mode. Use the no form of this command to delete password.

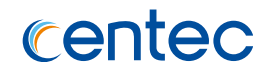

# **Command Syntax**

enable password privilege *PRIVILEGE* ( *HIDDEN\_FLAG* | secret ) *PASSWORD*

no enable password privilege *PRIVILEGE*

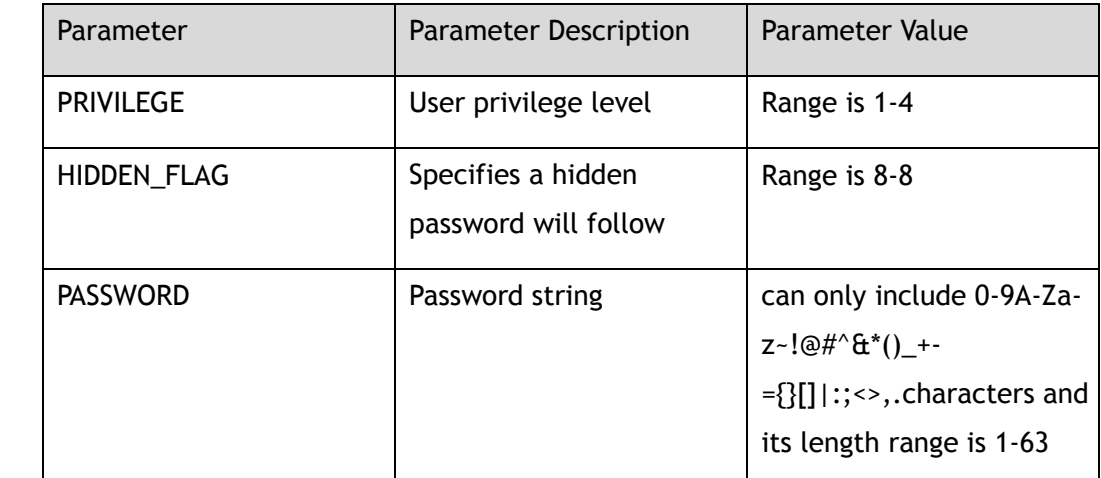

## **Command Mode**

Global Configuration

# **Default**

Disable

## **Usage**

If this command is set, user need to provide the password when enter Privileged EXEC mode.

# **Examples**

The following example shows how to set privilege password:

Switch# configure terminal Switch(config)# enable password privilege 2 abc123

The following example shows how to delete privilege password:

```
Switch# configure terminal
Switch(config)# no enable password privilege 2
```
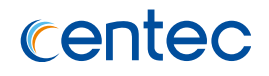

# **Related Commands**

None

# **9.1.9 service password-encryption**

## **Command Purpose**

Use this command to set up miscellaneous service encrypt system passwords.

# **Command Syntax**

service password-encryption

no service password-encryption

## **Command Mode**

Global Configuration

## **Default**

Disable

### **Usage**

None

## **Examples**

The following example shows how to set service password-encryption:

Switch# configure terminal Switch(config)# service password-encryption

The following example shows how to unset service password-encryption:

Switch# configure terminal Switch(config)# no service password-encryption

# **Related Commands**

None

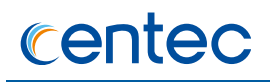

# **9.1.10 service password-encryption aes**

## **Command Purpose**

Use this command to set up miscellaneous service AES256 encrypt system passwords.

## **Command Syntax**

service password-encryption aes

## **Command Mode**

Global Configuration

### **Default**

Disable

## **Usage**

None

### **Examples**

The following example shows how to set service password-encryption aes:

```
Switch# configure terminal
Switch(config)# service password-encryption aes
```
# **Related Commands**

None

# **9.1.11 aaa new-model**

## **Command Purpose**

Use this command to enable the authentication, authorization, accounting (AAA) access control model. Use the no form of this command to disable AAA.

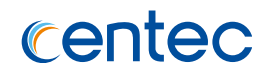

# **Command Syntax**

aaa new-model

no aaa new-model

## **Command Mode**

Global Configuration

## **Default**

Disable

### **Usage**

None

# **Examples**

The following example shows how to enable AAA access control:

Switch# configure terminal Switch(config)# aaa new-model

The following example shows how to disable AAA access control:

Switch# configure terminal Switch(config)# no aaa new-model

# **Related Commands**

None

# **9.1.12 aaa authentication login**

# **Command Purpose**

Use the aaa authentication login configuration command to Set AAA authentication at login. Use the no form of this command to delete AAA authentication at login.

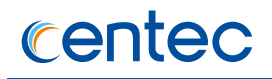

# **Command Syntax**

aaa authentication login ( default | AUTHLISTNAME ) ( enable | ) ( line | ) ( radius | ) ( tacplus | ) ( local | ) ( none | )

no aaa authentication login ( default | *AUTHLISTNAME* )

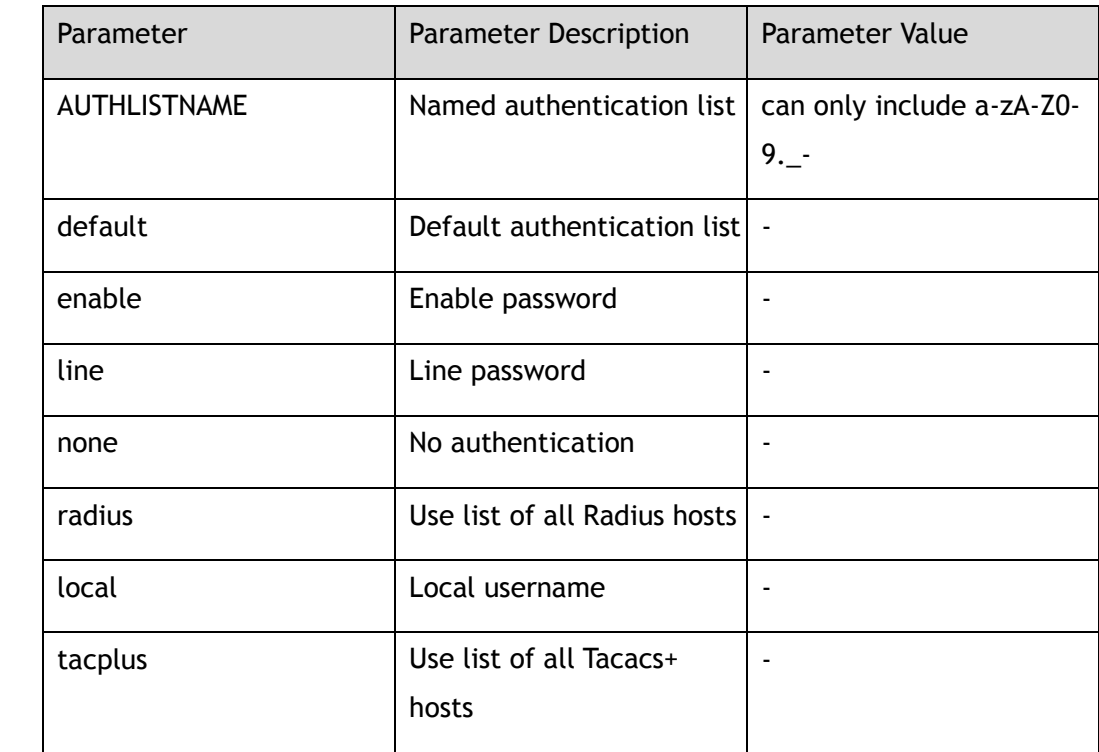

# **Command Mode**

Global Configuration

# **Default**

None

## **Usage**

Use the aaa authentication login configuration command to specify one or more AAA methods.

# **Examples**

The following example shows how to add authentication at login:

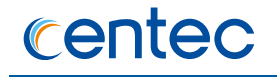

Switch# configure terminal Switch(config)# aaa new-model Switch(config)# aaa authentication login default local radius none

The following example shows how to delete authentication at login:

Switch# configure terminal Switch(config)# aaa new-model Switch(config)# no aaa authentication login default

## **Related Commands**

show aaa method-lists authentication

# **9.1.13 aaa authorization exec**

### **Command Purpose**

Use the aaa authorization exec configuration command to set AAA authorization at login. Use the no form of this command to delete AAA authorization at login.

## **Command Syntax**

aaa authorization exec ( default | AUTHLISTNAME ) { none | radius | local | tacplus }

no aaa authorization exec ( default | *AUTHLISTNAME* )

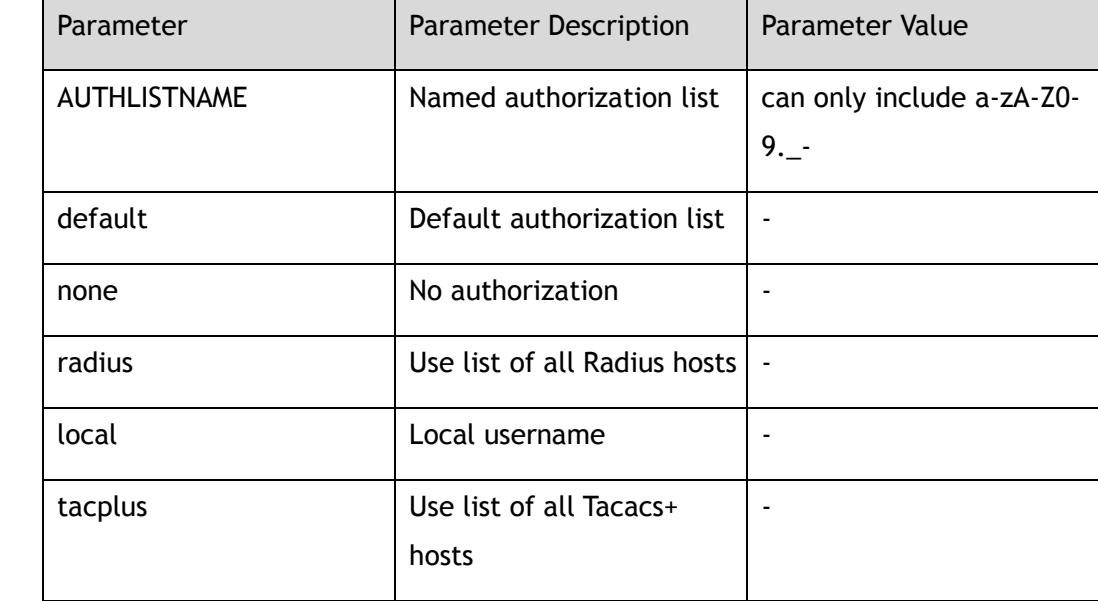

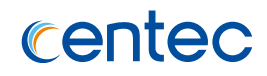

Global Configuration

## **Default**

None

### **Usage**

None

## **Examples**

The following example shows how to add authorization at login:

```
Switch# configure terminal
Switch(config)# aaa new-model
Switch(config)# aaa authorization exec default tacplus none
```
The following example shows how to delete authorization at login:

```
Switch# configure terminal
Switch(config)# aaa new-model
Switch(config)# no aaa authorization exec default
```
# **Related Commands**

show aaa method-lists authorization

# **9.1.14 aaa accounting exec**

## **Command Purpose**

Use this command to set AAA accounting at login. Use the no form of this command to delete AAA accounting at login.

# **Command Syntax**

aaa accounting exec ( default | AUTHLISTNAME ) ( ( ( start-stop | stop-only )  $\{$  radius  $|$  tacplus  $\}$  ( none  $|$  )  $|$  none  $|$ 

no aaa accounting exec ( default | *AUTHLISTNAME* )

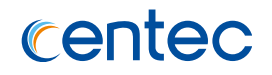

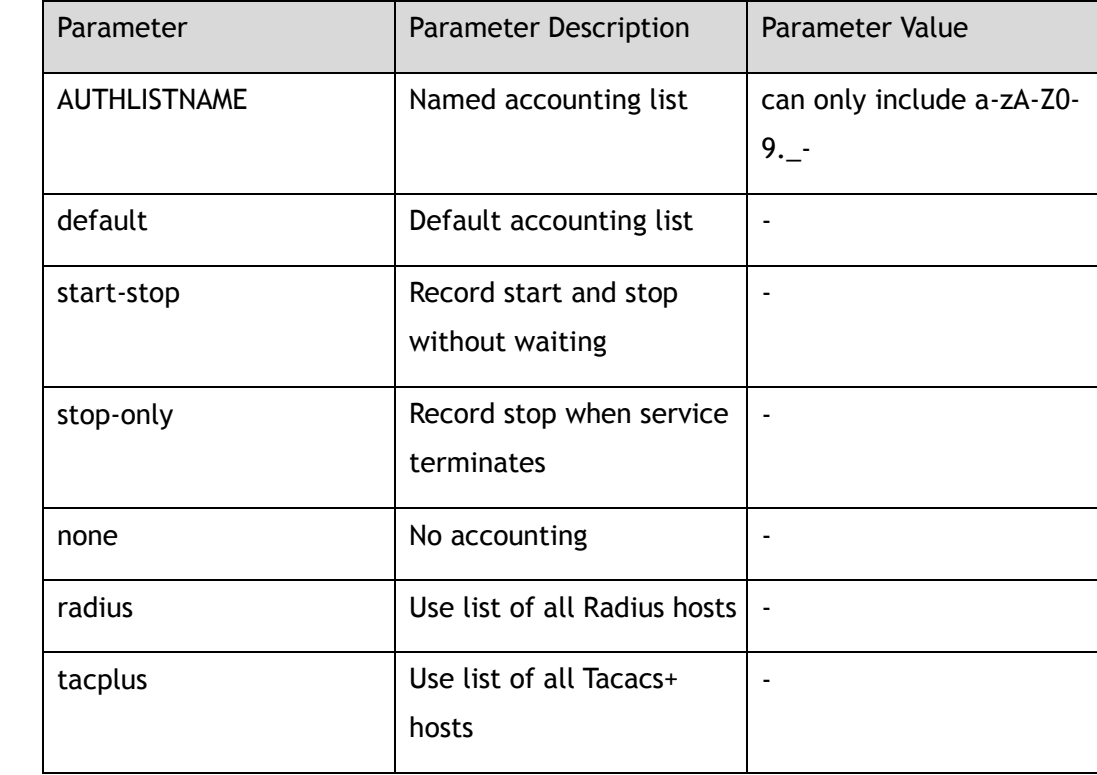

Global Configuration

# **Default**

None

# **Usage**

None

# **Examples**

The following example shows how to add accounting at login:

```
Switch# configure terminal
Switch(config)# aaa new-model
Switch(config)# aaa accounting exec default start-stop tacplus
```
The following example shows how to delete accounting at login:

```
Switch# configure terminal
Switch(config)# aaa new-model
Switch(config)# no aaa accounting exec default
```
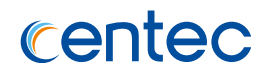

# **Related Commands**

show aaa method-lists accounting

# **9.1.15 aaa accounting commands**

### **Command Purpose**

Use this command to set AAA accounting commands at login. Use the no form of this command to delete AAA accounting.

## **Command Syntax**

aaa accounting commands ( default | *AUTHLISTNAME* ) ( ( tacplus ( none | ) ) | none )

no aaa accounting commands ( default | *AUTHLISTNAME* )

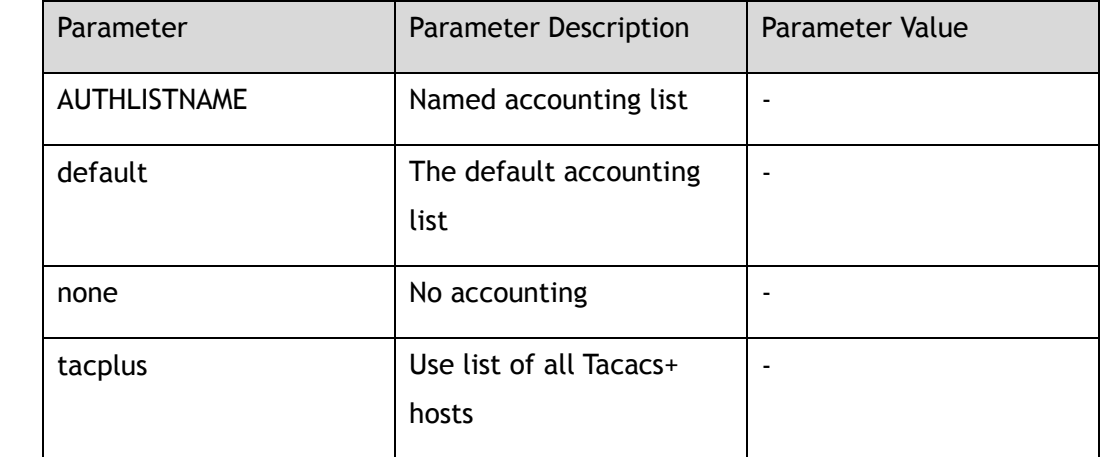

## **Command Mode**

Global Configuration

## **Default**

None

## **Usage**

None

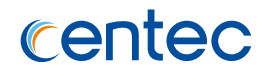

# **Examples**

The following example shows how to add commands accounting at login:

Switch# configure terminal Switch(config)# aaa new-model Switch(config)# aaa accounting commands default tacplus

The following example shows how to delete commands accounting at login:

```
Switch# configure terminal
Switch(config)# aaa new-model
Switch(config)# no aaa accounting commands default
```
# **Related Commands**

show aaa method-lists accounting

# **9.1.16 aaa privilege mapping**

## **Command Purpose**

Use this command to set the privilege mapping in AAA server and switch. Use the no form of this command to delete the mapping.

# **Command Syntax**

aaa privilege mapping *AAA\_PRIVILEGE1 AAA\_PRIVILEGE2 AAA\_PRIVILEGE3*

no aaa privilege mapping

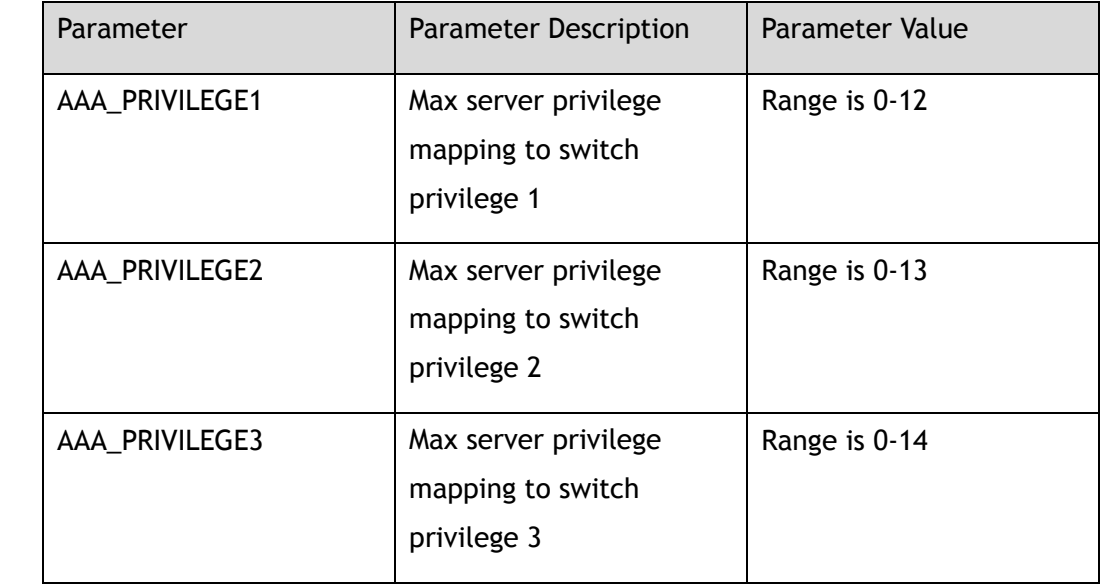

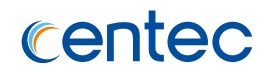

Global Configuration

## **Default**

0

# **Usage**

Server privilege is 0-15, aaa privilege is 1-4。Default values of aaa privilege 1-3 are 0, 1, 10:

0: server privilege 0 is mapping to aaa privilege 1;

1: server privilege 1 is mapping to aaa privilege 2;

2: server privilege 2-10 are mapping to aaa privilege 3;

## **Examples**

The following example shows how to configure aaa privilege mapping:

Switch# configure terminal Switch(config)# aaa new-model Switch(config)# aaa privilege mapping 0 1 14

The following example shows how to restore aaa privilege mapping to default value:

Switch# configure terminal Switch(config)# aaa new-model Switch(config)# no aaa privilege mapping

# **Related Commands**

show aaa privilege mapping

# **9.1.17 exec-timeout**

## **Command Purpose**

Use this command to set console timeout value. Use the no form of this command to default value.

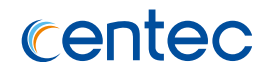

# **Command Syntax**

#### exec-timeout *ETIMEOUTMIN* ( *ETIMEOUTSEC* | )

no exec-timeout

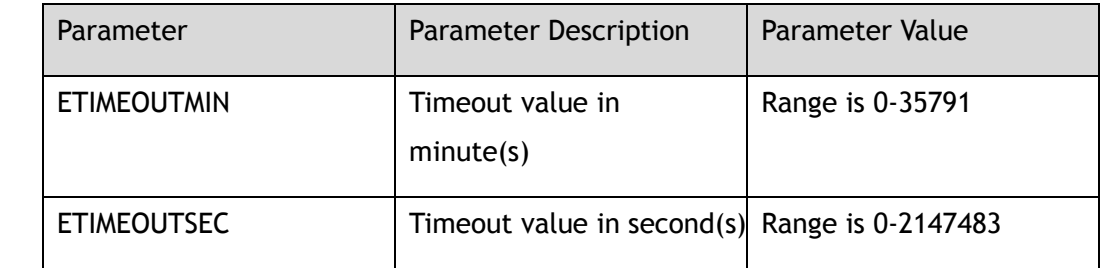

## **Command Mode**

Line Configuration

## **Default**

ETIMEOUTMIN is 10

ETIMEOUTSEC is 0

## **Usage**

None

# **Examples**

The following example shows how to configure exec-timeout:

Switch# configure terminal Switch(config)# line vty 1 Switch(config-line)# exec-timeout 2 30

The following example shows how to restore exec-timeout to default value:

```
Switch# configure terminal
Switch(config)# line vty 1
Switch(config-line)# no exec-timeout
```
# **Related Commands**

None

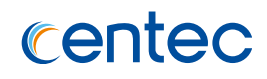

# **9.1.18 login**

### **Command Purpose**

Use this command to enable console password checking, you can choose local password checking. Use the no form of this command to disable checking.

# **Command Syntax**

login ( local | authentication ( default | *AUTHLISTNAME* ) )

no login ( local | authentication )

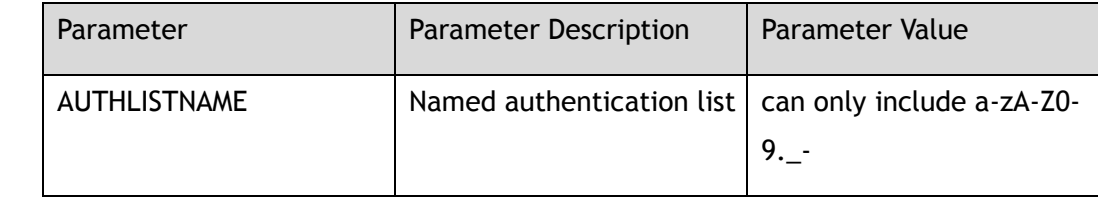

# **Command Mode**

Line Configuration

## **Default**

Disable

### **Usage**

None

## **Examples**

The following example shows how to enable console local password checking:

```
Switch# configure terminal
Switch(config)# line vty 1
Switch(config-line)# login local
```
The following example shows how to disable console local password checking:

```
Switch# configure terminal
Switch(config)# line vty 1
Switch(config-line)# no login local
```
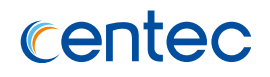

# **Related Commands**

None

# **9.1.19 privilege level**

### **Command Purpose**

Use this command to set console privilege level for line. Use the no form of this command to restore it to default value.

## **Command Syntax**

privilege level *PRIVILEGE*

no privilege level

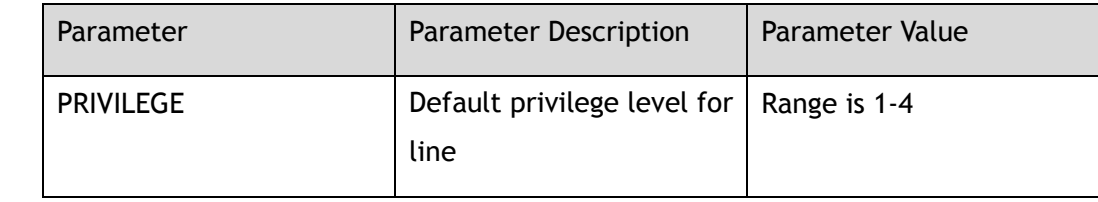

## **Command Mode**

Line Configuration

## **Default**

1

## **Usage**

None

# **Examples**

The following example shows how to configure privilege level:

Switch# configure terminal Switch(config)# line vty 1 Switch(config-line)# privilege level 2

The following example shows how to restore privilege level to default value:

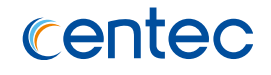

Switch# configure terminal Switch(config)# line vty 1 Switch(config-line)# no privilege level

## **Related Commands**

None

# **9.1.20 line-password**

## **Command Purpose**

Use this command to set console line-password specifies a hidden password will follow or user password

string. Use the no form of this command to delete the line-password.

# **Command Syntax**

line-password ( *HIDDEN\_FLAG* | ) *NAME\_STRING*

no line-password

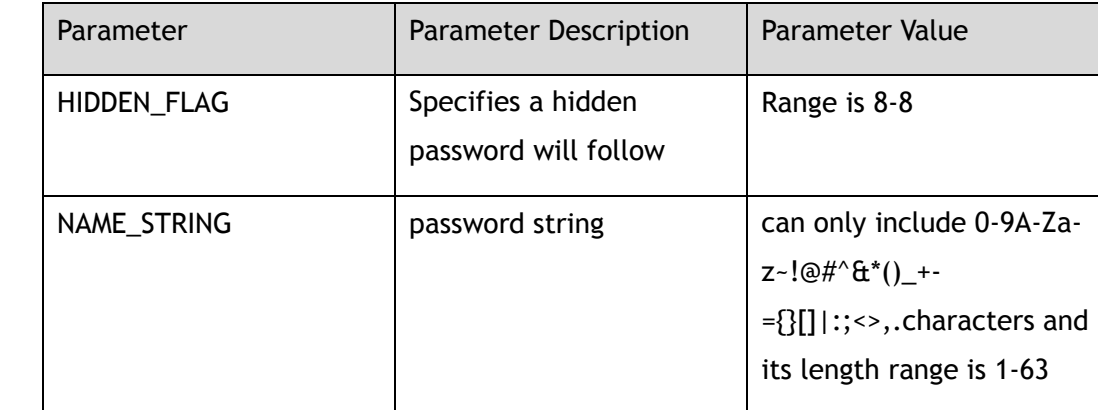

## **Command Mode**

Line Configuration

# **Default**

None

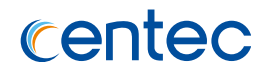

## **Usage**

None

# **Examples**

The following example shows how to configure line-pasword:

```
Switch# configure terminal
Switch(config)# line vty 1
Switch(config-line)# line-password 8 test
```
The following example shows how to delete line-pasword:

```
Switch# configure terminal
Switch(config)# line vty 1
Switch(config-line)# no line-password
```
# **Related Commands**

None

# **9.1.21 ip access-class**

## **Command Purpose**

Use this command to set vty IPv4 ACL.Use the no form of this command to remove ACL from vty.

# **Command Syntax**

#### ip access-class *NAME\_STRING* in

#### no ip access-class in

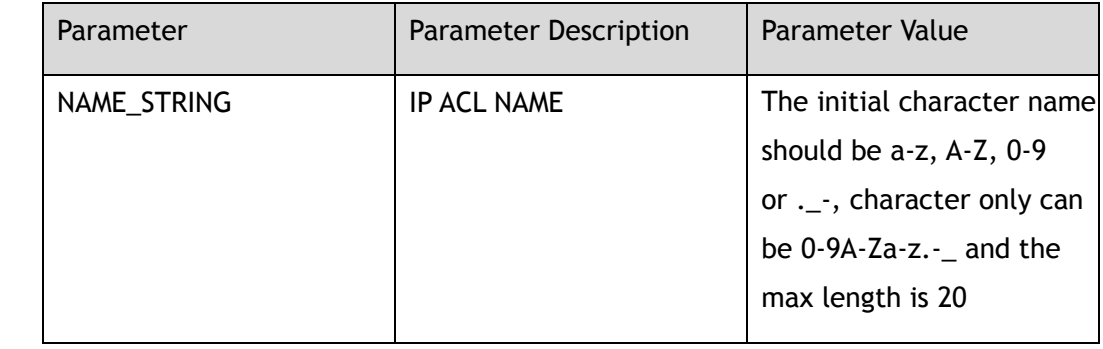

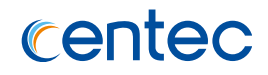

Line Configuration

## **Default**

None

## **Usage**

None

## **Examples**

The following example shows how to configure IPv4 ACL on vty:

```
Switch# configure terminal 
Switch(config)# line vty 1
Switch(config-line)# ip access-class a4 in
```
# **Related Commands**

ip access-list

# **9.1.22 ipv6 access-class**

# **Command Purpose**

Use this command to set vty IPv6 ACL.Use the no form of this command to remove ACL from vty.

## **Command Syntax**

ipv6 access-class *NAME\_STRING* in

no ipv6 access-class in

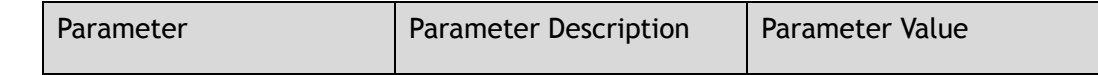

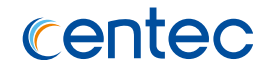

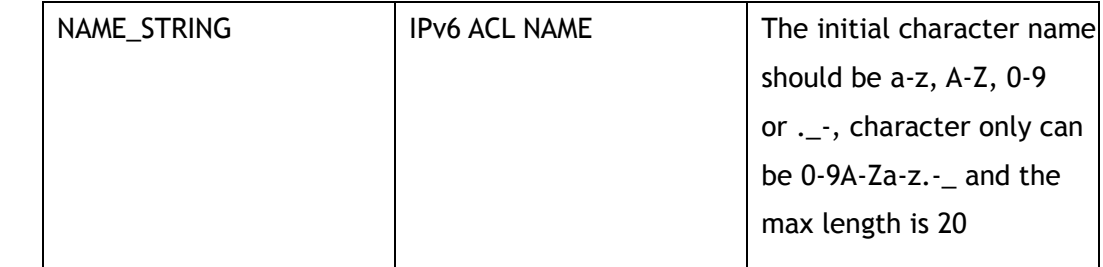

Line Configuration

## **Default**

None

### **Usage**

None

## **Examples**

The following example shows how to configure IPv6 ACL on vty:

```
Switch# configure terminal 
Switch(config)# line vty 1
Switch(config-line)# ipv6 access-class a6 in
```
# **Related Commands**

ipv6 access-list

# **9.1.23 stopbits**

## **Command Purpose**

Use this command to set console sync line stop bits.

# **Command Syntax**

stopbits ( *LINE\_STOP* )

no stopbits

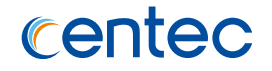

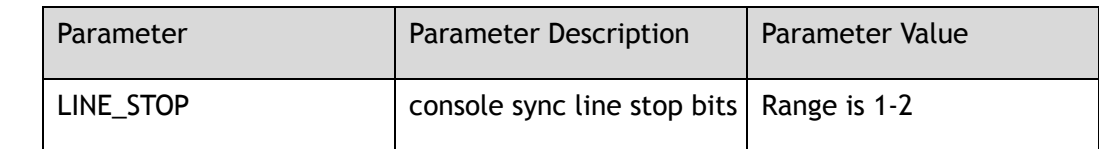

Line Configuration

## **Default**

one-bit stop

## **Usage**

None

## **Examples**

The following example shows how to configure stopbits to one-bit stop:

```
Switch# configure terminal
Switch(config)# line console 0
Switch(config-line)# stopbits 1
```
# **Related Commands**

None

# **9.1.24 databits**

## **Command Purpose**

Use this command to set console number of data bits per character.

# **Command Syntax**

databits ( *DATABIT* )

no databits

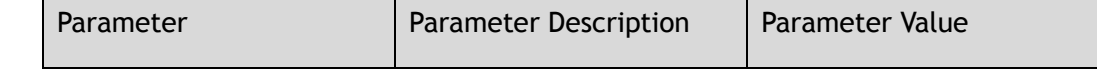

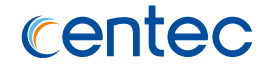

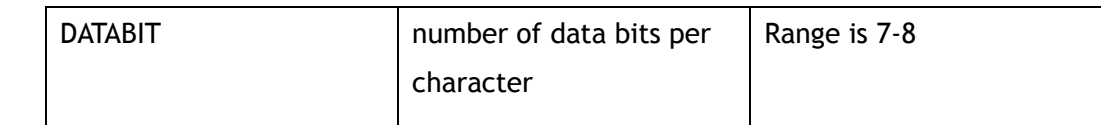

Line Configuration

## **Default**

8-bit databits

### **Usage**

None

# **Examples**

The following example shows how to set console number of data bits per character to 7-bit databits:

```
Switch# configure terminal
Switch(config)# line console 0
Switch(config-line)# databits 7
```
# **Related Commands**

None

# **9.1.25 parity**

# **Command Purpose**

Use this command to set console terminal parity. Use the no form of this command to restore parity to default value.

# **Command Syntax**

parity ( even | odd | none )

no parity

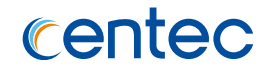

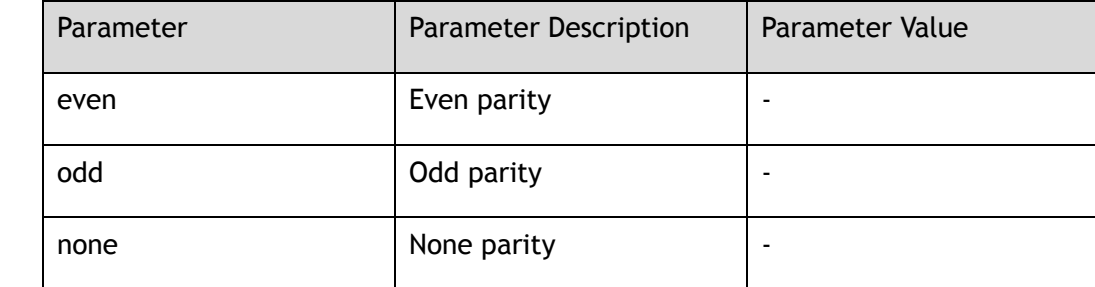

Line Configuration

## **Default**

None parity

## **Usage**

None

## **Examples**

The following example shows how to set parity to odd:

```
Switch# configure terminal
Switch(config)# line console 0
Switch(config-line)# parity odd
```
#### The following example shows how to restore parity to default value:

```
Switch# configure terminal
Switch(config)# line console 0
Switch(config-line)# no parity
```
# **Related Commands**

None

# **9.1.26 speed**

## **Command Purpose**

Use this command to set transmit and receive speeds of console terminal. Use the no form of this command to restore speed to default value.

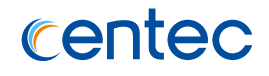

## **Command Syntax**

speed ( 115200 | 57600 | 38400 | 19200 | 9600 | 4800 | 2400 | 1200 | 600 )

no speed

## **Command Mode**

Line Configuration

## **Default**

115200

### **Usage**

None

# **Examples**

The following example shows how to set console terminal speed to 115200:

```
Switch# configure terminal
Switch(config)# line console 0
Switch(config-line)# speed 115200
```
The following example shows how to set console terminal speed to default value:

```
Switch# configure terminal
Switch(config)# line console 0
Switch(config-line)# no speed
```
# **Related Commands**

None

# **9.1.27 authorization exec**

# **Command Purpose**

Use this command to enable AAA authorization for logins. Use the no form of this command to restore authorization to default value.

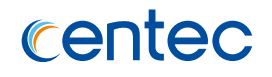

# **Command Syntax**

authorization exec ( default | *LISTNAME* )

no authorization exec

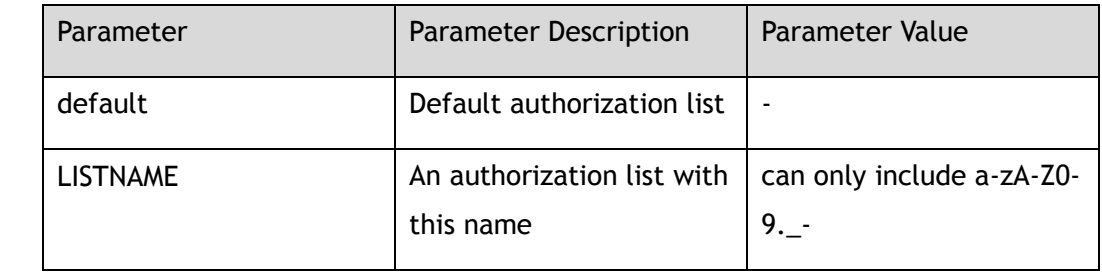

## **Command Mode**

Line Configuration

## **Default**

default

**Usage**

None

# **Examples**

The following example shows how to enable authorization for logins:

```
Switch# configure terminal
Switch(config)# aaa new-model
Switch(config)# line vty 1
Switch(config-line)# authorization exec default
```
The following example shows how to enable authorization for logins to default value:

```
Switch# configure terminal
Switch(config)# aaa new-model
Switch(config)# line vty 1
Switch(config-line)# no authorization exec
```
# **Related Commands**

None

# **9.1.28 accounting exec**

## **Command Purpose**

Use this command to enable AAA accounting for logins. Use the no form of this command to restore accounting to default value.

# **Command Syntax**

accounting exec ( default | *LISTNAME* )

no accounting exec

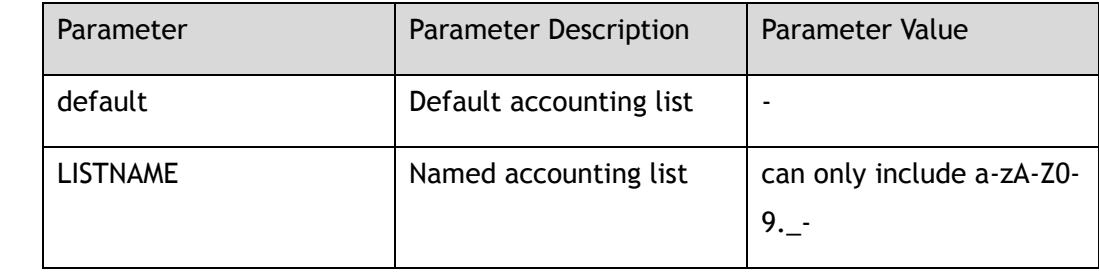

## **Command Mode**

Line Configuration

## **Default**

default

## **Usage**

None

# **Examples**

The following example shows how to enable AAA accounting:

```
Switch# configure terminal
Switch(config)# aaa new-model
Switch(config)# line vty 1
Switch(config-line)# accounting exec default
```
The following example shows how to disable AAA accounting:

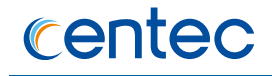

Switch# configure terminal Switch(config)# aaa new-model Switch(config)# line vty 1 Switch(config-line)# no accounting exec

## **Related Commands**

None

# **9.1.29 accounting commands**

## **Command Purpose**

Use this command to set AAA accounting for commands. Use the no form of this command to restore accounting commands to default value.

## **Command Syntax**

accounting commands ( default | *LISTNAME* )

no accounting commands

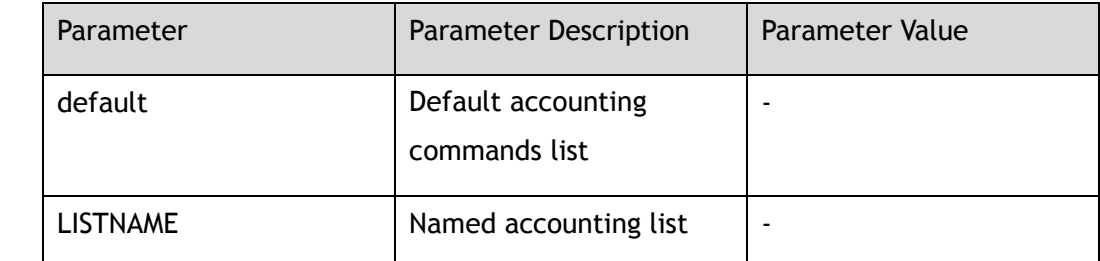

# **Command Mode**

Line Configuration

## **Default**

default

## **Usage**

None

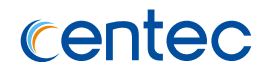

# **Examples**

#### The following example shows how to enable AAA accounting commands:

Switch# configure terminal Switch(config)# aaa new-model Switch(config)# line vty 1 Switch(config-line)# accounting commands default

# **Related Commands**

None

# **9.1.30 end**

## **Command Purpose**

Use this command to end the current configuration session and return to Privileged EXEC mode, use the end command in global configuration mode.

# **Command Syntax**

end

## **Command Mode**

Interface Configuration

## **Default**

None

# **Usage**

This command will bring you back to Privileged EXEC mode regardless of what configuration mode or configuration sub-mode you are in. This global configuration command can be used in any configuration mode. Use this command when you are done configuring the system and you want to return to EXEC mode to perform verification steps.
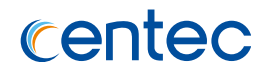

# **Examples**

The following example shows how to exit from interface configuration mode and return to Privileged EXEC mode:

```
Switch# configure terminal
Switch(config)# interface eth-0-1 
Switch(config-if-eth-0-1)# end
```
# **Related Commands**

None

# **9.1.31 reset**

#### **Command Purpose**

Use this command to clear all key configurations, use the reset command in RSA key configuration mode.

### **Command Syntax**

reset

#### **Command Mode**

Rsa Key Configuration

#### **Default**

None

#### **Usage**

Use the reset command to clear all key configurations.

# **Examples**

The following example shows how to clear all key configurations:

```
Switch# configure terminal
Switch(config-rsa-key)# reset
```
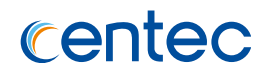

# **Related Commands**

None

# **9.1.32 key type**

#### **Command Purpose**

To specify the key type, use the key type command in RSA key configuration mode. Use the no form of this command to restore key type to default value.

#### **Command Syntax**

key type ( private | public )

### **Command Mode**

Rsa Key Configuration

#### **Default**

None

#### **Usage**

None

# **Examples**

The following example shows how to configure the key type of KEY1 as public key:

Switch# configure terminal Switch(config)# rsa key KEY1 Switch(config-rsa-key)# key type public

# **Related Commands**

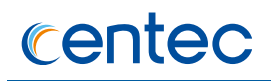

# **9.1.33 key format**

#### **Command Purpose**

To specify the key format, use the key format command in RSA key configuration mode. Use the no form of this command to restore key format to default value.

### **Command Syntax**

key format ( der | pem )

#### **Command Mode**

Rsa Key Configuration

#### **Default**

DER

#### **Usage**

None

#### **Examples**

The following example shows how to configure the key format of KEY1 as der:

```
Switch# configure terminal
Switch(config)# rsa key KEY1
Switch(config-rsa-key)# key format der
```
# **Related Commands**

None

# **9.1.34 key string end**

# **Command Purpose**

Use this command to exit the rsa key configuration mode to global configuration mode and apply all rsa key configurations.

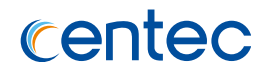

# **Command Syntax**

key string end

### **Command Mode**

Rsa Key Configuration

### **Default**

None

### **Usage**

None

# **Examples**

The following example shows how to exit the rsa key configuration mode:

```
Switch# configure terminal
Switch(config)# rsa key newkey
Switch(config-rsa-key)# key string end
```
# **Related Commands**

None

# **9.1.35 validate**

# **Command Purpose**

Use this command to check the validation of the key strings, use the validate command in RSA key configuration mode.

# **Command Syntax**

validate

# **Command Mode**

Rsa Key Configuration

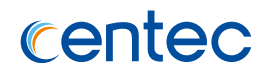

#### **Default**

None

#### **Usage**

None

# **Examples**

The following example shows how to validate rsa key:

Switch# configure terminal Switch(config)# rsa key newkey Switch(config-rsa-key)# validate

# **Related Commands**

None

# **9.1.36 KEYLINE**

#### **Command Purpose**

To add key strings from the screen directly, type any strings in RSA key configuration mode except the keywords in this mode.

# **Command Syntax**

*KEYLINE*

#### **Command Mode**

Rsa Key Configuration

# **Default**

None

# **Usage**

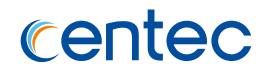

# **Examples**

The following example shows how to configure rsa key string:

Switch# configure terminal Switch(config)# rsa key newkey Switch(config-rsa-key)# 00302017 4A7D385B 1234EF29 335FC973 Switch(config-rsa-key)# 2DD50A37 C4F4B0FD 9DADE748 429618D5

# **Related Commands**

None

# **9.1.37 radius-server deadtime**

#### **Command Purpose**

Use this command to improve RADIUS response times when some servers might be unavailable and cause the unavailable servers to be skipped immediately. Use the no form of this command to restore it to default value.

#### **Command Syntax**

radius-server deadtime *RADIUS\_DEAD\_TIME*

no radius-server deadtime

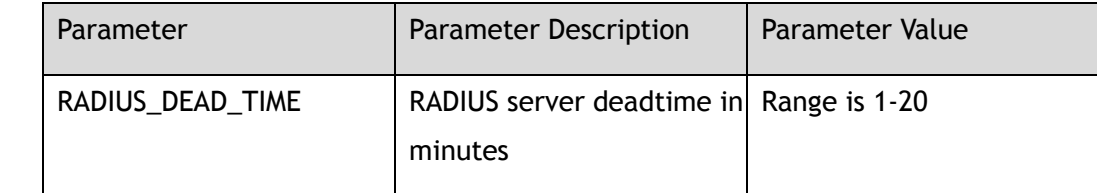

# **Command Mode**

Global Configuration

# **Default**

5

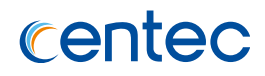

#### **Usage**

Use this command to cause the switch to mark as "dead" any RADIUS servers that fail to respond to authentication requests, thus avoiding the wait for the request to time out before trying the next configured server. A RADIUS server marked as "dead" is skipped by additional requests for the duration of minutes, unless there are no servers not marked "dead".

#### **Examples**

The following example shows how to configure radius-server deadtime to 10 minutes:

```
Switch# configure terminal
Switch(config)# radius-server deadtime 10
```
The following example shows how to configure radius-server deadtime to default value:

```
Switch# configure terminal
Switch(config)# no radius-server deadtime
```
### **Related Commands**

None

# **9.1.38 radius-server retransmit**

#### **Command Purpose**

Use this command to specify the number of times the switch searches the list of RADIUS server hosts before giving up. Use the no form of this command to restore it to default value.

#### **Command Syntax**

radius-server retransmit *RADIUS\_RETRANSMIT*

no radius-server retransmit

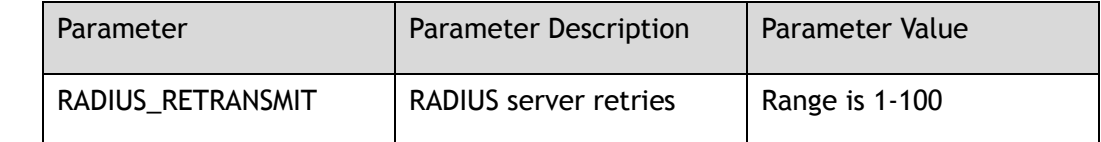

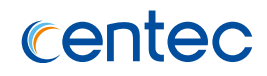

Global Configuration

#### **Default**

3

### **Usage**

The switch tries all servers, allowing each one to time out before increasing the retransmit count. If the RADIUS server is only a few hops from the switch, we recommend that you configure the RADIUS server retransmit rate to 3.

#### **Examples**

The following example shows how to configure radius-server retransmit:

```
Switch# configure terminal
Switch(config)# radius-server retransmit 10
```
The following example shows how to configure radius-server retransmit to default value:

```
Switch# configure terminal
Switch(config)# no radius-server retransmit
```
# **Related Commands**

None

# **9.1.39 radius-server timeout**

#### **Command Purpose**

Use this command to set the interval for which a switch waits for a server host to reply. Use the no form of this command to restore it to default value.

#### **Command Syntax**

radius-server timeout *RADIUS\_TIMEOUT*

no radius-server timeout

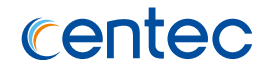

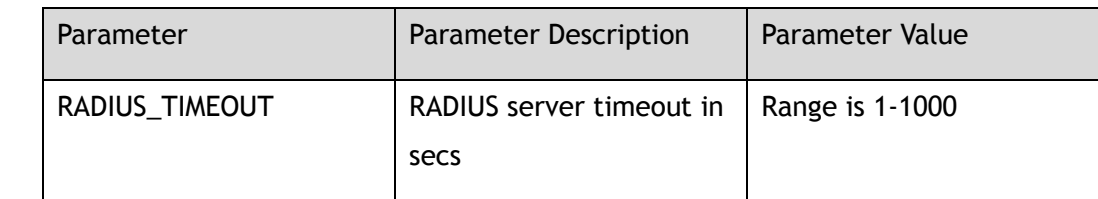

Global Configuration

#### **Default**

5

### **Usage**

Use this command to set the number of seconds a switch waits for a server host to reply before timing out.

If the RADIUS server is only a few hops from the switch, we recommend that you configure the RADIUS server timeout to 15 seconds.

#### **Examples**

The following example shows how to configure radius-server timeout to 10 seconds:

```
Switch# configure terminal
Switch(config)# radius-server timeout 10
```
The following example shows how to configure radius-server timeout to default value:

```
Switch# configure terminal
Switch(config-if-eth-0-1)# no radius-server timeout
```
# **Related Commands**

# **9.1.40 radius-server key**

#### **Command Purpose**

Use this command to set the shared encryption key of RADIUS server. Use the no form of this command to delete radius-server key.

# **Command Syntax**

radius-server key ( *HIDDEN\_FLAG* | secret ) *STRING*

no radius-server key

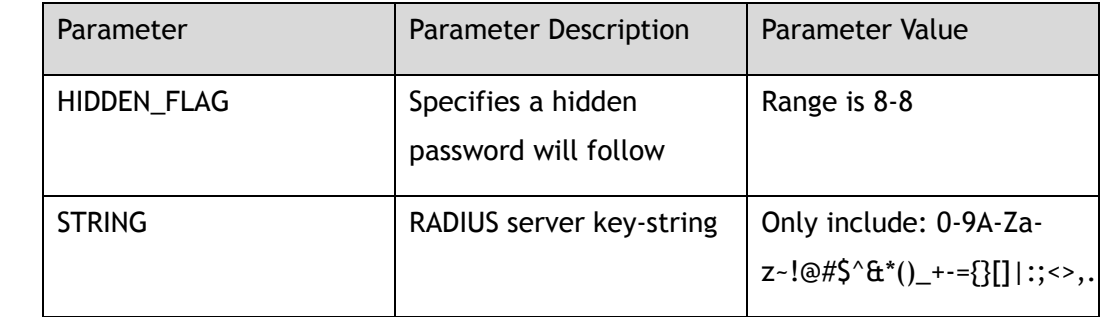

# **Command Mode**

Global Configuration

# **Default**

None

# **Usage**

Use this command to set the shared encryption key in a switch. Shared encryption key is the foundation

of communicate between switch and server. You need set a same shared encryption string in authentication

server and switch.

### **Examples**

The following example shows how to configure radius-server key:

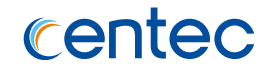

```
Switch# configure terminal
Switch(config)# radius-server key 123456
```
The following example shows how to configure radius-server key to default value:

Switch# configure terminal Switch(config)# no radius-server key

#### **Related Commands**

None

# **9.1.41 radius-server host**

#### **Command Purpose**

Use this command to specify a RADIUS server host. Use the no form of this command to delete RADIUS server host.

#### **Command Syntax**

radius-server host ( mgmt-if | ) ( *IP\_ADDR* ( source-ip *SRC\_IP\_ADDR* ) | *IPv6\_ADDR* ) ( auth-port *AUTHDPORT* | ) ( key ( *HIDDEN\_FLAG* | ) *AUTHDKEY* | ) ( retransmit *AUTHDRETRIES* | ) ( timeout *AUTHDTIMEOUT* | )

no radius-server host ( mgmt-if | ) ( *IP\_ADDR* | *IPv6\_ADDR* ) ( auth-port *AUTHDPORT* | )

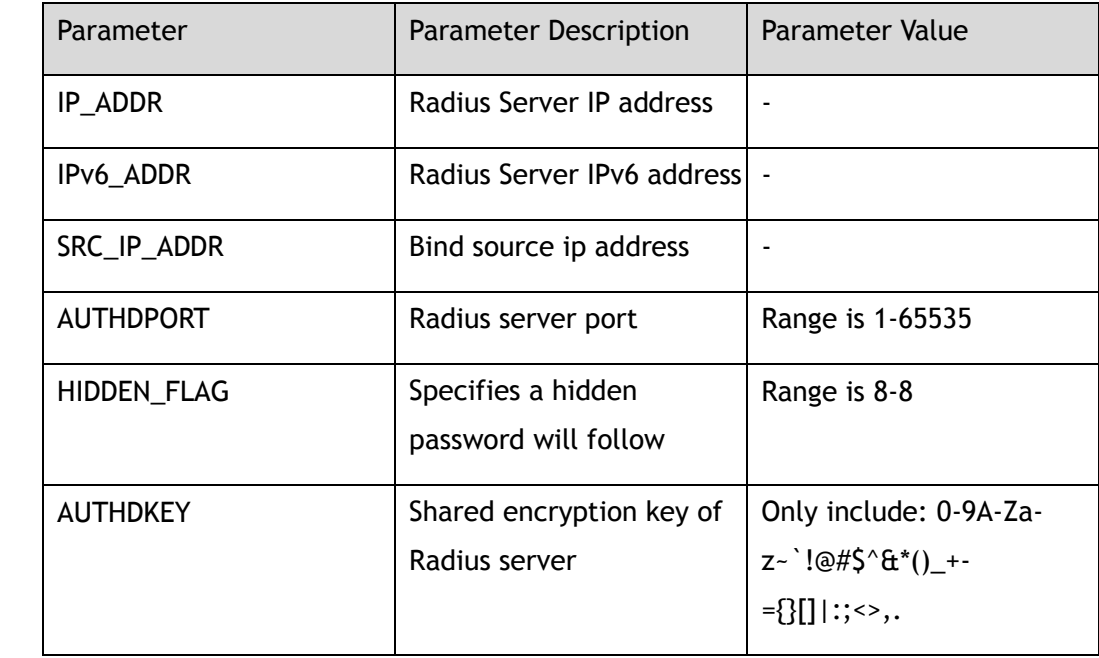

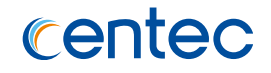

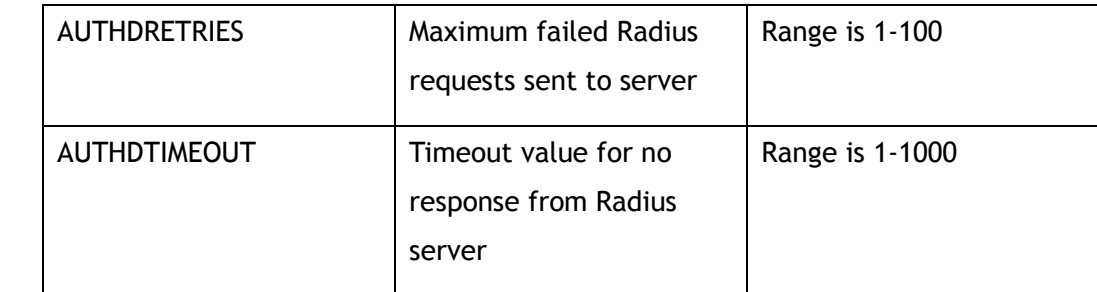

Global Configuration

#### **Default**

None

# **Usage**

You can use multiple radius-server host commands to specify multiple hosts. The software searches for

hosts in the order in show running-config. If no host-specific timeout, retransmit, or key values are

specified, the global values apply to each host.

# **Examples**

The following example shows how to configure radius-server host:

Switch# configure terminal Switch(config)# radius-server host 10.0.0.1

The following example shows how to delete radius-server host:

Switch# configure terminal Switch(config)# no radius-server host 10.0.0.1

# **Related Commands**

show radius-server

# **9.1.42 tacacs-server host**

#### **Command Purpose**

Use this command to create tacacs-server and set parameters. Use the no form of this command to delete tacacs server.

# **Command Syntax**

tacacs-server host ( mgmt-if | ) ( *IP\_ADDR* ( source-ip *SRC\_IP\_ADDR* ) | *IPv6\_ADDR* ) ( auth-port *AUTHDPORT* | ) ( key ( *HIDDEN\_FLAG* | ) *AUTHDKEY* | ) ( retransmit *AUTHDRETRIES* | ) ( timeout *AUTHDTIMEOUT* | )

no tacacs-server host ( mgmt-if | ) ( *IP\_ADDR* | *IPv6\_ADDR* ) ( auth-port *AUTHDPORT* | )

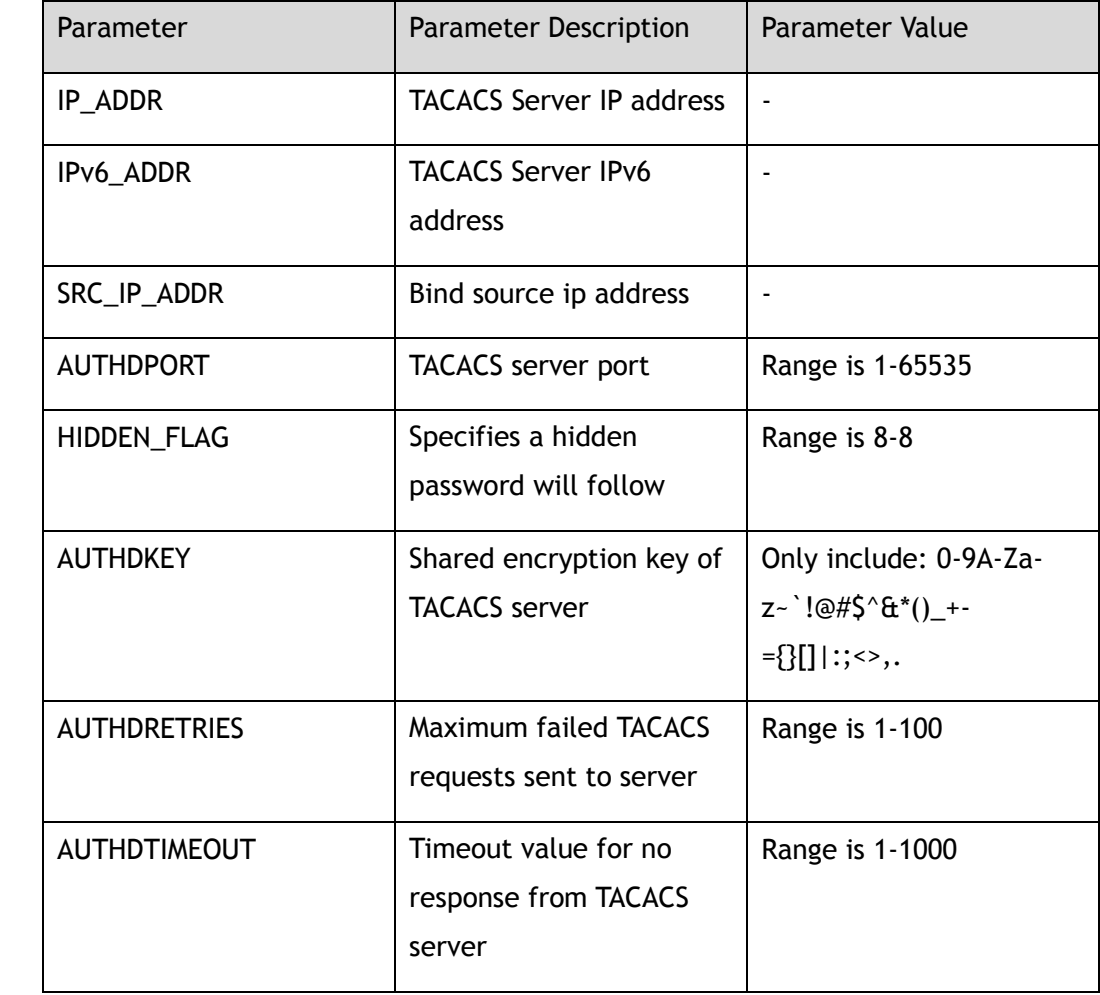

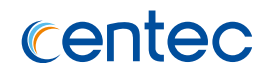

Global Configuration

### **Default**

AUTHDPORT is 49

AUTHDRETRIES is 3

AUTHDTIMEOUT is 5

#### **Usage**

None

### **Examples**

The following example shows how to configure tacacs server:

Switch# configure terminal Swtich(config)# tacacs-server host 2.1.1.1 key mykey

The following example shows how to delete tacacs serve:

```
Switch# configure terminal
Swtich(config)# no tacacs-server host 2.1.1.1
```
# **Related Commands**

show tacacs-server

# **9.1.43 re-activate tacacs-server**

#### **Command Purpose**

Use this command to re-activate all tacacs servers.

# **Command Syntax**

re-activate tacacs-servers ( all | )

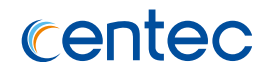

Privileged EXEC

### **Default**

None

#### **Usage**

Use this command to re-activate the tacacs servers. It's unnecessary for users to wait for the tacacs-servers dead time with this command.

# **Examples**

The following example shows how to re-activate all tacacs-servers:

Switch# re-activate tacacs-servers all

# **Related Commands**

tacacs-servers host

# **9.1.44 re-activate tacacs-server host**

# **Command Purpose**

Use this command to re-activate the specified tacacs servers.

# **Command Syntax**

re-activate tacacs-server ( host | all ) ( *IP\_ADDR* | *IPv6\_ADDR* ) ( auth-port *AUTHDPORT* | )

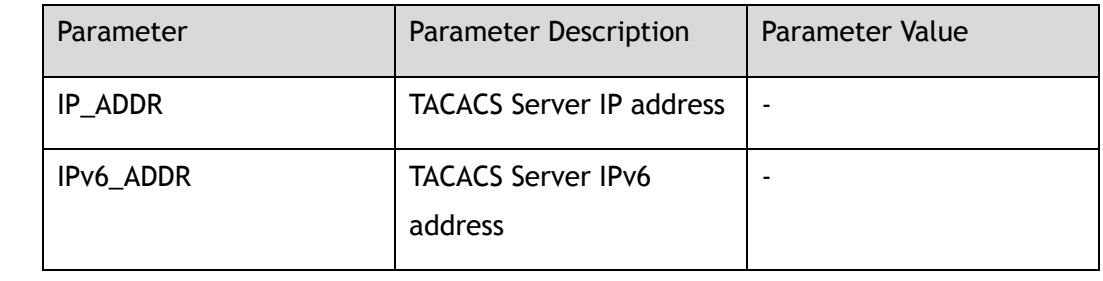

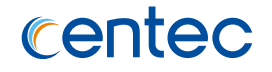

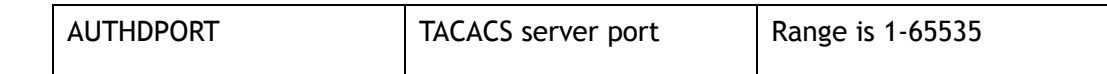

Privileged EXEC

### **Default**

AUTHDPORT is 45

### **Usage**

Use this command to re-activate the tacacs server. It's unnecessary for users to wait for the tacacs-server dead time with this command.

# **Examples**

The following example shows how to re-activate tacacs-server:

```
Switch# configure terminal
Switch(config)# tacacs-server host 10.0.0.1 auth-port 49
Switch(config)# end
Switch# re-activate tacacs-server host 10.0.0.1 auth-port 49
```
# **Related Commands**

None

# **9.1.45 clear line console 0**

#### **Command Purpose**

Use this command to clear primary console terminal line login.

# **Command Syntax**

clear line console 0

# **Command Mode**

Privileged EXEC

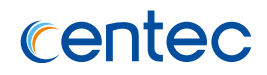

#### **Default**

None

# **Usage**

None

# **Examples**

The following example shows how to clear line console:

Switch# clear line console 0 [OK]

# **Related Commands**

None

# **9.1.46 clear line vty**

#### **Command Purpose**

Use this command to clear virtual terminal line login. Line number range is 0 to 7.

#### **Command Syntax**

clear line vty *VTYID1* ( *VTYID2* | )

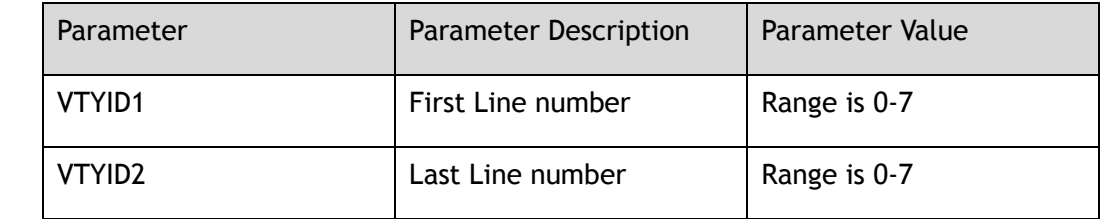

# **Command Mode**

Privileged EXEC

# **Default**

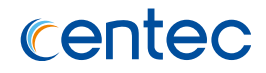

#### **Usage**

Not allowed to clear current line

# **Examples**

The following example shows how to clear line vty:

```
Switch# clear line vty 0 2 
[OK]
```
# **Related Commands**

None

# **9.1.47 clear web session**

#### **Command Purpose**

Use this command to clear web sessions.

# **Command Syntax**

clear web session ( all | *WEBSESSION* )

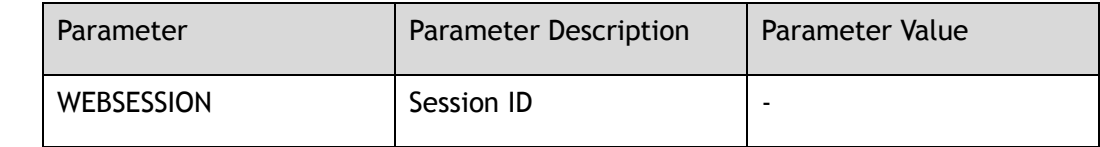

#### **Command Mode**

Privileged EXEC

#### **Default**

None

#### **Usage**

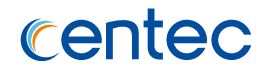

### **Examples**

The following example shows how to clear web session:

```
Switch# clear web session all 
[OK]
```
### **Related Commands**

None

# **9.1.48 re-activate radius-server**

#### **Command Purpose**

Use this command to re-activate all radius servers.

#### **Command Syntax**

re-activate radius-server ( all | )

# **Command Mode**

Privileged EXEC

#### **Default**

None

#### **Usage**

Use this command to re-activate the radius server. It's unnecessary for users to wait for the radius-server dead time with this command.

# **Examples**

The following example shows how to re-activate all radius-server:

Switch# re-activate radius-server all

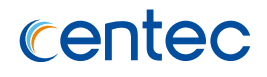

# **Related Commands**

radius-server host

# **9.1.49 re-activate radius-server host**

#### **Command Purpose**

Use this command to re-activate the specified radius servers.

# **Command Syntax**

re-activate radius-server host ( *IP\_ADDR* | *IPv6\_ADDR* ) ( auth-port *DOT1X\_AUTH\_PORT* | )

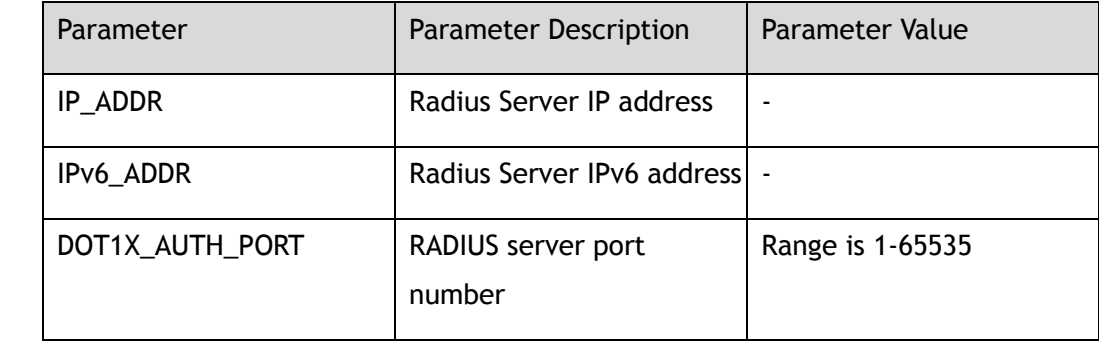

# **Command Mode**

Privileged EXEC

# **Default**

DOT1X\_AUTH\_PORT is 1812

#### **Usage**

Use this command to re-activate the radius server. It's unnecessary for users to wait for the radius-server dead time with this command.

# **Examples**

The following example shows how to re-activate radius-server:

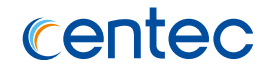

Switch# configure terminal Switch(config)# radius-server host 10.0.0.1 auth-port 1813 Switch(config)# end Switch# re-activate radius-server host 10.0.0.1 auth-port 1813

#### **Related Commands**

radius-server host

# **9.1.50 show usernames**

#### **Command Purpose**

Use this command to show local user account names on the switch.

### **Command Syntax**

show usernames

# **Command Mode**

Privileged EXEC

#### **Default**

None

#### **Usage**

None

#### **Examples**

The following example shows how to usernames :

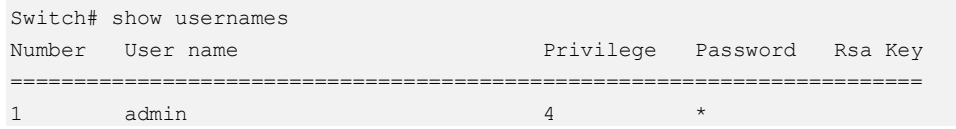

# **Related Commands**

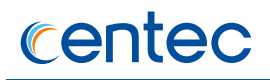

# **9.1.51 show users**

#### **Command Purpose**

Use this command to display information about terminal lines.

#### **Command Syntax**

show users

### **Command Mode**

Privileged EXEC

#### **Default**

None

#### **Usage**

None

#### **Examples**

The following example shows how to users :

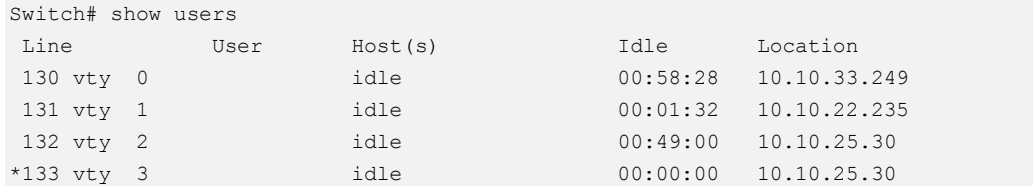

# **Related Commands**

None

# **9.1.52 show web users**

# **Command Purpose**

Use this command to display information of web logined users.

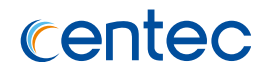

# **Command Syntax**

show web users

# **Command Mode**

Privileged EXEC

### **Default**

None

#### **Usage**

None

# **Examples**

The following example shows how to web users :

```
Switch# show web users
Web user list:
Session Id Expire Time Client IP User Name
============================================================
1 2012-03-23 06:12:43 127.0.0.1 admin
```
# **Related Commands**

None

# **9.1.53 show privilege**

# **Command Purpose**

Use this command to display the current privilege.

# **Command Syntax**

show privilege

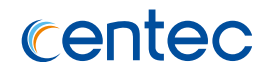

Privileged EXEC

### **Default**

None

# **Usage**

None

# **Examples**

The following example shows how to privilege:

```
Switch# show privilege 
Current privilege level is 4
```
# **Related Commands**

None

# **9.1.54 show console**

# **Command Purpose**

Use this command to show the current console configuration.

# **Command Syntax**

show console

#### **Command Mode**

Privileged EXEC

#### **Default**

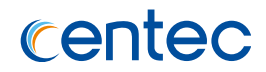

#### **Usage**

None

# **Examples**

The following example shows how to console:

```
Switch# show console 
Current console configuration: 
============================================================ 
line console 0 
speed 115200 
parity none 
databits 8 
 stopbits 1 
 exec-timeout 10 0 
 privilege level 4 
no line-password 
no login
```
# **Related Commands**

None

# **9.1.55 show vty**

#### **Command Purpose**

Use this command to show the current vty configuration.

# **Command Syntax**

show vty

#### **Command Mode**

Privileged EXEC

# **Default**

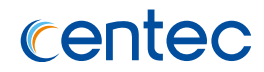

#### **Usage**

None

# **Examples**

The following example shows how to vty:

```
Switch# show vty 
line vty maximum 8
line vty 0 7 
exec-timeout 35791 0 
privilege level 4 
no line-password 
no login
```
# **Related Commands**

None

# **9.1.56 show rsa keys**

### **Command Purpose**

Use this command to show RSA key information.

# **Command Syntax**

show rsa keys

#### **Command Mode**

Privileged EXEC

#### **Default**

None

#### **Usage**

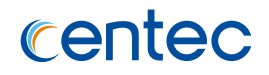

# **Examples**

The following example shows how to rsa keys:

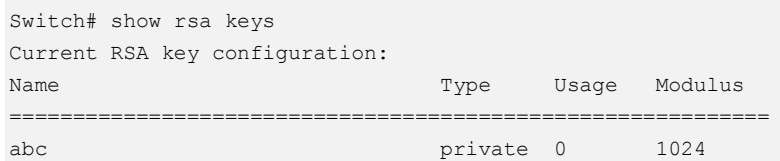

# **Related Commands**

None

# **9.1.57 show rsa key**

#### **Command Purpose**

Use this command to show RSA key information.

#### **Command Syntax**

show rsa key *RSAKEYNAME* ( der | pem ( 3des *RSAPASSWORD* | aes128 *RSAPASSWORD* | *aes192 RSAPASSWORD* | aes256 *RSAPASSWORD* | des *RSAPASSWORD*  $|$   $|$   $|$   $|$ 

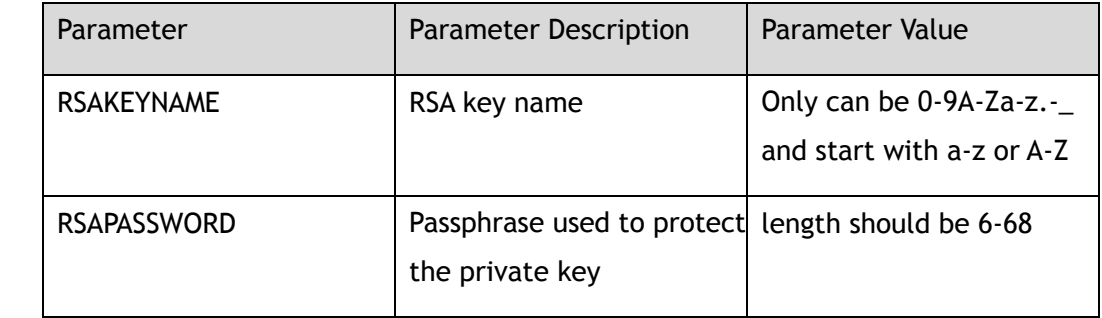

#### **Command Mode**

Privileged EXEC

### **Default**

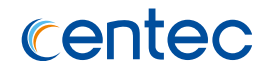

#### **Usage**

None

# **Examples**

The following example shows rsa key:

Switch# show rsa key abc RSA key information: ============================================================ Name: abc Type: private Modulus: 1024 bit Usage count: 0 Private key DER code: 30820258 0201  $0<sub>0</sub>$  028180 BCA50EB2 75145939 B247E630 830A1FEE C596F433 3F5B6C84 88C50026 F204ED2A 9FB1F424 9EE50FA5 DA51F74C 6E711CBD 4D6C0DFC 050AF194 55117937 5C789ED6 8A2B2AD5 AA5C3FAF BE8621EC 2878B5FC 7E9C5031 3CEF42A4 CB37EFC7 AF80D16A 3464AA42 5229AA0D F00197A5 452DC3D2 5825CB5B 2B38E7B2 161ADB19 814A142B 0203 010001 028180 6D085DA9 49C05C1D DBEC70A0 836CBBAE 2F2823B6 E71CB969 15000029 8262D48D 7945CA9D CBF50B09 4A596BBD 126C7036 FDE3C165 73A8B29E 90588C1E 32654930 291D5BB3 F87FB7B7 BB3ECF29 6C5BE47E 6AF91CE9 F59AFB59 228E2934 D7F9B4B1 F3D3AA96 C10CEFCD 630E51AE 336B73EE DEF92B2A 5E48539C DED9A9F7 1715A171 0240 F91E09E8 93D02645 1227F3AD B55B0206 63848D27 74EACE0E B9A4D0BB 4C5B92C5 BD3D6190 15B68360 D0E44186 7B9C028E 883C6B27 6D3FC1E3 1F03C04B 681327C9 0240 C1DB4EA4 EBC16333 929837FC E90A61BE 683204D4 937385CC 88F215AA F1A98056 063CC0A2 50DCB5FF A7D69776 9E4DFE43 807CB191 B513148A 1D5881B2 2FA5BE53 0240 6018EF57 91958CFD BE083D5E F803985F 608A646D 2113E6D3 1557F7D1 189E869A D2EA57B5 5E3ADEA9 3D4B9FDF 41D5A7C2 D5D900B8 DFD2E577 38A298CE 3DE28DC9 0240 70D8BF11 1603FF41 5846AFE0 D3AFAD72 6FA91E52 B87AF91A 3565E6E3 19C637E4 DBC0A5CA 57140406 0CA7C887 CE634C6D F2EFA356 547804EE D9625A2D 65BB2FED 0240 80FBD19D 2676C907 BDEB255B FFFE08C7 9B2AC9CD 2F48143F 0BC4A475 F25167EA C7AAFC95 BFBC65EF D4EF40A2 9E4076CE 3B9F33BE 48BA3ACF 42E5E1DB 704990E1 Public key DER code: 308188 028180 BCA50EB2 75145939 B247E630 830A1FEE C596F433 3F5B6C84 88C50026 F204ED2A 9FB1F424 9EE50FA5 DA51F74C 6E711CBD 4D6C0DFC 050AF194 55117937 5C789ED6 8A2B2AD5 AA5C3FAF BE8621EC 2878B5FC 7E9C5031 3CEF42A4 CB37EFC7 AF80D16A 3464AA42 5229AA0D F00197A5 452DC3D2 5825CB5B 2B38E7B2 161ADB19 814A142B

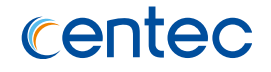

 0203 010001

# **Related Commands**

None

# **9.1.58 show key config**

#### **Command Purpose**

Use this command to display the details of the current key configuration.

#### **Command Syntax**

show key config

# **Command Mode**

Rsa Key Configuration

#### **Default**

None

#### **Usage**

None

# **Examples**

The following example shows key config:

```
Switch(config-rsa-key)# show key config 
Current key configuration:
   key type: public
   key format: der
 key password: unspecified
```
# **Related Commands**

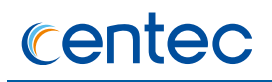

# **9.1.59 show key string**

# **Command Purpose**

Use this command to display the details of the current key string.

#### **Command Syntax**

show key string

### **Command Mode**

Rsa Key Configuration

#### **Default**

None

#### **Usage**

None

#### **Examples**

The following example shows key string:

```
Switch(config-rsa-key)# show key string 
Current key string:
rsa key key1
rsa-key-string
```
# **Related Commands**

None

# **9.1.60 show tacacs**

# **Command Purpose**

Use this command to display information about AAA server configurations.

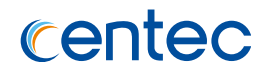

### **Command Syntax**

show tacacs

### **Command Mode**

Privileged EXEC

### **Default**

None

# **Usage**

None

# **Examples**

The following example shows key tacacs server:

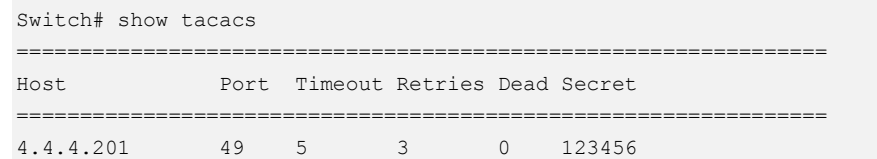

# **Related Commands**

None

# **9.1.61 show aaa status**

# **Command Purpose**

Use this command to show AAA status.

# **Command Syntax**

show aaa status

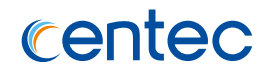

Privileged EXEC

### **Default**

None

### **Usage**

None

# **Examples**

The following example shows how to aaa status:

```
Switch# show aaa status
AAA status:
   Authentication enable
```
# **Related Commands**

None

# **9.1.62 show aaa privilege mapping**

# **Command Purpose**

Use this command to show privilege mapping relationship with server privilege.

#### **Command Syntax**

show aaa privilege mapping

#### **Command Mode**

Privileged EXEC

# **Default**

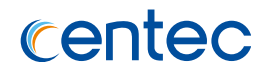

#### **Usage**

None

# **Examples**

The following example shows how to privilege mapping:

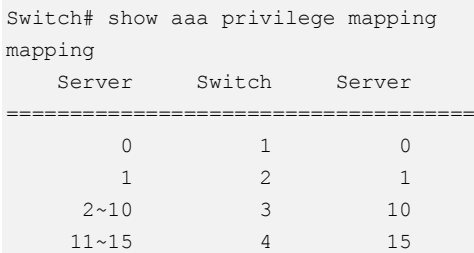

# **Related Commands**

None

# **9.1.63 show aaa method-lists**

# **Command Purpose**

Use this command to show AAA method lists.

# **Command Syntax**

show aaa method-lists ( all | accounting | authentication | authorization )

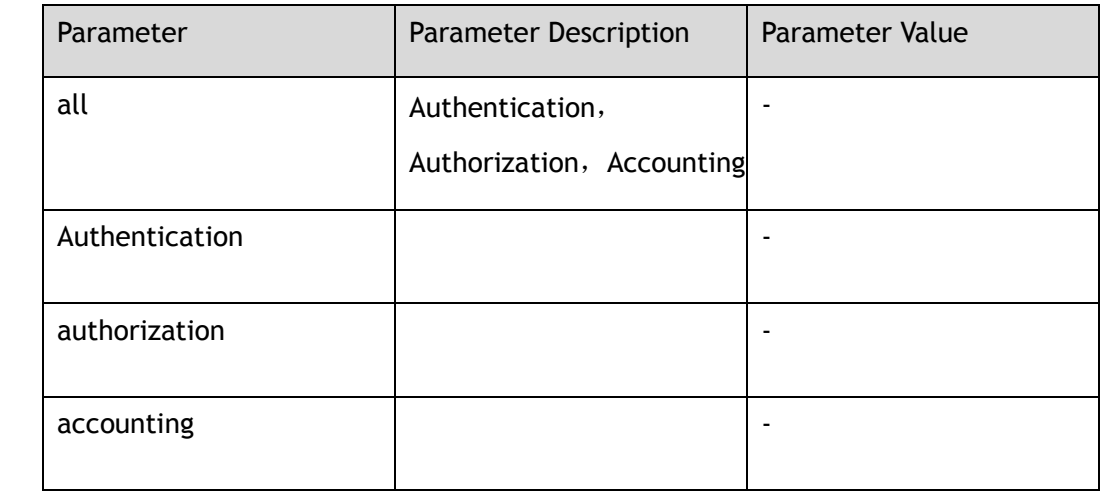

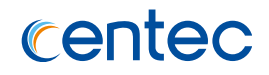

Privileged EXEC

### **Default**

None

#### **Usage**

None

#### **Examples**

The following example shows aaa method-lists:

```
Switch# show aaa method-lists authentication
authen queue = AAA_ML_AUTHEN_LOGIN
   name = default state = ALIVE : radius
authen queue = AAA_ML_AUTHEN_LOGIN
   name = group a state = ALIVE : radius local line enable none
authen queue=AAA_ML_AUTHEN_LOGIN
name = group b state = ALIVE : local line
```
# **Related Commands**

None

# **9.1.64 show radius-server**

# **Command Purpose**

Use this command to display radius server states of each IEEE 802.1x session.

# **Command Syntax**

show radius-server

# **Command Mode**

Privileged EXEC

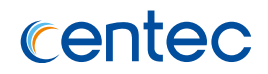

### **Default**

None

#### **Usage**

Use this command to display the current radius-server and dead radius-servers of each IEEE 802. 1x sessions.

# **Examples**

The following example shows radius-server:

```
Switch# configure terminal
Switch(config)# interface eth-0-1
Switch(config-if-eth-0-1)# dot1x port-control auto 
Switch(config-if-eth-0-1)# end
Switch# show radius-server
=====================================
radius servers in dead list:
N/A
=====================================
802.1X session on interface eth-0-1:
current radius server:
=====================================
```
# **Related Commands**

radius-server host

# **9.1.65 show radius-server interface**

# **Command Purpose**

Use this command to display radius server states for specified interface.

# **Command Syntax**

show radius-server interface *IFNAME*

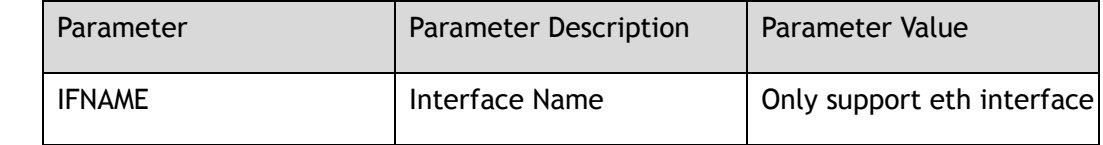

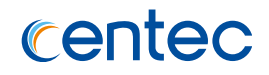

Privileged EXEC

#### **Default**

None

#### **Usage**

None

#### **Examples**

The following example shows how to radius-server for specified interface:

```
Switch# configure terminal
Switch(config)# interface eth-0-1
Switch(config-if-eth-0-1)# dot1x port-control auto 
Switch(config-if-eth-0-1)# end
Switch# show radius-server interface eth-0-9
=====================================
radius servers in dead list:
N/A
=====================================
802.1X session on interface eth-0-1:
current radius server:
=====================================
```
# **Related Commands**

radius-server host

# **9.2 DDoS Prevent Commands**

# **9.2.1 ip intercept**

#### **Command Purpose**

Using the IP intercept ICMP command to configure the system to defend against ICMP flooding attacks, the default number of packets per second is 500.

Configuring switches to defend against Smurf attacks using the IP intercept Smurf command.
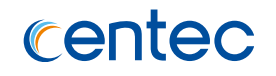

Configuring switches to defend against Fraggle attacks using the IP intercept Fraggle command.

Using the IP intercept UDP command to configure the system to defend against UDP flooding attacks, the default number of packets per second is 500.

Using the IP intercept TCP command to configure the system to defend against SYN flooding attacks, the default number of packets per second is 500.

Using the IP intercept small-package command, the configuration system filters IP tabloids with a default length of 28.

Using the IP intercept maceq command, configure the system to filter ports whose source MAC address is equal to the destination MAC address.

Using IP intercept ipeq command, configure the system to filter ports whose source IP address is equal to the destination IP address.

## **Command Syntax**

ip intercept ( smurf | fraggle | maceq | ipeq | icmp ( maxcount *IPT\_MAXCOUNT* | ) tcp ( maxcount *IPT\_MAXCOUNT* | ) udp ( maxcount *IPT\_MAXCOUNT* | ) small-packet ( length *IPT\_LENGTH* | ) )

no ip intercept (smurf | fraggle | maceq | ipeq | icmp | tcp | udp | small-packet )

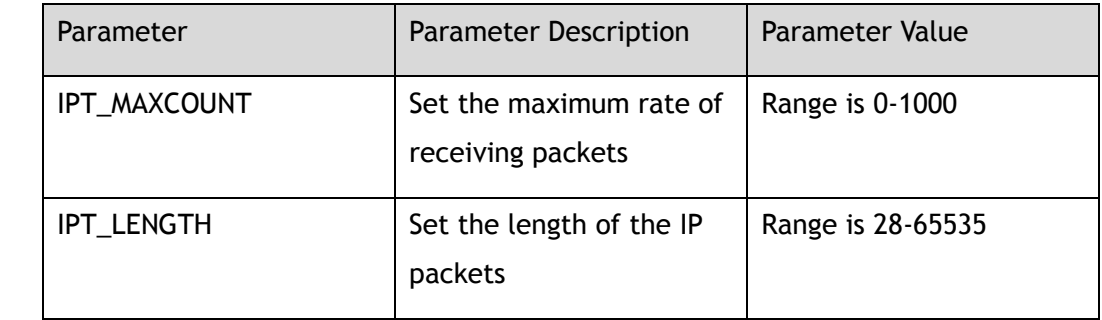

#### **Command Mode**

Global Configuration

#### **Default**

Disable

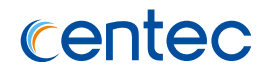

None

## **Examples**

The following example shows how to configures the ip intercept:

Switch# configure terminal Switch(config)# ip intercept small-packet Switch(config)# ip intercept icmp maxcount 100 Switch(config)# ip intercept fraggle Switch(config)# ip intercept maceq Switch(config)# ip intercept tcp maxcount 200

The following example shows how to convert the ip intercept icmp:

Switch# configure terminal Switch(config)# no ip intercept icmp

## **Related Commands**

show ip-intercept statistics

show ip-intercept config

# **9.2.2 show ip-intercept config**

#### **Command Purpose**

In privileged mode, use this command to display the current DDos defense configuration

## **Command Syntax**

show ip-intercept config

#### **Command Mode**

Privileged EXEC

#### **Default**

None

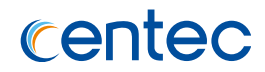

None

## **Examples**

The following example shows to the current ddos defense config:

```
Switch# show ip-intercept config 
Current DDoS Prevent configuration: 
--------------------------------+--------+--------+--------- 
Fraggle Attack Intercept :Enable
ICMP Flood Intercept :Enable Maxcount:500
IP Equal Intercept :Disable
MAC Equal Intercept :Disable
Small-packet Attack Intercept :Enable Packet Length:28 
Smurf Attack Intercept :Enable
SYN Flood Intercept :Enable Maxcount:200
UDP Flood Intercept :Disable
```
## **Related Commands**

ip intercept

# **9.2.3 clear ip-intercept statistics**

## **Command Purpose**

In privileged mode, clear ip-intercept statistics command is used to clear current attack detection packet loss statistics.

## **Command Syntax**

clear ip-intercept statistics

#### **Command Mode**

Privileged EXEC

## **Default**

None

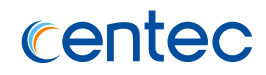

None

## **Examples**

The following example shows how to clear statistic of the intercept packets:

Switch# clear ip-intercept statistics

## **Related Commands**

show ip-intercept statistics

# **9.2.4 show ip-intercept statistics**

## **Command Purpose**

In privileged mode, display current attack detection packet loss statistics using show ip-intercept statistics command.

#### **Command Syntax**

show ip-intercept statistics

#### **Command Mode**

Privileged EXEC

## **Default**

None

#### **Usage**

None

## **Examples**

The following example shows how to the statistics of the intercept packets:

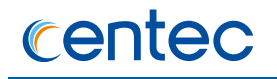

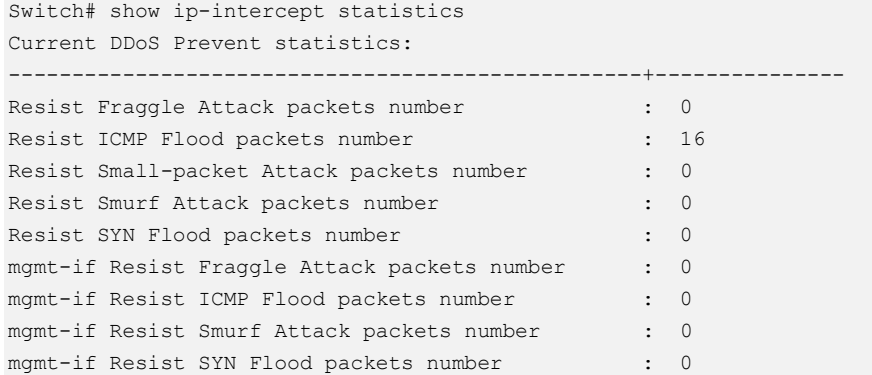

clear ip-intercept statistics

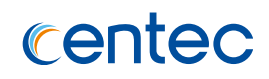

# **10 ACL Commands**

# **10.1 ACL Commands**

# **10.1.1 acl stats-ipg enable**

#### **Command Purpose**

Use this command to get the length of acl statistics with more than 20bytes; use the no command to get the length of acl statistics with original length.

## **Command Syntax**

acl stats-ipg enable

no acl stats-ipg enable

## **Command Mode**

Global Configuration

## **Default**

Disable

## **Usage**

If the acl stats-ipg enable, the length of acl statistics and flow statistics will be more than 20bytes.

## **Examples**

The following example shows how to enable acl stats ipg:

```
Switch# configure terminal
Switch(config)# acl stats-ipg enable
```
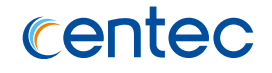

#### The following example shows how to disable acl stats ipg:

```
Switch# configure terminal
Switch(config)# no acl stats-ipg enable
```
#### **Related Commands**

None

## **10.1.2 ip access-list**

#### **Command Purpose**

Use this command to create IP ACL and then enter IP ACL configuration mode; use the no command to remove this IP ACL.

#### **Command Syntax**

ip access-list *NAME\_STRING*

no ip access-list *NAME\_STRING*

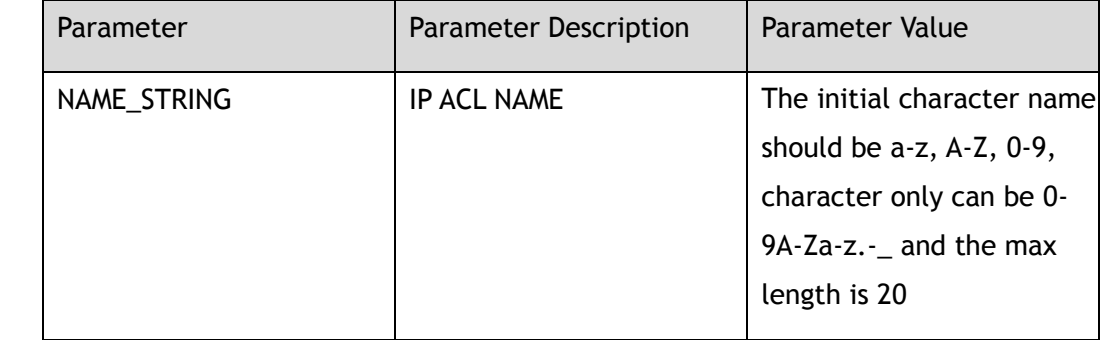

#### **Command Mode**

Global Configuration

#### **Default**

None

#### **Usage**

If the system already has an IP ACL with the same name, this command will enter the IP ACL configuration mode.

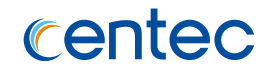

If the name is used by MAC ACL or IPv6 ACL or ARP ACL, the command rejects to configure.

When the name is not used by any ACL, this command will create the IP ACL firstly and then enter the IP ACL configuration mode.

#### **Examples**

The following example shows how to create an IP ACL named testacl and then enter the IP ACL configuration mode:

```
Switch# configure terminal
Switch(config)# ip access-list testacl 
Switch(config-ip-acl-testacl)#
```
The following example shows how to delete the IP ACL:

```
Switch# configure terminal
Switch(config)# no ip access-list testacl
```
## **Related Commands**

show ip access-list

## **10.1.3 mac access-list**

#### **Command Purpose**

Use this command to create MAC ACL and then enter MAC ACL configuration mode; use the no command to remove this MAC ACL.

#### **Command Syntax**

mac access-list *NAME\_STRING*

no mac access-list *NAME\_STRING*

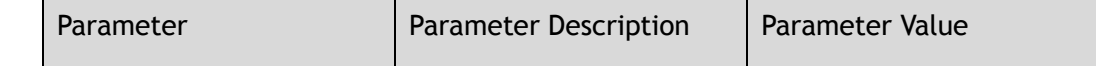

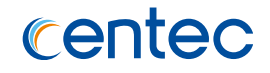

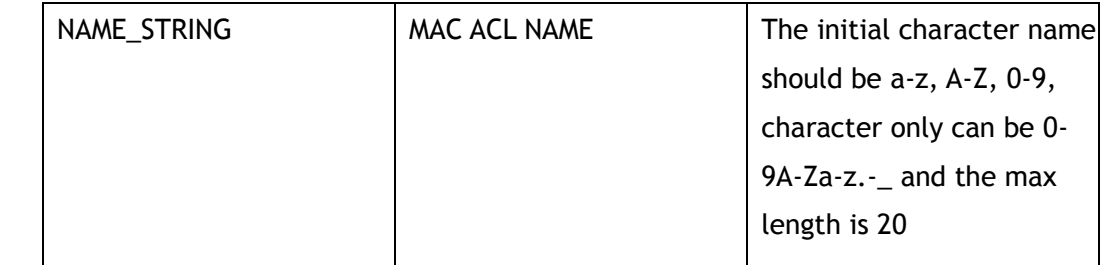

Global Configuration

## **Default**

None

#### **Usage**

If the system already has an MAC ACL with the same name, this command will enter the MAC ACL configuration mode.

If the name is used by IP ACL or IPv6 ACL or ARP ACL, the command rejects to configure.

When the name is not used by any ACL, this command will create the MAC ACL firstly and then enter the MAC ACL configuration mode.

#### **Examples**

The following example shows how to create an MAC ACL named mac\_testacl and then enter the MAC ACL configuration mode:

```
Switch# configure terminal
Switch(config)# mac access-list mac_testacl 
Switch(config-mac-acl-mac_testacl)#
```
The following example shows how to delete the MAC ACL:

```
Switch# configure terminal
Switch(config)# no mac access-list mac_testacl
```
## **Related Commands**

show mac access-list

## **10.1.4 sequence-num**

#### **Command Purpose**

Use this command to permit or deny packets matching the IP/MAC filter.

## **Command Syntax**

#### *IP ACL*

*SEQ\_NUM* ( permit | deny ) ( src-mac ( *MAC\_ADDR MAC\_ADDR\_MASK* | host *MAC\_ADDR* | any ) | ) ( dest-mac ( *MAC\_ADDR MAC\_ADDR\_MASK* | host *MAC\_ADDR* | any ) | ) ( vlan ( *VLAN\_ID VLAN\_ID\_MASK* | any ) | ) ( inner-vlan ( *VLAN\_ID VLAN\_ID\_MASK* | any ) | ) ( cos ( *COS\_ID COS\_ID\_MASK* | any ) | ) ( inner-cos ( *COS\_ID COS\_ID\_MASK* | any ) | ) ( untag-vlan | ) ( src-ip ( *IP\_ADDR IP\_ADDR\_MASK* | host *IP\_ADDR* | any ) | ) ( dest-ip ( *IP\_ADDR IP\_ADDR\_MASK* | host *IP\_ADDR* | any ) | ) ( dscp ( *DSCP\_VALUE DSCP\_VALUE\_MASK* | any ) | ip-precedence ( *PRECEDENCE\_VALUE PRECEDENCE\_VALUE\_MASK* | any ) | ) ( fragment ( firstfragment | non-first-fragment | non-fragment | non-or-first-fragment | smallfragment ) | ) ( l3-protocol ( *PROTOCOL\_NUM* | tcp ( src-l4-port ( range *L4\_PORT\_NUM L4\_PORT\_NUM* | eq *L4\_PORT\_NUM* | gt *L4\_PORT\_NUM* | lt *L4\_PORT\_NUM* ) | dest-l4-port ( range *L4\_PORT\_NUM L4\_PORT\_NUM* | eq *L4\_PORT\_NUM* | gt *L4\_PORT\_NUM* | lt *L4\_PORT\_NUM* ) | ) ( tcp-flag ( match-all | match any ) ( ack | fin | psh | rst | syn | urg | ) | ) | udp ( src-l4-port ( range *L4\_PORT\_NUM L4\_PORT\_NUM* | eq *L4\_PORT\_NUM* | gt *L4\_PORT\_NUM* | lt *L4\_PORT\_NUM* ) | dest-l4-port ( range *L4\_PORT\_NUM L4\_PORT\_NUM* | eq *L4\_PORT\_NUM* | gt *L4\_PORT\_NUM* | lt *L4\_PORT\_NUM* ) | ) | igmp ( dvmrp | hostquery | v1host-report | mtrace-route | mtrace-response | v2leave-group | v2hostreport | v3host-report | ) | icmp ( icmp-type *ICMP\_TYPE\_VALUE* ) ( icmp-code *ICMP\_CODE\_VALUE* | ) | ) | ) | ) ( time-range *TIME\_RANGE* | )

#### *MAC ACL*

*SEQ\_NUM* ( permit | deny ) ( src-mac ( *MAC\_ADDR MAC\_ADDR\_MASK* | host *MAC\_ADDR* | any ) | ) ( dest-mac ( *MAC\_ADDR MAC\_ADDR\_MASK* | host *MAC\_ADDR* | any ) | ) ( vlan ( *VLAN\_ID VLAN\_ID\_MASK* | any ) | ) ( inner-vlan ( *VLAN\_ID VLAN\_ID\_MASK* | any ) | ) ( cos ( *COS\_ID COS\_ID\_MASK* | any ) | ) ( inner-cos ( *COS\_ID COS\_ID\_MASK* | any ) | ) ( untag-vlan | ) ( ether-type *ETHER\_TYPE\_VALUE* | ) ( arp ( request | response | any | rarp-request | rap- response | any )

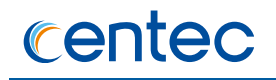

( ( sender-ip ( *IP\_ADDR IP\_ADDR\_MASK* | host *IP\_ADDR* | any ) | ) ( target-ip ( *IP\_ADDR IP\_ADDR\_MASK* | host *IP\_ADDR* | any ) | ) ) | ) ( time-range *TIME\_RANGE*  $|$ )

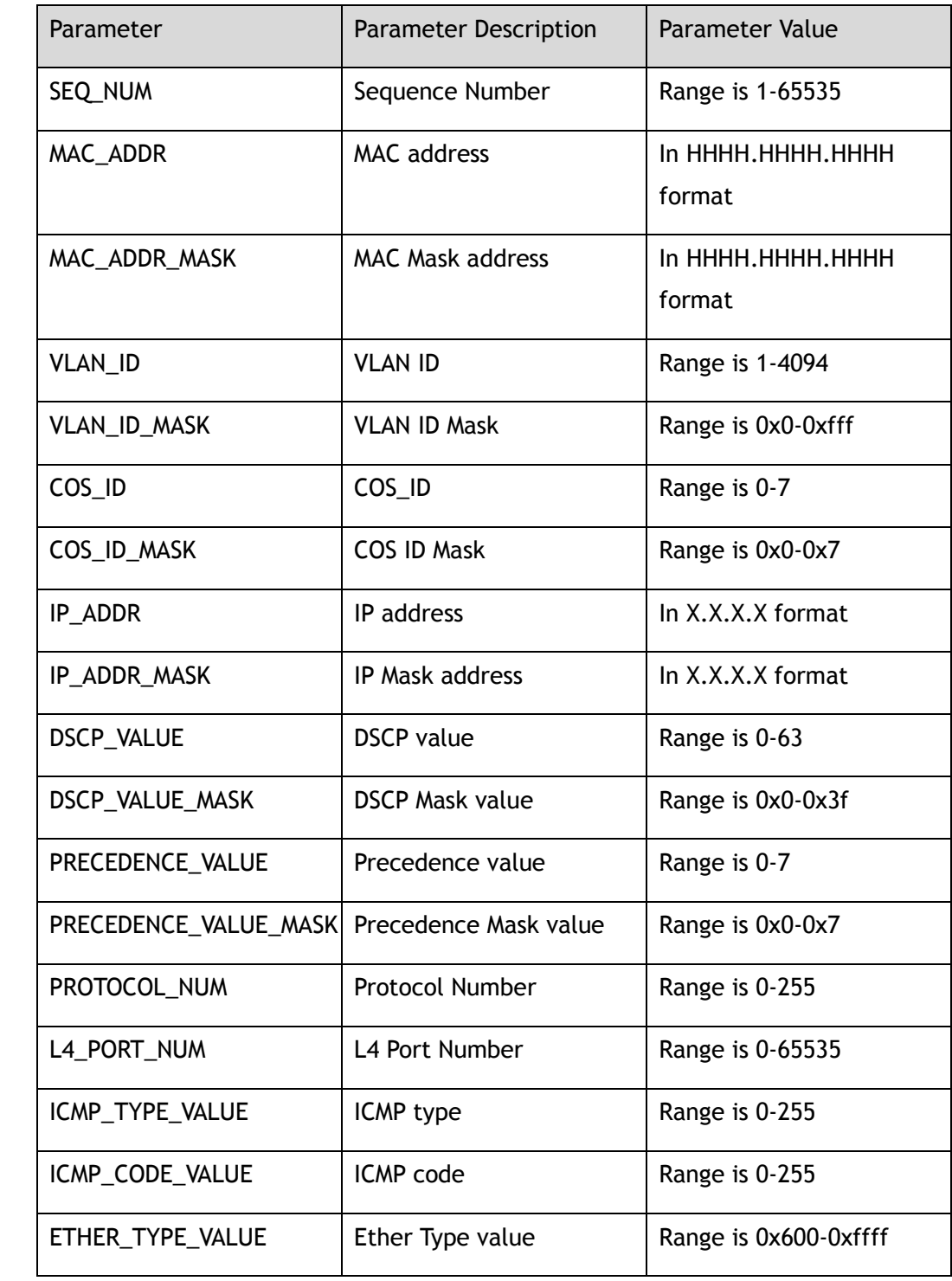

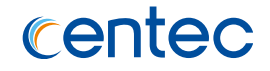

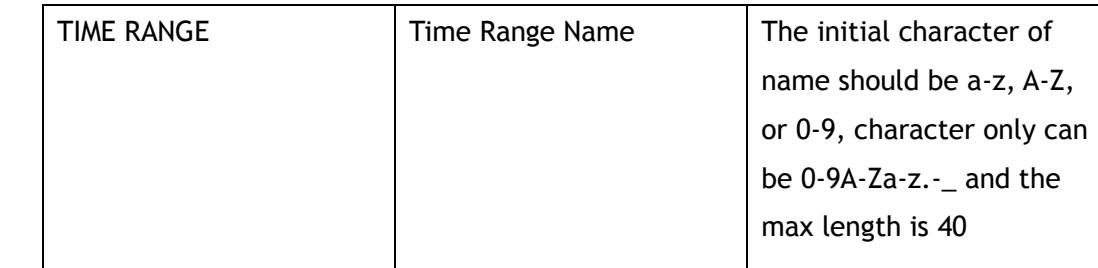

IP ACL Configruation

MAC ACL Configruation

#### **Default**

None

#### **Usage**

In one ACL, the same sequence number ACE can't be created; the ACE with same key also can't be created.

In MAC ACL, "rarp-request"and "rarp-response" are not supported in V350 product; "0x0806" is not supported in ether-type field; in ipv6 profile, "0x08dd" is not supported in ether-type field; although "0x8847" and "0x8848" are supported in ether-type field, they can't filter the mpls packets in V350 product.

In IP ACL, all ACE only filter the ipv4 packets; the DSCP field is conflict with IPprecedence field.

In V550/V530 product, the "match-any" can't be configued in tcp-flag field.

#### **Examples**

The following example shows how to creat an ACE with sequence number 10 in IP/MAC ACL:

```
Switch# configure terminal
Switch(config)# ip access-list testacl 
Switch(config-ip-acl-testacl)# 10 permit src-ip host 10.10.10.0
Switch(config-ip-acl-testacl)# exit
Switch(config)# mac access-list mac_testacl 
Switch(config-mac-acl-mac_testacl)# 10 permit src-mac host 1.1.1
```
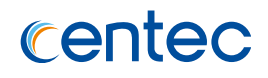

show ip access-list

show mac access-list

## **10.1.5 no sequence-num**

#### **Command Purpose**

Use this command to delete a filter from IP/MAC ACL.

#### **Command Syntax**

no sequence-num *SEQ\_NUM*

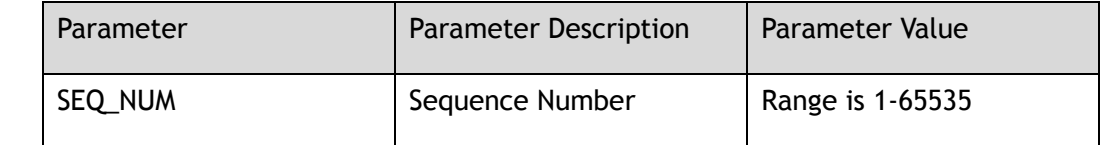

## **Command Mode**

IP ACL Configruation

MAC ACL Configruation

## **Default**

None

#### **Usage**

None

## **Examples**

The following example shows how to delete an ACE with sequence number 10 in IP/MAC ACL:

```
Switch# configure terminal
Switch(config)# ip access-list testacl 
Switch(config-ip-acl-testacl)# no sequence-num 10
Switch(config-ip-acl-testacl)# exit
```
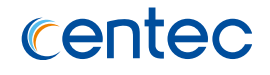

Switch(config)# mac access-list mac testacl Switch(config-mac-acl-mac\_testacl)# no sequence-num 10

## **Related Commands**

show ip access-list

show mac access-list

## **10.1.6 remark**

## **Command Purpose**

Use this command to add description for the IP/MAC ACL.

## **Command Syntax**

#### remark *REMARK\_NAME*

no remark

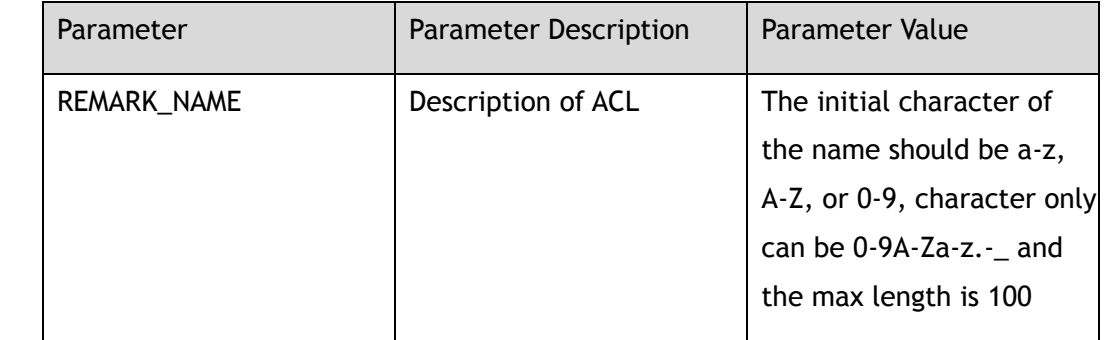

## **Command Mode**

IP ACL Configruation

MAC ACL Configruation

## **Default**

None

#### **Usage**

None

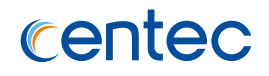

## **Examples**

This following example shows how to add a remark for the IP/MAC ACL:

```
Switch# configure terminal
Switch(config)# ip access-list testacl 
Switch(config-ip-acl-test)# remark remarkofListforIP
Switch(config-ip-acl-testacl)# exit 
Switch(config)# mac access-list mac_testacl 
Switch(config-mac-acl-mac_test)# remark remarkofListforMAC
```
This following example shows how to delete the remark of the IP/MAC ACL:

```
Switch# configure terminal
Switch(config)# ip access-list testacl 
Switch(config-ip-acl-test)# no remark
Switch(config-ip-acl-testacl)# exit 
Switch(config)# mac access-list mac_testacl 
Switch(config-mac-acl-mac_test)# no remark
```
## **Related Commands**

show ip access-list

show mac access-list

# **10.1.7 ip access-list**

#### **Command Purpose**

Use this command to apply IP ACL to interface; use the no command to remove IP ACL from interface.

## **Command Syntax**

ip access-list *NAME\_STRING* ( in | out )

no ip access-list ( in | out )

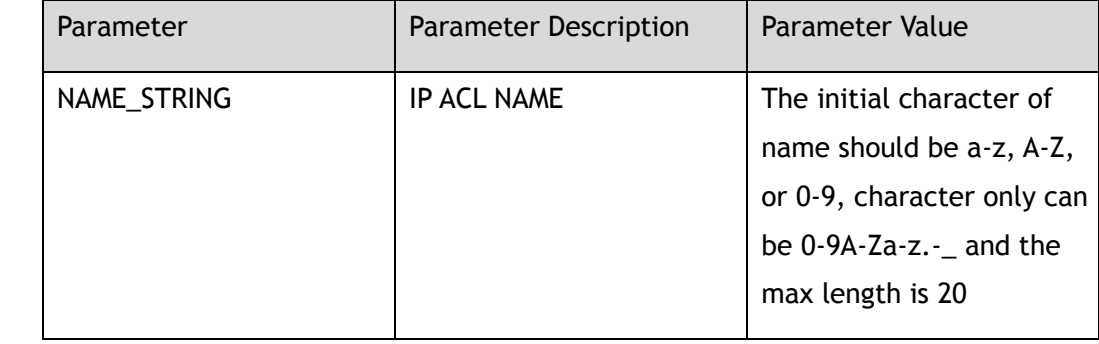

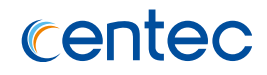

Interface Configuration

## **Default**

None

## **Usage**

Use this command to apply IP ACL to interface, the IP ACL should be created first.

One direction of one interface, only one name of policy-map, IP ACL, MAC ACL, IPv6 ACL can be applied.

## **Examples**

This following example shows how to apply IP ACL to interface ingress direction:

```
Switch# configure terminal
Switch(config)# ip access-list testacl 
Switch(config-ip-acl-test)# exit
Switch(config)# interface eth-0-1
Switch(config-if-eth-0-1)# ip access-list testacl in
```
This following example shows how to remove IP ACL from the interface:

```
Switch# configure terminal
Switch(config)# interface eth-0-1
Switch(config-if-eth-0-1)# no ip access-list in
```
## **Related Commands**

show ip access-list

# **10.1.8 mac access-list**

#### **Command Purpose**

Use this command to apply MAC ACL to interface; use the no command to remove MAC ACL from interface.

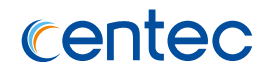

## **Command Syntax**

```
mac access-list NAME_STRING ( in | out )
```
no mac access-list ( in | out )

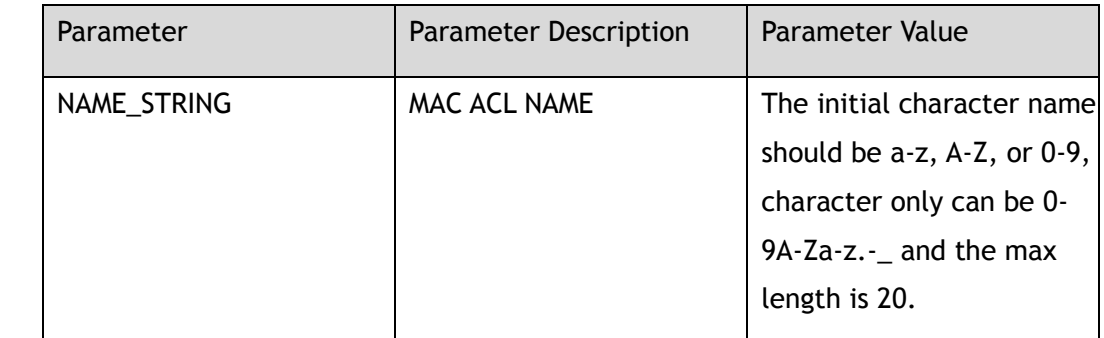

#### **Command Mode**

Interface Configuration

## **Default**

None

## **Usage**

Use this command to apply MAC ACL to interface, the MAC ACL should be created first.

One direction of one interface, only one name of policy-map, IP ACL, MAC ACL, IPv6 ACL can be applied.

## **Examples**

This following example shows how to apply MAC ACL to interface ingress direction:

```
Switch# configure terminal
Switch(config)# mac access-list mac_testacl
Switch(config-mac-acl-mac_test)# exit
Switch(config)# interface eth-0-2
Switch(config-if-eth-0-2)# mac access-list mac_testacl in
```
This following example shows how to remove MAC ACL from the interface:

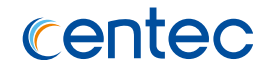

Switch# configure terminal Switch(config)# interface eth-0-2 Switch(config-if-eth-0-2)# no mac access-list in

#### **Related Commands**

show mac access-list

## **10.1.9 time-range**

## **Command Purpose**

Use this command to create time range and enter time-range configuration mode; use the no command to delete the time range.

## **Command Syntax**

time-range *NAME\_STRING*

no time-range *NAME\_STRING*

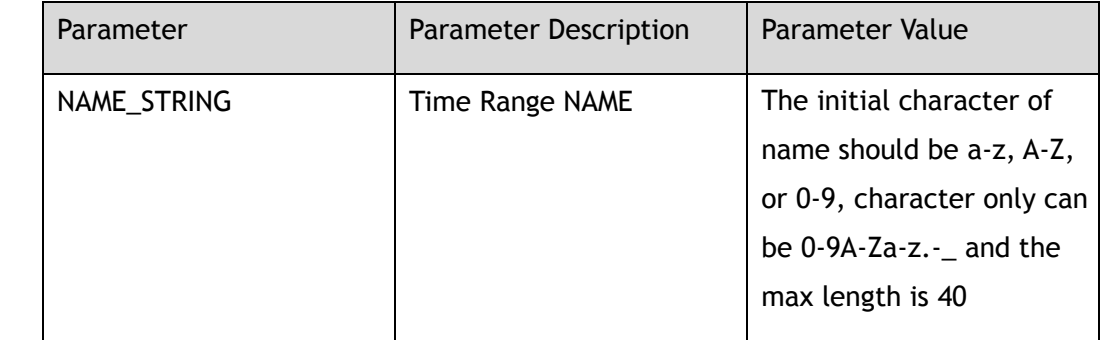

## **Command Mode**

Global Configuration

#### **Default**

None

#### **Usage**

If the ACL has the time range with ace, then the ACL is effective in the time range.

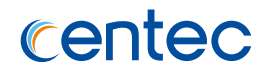

## **Examples**

This following example shows how to create a time range with the name "my-timerange":

```
Switch# configure terminal
Switch(config)# time-range my-time-range
Switch(config-time-range-my-time-range)#
```
This following example shows how to delete a time range with the name "my-timerange":

Switch# configure terminal Switch(config)# no time-range my-time-range

## **Related Commands**

show time-range

## **10.1.10 absolute**

## **Command Purpose**

Use this command to define the absolute time and date in time range.

#### **Command Syntax**

absolute start *ABS\_TIME ABS\_MONTH ABS\_DAY ABS\_YEAR* ( end *ABS\_TIME ABS\_MONTH ABS\_DAY ABS\_YEAR* | )

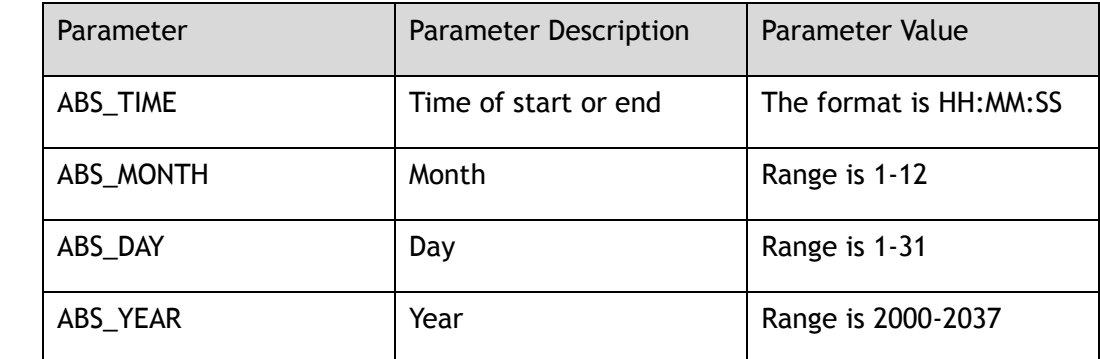

## **Command Mode**

Time Range Configuration

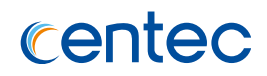

#### **Default**

None

#### **Usage**

The start time can't be latter than the end time;

The day of April, June, September, November can't be bigger than 30;

The day of February in leap year can't be bigger than 29;

The day of February in non-leap year can't be bigger than 28.

## **Examples**

This following example shows how to define a time range started from 11:20:30 9 28 2016 and ended by 20:30:40 9 30 2016:

```
Switch# configure terminal
Switch(config)# time-range a 
Switch(config-time-range-a)# absolute start 11:20:30 9 28 2016 end 20:30:40 9 30 
2016
```
## **Related Commands**

show time-range

# **10.1.11 periodic**

## **Command Purpose**

Use this command to define the periodic time and date in time range.

## **Command Syntax**

periodic *PER\_TIME* ( *PER\_WEEK* | weekdays | weekend | daily ) to *PER\_TIME*

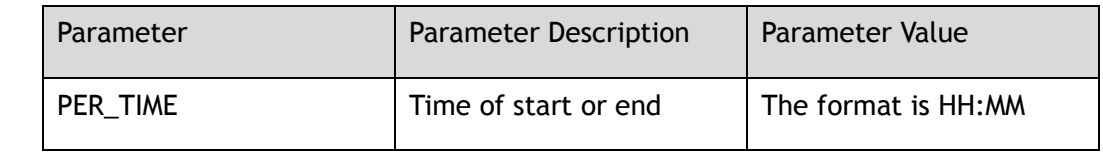

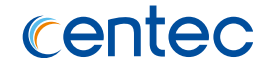

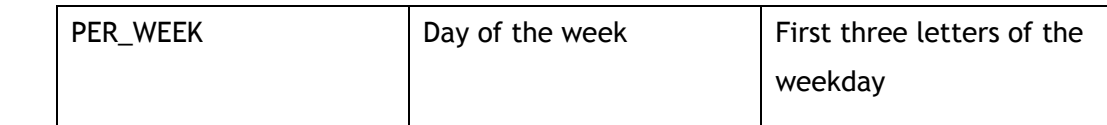

Time Range Configuration

## **Default**

None

#### **Usage**

The start time can't be equal with the end time and the start time can't be latter than the end time.

#### **Examples**

This following example shows how to define a time range started from 00:00 Monday and ended by 18:00 Wednesday in weekly period:

```
Switch# configure terminal
Switch(config)# time-range b
Switch(config-time-range-b)# periodic 00:00 mon to 18:00 wed
```
#### **Related Commands**

show time-range

## **10.1.12 show time-range**

#### **Command Purpose**

Use this command to show the information of time-range.

## **Command Syntax**

show time-range ( *NAME\_STRING* | )

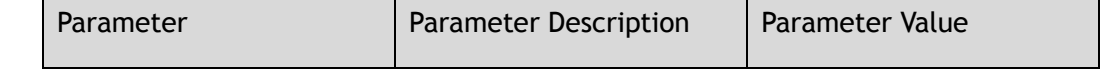

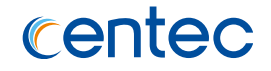

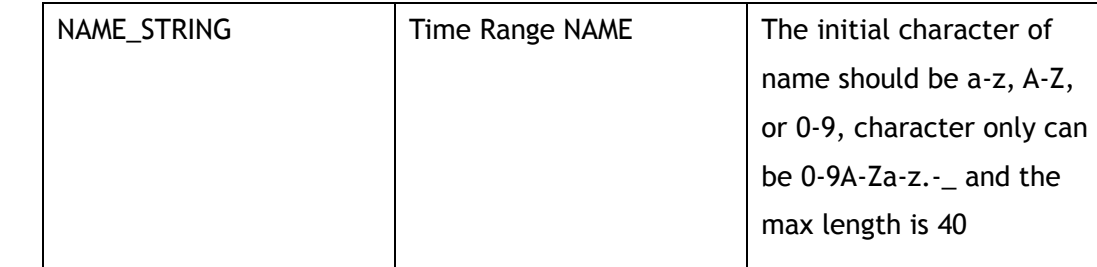

Privileged EXEC

#### **Default**

None

#### **Usage**

None

#### **Examples**

This following example shows how to display the information of all the time range:

```
Switch# show time-range
time-range a
absolute start 01:02:03 9 28 2016 end 02:03:04 9 29 2016
time-range my-time-range
absolute start 11:20:30 9 28 2016 end 20:30:40 9 30 2016
Switch#
```
## **Related Commands**

time-range

## **10.1.13 show time-range info**

#### **Command Purpose**

Use this command to show the ace and acl information configured time range.

## **Command Syntax**

show time-range info ( *NAME\_STRING* | )

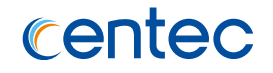

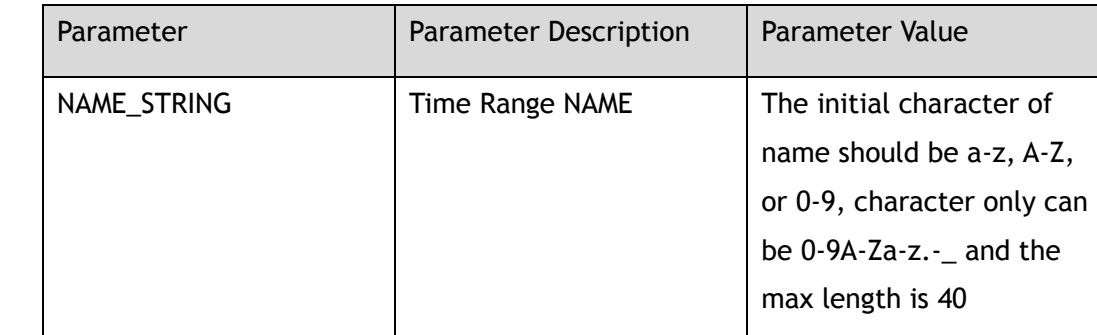

Privileged EXEC

## **Default**

None

## **Usage**

None

# **Examples**

This following example shows how to display time range info:

```
Switch# show time-range info 
time-range a
ip access-list a sequence-num 10
time-range b
ip access-list a sequence-num 30
```
## **Related Commands**

time-range

# **10.1.14 show ip access-list**

## **Command Purpose**

Use this command to show the configuration of IP ACL.

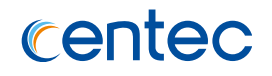

## **Command Syntax**

show ip access-list ( *NAME\_STRING* | )

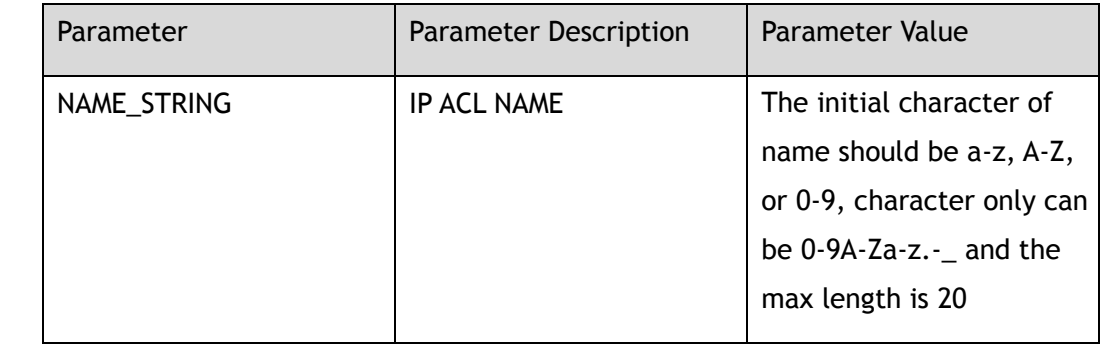

## **Command Mode**

Privileged EXEC

## **Default**

None

#### **Usage**

None

## **Examples**

This following example shows how to display the configuration of IP ACL:

```
Switch# show ip access-list
ip access-list testacl 
10 permit src-ip 10.10.10.0 0.0.0.255
Switch# show ip access-list testacl
ip access-list testacl
10 permit src-ip 10.10.10.0 0.0.0.255
```
## **Related Commands**

ip access-list

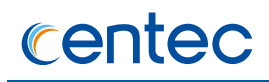

## **10.1.15 show mac access-list**

#### **Command Purpose**

Use this command to show the configuration of MAC ACL.

## **Command Syntax**

show mac access-list ( *NAME\_STRING* | )

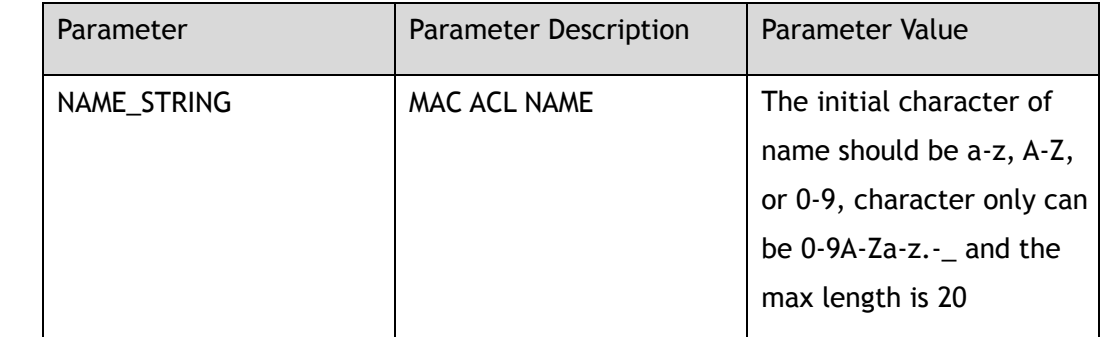

#### **Command Mode**

Privileged EXEC

#### **Default**

None

#### **Usage**

None

## **Examples**

This following example shows how to display the configuration of MAC ACL:

```
Switch# show mac access-list
mac access-list mac testacl
10 deny src-mac any 
30 deny any 
Switch# show mac access-list mac_testacl
mac access-list mac testacl
10 deny src-mac any 
30 deny any
```
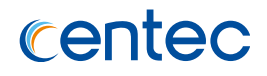

mac access-list

# **10.1.16 show statistic ip access-list**

#### **Command Purpose**

Use this command to show the statistic of IP access list.

## **Command Syntax**

show statistic ip access-list *IFNAME* ( in | out | )

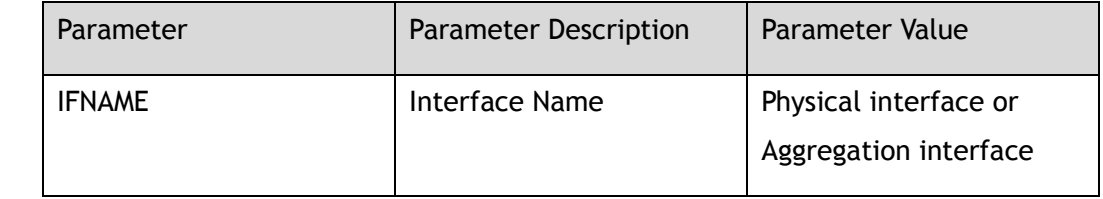

## **Command Mode**

Privileged EXEC

#### **Default**

None

## **Usage**

None

## **Examples**

This following example shows how to display the statistic of IP ACL:

```
Switch# show statistic ip access-list eth-0-1
ip access-list testacl in
10 permit src-ip host 10.10.10.0 ( bytes 64 packets 1 )
(total bytes 64 total packets 1 )
```
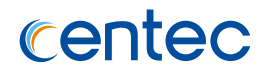

clear statistic ip access-list

# **10.1.17 show statistic mac access-list**

#### **Command Purpose**

Use this command to show the statistic of MAC access list.

## **Command Syntax**

show statistic mac access-list *IFNAME* ( in | out | )

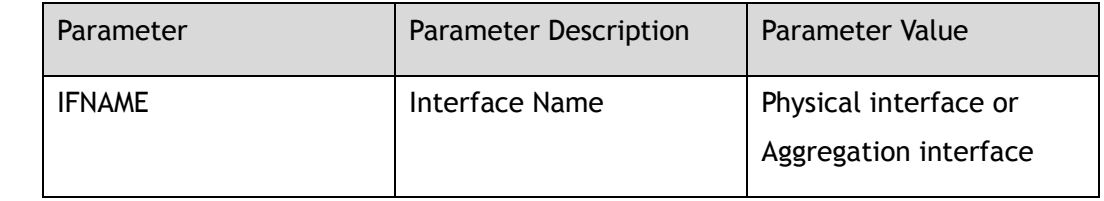

## **Command Mode**

Privileged EXEC

#### **Default**

None

#### **Usage**

None

## **Examples**

This following example shows how to display the statistic of MAC ACL:

```
Switch# show statistic mac access-list eth-0-2
mac access-list mac testacl in
10 permit src-mac host 0000.0000.0001( bytes 64 packets 1 )
(total bytes 64 total packets 1 )
```
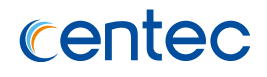

clear statistic mac access-list

# **10.1.18 clear statistic ip access-list**

#### **Command Purpose**

Use this command to clear the statistic of IP access list.

## **Command Syntax**

clear statistic ip access-list ( both | in | out | ) *IFNAME*

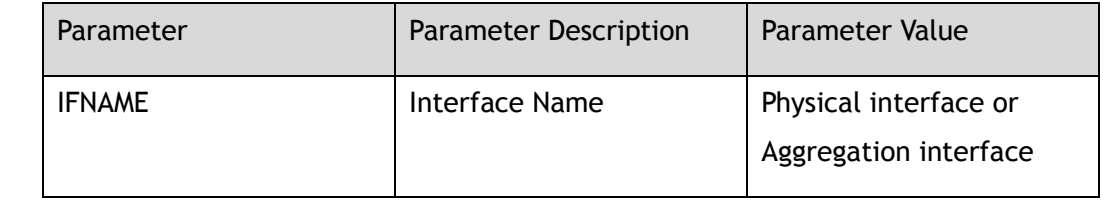

## **Command Mode**

Privileged EXEC

#### **Default**

None

## **Usage**

None

## **Examples**

This following example shows how to clear the statistic of IP ACL:

Switch# clear statistic ip access-list eth-0-1

## **Related Commands**

show statistic ip access-list

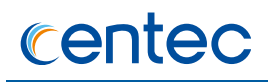

# **10.1.19 clear statistic mac access-list**

#### **Command Purpose**

Use this command to clear the statistic of MAC access list.

## **Command Syntax**

clear statistic mac access-list ( both | in | out | ) *IFNAME*

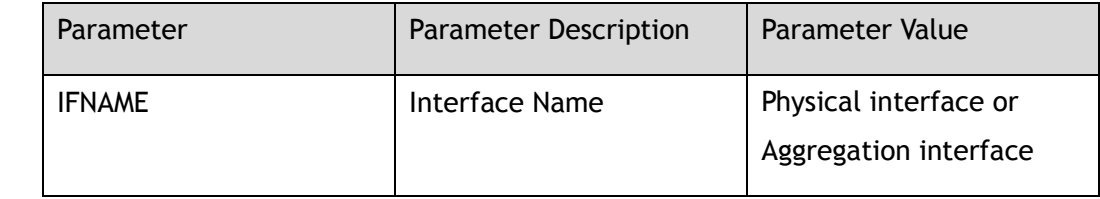

#### **Command Mode**

Privileged EXEC

#### **Default**

None

#### **Usage**

None

## **Examples**

This following example shows how to clear the statistic of MAC ACL:

Switch# clear statistic mac access-list eth-0-2

## **Related Commands**

show statistic mac access-list

# **10.2 ACL Policy Commands**

# **10.2.1 policy-map**

# **Command Purpose**

Use this command to create policy map and then enter policy map configuration mode; use the no command to delete the policy map.

## **Command Syntax**

policy-map *NAME\_STRING*

no policy-map *NAME\_STRING*

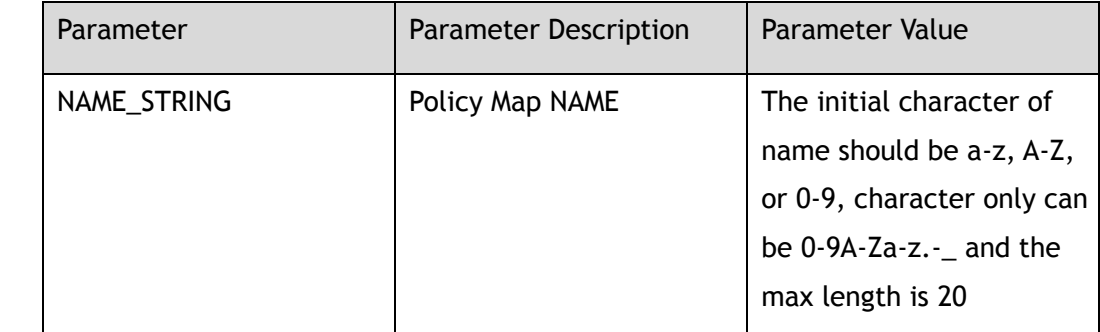

## **Command Mode**

Global Configuration

## **Default**

None

## **Usage**

If the system already has an policy map with the same name, this command will enter the policy map configuration mode.

When the name is not used by any policy map, this command is to create the policy map firstly and then enter the policy map configuration mode.

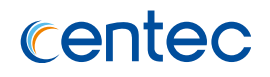

## **Examples**

This following example shows how to create an policy map named testpolicymap and then enter the policy map configuration mode :

```
Switch# configure terminal
Switch(config)# policy-map testpolicymap 
Switch(config-policy-map-testpolicymap)#
```
This following example shows how to remove an policy map named testpolicymap:

```
Switch# configure terminal
Switch(config)# no policy-map testpolicymap
```
## **Related Commands**

show policy-map

## **10.2.2 class-map**

#### **Command Purpose**

Use this command to create class map and then enter class map configuration mode; use the no command to delete the class map.

#### **Command Syntax**

class-map *NAME\_STRING*

no class-map *NAME\_STRING*

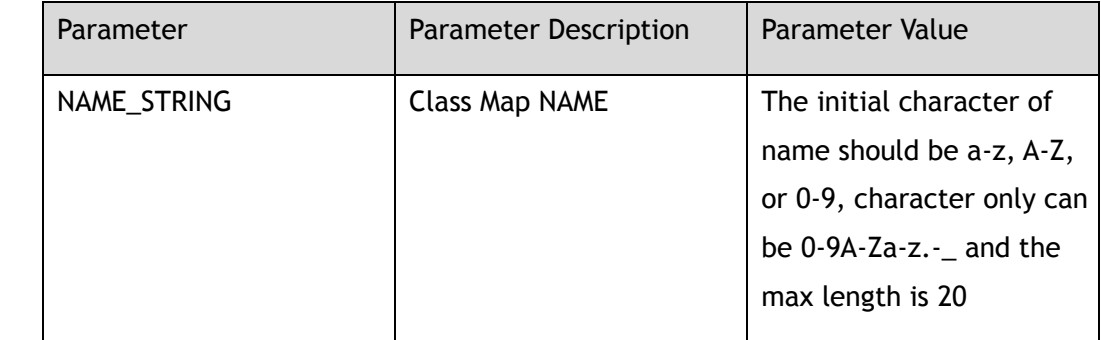

## **Command Mode**

Global Configuration

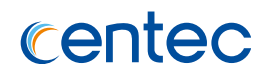

#### **Default**

None

#### **Usage**

If the system already has an class map with the same name, this command will enter the class map configuration mode.

When the name is not used by any class map, this command is to create the class map firstly and then enter the class map configuration mode.

## **Examples**

This following example shows how to create an class map named testclassmap and then enter the class map configuration mode :

```
Switch# configure terminal
Switch(config)# class-map testclassmap 
Switch(config-class-map-testclassmap)#
```
This following example shows how to remove an class map named testclassmap:

```
Switch# configure terminal
Switch(config)# no class-map testclassmap
```
## **Related Commands**

show class-map

# **10.2.3 match access-list**

#### **Command Purpose**

Use this command to apply acl to class-map; use the no command to remove the acl from the class map.

## **Command Syntax**

match access-list *ACL\_NAME*

no match access-list *ACL\_NAME*

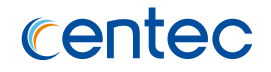

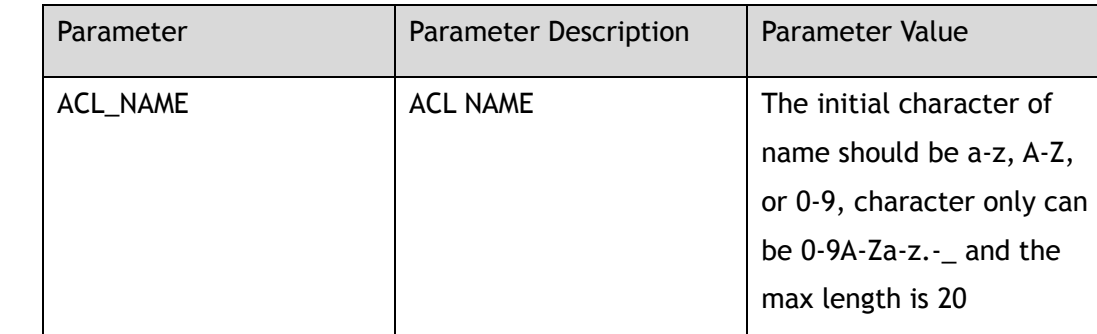

Class-map Configuration

#### **Default**

None

#### **Usage**

The ACL name can be IP ACL name, MAC ACL name, IPv6 ACL name.

## **Examples**

This following example shows how to apply an acl named acl1 to class map cmap1:

```
Switch# configure terminal
Switch(config)# ip access-list acl1 
Switch(config-ip-acl-acl1)# exit 
Switch(config)# class-map cmap1
Switch(config-class-map-cmap1)# match access-list acl1
```
This following example shows how to remove an acl named acl1 from class map cmap1:

```
Switch# configure terminal
Switch(config)# ip access-list acl1 
Switch(config-ip-acl-acl1)# exit 
Switch(config)# class-map cmap1
Switch(config-class-map-cmap1)# no match access-list acl
```
## **Related Commands**

show class-map

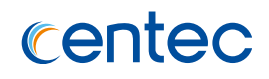

## **10.2.4 class**

#### **Command Purpose**

Use this command to apply an class map in policy-map; use the no command to delete the class map in policy-map.

## **Command Syntax**

class *NAME\_STRING*

no class *NAME\_STRING*

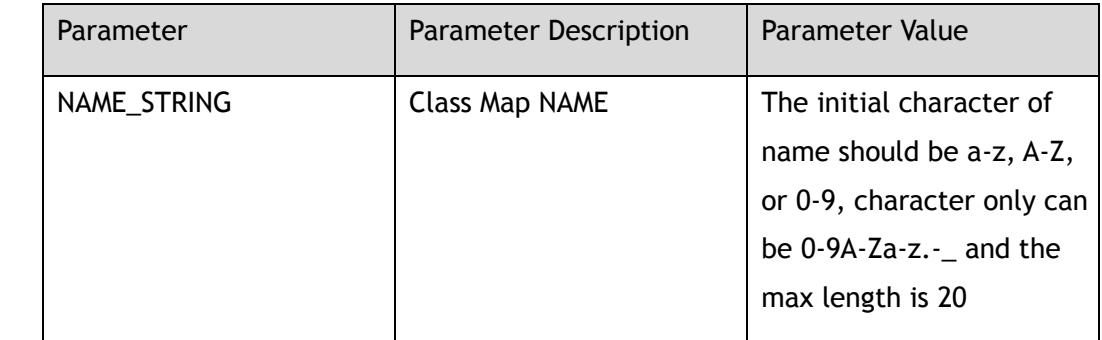

## **Command Mode**

Policy-map Configuration

## **Default**

None

#### **Usage**

The class map must be existed first.

## **Examples**

This following example shows how to apply an class-map in policy-map:

```
Switch# configure terminal
Switch(config)# class-map cmap1
Switch(config-class-map-cmap1)# exit
Switch(config)# policy-map testpolicymap 
Switch(config-policy-map-testpolicymap)# class cmap1
```
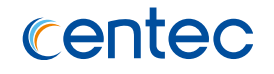

This following example shows how to remove an class-map in policy-map:

```
Switch# configure terminal
Switch(config)# class-map cmap1
Switch(config-class-map-cmap1)# exit
Switch(config)# policy-map testpolicymap 
Switch(config-policy-map-testpolicymap)# no class cmap1
```
## **Related Commands**

show policy-map

# **10.2.5 service-policy**

## **Command Purpose**

Use this command to apply policy map to interface; use the no command to delete the configuration.

## **Command Syntax**

service-policy ( input | output ) *NAME\_STRING*

no service-policy ( input | output )

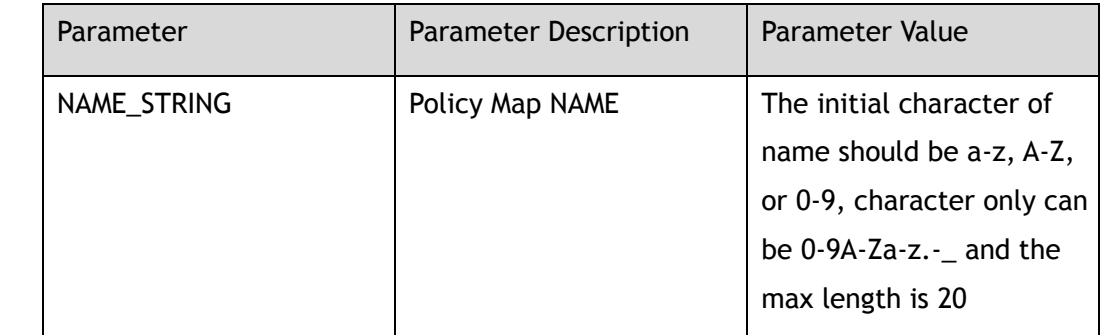

## **Command Mode**

Interface Configuration

## **Default**

None

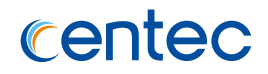

One direction of one interface, only one policy-map can be applied; If one direction of one interface has applied policy-map, then the direction of the interface can't apply any IP ACL, MAC ACL, IPv6 ACL.

#### **Examples**

This following example shows how to apply policy map to interface ingress direction:

```
Switch# configure terminal
Switch(config)# policy-map pmap1
Switch(config-policy-map-pmap1)# exit
Switch(config)# interface eth-0-1
Switch(config-if-eth-0-1)# service-policy input pmap1
```

```
Switch# configure terminal
Switch(config)# interface eth-0-1
Switch(config-if-eth-0-2)# no service-policy input
```
## **Related Commands**

show policy-map statistics interface

# **10.2.6 policer**

#### **Command Purpose**

Use this command to set policer action in the class-map; use the no command to delete the policer action.

#### **Command Syntax**

policer *NAME\_STRING*

no policer

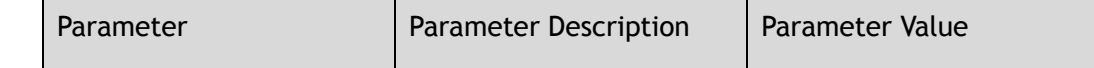
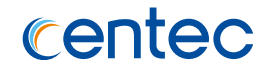

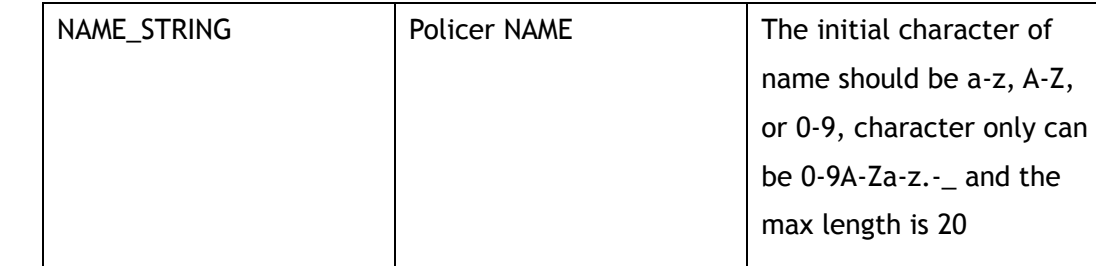

Config-pmap-c Configuration

## **Default**

None

#### **Usage**

The policer name should be existed first.

## **Examples**

This following example shows how to set a policer named p1 in class cmap1:

```
Switch# configure terminal
Switch(config)# qos policer-profile aaa
Switch(config-qos-policer-aaa)# exit
Switch(config)# class-map cmap1
Switch(config-class-map-cmap1)# exit
Switch(config)# policy-map pmap1
Switch(config-policy-map-pmap1)# class cmap1
Switch(config-pmap-pmap1-cmap-cmap1)# policer aaa
```
This following example shows how to delete the policer in class cmap1:

```
Switch# configure terminal
Switch(config)# qos policer-profile aaa
Switch(config-qos-policer-aaa)# exit
Switch(config)# class-map cmap1
Switch(config-class-map-cmap1)# exit
Switch(config)# policy-map pmap1
Switch(config-policy-map-pmap1)# class cmap1
Switch(config-pmap-pmap1-cmap-cmap1)# no policer
```
## **Related Commands**

show policy-map

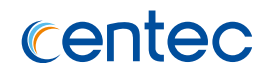

## **10.2.7 set tc**

#### **Command Purpose**

Use this command to set tc and color in this class-map; use the no command to delete the configuration.

## **Command Syntax**

set tc TC\_VALUE color (green | yellow | red )

no set tc

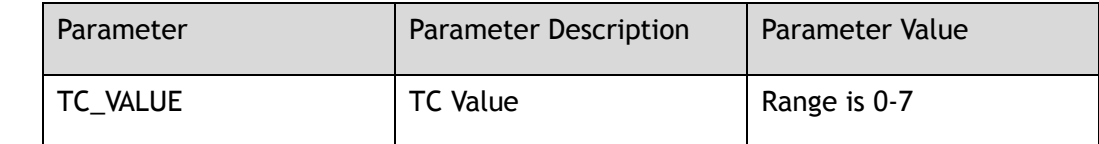

## **Command Mode**

Config-pmap-c Configuration

## **Default**

None

#### **Usage**

None

## **Examples**

This following example shows how to set tc 5 color green in class cmap1:

```
Switch# configure terminal
Switch(config)# class-map cmap1
Switch(config-class-map-cmap1)# exit
Switch(config)# policy-map pmap1
Switch(config-policy-map-pmap1)# class cmap1
Switch(config-pmap-pmap1-cmap-cmap1)# set tc 5 color green
```
This following example shows how to delete tc value and color in class cmap1:

```
Switch# configure terminal
Switch(config)# class-map cmap1
```
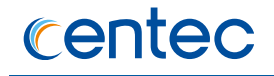

```
Switch(config-class-map-cmap1)# exit
Switch(config)# policy-map pmap1
Switch(config-policy-map-pmap1)# class cmap1
Switch(config-pmap-pmap1-cmap-cmap1)# no set tc
```
## **Related Commands**

show policy-map

# **10.2.8 set dscp**

## **Command Purpose**

Use this command to set dscp in this class-map; use the no command to delete the configuration.

## **Command Syntax**

set dscp *DSCP\_VALUE*

no set dscp

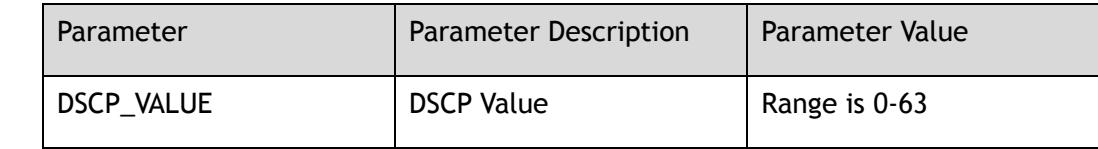

## **Command Mode**

Config-pmap-c Configuration

## **Default**

None

## **Usage**

None

## **Examples**

This following example shows how to set dscp 44 in class cmap1:

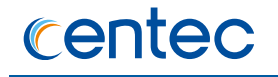

```
Switch# configure terminal
Switch(config)# class-map cmap1
Switch(config-class-map-cmap1)# exit
Switch(config)# policy-map pmap1
Switch(config-policy-map-pmap1)# class cmap1
Switch(config-pmap-pmap1-cmap-cmap1)# set dscp 44
```
This following example shows how to delete the dscp in class cmap1:

```
Switch# configure terminal
Switch(config)# class-map cmap1
Switch(config-class-map-cmap1)# exit
Switch(config)# policy-map pmap1
Switch(config-policy-map-pmap1)# class cmap1
Switch(config-pmap-pmap1-cmap-cmap1)# no set dscp
```
## **Related Commands**

show policy-map

# **10.2.9 monitor**

## **Command Purpose**

Use this command to set monitor session in this class-map; use the no command to delete the configuration.

## **Command Syntax**

monitor to session *SESSIONID*

no monitor

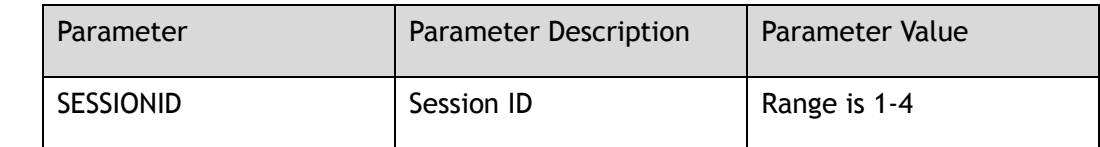

## **Command Mode**

Config-pmap-c Configuration

## **Default**

None

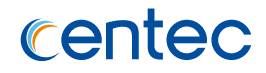

#### **Usage**

The monitor session id can be not existed firstly.

## **Examples**

This following example shows how to set monitor session 1 in class cmap1:

```
Switch# configure terminal
Switch(config)# class-map cmap1
Switch(config-class-map-cmap1)# exit
Switch(config)# policy-map pmap1
Switch(config-policy-map-pmap1)# class cmap1
Switch(config-pmap-pmap1-cmap-cmap1)# monitor to session 1
```
This following example shows how to delete the monitor session in class cmap1:

```
Switch# configure terminal
Switch(config)# class-map cmap1
Switch(config-class-map-cmap1)# exit
Switch(config)# policy-map pmap1
Switch(config-policy-map-pmap1)# class cmap1
Switch(config-pmap-pmap1-cmap-cmap1)# no monitor
```
## **Related Commands**

show policy-map

## **10.2.10 set svid**

## **Command Purpose**

Use this command to set svlan id in this class-map; use the no command to delete the configuration.

## **Command Syntax**

#### set svid *VLAN\_ID*

no set svid

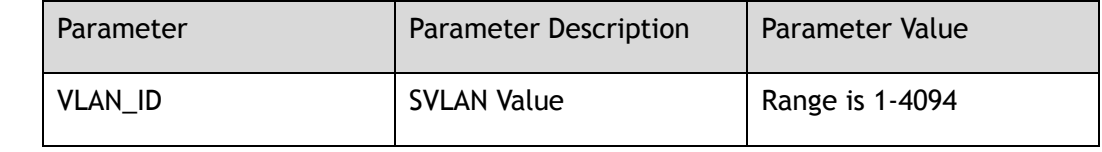

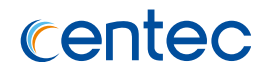

Config-pmap-c Configuration

## **Default**

None

#### **Usage**

None

## **Examples**

This following example shows how to set svlan in class cmap1:

```
Switch# configure terminal
Switch(config)# class-map cmap1
Switch(config-class-map-cmap1)# exit
Switch(config)# policy-map pmap1
Switch(config-policy-map-pmap1)# class cmap1
Switch(config-pmap-pmap1-cmap-cmap1)# set svid 5
```
This following example shows how to delete the svlan in class cmap1:

```
Switch# configure terminal
Switch(config)# class-map cmap1
Switch(config-class-map-cmap1)# exit
Switch(config)# policy-map pmap1
Switch(config-policy-map-pmap1)# class cmap1
Switch(config-pmap-pmap1-cmap-cmap1)# no set svid
```
## **Related Commands**

show policy-map

# **10.2.11 set cvid**

## **Command Purpose**

Use this command to set cvlan id in this class-map; use the no command to delete the configuration.

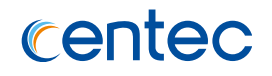

## **Command Syntax**

#### set cvid *VLAN\_ID*

no set cvid

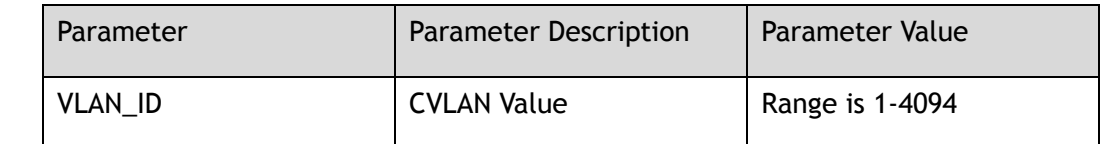

#### **Command Mode**

Config-pmap-c Configuration

## **Default**

None

#### **Usage**

None

## **Examples**

This following example shows how to set cvlan in class cmap1:

```
Switch# configure terminal
Switch(config)# class-map cmap1
Switch(config-class-map-cmap1)# exit
Switch(config)# policy-map pmap1
Switch(config-policy-map-pmap1)# class cmap1
Switch(config-pmap-pmap1-cmap-cmap1)# set cvid 5
```
This following example shows how to delete the cvlan in class cmap1:

```
Switch# configure terminal
Switch(config)# class-map cmap1
Switch(config-class-map-cmap1)# exit
Switch(config)# policy-map pmap1
Switch(config-policy-map-pmap1)# class cmap1
Switch(config-pmap-pmap1-cmap-cmap1)# no set cvid
```
## **Related Commands**

show policy-map

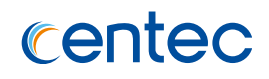

## **10.2.12 set scos**

#### **Command Purpose**

Use this command to set svlan-cos in this class-map; use the no command to delete the configuration.

# **Command Syntax**

set scos *COS\_VALUE*

no set scos

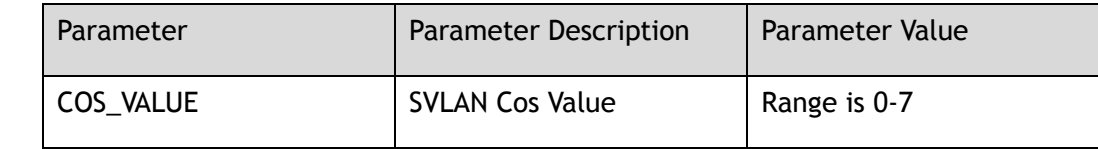

## **Command Mode**

Config-pmap-c Configuration

## **Default**

None

#### **Usage**

None

## **Examples**

This following example shows how to set svlan cos in class cmap1:

```
Switch# configure terminal
Switch(config)# class-map cmap1
Switch(config-class-map-cmap1)# exit
Switch(config)# policy-map pmap1
Switch(config-policy-map-pmap1)# class cmap1
Switch(config-pmap-pmap1-cmap-cmap1)# set scos 5
```
This following example shows how to delete svlan cos in class cmap1:

```
Switch# configure terminal
Switch(config)# class-map cmap1
```
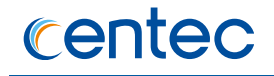

```
Switch(config-class-map-cmap1)# exit
Switch(config)# policy-map pmap1
Switch(config-policy-map-pmap1)# class cmap1
Switch(config-pmap-pmap1-cmap-cmap1)# no set scos
```
## **Related Commands**

show policy-map

## **10.2.13 set ccos**

## **Command Purpose**

Use this command to set cvlan-cos in this class-map; use the no command to delete the configuration.

## **Command Syntax**

set ccos *COS\_VALUE*

no set ccos

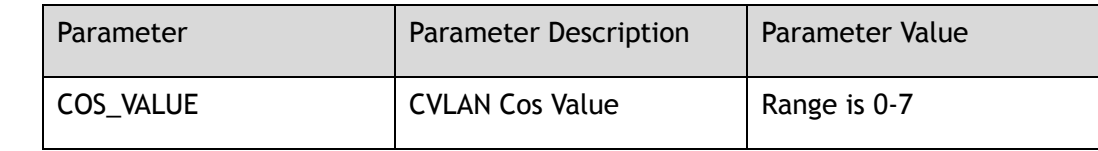

## **Command Mode**

Config-pmap-c Configuration

## **Default**

None

## **Usage**

None

## **Examples**

This following example shows how to set cvlan cos in class cmap1:

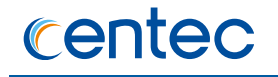

```
Switch# configure terminal
Switch(config)# class-map cmap1
Switch(config-class-map-cmap1)# exit
Switch(config)# policy-map pmap1
Switch(config-policy-map-pmap1)# class cmap1
Switch(config-pmap-pmap1-cmap-cmap1)# set ccos 5
```
This following example shows how to delete cvlan cos in class cmap1:

```
Switch# configure terminal
Switch(config)# class-map cmap1
Switch(config-class-map-cmap1)# exit
Switch(config)# policy-map pmap1
Switch(config-policy-map-pmap1)# class cmap1
Switch(config-pmap-pmap1-cmap-cmap1)# no set ccos
```
## **Related Commands**

show policy-map

# **10.2.14 redirect**

#### **Command Purpose**

Use this command to set flow redirect to interface in this class-map; use the no command to delete the configuration.

## **Command Syntax**

redirect *IFNAME*

no redirect

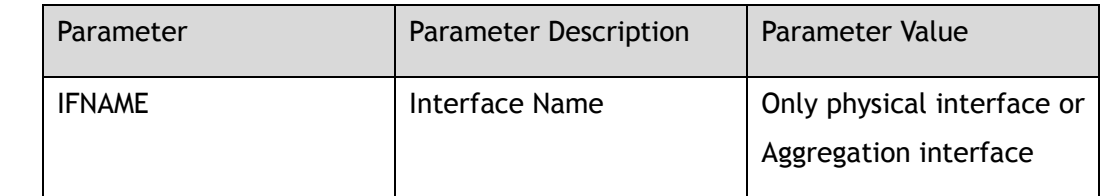

## **Command Mode**

Config-pmap-c Configuration

## **Default**

None

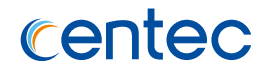

#### **Usage**

If the interface is agg port, the agg port can be not existed firstly.

## **Examples**

This following example shows how to set redirect port in class cmap1:

```
Switch# configure terminal
Switch(config)# class-map cmap1
Switch(config-class-map-cmap1)# exit
Switch(config)# policy-map pmap1
Switch(config-policy-map-pmap1)# class cmap1
Switch(config-pmap-pmap1-cmap-cmap1)# redirect eth-0-3
```
This following example shows how to delete redirect port in class cmap1:

```
Switch# configure terminal
Switch(config)# class-map cmap1
Switch(config-class-map-cmap1)# exit
Switch(config)# policy-map pmap1
Switch(config-policy-map-pmap1)# class cmap1
Switch(config-pmap-pmap1-cmap-cmap1)# no redirect
```
## **Related Commands**

show policy-map

# **10.2.15 show policy-map**

#### **Command Purpose**

Use the command to get the policy map configuration.

#### **Command Syntax**

show policy-map ( *NAME\_STRING* | )

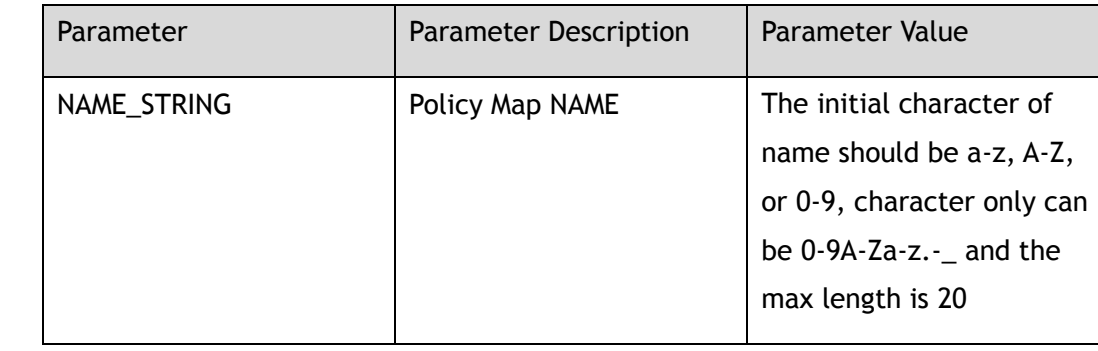

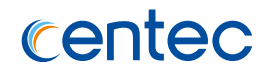

Privileged EXEC

## **Default**

None

## **Usage**

None

## **Examples**

This following example shows how to display the policy-map configuration:

```
Switch# show policy-map
policy-map pmap1
class map1
```
## **Related Commands**

policy-map

# **10.2.16 show class-map**

## **Command Purpose**

Use the command to get the class map configuration.

## **Command Syntax**

show class-map ( *NAME\_STRING* | )

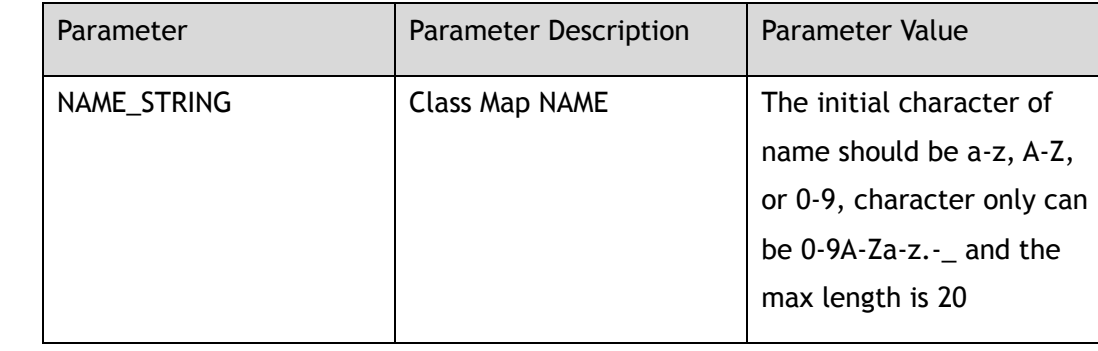

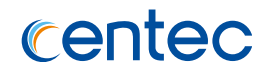

Privileged EXEC

## **Default**

None

## **Usage**

None

## **Examples**

This following example shows how to display the class-map configuration:

```
Switch# show class-map
class-map cmap1
match access-list ip
match access-list mac
```
## **Related Commands**

class-map

# **10.2.17 show policy-map statistics interface**

## **Command Purpose**

Use this command to show the statistic of policy-map.

## **Command Syntax**

show policy-map statistics interface *IFNAME* ( input | output ) ( ace-based | classbased ) ( class *NAME\_STRING* | )

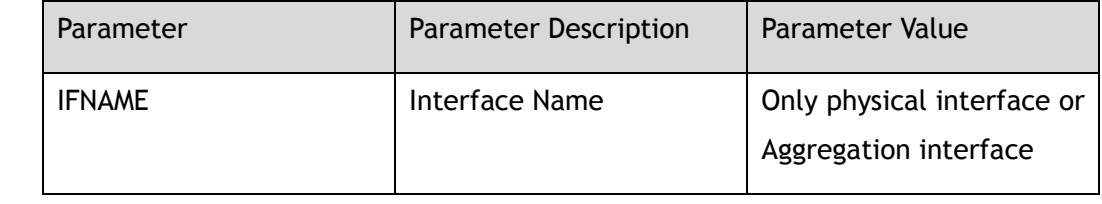

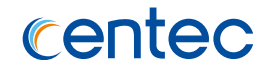

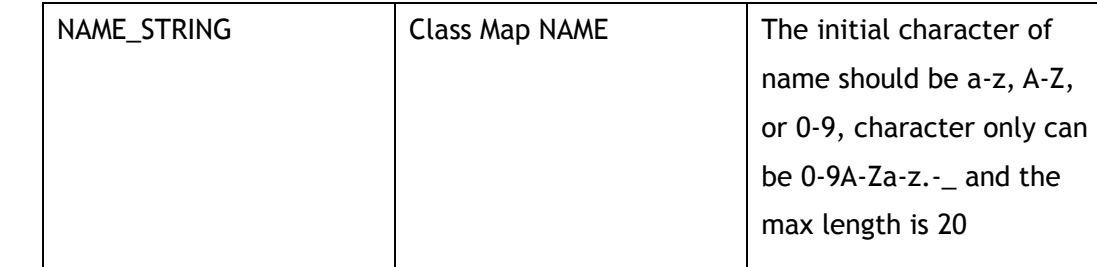

Privileged EXEC

## **Default**

None

#### **Usage**

None

## **Examples**

This following example shows how to display statistic of policy-map:

```
Switch# show policy-map statistics interface eth-0-1 input 
Interface: eth-0-1
Ingress service policy: pmap1
Class name: cmap1(0 match 0 bytes)
```
## **Related Commands**

clear policy-map statistic interface

# **10.2.18 clear policy-map statistics interface**

## **Command Purpose**

Use this command to clear the statistic of policy-map.

## **Command Syntax**

clear policy-map statistics interface *IFNAME* ( input | output )

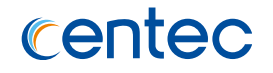

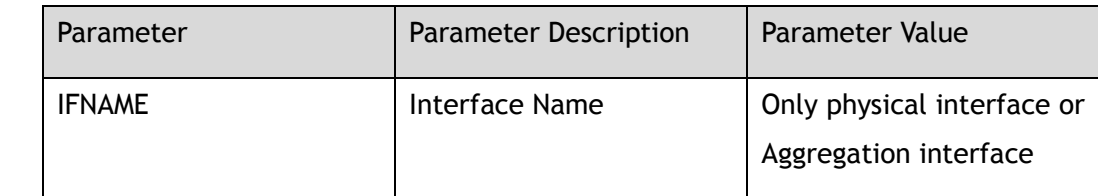

Privileged EXEC

#### **Default**

None

## **Usage**

None

# **Examples**

This following example shows how to clear statistic of policy-map:

Switch# clear policy-map statistics interface eth-0-1 input

## **Related Commands**

show policy-map statistic interface

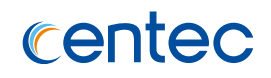

# **11 Reliability Commands**

# **11.1 COPP Commands**

# **11.1.1 policy input**

## **Command Purpose**

Use this command to set control-plane input policy-map, and use the no command to delete the configuration control-plane input policy-map.

## **Command Syntax**

policy input *NAME\_STRING*

no policy input

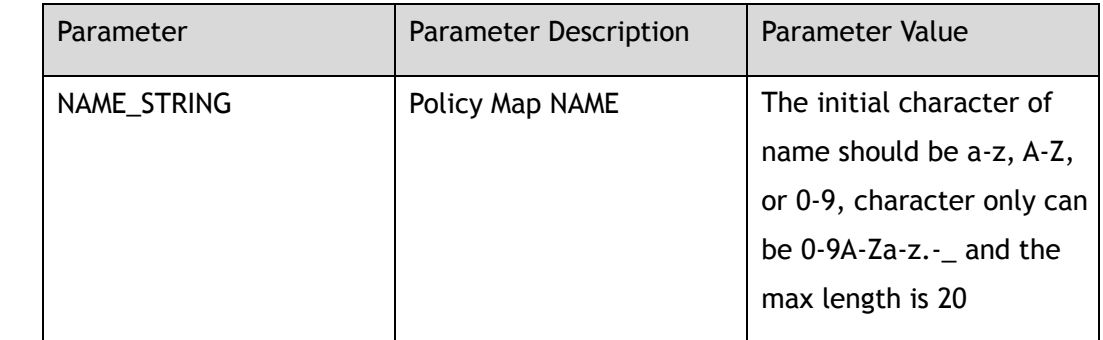

## **Command Mode**

Control plane Configuration

## **Default**

None

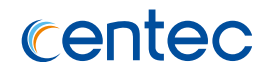

## **Usage**

Before applying policy map to control-plane, the policy map must be created. When deleting the policy map of control-plane, there is no need to specify the policy map name.

#### **Examples**

The following example shows how to configure policy map in control-plane:

```
Switch# configure terminal
Switch(config)# policy-map pmap1
Switch1(config-policy-map-pmap1)# exit
Switch(config)# control-plane
Switch(config-control-plane)# policy input pmap1
```
## **Related Commands**

show control-plane statistics

# **11.1.2 class rate**

## **Command Purpose**

Use this command to set the rate of all classes under control-plane; use the no command to set the class rate to default value.

## **Command Syntax**

class *CLASS\_ID* rate *RATE\_VALUE*

no class *CLASS\_ID* rate

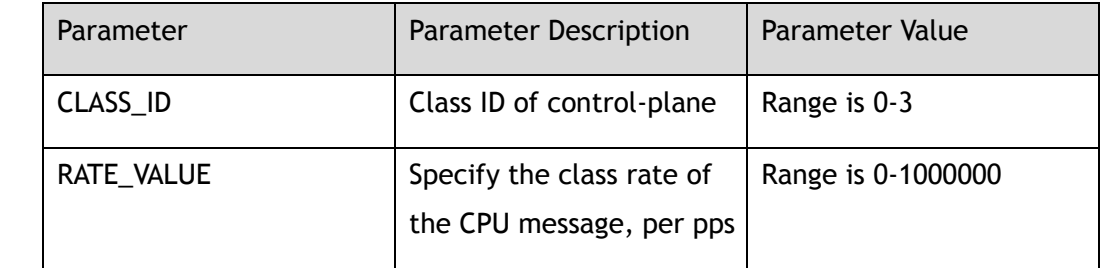

## **Command Mode**

Control plane Configuration

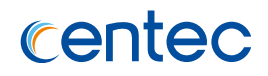

## **Default**

Class 1,2,3 has a default value of 2048 PPS and Class 0 has a default value of 1024 pps, ranging from 0 to 1000000.

#### **Usage**

Set the control-plane class speed limit, all the messages sent to the CPU belong to one of the 4 classes, and show control-plane class command can be used to display the specific classes of the CPU messages, in which class 3 has the highest priority and Class 0 has the lowest priority.

## **Examples**

The following example shows how to configure class rate on control-plane:

```
Switch# configure terminal
Switch(config)# control-plane
Switch(config-control-plane)# class 2 rate 12800
```
## **Related Commands**

show control-plane class

# **11.1.3 total rate**

## **Command Purpose**

Use this command to set the total rate of the upper CPU message under controlplane, and restore the default value of the total rate of the upper CPU message in the no form of the named.

## **Command Syntax**

#### total rate *RATE\_VALUE*

no total rate

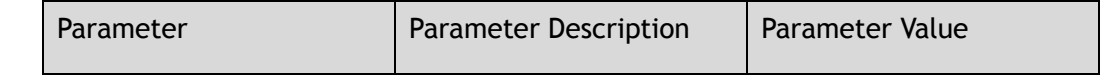

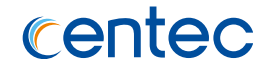

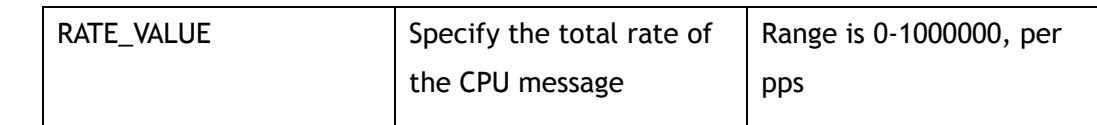

Control plane Configuration

## **Default**

The default value of total rate is 2048 pps, ranging from 0 to 1000000.

#### **Usage**

Set the total rate of the CPU message, send the CPU message from the class 0-3 speed limit, and then pass through the total rate level to speed limit.

## **Examples**

The following example shows how to set send to cpu packets total rate on controlplane:

Switch# configure terminal Switch(config)# control-plane Switch(config-control-plane)# total rate 1280

## **Related Commands**

show control-plane class

## **11.1.4 reason rate**

## **Command Purpose**

Use this command to set the rate of the CPU on a control-plane reason message; use the no command to set the reason rate to default value.

## **Command Syntax**

reason ( arp | bpdu | dhcp | eapol | erps | forward-to-cpu | g8032 | icmp-redirect | icmpv6 | igmp | l2pro-group-mac | l2pro-protocol-mac | lldp | management-

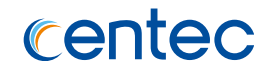

traffic | mlag | mtu-fail | ospf | packet-in | ptp | sflow-ingress | slow-protocol | snmp | ssh | telnet | ttl-expired | vrrp ) rate ( pps | ) *RATE\_VALUE*

no reason ( arp | bpdu | dhcp | eapol | erps | forward-to-cpu | g8032 | icmpredirect | icmpv6 | igmp | l2pro-group-mac | l2pro-protocol-mac | lldp | management-traffic | mlag | mtu-fail | ospf | packet-in | ptp | sflow-ingress | slow-protocol | snmp | ssh | telnet | ttl-expired | vrrp ) rate

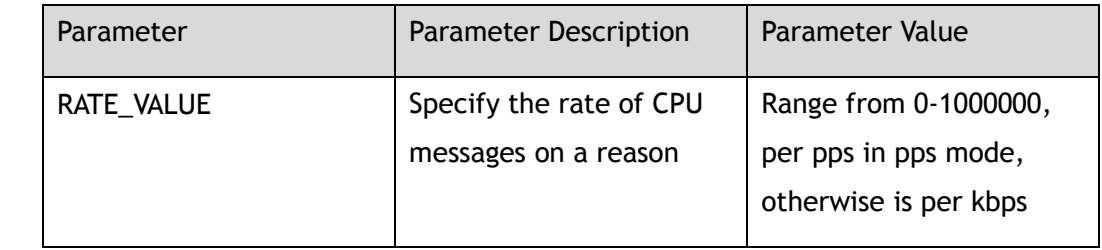

## **Command Mode**

Control plane Configuration

## **Default**

- Default arp rate is 160 kbps
- Default bpdu rate is 64 kbps
- Default dhcp rate is 320 kbps
- Default eapol rate is 64 kbps
- Default erps rate is 64 kbps
- Default forward-to-cpu rate is 64 kbps
- Default g8032 rate is 64 kbps
- Default icmp-redirect rate is 64 kbps
- Default icmpv6 rate is 64 kbps
- Default igmp rate is 128 kbps
- Default l2pro-group-mac rate is 256 kbps
- Default l2pro-protocol-mac rate is 256 kbps
- Default lldp rate is 64 kbps

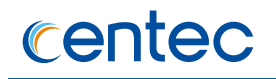

Default mtu-fail rate is 64 kbps

Default management-traffic rate is 1600 kbps

Default mlag rate is 256 kbps

Default ospf rate is 64 kbps

Default packet-in rate is 160 kbps

Default ptp rate is 128 kbps

Default sflow-ingress rate is 512 kbps

Default slow-protocol rate is 64 kbps

Default snmp rate is 128 kbps

Default ssh rate is 512 kbps

Default telnet rate is 512 kbps

Default ttl-expired rate is 64 kbps

Default vrrp rate is 256 kbps

#### **Usage**

Initial values of each reasoning rate for system initialization are default rates.

The rate pps mode only can't be configured V350 and V580.

## **Examples**

The following example shows how to set set cpu packets reason rate on controlplane:

```
Switch# configure terminal
Switch(config)# control-plane 
Switch(config-control-plane)# reason bpdu rate 128
```
## **Related Commands**

show control-plane reason

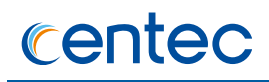

# **11.1.5 show control-plane statistics**

#### **Command Purpose**

Use this command to display control-plane policy-map statistics.

#### **Command Syntax**

show control-plane statistics

## **Command Mode**

Privileged EXEC

#### **Default**

None

#### **Usage**

None

## **Examples**

The following example shows how to show the statistics of control-plane policymap:

```
Switch# configure terminal
Switch(config)# ip access-list a
Switch(config-ip-acl-a)# permit 
Switch(config-ip-acl-a)# exit
Switch(config)# class-map a
Switch(config-class-map-a)# match access-list a
Switch(config-class-map-a)# exit
Switch(config)# policy-map a
Switch(config-policy-map-a)# class a
Switch(config-pmap-a-cmap-a)# exit
Switch(config-policy-map-a)# exit
Switch(config)# control-plane 
Switch(config-control-plane)# policy input a
Switch(config-control-plane)# end
Switch# show control-plane statistics 
Ingress service policy: a
Class name: a
 access-group: a
```
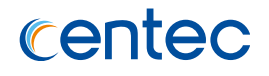

 1 permit any (1 match 409 bytes) total (1 match 409 bytes)

## **Related Commands**

clear control-place statistics

## **11.1.6 show control-plane reason statistics**

#### **Command Purpose**

Use this command to display statistics matching control-plane reason.

#### **Command Syntax**

show control-plane reason statistics

## **Command Mode**

Privileged EXEC

#### **Default**

None

#### **Usage**

None

## **Examples**

The following example shows how to show the statistics of control-plane reason:

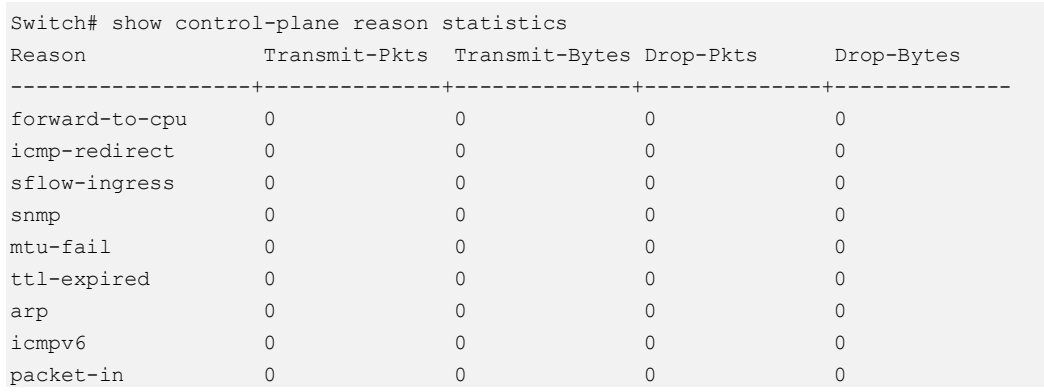

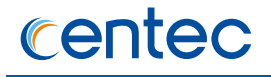

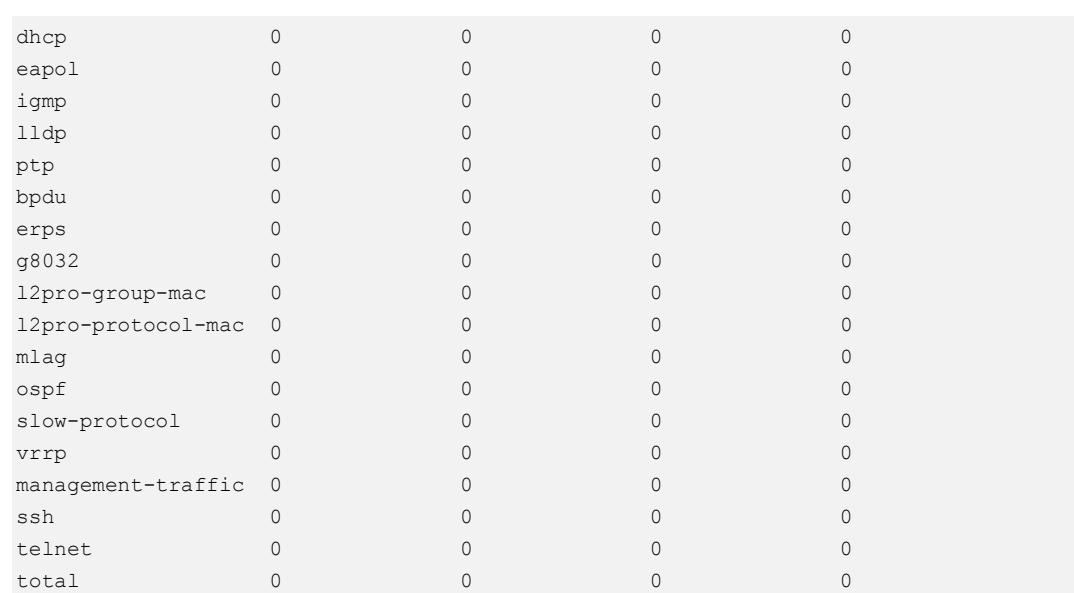

## **Related Commands**

clear control-place reason statistics

# **11.1.7 clear control-plane reason statistics**

## **Command Purpose**

Use this command to clear control-plane class statistics.

## **Command Syntax**

clear control-plane reason statistics

## **Command Mode**

Privileged EXEC

## **Default**

None

## **Usage**

None

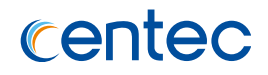

## **Examples**

The following example to clear the statistics of control-plane reason:

Switch# clear control-plane reason statistics

## **Related Commands**

show control-plane reason statistics

# **11.1.8 show control-plane class statistics**

## **Command Purpose**

Use this command to clear control-plane class statistics.

## **Command Syntax**

show control-plane class statistics

## **Command Mode**

Privileged EXEC

## **Default**

None

## **Usage**

None

## **Examples**

The following example to show the statistics of control-plane reason:

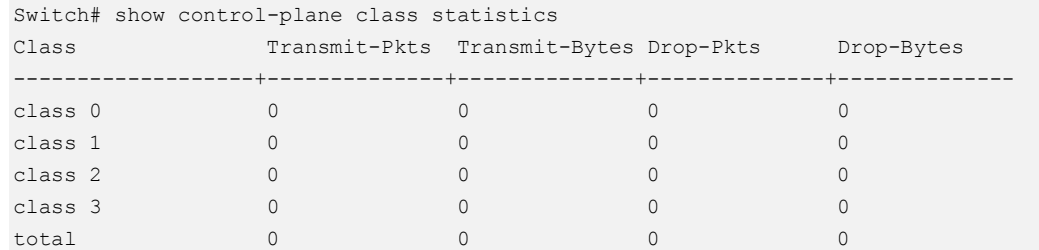

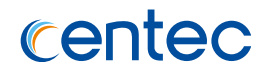

## **Related Commands**

clear control-place class statistics

# **11.1.9 clear control-plane class statistics**

## **Command Purpose**

Use this command to clear control-plane class statistics.

## **Command Syntax**

clear control-plane class statistics

## **Command Mode**

Privileged EXEC

## **Default**

None

#### **Usage**

None

## **Examples**

The following example shows how to clear the statistics of control-plane class:

Switch# clear control-plane class statistics

## **Related Commands**

show control-plane class statistics

# **11.1.10 show control-plane class**

## **Command Purpose**

Use this command to display the configuration of control-plane class.

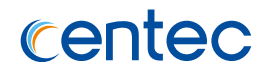

## **Command Syntax**

show control-plane class

## **Command Mode**

Privileged EXEC

## **Default**

None

## **Usage**

None

## **Examples**

The following example shows how to control-plane class:

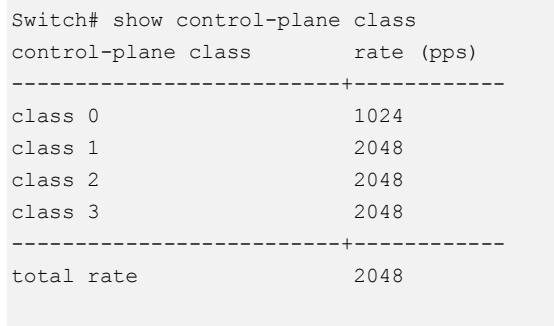

control-plane class information: class 3 is used for follow protocol packet! BPDU, EAPS, G8032, SSH, TELNET! class 2 is used for IGMP, OSPF and all managing packet! class 1 is used for follow protocol packet! ARP, ICMPv6 (include ND, except echo request and reply), PACKET-IN, LLDP, PTP, MLAG, SLOW-PROTOCOL, VRRP! class 0 is used for other packet!

## **Related Commands**

None

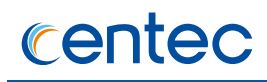

# **11.1.11 show control-plane reason**

#### **Command Purpose**

Use this command to display the configuration of control-plane reason

## **Command Syntax**

show control-plane reason

## **Command Mode**

Privileged EXEC

## **Default**

None

#### **Usage**

None

## **Examples**

The following example shows how to control-plane reason information:

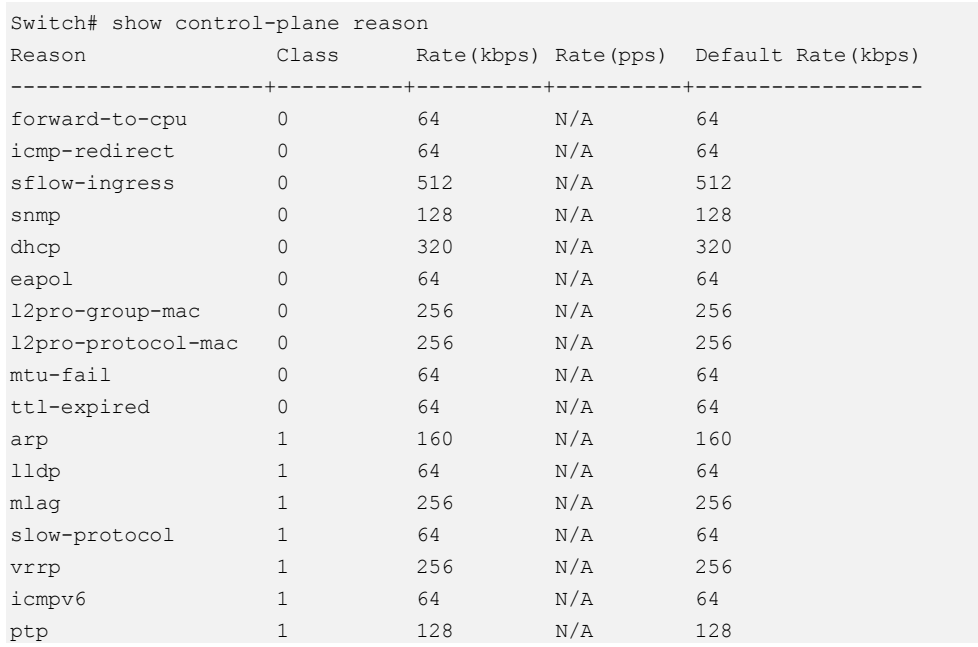

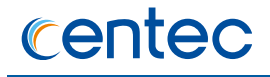

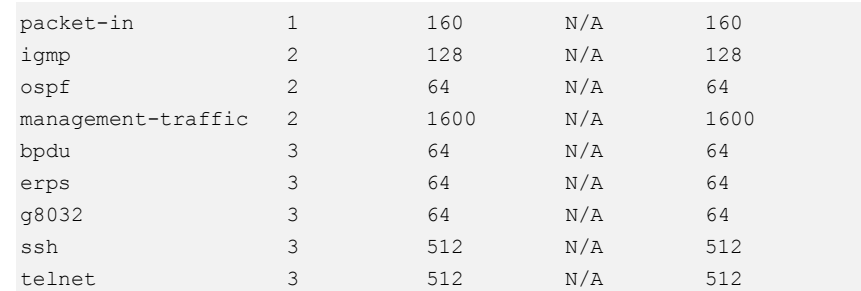

## **Related Commands**

None

# **11.1.12 clear control-plane statistics**

#### **Command Purpose**

Use this command to clear control-plane policy-map statistics.

## **Command Syntax**

clear control-plane statistics

## **Command Mode**

Privileged EXEC

## **Default**

None

## **Usage**

None

## **Examples**

The following example shows how to clear the statistics of control-plane input policy:

```
Switch# configure terminal
Switch(config)# ip access-list a
Switch(config-ip-acl-a)# permit
```
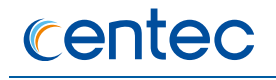

```
Switch(config-ip-acl-a)# exit
Switch(config)# class-map a
Switch(config-class-map-a)# match access-list a
Switch(config-class-map-a)# exit
Switch(config)# policy-map a
Switch(config-policy-map-a)# class a
Switch(config-pmap-a-cmap-a)# exit
Switch(config-policy-map-a)# exit
Switch(config)# control-plane 
Switch(config-control-plane)# policy input a
Switch(config-control-plane)# end
Switch# clear control-plane statistics
```
## **Related Commands**

show control-plane statistics

# **11.2 IP SLA Commands**

# **11.2.1 ip sla monitor**

## **Command Purpose**

Use this command to create a IPSLA entry.

Use the no form of this command to delete the IP SLA entry.

## **Command Syntax**

ip sla monitor *ENTRY*

no ip sla monitor *ENTRY*

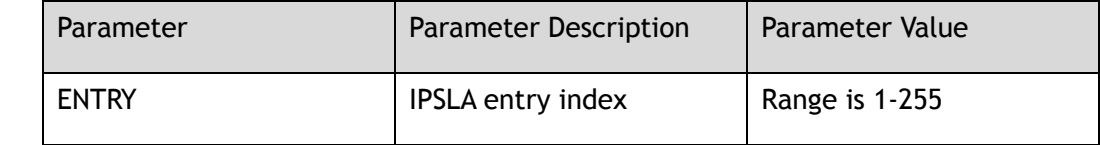

## **Command Mode**

Global Configuration

## **Default**

None

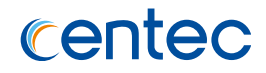

#### **Usage**

This command is used to create a IPSLA entry.

## **Examples**

The following example shows how to create a IPSLA entry:

Switch# configure terminal Switch(config)# ip sla monitor 1

The following example shows how to delete a IPSLA entry:

```
Switch# configure terminal
Switch(config)# no ip sla monitor 1
```
## **Related Commands**

show ip sla monitor

# **11.2.2 ip sla monitor schedule**

## **Command Purpose**

Use this command to schedule an IPSLA entry and start probe.

Use the no form of this command to stop an IPSLA entry probe.

## **Command Syntax**

ip sla monitor schedule *ENTRY*

no ip sla monitor schedule *ENTRY*

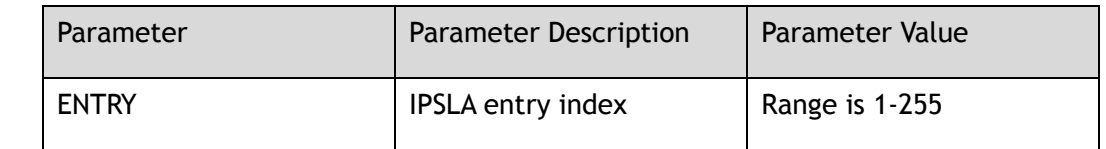

## **Command Mode**

Global Configuration

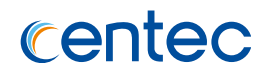

## **Default**

None

## **Usage**

This command is used to schedule an IPSLA entry and start probe. The entry must be created and the type should be set.

## **Examples**

The following example shows how to schedule an IPSLA entry and start probe:

```
Switch# configure terminal
Switch(config)# ip sla monitor 1
Switch(config-ipsla-1)# type icmp-echo 2.2.2.2
Switch(config-ipsla-1)# exit
Switch(config)# ip sla monitor schedule 1
```
The following example shows how to stop an IPSLA entry probe:

```
Switch# configure terminal
Switch(config)# ip sla monitor 1
Switch(config-ipsla-1)# type icmp-echo 2.2.2.2
Switch(config-ipsla-1)# exit
Switch(config)# ip sla monitor schedule 1
Switch(config)# no ip sla monitor schedule 1
```
## **Related Commands**

ip sla monitor 1

# **11.2.3 type**

## **Command Purpose**

Use this command to configure the type and destination IP address of IPSLA entry, only support icmp-echo by far.

Use the no form of this command to clear the type configuration.

## **Command Syntax**

type icmp-echo *IP\_ADDR\_DST* ( source-ip *IP\_ADDR\_SRC* | ) ( source-interface *IF\_NAME\_EAV* | )

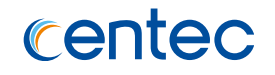

#### no type icmp-echo

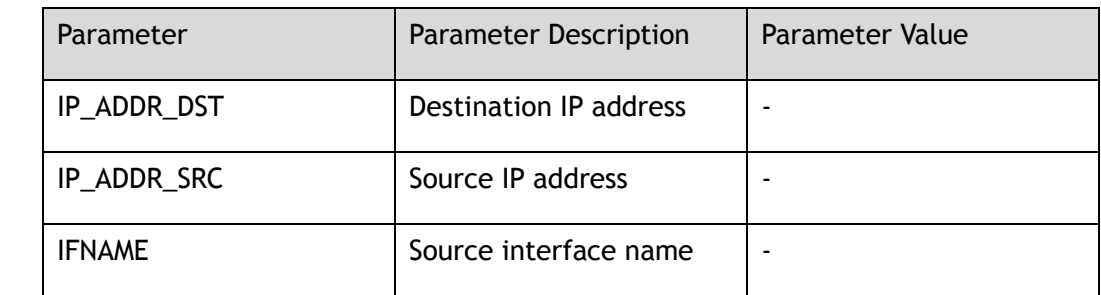

#### **Command Mode**

IP SLA Configuration

## **Default**

None

#### **Usage**

The type and destination IP address must be set before start probe.

## **Examples**

The following example shows how to configure the type and destination IP address of IPSLA entry:

```
Switch# configure terminal
Switch(config)# ip sla monitor 1
Switch(config-ipsla-1)# type icmp-echo 2.2.2.2 source-interface vlan200
```
The following example shows how to clear configure the type and destination IP address of IPSLA entry:

```
Switch# configure terminal
Switch(config)# ip sla monitor 1
Switch(config-ipsla-1)# no type icmp-echo 2.2.2.2
```
## **Related Commands**

show ip sla monitor

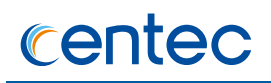

# **11.2.4 frequency**

## **Command Purpose**

Use this command to configure the frequency between IPSLA probe tests.

Use the no form of this command to reset the frequency between IPSLA probe tests to default value.

## **Command Syntax**

frequency *IPSLA\_FREQUENCY*

#### no frequency

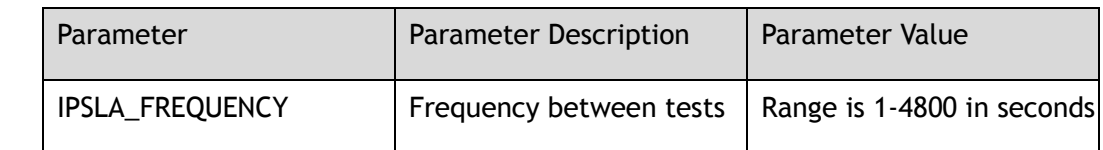

## **Command Mode**

IP SLA Configuration

## **Default**

60

## **Usage**

Pay attention to the value check of interval & timeout & threshold & packet-pertest.

## **Examples**

The following example shows how to configure the frequency between IPSLA probe tests:

```
Switch# configure terminal
Switch(config)# ip sla monitor 1
Switch(config-ipsla-1)# frequency 80
```
The following example shows how to reset the frequency between IPSLA probe tests to default value:

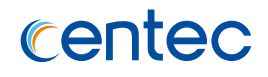

## **Related Commands**

show ip sla monitor

# **11.2.5 description**

#### **Command Purpose**

Use this command to configure the description of IPSLA entry.

Use the no form of this command to clear the description of IPSLA entry.

#### **Command Syntax**

description *NAME\_STRING*

no description

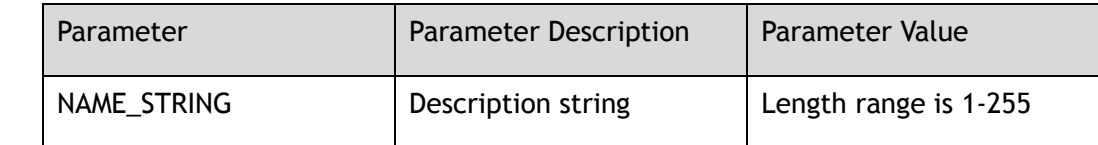

## **Command Mode**

IP SLA Configuration

## **Default**

None

#### **Usage**

None

## **Examples**

The following example shows how to configure the description of IPSLA entry:

Switch# configure terminal Switch(config)# ip sla monitor 1 Switch(config-ipsla-1)# description ipslaeth0

The following example shows how to clear the description of IPSLA entry:

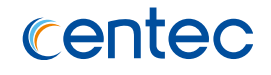

Switch# configure terminal Switch(config)# ip sla monitor 1 Switch(config-ipsla-1)# no description

## **Related Commands**

show ip sla monitor

## **11.2.6 timeout**

## **Command Purpose**

Use this command to configure the timeout of IPSLA probe.

Use the no form of this command to reset the timeout of IPSLA probe to default value.

## **Command Syntax**

timeout *IPSLA\_TIMEOUT*

no timeout

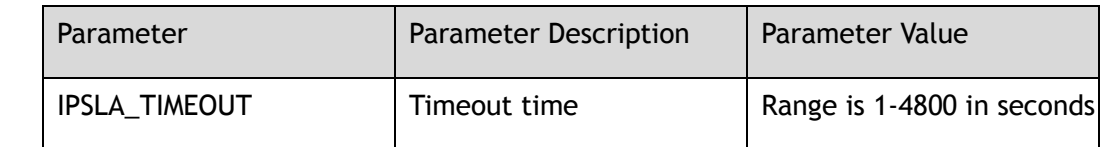

## **Command Mode**

IP SLA Configuration

## **Default**

5

## **Usage**

Pay attention to the value check of interval & timeout & threshold & packet-pertest.
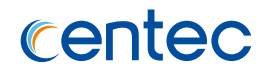

# **Examples**

The following example shows how to configure the timeout of IPSLA probe:

```
Switch# configure terminal
Switch(config)# ip sla monitor 1
Switch(config-ipsla-1)# timeout 3
```
The following example shows how to reset the timeout of IPSLA probe to default value:

```
Switch# configure terminal
Switch(config)# ip sla monitor 1
Switch(config-ipsla-1)# no timeout
```
# **Related Commands**

show ip sla monitor

# **11.2.7 interval**

### **Command Purpose**

Use this command to configure the interval of IPSLA probe.

Use the no form of this command to reset the interval of IPSLA probe to default value.

# **Command Syntax**

interval *IPSLA\_INTERVAL*

no interval

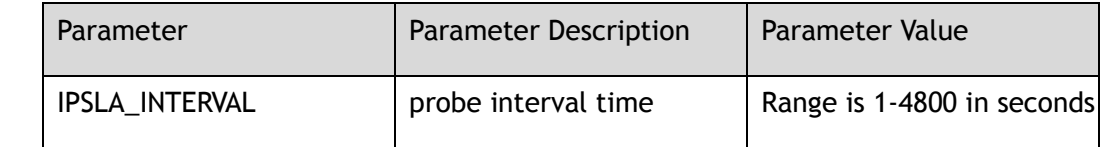

# **Command Mode**

IP SLA Configuration

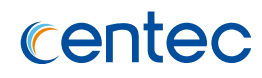

### **Default**

6

### **Usage**

Pay attention to the value check of interval & timeout & threshold & packet-pertest.

# **Examples**

The following example shows how to configure the interval of IPSLA probe:

```
Switch# configure terminal
Switch(config)# ip sla monitor 1
Switch(config-ipsla-1)# interval 3
```
The following example shows how to reset the interval of IPSLA probe to default value:

```
Switch# configure terminal
Switch(config)# ip sla monitor 1
Switch(config-ipsla-1)# no interval
```
# **Related Commands**

show ip sla monitor

# **11.2.8 threshold**

#### **Command Purpose**

Use this command to configure the threshold of IPSLA probe.

Use the no form of this command to reset the threshold of IPSLA probe to default value.

# **Command Syntax**

threshold *IPSLA\_THRESHOLD*

no threshold

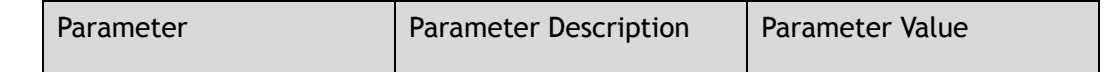

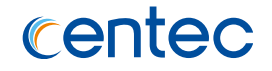

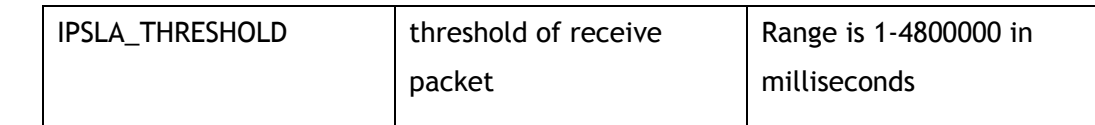

#### **Command Mode**

IP SLA Configuration

### **Default**

5000

#### **Usage**

Pay attention to the value check of interval & timeout & threshold & packet-pertest.

#### **Examples**

The following example shows how to configure the threshold of IPSLA probe:

```
Switch# configure terminal
Switch(config)# ip sla monitor 1
Switch(config-ipsla-1)# threshold 1000
```
The following example shows how to reset the threshold of IPSLA probe to default value:

```
Switch# configure terminal
Switch(config)# ip sla monitor 1
Switch(config-ipsla-1)# no threshold
```
#### **Related Commands**

show ip sla monitor

# **11.2.9 ttl**

#### **Command Purpose**

Use this command to configure the ttl of IPSLA probe.

Use the no form of this command to reset the ttl of IPSLA probe to default value.

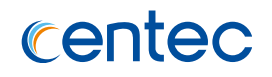

# **Command Syntax**

ttl *IPSLA\_TTL*

no ttl

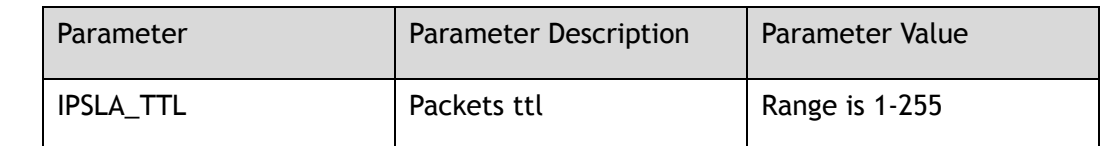

### **Command Mode**

IP SLA Configuration

# **Default**

64

#### **Usage**

None

# **Examples**

The following example shows how to configure the ttl of IPSLA probe:

```
Switch# configure terminal
Switch(config)# ip sla monitor 1
Switch(config-ipsla-1)# ttl 128
```
The following example shows how to reset the ttl of IPSLA probe to default value:

```
Switch# configure terminal
Switch(config)# ip sla monitor 1
Switch(config-ipsla-1)# no ttl
```
# **Related Commands**

show ip sla monitor

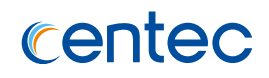

# **11.2.10 tos**

#### **Command Purpose**

Use this command to configure the tos of IPSLA probe.

Use the no form of this command to reset the tos of IPSLA probe to default value.

# **Command Syntax**

tos *IPSLA\_TOS*

no tos

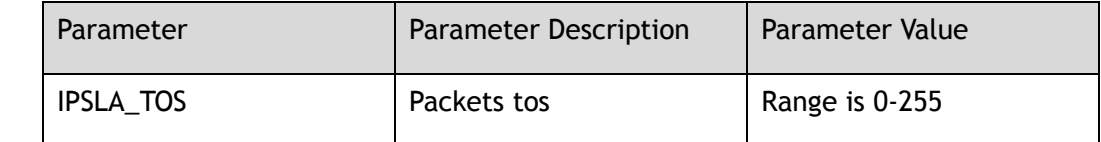

### **Command Mode**

IP SLA Configuration

#### **Default**

0

#### **Usage**

None

# **Examples**

The following example shows how to configure the tos of IPSLA probe:

```
Switch# configure terminal
Switch(config)# ip sla monitor 1
Switch(config-ipsla-1)# tos 7
```
The following example shows how to reset the tos of IPSLA probe to default value:

```
Switch# configure terminal
Switch(config)# ip sla monitor 1
Switch(config-ipsla-1)# no tos
```
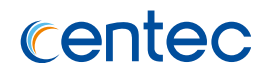

# **Related Commands**

show ip sla monitor

# **11.2.11 data-size**

#### **Command Purpose**

Use this command to configure the data-size of IPSLA probe.

Use the no form of this command to reset the data-size of IPSLA probe to default value.

#### **Command Syntax**

data-size *IPSLA\_DATA\_SIZE*

no data-size

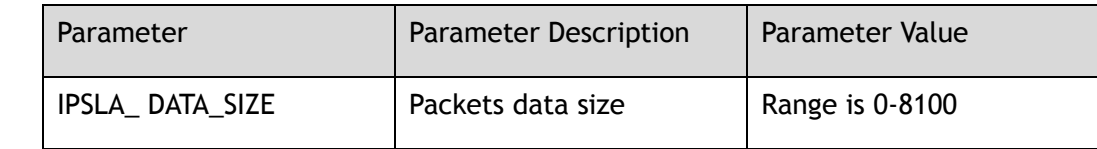

# **Command Mode**

IP SLA Configuration

# **Default**

28

#### **Usage**

None

# **Examples**

The following example shows how to configure the data size of IPSLA probe:

```
Switch# configure terminal
Switch(config)# ip sla monitor 1
Switch(config-ipsla-1)# data-size 40
```
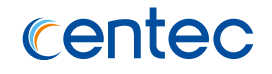

The following example shows how to reset the data size of IPSLA probe to default value:

```
Switch# configure terminal
Switch(config)# ip sla monitor 1
Switch(config-ipsla-1)# no data-size
```
### **Related Commands**

show ip sla monitor

# **11.2.12 data-pattern**

### **Command Purpose**

Use this command to configure the data-pattern of IPSLA probe.

Use the no form of this command to reset the data-pattern of IPSLA probe to default value.

# **Command Syntax**

data-pattern *IPSLA\_DATA\_PATTERN*

no data-pattern

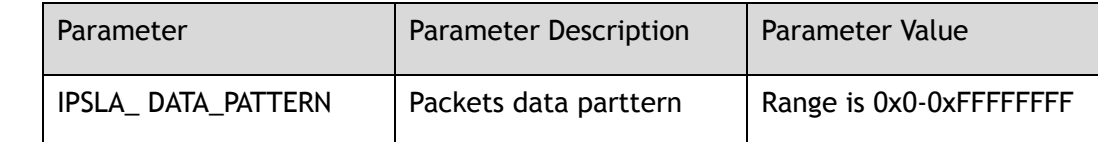

# **Command Mode**

IP SLA Configuration

#### **Default**

0xABCDABCD

# **Usage**

None

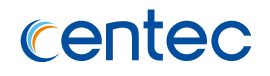

# **Examples**

The following example shows how to configure the data pattern of IPSLA probe:

```
Switch# configure terminal
Switch(config)# ip sla monitor 1
Switch(config-ipsla-1)# data-pattern 11aa11aa
```
The following example shows how to reset the data pattern of IPSLA probe to default value:

```
Switch# configure terminal
Switch(config)# ip sla monitor 1
Switch(config-ipsla-1)# no data-pattern
```
### **Related Commands**

show ip sla monitor

# **11.2.13 fail-percent**

#### **Command Purpose**

Use this command to configure the fail-percent of IPSLA test.

Use the no form of this command to reset the fail-percent of IPSLA test to default value.

# **Command Syntax**

fail-percent *IPSLA\_FAIL\_PERCENT*

no fail-percent

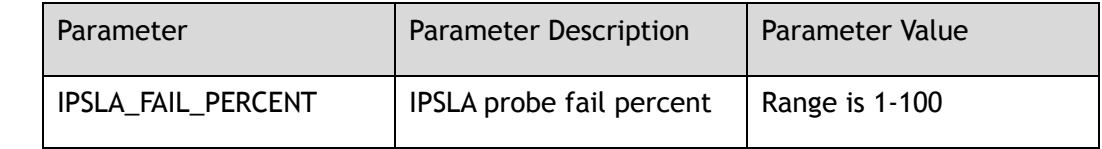

# **Command Mode**

IP SLA Configuration

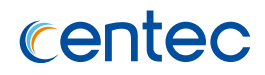

#### **Default**

100

#### **Usage**

None

# **Examples**

The following example shows how to configure the fail-percent of IPSLA test:

```
Switch# configure terminal
Switch(config)# ip sla monitor 1
Switch(config-ipsla-1)# fail-percent 50
```
The following example shows how to reset the fail-percent of IPSLA probe to default value:

```
Switch# configure terminal
Switch(config)# ip sla monitor 1
Switch(config-ipsla-1)# no fail-percent
```
# **Related Commands**

show ip sla monitor

# **11.2.14 packets-per-test**

#### **Command Purpose**

Use this command to configure the packets number of each IPSLA test.

Use the no form of this command to reset the packets number of each IPSLA test to default value.

# **Command Syntax**

packets-per-test *IPSLA\_PCAKET\_CNT*

no packets-per-test

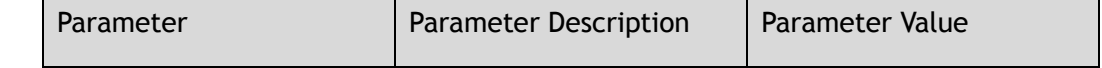

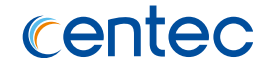

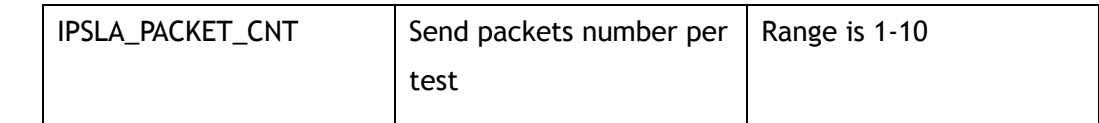

### **Command Mode**

IP SLA Configuration

### **Default**

3

#### **Usage**

None

# **Examples**

The following example shows how to configure the packets number of each IPSLA test:

```
Switch# configure terminal
Switch(config)# ip sla monitor 1
Switch(config-ipsla-1)# packets-per-test 10
```
The following example shows how to reset the packets number of each IPSLA test to default value:

```
Switch# configure terminal
Switch(config)# ip sla monitor 1
Switch(config-ipsla-1)# no packets-per-test
```
# **Related Commands**

show ip sla monitor

# **11.2.15 statistics**

#### **Command Purpose**

Use this command to configure the saved statistics number of IPSLA packets and tests.

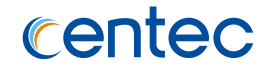

Use the no form of this command to reset the saved statistics number of IPSLA packets and tests to default value.

#### **Command Syntax**

statistics ( packet *IPSLA\_PACKET\_CNT* | test *IPSLA\_TEST\_CNT* )

no statistics ( ( packet | ) test )

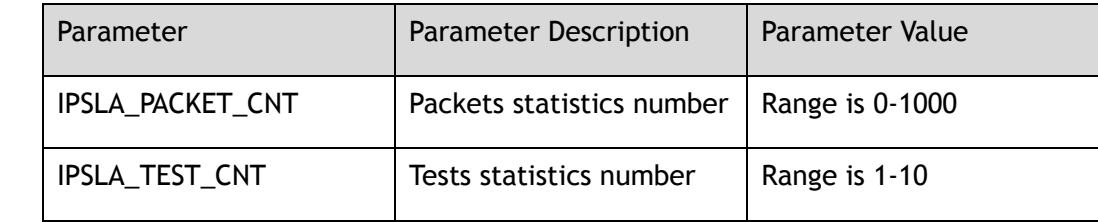

#### **Command Mode**

IP SLA Configuration

#### **Default**

packet 50 test 5

#### **Usage**

None

# **Examples**

The following example shows how to configure the saved statistics number of IPSLA packets and tests:

```
Switch# configure terminal
Switch(config)# ip sla monitor 1
Switch(config-ipsla-1)# statistics packet 100
Switch(config-ipsla-1)# statistics test 8
```
The following example shows how to reset the saved statistics number of IPSLA packets and tests to default value:

```
Switch# configure terminal
Switch(config)# ip sla monitor 1
Switch(config-ipsla-1)# no statistics packet
Switch(config-ipsla-1)# no statistics test
```
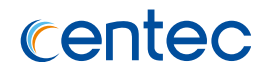

# **Related Commands**

show ip sla monitor

# **11.2.16 show ip sla monitor**

#### **Command Purpose**

Use this command to display the information of IPSLA entry.

### **Command Syntax**

show ip sla monitor *ENTRY* ( statistics ( packet | test ) | )

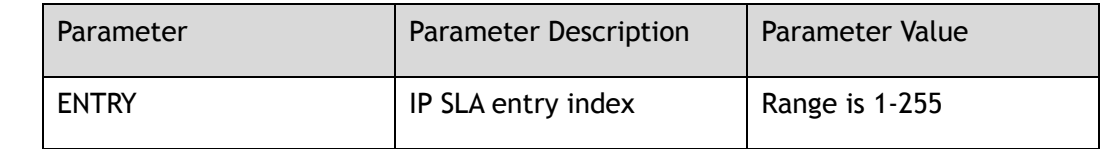

# **Command Mode**

Privileged EXEC

# **Default**

None

#### **Usage**

None

#### **Examples**

The following example shows how to display the information of IPSLA entry:

Switch# show ip sla monitor 1 Entry 1 =========================================== Type : Echo Admin State : Enable Destination Address : 2.2.2.2 Source Interface : eth-0-1 Frequency : 60s Timeout : 5s Threshold : 5000ms

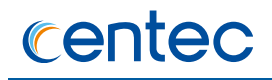

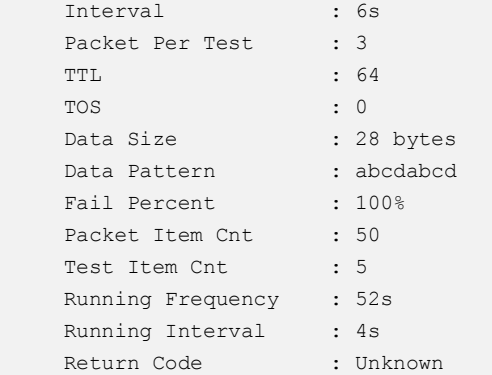

# **Related Commands**

ip sla monitor

# **11.2.17 clear ip sla statisitcs**

# **Command Purpose**

Use this command to clear statistics of IPSLA entry.

# **Command Syntax**

clear ip sla statistics *ENTRY*

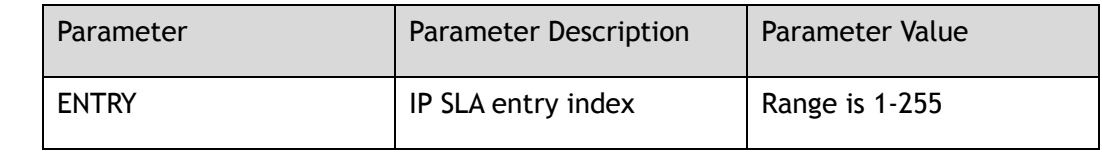

### **Command Mode**

Privileged EXEC

### **Default**

None

# **Usage**

None

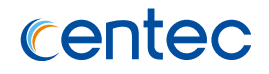

### **Examples**

The following example shows how to clear statistics of IPSLA entry:

Switch# clear ip sla statistics 1

### **Related Commands**

statistics

# **11.3 Monitor Commands**

# **11.3.1 heart-beat-monitor enable**

#### **Command Purpose**

Use this command to configure open/close system monitoring functions.

# **Command Syntax**

heart-beat-monitor enable

no heart-beat-monitor enable

#### **Command Mode**

Global Configuration

# **Default**

Enable

#### **Usage**

When the system monitoring is open, if the business module does not have heartbeat message to the system monitoring module in 5 minutes, the system monitoring module considers that the business module is abnormal, and will deal with the abnormal response. The system restarts, closes all ports, or only prints the alarm information. The default abnormal response processing is the system restart.

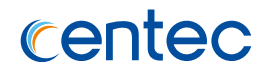

# **Examples**

The following example shows how to configure open system monitoring :

```
Switch# configure terminal
Switch(config)# heart-beat-monitor enable 
Switch(config)#
```
# **Related Commands**

heart-beat-monitor reactivate

# **11.3.2 heart-beat-monitor reactivate**

# **Command Purpose**

Use this command to configure the system to monitor the processing behavior, use no command to restore the default configuration, select reload to restart the switch, shutdown to close all ports of the switch, Waring to print alarm information only.

# **Command Syntax**

heart-beat-monitor reactivate ( reload | shutdown | warning )

no heart-beat-monitor reactivate

#### **Command Mode**

Global Configuration

# **Default**

reload

#### **Usage**

None

#### **Examples**

The following example shows how to configure system monitoring reactivate:

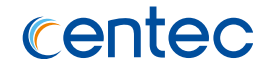

Switch# configure terminal Switch(config)# heart-beat-monitor reactivate shutdown Switch(config)#

#### **Related Commands**

heart-beat-monitor enable

# **11.3.3 show heart-beat-monitor**

#### **Command Purpose**

In privileged mode, use this command to display system monitoring configuration.

### **Command Syntax**

show heart-beat-monitor

#### **Command Mode**

Privileged EXEC

#### **Default**

None

#### **Usage**

This command is used to display system monitoring configuration.

# **Examples**

The following example shows how to display system monitoring configuration:

```
Switch# show heart-beat-monitor 
heart-beat-monitor enable
heart-beat-monitor reactivation: reload system
```
# **Related Commands**

heart-beat-monitor enable

heart-beat-monitor reactivate

# **11.4 Track Commands**

# **11.4.1 track**

#### **Command Purpose**

Use this command to create a track object and enter it's configuration mode.

Use the no form of this command to delete the track object.

#### **Command Syntax**

track *TRACK\_OBJECT\_ID* ( interface *IF\_NAME\_ALL* linkstate ) | ( ip sla *IPSLA\_ENTRY\_ID* ( reachability | state ) )

no track *TRACK\_OBJECT\_ID*

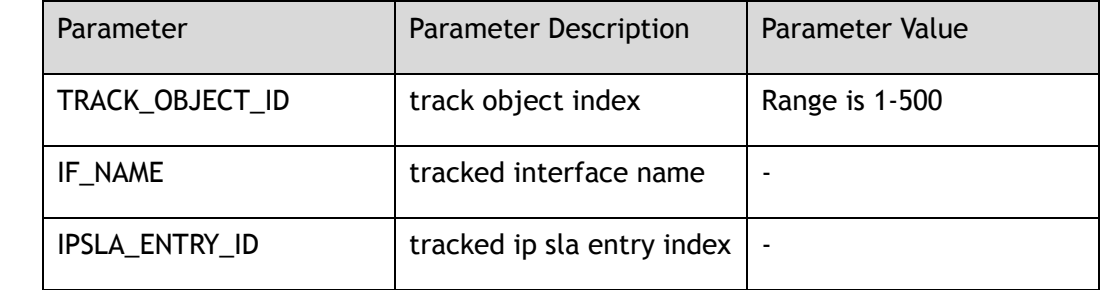

#### **Command Mode**

Global Configuration

# **Default**

None

#### **Usage**

This command is used to create a track object.

# **Examples**

The following example shows how to create a track object:

```
Switch# configure terminal
Switch(config)# track 1 interface eth-0-1 linkstate
```
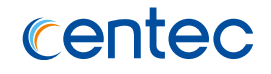

The following example shows how to delete a track object:

```
Switch# configure terminal
Switch(config)# no track 1
```
#### **Related Commands**

show track

# **11.4.2 delay**

#### **Command Purpose**

Use this command to configure the state change time.

Use the no form of this command to reset the state change time to default value.

### **Command Syntax**

delay ( up | down ) *TRACK\_DELAY\_TIME*

no delay ( up | down )

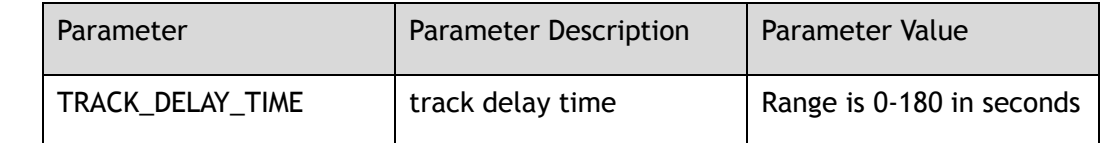

#### **Command Mode**

Track Configuration

#### **Default**

 $\Omega$ 

#### **Usage**

None

#### **Examples**

The following example shows how to configure the state change time:

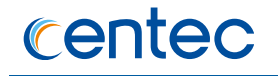

Switch# configure terminal Switch(config)# track 1 interface eth-0-1 linkstate Switch(config-track-1)# delay up 10

The following example shows how to reset the state change time to default value:

```
Switch# configure terminal
Switch(config)# track 1 interface eth-0-1 linkstate
Switch(config-track-1)# no delay up
```
### **Related Commands**

show track

# **11.4.3 show track**

#### **Command Purpose**

Use this command to display track information.

### **Command Syntax**

show track *OBJECT\_ID*

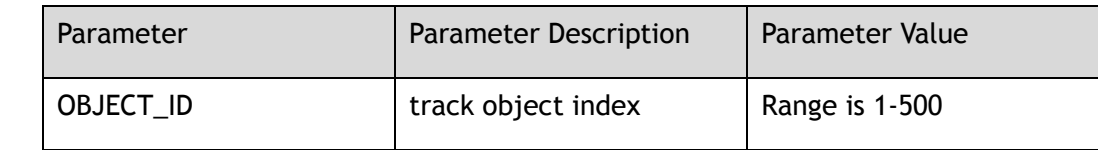

#### **Command Mode**

Privileged EXEC

# **Default**

None

#### **Usage**

None

#### **Examples**

The following example shows how to display track information:

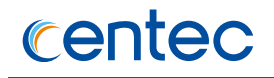

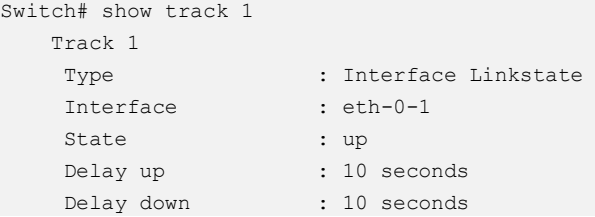

# **Related Commands**

track

# **11.5 G.8032 Commands**

# **11.5.1 g8032 ring-id**

### **Command Purpose**

Use this command to enter the g8032 configuration mode.

If the g8032 ring with the specified ring-id does not exist, system will create a new one.

Use the no form of this command to delete the g8032 ring.

# **Command Syntax**

g8032 ring-id *RING\_ID* ( ( east-interface *IFNAME-E* west-interface *IFNAME-W* | issub-ring ) | ( interface *IFNAME-E* major-ring-id *MAJOR\_RING\_ID* ) | )

no g8032 ring-id *RING\_ID*

|  | Parameter       | <b>Parameter Description</b>           | Parameter Value        |
|--|-----------------|----------------------------------------|------------------------|
|  | RING_ID         | Unique id to identify an<br>g8032 ring | $1 - 2048$             |
|  | <b>IFNAME-E</b> | Interface name for east<br>interface   | Support physical ports |
|  | <b>IFNAME-W</b> | Interface name for west<br>interface   | Support physical ports |

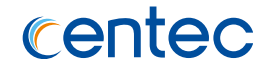

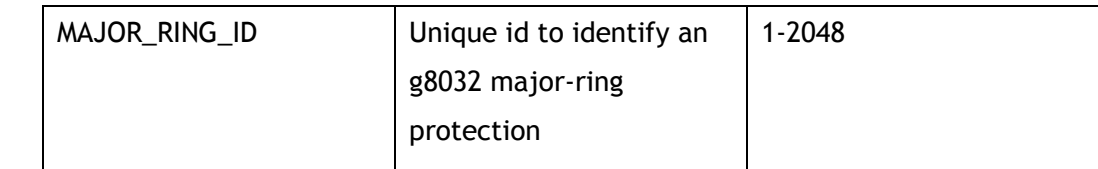

#### **Command Mode**

Global Configuration

### **Default**

None

#### **Usage**

Use this command to enter the g8032 configuration mode.

If the g8032 ring with the specified ring-id does not exist, system will create a new one. User should specify the east interface and west interface when creating a group. The east interface and west interface is not allowed to change after the g8032 ring created.

If the g8032 ring with the specified ring-id exists, user can enter the g8032 configuration mode without specify the east interface and west interface.

# **Examples**

The following example shows how to create a g8032 ring and enter the g8032 configuration mode:

```
Switch# configure terminal
Enter configuration commands, one per line. End with CNTL/Z.
Switch(config)# interface eth-0-1
Switch(config-if-eth-0-1)# switchport mode trunk
Switch(config-if-eth-0-1)# spanning-tree port disable
Switch(config-if-eth-0-2)# no shutdown
Switch(config-if-eth-0-1)# exit
Switch(config)# interface eth-0-2
Switch(config-if-eth-0-2)# switchport mode trunk
Switch(config-if-eth-0-2)# spanning-tree port disable
Switch(config-if-eth-0-2)# no shutdown
Switch(config-if-eth-0-2)# exit
Switch(config)# g8032 ring-id 1 east-interface eth-0-1 west-interface eth-0-2
Switch(g8032-ring-1)#
```
The following example shows how to enter the g8032 configuration mode:

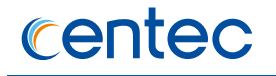

```
Switch# configure terminal
Enter configuration commands, one per line. End with CNTL/Z.
Switch(config)# interface eth-0-1
Switch(config-if-eth-0-1)# switchport mode trunk
Switch(config-if-eth-0-1)# spanning-tree port disable
Switch(config-if-eth-0-2)# no shutdown
Switch(config-if-eth-0-1)# exit
Switch(config)# interface eth-0-2
Switch(config-if-eth-0-2)# switchport mode trunk
Switch(config-if-eth-0-2)# spanning-tree port disable
Switch(config-if-eth-0-2)# no shutdown
Switch(config-if-eth-0-2)# exit
Switch(config)# g8032 ring-id 1 east-interface eth-0-1 west-interface eth-0-2
Switch(g8032-ring-1)# exit
Switch(config)# g8032 ring-id 1
Switch(g8032-ring-1)#
```
The following example shows how to delete a g8032 ring:

```
Switch# configure terminal
Enter configuration commands, one per line. End with CNTL/Z.
Switch(config)# interface eth-0-1
Switch(config-if-eth-0-1)# switchport mode trunk
Switch(config-if-eth-0-1)# spanning-tree port disable
Switch(config-if-eth-0-2)# no shutdown
Switch(config-if-eth-0-1)# exit
Switch(config)# interface eth-0-2
Switch(config-if-eth-0-2)# switchport mode trunk
Switch(config-if-eth-0-2)# spanning-tree port disable
Switch(config-if-eth-0-2)# no shutdown
Switch(config-if-eth-0-2)# exit
Switch(config)# g8032 ring-id 1 east-interface eth-0-1 west-interface eth-0-2
Switch(g8032-ring-1)# exit
Switch(config)# g8032 ring-id 1
Switch(g8032-ring-1)# exit
Switch(config)# no g8032 ring-id 1
```
#### **Related Commands**

show g8032

# **11.5.2 instance**

#### **Command Purpose**

Use this command to bind an instance in g8032 ring.

Use the no form of this command to unbind the instance.

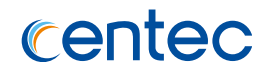

# **Command Syntax**

instance *INSTANCE\_ID*

no instance *INSTANCE\_ID*

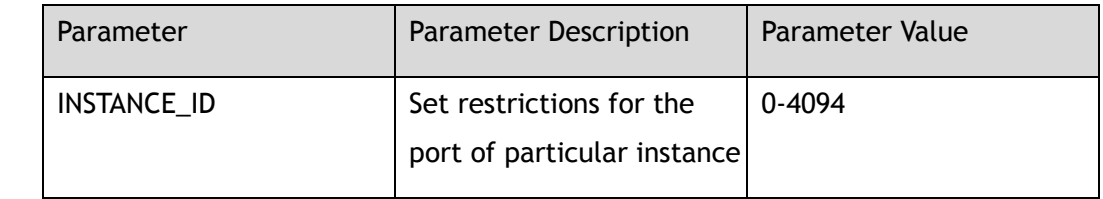

### **Command Mode**

G8032 Configuration

#### **Default**

None

#### **Usage**

Use this command to bind an instance in g8032 ring. The instance should exist in the mstp config mode before binding.

User can bind more than one instance in a g8032 ring.

# **Examples**

The following example shows how to bind an instance in g8032 ring:

```
Switch# configure terminal
Enter configuration commands, one per line. End with CNTL/Z.
Switch(config)# vlan range 10-150
Switch(config)# spanning-tree mode mstp
Switch(config)# spanning-tree mst configuration
Switch(config-mst)# instance 1 vlan 10-99
Switch(config-mst)# exit
Switch(config)# interface eth-0-1
Switch(config-if-eth-0-1)# switchport mode trunk
Switch(config-if-eth-0-1)# spanning-tree port disable
Switch(config-if-eth-0-2)# no shutdown
Switch(config-if-eth-0-1)# exit
Switch(config)# interface eth-0-2
Switch(config-if-eth-0-2)# switchport mode trunk
Switch(config-if-eth-0-2)# spanning-tree port disable
Switch(config-if-eth-0-2)# no shutdown
```
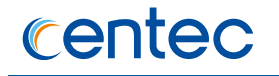

Switch(config-if-eth-0-2)# exit Switch(config)# g8032 ring-id 1 east-interface eth-0-1 west-interface eth-0-2 Switch(g8032-ring-1)# instance 1

The following example shows how to delete an instance in g8032 ring:

```
Switch# configure terminal
Enter configuration commands, one per line. End with CNTL/Z.
Switch(config)# vlan range 10-150
Switch(config)# spanning-tree mode mstp
Switch(config)# spanning-tree mst configuration
Switch(config-mst)# instance 1 vlan 10-99
Switch(config-mst)# exit
Switch(config)# interface eth-0-1
Switch(config-if-eth-0-1)# switchport mode trunk
Switch(config-if-eth-0-1)# spanning-tree port disable
Switch(config-if-eth-0-2)# no shutdown
Switch(config-if-eth-0-1)# exit
Switch(config)# interface eth-0-2
Switch(config-if-eth-0-2)# switchport mode trunk
Switch(config-if-eth-0-2)# spanning-tree port disable
Switch(config-if-eth-0-2)# no shutdown
Switch(config-if-eth-0-2)# exit
Switch(config)# g8032 ring-id 1 east-interface eth-0-1 west-interface eth-0-2
Switch(g8032-ring-1)# instance 1
Switch(g8032-ring-1)# no instance 1
```
### **Related Commands**

show g8032

# **11.5.3 domain**

#### **Command Purpose**

Use this command to bind cfm domain and service to the g8032 ring.

Use the no form of this command to delete domain and service

#### **Command Syntax**

domain *MD\_NAME* service *MA\_NAME*

no domain

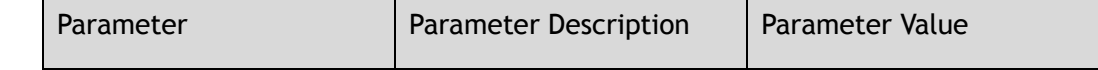

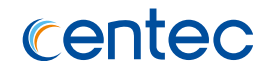

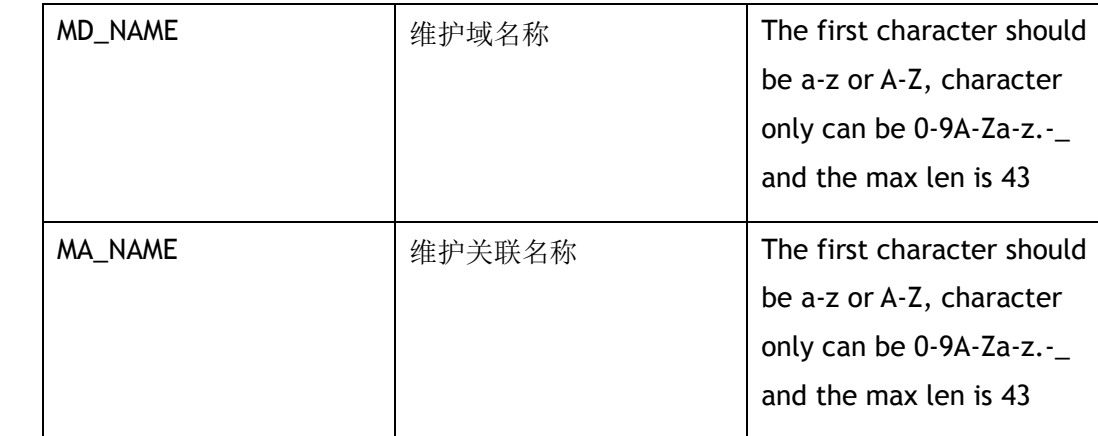

#### **Command Mode**

G8032 Configuration

#### **Default**

None

#### **Usage**

None

#### **Examples**

The following example shows how to bind cfm domain and service to g8032 ring:

```
Switch# configure terminal 
Enter configuration commands, one per line. End with CNTL/Z.
Switch(config)# ethernet cfm enable
Switch(config)# ethernet cfm domain md1 level 5
Switch(configether-cfm-md1)# service ma1 vlan 10
Switch(configether-cfm-md1)# exit
Switch(config)# ethernet cfm cc enable domain md1 vlan 10
Switch(config)# vlan range 10-150
Switch(config)# spanning-tree mode mstp
Switch(config)# spanning-tree mst configuration
Switch(config-mst)# instance 1 vlan 10-99
Switch(config-mst)# exit
Switch(config)# ip igmp snooping vlan 100
Switch(config-igmp-snooping-100)# no enable
Switch(config-igmp-snooping-100)# exit
Switch(config)# interface eth-0-1
Switch(config-if-eth-0-1)# switchport mode trunk
Switch(config-if-eth-0-1)# switchport trunk allowed vlan add 10-150
Switch(config-if-eth-0-1)# spanning-tree port disable
```
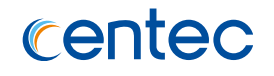

```
Switch(config-if-eth-0-1)# ethernet cfm mep down mpid 120 domain md1 vlan 10 
interval 1
Switch(config-if-eth-0-1)# ethernet cfm mep crosscheck mpid 420 domain md1 vlan 10 
mac 001e.0809.75a0
Switch(config-if-eth-0-1)# no shutdown
Switch(config-if-eth-0-1)# exit
Switch(config)# interface eth-0-2
Switch(config-if-eth-0-2)# switchport mode trunk
Switch(config-if-eth-0-2)# switchport trunk allowed vlan add 10-150
Switch(config-if-eth-0-2)# spanning-tree port disable
Switch(config-if-eth-0-2)# ethernet cfm mep down mpid 109 domain md1 vlan 10 
interval 1
Switch(config-if-eth-0-2)# ethernet cfm mep crosscheck mpid 209 domain md1 vlan 10 
mac 001e.080a.5680
Switch(config-if-eth-0-2)# no shutdown
Switch(config-if-eth-0-2)# exit
Switch(config)# g8032 ring-id 1 east-interface eth-0-1 west-interface eth-0-2
Switch(g8032-ring-1)# rpl neighbor east-interface
Switch(g8032-ring-1)# instance 1
Switch(g8032-ring-1)# control-vlan 100
Switch(g8032-ring-1)# domain md1 service ma1
Switch(g8032-ring-1)# ring enable
Switch(g8032-ring-1)# end
```
The following example shows how to delete cfm domian and service from g8032 ring:

```
Switch(config)# ip igmp snooping vlan 100
Switch(config-igmp-snooping-100)# no enable
Switch(config-igmp-snooping-100)# exit
Switch(config)# interface eth-0-1
Switch(config-if-eth-0-1)# switchport mode trunk
Switch(config-if-eth-0-1)# switchport trunk allowed vlan add 10-150
Switch(config-if-eth-0-1)# spanning-tree port disable
Switch(config-if-eth-0-1)# ethernet cfm mep down mpid 120 domain md1 vlan 10 
interval 1
Switch(config-if-eth-0-1)# ethernet cfm mep crosscheck mpid 420 domain md1 vlan 10 
mac 001e.0809.75a0
Switch(config-if-eth-0-1)# no shutdown
Switch(config-if-eth-0-1)# exit
Switch(config)# interface eth-0-2
Switch(config-if-eth-0-2)# switchport mode trunk
Switch(config-if-eth-0-2)# switchport trunk allowed vlan add 10-150
Switch(config-if-eth-0-2)# spanning-tree port disable
Switch(config-if-eth-0-2)# ethernet cfm mep down mpid 109 domain md1 vlan 10 
interval 1
Switch(config-if-eth-0-2)# ethernet cfm mep crosscheck mpid 209 domain md1 vlan 10 
mac 001e.080a.5680
Switch(config-if-eth-0-2)# no shutdown
Switch(config-if-eth-0-2)# exit
Switch(config)# g8032 ring-id 1 east-interface eth-0-1 west-interface eth-0-2
Switch(g8032-ring-1)# rpl neighbor east-interface
Switch(g8032-ring-1)# instance 1
Switch(g8032-ring-1)# control-vlan 100
```
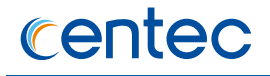

```
Switch(g8032-ring-1)# domain md1 service ma1
Switch(g8032-ring-1)# no domain
```
### **Related Commands**

None

# **11.5.4 control-vlan**

#### **Command Purpose**

Use this command to set the R-APS vlan of a g8032 ring.

Use the no form of this command to delete the ring's R-APS vlan.

#### **Command Syntax**

control-vlan *VID*

no control-vlan

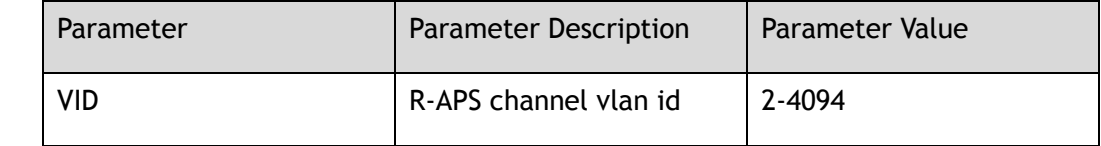

#### **Command Mode**

G8032 Configuration

# **Default**

None

#### **Usage**

Use this command to set the R-APS channel vlan of a g8032 ring. R-APS messages should use a dedicated vlan.

Notice that "a dedicated vlan" means learning is disabled for this vlan. Dynamic FDB is flushed and static FDB is deleted. User can not configure static FDB for this vlan after is configured as a control vlan.

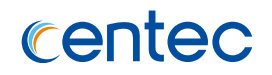

### **Examples**

#### The following example shows how to set R-APS channel vlan:

```
Switch# configure terminal
Enter configuration commands, one per line. End with CNTL/Z.
Switch(config)# vlan range 10-150
Switch(config)# interface eth-0-1
Switch(config-if-eth-0-1)# switchport mode trunk
Switch(config-if-eth-0-1)# spanning-tree port disable
Switch(config-if-eth-0-2)# no shutdown
Switch(config-if-eth-0-1)# exit
Switch(config)# interface eth-0-2
Switch(config-if-eth-0-2)# switchport mode trunk
Switch(config-if-eth-0-2)# spanning-tree port disable
Switch(config-if-eth-0-2)# no shutdown
Switch(config-if-eth-0-2)# exit
Switch(config)# ip igmp snooping vlan 100
Switch(config-igmp-snooping-100)# no enable
Switch(config-igmp-snooping-100)# exit
Switch(config)# g8032 ring-id 1 east-interface eth-0-1 west-interface eth-0-2
Switch(g8032-ring-1)# control-vlan 100
Switch(g8032-ring-1)#
```
#### The following example shows how to delete R-APS channel vlan:

```
Switch# configure terminal
Enter configuration commands, one per line. End with CNTL/Z.
Switch(config)# vlan range 10-150
Switch(config)# interface eth-0-1
Switch(config-if-eth-0-1)# switchport mode trunk
Switch(config-if-eth-0-1)# spanning-tree port disable
Switch(config-if-eth-0-2)# no shutdown
Switch(config-if-eth-0-1)# exit
Switch(config)# interface eth-0-2
Switch(config-if-eth-0-2)# switchport mode trunk
Switch(config-if-eth-0-2)# spanning-tree port disable
Switch(config-if-eth-0-2)# no shutdown
Switch(config-if-eth-0-2)# exit
Switch(config)# ip igmp snooping vlan 100
Switch(config-igmp-snooping-100)# no enable
Switch(config-igmp-snooping-100)# exit
Switch(config)# g8032 ring-id 1 east-interface eth-0-1 west-interface eth-0-2
Switch(g8032-ring-1)# control-vlan 100
Switch(g8032-ring-1)# no control-vlan
```
#### **Related Commands**

show g8032

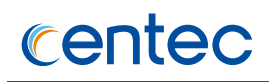

# **11.5.5 rpl owner**

#### **Command Purpose**

Use this command to set the rpl of a g8032 ring.

Use the no form of this command to delete the rpl.

### **Command Syntax**

rpl owner ( east-interface | west-interface )

no rpl owner

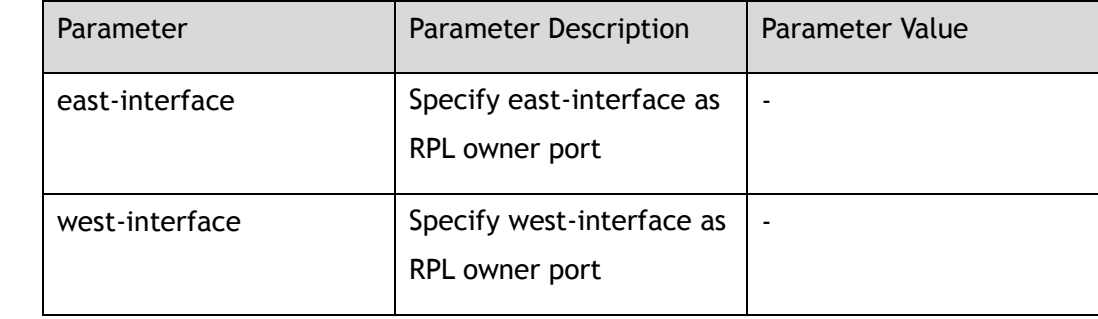

# **Command Mode**

G8032 Configuration

#### **Default**

None

#### **Usage**

Use this command to set the rpl of a g8032 ring. In a (major) ring, user can specify east interface or west interface as rpl, but User can only specify east-interface as rpl interface in a sub-ring.

# **Examples**

The following example shows how to set rpl of a g8032 ring:

```
Switch# configure terminal
Enter configuration commands, one per line. End with CNTL/Z.
```
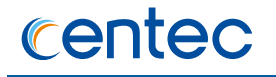

```
Switch(config)# interface eth-0-1
Switch(config-if-eth-0-1)# switchport mode trunk
Switch(config-if-eth-0-1)# spanning-tree port disable
Switch(config-if-eth-0-2)# no shutdown
Switch(config-if-eth-0-1)# exit
Switch(config)# interface eth-0-2
Switch(config-if-eth-0-2)# switchport mode trunk
Switch(config-if-eth-0-2)# spanning-tree port disable
Switch(config-if-eth-0-2)# no shutdown
Switch(config-if-eth-0-2)# exit
Switch(config)# g8032 ring-id 1 east-interface eth-0-1 west-interface eth-0-2
Switch(g8032-ring-1)# rpl owner east-interface
```
The following example shows how to delete rpl of a g8032 ring:

```
Switch# configure terminal
Enter configuration commands, one per line. End with CNTL/Z.
Switch(config)# interface eth-0-1
Switch(config-if-eth-0-1)# switchport mode trunk
Switch(config-if-eth-0-1)# spanning-tree port disable
Switch(config-if-eth-0-2)# no shutdown
Switch(config-if-eth-0-1)# exit
Switch(config)# interface eth-0-2
Switch(config-if-eth-0-2)# switchport mode trunk
Switch(config-if-eth-0-2)# spanning-tree port disable
Switch(config-if-eth-0-2)# no shutdown
Switch(config-if-eth-0-2)# exit
Switch(config)# g8032 ring-id 1 east-interface eth-0-1 west-interface eth-0-2
Switch(g8032-ring-1)# rpl owner east-interface
Switch(g8032-ring-1)# no rpl owner
```
# **Related Commands**

show g8032

# **11.5.6 rpl neighbor**

#### **Command Purpose**

Use this command to set the rpl neighbor of a g8032 ring.

Use the no form of this command to delete the rpl neighbor.

#### **Command Syntax**

rpl neighbor ( east-interface | west-interface )

no rpl neighbor

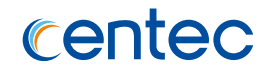

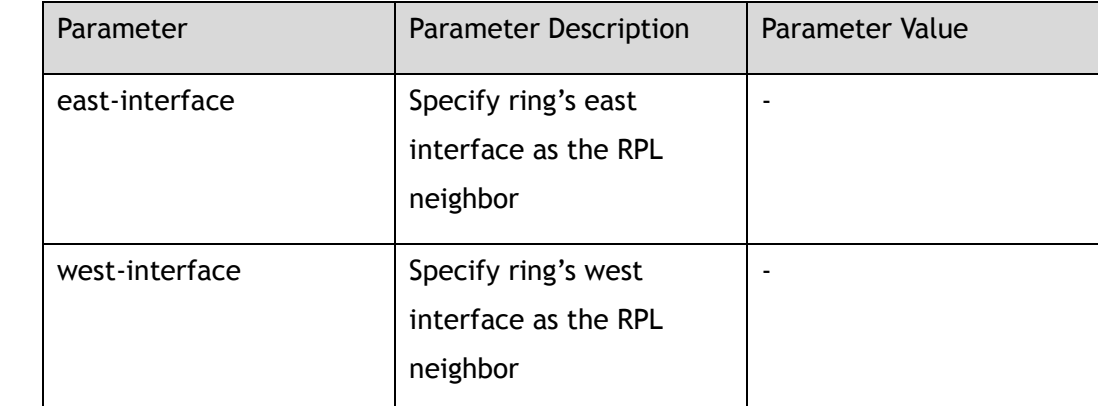

### **Command Mode**

G8032 Configuration

#### **Default**

None

#### **Usage**

None

#### **Examples**

The following example shows how to set rpl neighbor of a g8032 ring:

```
Switch# configure terminal
Enter configuration commands, one per line. End with CNTL/Z.
Switch(config)# interface eth-0-1
Switch(config-if-eth-0-1)# switchport mode trunk
Switch(config-if-eth-0-1)# spanning-tree port disable
Switch(config-if-eth-0-2)# no shutdown
Switch(config-if-eth-0-1)# exit
Switch(config)# interface eth-0-2
Switch(config-if-eth-0-2)# switchport mode trunk
Switch(config-if-eth-0-2)# spanning-tree port disable
Switch(config-if-eth-0-2)# no shutdown
Switch(config-if-eth-0-2)# exit
Switch(config)# g8032 ring-id 1 east-interface eth-0-1 west-interface eth-0-2
Switch(g8032-ring-1)# rpl neighbor east-interface
Switch(g8032-ring-1)#
```
The following example shows how to delete rpl neighbor of a g8032 ring:

```
Switch# configure terminal
Enter configuration commands, one per line. End with CNTL/Z.
```
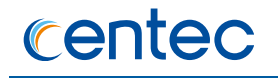

Switch(config)# interface eth-0-1 Switch(config-if-eth-0-1)# switchport mode trunk Switch(config-if-eth-0-1)# spanning-tree port disable Switch(config-if-eth-0-2)# no shutdown Switch(config-if-eth-0-1)# exit Switch(config)# interface eth-0-2 Switch(config-if-eth-0-2)# switchport mode trunk Switch(config-if-eth-0-2)# spanning-tree port disable Switch(config-if-eth-0-2)# no shutdown Switch(config-if-eth-0-2)# exit Switch(config)# g8032 ring-id 1 east-interface eth-0-1 west-interface eth-0-2 Switch(g8032-ring-1)# rpl neighbor east-interface Switch(g8032-ring-1)# no rpl neighbor

### **Related Commands**

show g8032

# **11.5.7 timer wait-to-restore**

### **Command Purpose**

Use this command to set the wait-to-restore timer.

Use the no form of this command to return to the default setting.

# **Command Syntax**

timer wait-to-restore *TIMEVAL*

no timer wait-to-restore

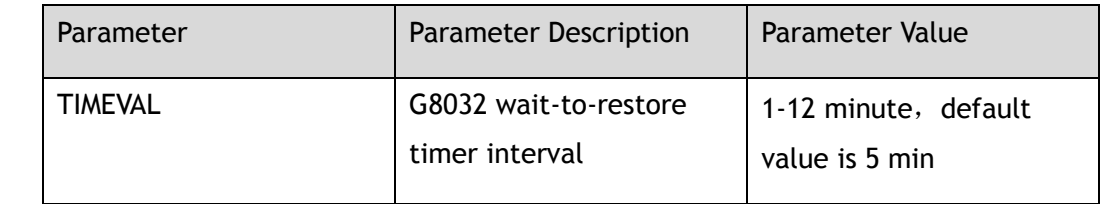

# **Command Mode**

G8032 Configuration

# **Default**

5 min

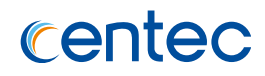

#### **Usage**

Use this command to set the wait-to-restore timer of g8032 ring.

The wait-to-restore (WTR) period, may be configured by the operator in 1 minute steps between 5 and 12 minutes; the default value is 5 minutes.

# **Examples**

The following example shows how to change the wait-to-restore timer of a g8032 ring:

```
Switch# configure terminal
Enter configuration commands, one per line. End with CNTL/Z.
Switch(config)# interface eth-0-1
Switch(config-if-eth-0-1)# switchport mode trunk
Switch(config-if-eth-0-1)# spanning-tree port disable
Switch(config-if-eth-0-2)# no shutdown
Switch(config-if-eth-0-1)# exit
Switch(config)# interface eth-0-2
Switch(config-if-eth-0-2)# switchport mode trunk
Switch(config-if-eth-0-2)# spanning-tree port disable
Switch(config-if-eth-0-2)# no shutdown
Switch(config-if-eth-0-2)# exit
Switch(config)# g8032 ring-id 1 east-interface eth-0-1 west-interface eth-0-2
Switch(g8032-ring-1)# timer wait-to-restore 6
```
The following example shows how to recover the wait-to-restore timer of a g8032 ring to default :

```
Switch# configure terminal
Enter configuration commands, one per line. End with CNTL/Z.
Switch(config)# interface eth-0-1
Switch(config-if-eth-0-1)# switchport mode trunk
Switch(config-if-eth-0-1)# spanning-tree port disable
Switch(config-if-eth-0-2)# no shutdown
Switch(config-if-eth-0-1)# exit
Switch(config)# interface eth-0-2
Switch(config-if-eth-0-2)# switchport mode trunk
Switch(config-if-eth-0-2)# spanning-tree port disable
Switch(config-if-eth-0-2)# no shutdown
Switch(config-if-eth-0-2)# exit
Switch(config)# g8032 ring-id 1 east-interface eth-0-1 west-interface eth-0-2
Switch(g8032-ring-1)# timer wait-to-restore 6
Switch(g8032-ring-1)# no timer wait-to-restore
```
# **Related Commands**

show g8032

# **11.5.8 timer hold-off**

### **Command Purpose**

Use this command to set the hold-off of a g8032 ring.

Use the no form of this command to return to the default setting.

# **Command Syntax**

timer hold-off *TIMEVAL*

no timer hold-off

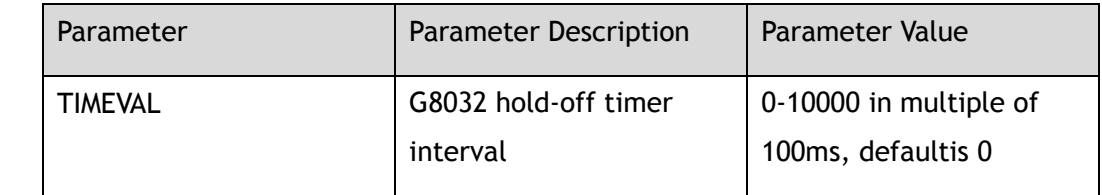

# **Command Mode**

G8032 Configuration

# **Default**

 $0 \text{ ms}$ 

#### **Usage**

Use this command to set the hold-off timer of g8032 ring.

The range of the hold-off timer is 0 to 10 seconds in steps of 100 ms.

# **Examples**

The following example shows how to set the hold-off timer of a g8032 ring :

```
Switch# configure terminal
Enter configuration commands, one per line. End with CNTL/Z.
Switch(config)# interface eth-0-1
Switch(config-if-eth-0-1)# switchport mode trunk
Switch(config-if-eth-0-1)# spanning-tree port disable
Switch(config-if-eth-0-2)# no shutdown
Switch(config-if-eth-0-1)# exit
```
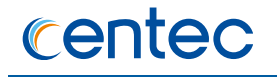

```
Switch(config)# interface eth-0-2
Switch(config-if-eth-0-2)# switchport mode trunk
Switch(config-if-eth-0-2)# spanning-tree port disable
Switch(config-if-eth-0-2)# no shutdown
Switch(config-if-eth-0-2)# exit
Switch(config)# g8032 ring-id 1 east-interface eth-0-1 west-interface eth-0-2
Switch(g8032-ring-1)# timer hold-off 200
```
The following example shows how to recover the hold-off timer of a g8032 ring to default:

```
Switch# configure terminal
Enter configuration commands, one per line. End with CNTL/Z.
Switch(config)# interface eth-0-1
Switch(config-if-eth-0-1)# switchport mode trunk
Switch(config-if-eth-0-1)# spanning-tree port disable
Switch(config-if-eth-0-2)# no shutdown
Switch(config-if-eth-0-1)# exit
Switch(config)# interface eth-0-2
Switch(config-if-eth-0-2)# switchport mode trunk
Switch(config-if-eth-0-2)# spanning-tree port disable
Switch(config-if-eth-0-2)# no shutdown
Switch(config-if-eth-0-2)# exit
Switch(config)# g8032 ring-id 1 east-interface eth-0-1 west-interface eth-0-2
Switch(g8032-ring-1)# timer hold-off 200
Switch(g8032-ring-1)# no timer hold-off
```
#### **Related Commands**

None

# **11.5.9 timer guard-time**

#### **Command Purpose**

Use this command to set the guard-timer of a g8032 ring.

Use the no form of this command to return to the default setting.

# **Command Syntax**

timer guard-time *TIMEVAL*

no timer guard-timer

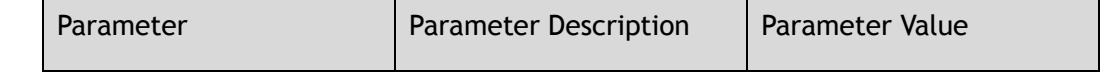

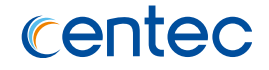

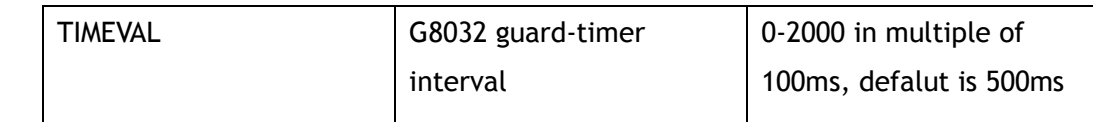

#### **Command Mode**

G8032 Configuration

#### **Default**

500ms

#### **Usage**

Use this command to set the guard-timer of g8032 ring.

The guard timer may be configured by the operator in 100ms steps between 100ms and 2 seconds, with a default value of 500ms.

#### **Examples**

The following example shows how to change the guard timer of a g8032 ring:

```
Switch# configure terminal
Enter configuration commands, one per line. End with CNTL/Z.
Switch(config)# interface eth-0-1
Switch(config-if-eth-0-1)# switchport mode trunk
Switch(config-if-eth-0-1)# spanning-tree port disable
Switch(config-if-eth-0-2)# no shutdown
Switch(config-if-eth-0-1)# exit
Switch(config)# interface eth-0-2
Switch(config-if-eth-0-2)# switchport mode trunk
Switch(config-if-eth-0-2)# spanning-tree port disable
Switch(config-if-eth-0-2)# no shutdown
Switch(config-if-eth-0-2)# exit
Switch(config)# g8032 ring-id 1 east-interface eth-0-1 west-interface eth-0-2
Switch(g8032-ring-1)# timer guard-time 200
```
The following example shows how to recover the guard timer of a g8032 ring to default:

```
Switch# configure terminal
Enter configuration commands, one per line. End with CNTL/Z.
Switch(config)# interface eth-0-1
Switch(config-if-eth-0-1)# switchport mode trunk
Switch(config-if-eth-0-1)# spanning-tree port disable
Switch(config-if-eth-0-2)# no shutdown
Switch(config-if-eth-0-1)# exit
```
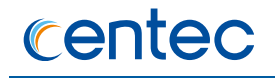

```
Switch(config)# interface eth-0-2
Switch(config-if-eth-0-2)# switchport mode trunk
Switch(config-if-eth-0-2)# spanning-tree port disable
Switch(config-if-eth-0-2)# no shutdown
Switch(config-if-eth-0-2)# exit
Switch(config)# g8032 ring-id 1 east-interface eth-0-1 west-interface eth-0-2
Switch(g8032-ring-1)# timer guard-time 200
Switch(g8032-ring-1)# no timer guard-time
```
#### **Related Commands**

None

# **11.5.10 ring enable**

#### **Command Purpose**

Use this command to start the g8032 ring state machine.

#### **Command Syntax**

ring enable

#### **Command Mode**

G8032 Configuration

#### **Default**

None

#### **Usage**

Use this command to start the g8032 ring state machine. The ring should have bind instance before enable the ring.

#### **Examples**

The following example shows how to enable the ring:

```
Switch# configure terminal 
Enter configuration commands, one per line. End with CNTL/Z.
Switch(config)# vlan range 10-150
Switch(config)# spanning-tree mode mstp
```
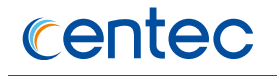

Switch(config)# spanning-tree mst configuration Switch(config-mst)# instance 1 vlan 10-99 Switch(config-mst)# exit Switch(config)# ip igmp snooping vlan 100 Switch(config-igmp-snooping-100)# no enable Switch(config-igmp-snooping-100)# exit Switch(config)# interface eth-0-1 Switch(config-if-eth-0-1)# switchport mode trunk Switch(config-if-eth-0-1)# switchport trunk allowed vlan add 10-150 Switch(config-if-eth-0-1)# spanning-tree port disable Switch(config-if-eth-0-2)# no shutdown Switch(config-if-eth-0-1)# exit Switch(config)# interface eth-0-2 Switch(config-if-eth-0-2)# switchport mode trunk Switch(config-if-eth-0-2)# switchport trunk allowed vlan add 10-150 Switch(config-if-eth-0-2)# spanning-tree port disable Switch(config-if-eth-0-2)# no shutdown Switch(config-if-eth-0-2)# exit Switch(config)# g8032 ring-id 1 east-interface eth-0-1 west-interface eth-0-2 Switch(g8032-ring-1)# rpl neighbor east-interface Switch(g8032-ring-1)# instance 1 Switch(g8032-ring-1)# control-vlan 100 Switch(g8032-ring-1)# ring enable Switch(g8032-ring-1)# end

#### **Related Commands**

ring disable

show g8032

# **11.5.11 ring disable**

#### **Command Purpose**

Use this command to stop the g8032 ring state machine.

#### **Command Syntax**

ring disable

**Command Mode**

G8032 Configuration

#### **Default**

None

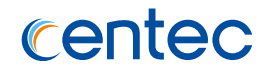

#### **Usage**

Use this command to stop the g8032 ring state machine.

#### **Examples**

The following example shows how to disable a g8032 ring:

```
Switch# configure terminal 
Enter configuration commands, one per line. End with CNTL/Z.
Switch(config)# vlan range 10-150
Switch(config)# spanning-tree mode mstp
Switch(config)# spanning-tree mst configuration
Switch(config-mst)# instance 1 vlan 10-99
Switch(config-mst)# exit
Switch(config)# ip igmp snooping vlan 100
Switch(config-igmp-snooping-100)# no enable
Switch(config-igmp-snooping-100)# exit
Switch(config)# interface eth-0-1
Switch(config-if-eth-0-1)# switchport mode trunk
Switch(config-if-eth-0-1)# switchport trunk allowed vlan add 10-150
Switch(config-if-eth-0-1)# spanning-tree port disable
Switch(config-if-eth-0-2)# no shutdown
Switch(config-if-eth-0-1)# exit
Switch(config)# interface eth-0-2
Switch(config-if-eth-0-2)# switchport mode trunk
Switch(config-if-eth-0-2)# switchport trunk allowed vlan add 10-150
Switch(config-if-eth-0-2)# spanning-tree port disable
Switch(config-if-eth-0-2)# no shutdown
Switch(config-if-eth-0-2)# exit
Switch(config)# g8032 ring-id 1 east-interface eth-0-1 west-interface eth-0-2
Switch(g8032-ring-1)# rpl neighbor east-interface
Switch(g8032-ring-1)# instance 1
Switch(g8032-ring-1)# control-vlan 100
Switch(g8032-ring-1)# ring enable
Switch(g8032-ring-1)# ring disable
Switch(g8032-ring-1)#
```
#### **Related Commands**

ring enable

show g8032

# **11.5.12 virtual-channel enable**

#### **Command Purpose**

Use this command to enable sub-ring virtual channel in the g8032 sub ring.

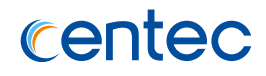

#### **Command Syntax**

virtual-channel enable

#### **Command Mode**

G8032 Configuration

#### **Default**

None

#### **Usage**

Use this command to enable sub-ring virtual channel. Therefore g8032 sub ring R-APS packets won't be ended in interconnection node.

#### **Examples**

The following example shows how to enable virtual channel:

```
Switch# configure terminal
Enter configuration commands, one per line. End with CNTL/Z.
Switch(config)# interface eth-0-1
Switch(config-if-eth-0-1)# switchport mode trunk
Switch(config-if-eth-0-1)# spanning-tree port disable
Switch(config-if-eth-0-2)# no shutdown
Switch(config-if-eth-0-1)# exit
Switch(config)# interface eth-0-2
Switch(config-if-eth-0-2)# switchport mode trunk
Switch(config-if-eth-0-2)# spanning-tree port disable
Switch(config-if-eth-0-2)# no shutdown
Switch(config-if-eth-0-2)# exit
Switch(config)# interface eth-0-3
Switch(config-if-eth-0-3)# switchport mode trunk
Switch(config-if-eth-0-3)# spanning-tree port disable
Switch(config-if-eth-0-3)# no shutdown
Switch(config-if-eth-0-3)# exit
Switch(config)# g8032 ring-id 1 east-interface eth-0-1 west-interface eth-0-2
Switch(g8032-ring-1)# exit
Switch(config)# g8032 ring-id 2 interface eth-0-3 major-ring-id 1
Switch(g8032-ring-2)# virtual-channel enable
```
## **Related Commands**

show g8032

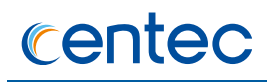

# **11.5.13 virtual-channel disable**

#### **Command Purpose**

Use this command to disable virtual channel in the g8032 sub ring.

#### **Command Syntax**

virtual-channel disable

#### **Command Mode**

G8032 Configuration

#### **Default**

None

#### **Usage**

Use this command to disable sub-ring virtual channel. Therefore g8032 sub ring R-APS packets won't be ended in interconnection node.

#### **Examples**

The following example shows how to disable virtual channel:

```
Switch# configure terminal
Enter configuration commands, one per line. End with CNTL/Z.
Switch(config)# interface eth-0-1
Switch(config-if-eth-0-1)# switchport mode trunk
Switch(config-if-eth-0-1)# spanning-tree port disable
Switch(config-if-eth-0-2)# no shutdown
Switch(config-if-eth-0-1)# exit
Switch(config)# interface eth-0-2
Switch(config-if-eth-0-2)# switchport mode trunk
Switch(config-if-eth-0-2)# spanning-tree port disable
Switch(config-if-eth-0-2)# no shutdown
Switch(config-if-eth-0-2)# exit
Switch(config)# interface eth-0-3
Switch(config-if-eth-0-3)# switchport mode trunk
Switch(config-if-eth-0-3)# spanning-tree port disable
Switch(config-if-eth-0-3)# no shutdown
Switch(config-if-eth-0-3)# exit
Switch(config)# g8032 ring-id 1 east-interface eth-0-1 west-interface eth-0-2
```
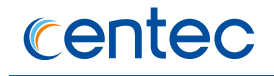

```
Switch(g8032-ring-1)# exit
Switch(config)# g8032 ring-id 2 interface eth-0-3 major-ring-id 1
Switch(g8032-ring-2)# virtual-channel enable
Switch(g8032-ring-2)# virtual-channel disable
```
#### **Related Commands**

show g8032

## **11.5.14 mode**

#### **Command Purpose**

Use this command to set the revertive mode of g8032 ring protection.

Use the no form of this command to return to the default setting.

### **Command Syntax**

mode ( revertive | non-revertive )

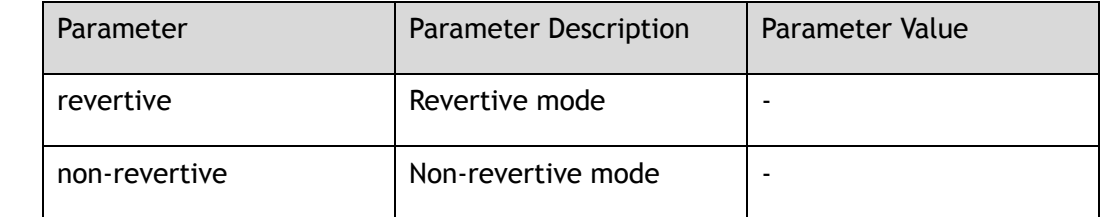

#### **Command Mode**

G8032 Configuration

#### **Default**

Revertive mode

#### **Usage**

None

#### **Examples**

The following example shows how to change the revertive mode of a g8032 ring:

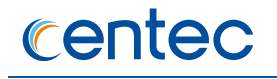

Switch# configure terminal Enter configuration commands, one per line. End with CNTL/Z. Switch(config)# interface eth-0-1 Switch(config-if-eth-0-1)# switchport mode trunk Switch(config-if-eth-0-1)# spanning-tree port disable Switch(config-if-eth-0-2)# no shutdown Switch(config-if-eth-0-1)# exit Switch(config)# interface eth-0-2 Switch(config-if-eth-0-2)# switchport mode trunk Switch(config-if-eth-0-2)# spanning-tree port disable Switch(config-if-eth-0-2)# no shutdown Switch(config-if-eth-0-2)# exit Switch(config)# g8032 ring-id 1 east-interface eth-0-1 west-interface eth-0-2 Switch(g8032-ring-1)# mode non-revertive

#### **Related Commands**

None

# **11.5.15 ring-level LEVEL-ID**

#### **Command Purpose**

Use this command to set cfm level in the g8032 R-APS packets.

#### **Command Syntax**

ring-level *LEVEL-ID*

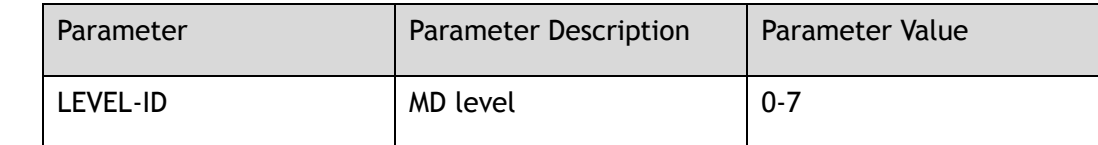

#### **Command Mode**

G8032 Configuration

#### **Default**

7

#### **Usage**

None

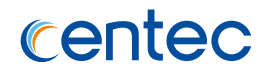

## **Examples**

The following example shows how to configure R-APS level:

```
Switch# configure terminal
Enter configuration commands, one per line. End with CNTL/Z.
Switch(config)# interface eth-0-1
Switch(config-if-eth-0-1)# switchport mode trunk
Switch(config-if-eth-0-1)# spanning-tree port disable
Switch(config-if-eth-0-2)# no shutdown
Switch(config-if-eth-0-1)# exit
Switch(config)# interface eth-0-2
Switch(config-if-eth-0-2)# switchport mode trunk
Switch(config-if-eth-0-2)# spanning-tree port disable
Switch(config-if-eth-0-2)# no shutdown
Switch(config-if-eth-0-2)# exit
Switch(config)# g8032 ring-id 1 east-interface eth-0-1 west-interface eth-0-2
Switch(g8032-ring-1)# ring-level 3
```
## **Related Commands**

show g8032

# **11.5.16 g8032 force**

#### **Command Purpose**

Use this command to trigger the local force-switch event of a g8032 ring port.

#### **Command Syntax**

g8032 force ring-id *RING\_ID* ( east-interface | west-interface )

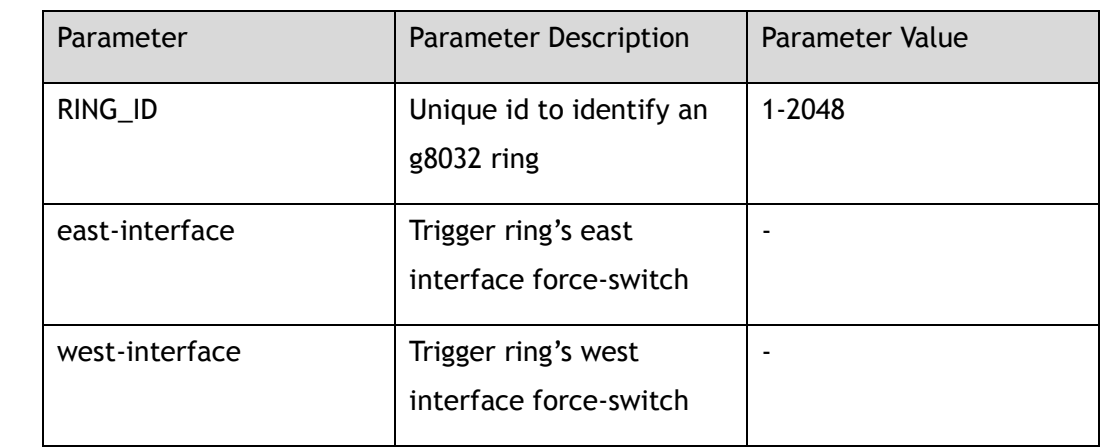

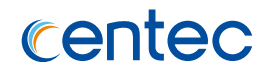

Privileged EXEC

#### **Default**

None

#### **Usage**

None

#### **Examples**

#### The following example shows how to g8032 force switch:

```
Switch# configure terminal 
Enter configuration commands, one per line. End with CNTL/Z.
Switch(config)# vlan range 10-150
Switch(config)# spanning-tree mode mstp
Switch(config)# spanning-tree mst configuration
Switch(config-mst)# instance 1 vlan 10-99
Switch(config-mst)# exit
Switch(config)# ip igmp snooping vlan 100
Switch(config-igmp-snooping-100)# no enable
Switch(config-igmp-snooping-100)# exit
Switch(config)# interface eth-0-1
Switch(config-if-eth-0-1)# switchport mode trunk
Switch(config-if-eth-0-1)# switchport trunk allowed vlan add 10-150
Switch(config-if-eth-0-1)# spanning-tree port disable
Switch(config-if-eth-0-2)# no shutdown
Switch(config-if-eth-0-1)# exit
Switch(config)# interface eth-0-2
Switch(config-if-eth-0-2)# switchport mode trunk
Switch(config-if-eth-0-2)# switchport trunk allowed vlan add 10-150
Switch(config-if-eth-0-2)# spanning-tree port disable
Switch(config-if-eth-0-2)# no shutdown
Switch(config-if-eth-0-2)# exit
Switch(config)# g8032 ring-id 1 east-interface eth-0-1 west-interface eth-0-2
Switch(g8032-ring-1)# rpl neighbor east-interface
Switch(g8032-ring-1)# instance 1
Switch(g8032-ring-1)# control-vlan 100
Switch(g8032-ring-1)# ring enable
Switch(g8032-ring-1)# end
Switch# g8032 force ring-id 1 east-interface
```
#### **Related Commands**

show g8032

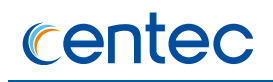

# **11.5.17 g8032 manual**

#### **Command Purpose**

Use this command to trigger the local manual-switch event of a g8032 ring port.

#### **Command Syntax**

g8032 manual ring-id *RING\_ID* ( east-interface | west-interface )

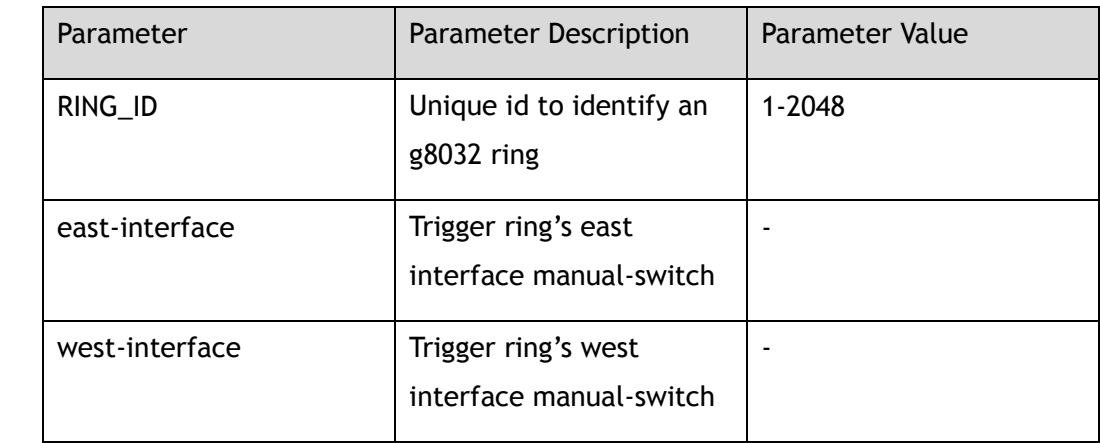

#### **Command Mode**

Privileged EXEC

#### **Default**

None

#### **Usage**

None

#### **Examples**

The following example shows how to g8032 manual switch:

```
Switch# configure terminal 
Enter configuration commands, one per line. End with CNTL/Z.
Switch(config)# vlan range 10-150
Switch(config)# spanning-tree mode mstp
Switch(config)# spanning-tree mst configuration
Switch(config-mst)# instance 1 vlan 10-99
```
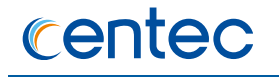

Switch(config-mst)# exit Switch(config)# ip igmp snooping vlan 100 Switch(config-igmp-snooping-100)# no enable Switch(config-igmp-snooping-100)# exit Switch(config)# interface eth-0-1 Switch(config-if-eth-0-1)# switchport mode trunk Switch(config-if-eth-0-1)# switchport trunk allowed vlan add 10-150 Switch(config-if-eth-0-1)# spanning-tree port disable Switch(config-if-eth-0-2)# no shutdown Switch(config-if-eth-0-1)# exit Switch(config)# interface eth-0-2 Switch(config-if-eth-0-2)# switchport mode trunk Switch(config-if-eth-0-2)# switchport trunk allowed vlan add 10-150 Switch(config-if-eth-0-2)# spanning-tree port disable Switch(config-if-eth-0-2)# no shutdown Switch(config-if-eth-0-2)# exit Switch(config)# g8032 ring-id 1 east-interface eth-0-1 west-interface eth-0-2 Switch(g8032-ring-1)# rpl neighbor east-interface Switch(g8032-ring-1)# instance 1 Switch(g8032-ring-1)# control-vlan 100 Switch(g8032-ring-1)# ring enable Switch(g8032-ring-1)# end Switch# g8032 manual ring-id 1 east-interface

## **Related Commands**

show g8032

# **11.5.18 g8032 clear**

#### **Command Purpose**

Use this command to clear the local force-switch or manual-switch of a g8032 ring port.

#### **Command Syntax**

g8032 clear ring-id *RING\_ID*

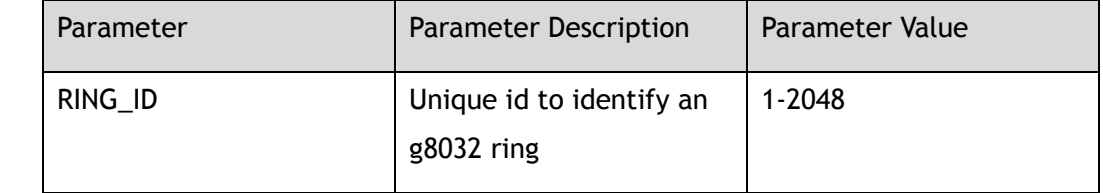

#### **Command Mode**

Privileged EXEC

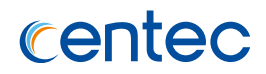

#### **Default**

None

#### **Usage**

None

# **Examples**

The following example shows how to g8032 clear switch:

```
Switch# configure terminal 
Enter configuration commands, one per line. End with CNTL/Z.
Switch(config)# vlan range 10-150
Switch(config)# spanning-tree mode mstp
Switch(config)# spanning-tree mst configuration
Switch(config-mst)# instance 1 vlan 10-99
Switch(config-mst)# exit
Switch(config)# ip igmp snooping vlan 100
Switch(config-igmp-snooping-100)# no enable
Switch(config-igmp-snooping-100)# exit
Switch(config)# interface eth-0-1
Switch(config-if-eth-0-1)# switchport mode trunk
Switch(config-if-eth-0-1)# switchport trunk allowed vlan add 10-150
Switch(config-if-eth-0-1)# spanning-tree port disable
Switch(config-if-eth-0-1)# no shutdown
Switch(config-if-eth-0-1)# exit
Switch(config)# interface eth-0-2
Switch(config-if-eth-0-2)# switchport mode trunk
Switch(config-if-eth-0-2)# switchport trunk allowed vlan add 10-150
Switch(config-if-eth-0-2)# spanning-tree port disable
Switch(config-if-eth-0-2)# no shutdown
Switch(config-if-eth-0-2)# exit
Switch(config)# g8032 ring-id 1 east-interface eth-0-1 west-interface eth-0-2
Switch(g8032-ring-1)# rpl neighbor east-interface
Switch(g8032-ring-1)# instance 1
Switch(g8032-ring-1)# control-vlan 100
Switch(g8032-ring-1)# ring enable
Switch(g8032-ring-1)# end
Switch# g8032 manual ring-id 1 east-interface
Switch# g8032 clear ring-id 2
```
#### **Related Commands**

show g8032

# **11.5.19 debug g8032**

#### **Command Purpose**

Use this command to enable the debug of g8032 module.

Use the no form of this command to disable the debug.

#### **Command Syntax**

debug g8032 ( *packet\_rx* | *packet\_tx* | event | timer )

no debug g8032 ( *packet\_rx* | *packet\_tx* | event | timer )

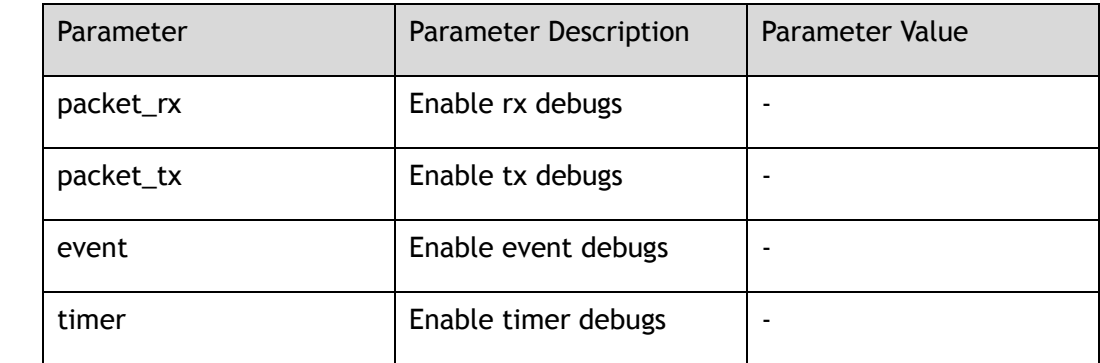

#### **Command Mode**

Privileged EXEC

#### **Default**

None

#### **Usage**

Use this command to enable the debug of g8032 module.

#### **Examples**

The following example shows how to enable the debug of g8032 module:

Switch# debug g8032 packet rx Switch# terminal monitor

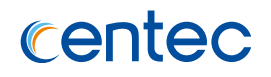

## **Related Commands**

None

# **11.5.20 show g8032**

#### **Command Purpose**

Use this command to show the configuration and statues of g8032 ring.

#### **Command Syntax**

show g8032 ( ring-id *RING\_ID* | interface *IF\_NAME* )

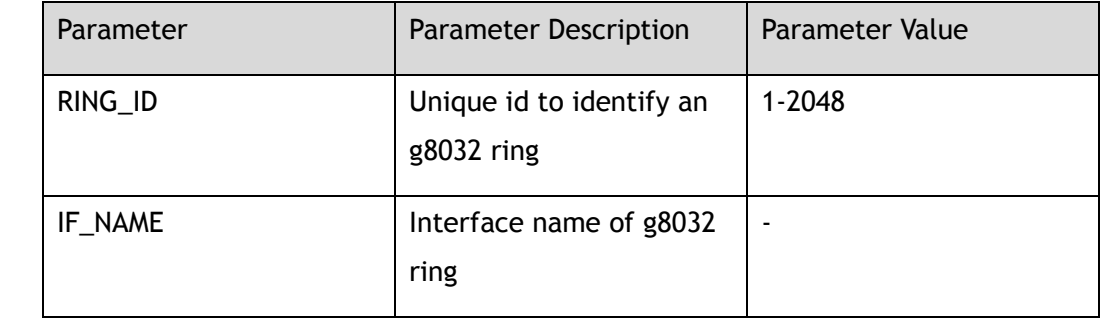

#### **Command Mode**

Privileged EXEC

#### **Default**

None

#### **Usage**

Use this command to show the configuration and statues of g8032 ring.

User can enter the ring-id to show the specified ring. If the ring-id is not specified, all rings should be shown.

#### **Examples**

The following example shows the result of using this command:

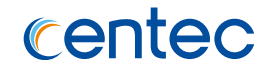

```
Switch# configure terminal 
Enter configuration commands, one per line. End with CNTL/Z.
Switch(config)# vlan range 10-150
Switch(config)# spanning-tree mode mstp
Switch(config)# spanning-tree mst configuration
Switch(config-mst)# instance 1 vlan 10-99
Switch(config-mst)# exit
Switch(config)# ip igmp snooping vlan 100
Switch(config-igmp-snooping-100)# no enable
Switch(config-igmp-snooping-100)# exit
Switch(config)# interface eth-0-1
Switch(config-if-eth-0-1)# switchport mode trunk
Switch(config-if-eth-0-1)# switchport trunk allowed vlan add 10-150
Switch(config-if-eth-0-1)# spanning-tree port disable
Switch(config-if-eth-0-2)# no shutdown
Switch(config-if-eth-0-1)# exit
Switch(config)# interface eth-0-2
Switch(config-if-eth-0-2)# switchport mode trunk
Switch(config-if-eth-0-2)# switchport trunk allowed vlan add 10-150
Switch(config-if-eth-0-2)# spanning-tree port disable
Switch(config-if-eth-0-2)# no shutdown
Switch(config-if-eth-0-2)# exit
Switch(config)# g8032 ring-id 1 east-interface eth-0-1 west-interface eth-0-2
Switch(g8032-ring-1)# rpl owner east-interface
Switch(g8032-ring-1)# instance 1
Switch(g8032-ring-1)# control-vlan 100
Switch(g8032-ring-1)# ring enable
Switch(g8032-ring-1)# end
Switch# show g8032
RingID MajorRing State East Status West Status
================================================================================
1 N/A Pending eth-0-1 Blocked eth-0-2 Unblocked 
Control Vlan : 100
Is Enable : Yes
Node Role : Owner
Is Sub_ring : No
Protect Instance Count : 1
Protect Instance : 1
Force Switch Interface : N/A
Manual Switch Interface : N/A
Guard Time : 500 (msec)
Hold-off Time : 0(msec)
Wait-to-restore Time : 5 (min)
Wait-to-block Time : 5500 (msec)
Revertive mode : Yes
Virtual-channel : No
```
#### The following example shows the information of g8032 interface:

```
Switch# configure terminal 
Enter configuration commands, one per line. End with CNTL/Z.
Switch(config)# vlan range 10-150
Switch(config)# spanning-tree mode mstp
```
Ring level : 7 ================================================================================

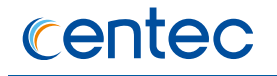

Switch(config)# spanning-tree mst configuration Switch(config-mst)# instance 1 vlan 10-99 Switch(config-mst)# exit Switch(config)# ip igmp snooping vlan 100 Switch(config-igmp-snooping-100)# no enable Switch(config-igmp-snooping-100)# exit Switch(config)# interface eth-0-1 Switch(config-if-eth-0-1)# switchport mode trunk Switch(config-if-eth-0-1)# switchport trunk allowed vlan add 10-150 Switch(config-if-eth-0-1)# spanning-tree port disable Switch(config-if-eth-0-2)# no shutdown Switch(config-if-eth-0-1)# exit Switch(config)# interface eth-0-2 Switch(config-if-eth-0-2)# switchport mode trunk Switch(config-if-eth-0-2)# switchport trunk allowed vlan add 10-150 Switch(config-if-eth-0-2)# spanning-tree port disable Switch(config-if-eth-0-2)# no shutdown Switch(config-if-eth-0-2)# exit Switch(config)# g8032 ring-id 1 east-interface eth-0-1 west-interface eth-0-2 Switch(g8032-ring-1)# rpl owner east-interface Switch(g8032-ring-1)# instance 1 Switch(g8032-ring-1)# control-vlan 100 Switch(g8032-ring-1)# ring enable Switch(g8032-ring-1)# end Switch# show g8032 interface eth-0-1 Interface State : Up ================================================== Ring ID : 1 Flush Logic Remote Node ID : 92d5.b22e.cc00 Remote BPR : 0 ==================================================

#### **Related Commands**

None

# **11.6 CFM Commands**

## **11.6.1 ethernet cfm enable**

#### **Command Purpose**

Use this command to enable CFM globally. Use the no parameter to disable the CFM function on the bridge.

#### **Command Syntax**

ethernet cfm enable

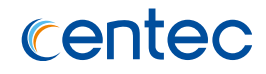

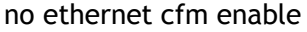

Global Configuration

#### **Default**

Disabled

#### **Usage**

This command is used to enable CFM globally.

#### **Examples**

The following example shows how to enable and disable cfm globally:

```
Switch# configure terminal
Switch(config)# ethernet cfm enable
Switch(config)# no ethernet cfm enable
```
#### **Related Commands**

None

# **11.6.2 ethernet cfm domain level**

#### **Command Purpose**

Use this command to create an MD within which you can manage Ethernet traffic or enter cfm domain mode. Ensure you specify the level for each MD. The levels separate MDs from each other and provide different areas of functionality.

#### **Command Syntax**

ethernet cfm domain *DOMAIN\_NAME* level *LEVEL* ( format ( no-md-name | string *STRING* | dns *DNS\_NAME* | mac-address *MAC\_ADDRESS* ) | )

no ethernet cfm domain *DOMAIN\_NAME* ( level *LEVEL* | )

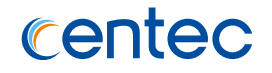

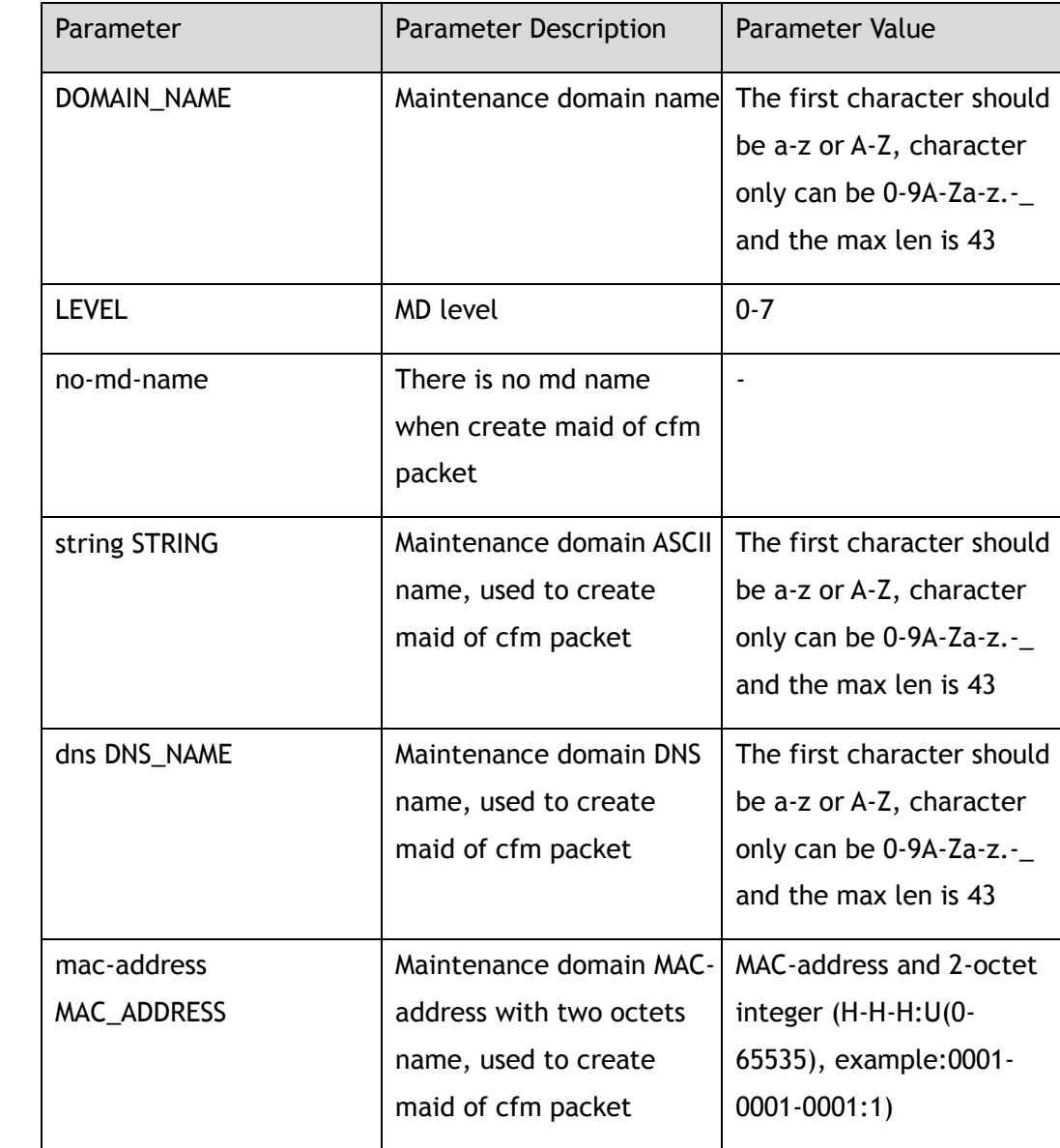

Global Configuration

## **Default**

None

# **Usage**

The levels define the MD as follows:

0~2 (operator levels)

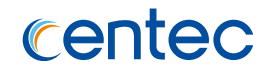

3~4 (provider levels)

5~7 (customer levels);

For Y.1731 mode, domain format should be no-md-name

#### **Examples**

The following example shows how to create and destroy domain:

```
Switch# configure terminal
Switch(config)# ethernet cfm domain test level 5
Switch(config-ether-cfm)# exit
Switch(config)# no ethernet cfm domain test
```
## **Related Commands**

None

# **11.6.3 service**

#### **Command Purpose**

Use this command to create an MA within which you can create mep.

#### **Command Syntax**

service *CSI\_ID* ( vlan *VLAN\_ID* | format ( string *STRING* | icc-based *ICC\_NAME* ) | )

no service *CSI\_ID*

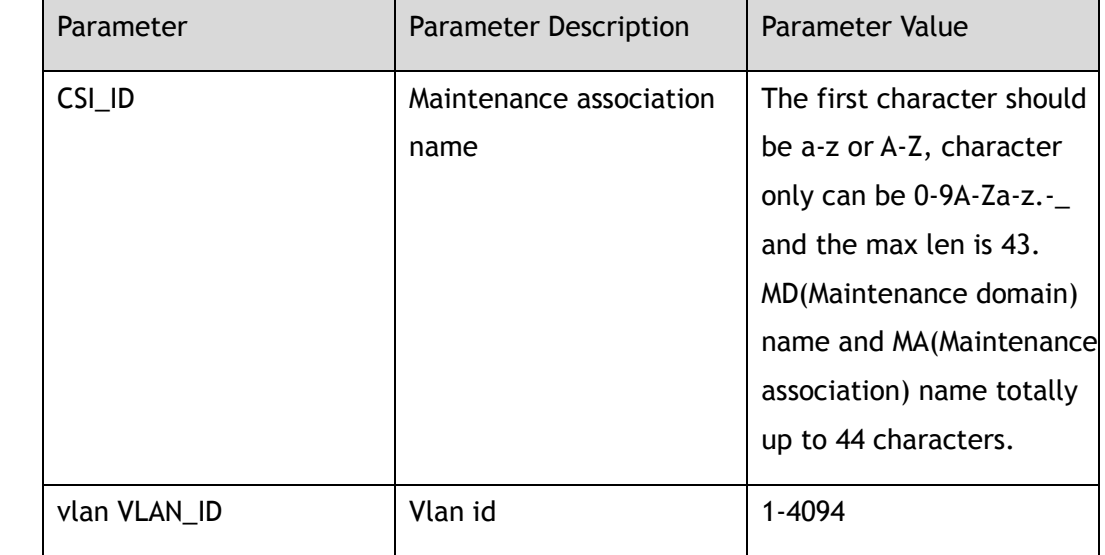

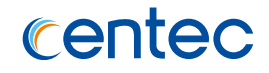

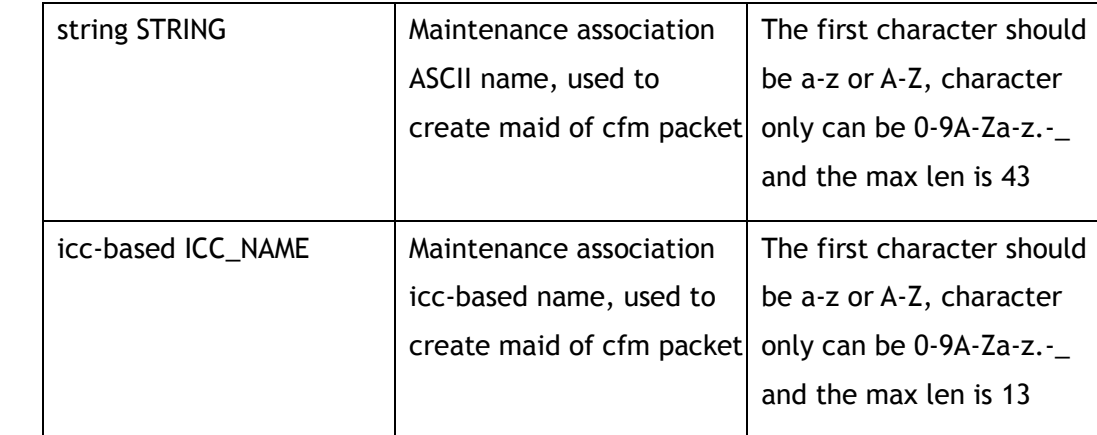

Ethernet-Cfm Configuration

#### **Default**

None

#### **Usage**

For Y.1731 mode, format should be icc-based or string

#### **Examples**

The following example shows how to create and remove MA:

```
Switch# configure terminal 
Switch(config)# ethernet cfm domain test level 5
Switch(config-ether-cfm)# service cst vlan 30
Switch(config-ether-cfm)# no service cst
```
#### **Related Commands**

ethernet cfm domain DOMAIN\_NAME level LEVEL

# **11.6.4 ethernet cfm mep**

#### **Command Purpose**

Use this command to define an MEP within an MA. Each MEP and remote MEP must have a unique ID within an MA. If two or more MEPs share the same ID, CFM raises an event indicating a duplicate MEP exists in the MA.

#### **Command Syntax**

ethernet cfm mep ( down | up ) mpid *MEPID* domain *DOMAIN\_NAME* ( vlan *VLAN\_ID* | ) interval ( 1 | 2 | 3 | 4 | 5 | 6 | 7 )

no ethernet cfm mep ( down | up ) mpid *MEPID* domain *DOMAIN\_NAME* ( vlan *VLAN\_ID* | )

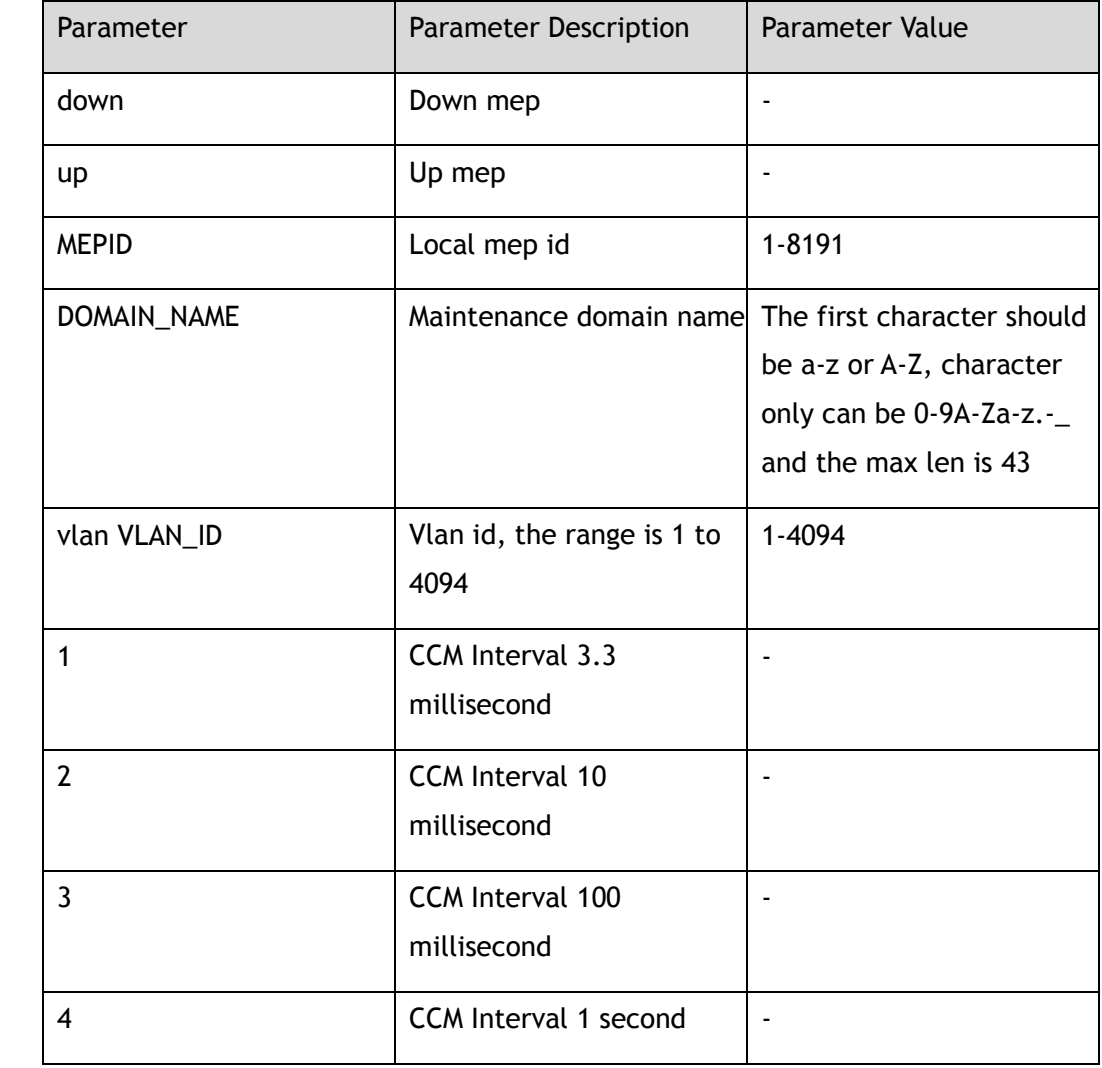

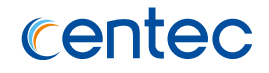

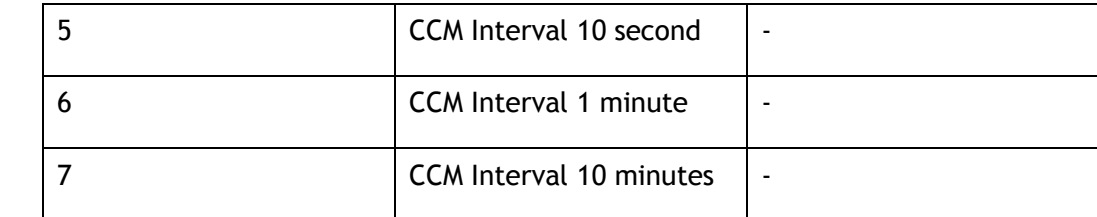

Interface Configuration

#### **Default**

None

#### **Usage**

None

#### **Examples**

The following example shows how to create MEP:

```
Switch# configure terminal 
Switch(config)# interface eth-0-1
Switch(config-if)# ethernet cfm mep down mpid 1 domain md1 vlan 2 interval 1
```
#### **Related Commands**

ethernet cfm domain DOMAIN\_NAME level LEVEL

service CSI\_ID (vlan VLAN\_ID|)

## **11.6.5 ethernet cfm mep crosscheck mpid**

#### **Command Purpose**

Use this command to define a remote MEP within an MA. Each MEP and remote MEP must have a unique ID within an MA. If two or more MEPs share the same ID, CFM raises an event indicating a duplicate MEP exists in the MA.

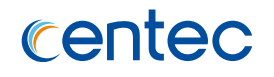

### **Command Syntax**

ethernet cfm mep crosscheck mpid *MEPID* domain *DOMAIN\_NAME* ( vlan *VLAN\_ID* | ) ( mac *MAC* | )

no ethernet cfm mep crosscheck mpid *MEPID* domain *DOMAIN\_NAME* ( vlan *VLAN\_ID* | )

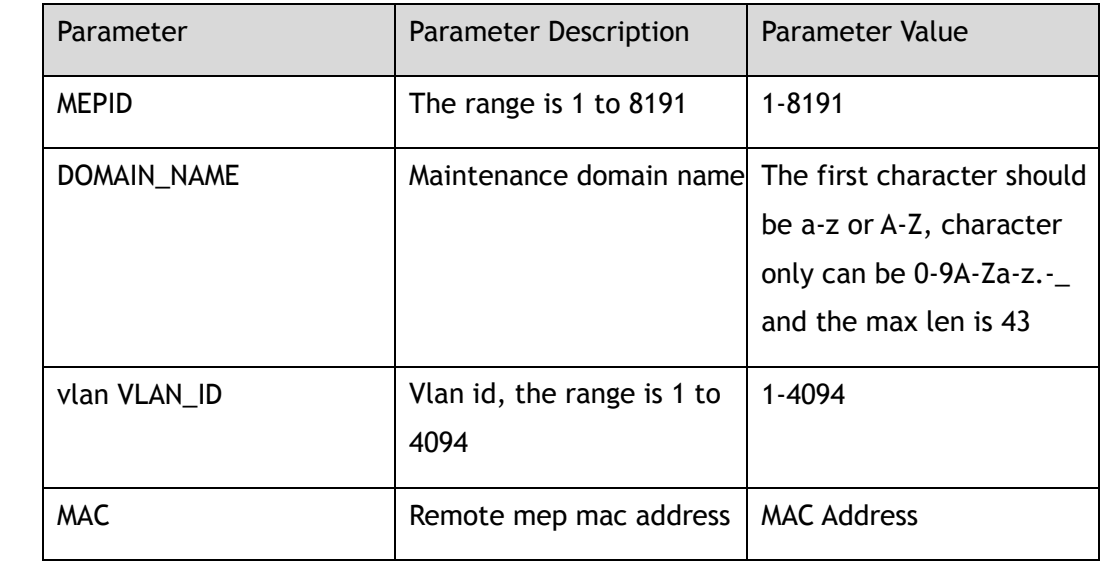

#### **Command Mode**

Interface Configuration

#### **Default**

None

#### **Usage**

None

## **Examples**

The following example shows how to create remote MEP:

```
Switch# configure terminal 
Switch(config)# interface eth-0-9
Switch(config-if)# ethernet cfm mep crosscheck mpid 8000 domain test vlan 30 mac 
0.0.1
```
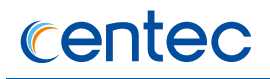

## **Related Commands**

ethernet cfm domain DOMAIN\_NAME level LEVEL

service CSI\_ID (vlan VLAN\_ID|)

# **11.6.6 ethernet cfm cc enable domain**

# **Command Purpose**

Use the command to enable continuity check for an MA.

#### **Command Syntax**

ethernet cfm cc enable domain *DOMAIN\_NAME* ( vlan *VLAN\_ID* | )

no ethernet cfm cc enable domain *DOMAIN\_NAME* ( vlan *VLAN\_ID* | )

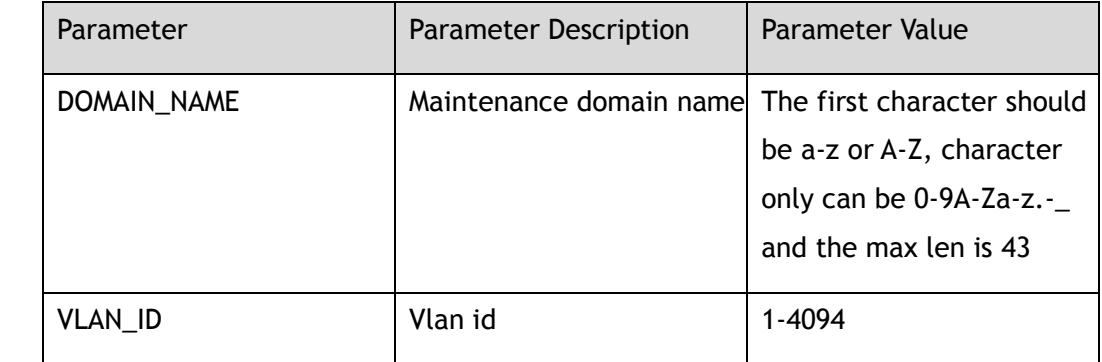

#### **Command Mode**

Global Configuration

#### **Default**

None

#### **Usage**

None

#### **Examples**

The following example shows how to enable cc:

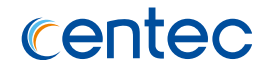

Switch# configure terminal Switch(config)# ethernet cfm cc enable domain test vlan 2

#### **Related Commands**

ethernet cfm domain DOMAIN\_NAME level LEVEL

service CSI\_ID (vlan VLAN\_ID|)

# **11.6.7 ethernet cfm cc domain priority**

#### **Command Purpose**

Use the command to define continuity check vlan priority for an MA.

#### **Command Syntax**

ethernet cfm cc domain *DOMAIN\_NAME* ( vlan *VLAN\_ID* | ) priority *VLAN\_PRIORITY*

no ethernet cfm cc domain *DOMAIN\_NAME* ( vlan *VLAN\_ID* | ) priority

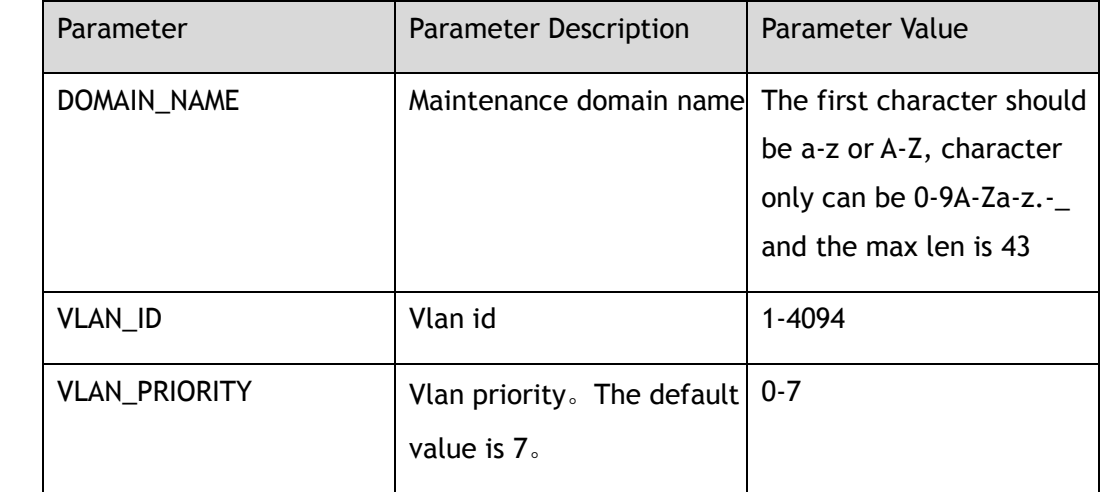

#### **Command Mode**

Global Configuration

#### **Default**

None

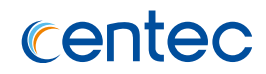

#### **Usage**

None

#### **Examples**

The following example shows how to configure vlan priority for CC message:

```
Switch# configure terminal 
Switch(config)# ethernet cfm cc domain test vlan 2 priority 3
```
#### **Related Commands**

ethernet cfm domain DOMAIN\_NAME level LEVEL

service CSI\_ID (vlan VLAN\_ID|)

ethernet cfm cc enable domain DOMAIN\_NAME (vlan VLAN\_ID|)

## **11.6.8 ethernet cfm errors enable domain**

#### **Command Purpose**

Use the command to configure reserve ccm errors. The default action is to reserve ccm errors.

#### **Command Syntax**

ethernet cfm errors enable domain *DOMAIN\_NAME* ( vlan *VLAN\_ID* | )

no ethernet cfm errors enable domain *DOMAIN\_NAME* ( vlan *VLAN\_ID* | )

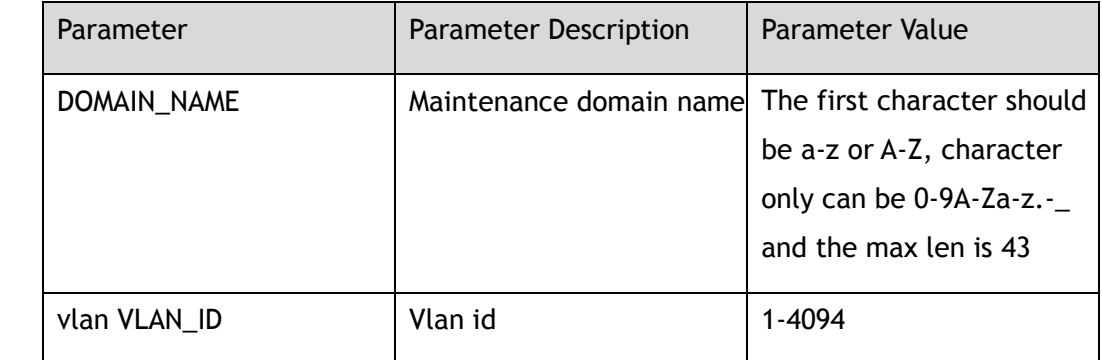

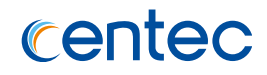

Global Configuration

#### **Default**

None

#### **Usage**

For every domain, the maximum number of reserved errors is 200.

#### **Examples**

The following example shows how to configure reserve ccm errors:

```
Switch# configure terminal 
Switch(config)# ethernet cfm errors enable domain test vlan 2
```
#### **Related Commands**

ethernet cfm domain level

# **11.6.9 clear ethernet cfm errors**

#### **Command Purpose**

Use the command to clear cfm errors for domain.

#### **Command Syntax**

clear ethernet cfm errors ( domain *DOMAIN\_NAME* )

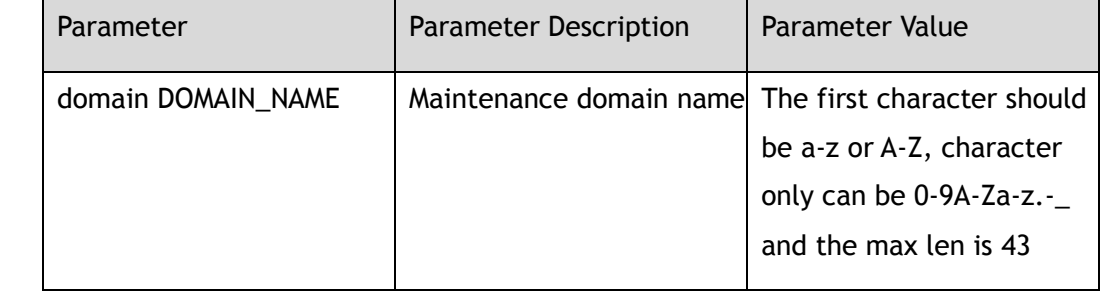

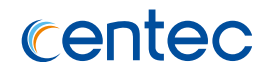

Privileged EXEC

#### **Default**

None

#### **Usage**

None

#### **Examples**

The following example shows how to clear ccm errors:

Switch# clear ethernet cfm errors domain test

## **Related Commands**

ethernet cfm domain level

# **11.6.10 show ethernet cfm maintenance-points**

# **Command Purpose**

Use the command to display information related to configuration of MEPs, remote MEPs.

#### **Command Syntax**

show ethernet cfm maintenance-points

#### **Command Mode**

Privileged EXEC

#### **Default**

None

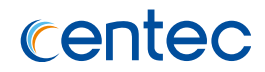

#### **Usage**

None

#### **Examples**

The following example shows how to display information related to configuration of MEPs, remote MEPs, and MIPs:

```
Switch# show ethernet cfm maintenance-points
######Local MEP:
Dir-Direction;
L-Level;
MPID Dir DOMAIN L VLAN PORT CC-Status MAC-Address RDI Interval 
--------------------------------------------------------------------------------
1 down md1 3 2 eth-0-1/1 Enabled 001e.080a.4e02 False 3.3ms 
######Remote MEP:
MPID LEVEL VLAN Remote Mac RDI FLAGS STATE
     ---------------------------------------------------------
2 3 2 001e.0809.749e False Mac_config Up
```
#### **Related Commands**

ethernet cfm domain level ethernet cfm mep

ethernet cfm mep crosscheck mpid

# **11.6.11 show ethernet cfm maintenance-points local**

#### **Command Purpose**

Use the command to display information related to configuration of MEPs and MIPs.

#### **Command Syntax**

show ethernet cfm maintenance-points local ( interface *IFNAME* | domain *DOMAIN\_NAME* )

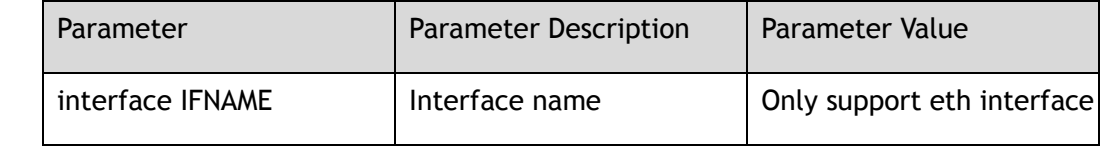

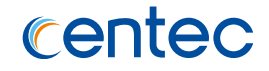

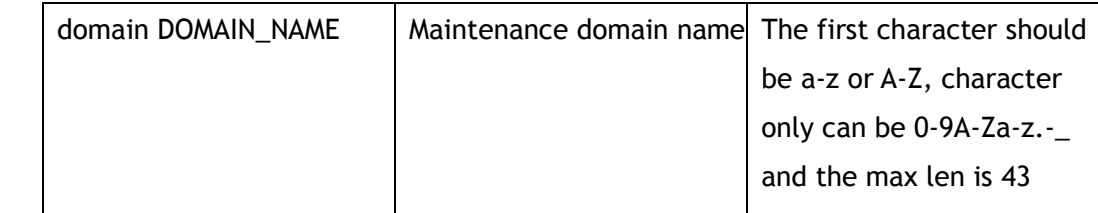

Privileged EXEC

#### **Default**

None

#### **Usage**

None

## **Examples**

The following example shows how to display information related to configuration of MEPs and MIPs:

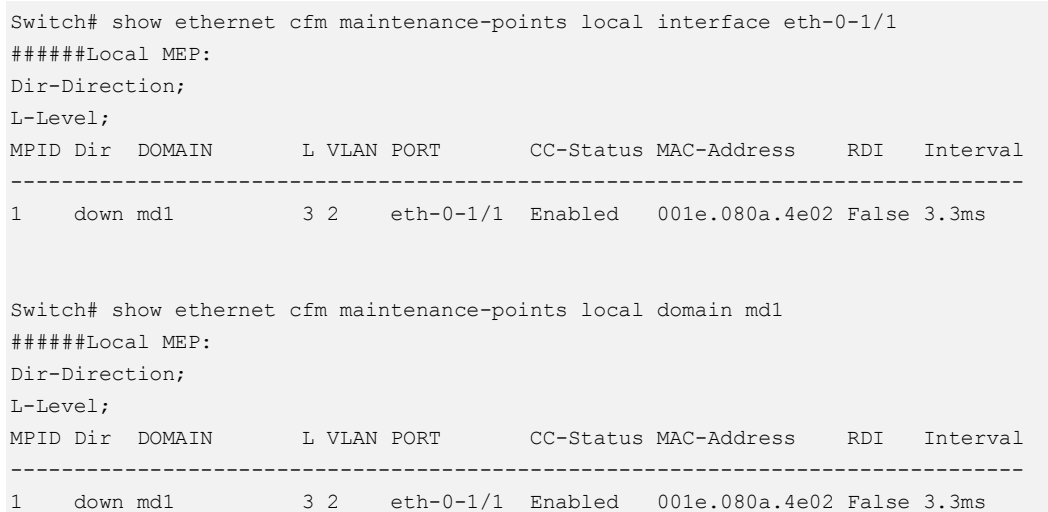

## **Related Commands**

ethernet cfm domain level ethernet cfm mep

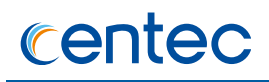

# **11.6.12 show ethernet cfm maintenance-points remote**

#### **Command Purpose**

Use the command to display information related to configuration of remote MEPs.

#### **Command Syntax**

show ethernet cfm maintenance-points remote ( interface *IFNAME* | domain *DOMAIN\_NAME* )

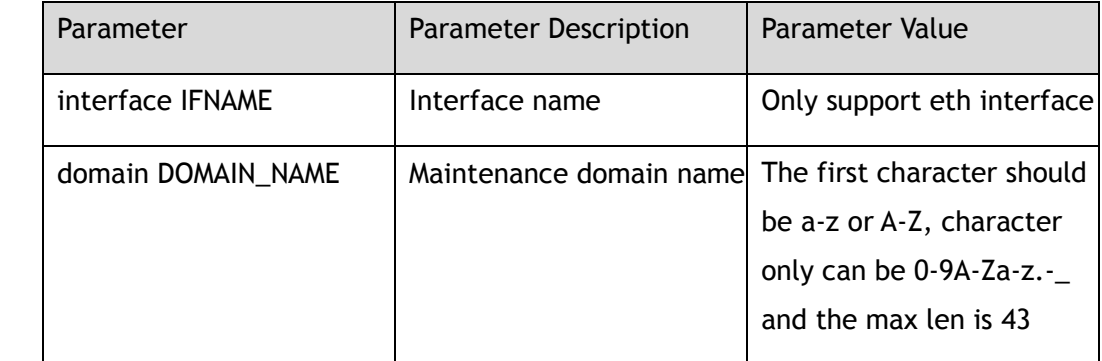

#### **Command Mode**

Privileged EXEC

#### **Default**

None

#### **Usage**

None

#### **Examples**

The following example shows how to display information of remote MEP:

Switch# show ethernet cfm maintenance-points remote interface eth-0-1/1 ######Remote MEP: MPID LEVEL VLAN Remote Mac RDI FLAGS STATE --------------------------------------------------------- 2 3 2 001e.0809.749e False Mac\_config Up

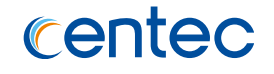

Switch# show ethernet cfm maintenance-points remote domain md1 ######Remote MEP: MPID LEVEL VLAN Remote Mac RDI FLAGS STATE --------------------------------------------------------- 2 3 2 001e.0809.749e False Mac\_config Up

#### **Related Commands**

ethernet cfm domain level

ethernet cfm mep

ethernet cfm mep crosscheck mpid

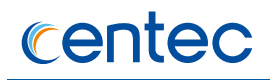

# **12 Device Management Commands**

# **12.1 Mirror Commands**

# **12.1.1 monitor cpu capture packet**

#### **Command Purpose**

Using this command, you can use start to write mirror CPU messages into a file, or stop writing using stop.

#### **Command Syntax**

monitor cpu capture packet (start | stop )

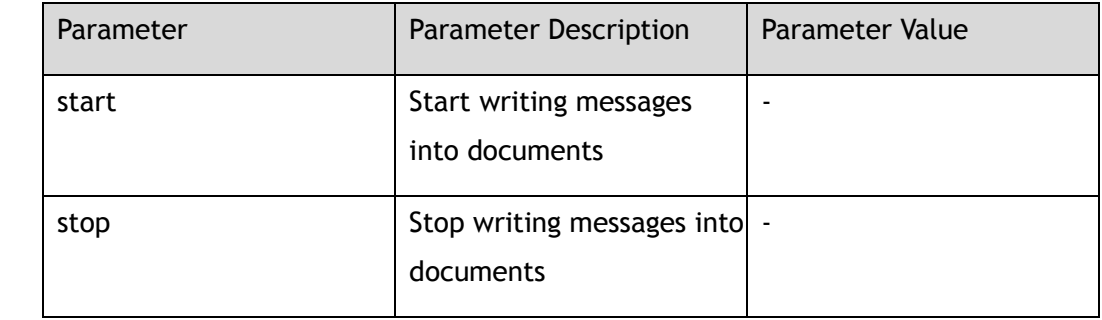

#### **Command Mode**

Privileged EXEC

#### **Default**

None

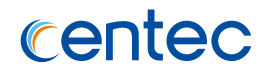

#### **Usage**

When start capturing packet, the cpu mirror packets will be written in a text file and the file name is assigned by system. The text file is stored in the directory of flash:/mirror/

#### **Examples**

The following example shows how to write packets in a txt file:

```
Switch# configure terminal
Switch(config)# monitor session 1 destination cpu
Switch(config)# monitor session 1 source interface eth-0-5
Switch(config)# end 
Switch# monitor cpu capture packet start
```
#### **Related Commands**

pcap convert flash:/mirror TXTFILENAME

# **12.1.2 pcap convert**

#### **Command Purpose**

Use this command to convert text files to pcap files.

#### **Command Syntax**

pcap convert *flash:/mirror/ TXTFILENAME*

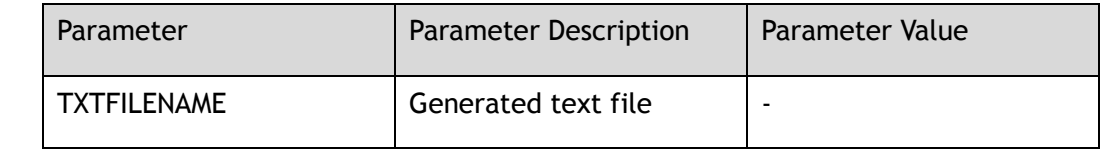

#### **Command Mode**

Privileged EXEC

#### **Default**

None

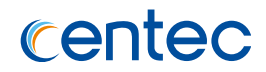

#### **Usage**

None

## **Examples**

The following example shows how to convert the txt file to the pcap file:

```
Switch# configure terminal
Switch(config)# monitor session 1 destination cpu
Switch(config)# monitor session 1 source interface eth-0-5
Switch(config)# end 
Switch# monitor cpu capture packet start
Switch# cd mirror
Switch# ls
total 4
-rw-r--r-- 1 314 Jan 2 02:58 MirCpuPkt-2010-01-02-02-43-50.txt
-rw-r--r-- 1 0 Jan 2 02:59 MirCpuPkt-2010-01-02-02-59-35.txt
-rw-r--r-- 1 0 Dec 11 2018 MirCpuPkt-2018-12-11-16-11-41.txt
Switch# pcap convert flash:/mirror/MirCpuPkt-2010-01-02-02-43-50.txt
```
#### **Related Commands**

show monitor cpu packet all

# **12.1.3 monitor session destination interface**

#### **Command Purpose**

Use this command to set mirror destination cpu.To remove this setting, use the no form of this command

#### **Command Syntax**

monitor session *MIRROR\_ID* destination interface *IFNAME*

no monitor session *MIRROR\_ID* destination

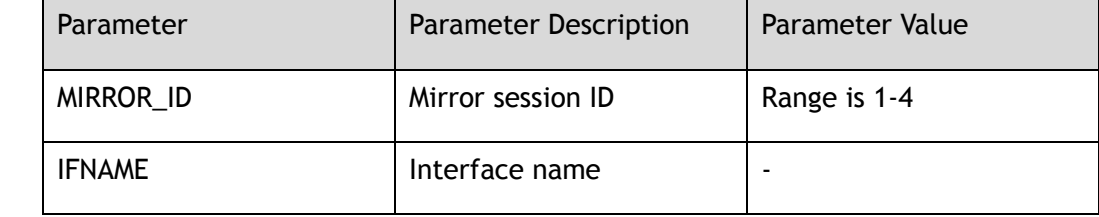

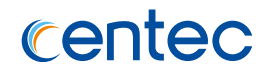

Global Configuration

#### **Default**

None

#### **Usage**

The port in this command can be either physical port or logical port agg, which does not support the type of vlanif for the time being. When this command is used, the port must be up. A mirror session ID cannot be applied to both local and remote. When a port is allocated to the dest port of mirror session, STP on the port will be deleted. Before deleting the dest of mirror session, the mirror session should be deleted source first.

#### **Examples**

The following example shows how to set the mirror destination port to eth-0-1 in session 1:

Switch# configure terminal Switch(config)# monitor session 1 destination interface eth-0-1

The following example shows how to delete mirror destination session:

```
Switch# configure terminal
Switch(config)# no monitor session 1 destination
```
## **Related Commands**

show monitor

# **12.1.4 monitor session destination cpu**

#### **Command Purpose**

Use this command to set mirror destination cpu.To remove this setting, use the no form of this command.
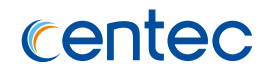

# **Command Syntax**

monitor session *MIRROR\_ID* destination cpu

no monitor session *MIRROR\_ID* destination

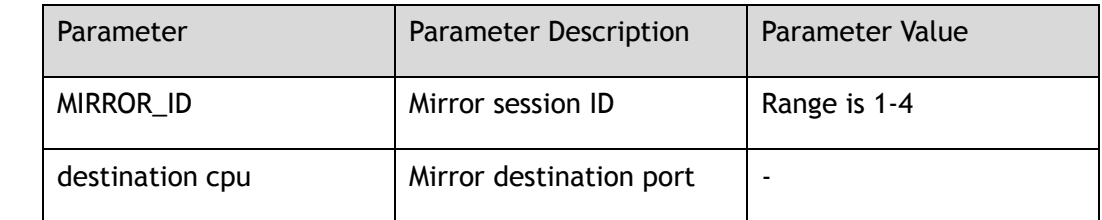

#### **Command Mode**

Global Configuration

### **Default**

None

#### **Usage**

The CPU port is used as mirror dest, which is configured as the mirror destination port, and the CPU port can only be the mirror destination port of a mirror session. Before deleting the dest of the session, the source of the mirror session should be deleted first.

# **Examples**

The following example shows how to set mirror destination of cpu:

Switch# configure terminal Switch(config)# monitor session 1 destination cpu

The following example shows how to delete mirror destination of cpu:

```
Switch# configure terminal
Switch(config)# monitor session 1 destination cpu 
Switch(config)# no monitor session 1 destination
```
# **Related Commands**

show monitor cpu

# **12.1.5 monitor session source cpu**

#### **Command Purpose**

Configure the mirror source CPU using the monitor session source CPU command, and delete the configuration by adding the keyword no before the original command.

#### **Command Syntax**

monitor session *MIRROR\_ID* source cpu ( both | tx | rx )

no monitor session *MIRROR\_ID* source cpu ( both | tx | rx )

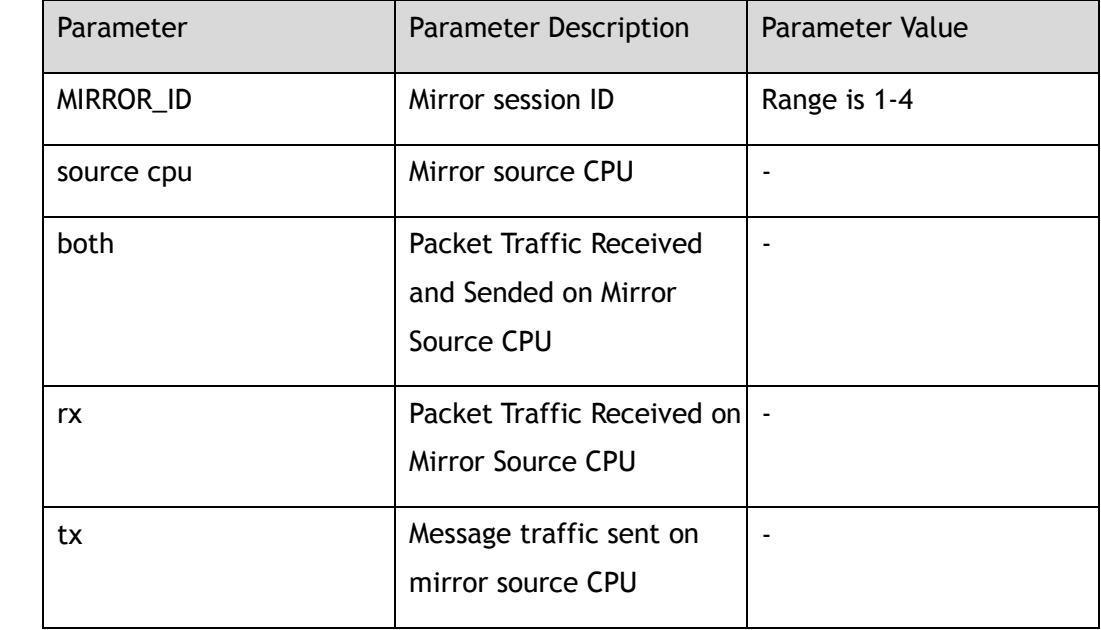

#### **Command Mode**

Global Configuration

#### **Default**

None

#### **Usage**

CPU port is used as mirror source, which is mainly used by users and engineers to monitor messages passing through the port. If the direction is not specified, the

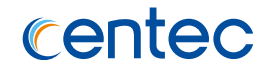

default value is bidirectional. Before deleting dest of mirror session, the source of mirror session should be deleted first.

#### **Examples**

The following example shows how to set mirror source of cpu:

```
Switch# configure terminal
Switch(config)# monitor session 1 destination interface eth-0-1
Switch(config)# monitor session 1 source cpu
```
The following example shows how to delete mirror source of cpu:

```
Switch# configure terminal
Switch(config)# monitor session 1 destination interface eth-0-1
Switch(config)# monitor session 1 source cpu
Switch(config)# no monitor session 1 source cpu both
```
# **Related Commands**

show monitor cpu

# **12.1.6 monitor session destination group member**

#### **Command Purpose**

This command is used to create mirror multi destination group. The port of the multi destination group can only be a physical port.To remove this setting, use the no form of this command.

### **Command Syntax**

monitor session *MIRROR\_ID* destination group *GROUP\_ID* member *IFNAME*

no monitor session *MIRROR\_ID* destination group *GROUP\_ID* member *IFNAME*

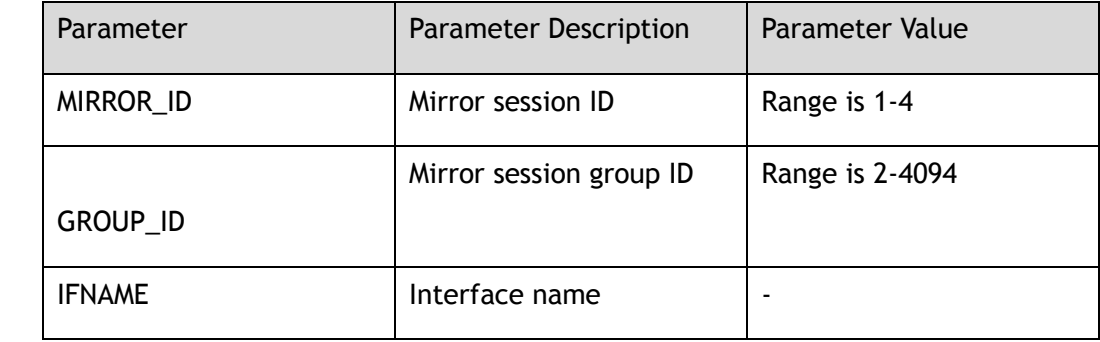

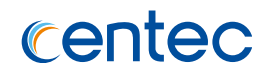

#### **Command Mode**

Global Configuration

#### **Default**

None

#### **Usage**

Only one session can configure to multi-dest group. One session can have multi destination group members which port is physical port. Same session can't configure both local destination interface and remote destination VLAN.

#### **Examples**

The following example shows how to set multi-destination mirror in session 1:

```
Switch# configure terminal
Switch(config)# monitor session 1 destination group 1 member eth-0-1
Switch(config)# monitor session 1 destination group 1 member eth-0-2
Switch(config)# monitor session 1 destination group 1 member eth-0-3
```
The following example shows how to remove multi-destination mirror in session 1:

```
Switch# configure terminal
Switch(config)# no monitor session 1 destination group 1 member eth-0-1
Switch(config)# no monitor session 1 destination group 1 member eth-0-2
Switch(config)# no monitor session 1 destination group 1 member eth-0-3
```
#### **Related Commands**

no monitor session destination group member

no monitor session destination group

show monitor

# **12.1.7 monitor session destination remote**

# **Command Purpose**

This command is used to create remote mirror sessions.

Delete remote mirror session with no command.

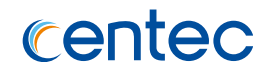

# **Command Syntax**

monitor session *MIRROR\_ID* destination remote *VLAN\_ID* interface *IFNAME*

no monitor session *MIRROR\_ID* destination remote vlan

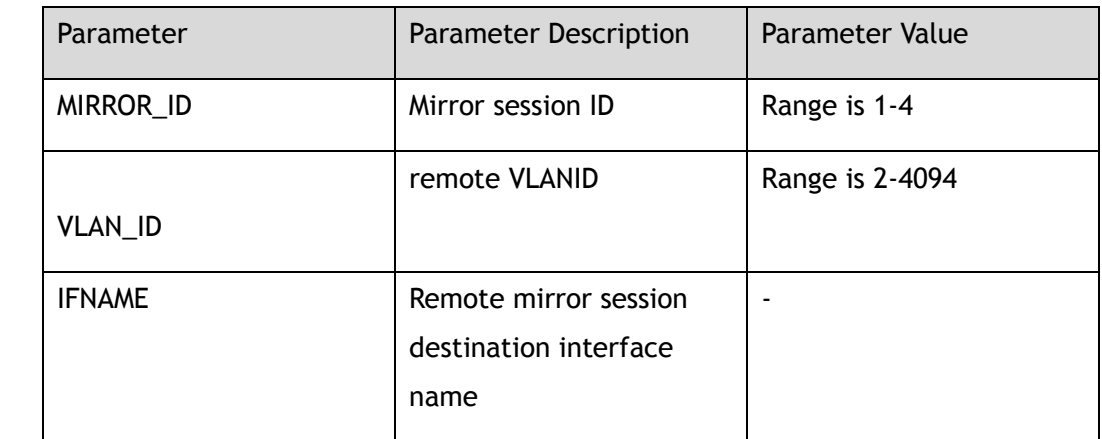

### **Command Mode**

Global Configuration

## **Default**

None

# **Usage**

Before configuring the remote port mirror destination vlan, the VLAN must be created, and the outgoing port must be a physical port. In order to prevent flooding messages on the port, vlan1 must remove the port. Before removing the remote mirror session, it must delete the source of the remote session.

# **Examples**

The following example shows how to create remote mirror session:

```
Switch# configure terminal
Switch(config)# monitor session 1 destination remote vlan 2 interface eth-0-3
```
The following example shows how to delete remote mirror session:

Switch# configure terminal Switch(config)# no monitor session 1 destination remote vlan

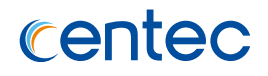

show monitor

# **12.1.8 monitor cpu capture strategy**

#### **Command Purpose**

This command is used to set the policy of capturing CPU messages. Restore default capturing CPU message policy with no command.

# **Command Syntax**

monitor cpu capture strategy (drop | replace )

no monitor cpu capture strategy

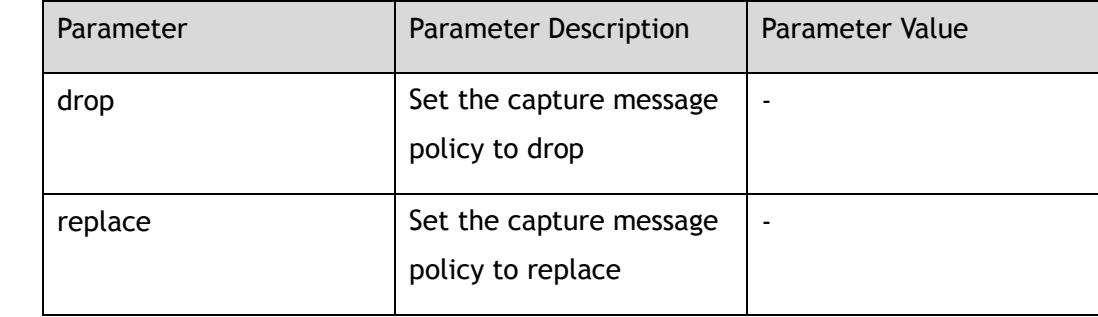

# **Command Mode**

Global Configuration

# **Default**

None

#### **Usage**

None

# **Examples**

The following example shows how to set the strategy of capturing packets:

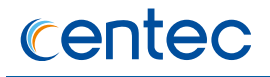

Switch# configure terminal Switch(config)# monitor cpu capture strategy drop

#### **Related Commands**

show monitor cpu packet all

# **12.1.9 monitor cpu set packet buffer**

#### **Command Purpose**

Using this command, configure the size of the message storage space of mirror CPU with a default value of up to 1000 packages. Delete the configuration by adding the keyword no before the original command.

### **Command Syntax**

monitor cpu set packet buffer *LENGTH*

no monitor cpu set packet buffer

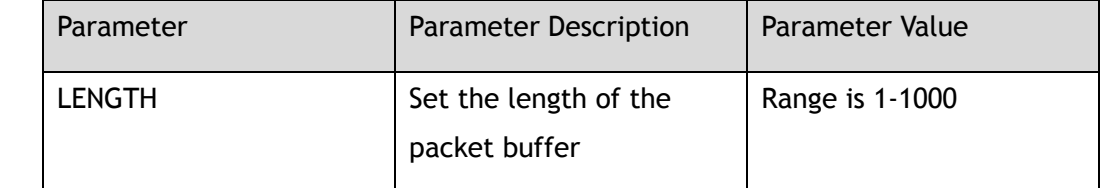

#### **Command Mode**

Global Configuration

# **Default**

1000

### **Usage**

1-1000 is the number of messages stored by the CPU on the message mirror. The default value is 1000.

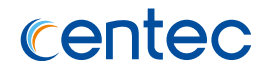

# **Examples**

The following example shows how to set mirror cpu buffer size:

```
Switch# configure terminal
Switch(config)# monitor cpu set packet buffer 5
```
# **Related Commands**

show monitor cpu

# **12.1.10 monitor session source interface**

#### **Command Purpose**

Use this command to set the source interface mode of mirror session. Delete source mode of mirror session with no command.

### **Command Syntax**

monitor session *MIRROR\_ID* source interface *IF\_NAME* ( both | tx | rx )

no monitor session *MIRROR\_ID* source interface *IFNAME* ( both | tx | rx )

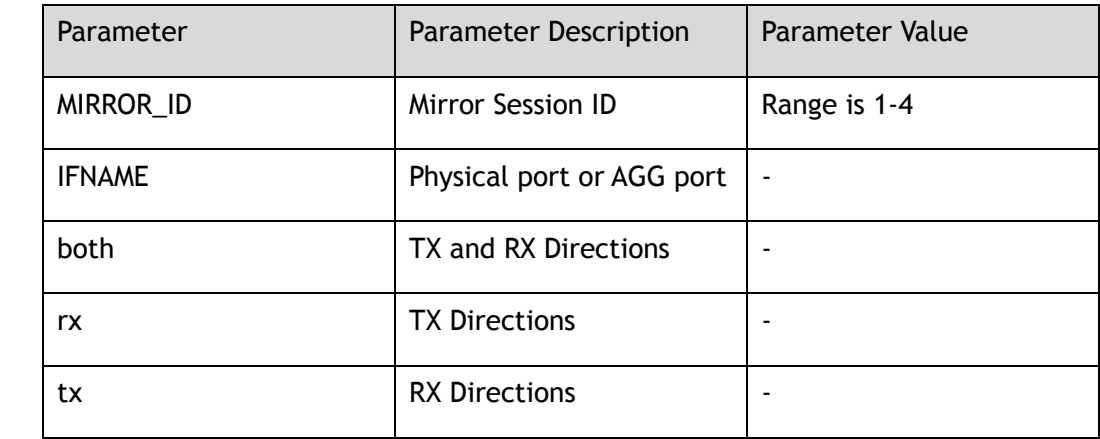

#### **Command Mode**

Global Configuration

### **Default**

None

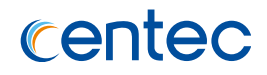

#### **Usage**

The port in source mode of mirror session can be either physical port or agg port. The default direction in source mode is both.

#### **Examples**

The following example shows how to set mirror source of interface mode:

```
Switch# configure terminal
Switch(config)# monitor session 1 source interface eth-0-11
```
The following example shows how to delete mirror source of interface mode:

```
Switch# configure terminal
Switch(config)# no monitor session 1 source interface eth-0-11
```
### **Related Commands**

show monitor

# **12.1.11 monitor session source vlan**

#### **Command Purpose**

Use this command to set the source VLAN mode of mirror session. Delete source VLAN mode of mirror session with no command.

#### **Command Syntax**

monitor session *MIRROR\_ID* source vlan *VLAN\_ID* ( both | tx | rx )

no monitor session *MIRROR\_ID* source vlan *VLAN\_ID* ( both | tx | rx )

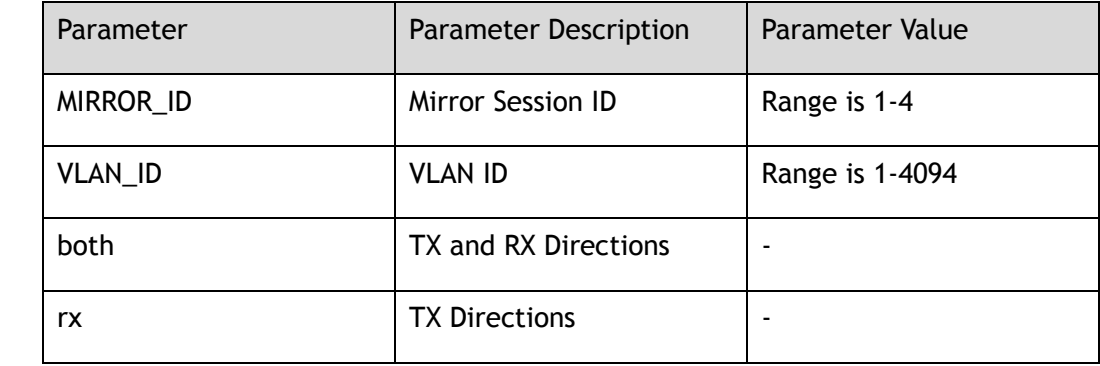

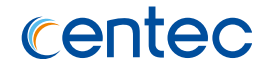

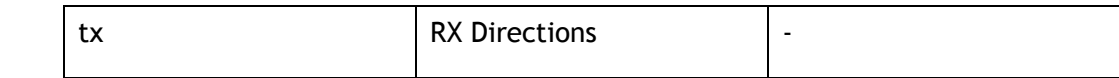

#### **Command Mode**

Global Configuration

#### **Default**

None

#### **Usage**

Before configuring the source VLAN mode of the session, create the VLAN and vlanif first. If the mirror source VLAN is configured, and then delete the VLAN or vlanif, the mirror source VLAN will also be deleted. The default direction in source mode is both.

### **Examples**

The following example shows how to set mirror source of vlan mode:

```
Switch# configure terminal
Switch(config)# monitor session 1 source vlan 2 both
```
The following example shows how to delete mirror source of vlan mode:

```
Switch# configure terminal
Switch(config)# no monitor session 1 source vlan 2
```
# **Related Commands**

show monitor

# **12.1.12 monitor mac escape**

#### **Command Purpose**

Use this command to set remote mirror Mac escape feature. When these escape

entries are set, the packets with specified MAC-DA will not be mirrored to the remote destination vlan when using Rspan

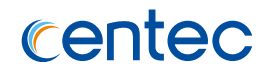

## **Command Syntax**

monitor mac escape *MAC MASK*

no monitor mac escape ( *MAC MASK* | )

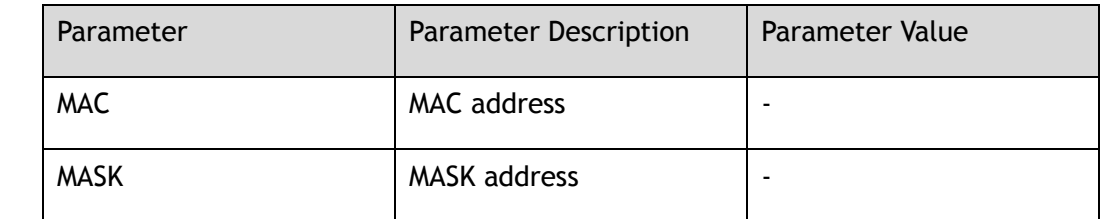

#### **Command Mode**

Global Configuration

#### **Default**

None

#### **Usage**

Mac escape is used for remote mirror. It will not affect the result of local mirror.

If a Mac escape entry is set, the packet with this Mac destination can not be mirrored in remote mirror.

Command "no monitor mac escape " should delete the specified entry.

Command "no monitor mac escape" should delete all entries.

# **Examples**

The following example shows how to set remote mirror mac escape :

Switch# configure terminal Switch(config)# monitor mac escape 0.0.1 ffff.ffff.ffff

The following example shows how to delete remote mirror mac escape :

Switch# configure terminal Switch(config)# no monitor mac escape 0.0.1 ffff.ffff.ffff

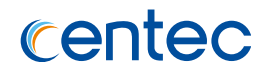

show monitor mac escape

# **12.1.13 show monitor**

#### **Command Purpose**

Use this command to show the information about monitor.

### **Command Syntax**

show monitor

#### **Command Mode**

Privileged EXEC

#### **Default**

None

#### **Usage**

This command displays the information about monitor.If the system does not

configure the mirror, an error will be returned.

#### **Examples**

The following example shows how to display the information about monitor:

```
Switch# configure terminal
Switch(config)# monitor session 1 destination cpu
Switch(config)# monitor session 1 source interface eth-0-5
Switch(config)# end
Switch# show monitor 
Session : 1
Status : valid
Type : CPU Session
Source Ports : 
Receive Only :
Transmit Only : 
Both : eth-0-5
Source Vlans :
```
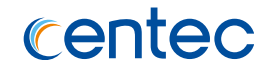

```
Receive Only :
Transmit Only : 
Both : 
Destination Port : CPU
```
show monitor session

# **12.1.14 show monitor session**

#### **Command Purpose**

Use this command to display information about a particular mirror session.

#### **Command Syntax**

show monitor session *MIRROR\_ID*

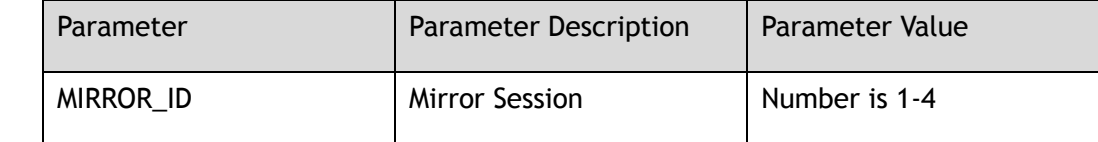

#### **Command Mode**

Privileged EXEC

#### **Default**

None

#### **Usage**

If a specific session ID does not configure mirrored sessions, an error is returned.

#### **Examples**

The following example shows how to display information about a specified mirror session:

Switch# configure terminal Switch(config)# monitor session 1 destination cpu Switch(config)# monitor session 1 source interface eth-0-5

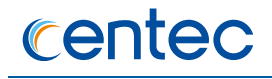

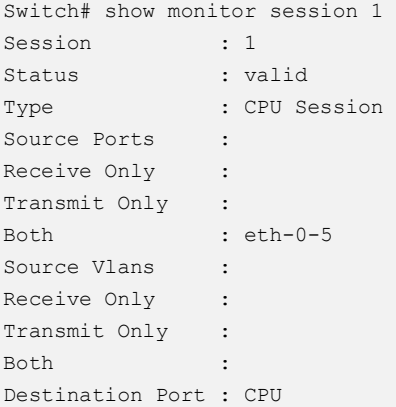

show monitor

# **12.1.15 show monitor cpu**

# **Command Purpose**

Using this command, display the current buffer space size and message saving strategy of mirror cpu.

# **Command Syntax**

show monitor cpu

#### **Command Mode**

Privileged EXEC

## **Default**

None

# **Usage**

None

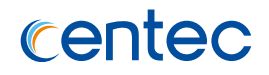

# **Examples**

The following example shows how to display the strategy and buffer size information about monitor:

Switch# configure terminal Switch(config)# monitor session 1 destination cpu Switch(config)# monitor session 1 source interface eth-0-5 Switch# show monitor cpu Capture strategy : replace Buffer size : 6/1000

### **Related Commands**

show monitor

# **12.1.16 show monitor mac escape**

### **Command Purpose**

Use this command to show mac escape settings for remote mirror.

# **Command Syntax**

show monitor mac escape

# **Command Mode**

Privileged EXEC

# **Default**

None

#### **Usage**

This command displays mac escape settings for remote mirror.

# **Examples**

The following example shows how to display mac escape setting for remote mirror:

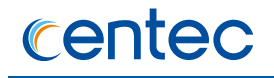

```
Switch# show monitor mac escape
--------------------------------------------------------
monitor rspan mac escape database
--------------------------------------------------------
count : 2
--------------------------------------------------------
Mac : 0000.0000.0001
Mask : FFFF.FFFF.FFFF
Mac : 0000.0000.0002
Mask : FFFF.FFFF.FFFF
--------------------------------------------------------
```
monitor mac escape

# **12.1.17 show monitor cpu packet**

#### **Command Purpose**

Under the condition that the cpu mirror session has been established, use this command to show the mirror cpu packets in memory.

## **Command Syntax**

show monitor cpu packet ( all | *buffer\_id* )

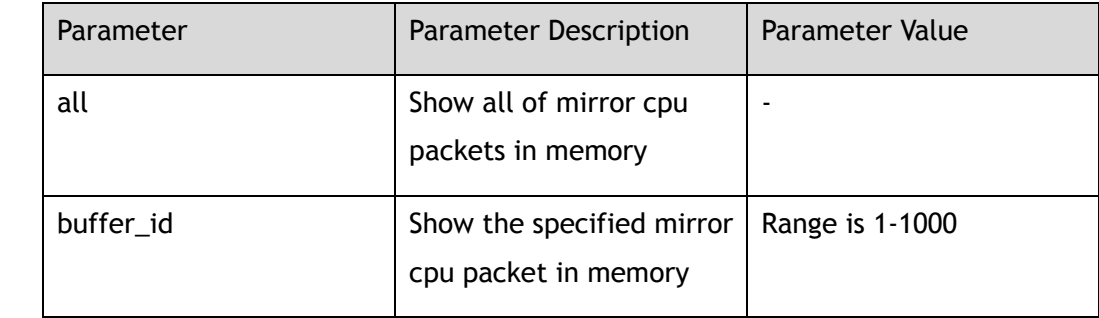

# **Command Mode**

Privileged EXEC

# **Default**

None

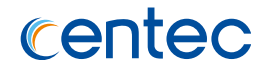

#### **Usage**

This command displays the package details.

# **Examples**

The following example shows how to display the mirror cpu packets in memory:

```
Switch# configure terminal
Switch(config)# monitor session 1 destination cpu
Switch(config)# monitor session 1 source interface eth-0-5
Switch# show monitor cpu packet all
--------------------------------------------------------
Packet : 1
Source port: eth-0-1
MACDA:ffff.ffff.ffff, MACSA:0000.0011.2233
IPv4 Packet, IP Protocol is 105
IPDA: 99.47.105.110, IPSA: 104.47.115.114
Data length: 64
Data: 
ffff ffff ffff 0000 0011 2233 0800 496e 
6465 783a 2073 7769 7463 682f 7372 632f 
696e 7466 2f69 665f 6167 672e 630a 3d3d 
696e 7466 2f69 665f 6167 672e 630a 3d3d 
--------------------------------------------------------
```
# **Related Commands**

monitor cpu capture packet

# **12.1.18 clear monitor cpu packet all**

#### **Command Purpose**

Use this command to clear messages stored in memory of mirror cpu.

# **Command Syntax**

clear monitor cpu packet all

# **Command Mode**

Privileged EXEC

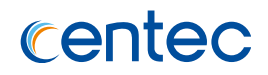

None

#### **Usage**

This command clears all message data in buffers.

# **Examples**

The following example shows how to clear the mirror cpu packets in memory:

Switch# clear monitor cpu packet all

# **Related Commands**

show monitor cpu packet all

# **12.2 Syslog Commands**

# **12.2.1 logging sync**

# **Command Purpose**

In privileged mode, use this command to write the log in the memory buffer to the syslog file in flash.

# **Command Syntax**

logging sync

# **Command Mode**

Privileged EXEC

# **Default**

None

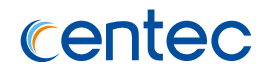

#### **Usage**

None

### **Examples**

The following example shows how to enable logging sync function:

Switch# logging sync

# **Related Commands**

None

# **12.2.2 logging buffer**

# **Command Purpose**

In global configuration mode, the command is used to set the number of logs saved by the system temporary buffer, and the default value is restored in the form of no of the command.

### **Command Syntax**

logging buffer *CFGLOGLINES*

no logging buffer

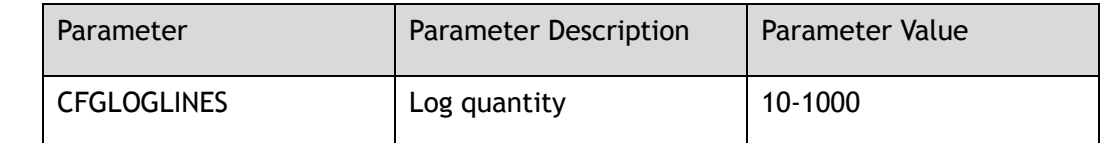

#### **Command Mode**

Global Configuration

# **Default**

Default is 500, valid range is 10-1000.

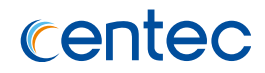

#### **Usage**

None

# **Examples**

The following example shows how to set to save 10 logs on the system:

Switch# configure terminal Switch(config)# logging buffer 10

The following example shows how to restore the default value:

Switch# configure terminal Switch(config)# no logging buffer

# **Related Commands**

None

# **12.2.3 logging file**

# **Command Purpose**

In global configuration mode, use this command to set whether to write logs into log files.

# **Command Syntax**

logging file ( enable | disable )

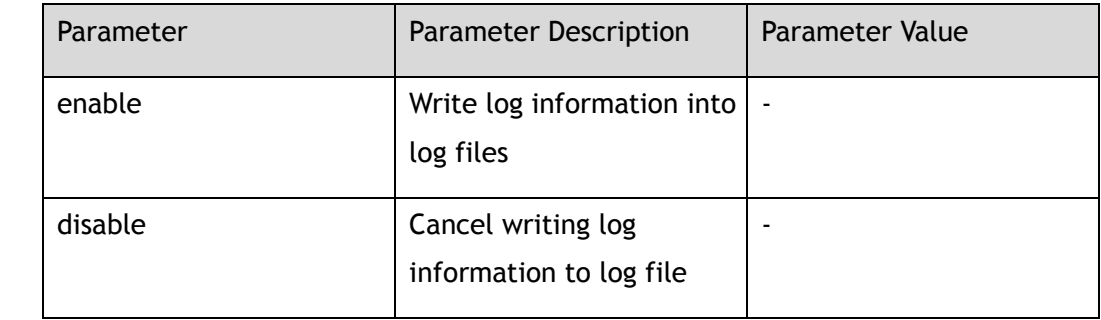

# **Command Mode**

Global Configuration

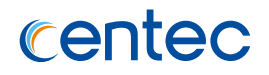

The default system will write log information to the log file.

#### **Usage**

Once enabled, the log writes the currently generated log to the flash/log file every 10 minutes.

# **Examples**

The following example shows how to write log information into log files:

Switch# configure terminal Switch(config)# logging file enable

# **Related Commands**

None

# **12.2.4 logging level file**

#### **Command Purpose**

In global mode, using this command to set the level of log information, logs above or equal to this level will be counted into log files, and the no form of this command will be restored to the default configuration.

# **Command Syntax**

logging level file ( *LOGSEVERITY* | emergency | alert | critical | error | warning | notice | information | debug )

no logging level file

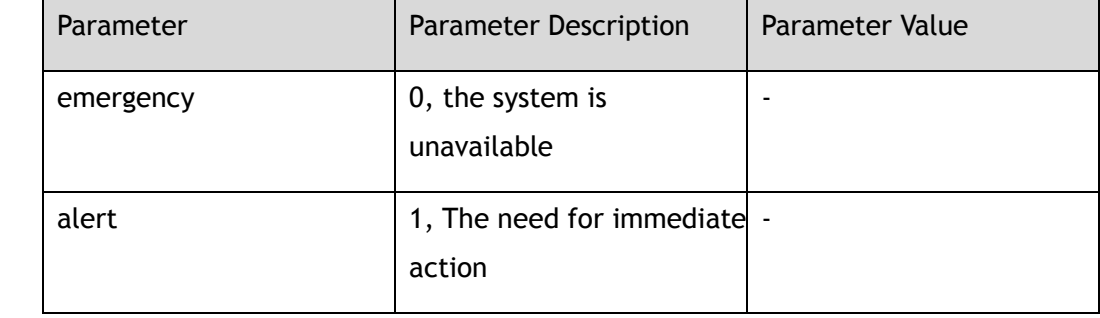

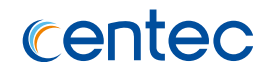

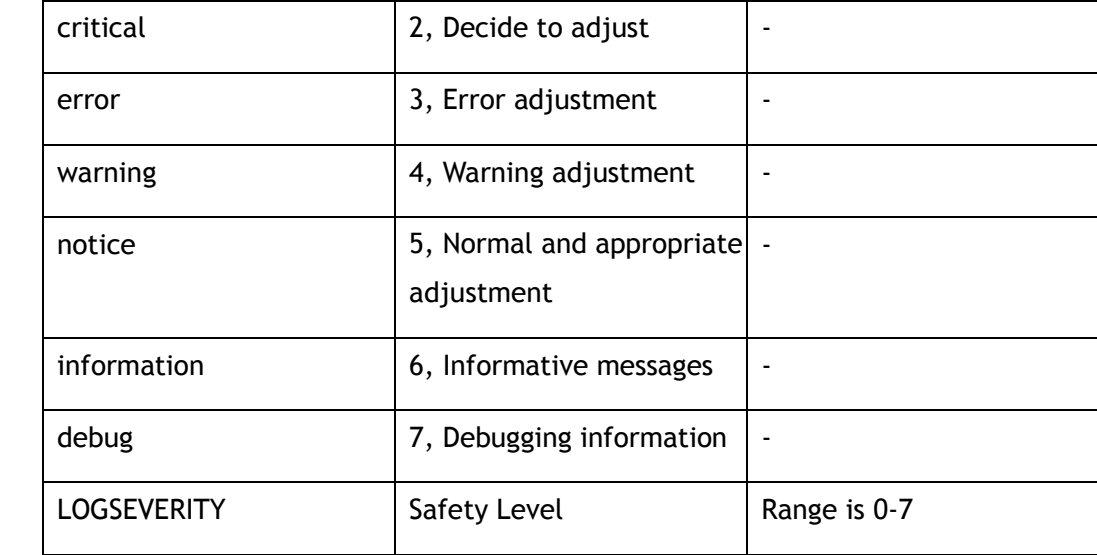

### **Command Mode**

Global Configuration

# **Default**

information

# **Usage**

Use this command to set the level of log information. Log information above or equal to this level will be logged to the log file, while log information below this level will not be logged to the file. If debug is specified, all log messages will be logged to the log file.

# **Examples**

The following example shows how to configure the log message level to error:

Switch# configure terminal Switch(config)# logging level file error

The following example shows how to restore the default value of log message level:

```
Switch# configure terminal
Switch(config)# no logging level file
```
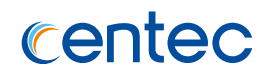

None

# **12.2.5 logging level module**

#### **Command Purpose**

In the global configuration mode, the command is used to set the level of log information sent to the terminal and entered into the buffer. Logs higher than or equal to this level will be displayed on the terminal and recorded into the buffer. The no form of the command will be restored to the default configuration.

### **Command Syntax**

logging level module ( *LOGSEVERITY* | emergency | alert | critical | error | warning | notice | information | debug )

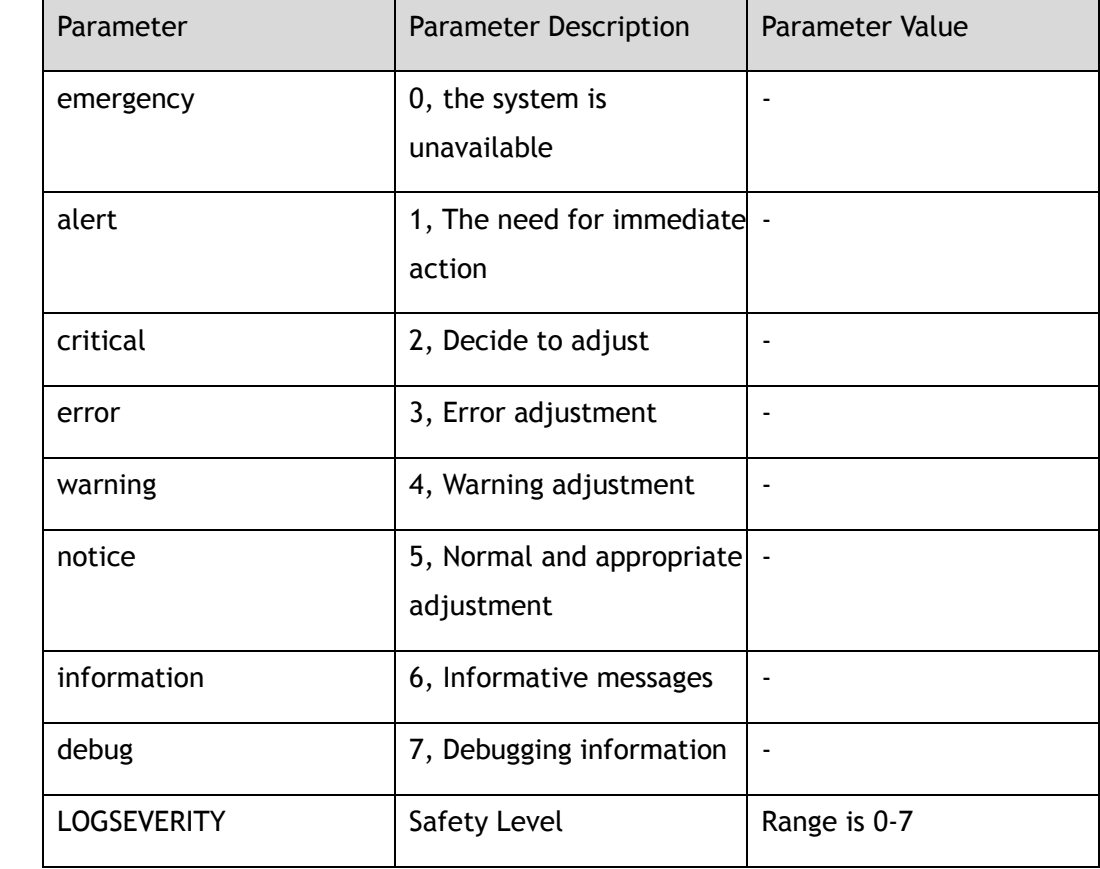

no logging level module

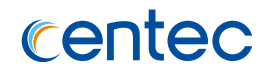

#### **Command Mode**

Global Configuration

### **Default**

debug

### **Usage**

With this, the command sets the level of log information sent to the terminal and recorded to the buffer. Log messages above or equal to this level will be displayed to the terminal and written to the log buffer, while those below this level will not be displayed at the terminal, nor will they be written to the log buffer.

# **Examples**

The following example shows how to set logging level module to error:

```
Switch# configure terminal
Switch(config)# logging level module error
```
The following example shows how to restore the default value of logging level module:

Switch# configure terminal Switch(config)# no logging level module

# **Related Commands**

None

# **12.2.6 logging timestamp**

# **Command Purpose**

In global configuration mode, the command is used to set the timestamp format of log information, and the no form of the command is used to restore the default configuration.

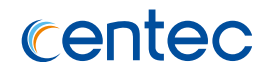

# **Command Syntax**

logging timestamp ( date | bsd | iso | rfc3164 | rfc3339 | none )

no logging timestamp

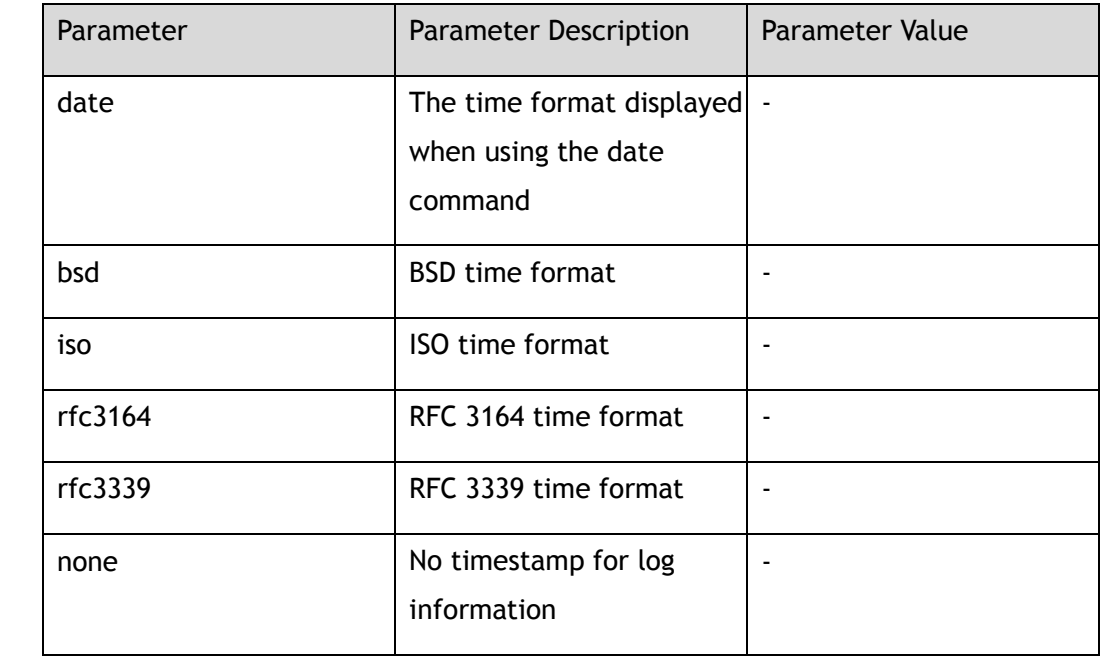

# **Command Mode**

Global Configuration

#### **Default**

BSD

#### **Usage**

This command is used to specify the timestamp for recording messages.

#### **Examples**

The following example shows how to set the log message timestamp format to RFC3164:

```
Switch# configure terminal
Switch(config)# logging timestamp rfc3164
```
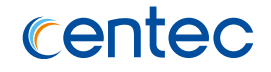

The following example shows how to recovery log message timestamp format as default:

Switch# configure terminal Switch(config)# no logging timestamp

#### **Related Commands**

None

# **12.2.7 logging server**

#### **Command Purpose**

In global configuration mode, use this command to set whether to use a remote log server.

#### **Command Syntax**

logging server ( enable | disable )

#### **Command Mode**

Global Configuration

#### **Default**

Disable

#### **Usage**

This command is used to set whether to send logs to remote servers.

#### **Examples**

The following example shows how to enable log server:

```
Switch# configure terminal
Switch(config)# logging server enable
```
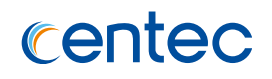

None

# **12.2.8 logging server severity**

### **Command Purpose**

In global configuration mode, this command is used to set the log level sent to the remote log server. Logs above or equal to this level will be sent to the log server, and the default configuration will be restored in the form of no of this command.

### **Command Syntax**

logging server severity ( LOGSEVERITY | emergency | alert | critical | error | warning | notice | information | debug )

no logging server severity

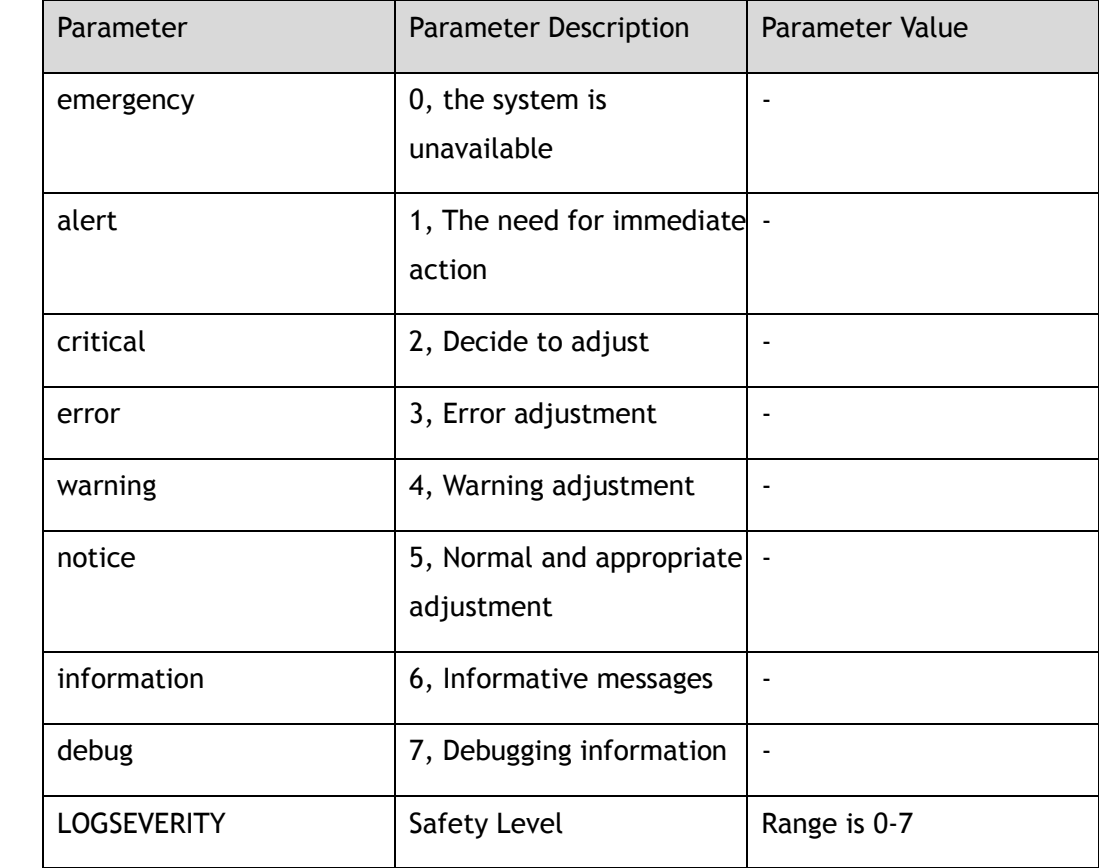

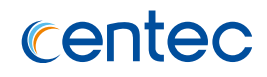

#### **Command Mode**

Global Configuration

## **Default**

warning

#### **Usage**

This command is used to set the level of log information sent to the remote log server. Logs higher than or equal to this level will be sent to the log server. If the threshold value is debug, all log messages will be sent to the log server.

### **Examples**

The following example shows how to set the level of log messages sent to remote log servers to be error, and information above or equal to the level of error will be sent to remote servers:

Switch# configure terminal Switch(config)# logging server severity error

The following example shows how to recovery the level of log messages sent to remote log servers by default:

Switch# configure terminal Switch(config)# no logging server severity

# **Related Commands**

None

# **12.2.9 logging server facility**

# **Command Purpose**

In global configuration mode, the log daemon on the server is configured with this command, and the no form of this command is restored to the default.

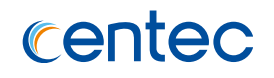

## **Command Syntax**

logging server facility ( *LOGFAC* | *LOGFAC2* | auth | authpriv | cron | daemon | ftp | kern | local0 | local1 | local2 | local3 | local4 | local5 | local6 | local7 | lpr | mail | news | syslog | user | uucp )

no logging server facility

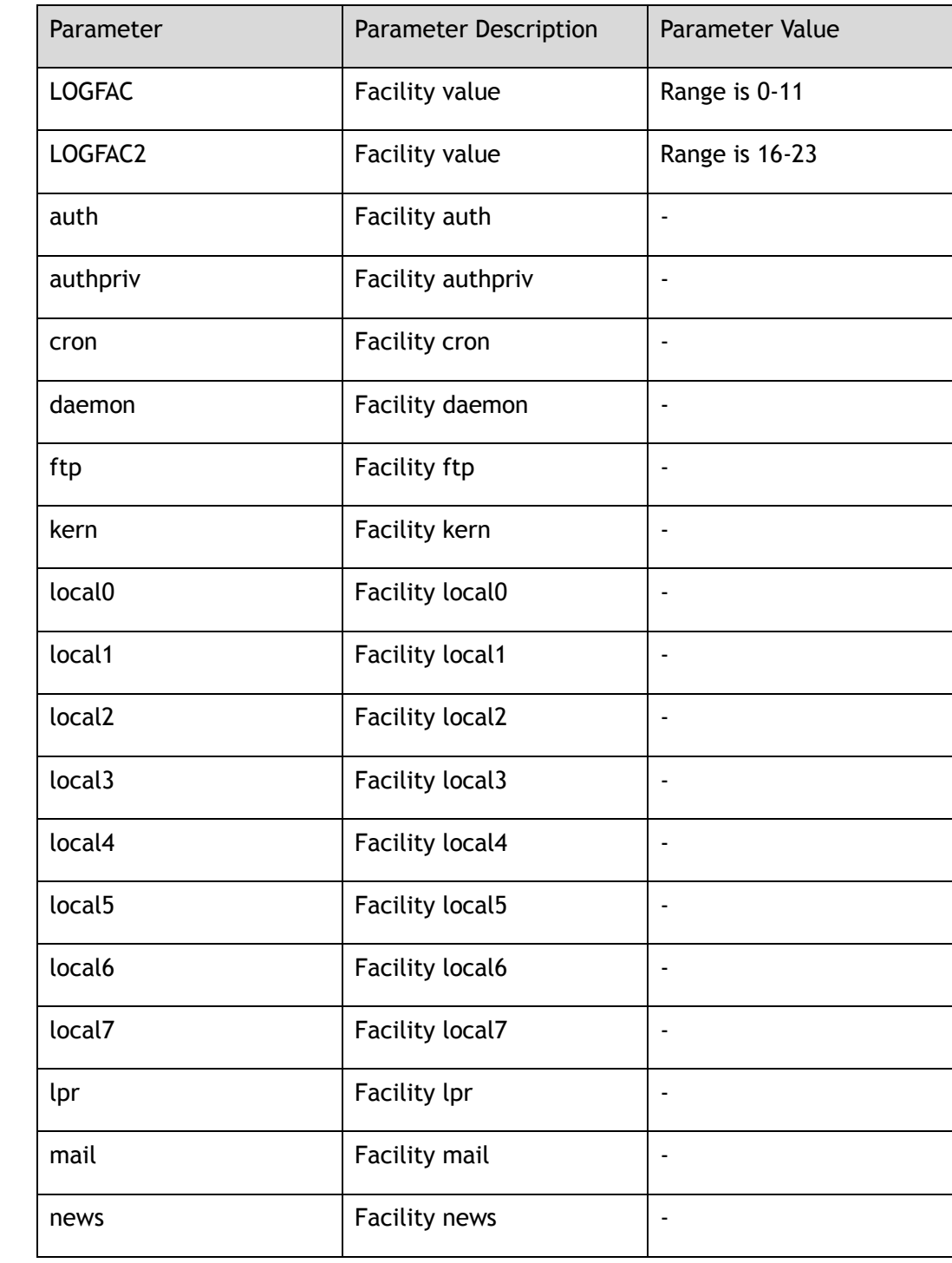

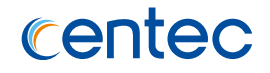

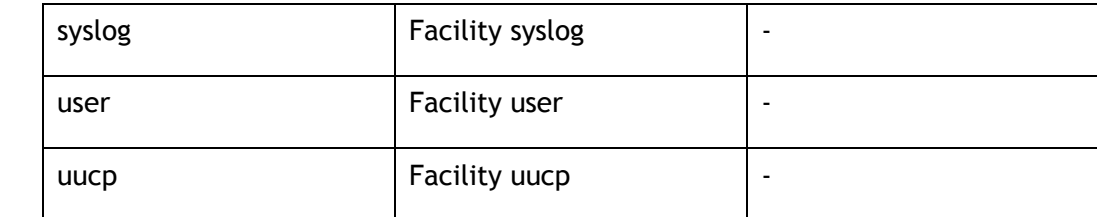

#### **Command Mode**

Global Configuration

#### **Default**

local4

#### **Usage**

None

## **Examples**

The following example shows how to set logging server facility to local3:

Switch# configure terminal Switch(config)# logging server facility local3

The following example shows how to restore the default value of logging server facility:

Switch# configure terminal Switch(config)# no logging server facility

# **Related Commands**

None

# **12.2.10 logging server address**

# **Command Purpose**

In the global configuration mode, this command is used to set the IP address of the log server. The switch can send the log information to this server and delete the address in the form of no of this command.

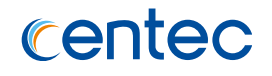

# **Command Syntax**

logging server address(mgmt-if | ) ( *IP\_ADDR* ( source-ip *SRC\_IP\_ADDR* | ) | *IPV6\_ADDR* )

no logging server address (mgmt-if | ) ( *IP\_ADDR* | *IPV6\_ADDR* )

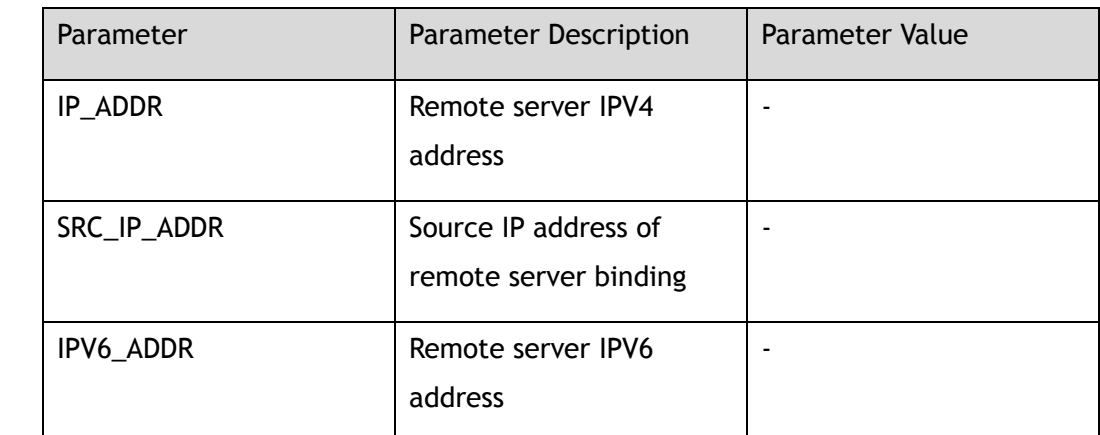

#### **Command Mode**

Global Configuration

#### **Default**

Default log messages are not sent to any remote server.

#### **Usage**

In order for the switch to send the system log information to the log server correctly, make sure that the server is in its normal functional state.

# **Examples**

The following example shows how to set the IP address of log server 10.10.38.236:

```
Switch# configure terminal
Switch(config)# logging server address 10.10.38.236
```
The following example shows how to delete log server:

```
Switch# configure terminal
Switch(config)# no logging server address 10.10.38.236
```
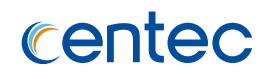

None

# **12.2.11 logging merge**

#### **Command Purpose**

In global configuration mode, system logs are merged using this command setting to reduce the number of logs, and recovery parameters in the form of no of this command are the default values.

### **Command Syntax**

logging merge ( enable | disable | timeout *MERGETIMEOUT* | fifo-size *MERGEFSIZE* )

no logging merge ( timeout | fifo-size )

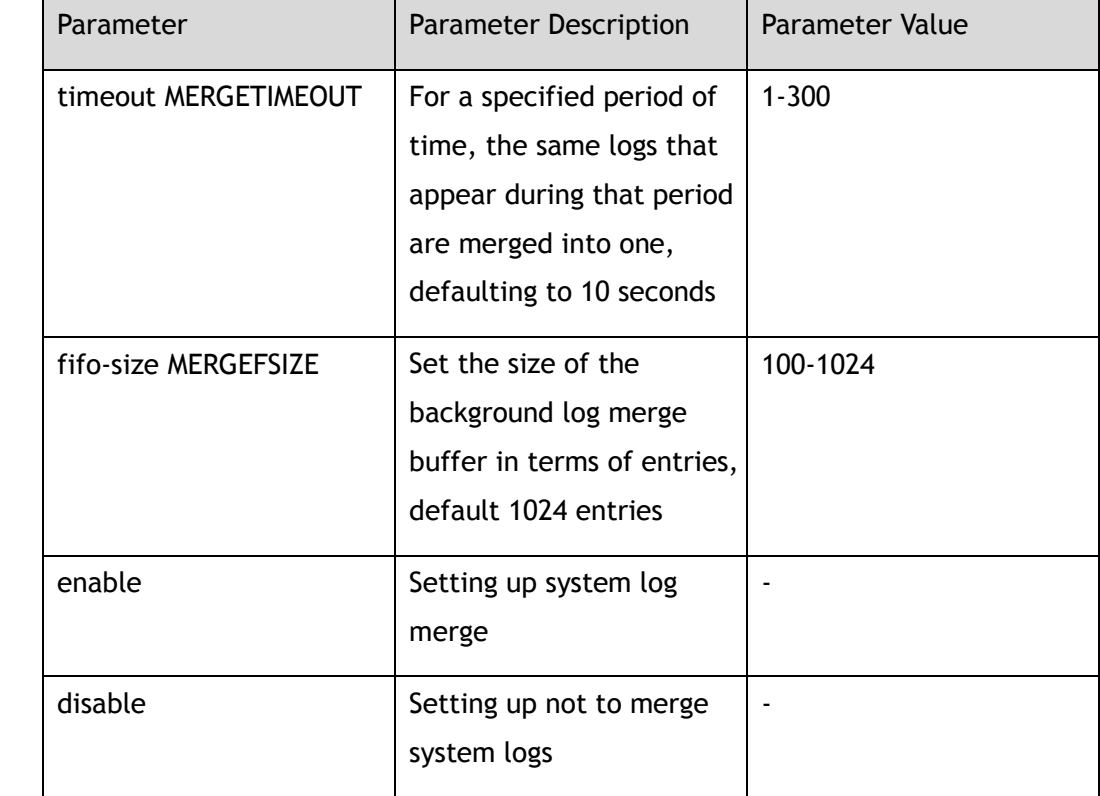

# **Command Mode**

Global Configuration

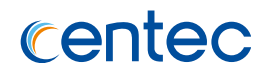

Merge is enabled by default. The default time is 10 seconds, ranging from 1 to 300, and the default merge buffer size is 1024, ranging from 100 to 10240.

#### **Usage**

When this function is enabled, the switch merges the same logs that appear in a specified period of time into one. During this period, the switch places the received logs in a temporary buffer of a specified size in the background. The size of this period can be specified by using the timeout parameter, and the size of the backstage temporary buffer can be specified by using fifo-size parameter.

### **Examples**

The following example shows how to enable log merge:

```
Switch# configure terminal
Switch(config)# logging merge enable
```
The following example shows how to recovery merge parameter to default value:

```
Switch# configure terminal
Switch(config)# no logging merge timeout
```
# **Related Commands**

None

# **12.2.12 show logging**

#### **Command Purpose**

In privileged mode, use this command to display the configuration of logging.

#### **Command Syntax**

show logging

#### **Command Mode**

Privileged EXEC

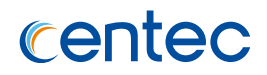

None

#### **Usage**

None

# **Examples**

The following example shows how to display the configuration of logging:

```
Switch# show logging 
Current logging configuration: 
============================================================ 
logging buffer 500 
logging timestamp bsd 
logging file enable 
logging level file warning 
logging level module debug 
logging server disable 
logging server severity warning 
logging server facility local4 
logging merge disable 
logging merge fifo-size 1024 
logging merge timeout 10
```
# **Related Commands**

None

# **12.2.13 show logging buffer statistics**

#### **Command Purpose**

In privileged mode, use this command to display the amount of information stored in the log buffer.

#### **Command Syntax**

show logging buffer statistics

# **Command Mode**

Privileged EXEC

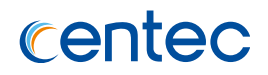

None

#### **Usage**

None

# **Examples**

The following example shows how to display the statistics of logging buffer:

```
Switch# show logging buffer statistics 
Logging buffer statistics: 
============================================================ 
Total processed 1059 entries 
Total dropped 0 entries 
Current have 500 entries
```
# **Related Commands**

None

# **12.2.14 show logging levels**

# **Command Purpose**

In privileged mode, use this command to display security level information for logs.

# **Command Syntax**

show logging levels

# **Command Mode**

Privileged EXEC

# **Default**

None

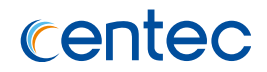

#### **Usage**

None

# **Examples**

The following example shows how to display the severity level information of logging:

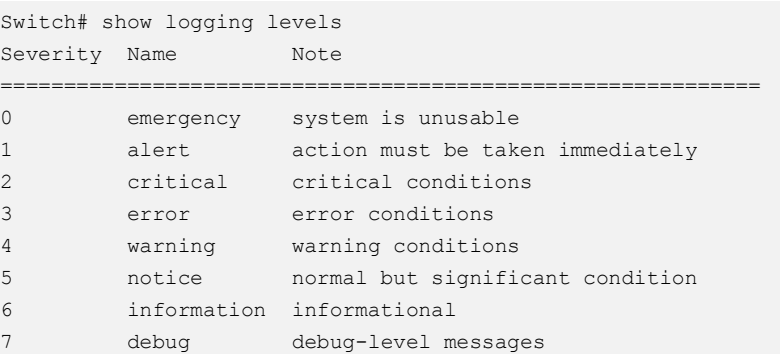

# **Related Commands**

None

# **12.2.15 show logging facilities**

# **Command Purpose**

In privileged mode, use this command to display log daemon tool information.

# **Command Syntax**

show logging facilities

# **Command Mode**

Privileged EXEC

# **Default**

None
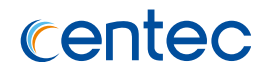

#### **Usage**

None

# **Examples**

The following example shows how to display the facility information of logging:

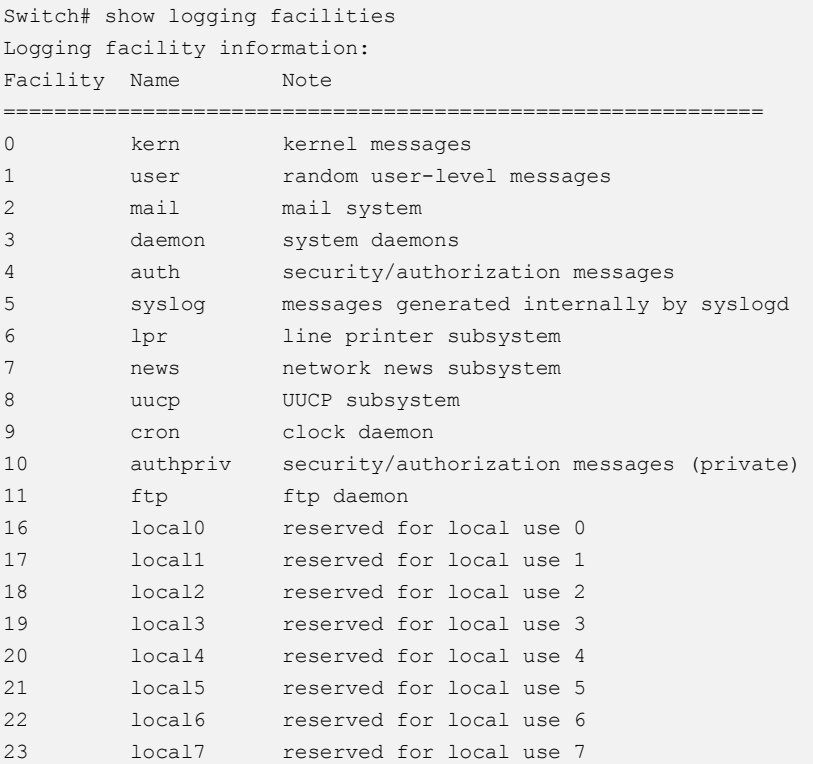

# **Related Commands**

None

# **12.2.16 clear logging buffer**

# **Command Purpose**

In privileged mode, use this command to clear records in the log buffer.

# **Command Syntax**

clear logging buffer

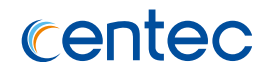

Privileged EXEC

# **Default**

None

#### **Usage**

Clear logs in log buffer

#### **Examples**

The following example shows how to clear logging buffer:

Switch# clear logging buffer

# **Related Commands**

None

# **12.3 Management Commands**

# **12.3.1 stm prefer**

# **Command Purpose**

STM is the abbreviation of system item management. You can use STM prefer command to configure the switch table item resources reasonably so as to support the functions your application is using to the greatest extent. You can choose STM template to enable the system to support the maximum number of unicast MAC entries, or the maximum number of support and access control entries, the number of unicast routes, using this command.

# **Command Syntax**

stm prefer ( default | openflow-ipv6 )

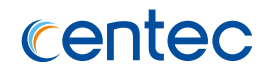

Global Configuration

## **Default**

First boot, the system uses the default resource profile, which balances all functions

#### **Usage**

When you change the configuration, you must restart the switch configuration to take effect.

#### **Examples**

The following example shows how to configure the default profile on the switch:

```
Switch# configure terminal
Switch(config)# stm prefer default
```
# **Related Commands**

show stm prefer current

# **12.3.2 temperature**

#### **Command Purpose**

Use this command to configure the system temperature threshold and restore the default configuration in the form of no of this command.

# **Command Syntax**

temperature *TEMP\_LOW TEMP\_HIGH TEMP\_CRIT*

no temperature

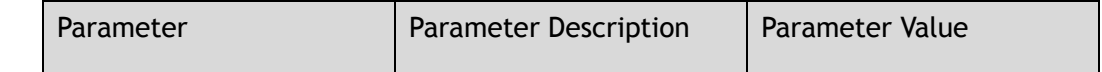

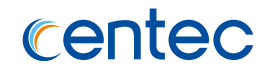

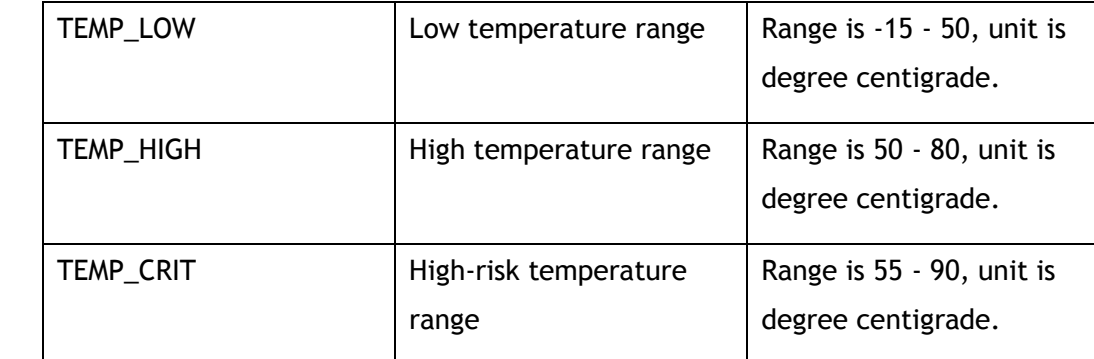

Global Configuration

# **Default**

By default, the low-temperature alarm temperature is 5 degrees, the hightemperature alarm temperature is 65 degrees and the high-risk temperature is 80 degrees.

# **Usage**

The unit is Celsius.

High-risk temperatures must be at least 5 degrees above high temperatures.

The high temperature must be at least 5 degrees above the low temperature.

# **Examples**

The following example shows how to configure to specify the temperature thresholds:

Switch# configure terminal Switch(config)# temperature 5 70 80

The following example shows how to recover to specify the temperature thresholds:

Switch# configure terminal Switch(config)# no temperature

# **Related Commands**

show environment

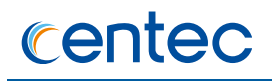

# **12.3.3 clock set datetime**

#### **Command Purpose**

Use this command to modify system time in global configuration mode.

## **Command Syntax**

clock set datetime *ABS\_TIME CLOCK\_MONTH ABS\_DAY ABS\_YEAR*

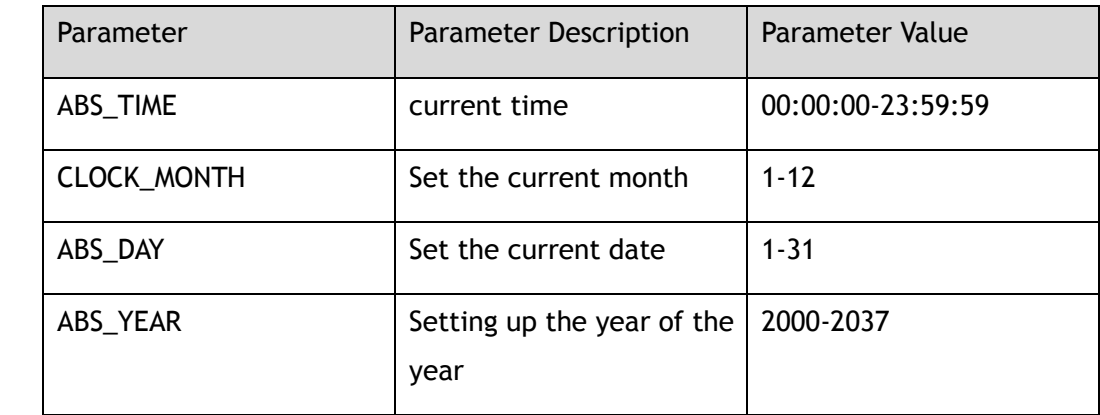

#### **Command Mode**

Global Configuration

#### **Default**

UTC time

#### **Usage**

In an application environment that requires strict absolute time acquisition, the current date and clock of the device must be set.

# **Examples**

The following example shows how to set system date and time :

```
Switch# configure terminal
Switch(config)# clock set datetime 13:32:00 9 23 2016
```
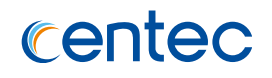

None

# **12.3.4 clock set summer-time**

#### **Command Purpose**

Use this command to configure summer (daylight savings) time in global configuration mode. To delete daylight saving time (summer-time) configuration, use no form of this command.

#### **Command Syntax**

clock set summer-time *ZONE\_NAME* ( recurring ( ( first | second | third | fourth | last ) ( monday | tuesday | wednesday | thursday | friday | saturday | sunday ) *ABS\_MONTH ABS\_TIME* ( first | second | third | fourth | last ) ( monday | tuesday | wednesday | thursday | friday | saturday | sunday ) *ABS\_MONTH ABS\_TIME OFFSET\_MIN* ) | *ABS\_MONTH ABS\_DAY ABS\_TIME ABS\_MONTH ABS\_DAY ABS\_TIME OFFSET\_MIN* ) | date *ABS\_MONTH ABS\_DAY CLOCK\_YEAR ABS\_TIME ABS\_MONTH ABS\_DAY CLOCK\_YEAR ABS\_TIME OFFSET\_MIN* )

no clock set summer-time

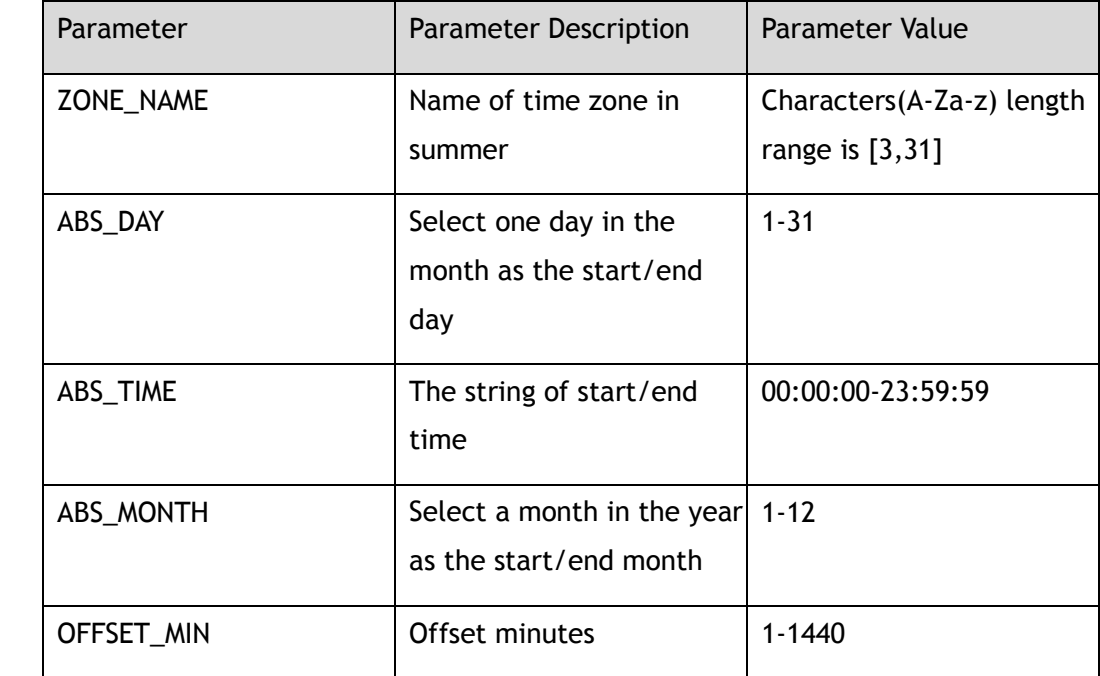

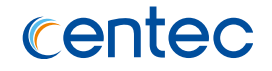

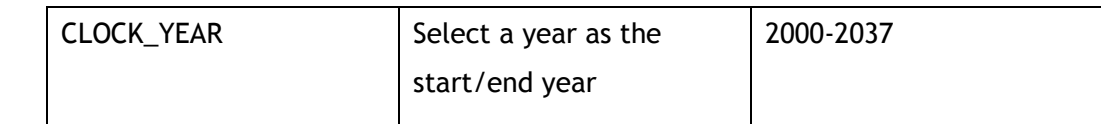

Global Configuration

## **Default**

None

#### **Usage**

In an application environment that daylight saving time (summer-time) is required, use this command to configure daylight saving time (summer-time).

#### **Examples**

The following example shows how to set daylight saving time (summer-time):

```
Switch# configure terminal
Switch(config)#clock set summer-time summer_time date 7 10 2019 10:00:00 9 7 2019 
10:00:00 90
```
The following example shows how to delete daylight saving time (summer-time) configuration:

```
Switch# configure terminal
Switch(config)#no clock set summer-time
```
# **Related Commands**

None

# **12.3.5 clock set timezone**

#### **Command Purpose**

Use this command to modify the system time zone under global configuration.

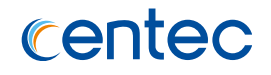

# **Command Syntax**

clock set timezone *ZONE\_NAME* ( add | minus ) *TIMEZONE\_HOURS* ( *TIMEZONE\_MINUTES* | *TIMEZONE\_SECONEDS* )

no clock set timezone

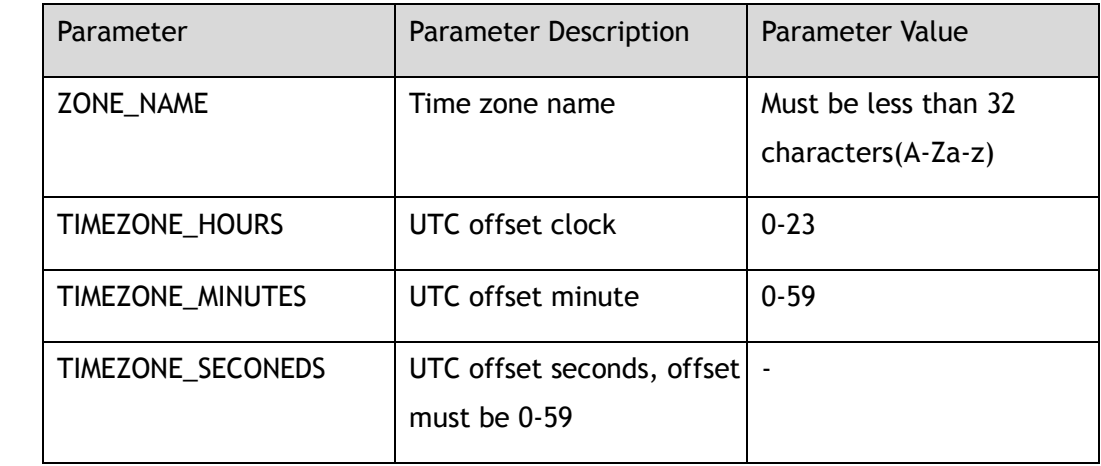

# **Command Mode**

Global Configuration

# **Default**

None

## **Usage**

None

# **Examples**

The following example shows how to set the clock timezone :

```
Switch# configure terminal
Switch(config)# clock set timezone Beijing add 8
```
# **Related Commands**

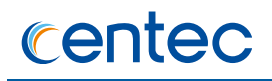

# **12.3.6 update bootrom**

#### **Command Purpose**

Use this command to update bootrom image.

## **Command Syntax**

update bootrom *STRING*

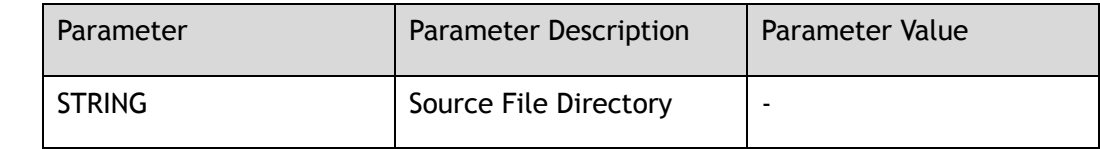

#### **Command Mode**

Global Configuration

#### **Default**

None

# **Usage**

None

# **Examples**

The following example shows how to update bootrom image:

Switch# configure terminal Switch(config)# update bootrom flash:/boot/bootrom.bin

# **Related Commands**

# **12.3.7 split interface**

#### **Command Purpose**

Using this command, you can split 40G or 100G physical ports to 10G or 40G, and use the command no form to cancel the splitting.

## **Command Syntax**

split interface *IFNAME* ( 10giga )

no split interface *IFNAME*

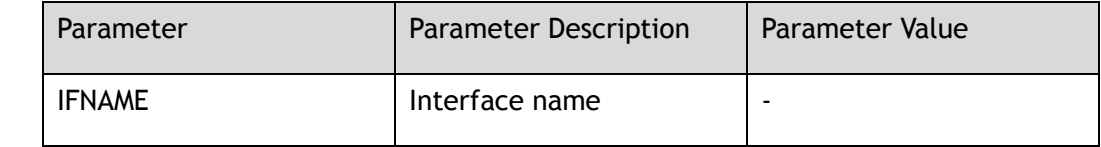

## **Command Mode**

Global Configuration

# **Default**

None

## **Usage**

After splitting the command configuration or canceling the configuration, the configuration should be saved and restarted before it takes effect.

#### **Examples**

The following example shows how to split interface eth-0-1 to four 10G ports:

```
Switch# configure terminal
Switch(config)# split interface eth-0-1 10giga
```
The following example shows how to cancel splitting interface eth-0-1:

```
Switch# configure terminal
Switch(config)# no split interface eth-0-1
```
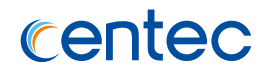

switch interface

# **12.3.8 switch interface**

#### **Command Purpose**

Use this command to set a port as a split port type, and use the command no form as a non-split type.

# **Command Syntax**

switch interface *IFNAME* ( sfp | qsfp )

no switch interface *IFNAME*

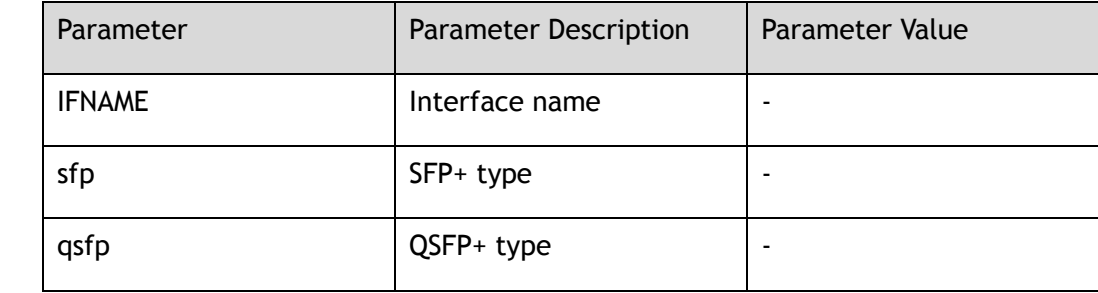

# **Command Mode**

Global Configuration

# **Default**

None

## **Usage**

After splitting the command configuration or canceling the configuration, the configuration should be saved and restarted before it takes effect.

# **Examples**

The following example shows how to set the port eth-0-1 disassembly type to SFP:

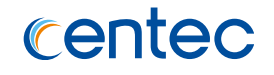

Switch# configure terminal Switch(config)# switch interface eth-0-1 sfp

The following example shows how to cancel interface eth-0-1 disassembly type:

```
Switch# configure terminal
Switch(config)# no switch interface eth-0-1
```
# **Related Commands**

split interface

# **12.3.9 schedule reboot at**

#### **Command Purpose**

In global configuration mode, set the system restart time by using the schedule reboot at command, which cancels the set restart time in the no form.

#### **Command Syntax**

schedule reboot at *HOUR\_MIN* ( *YEAR\_MON\_DAY* | )

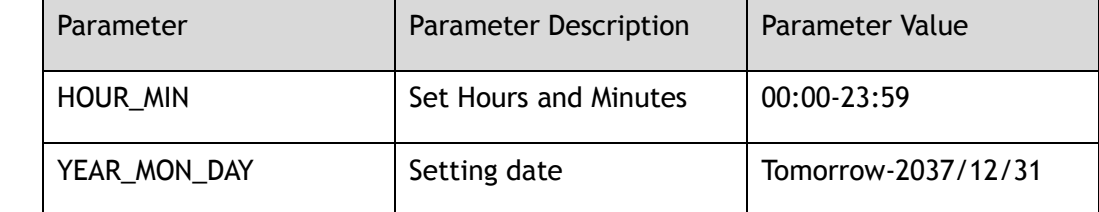

#### **Command Mode**

Global Configuration

#### **Default**

None

#### **Usage**

Restart time format, hour and minute HH: MM, date can be YYYY/MM/DD or MM/DD/YYY or MM/DD format. If the month and date are specified, the system will restart at the specified time in the specified month and date. If no month and date are specified, the system will restart at the specified time on that day.

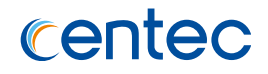

# **Examples**

The following example shows how to set system reboot time:

```
Switch# configure terminal
Switch(config)# schedule reboot at 10:20 2016/6/2
```
# **Related Commands**

show schedule reboot

# **12.3.10 schedule reboot delay**

## **Command Purpose**

In the global configuration mode, the schedule reboot delay command is used to set the system delay reboot time, and the no form of the command cancels the set reboot time.

## **Command Syntax**

schedule reboot delay *DELAY\_TIME*

no schedule reboot

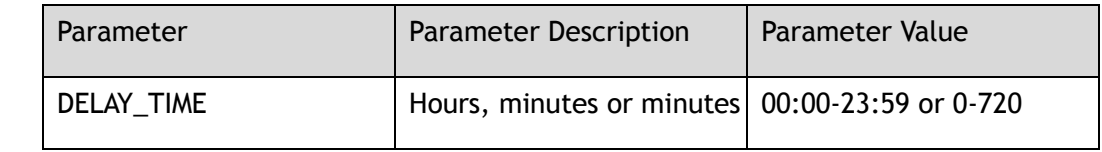

# **Command Mode**

Global Configuration

#### **Default**

None

# **Usage**

The delay time format is hours, minutes, ranging from 00:00-23:59, or minutes, ranging from 1-720 minutes.

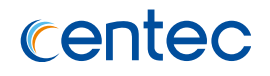

# **Examples**

The following example shows how to set the restart delay to 100 minutes:

Switch# configure terminal Switch(config)# schedule reboot delay 100

The following example shows how to cancel restart delay:

```
Switch# configure terminal
Switch(config)# no schedule reboot
```
# **Related Commands**

show schedule reboot

# **12.3.11 clear reboot-info**

#### **Command Purpose**

Use this command to clear system restart information.

#### **Command Syntax**

clear reboot-info

#### **Command Mode**

Privileged EXEC

## **Default**

None

#### **Usage**

None

# **Examples**

The following example shows how to clear reboot information:

Switch# clear reboot-info

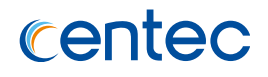

show reboot-info

# **12.3.12 set device id-led**

#### **Command Purpose**

Use this command to set device LED instructions to force lighting or closing.

## **Command Syntax**

set device id-led ( on | off )

## **Command Mode**

Privileged EXEC

#### **Default**

None

#### **Usage**

None

# **Examples**

The following example shows how to set device indicate led force on or force off:

Switch# set device id-led on

# **Related Commands**

show device id-led

# **12.3.13 show version**

#### **Command Purpose**

In privileged mode, use this command to display the hardware and firmware version information of the device.

# **Command Syntax**

show version

## **Command Mode**

Privileged EXEC

#### **Default**

None

#### **Usage**

This command is used to display hardware and firmware version information of the device.

#### **Examples**

The following example shows how to display the version information of the hardware and firmware:

```
Switch# show version
SwitchOS Software, V580, Version 2.1.4.8.1
Vendor Information:
The current running image is: flash:/boot/CNOS-v580-hybrid-v2.1.7.bin
Switch uptime is 0 days, 2 hours, 24 minutes
Hardware Type : 20Q4Z
SDRAM size : 1024M
Flash size : 2048M
Hardware Version : 1.0
EPLD Version : 3.0
BootRom Version : 8.1.1
System serial number : E130GD151007
```
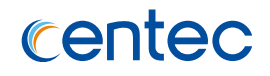

None

# **12.3.14 show stm prefer**

#### **Command Purpose**

In privileged mode, use this command to display specific system resource allocation information.

# **Command Syntax**

show stm prefer ( current | default | next | openflow-ipv6 )

#### **Command Mode**

Privileged EXEC

#### **Default**

None

#### **Usage**

Current refers to the current resource allocation information, default refers to the default resource allocation information, next refers to the resource allocation information after the next restart, and IPv6 refers to the resource allocation information under the IPv6 mode. When you change the configuration but do not restart the switch, then it shows the system resource information currently in use. Only after restarting the switch, the configuration will really take effect.

#### **Examples**

The following example shows how to display information about the profiles that can be used to maximize system resources for a particular feature:

```
Switch# show stm prefer current 
default profile:
number of Ethernet features:
MSTP instances : 1/64
```
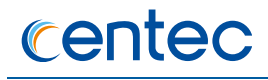

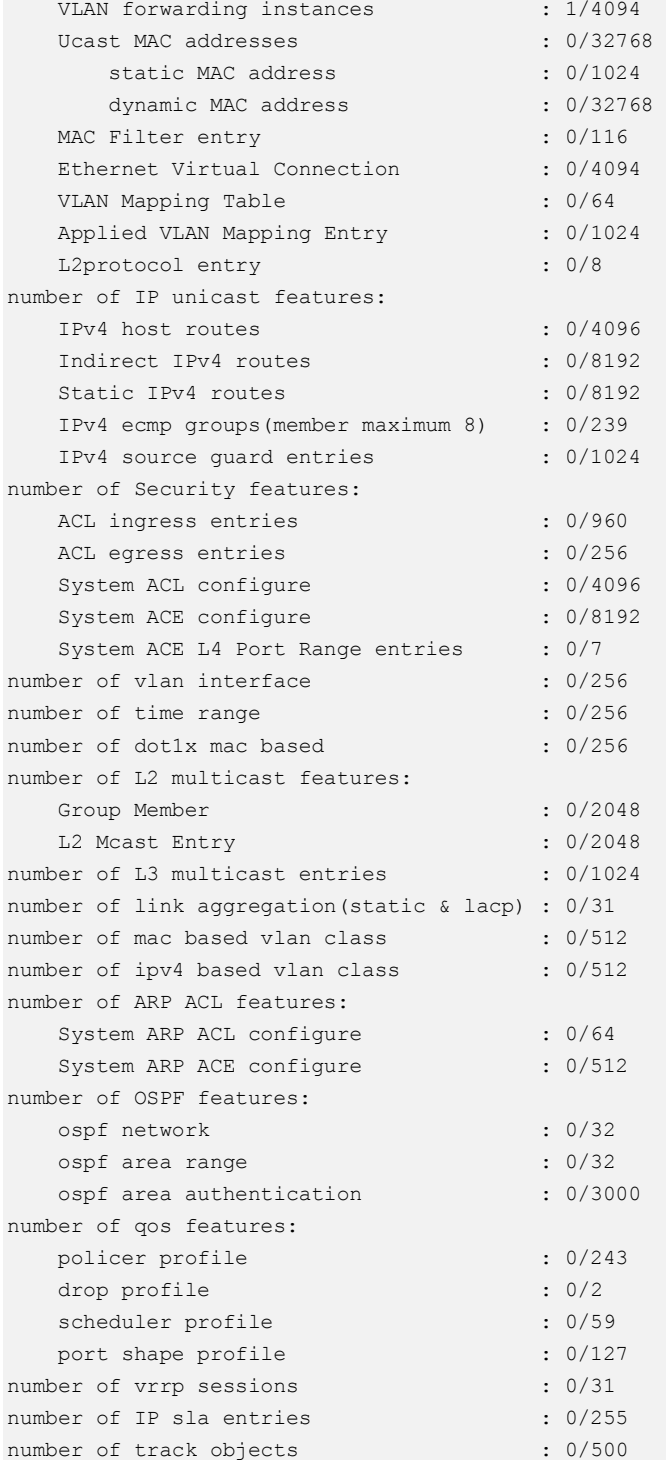

stm prefer

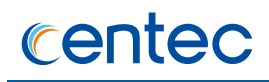

# **12.3.15 show environment**

#### **Command Purpose**

Use this command to display hardware environment information.

# **Command Syntax**

show environment

## **Command Mode**

Privileged EXEC

#### **Default**

None

#### **Usage**

None

# **Examples**

The following example shows how to display the hardware environment information:

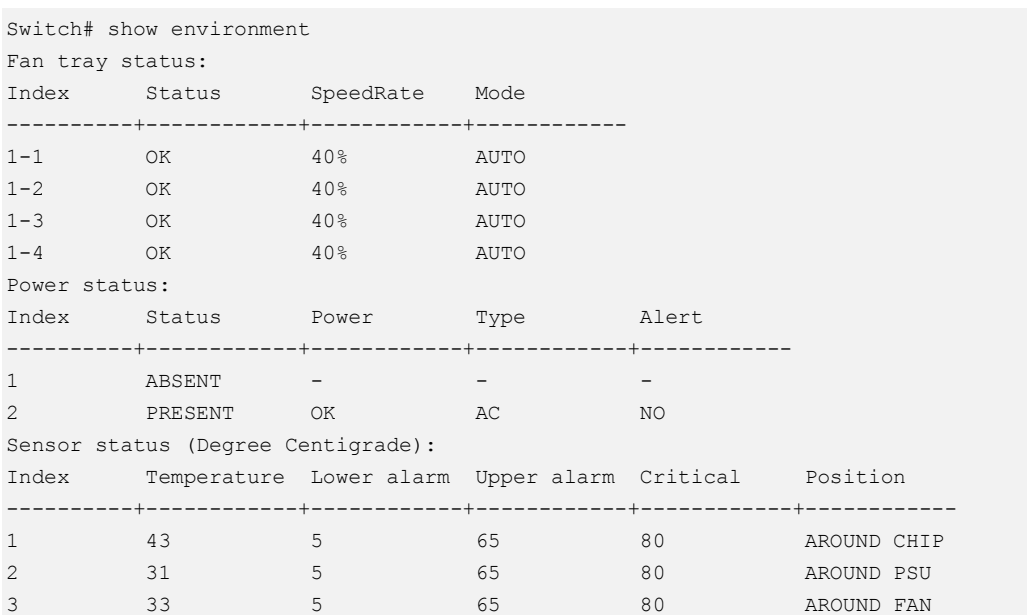

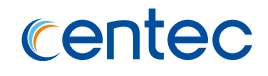

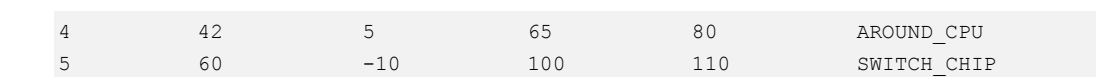

temperature

# **12.3.16 show clock**

#### **Command Purpose**

Use this command to display the time and date information of the current system.

#### **Command Syntax**

show clock

## **Command Mode**

Privileged EXEC

#### **Default**

None

#### **Usage**

None

#### **Examples**

The following example shows how to display the clock information:

```
Switch# show clock 
17:23:32 UTC Wed Sep 21 2016
```
#### **Related Commands**

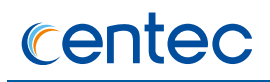

# **12.3.17 show transceiver**

#### **Command Purpose**

Use this command to display optical module transceiver information.

#### **Command Syntax**

show transceiver (*IFNAME* | ) (detail)

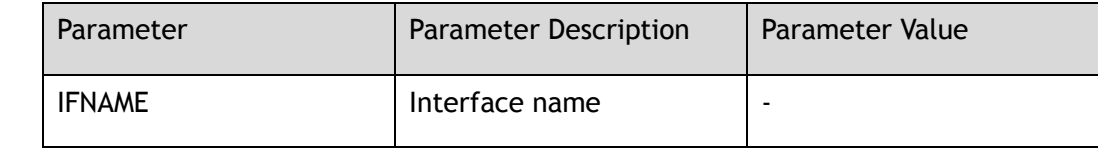

#### **Command Mode**

Privileged EXEC

#### **Default**

None

#### **Usage**

Use this command to display optical module transceiver information and details.

# **Examples**

The following example shows how to display the transceiver information:

```
Switch# show transceiver detail 
Port eth-0-5/1 transceiver info: 
Transceiver Type: 40GBASE_XLPPI
Transceiver Vendor Name : Teralux 
Transceiver PN : BCQ022
Transceiver S/N : 1613600002
Transceiver Output Wavelength: 850 nm
Supported Link Type and Length: 
Link Length for copper: 10m
--------------------------------------------------------------------------------
Transceiver is internally calibrated.
mA: milliamperes, dBm: decibels (milliwatts), NA or N/A: not applicable.
++ : high alarm, + : high warning, - : low warning, -- : low alarm.
The threshold values are calibrated.
--------------------------------------------------------------------------------
```
# centec

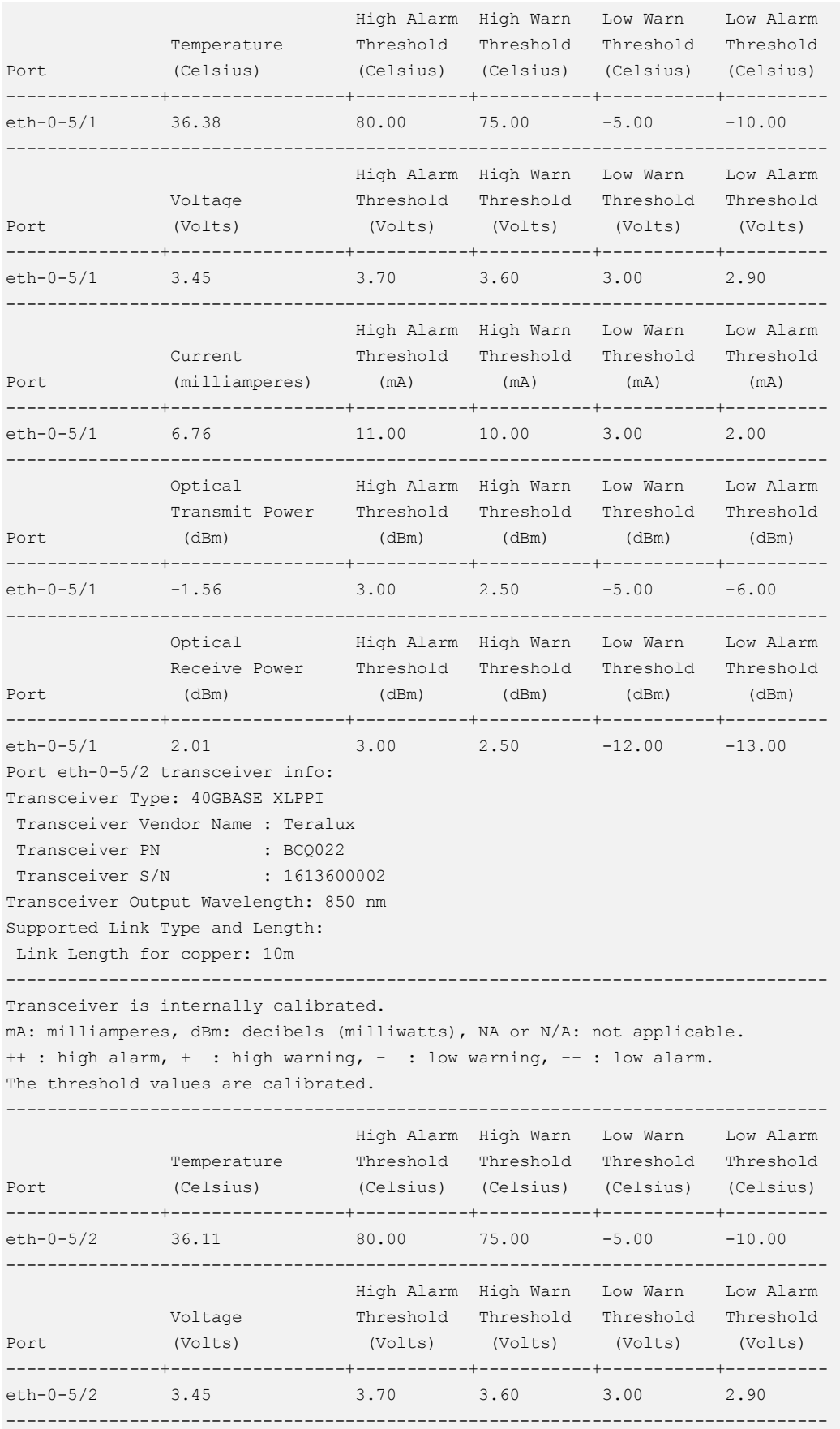

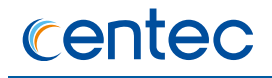

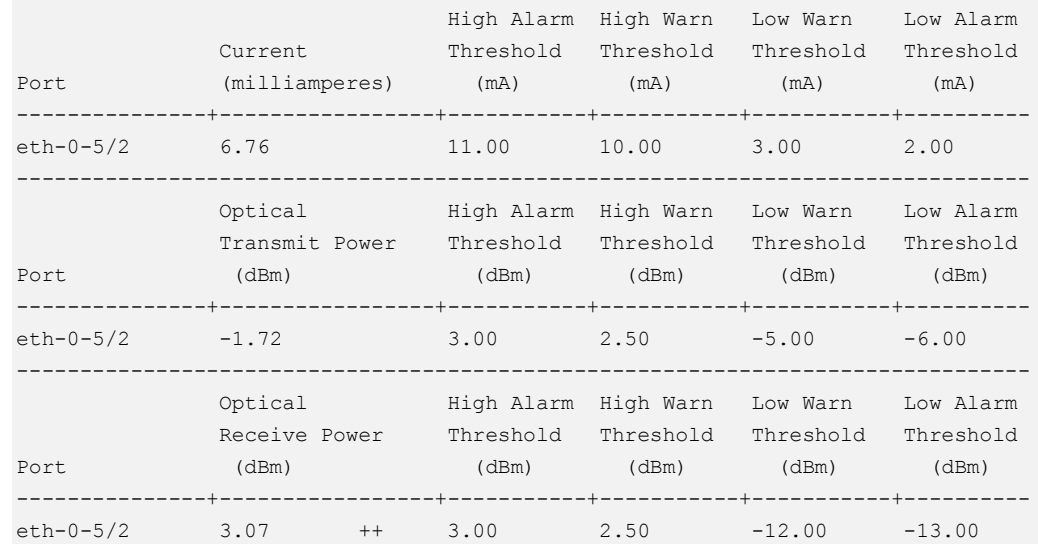

None

# **12.3.18 show system summary**

#### **Command Purpose**

Use this command to display system information overview.

#### **Command Syntax**

show system summary

# **Command Mode**

Privileged EXEC

#### **Default**

None

# **Usage**

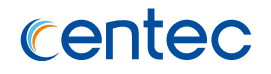

# **Examples**

The following example shows how to display the summary of system information:

```
Switch# show system summary
########## Version Table ##########
SwitchOS Software, V580, Version 2.1.7
Vendor Information
The current running image is: flash:/boot/CNOS-v580-hybrid-v2.1.7.bin
Switch uptime is 0 days, 5 hours, 12 minutes
Hardware Type : 20Q4Z
SDRAM size : 1024M
Flash size : 2048M
Hardware Version : 1.0
EPLD Version : 3.0
BootRom Version : 8.1.1
System serial number : E130GD151007
########## Management IP Table ##########
Management IP address: 10.10.33.214/24
Gateway: 10.10.33.254
########## Route Mac Table ##########
Route MAC is: 001e.080a.4f01
########## Users Table ##########
Line Host(s) Idle Location User
---------------+----------+----------+---------------+----------
130 vty 0 idle 05:10:18 Local
131 vty 1 idle 03:51:48 10.10.25.22
*132 vty 2 idle 00:00:00 10.10.25.27
########## Memory Summary Table ##########
Total memory : 940436 KB
Used memory : 278512 KB
Freed memory : 661924 KB
Buffer memory : 0 KB
Cached memory : 133904 KB
Memory utilization: 29.62%
```
#### **Related Commands**

None

# **12.3.19 show reboot-info**

#### **Command Purpose**

Use this command to display system restart information.

# **Command Syntax**

show reboot-info

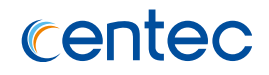

Privileged EXEC

## **Default**

None

# **Usage**

None

# **Examples**

The following example shows how to display reboot information:

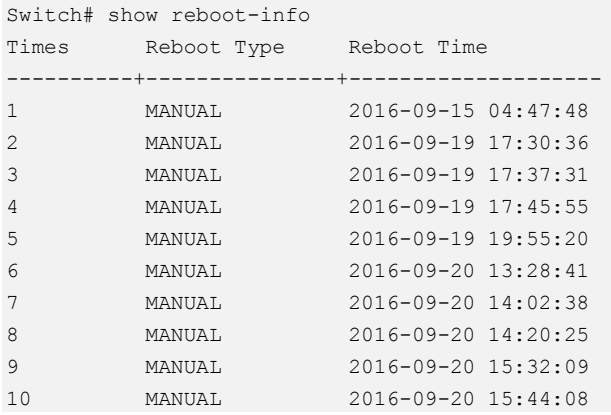

# **Related Commands**

clear reboot-info

# **12.3.20 show device id-led**

# **Command Purpose**

Use this command to display status information of device LED indicator.

# **Command Syntax**

show device id-led

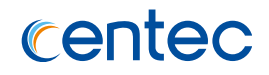

Privileged EXEC

# **Default**

None

#### **Usage**

None

#### **Examples**

The following example shows how to display device indicate led information:

```
Switch# show device id-led 
Indicate led is forced on
```
# **Related Commands**

set device id-led

# **12.3.21 show schedule reboot**

# **Command Purpose**

Use this command to display system restart schedule information.

# **Command Syntax**

show schedule reboot

#### **Command Mode**

Privileged EXEC

## **Default**

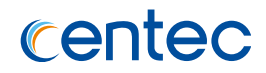

#### **Usage**

None

# **Examples**

The following example shows how to display schedule reboot information:

Switch# show schedule reboot No reboot schedule

# **Related Commands**

schedule reboot at

schedule reboot delay

# **12.3.22 watch**

# **Command Purpose**

Use this command to run specified commands periodically.

# **Command Syntax**

watch ( ( -n *SECONDS* | ) ( -t | ) *STRING* | -h )

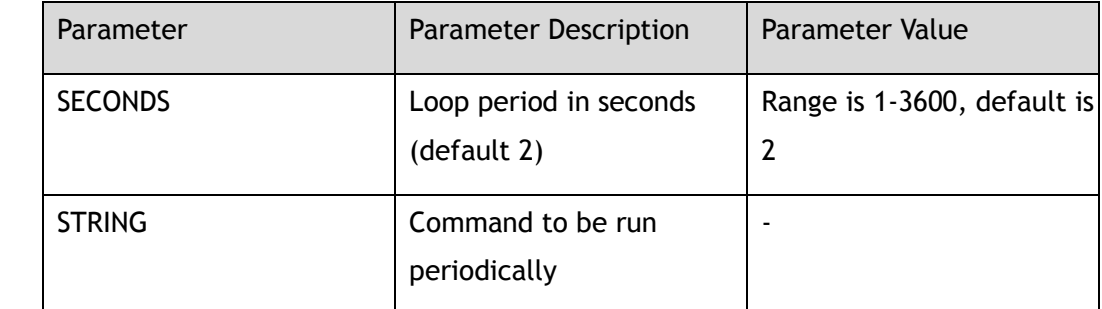

# **Command Mode**

Privileged EXEC

#### **Default**

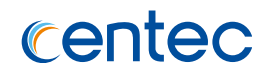

#### **Usage**

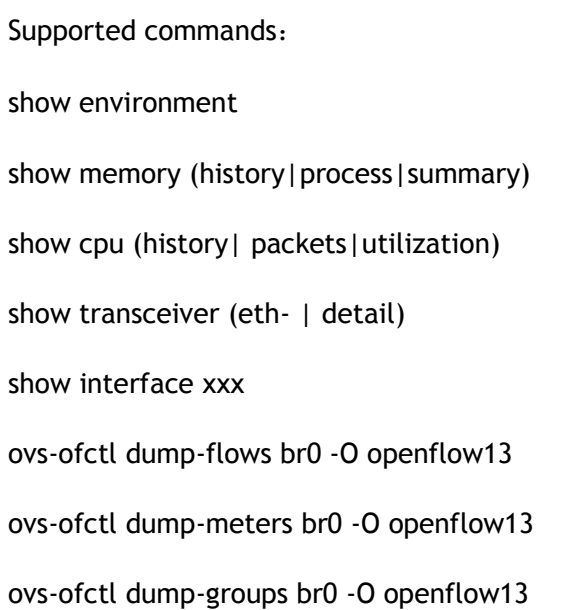

# **Examples**

The following example shows how to run command periodically::

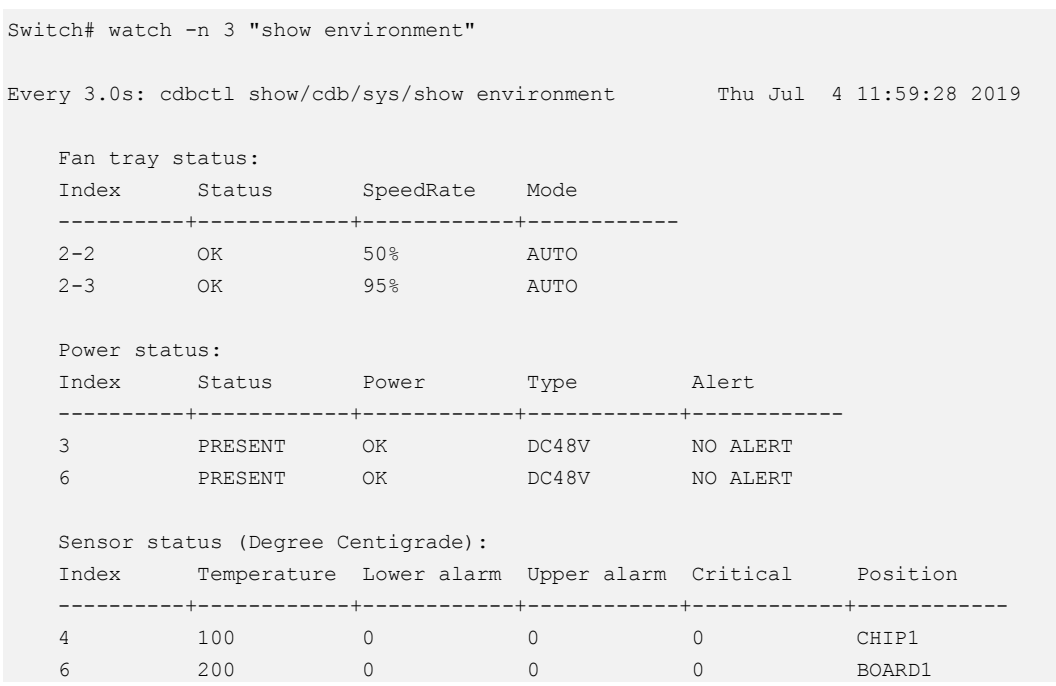

# **Related Commands**

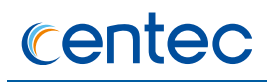

# **12.3.23 show json enviornment**

#### **Command Purpose**

Use this command to display hardware environment information in json format.

#### **Command Syntax**

show json enviornment

#### **Command Mode**

Privileged EXEC

#### **Default**

None

#### **Usage**

None

#### **Examples**

The following example shows how to display the hardware environment information in json format.:

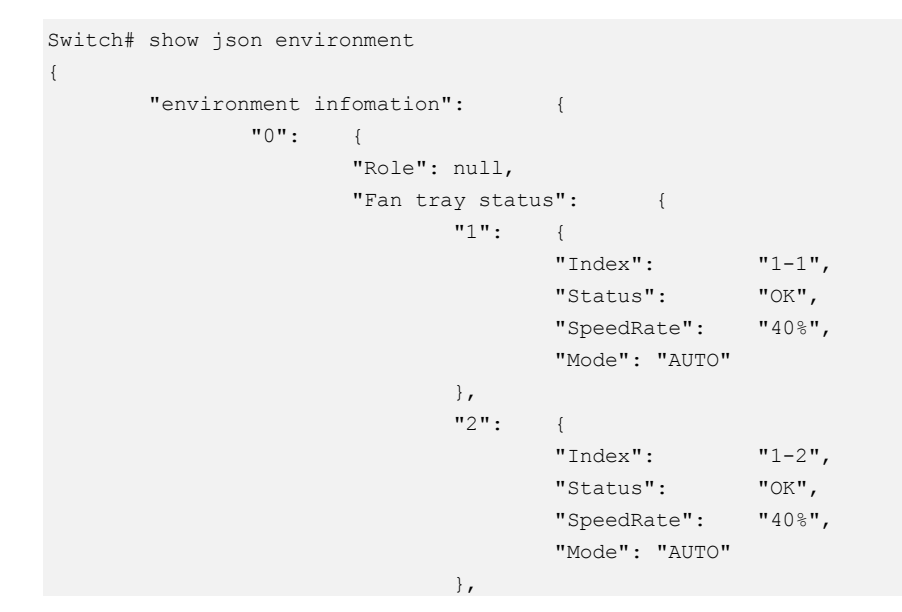

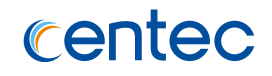

```
"3": {
\blacksquare Index": \blacksquare Index": \blacksquare Index": \blacksquare "Status": "OK",
                                    "SpeedRate": "40%",
                                    "Mode": "AUTO"
\{x_i\}_{i=1}^n , where \{x_i\}_{i=1}^n , we have \{x_i\}_{i=1}^n "4": {
"Index":" "1-4","Status": "OK",
                                    "SpeedRate": "40%",
                                    "Mode": "AUTO"
 }
\}, \}, \}, \}, \}, \}, \}, \}, \}, \}, \}, \}, \}, \}, \}, \}, \}, \}, \}, \}, \}, \}, \}, \}, \}, \}, \}, \}, \}, \}, \}, \}, \}, \}, \}, \}, \},
                     "Power status": {
                            "1": {
\blacksquare Index": 1, "Status": "ABSENT",
"Power" : "--",
                                    "Type": "-",
                                    "Alert": "-"
\}, \}, \}, \}, \}, \}, \}, \}, \}, \}, \}, \}, \}, \}, \}, \}, \}, \}, \}, \}, \}, \}, \}, \}, \}, \}, \}, \}, \}, \}, \}, \}, \}, \}, \}, \}, \},
                              "2": {
                                    "Index": 2,
                                    "Status": "PRESENT",
                                    "Power": "OK",
                                    "Type": "AC",
                                    "Alert": "NO"
 }
\},
                     "Sensor status (Degree Centigrade)": {
                             "1": {
                                    "Index": 1, "Temperature": 46,
                                    "Lower alarm": 5,
                                    "Upper_alarm": 65,
                                     "Critical": 80,
                                     "Position": "AROUND_CHIP"
\}, \}, \}, \}, \}, \}, \}, \}, \}, \}, \}, \}, \}, \}, \}, \}, \}, \}, \}, \}, \}, \}, \}, \}, \}, \}, \}, \}, \}, \}, \}, \}, \}, \}, \}, \}, \},
                             "2": {
                                     "Index": 2,
                                     "Temperature": 68,
                                    "Lower alarm": -10,
                                    "Upper_alarm": 100,
                                    "Critical": 110,
 "Position": "SWITCH_CHIP0"
 }
 }
              }
       }
```
}

temperature

# **12.3.24 show json version**

#### **Command Purpose**

In privileged mode, use this command to display the hardware and firmware version information of the device in json format.

# **Command Syntax**

show json version

# **Command Mode**

Privileged EXEC

#### **Default**

None

#### **Usage**

This command is used to display hardware and firmware version information of the device in json format.

# **Examples**

The following example shows how to display the version information of the hardware and firmware in json format:

```
Switch# show json version
{
       "Software": "SwitchOStt1",
 "Product": "V580",
 "Version": "2.1.7.33",
       "Copyright": "Vendor Information",
       "The current running image": 
"TftpFile://10.10.38.160:uImage.hybrid.e580_zhush20190712_2.r",
       "host uptime": {
             "hostname": "Switch",
             "uptime(days)": "0",
 "uptime(hours)": "0",
 "uptime(minutes)": "41"
       },
       "Hardware Type": "20Q4Z",
```
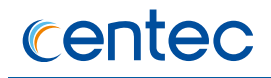

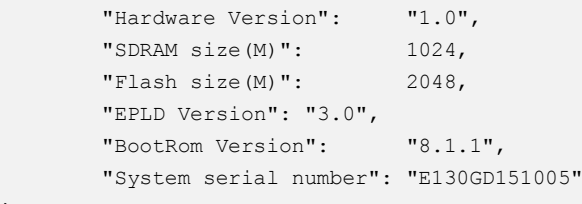

None

}

# **12.3.25 show json memory summary total**

#### **Command Purpose**

In privileged mode, use this command to show memory usage summary of process in json format.

#### **Command Syntax**

show json memory summary total

#### **Command Mode**

Privileged EXEC

#### **Default**

None

#### **Usage**

None

# **Examples**

The following example shows usage summary of memory in json format:

```
Switch# show json memory summary total 
{
         "Total memory": 940404,
         "Used memory": 247100,
         "Freed memory": 693304,
```
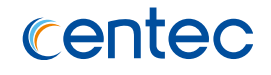

```
 "Buffer memory": 0,
 "Cached memory": 129776,
 "Memory utilization:": "26.28%"
```
None

}

# **12.3.26 show json processes cpu history**

#### **Command Purpose**

In privileged mode, use this command to show cpu usage of process in json format.

#### **Command Syntax**

show json processes cpu history

# **Command Mode**

Privileged EXEC

#### **Default**

None

#### **Usage**

None

#### **Examples**

The following example shows CPU usage of processes in json format:

```
Switch# show json processes cpu history 
{
        "CPU usage for five seconds": "11.20%",
       "CPU usage for one minute": "8.93%",
        "CPU usage for five minute": "8.60%"
}
```
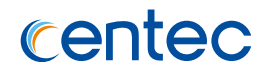

None

# **12.3.27 show json interface summary**

#### **Command Purpose**

Use this command to display the information on all interfaces or specific interface in json format.

# **Command Syntax**

show json interface summary

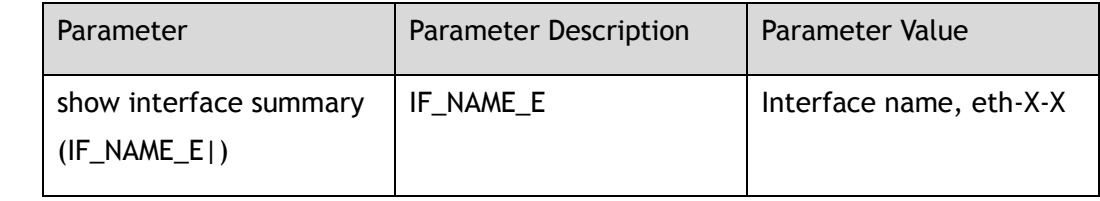

# **Command Mode**

Privileged EXEC

#### **Default**

None

#### **Usage**

None

# **Examples**

The following example shows how to display statistics information on specific interface in json format:

```
Switch# show json interface summart eth-0-2 
{
         "eth-0-2": {
                "Link": "DOWN",
                 "RXBS": "0",
```
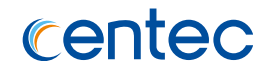

```
 "RXPS": "0",
          "TXBS": "0",
          "TXPS": "0"
 }
```
None

}

# **12.3.28 show json interface**

# **Command Purpose**

Use this command to display the configurations and statistics on all interfaces or an interface in json format.

#### **Command Syntax**

show json interface

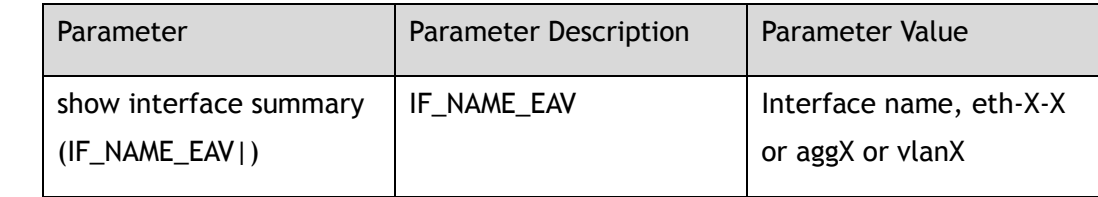

#### **Command Mode**

Privileged EXEC

#### **Default**

None

#### **Usage**

None

#### **Examples**

The following example shows how to display the configurations and statistics on interface eth-0-2 in json format:

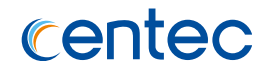

```
Switch# show json interface eth-0-2 
{
       "eth-0-2": {
              "Interface current state": "Administratively DOWN",
 "Hardware": "Port",
 "address": "001e.080a.4e06",
              "Bandwidth(kbits)": 40000000,
              "Index": 5,
              "Metric": "1",
 "Speed": "40Gb/s",
 "Duplex": "auto",
             "Media type": "UNKNOWN",
              "Link type": "autonegotiation",
              "Admin input flow-control": "off",
              "Output flow-control": "off",
              "Oper input flow-control": "off",
              "Output flow-control": "off",
              "The Maximum Frame Size(bytes)": 1632,
              "Input information": {
                     "input time": "5 minutes",
                    "input rate": "0 ",
                    "packets": "0 ",
                    "packets input": "0 ",
                    "bytes input": "0 ",
                    "received unicate": "0 ",
                    "received broadcast": "0 ",
                    "received multicast": "0 ",
                    "received runts": "0 ",
                    "received giants": "0 ",
                    "input errors": "0 ",
                    "CRC": "0 ",
                    "frame": "0 ",
                    "overrun": "0 ",
                    "received pause input": "0 "
              },
              "Output information": {
                     "output time": "5 minutes",
                    "output rate": "0 ",
                    "packets": "0 ",
                    "packets output": "0 ",
                    "bytes output": "0 ",
                    "Transmitted unicast": "0 ",
                    "Transmitted broadcast": "0 ",
                    "Transmitted multicast": "0 ",
                    "underruns": "0 ",
                    "output errors": "0 ",
                    "pause output": "0 "
             }
       }
}
```
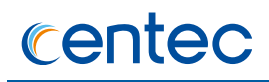

# **12.3.29 show json transceiver**

#### **Command Purpose**

Use this command to display optical module transceiver information in json format.

#### **Command Syntax**

show json transceiver (*IFNAME* | ) (detail)

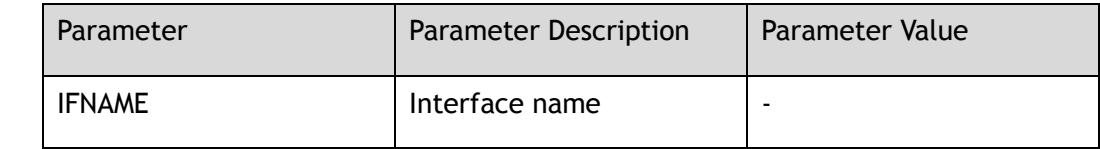

#### **Command Mode**

Privileged EXEC

#### **Default**

None

#### **Usage**

Use this command to display optical module transceiver information and details in json format.

#### **Examples**

The following example shows how to display the transceiver information on eth-0- 73 in json format:

```
Switch# show json transceiver eth-0-73 detail 
{
        "Port transceiver info": {
               "Port": "eth-0-73",
               "Transceiver Type": "40GBASE_SR4",
               "Transceiver Vendor Name": "OEM ",
               "ransceiver PN": "TR-QQ85S-NBK ",
               "Transceiver S/N": "INDAX1532304 ",
               "Transceiver Output Wavelength(nm)": 850,
               "Supported Link Type and Length": {
                      "Link Length for 50/125um multi-mode OM3 fiber(m)": 100,
                     "Link Length for 50/125um multi-mode OM2 fiber(m)": 80,
```
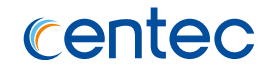

```
 "Link Length for 62.5/125um multi-mode OM1 fiber(m)": 30
               },
               "Diagnostic Iinformation": {
                       "Unit and Symbol Description": {
                              "Transceiver calibrated": "internally",
                             "mA": "milliamperes",
                             "dBm": "decibels (milliwatts)",
                             "NA or N/A": "not applicable",
                             "++": "high alarm",
                             "+": "high warning",
                             "--": "low alarm",
                             "-": "low warning",
                              "The threshold values": "calibrated",
                              "Transceiver calibrated": "internally",
                             "mA": "milliamperes",
                             "dBm": "decibels (milliwatts)",
                              "NA or N/A": "not applicable",
                              "++": "high alarm",
                             "+": "high warning",
                             "--": "low alarm",
                              "-": "low warning",
                              "The threshold values": "calibrated",
                             "Transceiver calibrated": "internally",
                             "mA": "milliamperes",
                              "dBm": "decibels (milliwatts)",
                              "NA or N/A": "not applicable",
                             "++": "high alarm",
                             "+": "high warning",
                             "--": "low alarm",
                              "-": "low warning",
                             "The threshold values": "calibrated",
                             "Transceiver calibrated": "internally",
                             "mA": "milliamperes",
                             "dBm": "decibels (milliwatts)",
                             "NA or N/A": "not applicable",
                             "++": "high alarm",
                             "+": "high warning",
                             "--": "low alarm",
                             "-": "low warning",
                             "The threshold values": "calibrated"
\},
                      "Port": "eth-0-73 chan1",
                       "Temperature (Celsius)": "32.73",
                       "High Alarm Threshold (Celsius)": "80.00",
                      "High Warn Threshold (Celsius)": "75.00",
                      "Low Alarm Threshold (Celsius)": "-10.00",
                       "Low Warn Threshold (Celsius)": "-5.00",
                      "Port": "eth-0-73 chan1",
                       "Voltage (Volts)": "3.22",
                      "High Alarm Threshold (Volts)": "3.70",
                      "High Warn Threshold (Volts)": "3.60",
                      "Low Alarm Threshold (Volts)": "2.90",
                      "Low Warn Threshold (Volts)": "3.00",
                      "Port": "eth-0-73 chan1",
                       "Current (milliamperes)": "6.97",
```
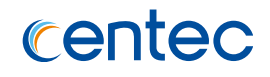

```
 "High Alarm Threshold (mA)": "11.00",
"High Warn Threshold (mA)": "10.00",
"Low Alarm Threshold (mA)": "2.00",
 "Low Warn Threshold (mA)": "3.00",
 "Port": "eth-0-73 chan1",
 "Optical Transmit Power (dBm)": "-2.03",
"High Alarm Threshold (dBm)": "3.00",
 "High Warn Threshold (dBm)": "2.50",
 "Low Alarm Threshold (dBm)": "-6.00",
"Low Warn Threshold (dBm)": "-5.00",
"Port": "eth-0-73 chan1",
 "Optical Receive Power (dBm)": "-40.00",
 "High Alarm Threshold (dBm)": "3.00",
"High Warn Threshold (dBm)": "2.50",
"Low Alarm Threshold (dBm)": "-13.00",
"Low Warn Threshold (dBm)": "-12.00",
 "Port": "eth-0-73 chan2",
 "Temperature (Celsius)": "32.73",
"High Alarm Threshold (Celsius)": "80.00",
"High Warn Threshold (Celsius)": "75.00",<br>"Iow Alarm Threshold (Celsius)": "-10.00",
"Low Alarm Threshold (Celsius)":
"Low Warn Threshold (Celsius)": "-5.00",
"Port": "eth-0-73 chan2",
 "Voltage (Volts)": "3.22",
 "High Alarm Threshold (Volts)": "3.70",
"High Warn Threshold (Volts)": "3.60",
"Low Alarm Threshold (Volts)": "2.90",
"Low Warn Threshold (Volts)": "3.00",
"Port": "eth-0-73 chan2",
 "Current (milliamperes)": "6.97",
"High Alarm Threshold (mA)": "11.00",
"High Warn Threshold (mA)": "10.00",
"Low Alarm Threshold (mA)": "2.00",
"Low Warn Threshold (mA)": "3.00",
"Port": "eth-0-73 chan2",
 "Optical Transmit Power (dBm)": "-2.16",
"High Alarm Threshold (dBm)": "3.00",
"High Warn Threshold (dBm)": "2.50",
"Low Alarm Threshold (dBm)": "-6.00",
"Low Warn Threshold (dBm)": "-5.00",
 "Port": "eth-0-73 chan2",
 "Optical Receive Power (dBm)": "-40.00",
"High Alarm Threshold (dBm)": "3.00",
"High Warn Threshold (dBm)": "2.50",
 "Low Alarm Threshold (dBm)": "-13.00",
 "Low Warn Threshold (dBm)": "-12.00",
"Port": "eth-0-73 chan3",
 "Temperature (Celsius)": "32.73",
 "High Alarm Threshold (Celsius)": "80.00",
 "High Warn Threshold (Celsius)": "75.00",
"Low Alarm Threshold (Celsius)": "-10.00",
"Low Warn Threshold (Celsius)": "-5.00",
 "Port": "eth-0-73 chan3",
 "Voltage (Volts)": "3.22",
"High Alarm Threshold (Volts)": "3.70",
```
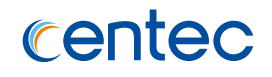

```
 "High Warn Threshold (Volts)": "3.60",
 "Low Alarm Threshold (Volts)": "2.90",
 "Low Warn Threshold (Volts)": "3.00",
"Port": "eth-0-73 chan3",
 "Current (milliamperes)": "6.97",
 "High Alarm Threshold (mA)": "11.00",
 "High Warn Threshold (mA)": "10.00",
"Low Alarm Threshold (mA)": "2.00",
"Low Warn Threshold (mA)": "3.00",
 "Port": "eth-0-73 chan3",
 "Optical Transmit Power (dBm)": "-2.52",
"High Alarm Threshold (dBm)": "3.00",
"High Warn Threshold (dBm)": "2.50",
"Low Alarm Threshold (dBm)": "-6.00",
 "Low Warn Threshold (dBm)": "-5.00",
"Port": "eth-0-73 chan3",
 "Optical Receive Power (dBm)": "-40.00",
"High Alarm Threshold (dBm)": "3.00",
"High Warn Threshold (dBm)": "2.50",
"Low Alarm Threshold (dBm)": "-13.00",
"Low Warn Threshold (dBm)": "-12.00",
"Port": "eth-0-73 chan4",
 "Temperature (Celsius)": "32.73",
"High Alarm Threshold (Celsius)": "80.00",
"High Warn Threshold (Celsius)": "75.00",
"Low Alarm Threshold (Celsius)": "-10.00",
 "Low Warn Threshold (Celsius)": "-5.00",
"Port": "eth-0-73 chan4",
 "Voltage (Volts)": "3.22",
"High Alarm Threshold (Volts)": "3.70",
"High Warn Threshold (Volts)": "3.60",
"Low Alarm Threshold (Volts)": "2.90",
"Low Warn Threshold (Volts)": "3.00",
"Port": "eth-0-73 chan4",
 "Current (milliamperes)": "6.97",
"High Alarm Threshold (mA)": "11.00",
"High Warn Threshold (mA)": "10.00",
"Low Alarm Threshold (mA)": "2.00",
"Low Warn Threshold (mA)": "3.00",
"Port": "eth-0-73 chan4",
 "Optical Transmit Power (dBm)": "-2.20",
"High Alarm Threshold (dBm)": "3.00",
 "High Warn Threshold (dBm)": "2.50",
 "Low Alarm Threshold (dBm)": "-6.00",
"Low Warn Threshold (dBm)": "-5.00",
"Port": "eth-0-73 chan4",
 "Optical Receive Power (dBm)": "-40.00",
 "High Alarm Threshold (dBm)": "3.00",
"High Warn Threshold (dBm)": "2.50",
"Low Alarm Threshold (dBm)": "-13.00",
 "Low Warn Threshold (dBm)": "-12.00"
```
 } }

}

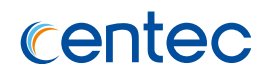

# **Related Commands**

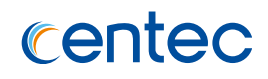

# **13 Network Management Commands**

# **13.1 NTP Commands**

# **13.1.1 ntp minimum-distance**

## **Command Purpose**

In global mode, use this command to set minimum-distance of NTP. Recover to default value by using the no form of the command.

# **Command Syntax**

ntp minimum-distance *NTP\_MIN\_DISP*

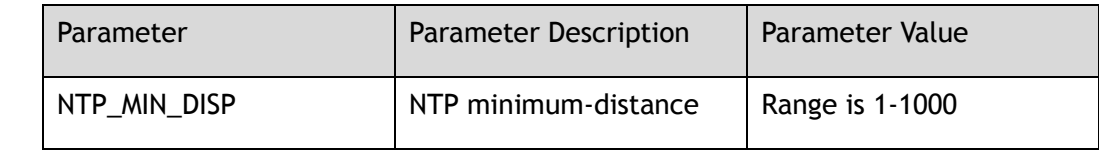

# **Command Mode**

Global Configuration

# **Default**

1ms

#### **Usage**

Use this command to set minimum-distance of NTP.

# **Examples**

The following example shows how to configure ntp minimum-distance as 1s :

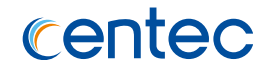

Switch# configure terminal Switch(config)# ntp minimum-distance 1000

# **Related Commands**

None

# **13.1.2 ntp server**

#### **Command Purpose**

In global mode, use this command to appoint NTP server. And remove NTP server by using the no form of the command.

# **Command Syntax**

ntp server ( mgmt-if | ) ( *IP\_ADDR* ( source-ip *SRC\_IP\_ADDR* | ) | *IPV6\_ADDR* ) ( key *NTP\_KEYID* | ) ( version *NTP\_VERSION* | ) ( prefer | )

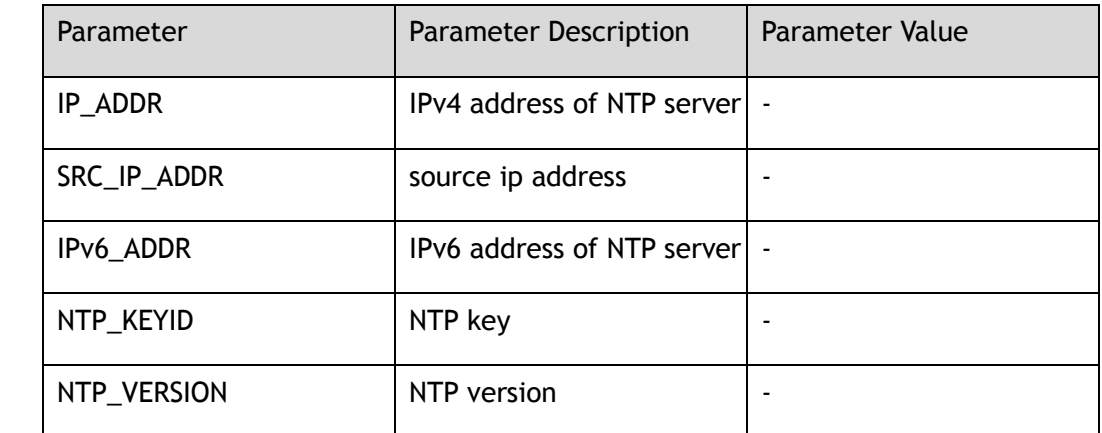

no ntp server ( mgmt-if | ) ( *IP\_ADDR* | *IPV6\_ADDR* )

# **Command Mode**

Global Configuration

#### **Default**

Not synchronized with any NTP server by default.

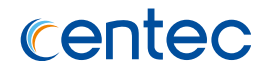

Use this command to appoint NTP server.

# **Examples**

The following example shows how to configure ntp server ip as 172.13.22.44, the version of NTP as 2:

Switch# configure terminal Switch(config)# ntp server 172.16.22.44 version 2

The following example shows how to delete ntp server 172.13.22.44:

```
Switch# configure terminal
Switch(config)# no ntp server 172.16.22.44
```
# **Related Commands**

None

# **13.1.3 ntp authentication**

#### **Command Purpose**

To enable NTP authentication, use the ntp authentication enable command. To disable the NTP authentication, use the ntp authentication disable command.

#### **Command Syntax**

ntp authentication ( enable | disable )

#### **Command Mode**

Global Configuration

# **Default**

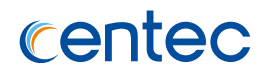

When NTP authentication is enabled, the identity key need to be set to trusted, only in this way, can the process of authenticate work accurately. Device can use trusted key to connect to NTP server and sychronize time.

#### **Examples**

The following example shows how to enable ntp authentication:

```
Switch# configure terminal
Switch(config)# ntp authentication enable
```
## **Related Commands**

None

# **13.1.4 ntp trustedkey**

#### **Command Purpose**

In global mode, use this command to create trusted key. And cancel NTP trusted by using the no form of the command.

# **Command Syntax**

ntp trustedkey *NTP\_TRUSTEDKEY*

no ntp trustedkey *NTP\_TRUSTEDKEY*

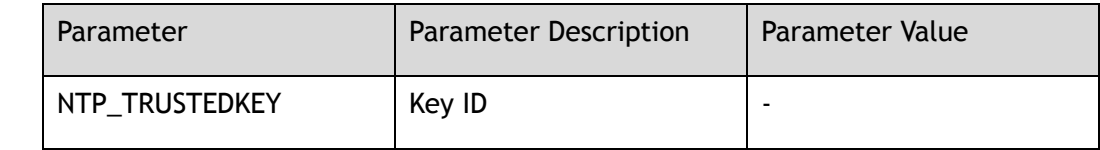

#### **Command Mode**

Global Configuration

#### **Default**

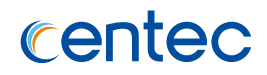

If authentication is enabled, use this command to define one or more key numbers (corresponding

to the keys defined with the ntp key command) that a peer NTP system must provide in its NTP packets, in order for this system to synchronize to it. This function provides protection against accidentally synchronizing the system to a system that is not trusted, because the other system must know the correct

authentication key.

#### **Examples**

The following example shows how to configure the system to synchronize only to systems providing authentication key 42 in its NTP packets:

```
Switch# configure terminal
Switch(config)# ntp authentication enable
Switch(config)# ntp key 42 aNiceKey
Switch(config)# ntp trustedkey 42
```
The following example shows how to disable authentication of the identity of the system :

```
Switch# configure terminal
Switch(config)# no ntp trustedkey 42
```
#### **Related Commands**

None

# **13.1.5 ntp key**

#### **Command Purpose**

In global mode, use this command to create a value for a NTP key. And remove the value of the NTP key by the no form of the command.

# **Command Syntax**

ntp key *NTP\_TRUSTEDKEY STRING*

no ntp key *NTP\_TRUSTEDKEY*

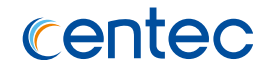

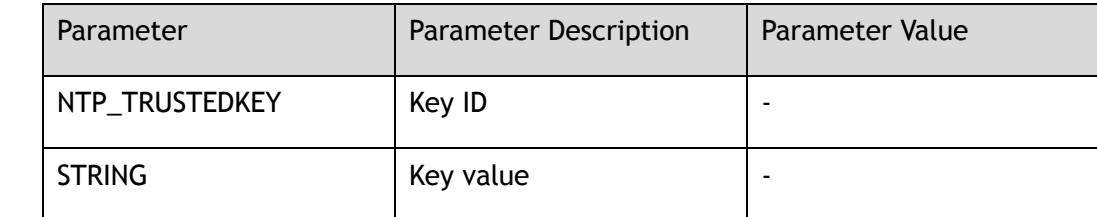

#### **Command Mode**

Global Configuration

## **Default**

None

#### **Usage**

Use this command to create key of NTP

# **Examples**

The following example shows how to the value 321 is given to the NTP key 123:

Switch# configure terminal Switch(config)# ntp key 123 321

The following example shows how to the value 321 is removed from the NTP key 123:

Switch# configure terminal Switch(config)# no ntp key 123

# **Related Commands**

None

# **13.1.6 ntp disable**

# **Command Purpose**

In global mode, use this command to configure Disable NTP packets from being received on the interface.

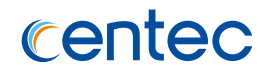

## **Command Syntax**

ntp disable

no ntp disable

#### **Command Mode**

Interface Configuration

## **Default**

By default, all interfaces receive NTP packets

#### **Usage**

None

# **Examples**

The following example shows how to configured system not to receive NTP packet in interface eth-0-1:

```
Switch# configure terminal
Switch(config)# interface eth-0-1
Switch(config-if-eth-0-1)# ntp disable
```
The following example shows how to configure the system allow to receive NTP packet in interface eth-0-1:

```
Switch# configure terminal
Switch(config)# interface eth-0-1
Switch(config-if-eth-0-1)# no ntp disable
```
# **Related Commands**

None

# **13.1.7 show ntp**

# **Command Purpose**

In privileged mode, use this command to display NTP configuration.

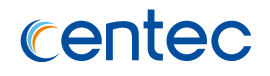

# **Command Syntax**

show ntp

## **Command Mode**

Privileged EXEC

## **Default**

None

#### **Usage**

Use this command to display NTP configuration

# **Examples**

The following example shows how to display the NTP configurations :

```
Switch# show ntp
Current NTP configuration: 
============================================================
10.10.33.239 server (mgmt-if) 
3.3.3.2 server 
4000:2000::1 server (mgmt-if)
Authentication: enabled
```
# **Related Commands**

None

# **13.1.8 show ntp status**

#### **Command Purpose**

In privileged mode, use this command to display current NTP state.

# **Command Syntax**

show ntp status

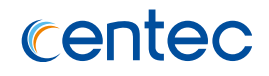

#### **Command Mode**

Privileged EXEC

## **Default**

None

# **Usage**

Use this command to display current NTP state.

# **Examples**

The following example shows how to display ntp status:

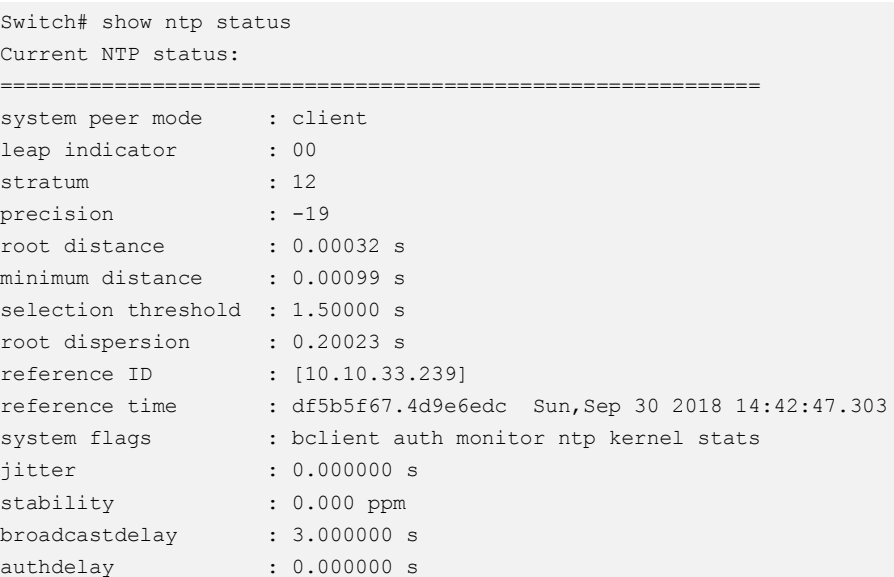

# **Related Commands**

None

# **13.1.9 show ntp statistics**

# **Command Purpose**

In privileged mode, use this command to display ntp statistics.

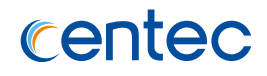

## **Command Syntax**

show ntp statistics

#### **Command Mode**

Privileged EXEC

#### **Default**

None

#### **Usage**

Use this command to display ntp statistics.

# **Examples**

The following example shows how to display ntp statistics:

```
Switch# show ntp statistics
Current NTP I/O statistics: 
============================================================
time since reset: 175834
receive buffers: 10
free receive buffers: 9
used receive buffers: 0
low water refills: 1
dropped packets: 0
ignored packets: 0
received packets: 32
packets sent: 31
packets not sent: 0
interrupts handled: 32
received by int: 32
```
# **Related Commands**

None

# **13.1.10 show ntp associations**

# **Command Purpose**

In privileged mode, use this command to display neighbor state of NTP.

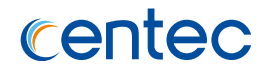

## **Command Syntax**

show ntp associations

## **Command Mode**

Privileged EXEC

## **Default**

None

#### **Usage**

Use this command to display neighbor state of NTP.

# **Examples**

The following example shows how to display the status of NTP associations:

```
Switch# show ntp associations
***Server reports data not found
```
# **Related Commands**

None

# **13.1.11 show ntp key**

# **Command Purpose**

In privileged mode, use this command to display NTP key.

# **Command Syntax**

show ntp key

#### **Command Mode**

Privileged EXEC

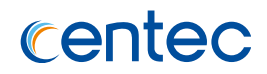

## **Default**

None

#### **Usage**

Use this command to display NTP key.

# **Examples**

The following example shows how to display the keys of NTP:

```
Switch# show ntp key
Current NTP key configuration: 
          ============================================================
          1 abcd
 64000 KKKK
```
# **Related Commands**

None

# **13.1.12 clear ntp statistics**

# **Command Purpose**

In privileged mode, use this command to clear NTP statistics.

# **Command Syntax**

clear ntp statistics

# **Command Mode**

Privileged EXEC

# **Default**

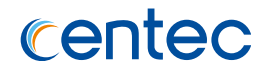

Use this command to clear NTP statistics.

## **Examples**

The following example shows how to clear ntp statistics:

Switch# clear ntp statistics

# **Related Commands**

None

# **13.2 Network Diagnosis Commands**

# **13.2.1 ping**

#### **Command Purpose**

Use this command to detect host accessibility and statistics in a network. Generally, there are several situations as flollow: host is inaccessible, interface is in accessible, timeout. The command could be used in public network or VRF.

#### **Command Syntax**

ping ( ( -a *IP\_ADDR* | ) ( -si *IFNAME\_ALL* | ) ( -m *PING\_INTERVAL* | ) ( -c *PING\_COUNT* | ) ( -s *PING\_SIZE* | ) ( -f | ) ( -tos *PING\_TOS* | ) ( -h *PING\_TTL* | ) | mgmt-if ) *WORD*

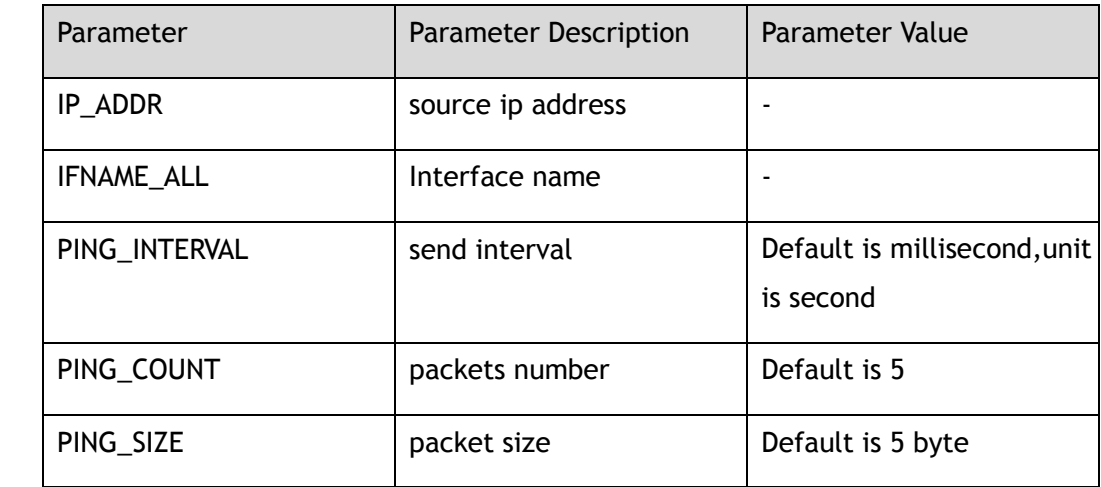

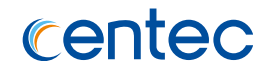

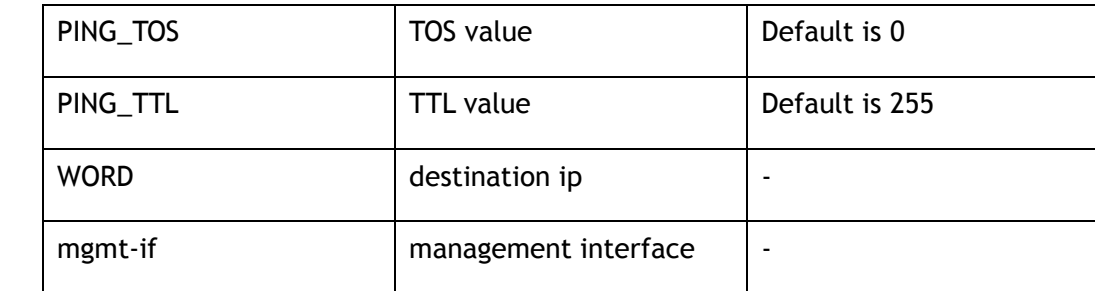

#### **Command Mode**

Privileged EXEC

#### **Default**

None

#### **Usage**

None

#### **Examples**

The following example shows how to ping destination ip address by management interface:

```
Switch# ping mgmt-if 10.10.38.160 
PING 10.10.38.160 (10.10.38.160) 56(84) bytes of data. 
64 bytes from 10.10.38.160: icmp_seq=1 ttl=64 time=0.513 ms 
64 bytes from 10.10.38.160: icmp_seq=2 ttl=64 time=0.229 ms 
64 bytes from 10.10.38.160: icmp_seq=3 ttl=64 time=0.261 ms 
64 bytes from 10.10.38.160: icmp_seq=4 ttl=64 time=0.265 ms 
64 bytes from 10.10.38.160: icmp_seq=5 ttl=64 time=0.387 ms 
--- 10.10.38.160 ping statistics --- 
5 packets transmitted,5 received,0% packet loss,time 3999ms 
rtt min/avg/max/mdev = 0.229/0.331/0.513/0.105 ms
```
# **Related Commands**

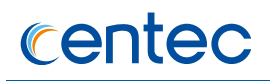

# **13.2.2 traceroute**

#### **Command Purpose**

Use this command to show the path from the current device to the destination device. If user use command ping and find network fault, this command could analyze the network fault nodes.

#### **Command Syntax**

traceroute ( ( -a *IP\_ADDR* | ) ( -si *IFNAME\_ALL* | ) | mgmt-if ) *WORD*

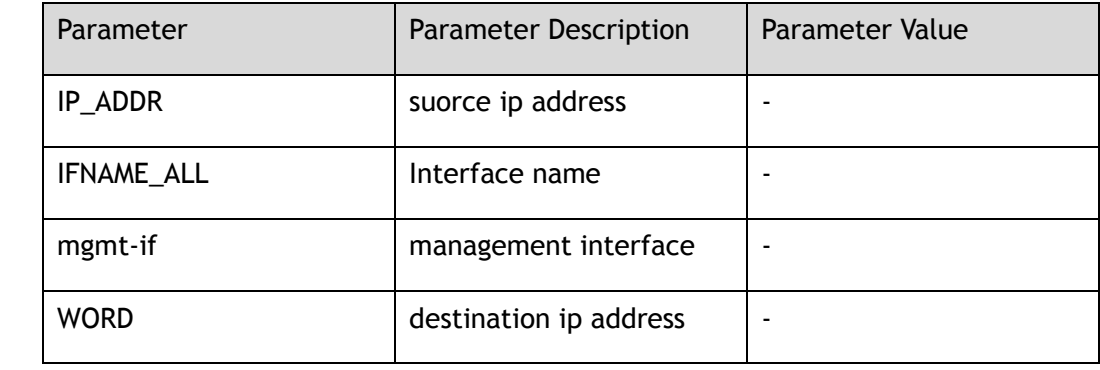

#### **Command Mode**

Privileged EXEC

#### **Default**

None

#### **Usage**

None

# **Examples**

The following example shows how to look in the path of ip address 10.108.1.29:

```
Switch# traceroute 10.108.1.29 
traceroute to 10.108.1.29 (10.108.1.29),30 hops max,38 byte packets 
1 10.108.1.27 (10.108.1.27) 2998.076 ms !H 3000.361 ms !H 3007.748 ms !H
```
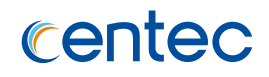

# **Related Commands**

None

# **13.3 SNMP Commands**

# **13.3.1 snmp-server enable**

#### **Command Purpose**

Use this command to enable the SNMP function.

Use the no form of this command to disable SNMP function.

#### **Command Syntax**

snmp-server enable

no snmp-server enable

# **Command Mode**

Global Configuration

#### **Default**

Disabled

#### **Usage**

The command is used to enable SNMP global.

#### **Examples**

The following example shows how to enable snmp global:

```
Switch# configure terminal
Switch(config)# snmp-server enable
```
The following example shows how to disable snmp global:

```
Switch# configure terminal
Switch(config)# no snmp-server enable
```
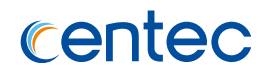

# **Related Commands**

show snmp

# **13.3.2 snmp-server engineID**

#### **Command Purpose**

Use this command to specify the Simple Network Management Protocol (SNMP) engine ID on the local device.

Use the no form of this command to remove engineID.

## **Command Syntax**

snmp-server *engineID ENGINEID*

no snmp-server *engineID*

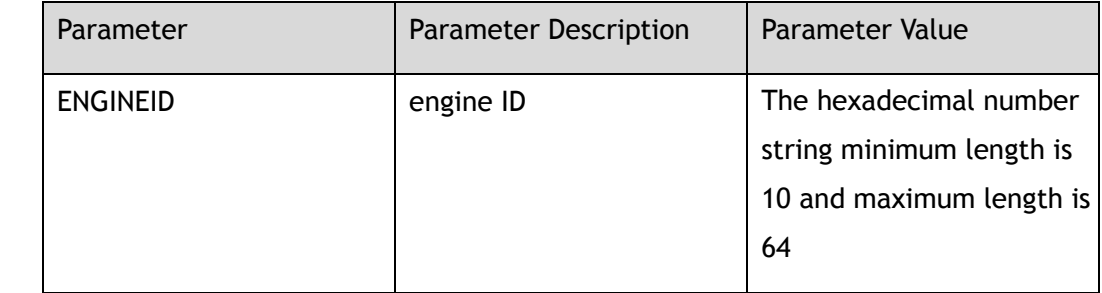

#### **Command Mode**

Global Configuration

# **Default**

30383038303830383038

#### **Usage**

The SNMP engine ID is a unique string used to identify the device for administration purposes. You do not need to specify an engine ID for the device. For further details on the SNMP engine ID, see RFC 2571. Need to configure 'no snmp-server enable'and 'snmp-server enable'to active engineID".

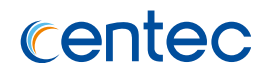

# **Examples**

The following example shows how to set SNMP engine ID:

Switch# configure terminal Switch(config)# snmp-server engineID 1234567890

The following example shows how to reset SNMP engine ID to default value:

```
Switch# configure terminal
Switch(config)# no snmp-server engineID
```
# **Related Commands**

show snmp-server engineID

# **13.3.3 snmp-server system-contact**

#### **Command Purpose**

Use this command to set the system contact (sysContact) string.

Use the no form of this command to remove contact.

#### **Command Syntax**

snmp-server system-contact *KLINE*

no snmp-server system-contact

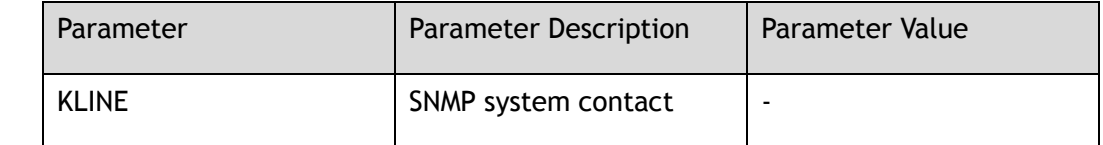

#### **Command Mode**

Global Configuration

# **Default**

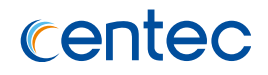

This command is used to set the system contact of the SNMP agent so that these descriptions can be accessed through the configuration file.

#### **Examples**

The following example shows how to configure the system contact of the SNMP:

```
Switch# configure terminal
Switch(config)# snmp-server system-contact xxx@example.com
```
The following example shows how to remove the system contact of the SNMP:

```
Switch# configure terminal
Switch(config)# no snmp-server system-contact
```
# **Related Commands**

show snmp-server sys-info

# **13.3.4 snmp-server system-location**

#### **Command Purpose**

Use this command to set the system location string.

Use the no form of this command to remove system-location.

# **Command Syntax**

snmp-server system-location *KLINE*

no snmp-server system-location

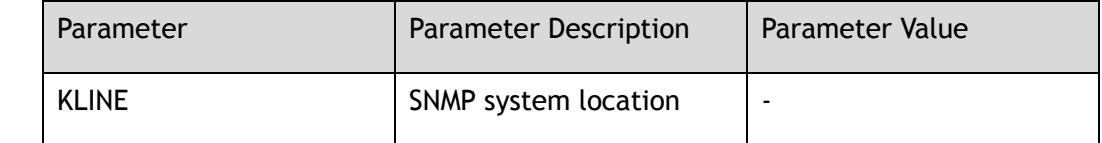

# **Command Mode**

Global Configuration

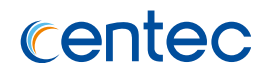

#### **Default**

None

#### **Usage**

This command is used to set the system location of the SNMP agent so that these descriptions can be accessed through the configuration file.

# **Examples**

The following example shows how to configure the system location of the SNMP:

Switch# configure terminal Switch(config)# snmp-server system-location Sample-Place

The following example shows how to remove the system location of the SNMP:

```
Switch# configure terminal
Switch(config)# no snmp-server system-location
```
# **Related Commands**

show snmp-server sys-info

# **13.3.5 snmp-server version**

#### **Command Purpose**

Use this command to specify the support of SNMP version.

Use the no form of this command to recover to default version.

#### **Command Syntax**

snmp-server version ( all | v1 | v2c | v3 )

no snmp-server version

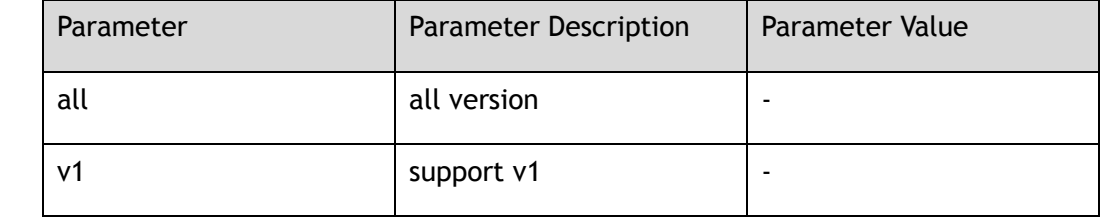

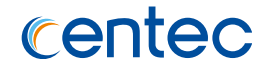

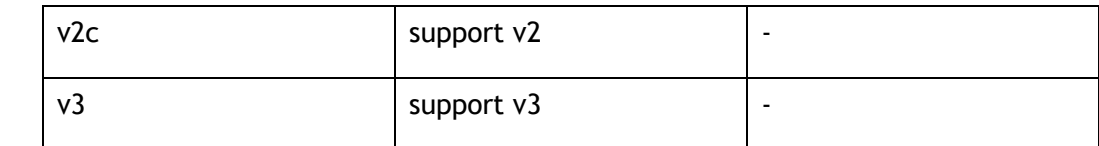

#### **Command Mode**

Global Configuration

#### **Default**

Support v1 and v2c and v3 SNMP versions

#### **Usage**

This command is used to set the SNMP version the switch supported.

## **Examples**

The following example shows how to set the SNMP version:

```
Switch# configure terminal
Switch(config)# snmp-server version v2c
```
The following example shows how to recover the default SNMP version:

```
Switch# configure terminal
Switch(config)# no snmp-server version
```
#### **Related Commands**

show snmp-server version

# **13.3.6 snmp-server view**

#### **Command Purpose**

Use this command to create or update a view entry.

Use the no form of this command to remove view.

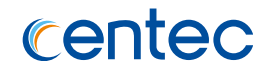

# **Command Syntax**

snmp-server view *SNMPNAME* ( excluded | included ) *SNMPSUBTREE* ( mask *SNMPMASK* | )

no snmp-server view *SNMPNAME* ( excluded | included ) *SNMPSUBTREE*

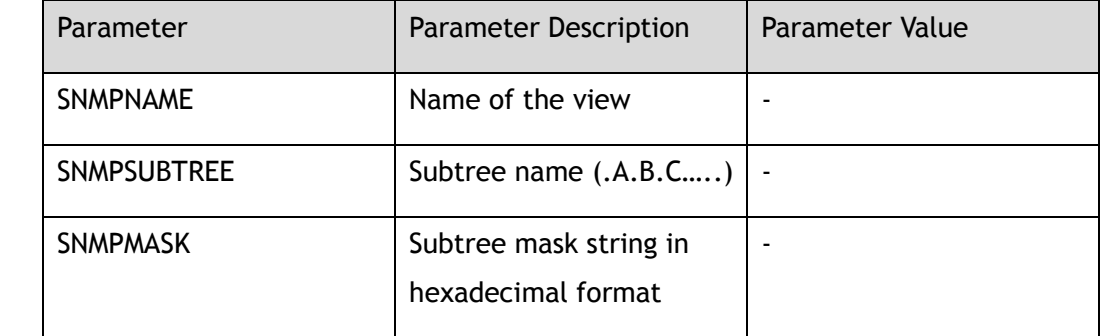

#### **Command Mode**

Global Configuration

#### **Default**

None

#### **Usage**

This command is used to create a view to be used as arguments for other commands.

# **Examples**

The following example shows how to create a view:

Switch# configure terminal Switch(config)# snmp-server view abc excluded 1.3.6.2

The following example shows how to remove a view:

Switch# configure terminal Switch(config)# no snmp-server view abc excluded 1.3.6.2

# **Related Commands**

show snmp-server view

# **13.3.7 snmp-server community**

#### **Command Purpose**

Use this command to set up the community access string to permit access to the Simple Network Management Protocol (SNMP).

Use the no form of this command to remove snmp-server community.

# **Command Syntax**

snmp-server community *SNMPNAME* ( read-only | read-write ) ( view *SNMPVIEW* | )

no snmp-server community *SNMPNAME*

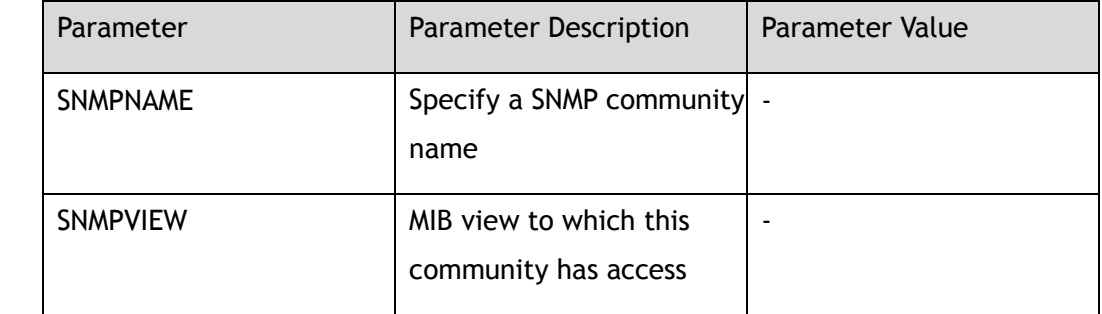

# **Command Mode**

Global Configuration

# **Default**

None

#### **Usage**

None

# **Examples**

The following example shows how to create a community:

Switch# configure terminal Switch(config)# snmp-server community private read-write

The following example shows how to remove a community:

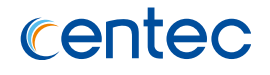

Switch# configure terminal Switch(config)# no snmp-server community private

#### **Related Commands**

show snmp-server community

# **13.3.8 snmp-server trap enable**

#### **Command Purpose**

Use this command to enable all Simple Network Management Protocol (SNMP) notification types that are available on your system.

Use the no form of this command to turn off this function.

## **Command Syntax**

snmp-server trap enable ( all | coldstart | warmstart | linkdown | linkup | system | vrrp )

no snmp-server trap enable ( all | coldstart | warmstart | linkdown | linkup | system | vrrp )

# **Command Mode**

Global Configuration

# **Default**

Disabled

## **Usage**

The snmp-server trap enable command is used in conjunction with the snmp-server trap target-address command. Use the snmp-server trap target-address command to specify which host or hosts receive SNMP notifications. There exist 30 seconds delay when configure "snmp-server trap enable all" and "no snmp-server trap enable all" continuing.

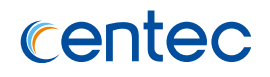

## **Examples**

The following example shows how to enable all snmp-server trap:

Switch# configure terminal Switch(config)# snmp-server trap enable all

The following example shows how to disable all snmp-server trap:

```
Switch# configure terminal
Switch(config)# no snmp-server trap enable all
```
# **Related Commands**

snmp-server trap target-address

# **13.3.9 snmp-server trap target-address**

#### **Command Purpose**

Use this command to configure a remote trap management IP address.

Use the no form of this command to delete the specified server.

#### **Command Syntax**

snmp-server trap target-address ( mgmt-if | ) ( *IP\_ADDR* ( source-ip *SRC\_IP\_ADDR* | ) | *IPV6\_ADDR* ) community *SNMPNAME* ( udpport *SNMP\_UDP\_PORT* | )

no snmp-server trap target-address ( mgmt-if | ) ( *IP\_ADDR* | *IPV6\_ADDR* ) community *SNMPNAME* ( udpport *SNMP\_UDP\_PORT* | )

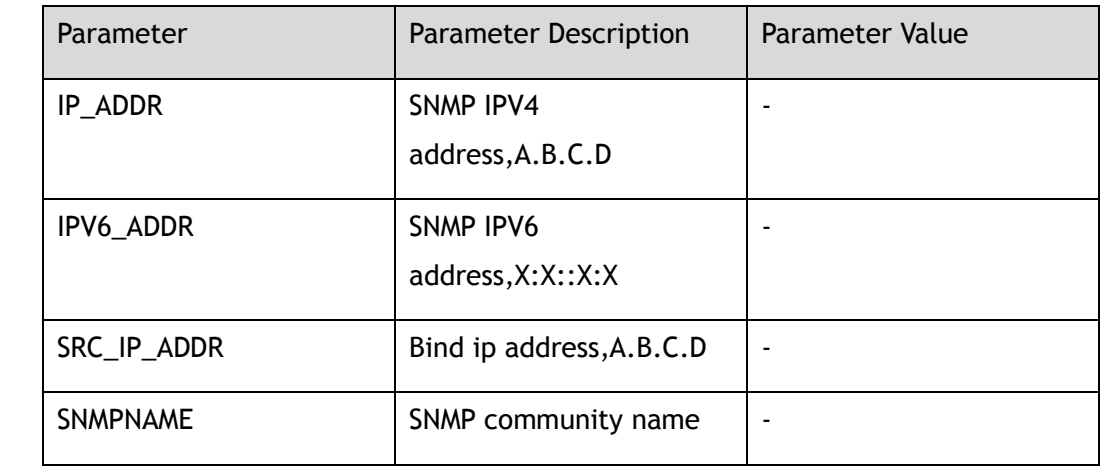

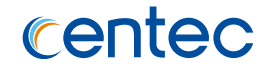

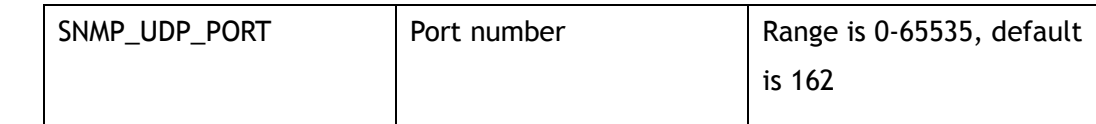

#### **Command Mode**

Global Configuration

## **Default**

None

#### **Usage**

This command is used to specify the server target address to which the trap is sent.

# **Examples**

The following example shows how to set the snmp-server trap target-address command:

```
Switch# configure terminal
Switch(config)# snmp-server trap target-address 10.10.10.1 community test udpport 
13
```
The following example shows how to remove the snmp-server trap target-address command :

```
Switch# configure terminal
Switch(config)# no snmp-server trap target-address 10.10.10.1 community test
```
# **Related Commands**

None

# **13.3.10 snmp-server trap delay linkup**

# **Command Purpose**

Use this command to configure the trap delay linkup time.

Use the no form of this command to remove trap delay.

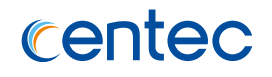

# **Command Syntax**

snmp-server trap delay linkup *TRAP\_DELAY\_TIME*

no snmp-server trap delay linkup

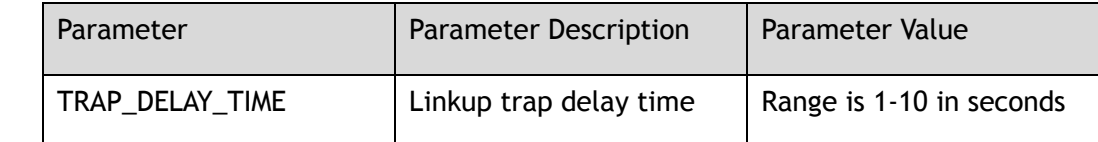

#### **Command Mode**

Global Configuration

## **Default**

0s

#### **Usage**

This command is used to set the trap delay time for link up interface.

# **Examples**

The following example shows how to set the trap delay time for link up interface:

```
Switch# configure terminal
Switch(config)# snmp-server trap delay linkup 10
```
The following example shows how to remove the trap delay time for link up interface:

Switch# configure terminal Switch(config)# no snmp-server trap delay linkup

# **Related Commands**

snmp-server trap enable

# **13.3.11 snmp-server trap delay linkdown**

#### **Command Purpose**

Use this command to configure the trap delay linkup time.

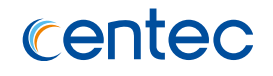

Use the no form of this command to remove trap delay.

#### **Command Syntax**

snmp-server trap delay linkdown *TRAP\_DELAY\_TIME*

no snmp-server trap delay linkdown

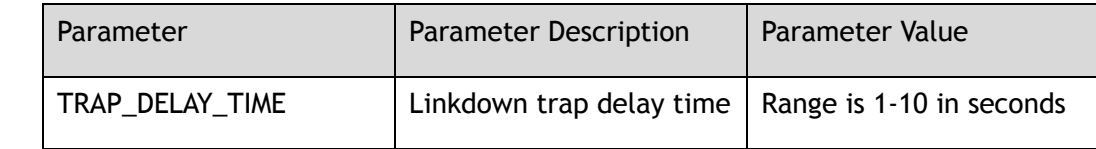

#### **Command Mode**

Global Configuration

#### **Default**

 $0s$ 

#### **Usage**

This command is used to set the default trap delay time for link down interface.

#### **Examples**

The following example shows how to set the trap delay time for link down interface:

```
Switch# configure terminal
Switch(config)# snmp-server trap delay linkdown 10
```
The following example shows how to remove the trap delay time for link down interface:

```
Switch# configure terminal
Switch(config)# no snmp-server trap delay linkdown
```
#### **Related Commands**

snmp-server trap enable

# **13.3.12 snmp-server inform target-address**

#### **Command Purpose**

Use this command to specify the recipient of a Simple Network Management Protocol (SNMP) inform message.

Use the no form of this command to remove the configuration.

# **Command Syntax**

snmp-server inform target-address ( mgmt-if | ) ( *IP\_ADDR* ( source-ip *SRC\_IP\_ADDR* | ) | *IPV6\_ADDR* ) community *SNMPNAME* ( udpport *SNMP\_UDP\_PORT* | )

no snmp-server inform target-address ( mgmt-if | ) ( *IP\_ADDR* | *IPV6\_ADDR* ) community *SNMPNAME* ( udpport *SNMP\_UDP\_PORT* | )

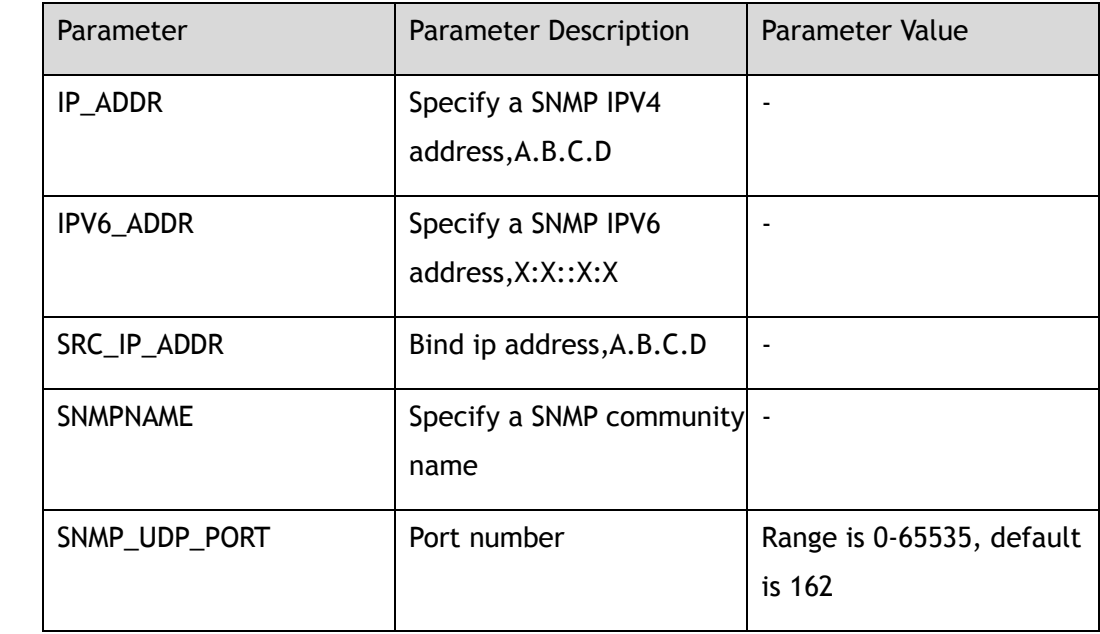

# **Command Mode**

Global Configuration

# **Default**

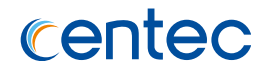

This command is used to specify the server target address to which the inform is sent.

#### **Examples**

The following example shows how to set the snmp-server inform target-address command:

```
Switch# configure terminal
Switch(config)# snmp-server inform target-address 10.10.10.1 community test udpport 
100
```
The following example shows how to remove the snmp-server inform target-address command :

```
Switch# configure terminal
Switch(config)# no snmp-server inform target-address 10.10.10.1 community test 
udpport 100
```
## **Related Commands**

None

# **13.3.13 snmp-server context**

#### **Command Purpose**

Use this command to create a Simple Network Management Protocol (SNMP) context.

Use the no form of this command to remove the configuration.

#### **Command Syntax**

snmp-server context *CONTEXT\_NAME*

no snmp-server context *CONTEXT\_NAME*

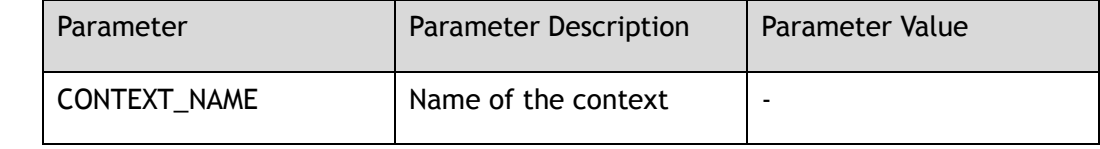

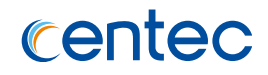

#### **Command Mode**

Global Configuration

# **Default**

None

#### **Usage**

When set snmp-server access with context name, only context name be created then snmp server can access connect the device.

## **Examples**

The following example shows how to create a Simple Network Management Protocol (SNMP) context:

```
Switch# configure terminal
Switch(config)# snmp-server context contextA
```
The following example shows how to remove a Simple Network Management Protocol (SNMP) context:

```
Switch# configure terminal
Switch(config)# no snmp-server context contextA
```
#### **Related Commands**

show snmp-server context

#### **13.3.14 snmp-server usm-user**

#### **Command Purpose**

Use this command to configure a new Simple Network Management Protocol (SNMP) usm user.

Use the no form of this command to remove the usm user.
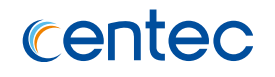

# **Command Syntax**

snmp-server usm-user *USM\_NAME* ( remote *ENGINEID* | ) ( authentication ( md5 | sha ) ( 8 | ) *AUTH\_PWD* ( privacy ( des | aes ) ( 8 | ) *PRIV\_PWD* | ) | )

no snmp-server usm-user *USM\_NAME*

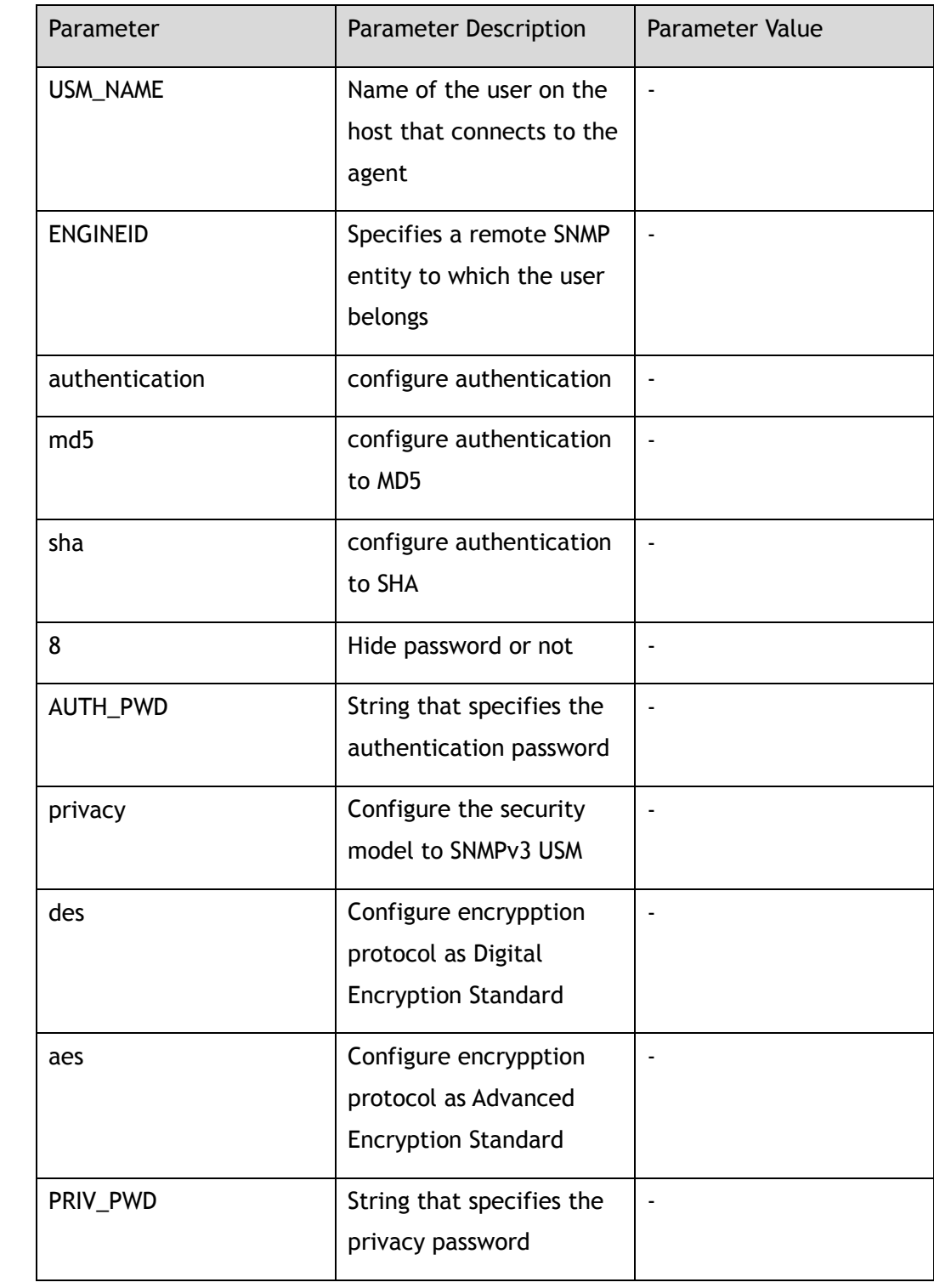

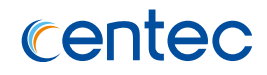

Global Configuration

## **Default**

None

#### **Usage**

To configure a remote user, specify the IP address or port number for the remote SNMP agent of the device where the user resides.

## **Examples**

The following example shows how to to configure a new usm user:

```
Switch# configure terminal
Switch(config)# snmp-server usm-user u1 authentication sha abcdef123 privacy des 
aabbccdd1234
```
The following example shows how to remove the usm user:

Switch# configure terminal Switch(config)# no snmp-server usm-user u1

## **Related Commands**

show snmp-server usm-user

# **13.3.15 snmp-server group**

#### **Command Purpose**

Use this command to configure a new Simple Network Management Protocol (SNMP) group.

Use the no form of this command to remove group.

#### **Command Syntax**

snmp-server group *GROUPNAME* user *USERNAME* security-model usm

no snmp-server group *GROUPNAME* user *USERNAME* security-model usm

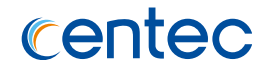

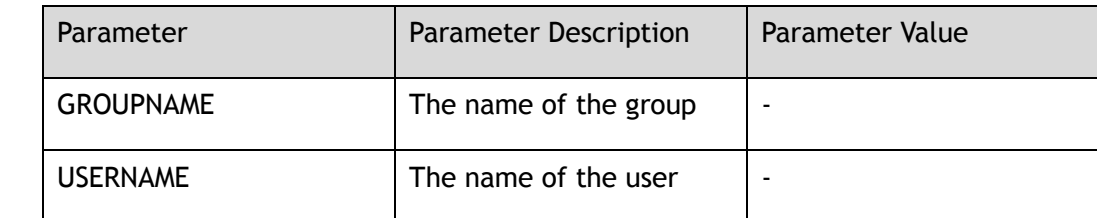

Global Configuration

#### **Default**

None

#### **Usage**

This command is used to add a new SNMP server group in global configuration mode.

## **Examples**

The following example shows how to configure a new group:

Switch# configure terminal Switch(config)# snmp-server group g1 user u1 security-model usm

The following example shows how to remove the group:

Switch# configure terminal Switch(config)# no snmp-server group g1 user u1 security-model usm

## **Related Commands**

show snmp-server group

## **13.3.16 snmp-server access**

#### **Command Purpose**

Use this command to set the access security of MIB view.

Use the no form of this command to remove access security.

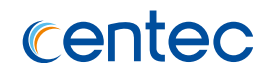

## **Command Syntax**

snmp-server access GROUP\_NAME security-model usm ( auth | noauth | priv ) { context *CONTEXT* ( prefix | exact | ) | read *READ\_VIEW* | write *WRITE\_VIEW* | notify *NOTIFY\_VIEW* | }

no snmp-server access GROUP\_NAME security-model usm ( auth | noauth | priv ) { context *CONTEXT* | }

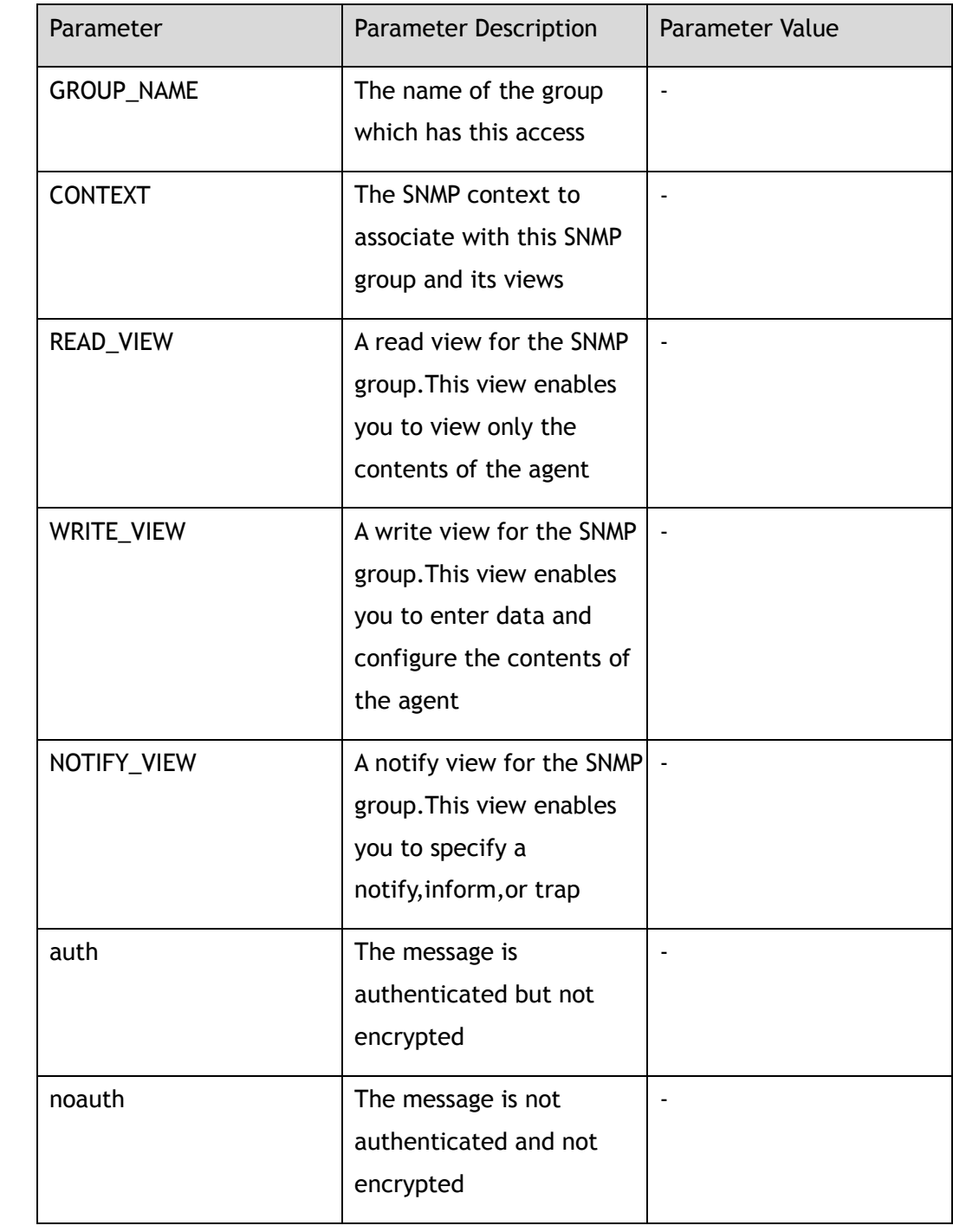

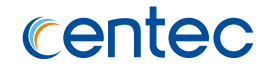

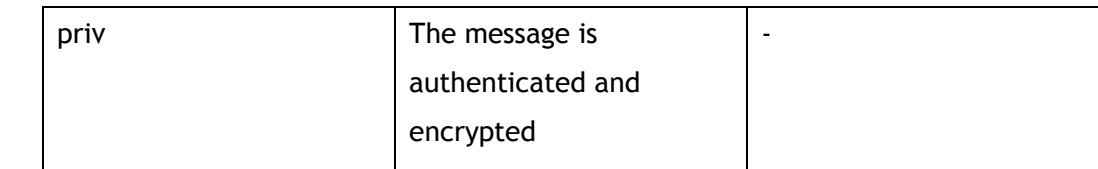

Global Configuration

#### **Default**

None

#### **Usage**

This command is used to set the access security of MIB view.

#### **Examples**

The following example shows how to set the access security of MIB view:

```
Switch# configure terminal
Switch(config)# snmp-server group g1 user user1 security-model usm
Switch(config)# snmp-server access g1 security-model usm auth
```
The following example shows how to remove the access security of MIB view:

Switch# configure terminal Switch(config)# no snmp-server access g1 security-model usm auth

#### **Related Commands**

show snmp-server access

## **13.3.17 snmp-server access-group**

#### **Command Purpose**

Use this command to apply access list on Simple Network Management Protocol(SNMP).Use the no form of this command to remove access list applied to SNMP.

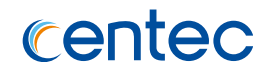

# **Command Syntax**

#### snmp-server access-group *NAME\_STRING* in

no snmp-server access-group

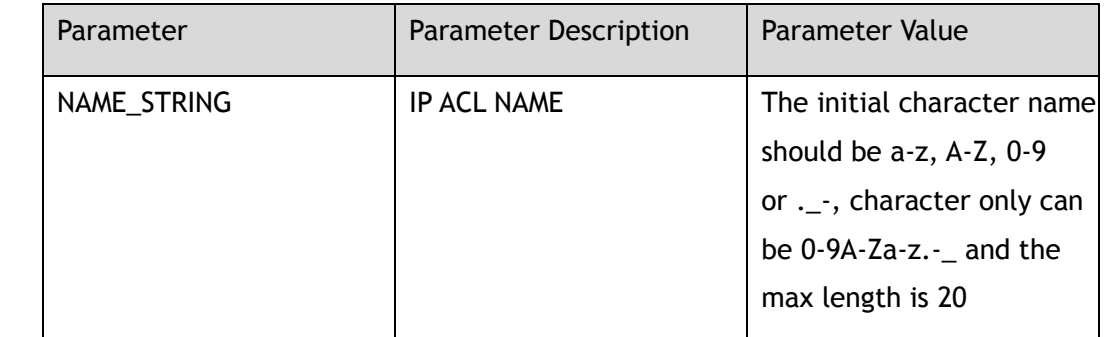

#### **Command Mode**

Global Configuration

#### **Default**

None

#### **Usage**

ACL applied on SNMP can only matching of source IP,destination IP, behaviour as WhiteList by default.

## **Examples**

The following example shows how to apply acl to SNMP:

```
Switch(config)# ip access-list a5
Switch(config-ip-acl-a5)# exit 
Switch(config)# snmp-server access-group a5 in 
Notice: ACL applied on SNMP can only matching of source IP,destination IP, 
behaviour as WhiteList by default.
```
# **Related Commands**

None

# **13.3.18 snmp-server notify**

# **Command Purpose**

Use this command to set the notification of traps for Simple Network Management Protocol (SNMP).

Use the no form of this command to remove the notification.

## **Command Syntax**

snmp-server notify *NOTIFY\_NAME* tag *TAG\_NAME* ( trap | inform | )

no snmp-server notify *NOTIFY\_NAME*

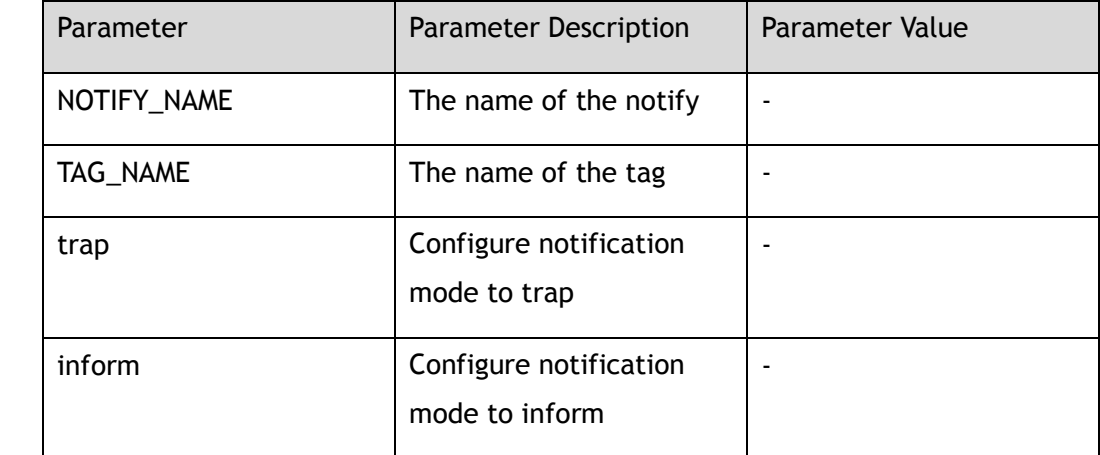

## **Command Mode**

Global Configuration

## **Default**

None

#### **Usage**

This command is used to send events with the notification type of the SNMP server.

#### **Examples**

The following example shows how to set the notification of traps for SNMP:

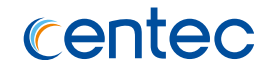

```
Switch# configure terminal
Switch(config)# snmp-server notify n1 tag t1
```
The following example shows how to remove the notification:

```
Switch# configure terminal
Switch(config)# no snmp-server notify n1
```
## **Related Commands**

show snmp-server notify

# **13.3.19 snmp-server target-address**

#### **Command Purpose**

Use this command to specify the recipient of a Simple Network Management Protocol (SNMP) notification message.

Use the no form of this command to remove the configuration.

#### **Command Syntax**

snmp-server target-address *TARGET\_NAME* param *PARANAME* ( mgmt-if | ) ( *IP\_ADDR* | *IPV6\_ADDR* ) ( udpport *SNMP\_UDP\_PORT* | ) ( timeout *SNMP\_TIMEOUT* | ) ( retries *SNMP\_RETRY* | ) taglist *LINE*

no snmp-server target-address *TARGET\_NAME* ( mgmt-if | ) ( *IP\_ADDR* | *IPV6\_ADDR* ) ( udpport *SNMP\_UDP\_PORT* | )

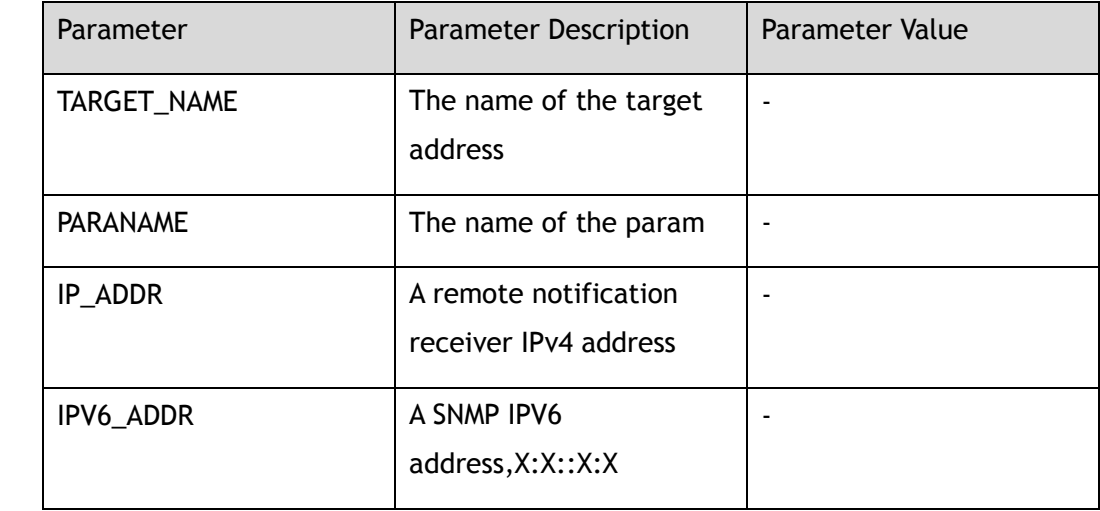

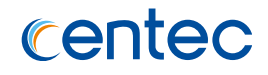

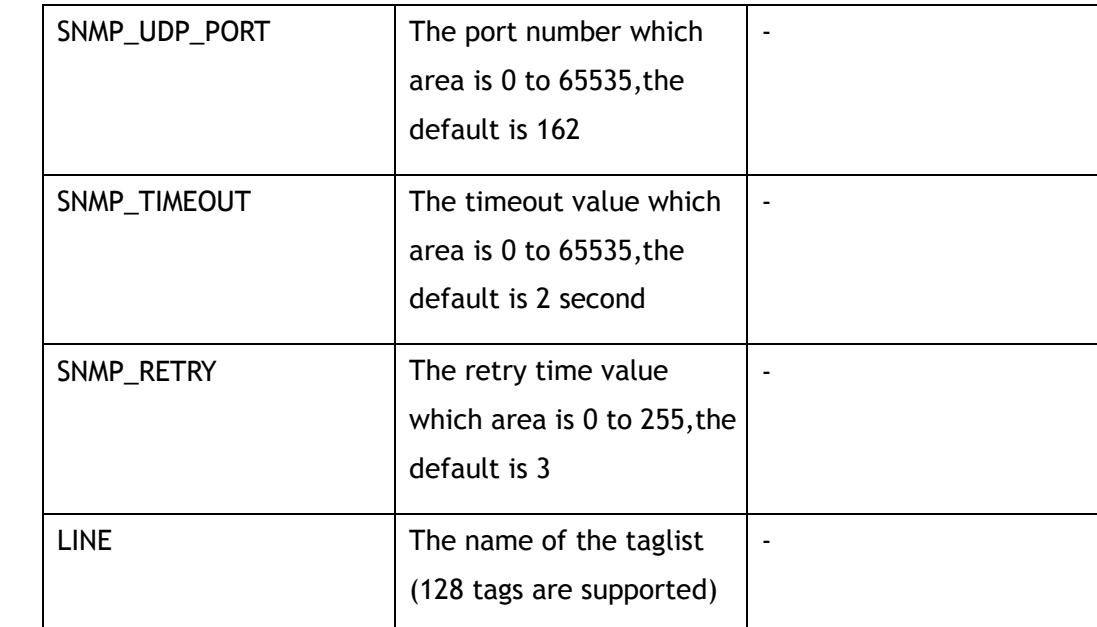

Global Configuration

## **Default**

None

#### **Usage**

This command is used to configure a remote manager's IP address. This command is used for SNMP v3.

## **Examples**

The following example shows how to specify the recipient of SNMPv3:

```
Switch# configure terminal
Switch(config)# snmp-server target-params p1 user user1 security-model v3 message-
processing v3 noauth
Switch(config)# snmp-server target-address tar1 param p1 mgmt-if 10.10.27.227 
taglist t1
```
The following example shows how to remove the recipient of SNMPv3:

```
Switch# configure terminal
Switch(config)# no snmp-server target-address tar1 mgmt-if 10.10.27.227
```
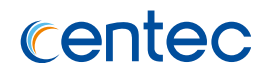

## **Related Commands**

show snmp-server target-address

# **13.3.20 snmp-server target-params**

#### **Command Purpose**

Use this command to specify the SNMP target information to be used in the generation of SNMP messages.

Use the no form of this command to remove target-params.

#### **Command Syntax**

snmp-server target-params *PARA\_NAME* user *USER\_NAME* security-model v3 message-processing v3 ( noauth | auth | priv )

no snmp-server target-params *PARA\_NAME*

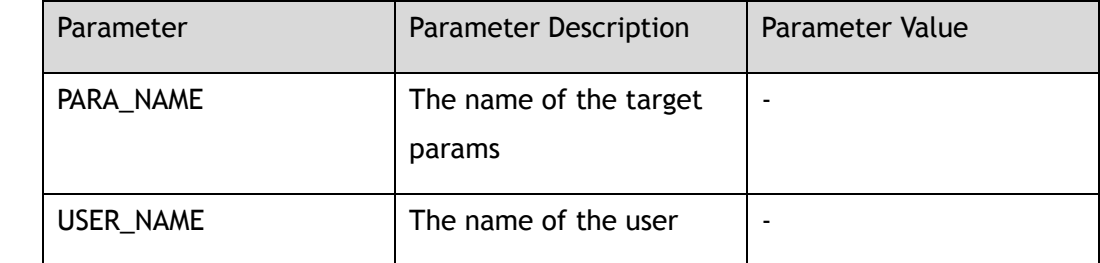

#### **Command Mode**

Global Configuration

#### **Default**

None

#### **Usage**

The snmp-server target-params contains the SNMP target information to be used in the generation of SNMP messages.

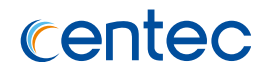

## **Examples**

The following example shows how to specify the SNMP target information to be used in the generation of SNMP messages:

```
Switch# configure terminal
Switch(config)# snmp-server target-params p1 user u1 security-model v3 message-
processing v3 auth
```
The following example shows how to remove target-params:

```
Switch# configure terminal
Switch(config)# no snmp-server target-params p1
```
# **Related Commands**

show snmp-server target-params

# **13.3.21 show snmp**

#### **Command Purpose**

Use this command to show whether the SNMP service is turn on.

## **Command Syntax**

show snmp

#### **Command Mode**

Privileged EXEC

#### **Default**

Disabled

#### **Usage**

This command is used to display the service information of SNMP (enable or disable).

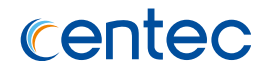

## **Examples**

The following example shows how to display the service information of SNMP:

Switch# show snmp SNMP services: disable

## **Related Commands**

snmp server enable

# **13.3.22 show snmp statistics**

#### **Command Purpose**

Use this command to show statistics of SNMP messages.

#### **Command Syntax**

show snmp statistics

## **Command Mode**

Privileged EXEC

#### **Default**

None

#### **Usage**

This command is used to display the statistics of SNMP messages, including receive, transmit and trap messages.

## **Examples**

The following example shows how to display the statistics of SNMP:

```
Switch# show snmp statistics
Received count: 811
Transmit count: 811
Trap count: 3
```
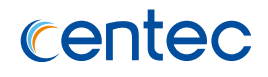

## **Related Commands**

clear snmp statistics

# **13.3.23 clear snmp statistics**

#### **Command Purpose**

Use this command to clear statistics of SNMP messages.

## **Command Syntax**

clear snmp statistics

#### **Command Mode**

Privileged EXEC

### **Default**

None

#### **Usage**

This command is used to clear the statistics of SNMP messages, including receive, transmit and trap messages.

## **Examples**

The following example shows how to clear the statistics of SNMP:

Switch# clear snmp statistics

## **Related Commands**

show snmp statistics

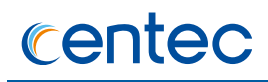

# **13.3.24 show snmp-server version**

#### **Command Purpose**

Use this command to display the supported version of SNMP.

#### **Command Syntax**

show snmp-server version

## **Command Mode**

Privileged EXEC

#### **Default**

SNMPv1,SNMPv2c and SNMPv3

#### **Usage**

This command is used to display snmp version information configured by command snmp-server version.

#### **Examples**

The following example shows how to display snmp version information:

```
Switch# show snmp-server version 
SNMP version: SNMPv1/SNMPv2c/SNMPv3
```
## **Related Commands**

snmp-server version

# **13.3.25 show snmp-server community**

#### **Command Purpose**

Use this command to display the SNMP community information.

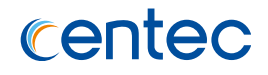

## **Command Syntax**

show snmp-server community

### **Command Mode**

Privileged EXEC

## **Default**

None

## **Usage**

This command is used to display the community information configured by command snmp-server community.

# **Examples**

The following example shows how to display community information:

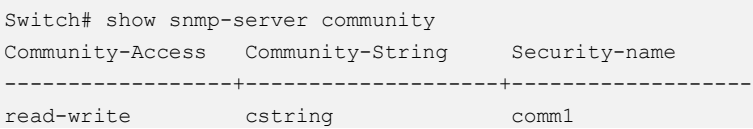

## **Related Commands**

snmp-server community

# **13.3.26 show snmp-server engineID**

## **Command Purpose**

Use this command to display the identification of the local Simple Network Management Protocol (SNMP) engine and all remote engines that have been configured on the router.

## **Command Syntax**

show snmp-server *engineID*

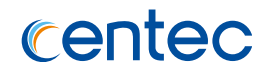

Privileged EXEC

## **Default**

30383038303830383038

#### **Usage**

An SNMP engine is a copy of SNMP that can reside on a local or remote device.

#### **Examples**

The following example shows how to display engineID:

```
Switch# show snmp-server engineID 
Engine ID : 00000009020000000c025808
```
# **Related Commands**

snmp-server engineID

# **13.3.27 show snmp-server sys-info**

# **Command Purpose**

Use this command to display the system information of SNMP.

## **Command Syntax**

show snmp-server sys-info

#### **Command Mode**

Privileged EXEC

## **Default**

None

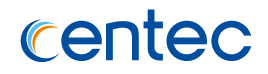

#### **Usage**

The system contact can be set by using the snmp-server system-contact command. The system location can be set by using the snmp-server system-location command.

#### **Examples**

The following example shows how to display system-contact and location information:

```
Switch# show snmp-server sys-info 
Contact: admin@exampledomain.com 
Location: Sample Place
```
## **Related Commands**

snmp-server system-contact snmp-server system-location

# **13.3.28 show snmp-server trap-receiver**

#### **Command Purpose**

Use this command to display the SNMP traps receiver.

#### **Command Syntax**

show snmp-server trap-receiver

#### **Command Mode**

Privileged EXEC

#### **Default**

None

#### **Usage**

This command is used to display traps receiver information configured by command snmp-server trap target-address.

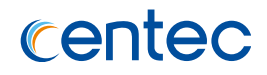

## **Examples**

The following example shows how to display the SNMP traps receiver:

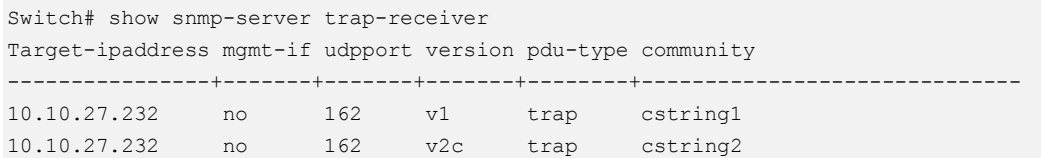

## **Related Commands**

snmp-server trap target-address

# **13.3.29 show snmp-server inform-receiver**

#### **Command Purpose**

Use this command to display the SNMP informs receiver.

#### **Command Syntax**

show snmp-server inform-receiver

#### **Command Mode**

Privileged EXEC

#### **Default**

None

## **Usage**

This command is used to display inform receiver information configured by command snmp-server inform target-address.

## **Examples**

The following example shows how to display the SNMP informs receiver:

```
Switch# show snmp-server inform-receiver 
Target-ipaddress mgmt-if udpport version pdu-type community
```
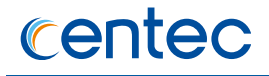

----------------+-------+-------+-------+--------+------------------------------ 10.10.22.232 yes 162 v2c inform cstring

## **Related Commands**

snmp-server inform target-address

# **13.3.30 show snmp-server view**

#### **Command Purpose**

Use this command to display the family name, storage type, and status of a Simple Network Management Protocol (SNMP) configuration and associated MIB.

## **Command Syntax**

show snmp-server view ( *VIEW\_NAME* | )

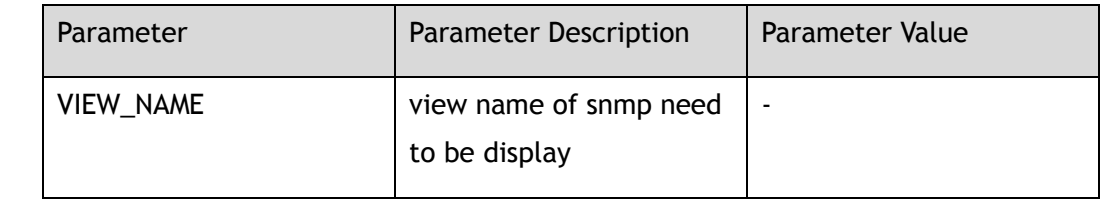

#### **Command Mode**

Privileged EXEC

#### **Default**

None

#### **Usage**

Use this command to display the SNMP view configuration.

## **Examples**

The following example shows how to display the family name, storage type, and status of a Simple Network Management Protocol (SNMP) configuration and associated MIB:

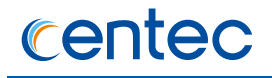

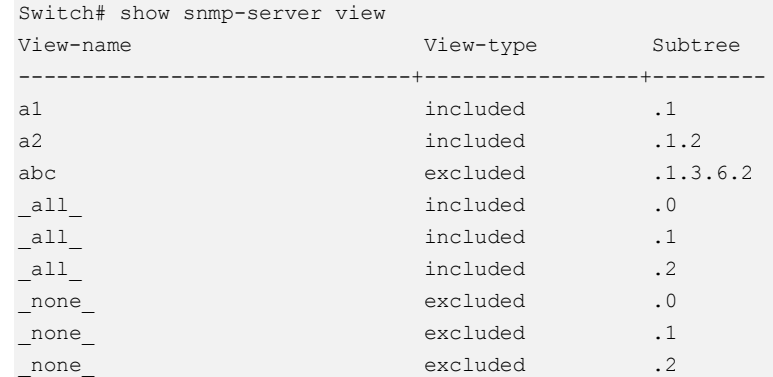

## **Related Commands**

snmp-server view

# **13.3.31 show snmp-server context**

#### **Command Purpose**

Use this command to display the SNMP context information.

## **Command Syntax**

show snmp-server context ( *CONTEXT\_NAME* | )

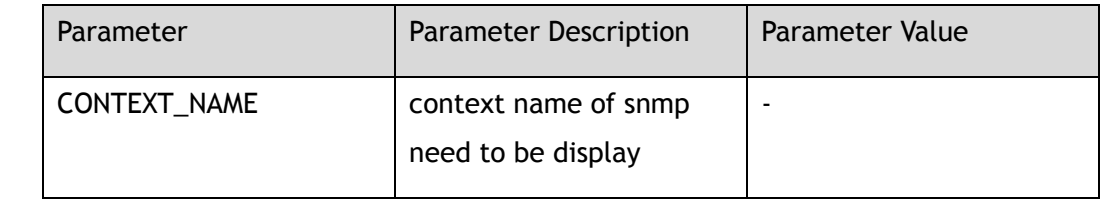

#### **Command Mode**

Privileged EXEC

#### **Default**

None

#### **Usage**

This command is used to display the context information configured by command snmp-server context.

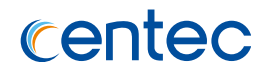

## **Examples**

The following example shows how to display the SNMP context information:

```
Switch# show snmp-server context 
Context-name
-------------------------------
contextA
```
# **Related Commands**

snmp-server context

## **13.3.32 show snmp-server usm-user**

#### **Command Purpose**

Use this command to display information about the configured characteristics of Simple Network Management Protocol (SNMP) users.

## **Command Syntax**

show snmp-server usm-user ( *USER\_NAME* | )

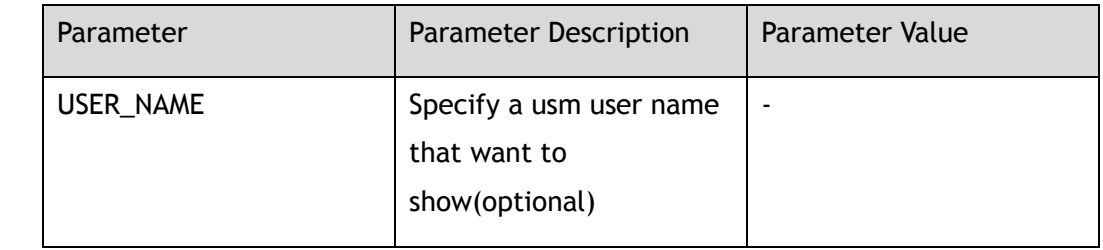

#### **Command Mode**

Privileged EXEC

#### **Default**

None

#### **Usage**

An SNMP user must be part of an SNMP group, as configured using the snmp-server usm-user command.

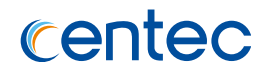

## **Examples**

The following example shows how to display information about the configured characteristics of SNMP users:

```
Switch# configure terminal
Switch(config)# snmp-server usm-user u1 authentication sha abcdef123 privacy des 
aabbccdd1234 
Switch(config)# exit
Switch# show snmp-server usm-user u1
User Name: u1
EnginedID: 0808080808
Auth Protocol: sha
Auth password: abcdef123
Priv Protocol: des
Priv password: aabbccdd1234
Storage Type: nonvolatile
Row status: active contextA
```
# **Related Commands**

snmp-server usm-user

## **13.3.33 show snmp-server access**

## **Command Purpose**

Use this command to display the access group information of SNMP.

#### **Command Syntax**

show snmp-server *access* (*GROUP\_NAME* | )

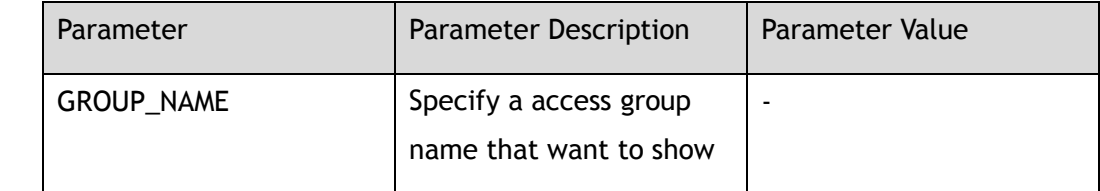

## **Command Mode**

Privileged EXEC

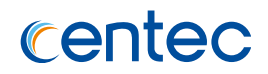

### **Default**

None

#### **Usage**

This command is used to display the access information configured by command snmp-server access.

# **Examples**

The following example shows how to display the access group information of SNMP:

```
Switch# configure terminal
Switch(config)# snmp-server group g1 user u1 security-model usm
Switch(config)# snmp-server access g1 security-model usm auth 
Switch(config)# exit
Switch# show snmp-server access g1
Group name: g1
Context: 
Security model: usm
Security level: auth
Context Match: exact
Read view: _all_
Write view: none
Notify view: none
Storage Type: permanent
Row status: active
```
## **Related Commands**

snmp-server access

# **13.3.34 show snmp-server group**

## **Command Purpose**

Use this command to display the names of configured SNMP groups, the security model being used, the different security name being used, and the storage type of each group.

## **Command Syntax**

show snmp-server group (*GROUP\_NAME* | )

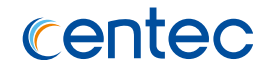

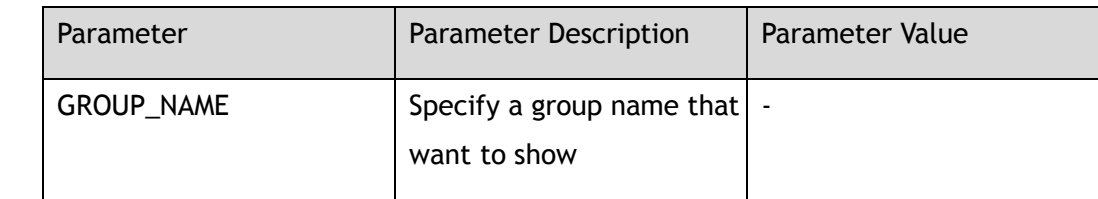

Privileged EXEC

#### **Default**

None

### **Usage**

SNMP groups are configured using the snmp-server group command.

## **Examples**

The following example shows how to display the names of configured SNMP groups, the security model being used, the different security name being used, and the storage type of each group:

```
Switch# configure terminal
Switch(config)# snmp-server group g1 user user1 security-model usm
Switch(config)# exit
Switch# show snmp-server group g1
Group name: g1
Security model: v3
Security name: u1
Storage Type: permanent
Row status: active
```
# **Related Commands**

snmp-server group

# **13.3.35 show snmp-server notify**

# **Command Purpose**

Use this command to display notification information of SNMP.

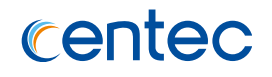

## **Command Syntax**

show snmp-server notify ( *NOTIFY\_NAME* | )

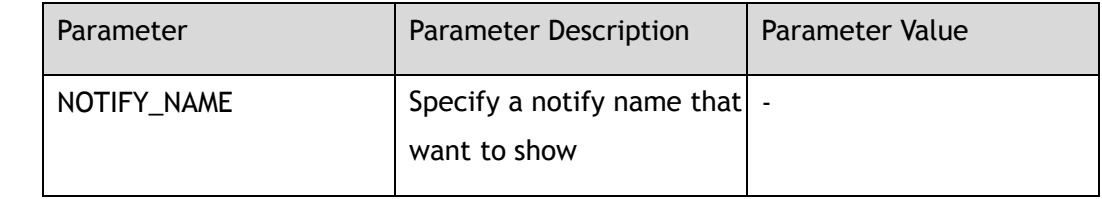

#### **Command Mode**

Privileged EXEC

## **Default**

None

#### **Usage**

This command is used to display the notification information configured by command snmp-server notify.

## **Examples**

The following example shows how to display notification information of SNMP:

```
Switch# configure terminal
Switch(config)# snmp-server notify n1 tag t1 
Switch(config)# exit
Switch# show snmp-server notify n1
Notify name: n1
Notify tag: t1
Notify type: trap
Storage Type: nonvolatile
Row status: active
```
## **Related Commands**

snmp-server notify

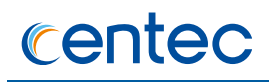

# **13.3.36 show snmp-server target-address**

#### **Command Purpose**

Use this command to display target address information of SNMP.

### **Command Syntax**

show snmp-server target-address ( *TARGET\_NAME* | )

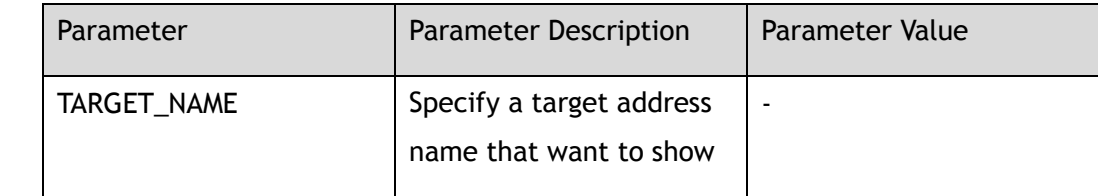

#### **Command Mode**

Privileged EXEC

#### **Default**

None

#### **Usage**

This command is used to display the target address information configured by command snmp-server target address.

## **Examples**

The following example shows how to display target address information of SNMP:

```
Switch# configure terminal
Switch(config)# snmp-server target-params p1 user u1 security-model v3 message-
processing v3 noauth
Switch(config)# snmp-server target-address tar1 param p1 mgmt-if 10.10.27.227 
taglist t1
Switch(config)# exit
Switch# show snmp-server target-address tar1
Targetaddr name: tar1
IP address: 10.10.27.227
Mgmt-If: yes
UDP Port: 162
Timeout: 2
```
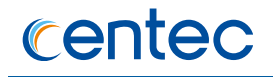

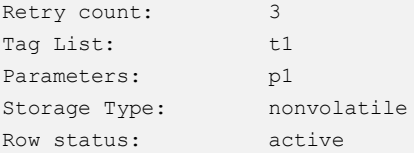

## **Related Commands**

snmp-server target-address

# **13.3.37 show snmp-server target-params**

#### **Command Purpose**

Use this command to display target params information of SNMP.

## **Command Syntax**

show snmp-server target-params (*PARAM\_NAME* | )

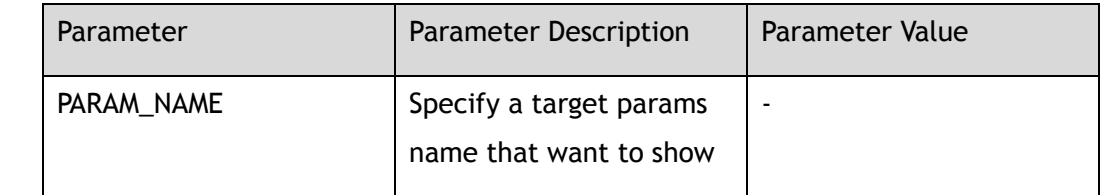

#### **Command Mode**

Privileged EXEC

#### **Default**

None

#### **Usage**

This command is used to display the target params information configured by command snmp-server target params.

## **Examples**

The following example shows how to display target params information of SNMP:

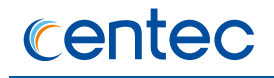

Switch# configure terminal Switch(config)# snmp-server target-params p1 user u1 security-model v3 messageprocessing v3 auth Switch(config)# exit Switch# show snmp-server target-params p1 Target parameter name: p1 Message processing model: v3 Security model: v3 Security name:  $u1$ Security level: auth Storage Type: nonvolatile Row status: active

## **Related Commands**

snmp-server target-params

# **13.4 SFLOW Commands**

# **13.4.1 sflow enable**

## **Command Purpose**

Use this command to show the running information of sflow. And turn off sflow function by using the no form of this command.

## **Command Syntax**

sflow enable

no sflow enable

#### **Command Mode**

Global Configuration

## **Default**

off

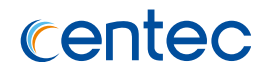

#### **Usage**

Before any other sFlow command can be configured, sFlow services must be enabled globally. Use the no parameter with this command to remove all sFlow configurations and disable sFlow globally.

#### **Examples**

This example shows how to enable sFlow services globally:

```
Switch# configure terminal
Switch(config)# sflow enable
```
#### **Related Commands**

show sflow

# **13.4.2 sflow agent**

#### **Command Purpose**

Use this command to configure sFlow agent.

## **Command Syntax**

sflow agent ( ip *IPV4\_ADDR* | ipv6 *IPV6\_ADDR* )

no sflow agent ( $ip | ipv6$ )

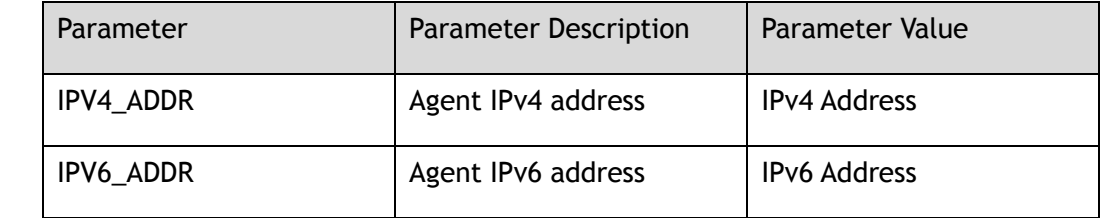

#### **Command Mode**

Global Configuration

#### **Default**

For ip address, the default value is 0.0.0.0 For ipv6 address, the defalutl value is ::

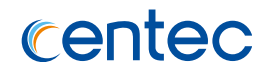

#### **Usage**

Use this command to configure IP address for sflow agent. If not configured, sflow agent IP address will be 0.0.0.0 and sflow agent IPv6 address will be ::

### **Examples**

This example shows how to configure agent with IP address:

```
Switch# configure terminal
Switch(config)# sflow agent ip 10.0.0.254
```
#### **Related Commands**

show sflow

# **13.4.3 sflow collector**

#### **Command Purpose**

Use this command to configure sFlow collector. And remove configuration by using the no form of this command.

#### **Command Syntax**

sflow collector ( mgmt-if | ) ( *IPV4\_ADDR\_C* | *IPV6\_ADDR\_C* ) ( source-ip *IPV4\_ADDR\_S* | ) ( *UDP\_PORT* | )

no sflow collector ( *IPV4\_ADDR\_C* | *IPV6\_ADDR\_C* )

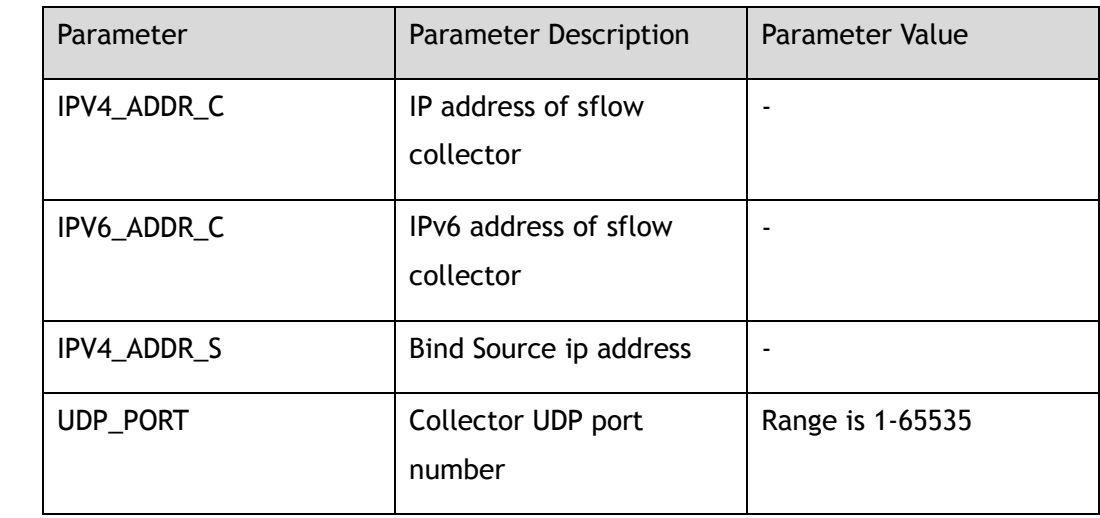

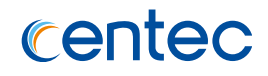

Global Configuration

## **Default**

Default udp port is 6343,and default source ipv4 address is the ip address of port that connect to server.

#### **Usage**

Use this command to add a collector by specifying the combination of IP address and UDP port and source IP address. Only up to two unique combinations can be allowed to add.

## **Examples**

This example shows how to add a collector:

```
Switch# configure terminal
Switch(config)# sflow collector 10.0.0.254 3000
```
## **Related Commands**

show sflow

# **13.4.4 sflow counter interval**

#### **Command Purpose**

Use this command to set sFlow polling-interval for counter sample. Use the noparameter with this command to restore to the default value. Default interval value is 20 seconds.

## **Command Syntax**

sflow counter interval *interval\_val*

no sflow counter interval

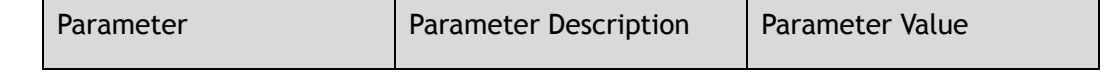

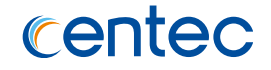

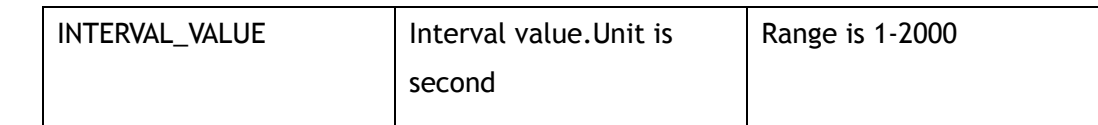

Global Configuration

## **Default**

20s

### **Usage**

Use this command to set sFlow polling-interval for counter sample.

## **Examples**

This example shows how to set sFlow polling-interval to 10 second:

```
Switch# configure terminal
Switch(config)# sflow counter interval 10
```
## **Related Commands**

show sflow

# **13.4.5 sflow counter-sampling enable**

#### **Command Purpose**

Use this command to enable counter sampling on specified port. And turn off it by using the no form of this command.

## **Command Syntax**

sflow counter-sampling enable

no sflow counter-sampling enable

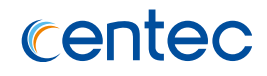

Interface Configuration

## **Default**

Disabled

## **Usage**

Use this command to enable counter sampling on specified port. This command can only be configured on a port which is not a link-agg group member. The port can be either a physical port or a link-agg port.

## **Examples**

This example shows how to enable sFlow counter sampling on interface eth-0-1:

```
Switch# configure terminal
Switch(config)# interface eth-0-1
Switch(config-if-eth-0-1)# sflow counter-sampling enable
```
## **Related Commands**

show sflow

# **13.4.6 sflow flow-sampling rate**

# **Command Purpose**

Use this command to configure flow sampling rate. And recover to default value by using the no form of this command.

## **Command Syntax**

sflow flow-sampling rate *rate\_val*

no sflow flow-sampling rate

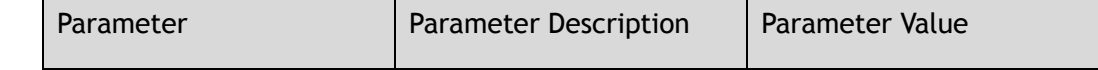

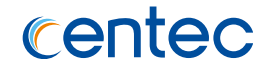

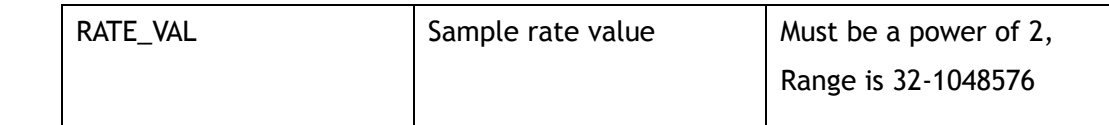

Interface Configuration

## **Default**

8192

#### **Usage**

Use this command to set sFlow packet sampling rate. The rate value is packet number, When the value is 32768, one packet will be sampled when 32768 packets are passed. sFlow uses CPU resources to collect samples and send samples to the collector. If a low sampling rate is set, CPU utilization can become high. To protect CPU fromoverwhelming, exceeded flow samples would be dropped. If a sampling rate less than default value is configured, a prompt will be given to info the potential of involving a high CPU utilization. This command can only be configured on a port which is not a link-agg group member. The port can be either a physical port or a link-agg port.

## **Examples**

This example shows how to set the sFlow sampling rate to 2048 on eth-0-1:

```
Switch# configure terminal
Switch(config)# interface eth-0-1
Switch(config-if-eth-0-1)# sflow flow-sampling rate 2048
% Warning: sFlow sampling requires high CPU usage,especially with a low rate.
Suggested rate not less than 8192.
```
## **Related Commands**

show sflow

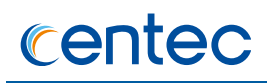

# **13.4.7 sflow flow-sampling enable**

#### **Command Purpose**

Use this command to enable packet sampling on individual port. And turn off it by using the no form of this command.

## **Command Syntax**

sflow flow-sampling enable (input | output | both )

no sflow flow-sampling enable ( input | output | both )

#### **Command Mode**

Interface Configuration

#### **Default**

Disabled

#### **Usage**

Use this command to enable packet sampling on individual port. This command can only

be configured on a port which is not a link-agg group member. The port can be either

a physical port or a link-agg port.

## **Examples**

This example shows how to enable input packet sampling on route port eth-0-1:

```
Switch# configure terminal
Switch(config)# interface eth-0-1
Switch(config-if-eth-0-1)# sflow flow-sampling enable input
```
## **Related Commands**

show sflow

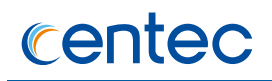

# **13.4.8 show sflow**

#### **Command Purpose**

Use this command to show the running information of sflow.

## **Command Syntax**

show sflow

## **Command Mode**

Privileged EXEC

#### **Default**

None

#### **Usage**

Use this command to show the running information of sflow.

#### **Examples**

This example shows how to show the sflow running information:

```
Switch# show sflow
sFlow is disabled
```
## **Related Commands**

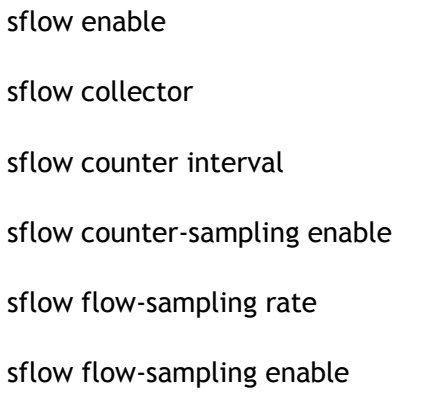
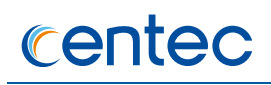

# **13.5 IPFIX Commands**

# **13.5.1 ipfix recorder**

#### **Command Purpose**

Use this command to create a ipfix recorder and enter recorder configure mode. To remove the ipfix recorder, use the no form of this command.

#### **Command Syntax**

ipfix recorder *NAME*

no ipfix recorder *NAME*

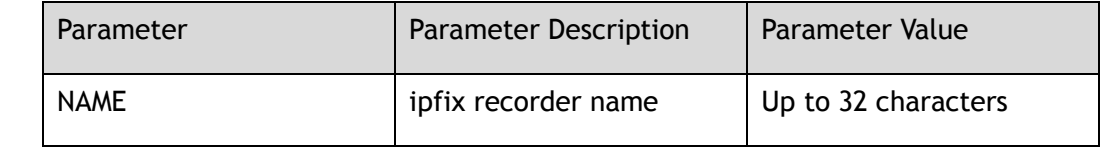

#### **Command Mode**

Global Configuration

#### **Default**

None

#### **Usage**

If ipfix recorder has existed, it will enter IPFIX recorder Configuration; if ipfix recorder is new, it will create a recorder and enter IPFIX recorder Configuration; this command should work with the commands of match and collect.

#### **Examples**

This example shows how to create ipfix recorder recorder1in global configuration and enter IPFIX recorder Configuration:

```
Switch# configure terminal
Switch(config)# ipfix recorder recorder1
Switch(Config-ipfix-reocrder)#
```
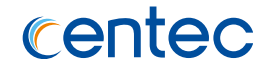

Switch# configure terminal Switch(config)# no ipfix recorder recorder1

#### **Related Commands**

decription match ipv4 match ipv6 match mpls match transport collect ttl collect flow collect counter

# **13.5.2 description**

# **Command Purpose**

This command used to describe ipfix recorder, use the no form of this command to delete this description.

# **Command Syntax**

#### description *DESCRIPTION*

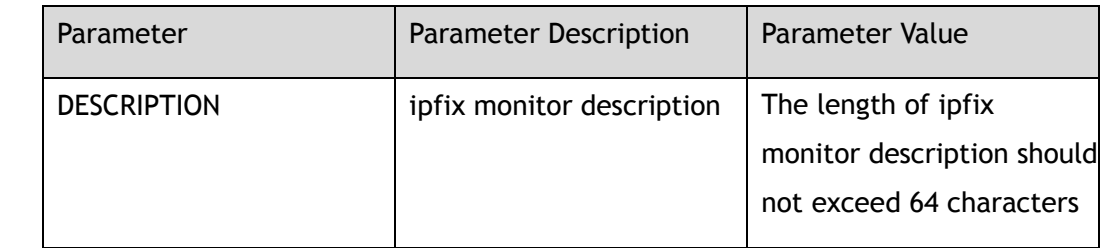

# **Command Mode**

IPFIX recorder Configuration

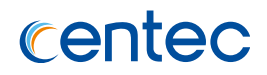

None

#### **Usage**

None

# **Examples**

This example shows how to describe recorder in IPFIX recorder Configuration:

```
Switch# configure terminal
Switch(config)# ipfix recorder recorder1
Switch(Config-ipfix-reocrder)# descrption this is a ipfix recorder
```
This example shows how to delete the description of the recorder:

```
Switch# configure terminal
Switch(config)# ipfix recorder recorder1
Switch(Config-ipfix-reocrder)# no description
```
# **Related Commands**

None

# **13.5.3 match ipv4**

#### **Command Purpose**

This command configures the fields of ipv4 in ipfix recorder, use the no form of this command to delete this configure.

# **Command Syntax**

match ipv4 ( source | destination ) address ( mask *IP\_MASK\_LEN* | )

match ipv4 (dscp | ecn | ttl)

no match ipv4 (source | destination) address

no match ipv4 (dscp | ecn | ttl)

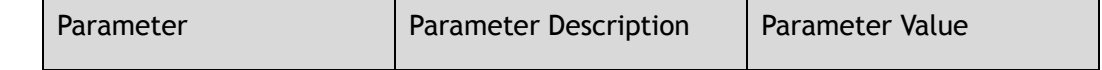

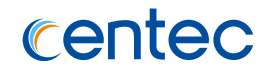

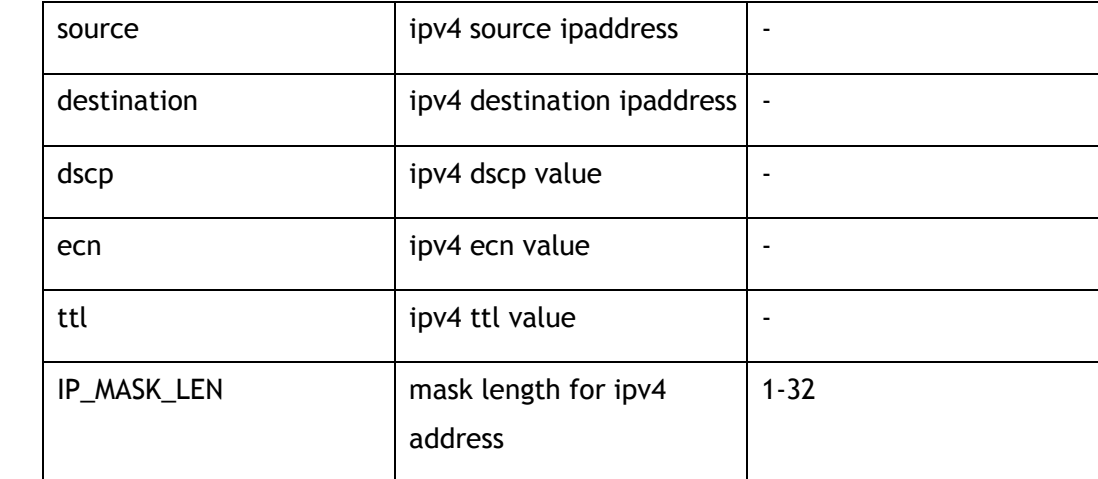

IPFIX recorder Configuration

#### **Default**

Default value is 32

#### **Usage**

None

# **Examples**

This example shows how to configure to use ipv4 source address and ipv4 destination address in ipfix recorder:

```
Switch# configure terminal
Switch(config)# ipfix recorder recorder1
Switch(Config-ipfix-reocrder)# match ipv4 source address
Switch# configure terminal
Switch(config)# ipfix recorder recorder1
Switch(Config-ipfix-reocrder)# match ipv4 destination address
```
# **Related Commands**

# **13.5.4 match ipv6**

#### **Command Purpose**

This command configures the fields of ipv6 in ipfix recorder, use the no form of this command to delete this configure.

# **Command Syntax**

match ipv6 ( source | destination ) address ( mask *IPV6\_MASK\_LEN* | )

no match ipv6 (source | destination) address

match ipv6 (flowlabel | dscp)

no match ipv6 (flowlabel | dscp)

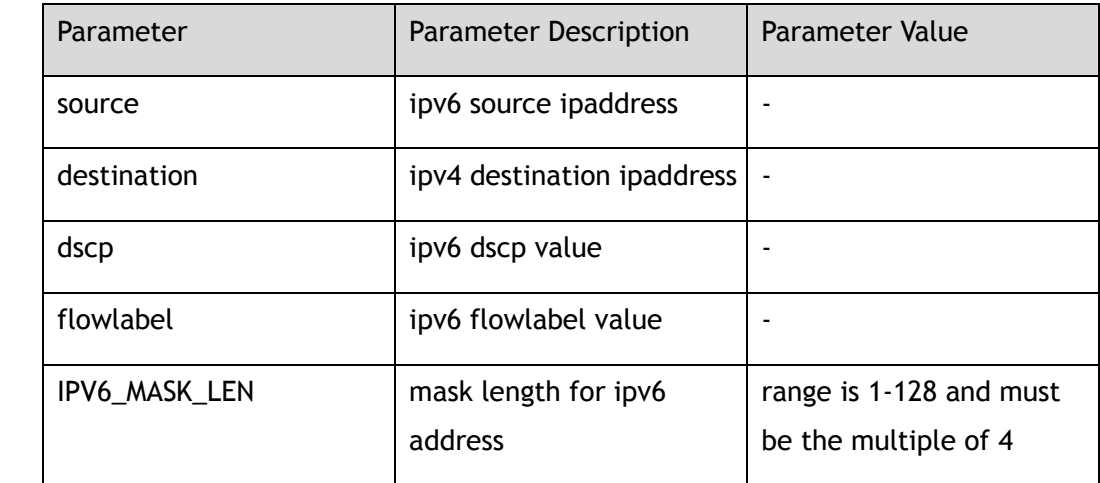

# **Command Mode**

IPFIX recorder Configuration

#### **Default**

Default value is 128

#### **Usage**

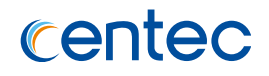

# **Examples**

This example shows how to configure to use ipv6 source address and ipv6 destination address in ipfix recorder:

```
Switch# configure terminal
Switch(config)# ipfix recorder recorder1
Switch(Config-ipfix-reocrder)# match ipv6 source address
```

```
Switch# configure terminal
Switch(config)# ipfix recorder recorder1
Switch(Config-ipfix-reocrder)# match ipv6 destination address
```
#### **Related Commands**

None

# **13.5.5 match mac**

#### **Command Purpose**

this command configures the fields of mac in ipfix recorder, use the no form of this command to delete this configure.

# **Command Syntax**

match mac (destination | source) address

no match mac (destination | source) address

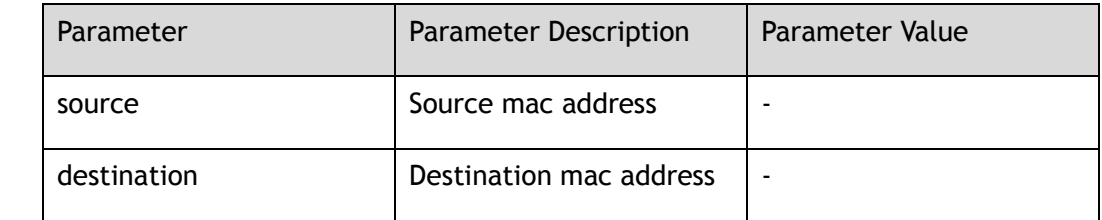

# **Command Mode**

IPFIX recorder Configuration

# **Default**

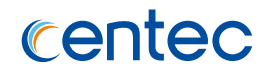

None

# **Examples**

This example shows how to configure to use source mac address in ipfix recorder:

```
Switch# configure terminal
Switch(config)# ipfix recorder recorder1
Switch(Config-ipfix-reocrder)# match mac source address
```
# **Related Commands**

None

# **13.5.6 match transport**

#### **Command Purpose**

This command configures the fields of transport in ipfix recorder, use the no form of this command to delete this configure.

# **Command Syntax**

match transport (destination-port | source-port | type)

no match transport (destination-port | source-port | type)

match transport icmp (opcode | type)

no match transport icmp (opcode | type)

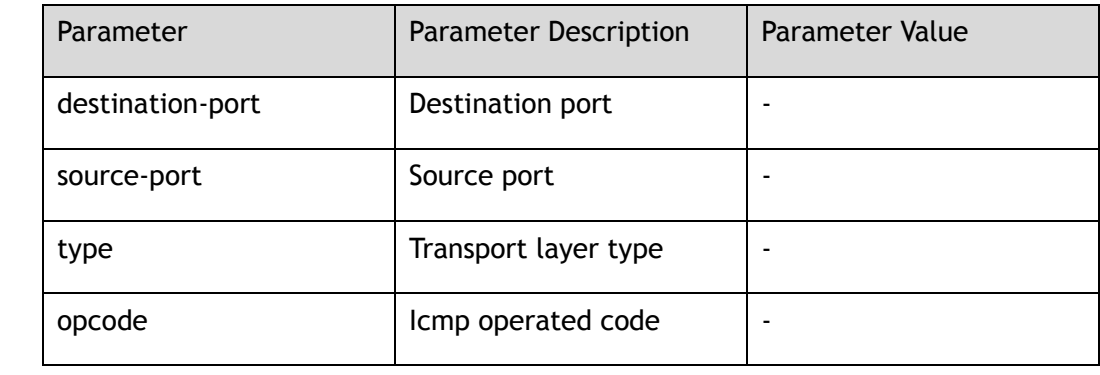

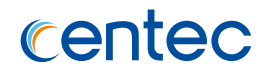

IPFIX recorder Configuration

#### **Default**

None

#### **Usage**

None

#### **Examples**

This example shows how to configure to use source port and destination port of transport in ipfix recorder:

```
Switch# configure terminal
Switch(config)# ipfix recorder recorder1
Switch(Config-ipfix-reocrder)# match transport source-port
```

```
Switch# configure terminal
Switch(config)# ipfix recorder recorder1
Switch(Config-ipfix-reocrder)# match transport destination-port
```
# **Related Commands**

None

# **13.5.7 match vlan**

# **Command Purpose**

This command configures the fields of vlan in ipfix recorder, use the no form of this command to delete this configure.

# **Command Syntax**

match vlan $(inner | )$ 

no match vlan (inner | )

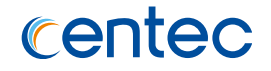

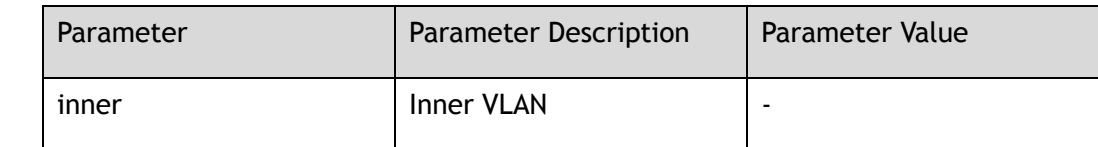

IPFIX recorder Configuration

#### **Default**

None

#### **Usage**

None

#### **Examples**

This example shows how to configure to use inner vlan in ipfix recorder:

```
Switch# configure terminal
Switch(config)# ipfix recorder recorder1
Switch(Config-ipfix-reocrder)# match vlan inner
```
# **Related Commands**

None

# **13.5.8 match cos**

#### **Command Purpose**

This command configures the fields of cos in ipfix recorder, use the no form of this command to delete this configure.

#### **Command Syntax**

```
match cos (inner | )no match cos (inner | )
```
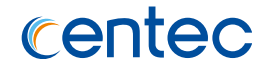

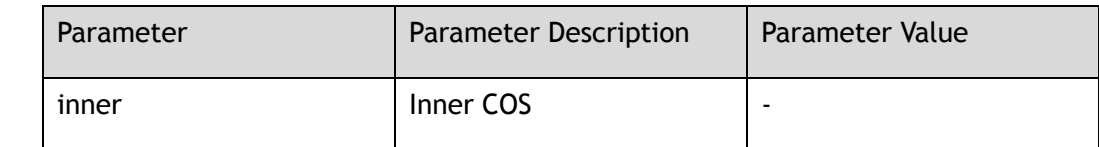

IPFIX recorder Configuration

#### **Default**

None

#### **Usage**

None

#### **Examples**

This example shows how to configure to use inner cos in ipfix recorder:

```
Switch# configure terminal
Switch(config)# ipfix recorder recorder1
Switch(Config-ipfix-reocrder)# match cos inner
```
# **Related Commands**

None

# **13.5.9 match interface (input | output)**

#### **Command Purpose**

This command configures the fields of interface in ipfix recorder, use the no form of this command to delete this configure.

#### **Command Syntax**

match interface ( input | output )

no match interface ( input | output )

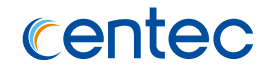

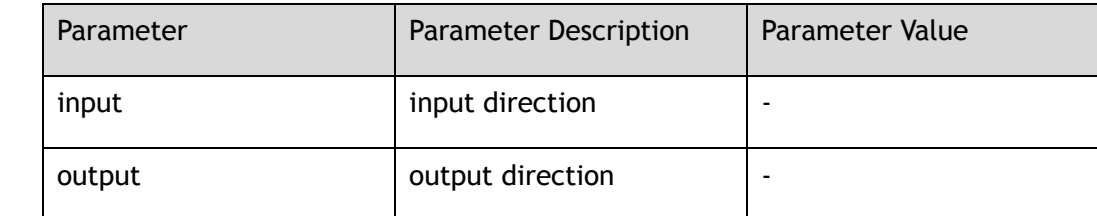

IPFIX recorder Configuration

#### **Default**

None

#### **Usage**

None

# **Examples**

This example shows how to configure input direction in ipfix recorder:

```
Switch# configure terminal
Switch(config)# ipfix recorder recorder1
Switch(Config-ipfix-reocrder)# match interface input
```
# **Related Commands**

None

# **13.5.10 match vxlan-vni**

# **Command Purpose**

This command configures the fields of vxlan-vni in ipfix recorder, use the no form of this command to delete this configure.

# **Command Syntax**

match vxlan-vni

no match vxlan-vni

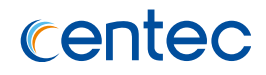

IPFIX recorder Configuration

#### **Default**

None

#### **Usage**

None

#### **Examples**

This example shows how to configure to use vxlan-vni in ipfix recorder:

```
Switch# configure terminal
Switch(config)# ipfix recorder recorder1
Switch(Config-ipfix-reocrder)# match vxlan-vni
```
# **Related Commands**

None

# **13.5.11 match nvgre-key**

# **Command Purpose**

This command configures the fields of nvgre-key in ipfix recorder, use the no form of this command to delete this configure.

# **Command Syntax**

match nvgre-key

no match nvgre-key

# **Command Mode**

IPFIX recorder Configuration

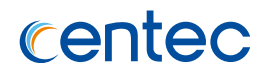

None

#### **Usage**

None

# **Examples**

This example shows how to configure to use nvgre-key in ipfix recorder:

```
Switch# configure terminal
Switch(config)# ipfix recorder recorder1
Switch(Config-ipfix-reocrder)# match nvgre-key
```
# **Related Commands**

None

# **13.5.12 match packet (drop | non-drop)**

# **Command Purpose**

This command configures the fields of packet in ipfix recorder, use the no form of this command to delete this configure.

# **Command Syntax**

match packet (drop | non-drop )

no match packet ( drop | non-drop )

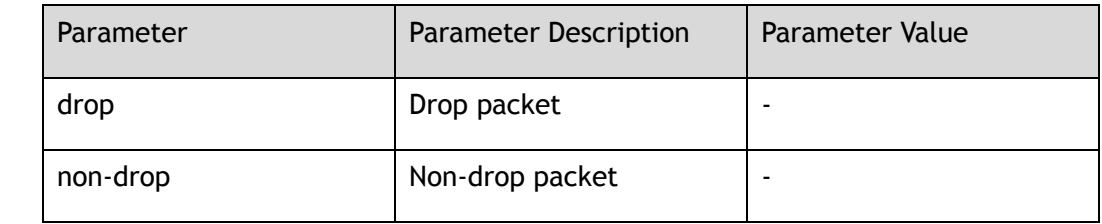

#### **Command Mode**

IPFIX recorder Configuration

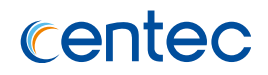

None

#### **Usage**

None

# **Examples**

This example shows how to configure to use drop packet:

```
Switch# configure terminal
Switch(config)# ipfix recorder recorder1
Switch(Config-ipfix-reocrder)# match packet drop
```
# **Related Commands**

None

# **13.5.13 collect counter**

#### **Command Purpose**

this command configures byte number and packet number that needed to be collected in ipfix recorder, use the no form of this command to delete this configure.

# **Command Syntax**

collect counter (bytes | packets)

no collect counter (bytes | packets)

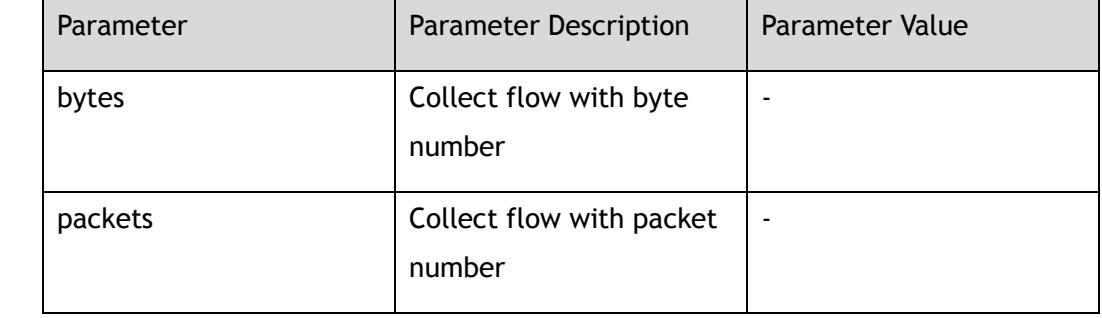

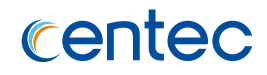

IPFIX recorder Configuration

#### **Default**

None

#### **Usage**

None

#### **Examples**

This example shows how to configure to collect the number of flow's byte in ipfix recorder:

```
Switch# configure terminal
Switch(config)# ipfix recorder recorder1
Switch(Config-ipfix-reocrder)# collect counter bytes
```
# **Related Commands**

None

# **13.5.14 collect flow**

#### **Command Purpose**

This command configures to collect ipfix flow information in ipfix recorder, use the no form of this command to delete this configure.

# **Command Syntax**

collect flow ( drop | destination | fragmentation )

no collect flow (drop | destination | fragmentation )

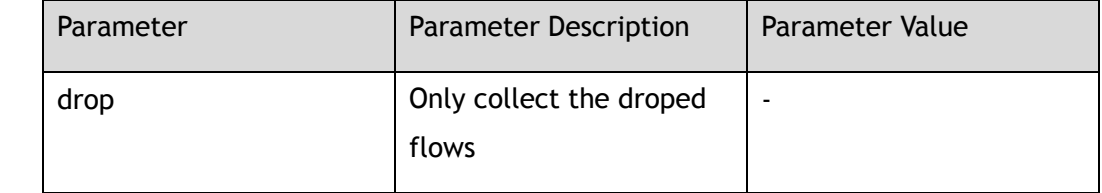

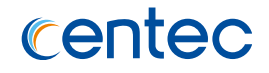

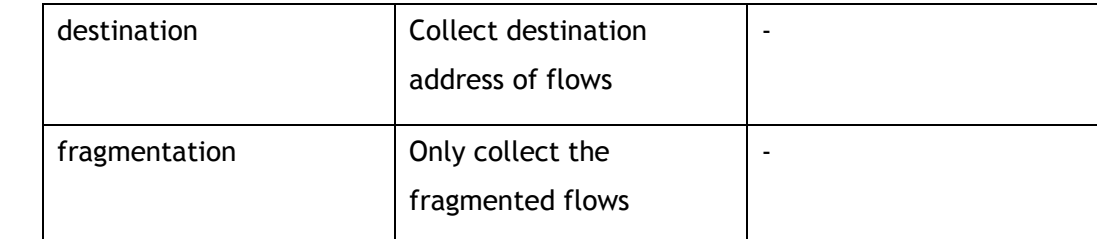

IPFIX recorder Configuration

#### **Default**

None

#### **Usage**

None

#### **Examples**

This example shows how to configure to collect the destination address of flows in ipfix recorder:

Switch# configure terminal Switch(config)# ipfix recorder recorder1 Switch(Config-ipfix-reocrder)# collect flow destination

# **Related Commands**

None

# **13.5.15 collect ttl**

# **Command Purpose**

This command configures to collect ipfix flow information about ttl in ipfix recorder, use the no form of this command to delete this configure.

#### **Command Syntax**

collect ttl ( maximum | minimum | changed | )

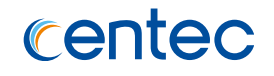

#### no collect ttl ( maximum | minimum | changed | )

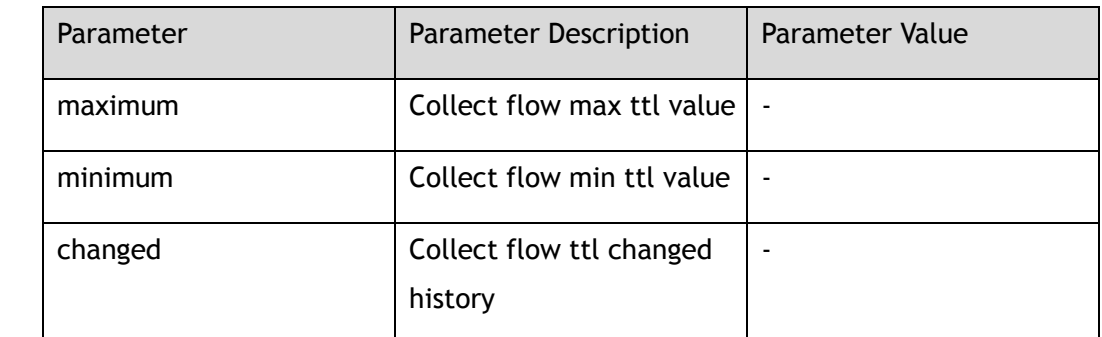

#### **Command Mode**

IPFIX recorder Configuration

#### **Default**

None

#### **Usage**

None

#### **Examples**

This example shows how to configure to collect the maximum ttl and minimum ttl of the flows in ipfix recorder:

```
Switch# configure terminal
Switch(config)# ipfix recorder recorder1
Switch(Config-ipfix-reocrder)# collect ttl maximum
Switch(Config-ipfix-reocrder)# collect ttl minimum
```
# **Related Commands**

None

# **13.5.16 collect timestamp**

# **Command Purpose**

This command configures to collect ipfix flow information about timestamp in ipfix recorder, use the no form of this command to delete this configure.

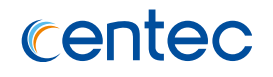

# **Command Syntax**

collect timestamp ( first | last )

no collect timestamp ( first | last )

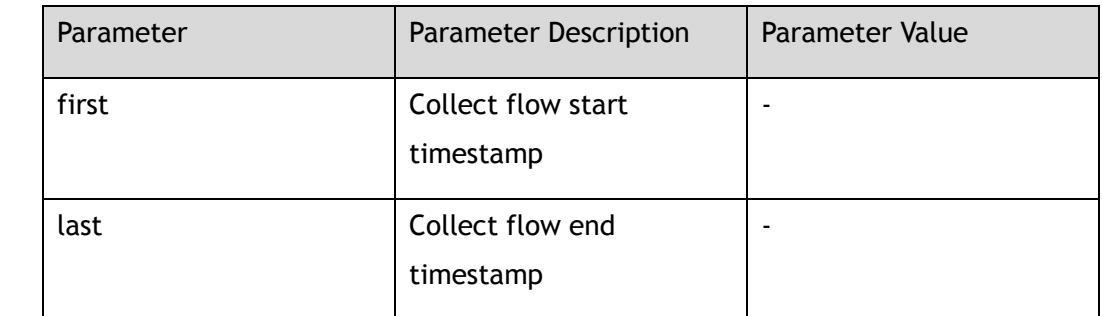

#### **Command Mode**

IPFIX recorder Configuration

#### **Default**

None

#### **Usage**

None

# **Examples**

This example shows how to configure to collect the timestamp of the flows in ipfix recorder:

Switch# configure terminal Switch(config)# ipfix recorder recorder1 Switch(Config-ipfix-reocrder)# collect timestamp first

#### **Related Commands**

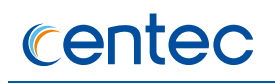

# **13.5.17 ipfix exporter**

#### **Command Purpose**

Use this command to create a ipfix exporter and enter exporter configure mode.

To remove the ipfix exporter, use the no form of this command.

# **Command Syntax**

ipfix exporter *NAME*

no ipfix exporter *NAME*

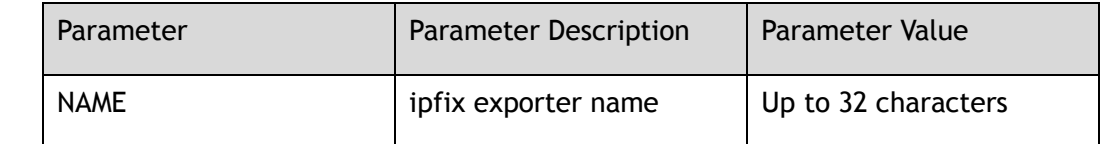

#### **Command Mode**

Global Configuration

# **Default**

None

#### **Usage**

If ipfix exporter has existed, it will enter IPFIX exporter Configuration; if ipfix exporter is new, it will create exporter and enter IPFIX exporter Configuration; this command should work with the other commands .

# **Examples**

This example shows how to create ipfix exporter exporter1in global configuration and enter IPFIX exporter Configuration:

```
Switch# configure terminal
Switch(config)# ipfix exporter exporter1
Switch(Config-ipfix-exporter)#
```
This example shows how to delete ipfix exporter exporter1:

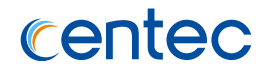

Switch# configure terminal Switch(config)# no ipfix exporter exporter1

#### **Related Commands**

template data timeout

flow data timeout

event flow start

event flow end (tcp-end|timeout)

transport protocol (udp|tcp)

# **13.5.18 description**

#### **Command Purpose**

This command used to describe ipfix exporter, use the no form of this command to delete this description.

#### **Command Syntax**

description *DESCRIPTION*

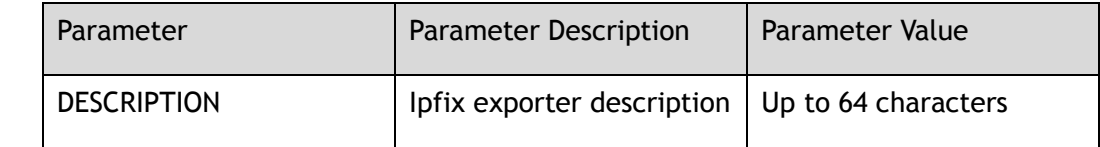

#### **Command Mode**

IPFIX exporter Configuration

#### **Default**

None

#### **Usage**

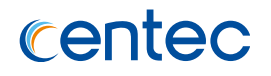

# **Examples**

```
Switch# configure terminal
Switch(config)# ipfix exporter exporter1
Switch(Config-ipfix-exporter)# descrption this is a ipfix exporter
Switch# configure terminal
Switch(config)# ipfix exporter exporter1
Switch(Config-ipfix-exporter)# no description
```
# **Related Commands**

None

# **13.5.19 destination**

#### **Command Purpose**

This command used to configure collecter host name that need to receive flow records in ipfix exporter , use the no form of this command to delete this description.

# **Command Syntax**

destination ( mgmt-if | ) ( ipv4 *IPV4\_ADDR* | ipv6 *IPV6\_ADDR* | *HOST* )

no destination

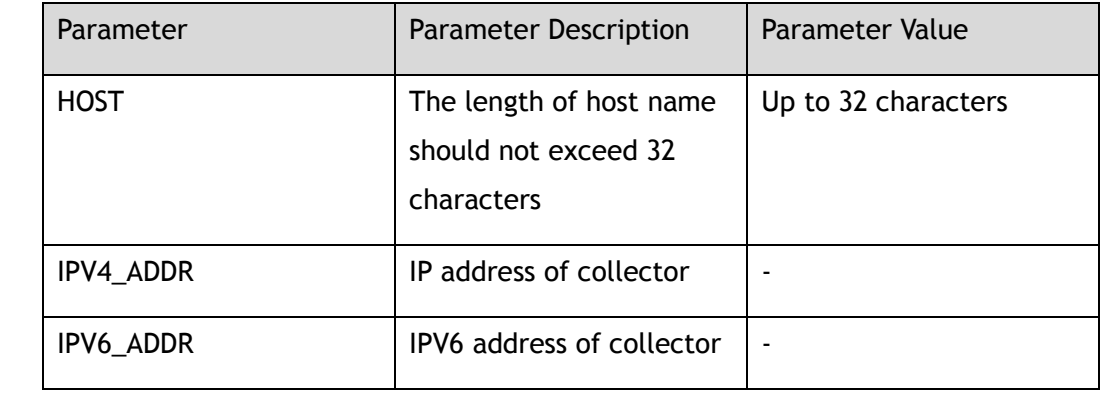

# **Command Mode**

IPFIX exporter Configuration

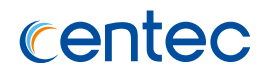

None

#### **Usage**

None

# **Examples**

This example shows how to create a host named host1 in IPFIX exporter Configuration:

Switch# configure terminal Switch(config)# ipfix exporter exporter1 Switch(Config-ipfix-exporter)# destination host1

# **Related Commands**

None

# **13.5.20 dscp**

# **Command Purpose**

this command used to configure the dscp value of the message that need to be sended in ipfix exporter , use the no form of this command to delete this description.

# **Command Syntax**

#### dscp *DSCP*

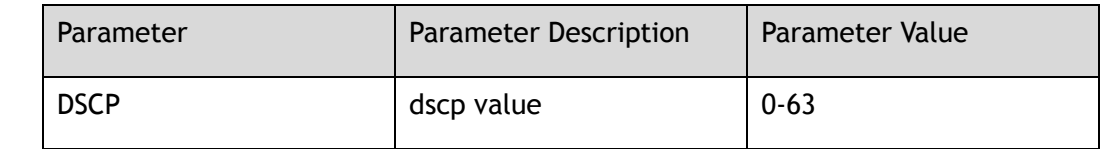

#### **Command Mode**

IPFIX exporter Configuration

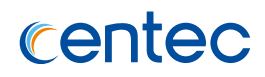

63

#### **Usage**

None

# **Examples**

This example shows how to configure dscp to be 20 in IPFIX exporter Configuration:

```
Switch# configure terminal
Switch(config)# ipfix exporter exporter1
Switch(Config-ipfix-exporter)# dscp 20
```
# **Related Commands**

None

# **13.5.21 domain-id**

# **Command Purpose**

This command used to configure the ipfix domain value of the message that needs to be sent in ipfix exporter, use the no form of this command to delete this description.

# **Command Syntax**

domain-id *ID*

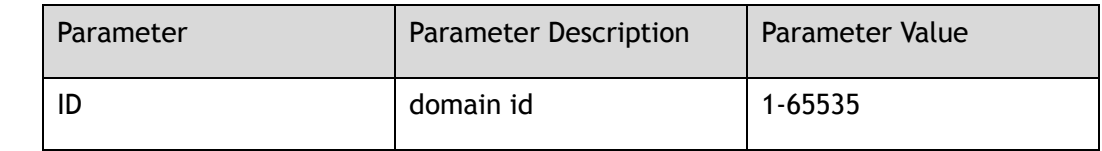

# **Command Mode**

IPFIX exporter Configuration

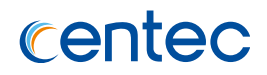

None

#### **Usage**

None

# **Examples**

This example shows how to configure domain-id to be 1000 in IPFIX exporter Configuration:

Switch# configure terminal Switch(config)# ipfix exporter exporter1 Switch(Config-ipfix-exporter)# domain-id 1000

# **Related Commands**

None

# **13.5.22 source interface**

# **Command Purpose**

This command used to configure which interface should send ipfix record in ipfix exporter, use the no form of this command to delete this description.

# **Command Syntax**

source interface interface-number

no source interface-number

# **Command Mode**

IPFIX exporter Configuration

# **Default**

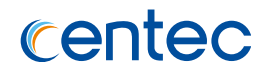

None

# **Examples**

This example shows how to configure use interface eth-0-1 to send ipfix records in IPFIX exporter Configuration:

```
Switch# configure terminal
Switch(config)# ipfix exporter exporter1
Switch(Config-ipfix-exporter)# source interface eth-0-1
```
# **Related Commands**

None

# **13.5.23 template data timeout**

#### **Command Purpose**

This command used to configure time interval of sending template data in ipfix exporter, use the no form of this command to delete this description.

# **Command Syntax**

template data timeout *TIMEOUT*

no template data timeout

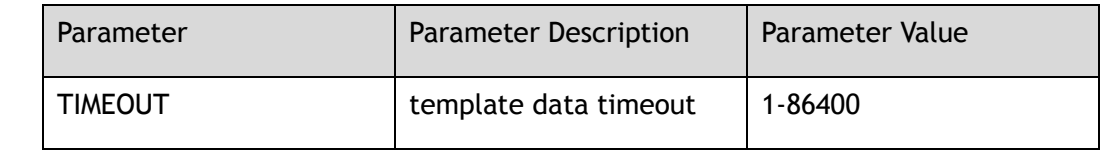

#### **Command Mode**

IPFIX exporter Configuration

# **Default**

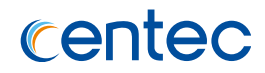

None

# **Examples**

This example shows how to configure time interval of sending template data to be 200 seconds in IPFIX exporter Configuration:

```
Switch# configure terminal
Switch(config)# ipfix exporter exporter1
Switch(Config-ipfix-exporter)# template data timeout 200
```
# **Related Commands**

None

# **13.5.24 flow data timeout**

# **Command Purpose**

This command used to configure time interval of sending flow data in ipfix exporter, use the no form of this command to delete this description.

# **Command Syntax**

flow data timeout *TIMEOUT*

no flow data timeout

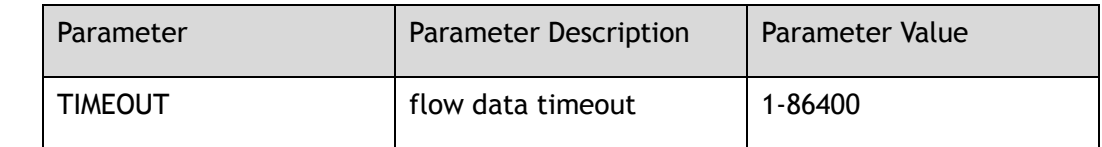

#### **Command Mode**

IPFIX exporter Configuration

# **Default**

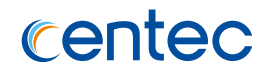

None

# **Examples**

This example shows how to configure time interval of sending flow data to be 200 seconds in IPFIX exporter Configuration:

```
Switch# configure terminal
Switch(config)# ipfix exporter exporter1
Switch(Config-ipfix-exporter)# flow data timeout 200
```
# **Related Commands**

None

# **13.5.25 transport protocol**

#### **Command Purpose**

This command used to configure to use which transport when send message in ipfix exporter, use the no form of this command to delete this description.

# **Command Syntax**

transport protocol udp port *UDP\_PORT*

no transport protocol

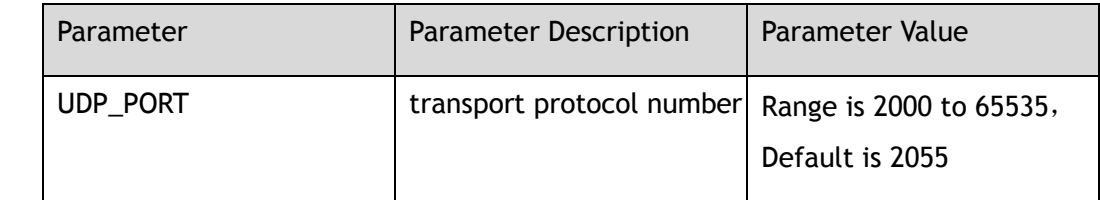

#### **Command Mode**

IPFIX exporter Configuration

# **Default**

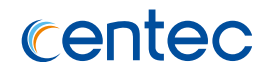

None

# **Examples**

This example shows how to configure transport protocol of flow data sended to be udp and its port is 3500 in IPFIX exporter Configuration:

```
Switch# configure terminal
Switch(config)# ipfix exporter exporter1
Switch(Config-ipfix-exporter)# transport protocol udp 3500
```
#### **Related Commands**

None

# **13.5.26 ttl**

#### **Command Purpose**

This command used to configure the ttl of the sended message in ipfix exporter, use the no form of this command to delete this description.

# **Command Syntax**

ttl *TTL*

no ttl

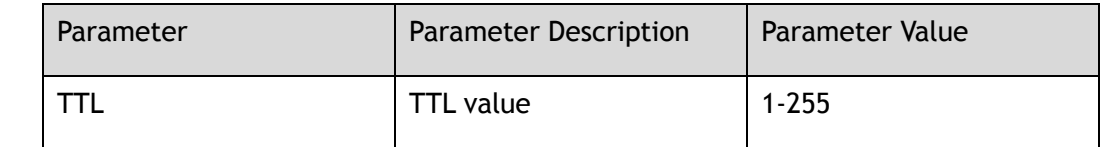

#### **Command Mode**

IPFIX exporter Configuration

# **Default**

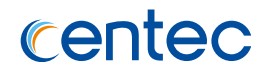

None

# **Examples**

This example shows how to configure ttl value of flow data to be 255 in IPFIX exporter Configuration:

```
Switch# configure terminal
Switch(config)# ipfix exporter exporter1
Switch(Config-ipfix-exporter)# ttl 255
```
#### **Related Commands**

None

# **13.5.27 event flow**

#### **Command Purpose**

This command used to configure which event should triggle to send flow information at once in ipfix exporter, use the no form of this command to delete this description.

# **Command Syntax**

event flow start

no event flow start

event flow end (tcp-end | timeout)

no event flow end ( tcp-end | timeout )

#### **Command Mode**

IPFIX exporter Configuration

# **Default**

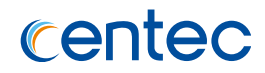

None

# **Examples**

This example shows how to configure the event about ending tcp transmission of flow data will triggle to send flow information in IPFIX exporter Configuration:

```
Switch# configure terminal
Switch(config)# ipfix exporter exporter1
Switch(Config-ipfix-exporter)# event flow tcp-end
```
# **Related Commands**

None

# **13.5.28 flow data flush threshold length**

# **Command Purpose**

This command used to configure the threshold.When the threshold is reached,flow information should be sent at once in ipfix exporter

# **Command Syntax**

flow data flush threshold length *LENGTH*

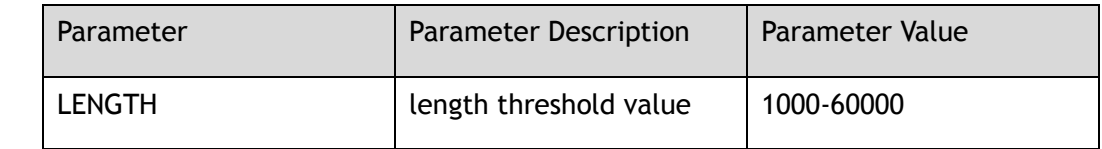

#### **Command Mode**

IPFIX exporter Configuration

# **Default**

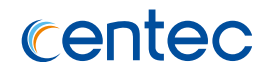

None

# **Examples**

This example shows how to configure the length threshold value about flow data in IPFIX exporter Configuration.When the threshod is reached,flow data information will be sent at once.:

```
Switch# configure terminal
Switch(config)# ipfix exporter exporter1
Switch(Config-ipfix-exporter)# flow data flush threshold length 2000
```
# **Related Commands**

None

# **13.5.29 flow data flush threshold timer**

# **Command Purpose**

This command used to configure the threshold.When the threshold is reached,flow information should be sent at once in ipfix exporter

#### **Command Syntax**

flow data flush threshold timer *TIMER*

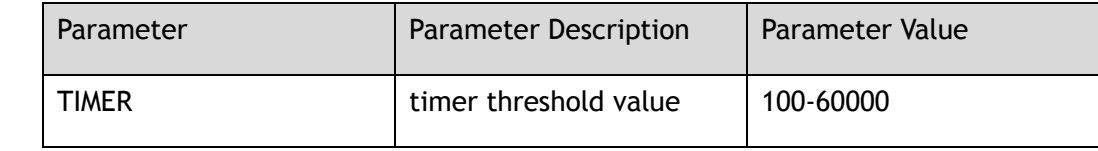

# **Command Mode**

IPFIX exporter Configuration

# **Default**

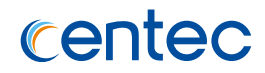

None

# **Examples**

This example shows how to configure the timer threshold value in IPFIX exporter Configuration.When the threshod is reached,flow data information will be sent at once.:

```
Switch# configure terminal
Switch(config)# ipfix exporter exporter1
Switch(Config-ipfix-exporter)# flow data flush threshold timer 1000
```
# **Related Commands**

None

# **13.5.30 flow data flush threshold count**

#### **Command Purpose**

This command used to configure the threshold.When the threshold is reached,flow information should be sent at once in ipfix exporter

#### **Command Syntax**

flow data flush threshold count *COUNT*

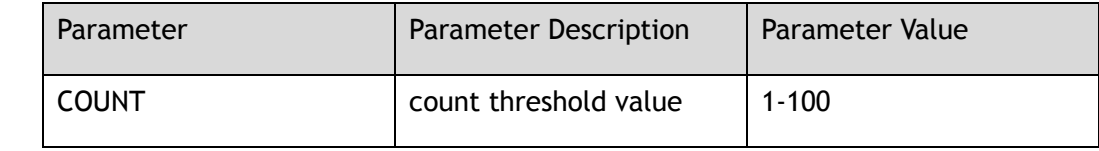

# **Command Mode**

IPFIX exporter Configuration

# **Default**

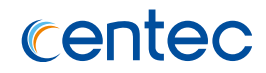

None

# **Examples**

This example shows how to configure the count threshold value about flow data in IPFIX exporter Configuration.When the threshod is reached,flow data information will be sent at once.:

```
Switch# configure terminal
Switch(config)# ipfix exporter exporter1
Switch(Config-ipfix-exporter)# flow data flush threshold count 20
```
# **Related Commands**

None

# **13.5.31 ipfix sampler**

#### **Command Purpose**

Use this command to create a ipfix sampler and enter sampler configure mode. To remove the ipfix sampler, use the no form of this command.

#### **Command Syntax**

ipfix sampler *NAME*

no ipfix sampler *NAME*

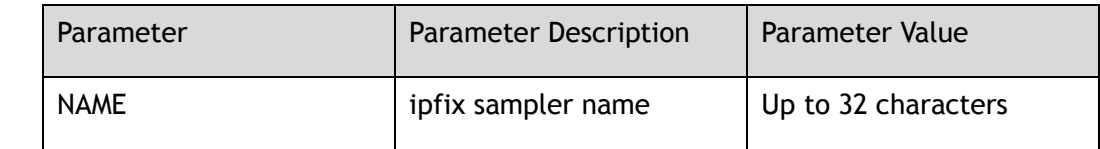

# **Command Mode**

Global Configuration

# **Default**

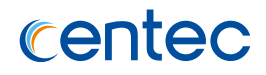

If ipfix sampler has existed, it will enter IPFIX sampler Configuration; if ipfix sampler is new, it will create sampler and enter IPFIX sampler Configuration; this command should work with the command of match and collect.

#### **Examples**

This example shows how to create ipfix sampler sampler1 in global configuration and enter IPFIX sampler Configuration:

```
Switch# configure terminal
Switch(config)# ipfix sampler sampler 1
Switch(Config-ipfix-sampler)#
```
This example shows how to delete ipfix sampler sampler1:

```
Switch# configure terminal
Switch(config)# no ipfix sampler sampler1
```
# **Related Commands**

1 out-of

# **13.5.32 description**

# **Command Purpose**

# **Command Syntax**

description *DESCRIPTION*

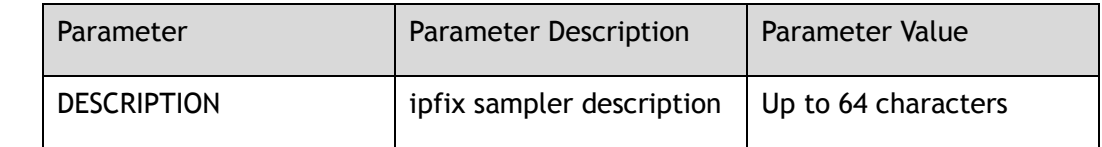

# **Command Mode**

IPFIX sampler Configuration

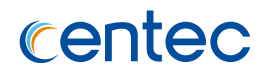

None

#### **Usage**

None

# **Examples**

```
Switch# configure terminal
Switch(config)# ipfix sampler sampler 1
Switch(Config-ipfix-sampler)# descrption this is a ipfix sampler
Switch# configure terminal
Switch(config)# ipfix sampler sampler 1
```
# **Related Commands**

None

# **13.5.33 1 out-of**

#### **Command Purpose**

This command used to configure the rate of ipfix sampler, use the no form of this command to delete this configure.

#### **Command Syntax**

1 out of *CLI\_IPFIX\_SAMPLER\_RATE\_RNG*

Switch(Config-ipfix-sampler)# no description

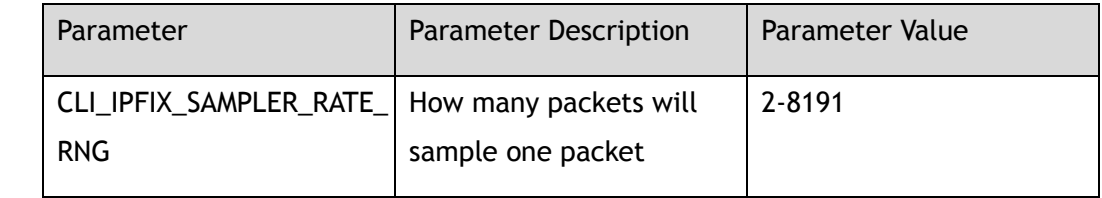

#### **Command Mode**

IPFIX sampler Configuration

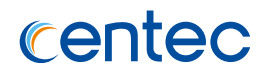

None

#### **Usage**

None

# **Examples**

This example shows how to configure the rate of sampling is 1/100 in IPFIX sampler Configuration:

Switch# configure terminal Switch(config)# ipfix sampler sampler 1 Switch(Config-ipfix-sampler)# 1 out of 100

# **Related Commands**

None

# **13.5.34 ipfix monitor**

# **Command Purpose**

Use this command to create a ipfix monitor and enter monitor configure mode. To remove the ipfix monitor, use the no form of this command.

# **Command Syntax**

ipfix monitor *NAME*

no ipfix monitor *NAME*

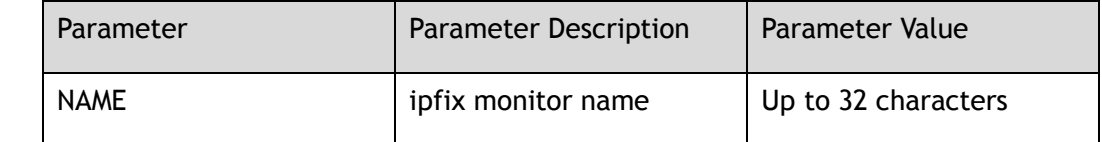

# **Command Mode**

Global Configuration
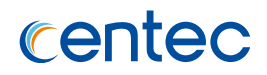

None

## **Usage**

None

## **Examples**

This example shows how to create ipfix monitor monitor1 in global configuration and enter IPFIX monitor Configuration:

Switch# configure terminal Switch(config)# ipfix monitor monitor1 Switch(Config-ipfix-monitor)#

This example shows how to delete ipfix monitor monitor1:

```
Switch# configure terminal
Switch(config)# no ipfix monitor monitor1
```
## **Related Commands**

recorder

exporter

# **13.5.35 description**

## **Command Purpose**

## **Command Syntax**

#### description *DESCRIPTION*

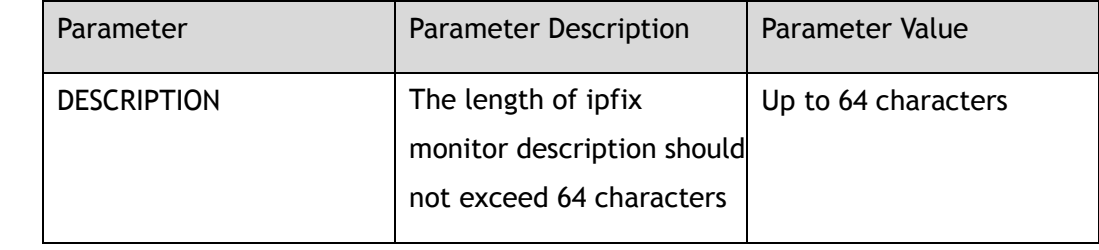

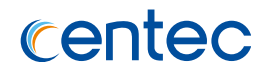

IPFIX monitor Configuration

## **Default**

None

## **Usage**

None

## **Examples**

Add descriptoin for IPFIX monitor:

```
Switch# configure terminal
Switch(config)# ipfix monitor monitor1
Switch(Config-ipfix-monitor)# descrption this is a ipfix monitor
```
#### Remove description:

```
Switch# configure terminal
Switch(config)# ipfix monitor monitor1
Switch(Config-ipfix-monitor)# no description
```
## **Related Commands**

None

## **13.5.36 recorder**

## **Command Purpose**

Use this command to create a ipfix recorder of the ipfix monitor. To remove the ipfix monitor, use the no form of this command.

## **Command Syntax**

recorder *NAME*

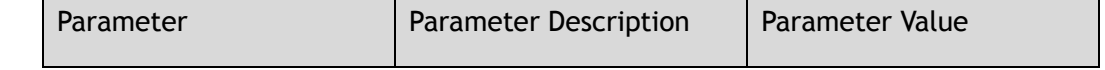

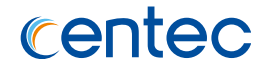

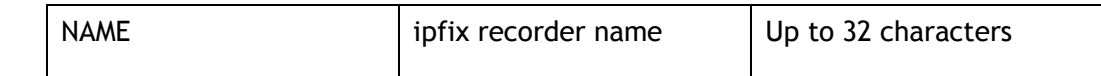

IPFIX monitor Configuration

## **Default**

None

## **Usage**

None

## **Examples**

This example shows how to create a recorder of the ipfix monitor configure mode:

```
Switch# configure terminal
Switch(config)# ipfix monitor monitor1
Switch(Config-ipfix-monitor)# recorder recorder1
```
## **Related Commands**

None

## **13.5.37 exporter**

## **Command Purpose**

Use this command to create a ipfix exporter of the ipfix monitor. To remove the ipfix monitor, use the no form of this command.

## **Command Syntax**

exporter *NAME*

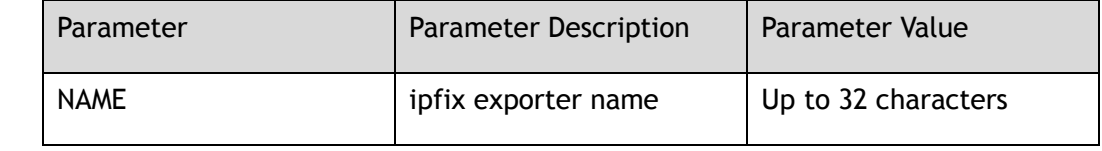

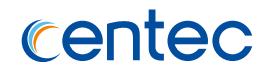

IPFIX monitor Configuration

## **Default**

None

#### **Usage**

None

## **Examples**

This example shows how to create a exporter of the ipfix monitor configure mode:

```
Switch# configure terminal
Switch(config)# ipfix monitor monitor1
Switch(Config-ipfix-monitor)# exporter exporter1
```
## **Related Commands**

None

## **13.5.38 flow mirror**

## **Command Purpose**

Use this command to configure flow mirror of the ipfix monitor. To remove the configuration, use the no form of this command.

## **Command Syntax**

flow mirror packet <1-255> monitor to session 1

#### no flow mirror

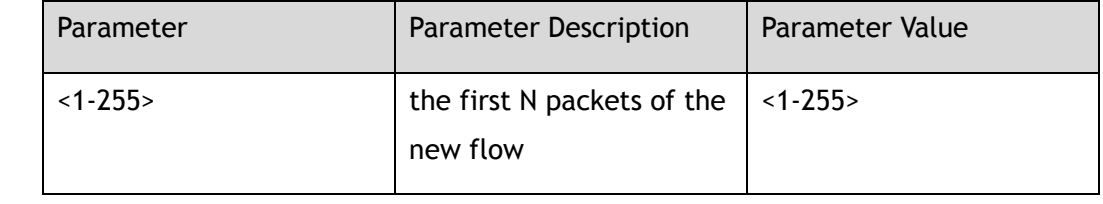

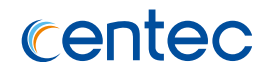

IPFIX monitor Configuration

## **Default**

None

#### **Usage**

None

## **Examples**

This example shows how to create flow mirror of the ipfix monitor configure mode:

```
Switch# configure terminal
Switch(config)# ipfix monitor monitor1
Switch(Config-ipfix-monitor)# flow mirror packet 10 monitor to session 1
```
## **Related Commands**

None

# **13.5.39 ipfix monitor**

## **Command Purpose**

This command used to enable ipfix.

## **Command Syntax**

ipfix monitor ( input | output ) *NAME* ( sampler *NAME* | )

no ipfix monitor ( input | output )

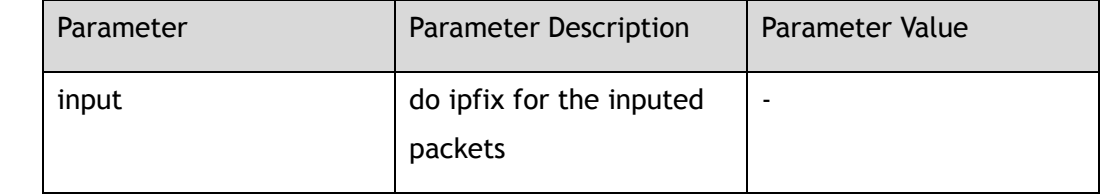

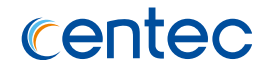

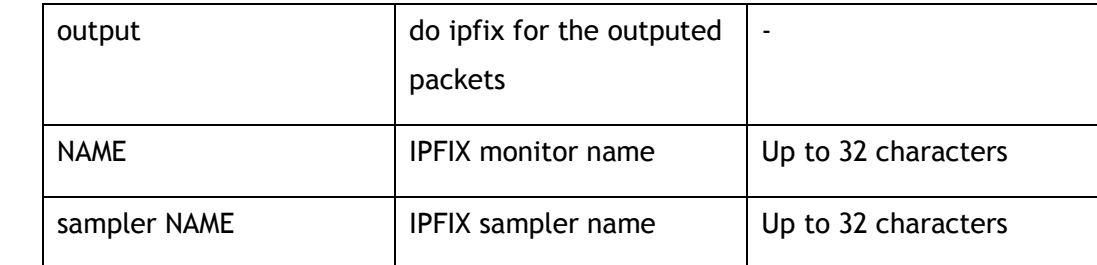

Interface Configuration

## **Default**

None

#### **Usage**

None

## **Examples**

This example shows how to enable ipfix:

```
Switch# configure terminal
Switch(config)# interface eth-0-1
Switch(config-if)# ipfix monitor input monitor sampler test-sample
```
## **Related Commands**

None

# **13.5.40 ipfix global**

## **Command Purpose**

Use this command to enter ipfix global configure mode.

## **Command Syntax**

ipfix global

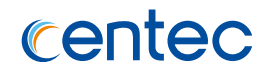

Global Configuration

## **Default**

None

## **Usage**

None

## **Examples**

This example shows how to enter ipfix global configure mode:

```
Switch# configure terminal
Switch(config)# ipfix global
```
## **Related Commands**

None

# **13.5.41 flow aging**

## **Command Purpose**

Use this command to configure ipfix global flow aging interval.

## **Command Syntax**

flow aging *INTERVAL*

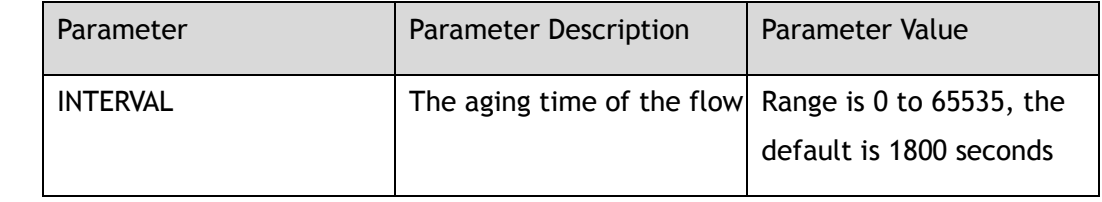

## **Command Mode**

IPFIX Global Configuration

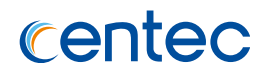

None

## **Usage**

None

## **Examples**

This example shows how to configure the aging time to be 200 seconds in global configure mode:

```
Switch# configure terminal
Switch(config)# ipfix global
Switch(config-ipfix-global)# flow aging 200
```
## **Related Commands**

None

# **13.5.42 flow export**

## **Command Purpose**

Use this command to configure ipfix global flow export interval.

## **Command Syntax**

flow export *INTERVAL*

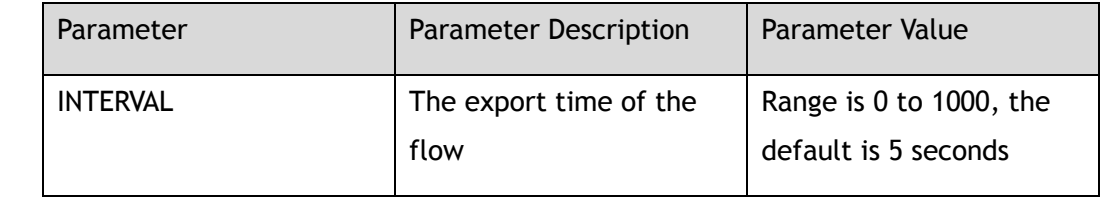

## **Command Mode**

IPFIX Global Configuration

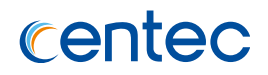

None

## **Usage**

None

## **Examples**

This example shows how to configure the export time to be 200 seconds in global configure mode:

```
Switch# configure terminal
Switch(config)# ipfix global
Switch(config-ipfix-global)# flow export 200
```
## **Related Commands**

None

## **13.5.43 flow sampler**

## **Command Purpose**

Use this command to configure ipfix flow sampler mode.

## **Command Syntax**

flow sampler (new | all )

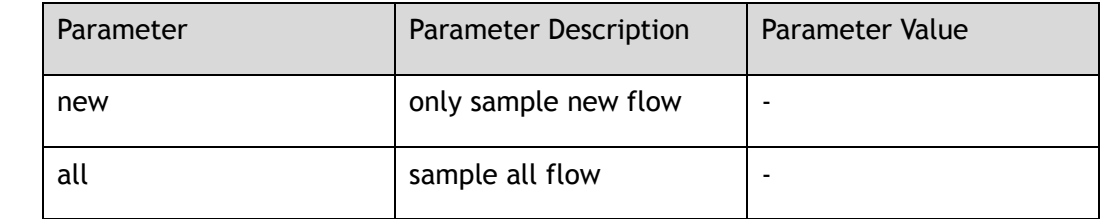

## **Command Mode**

IPFIX Global Configuration

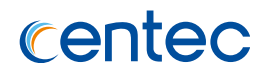

all

## **Usage**

None

## **Examples**

This example shows how to configure the ipfix sampler to sample all flow in IPFIX global Configuration:

```
Switch# configure terminal
Switch(config)# ipfix global
Switch(config-ipfix-global)# flow sampler all
```
## **Related Commands**

None

# **13.5.44 show ipfix global**

## **Command Purpose**

Use the show ipfix global privileged EXEC command to display the configure information of ipfix global.

## **Command Syntax**

show ipfix global

## **Command Mode**

Privileged EXEC

## **Default**

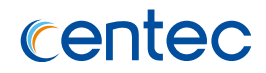

#### **Usage**

None

## **Examples**

This example shows how to display configuration about ipfix global in privileged EXEC mode:

Switch# show ipfix global

## **Related Commands**

None

# **13.5.45 show ipfix recorder**

## **Command Purpose**

Use the show ipfix recorde privileged EXEC command to display the configure information of one ipfix recorder.

## **Command Syntax**

show ipfix recorder *NAME*

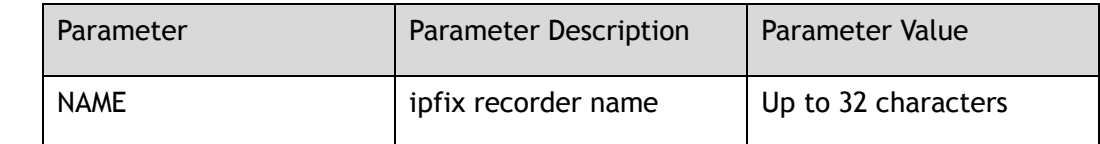

## **Command Mode**

Privileged EXEC

## **Default**

None

## **Usage**

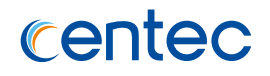

This example shows how to show ipfix recorder command:

```
Switch# show ipfix recorder recorder1
IPFIX recorder information:
   Name : recorder1
    Description : 
    Match info : 
       match Source Mac Address
       match IPv4 Source Address
        match IPv4 Destination Address
        match Vxlanvni
    Collect info : 
       collect Flow Byte Number
      collect Flow Packet Number
```
## **Related Commands**

None

# **13.5.46 show ipfix exporter**

## **Command Purpose**

Use the show ipfix exporter privileged EXEC command to display the configure information of one ipfix exporter.

## **Command Syntax**

show ipfix exporter *NAME*

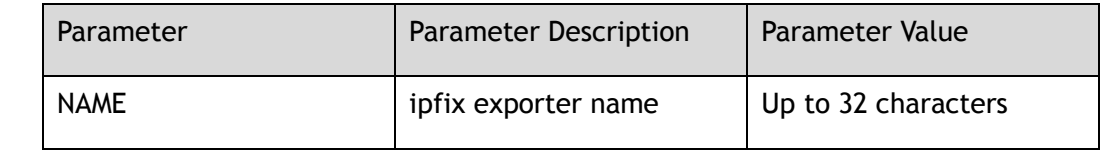

## **Command Mode**

Privileged EXEC

## **Default**

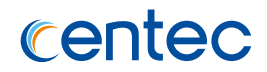

#### **Usage**

None

## **Examples**

This example shows how to display configuration about exporter1 in privileged EXEC mode:

```
Switch# show ipfix exporter exporter1
IPFIX exporter information:
  Name : exporter1
Description : the second state of \sim .
Exporter Interface : eth-0-2
 Domain ID : 0
Collector Name : 9.0.0.2
 IPFIX message protocol : UDP
   IPFIX message destination Port : 2055
  IPFIX message TTL value : 255
   IPFIX message DSCP value : 63
   IPFIX data interval : 200
 IPFIX template interval : 1800
 IPFIX exporter events :
   Flow aging event
```
## **Related Commands**

None

# **13.5.47 show ipfix cache**

## **Command Purpose**

This command used to show the state information of the ipfix on the interface.

## **Command Syntax**

show ipfix cache observe-point interface IFNAME (input | output )

show ipfix cache monitor *NAME*

show ipfix cache counter observe-point interface *IFNAME*

show ipfix cache counter monitor *NAME*

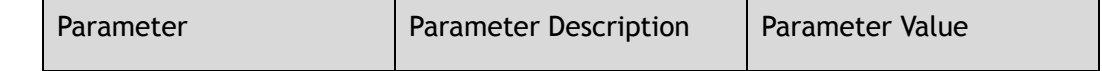

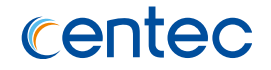

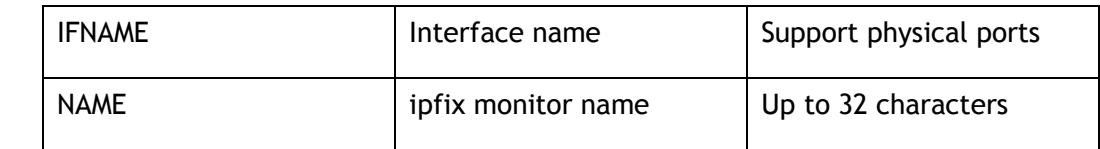

Privileged EXEC

#### **Default**

None

#### **Usage**

None

#### **Examples**

This example shows how to show the state information of the ipfix on the interface eth-0-1in privileged EXEC mode:

```
Switch# show ipfix cache observe-point interface eth-0-1 input
 Cache dir : input
 Cache flow profile : 0
 Cache key profile : 0
 Cache key info : 
Source mac : 0000.0002.0001
     ipsa : 10.10.10.3/32
     ipda : 10.10.10.1/32
  Cache collect info: 
   Byte number of ingress : 64
   Packet number of ingress : 1
```
## **Related Commands**

None

# **13.5.48 show ipfix monitor**

## **Command Purpose**

This command used to describe the configration of the ipfix monitor.

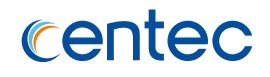

## **Command Syntax**

show ipfix monitor *NAME*

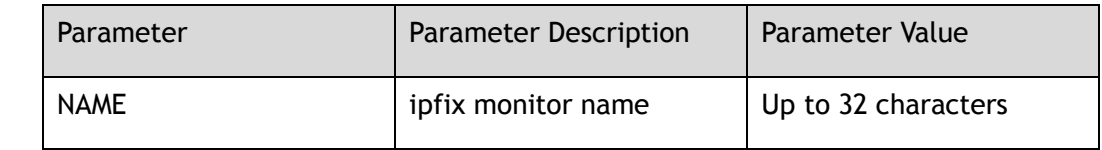

## **Command Mode**

Privileged EXEC

## **Default**

None

#### **Usage**

None

## **Examples**

This example shows how to display configuration of monitor 1 in privileged EXEC mode:

```
Switch# show ipfix monitor monitor1
IPFIX monitor information:
  Name : monitor1 : monitor1
  Description \cdotRecorder : recorder1 : recorder1
  exporter : exporter1
  flow mirror packet : 0
  flow mirror destination : NA
```
## **Related Commands**

None

# **13.5.49 show ipfix sampler**

## **Command Purpose**

This command used to describe the configration of the ipfix sampler.

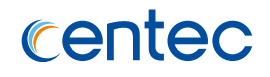

## **Command Syntax**

show ipfix sampler *NAME*

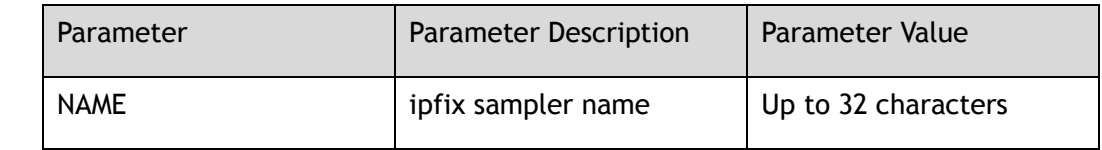

## **Command Mode**

Privileged EXEC

## **Default**

None

#### **Usage**

None

## **Examples**

This example shows how to display configuration of sampler1 in privileged EXEC mode:

```
Switch# show ipfix sampler sampler1
IPFIX sampler information:
  Name : sampler1 : sampler1
  Description \cdotRate : 100
  Sample mode : determinate
 Flow mode : all
```
## **Related Commands**

None

# **13.5.50 clear ipfix cache monitor**

## **Command Purpose**

This command used to clear cache with ipfix monitor name.

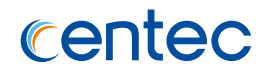

## **Command Syntax**

clear ipfix cache monitor *NAME*

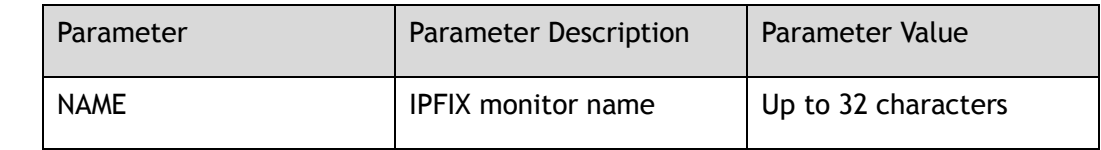

## **Command Mode**

Privileged EXEC

## **Default**

None

#### **Usage**

None

## **Examples**

This example shows how to clear ipfix cache with name test in privileged EXEC mode:

Switch# clear ipfix cache monitor test

## **Related Commands**

None

# **13.5.51 clear ipfix cache observe-point interface**

## **Command Purpose**

This command used to clear cache on interface.

## **Command Syntax**

clear ipfix cache observe-point interface ( *IFNAME* ) ( input | output )

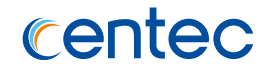

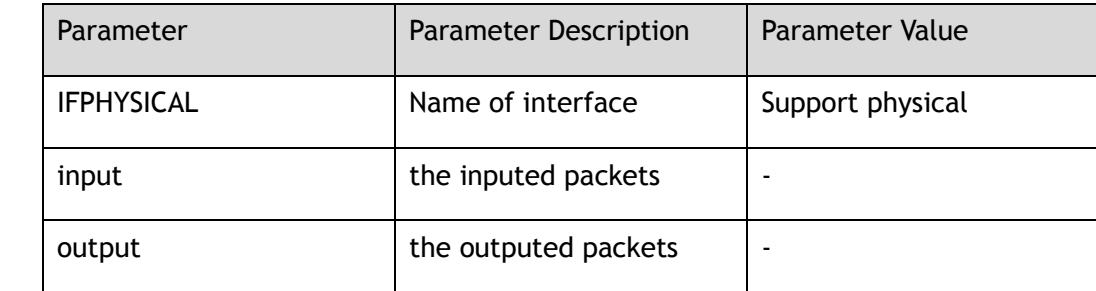

Privileged EXEC

## **Default**

None

## **Usage**

None

## **Examples**

This example shows how to clear ipfix cache on interface eth-0-1 in privileged EXEC mode:

Switch# clear ipfix cache observe-point interface eth-0-1 input

## **Related Commands**

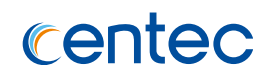

# **14 OAM Commands**

# **14.1 G8131 Commands**

## **14.1.1 lsp-aps-group**

## **Command Purpose**

Use this command to create a lsp aps group and enter lsp-aps-group mode. To remove a lsp aps group, use the no form of this command.

## **Command Syntax**

lsp-aps-group *APS\_GROUP\_ID*

no lsp-aps-group *APS\_GROUP\_ID*

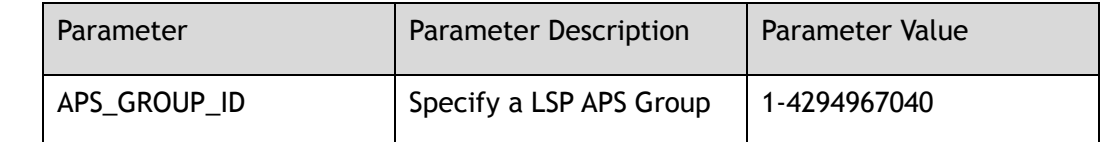

## **Command Mode**

Global Configuration

## **Default**

None

## **Usage**

The maximum of lsp aps group and pw aps group is 500; if one group id is used by pw aps group, the group id is not allowed to be used by lsp aps group.

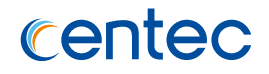

The following example shows how to create a lsp aps group:

Switch(config)# lsp-aps-group 3

## **Related Commands**

None

## **14.1.2 pw-aps-group**

## **Command Purpose**

Use this command to create a pw aps group and enter pw-aps-group mode. To remove a pw aps group, use the no form of this command.

## **Command Syntax**

pw-aps-group *APS\_GROUP\_ID*

no pw-aps-group *APS\_GROUP\_ID*

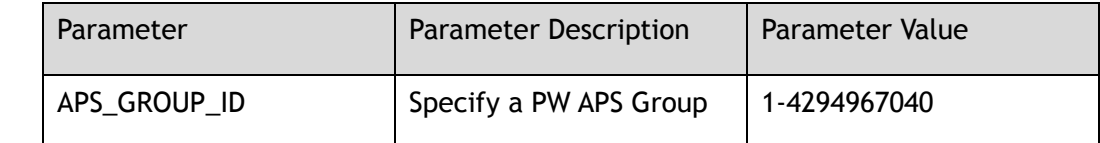

## **Command Mode**

Global Configuration

## **Default**

None

## **Usage**

The maximum of lsp aps group and pw aps group is 500, if one group id is used by lsp aps group, the group is not allowed to be used by pw aps group.

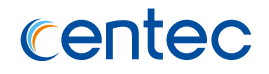

The following example shows how to create a pw aps group:

Switch(config)# pw-aps-group 4

## **Related Commands**

None

# **14.1.3 g8131 mode**

## **Command Purpose**

Use this command to set the g8131 mode. To restore the default configuration, use the no form of this command.

## **Command Syntax**

g8131 mode ( revertive | non-revertive )

no g8131 mode

## **Command Mode**

Lsp-aps-group Configuration

Pw-aps-group Configuration

## **Default**

revertive

## **Usage**

When the active path changes from working to protection, it can be changed back to protection in revertive mode, it can't be changed to protection in non-revertive mode.

If the g8131 mode is non-revertive, wait-to-restore time is invalid.

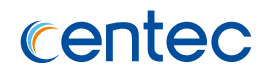

The following example shows how to set g8131 lsp group mode:

Switch(lsp-aps-group-3)# g8131 mode non-revertive

The following example shows how to set g8131 pw group mode:

Switch(pw-aps-group-4)# g8131 mode non-revertive

## **Related Commands**

None

# **14.1.4 g8131 timer wait-to-restore**

## **Command Purpose**

Use this command to set the wait-to-restore time. To restore the default configuration, use the no form of this command.

## **Command Syntax**

g8131 timer wait-to-restore *APS\_WTR\_TIME*

no g8131 timer wait-to-restore

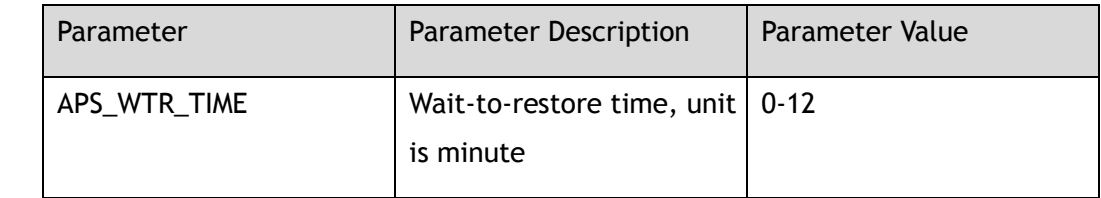

## **Command Mode**

Lsp-aps-group Configuration

Pw-aps-group Configuration

## **Default**

5 minutes

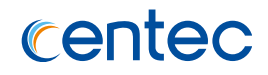

#### **Usage**

If the g8131 mode is non-revertive, the wait-to-restore time is not allowed to configure, and the wait-to-restore time is invalid.

## **Examples**

The following example shows how to set g8131 lsp group wait-to-restore time:

Switch(config-lsp-aps-group-3)# g8131 timer wait-to-restore 3

The following example shows how to set g8131 pw group wait-to-restore time:

Switch(config-pw-aps-group-4)# g8131 timer wait-to-restore 5

## **Related Commands**

g8131 timer hold-off

# **14.1.5 g8131 timer hold-off**

## **Command Purpose**

Use this command to set the hold-off time. To restore the default configuration, use the no form of this command.

## **Command Syntax**

g8131 timer hold-off *APS\_HOLDOFF\_TIME*

no g8131 timer hold-off

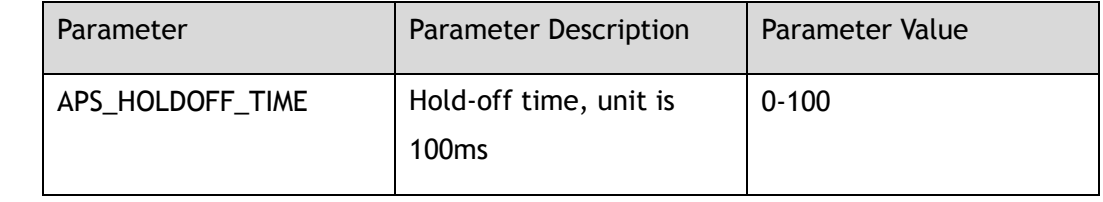

## **Command Mode**

Lsp-aps-group Configuration

Pw-aps-group Configuration

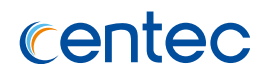

0ms

## **Usage**

None

## **Examples**

The following example shows how to set g8131 lsp group hold-off time:

Switch(lsp-aps-group-3)# g8131 timer hold-off 60

The following example shows how to set g8131 pw group hold-off time:

Switch(pw-aps-group-4)# g8131 timer hold-off 70

## **Related Commands**

g8131 timer wait-to-restore

# **14.1.6 show g8131**

## **Command Purpose**

Use this command to show the all lsp aps group and pw aps group detail information.

## **Command Syntax**

show g8131

## **Command Mode**

Privileged EXEC

## **Default**

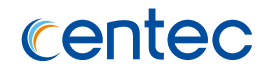

#### **Usage**

The lsp aps group and pw aps group detail information may be configured by openflow table or CLI.

#### **Examples**

The following example shows how to display g8131 detail information:

```
Switch# show g8131
```

```
 CS - Current State, LS - Last State, CE - Current Event,
FE - Far end last Event, RS - Request Signal, WRSF - Working recovers from SF,
 PRSF - Protecting recovers from SF, DFOP - Failure of protocol defects
 A - APS protocol type (No APS Channel, APS Channel)
 B - Local protection architecture type (1+1, 1:1)
 D - Local protection switching type (Unidirectional, Bidirectional)
 R - Local protection operation type (Non-revertive, Revertive)
 T - Local Bridge Type (Selector, Broadcast)
```
 ============================================================================= CS LS CE FE RS A B D R T

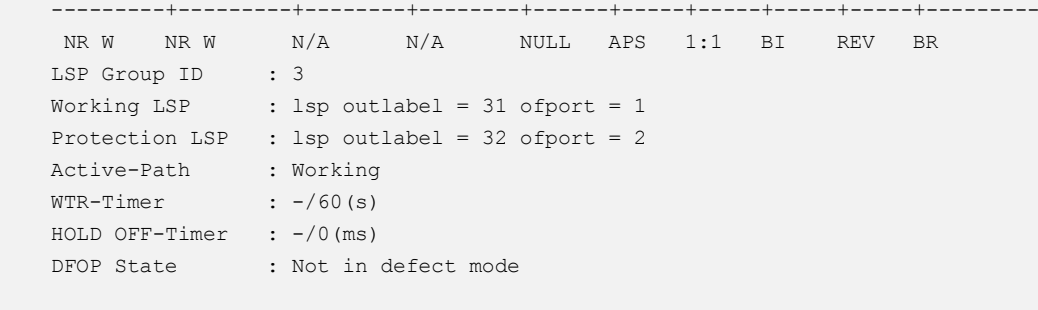

=============================================================================

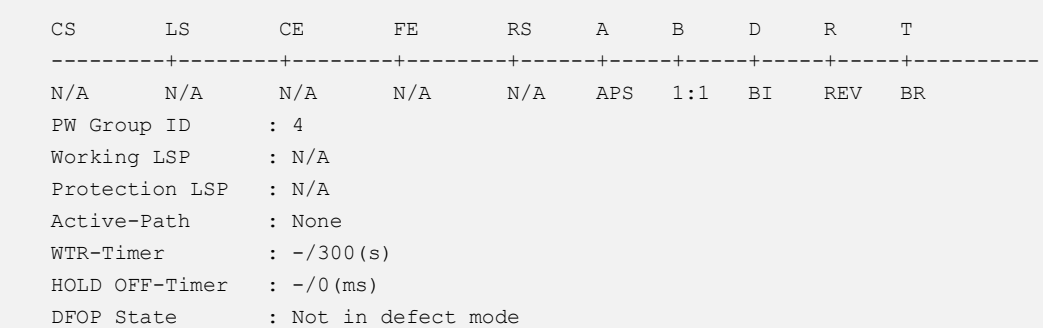

## **Related Commands**

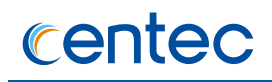

# **14.1.7 show g8131 brief**

#### **Command Purpose**

Use this command to show the all lsp aps group and pw aps group brief information.

## **Command Syntax**

show g8131 brief

## **Command Mode**

Privileged EXEC

#### **Default**

None

## **Usage**

The lsp aps group and pw aps group brief information may be configured by openflow table or CLI.

## **Examples**

The following example shows the g8131 all brief information:

Switch# show g8131 brief Group Type Active-Path Current-State ----------+---------+--------------+------------ 3 LSP Working NR\_W 4 PW None N/A

## **Related Commands**

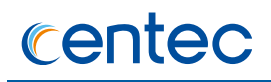

## **14.1.8 show g8131 counters**

#### **Command Purpose**

Use this command to show the all lsp aps group and pw aps group counters.

## **Command Syntax**

show g8131 counters

## **Command Mode**

Privileged EXEC

## **Default**

None

#### **Usage**

None

## **Examples**

The following example shows the g8131 counters:

Switch# show g8131 counters LSP PW Total -----------+----------+------ 1 1 2

## **Related Commands**

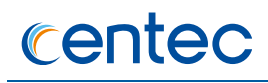

## **14.1.9 show g8131 lsp-aps-group**

#### **Command Purpose**

Use this command to display the all lsp aps group detail information or the specific lsp aps group detail information.

## **Command Syntax**

show g8131 lsp-aps-group ( *APS\_GROUP\_ID* | )

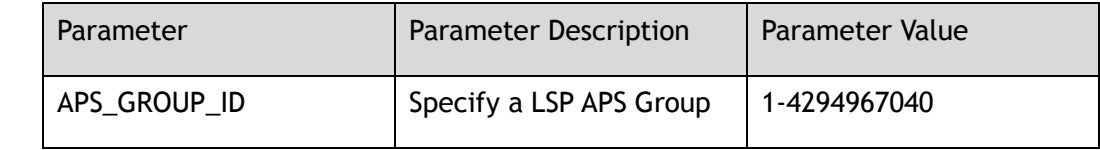

## **Command Mode**

Privileged EXEC

## **Default**

None

#### **Usage**

The command of show g8131 lsp-aps-group display the all lsp aps group detail information and the command of show g8131 lsp-aps-group GROUP\_ID display the specific lsp aps group detail information.

## **Examples**

The following example shows all lsp aps group detail information:

Switch# show g8131 lsp-aps-group

CS - Current State, LS - Last State, CE - Current Event, (L/R) - Local/Remote, FE - Far end last Event, RS - Request Signal, WRSF - Working recovers from SF, PRSF - Protecting recovers from SF, DFOP - Failure of protocol defects A - APS protocol type (No APS Channel, APS Channel) B - Local protection architecture type (1+1, 1:1) D - Local protection switching type (Unidirectional, Bidirectional) R - Local protection operation type (Non-revertive, Revertive) T - Local Bridge Type (Selector, Broadcast)

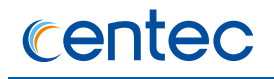

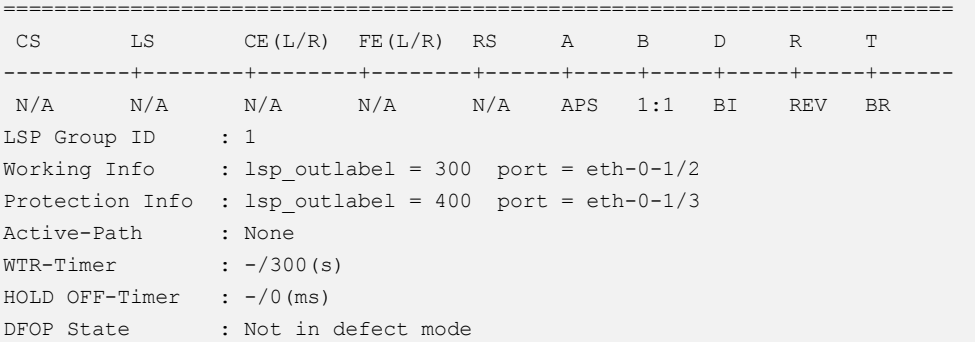

## **Related Commands**

None

# **14.1.10 show g8131 lsp-aps-group brief**

## **Command Purpose**

Use this command to show the all lsp aps group brief information.

## **Command Syntax**

show lsp-aps-group brief

## **Command Mode**

Privileged EXEC

## **Default**

None

## **Usage**

None

## **Examples**

The following example shows all lsp aps group brief information:

Switch# show g8131 lsp-aps-group brief Group Type Active-Path Current-State

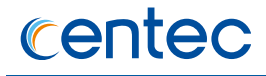

-------------+---------+--------------+------------ 3 LSP Working NR\_W

## **Related Commands**

None

# **14.1.11 show g8131 pw-aps-group**

## **Command Purpose**

Use this command to display the all pw aps group detail information and the specific pw aps group detail information.

## **Command Syntax**

show g8131 *pw-aps-group*(*APS\_GROUP\_ID* | )

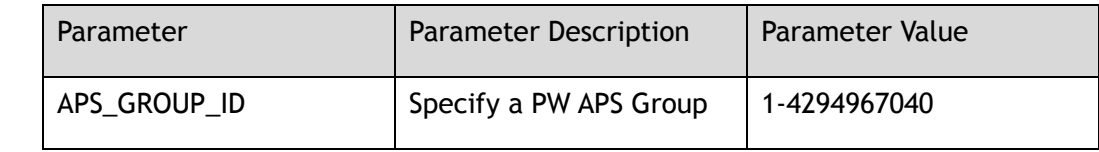

## **Command Mode**

Privileged EXEC

## **Default**

None

## **Usage**

The command of show g8131 pw-aps-group displays the all pw aps group detail information and the command of show g8131 pw-aps-group GROUP\_ID displays the specific pw aps group detail information.

## **Examples**

The following example shows all pw aps group detail information:

Switch# show g8131 pw-aps-group

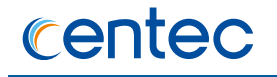

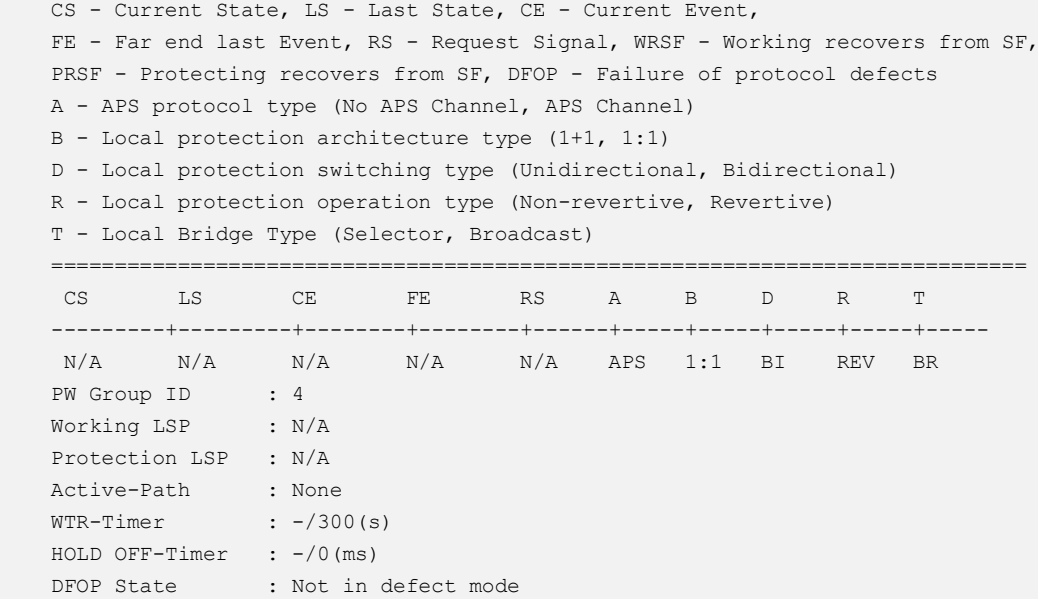

## **Related Commands**

None

# **14.1.12 show pw-aps-group brief**

#### **Command Purpose**

Use this command to display the all pw aps group brief information.

# **Command Syntax**

show pw-aps-group brief

## **Command Mode**

Privileged EXEC

## **Default**

None

## **Usage**

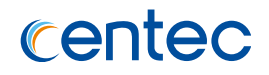

The following example shows all pw aps group brief information:

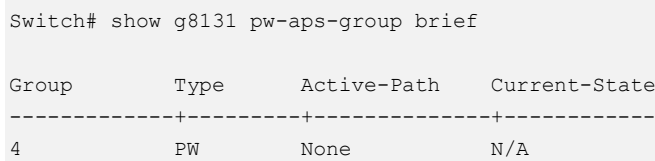

## **Related Commands**

None

## **14.1.13 g8131 clear**

## **Command Purpose**

Use this command to change the lsp aps group or pw aps group current state.

## **Command Syntax**

g8131 clear ( lsp-aps-group | pw-aps-group ) *APS\_GROUP\_ID*

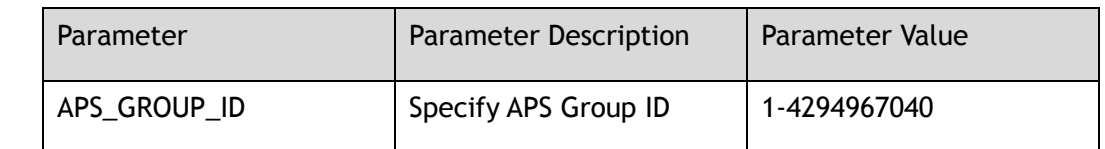

## **Command Mode**

Privileged EXEC

## **Default**

None

## **Usage**

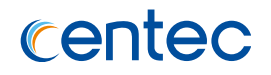

The following example shows how to use g8131 clear to change the lsp aps group current state:

Switch# g8131 clear lsp-aps-group 3

## **Related Commands**

None

## **14.1.14 g8131 exercise**

#### **Command Purpose**

Use this command to change the lsp aps group or pw aps group current state.

## **Command Syntax**

g8131 exercise ( lsp-aps-group | pw-aps-group ) *APS\_GROUP\_ID*

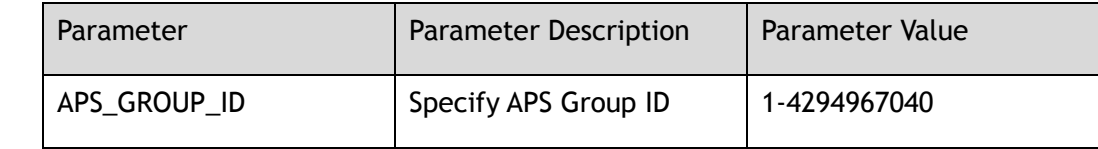

## **Command Mode**

Privileged EXEC

## **Default**

None

## **Usage**

When the current state is "No Request" or "Lockout" or "Forced Switch" or "Signal Fail on Working" or "Signal Fail on Protection" or "Signal Degrade on Working" or "Signal Degrade on Protection" or "Manual Switch to Protection" or "Manual Switch to Working" or "Wait-to-Restore" or "Exercise on Working" or "Exercise on Protection", the CLI can't be configured.

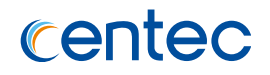

The following example shows how to use g8131 exercise to change the lsp aps group current state:

Switch# g8131 exercise lsp-aps-group 3

## **Related Commands**

None

# **14.1.15 g8131 force**

#### **Command Purpose**

Use this command to change the lsp aps group or pw aps group current state.

#### **Command Syntax**

g8131 force ( lsp-aps-group | pw-aps-group ) *APS\_GROUP\_ID*

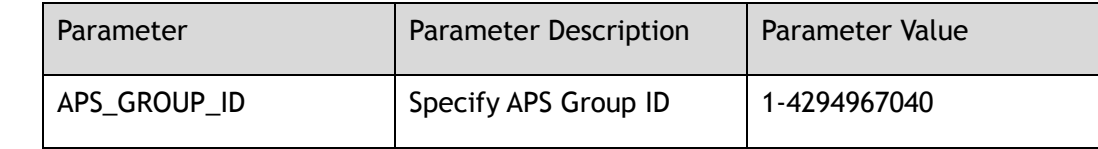

## **Command Mode**

Privileged EXEC

## **Default**

None

## **Usage**

If the g8131 current state is "Lockout" or "Signal Fail on Protection" or "Forced Switch", the command is not allowed to be configured.

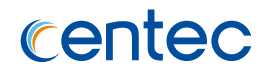

The following example shows how to use g8131 force to change the lsp aps group current state:

Switch# g8131 force lsp-aps-group 3

## **Related Commands**

None

# **14.1.16 g8131 lockout**

## **Command Purpose**

Use this command to change the lsp aps group or pw aps group current state.

#### **Command Syntax**

g8131 lockout ( lsp-aps-group | pw-aps-group ) *APS\_GROUP\_ID*

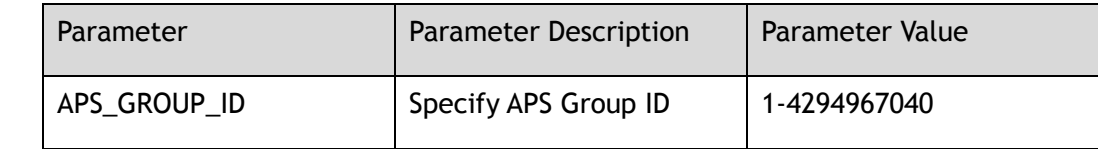

## **Command Mode**

Privileged EXEC

## **Default**

None

## **Usage**

If the g8131 current state is "Lockout", the command is not allowed to be configured.

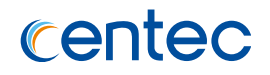

The following example shows how to use g8131 exercise to change the lsp aps group current state:

Switch# g8131 lockout lsp-aps-group 3

## **Related Commands**

None

## **14.1.17 g8131 manual-switch-to-protection**

#### **Command Purpose**

Use this command to change the lsp aps group or pw aps group current state.

## **Command Syntax**

g8131 manual-switch-to-protection ( lsp-aps-group | pw-aps-group ) *APS\_GROUP\_ID*

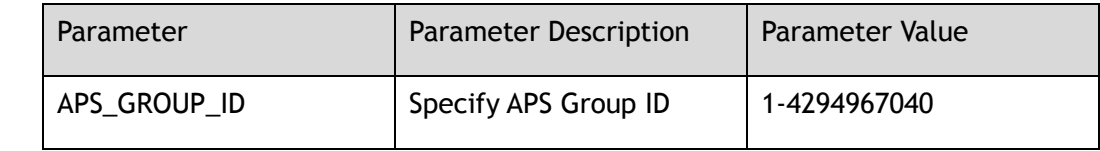

## **Command Mode**

Privileged EXEC

## **Default**

None

## **Usage**

If the g8131 current state is "Lockout" or "Forced Switch" or "Signal Fail on Working" or "Signal Fail on Protection" or "Signal Degrade on Working" or "Signal Degrade on Protection" or "Manual Switch to Working" or "Manual Switch to Protection", the command is not allowed to be configured.
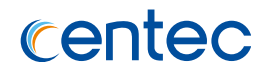

The following example shows how to use g8131 manual-switch-to-protection to change the lsp aps group current state:

Switch# g8131 manual-switch-to-protection lsp-aps-group 3

## **Related Commands**

None

## **14.1.18 g8131 manual-switch-to-working**

#### **Command Purpose**

Use g8131 manual-switch-to-working to change the lsp aps group or pw aps group current state.

## **Command Syntax**

g8131 manual-switch-to- working ( lsp-aps-group | pw-aps-group ) *APS\_GROUP\_ID*

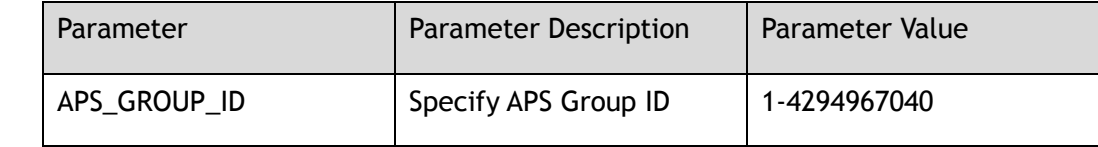

## **Command Mode**

Privileged EXEC

## **Default**

None

## **Usage**

If the g8131 current state is "Lockout" or "Forced Switch" or "Signal Fail on Working" or "Signal Fail on Protection" or "Signal Degrade on Working" or "Signal Degrade on Protection" or "Manual Switch to Protection" or "Manual Switch to Working", the command is not allowed to be configured.

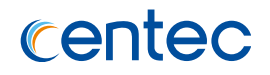

The following example shows how to use g8131 manual-switch-to-working to change the lsp aps group current state:

Switch# g8131 manual-switch-to-working lsp-aps-group 3

## **Related Commands**

None

# **14.2 TPOAM Commands**

## **14.2.1 tpoam session**

## **Command Purpose**

Use this command to create an oam session instance. To remove an oam session instance, use the no form of this command.

## **Command Syntax**

tpoam session *SESSION\_ID*

no tpoam session *SESSION\_ID*

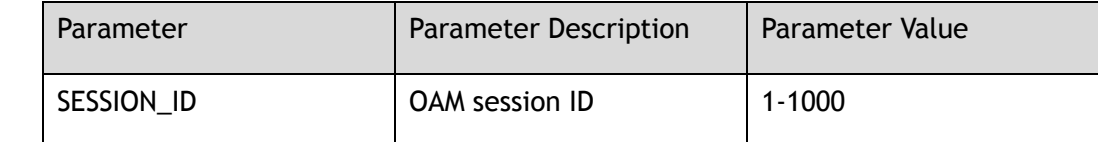

## **Command Mode**

Global Configuration

## **Default**

None

#### **Usage**

None

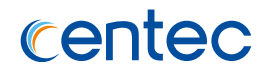

This example shows how to create an oam session instance:

```
Switch(config)# tpoam session 1
Switch(config-tpoam-session-1)#
```
## **Related Commands**

show mpls-tp oam-y1731

## **14.2.2 mpls-tp oam-y1731 fast-aps enable**

#### **Command Purpose**

Use this command to enable fast-aps. To disable this function, use the no form of this command.

## **Command Syntax**

mpls-tp oam-y1731 fast-aps enable

no mpls-tp oam-y1731 fast-aps enable

## **Command Mode**

Global Configuration

## **Default**

Enable

#### **Usage**

Use fast-aps, the system could change mode more faster.

## **Examples**

The following example shows how to enable fast-aps:

Switch(config)# mpls-tp oam-y1731 fast-aps enable

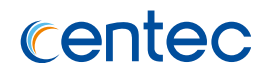

show mpls-tp oam-y1731

# **14.2.3 mpls-tp node-id**

#### **Command Purpose**

Use this command to set Node ID. To restore the default configuration, use the no form of this command.

## **Command Syntax**

mpls-tp node-id *IP\_ADDR*

no mpls-tp node-id

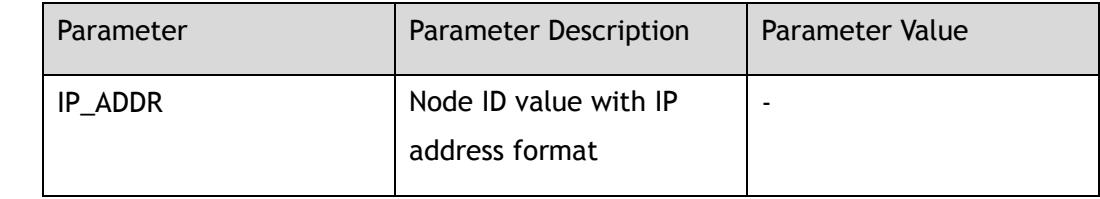

## **Command Mode**

Global Configuration

## **Default**

0.0.0.0

## **Usage**

The Node ID is used to identifier a Node for MIP.

## **Examples**

The following example shows how to set Node ID:

Switch(config)# mpls-tp nod-id 1.1.1.1

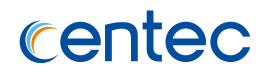

show mpls-tp oam-y1731

## **14.2.4 mpls-tp oam-y1731 dm interval**

#### **Command Purpose**

Use this command to set dm interval. To restore the default configuration, use the no form of this command.

## **Command Syntax**

mpls-tp oam-y1731 dm interval *DM\_INTERVAL*

no mpls-tp oam-y1731 dm interval

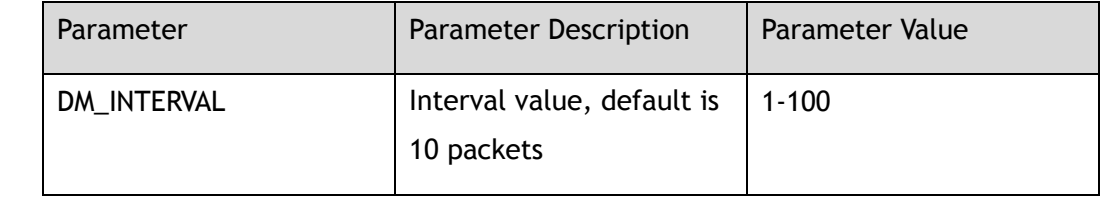

## **Command Mode**

Global Configuration

## **Default**

10

## **Usage**

When received packet num of DMR is equal to configured value, the system will calculate the average delay, and clean the cache list to receive new packets.

## **Examples**

The following example shows how to set dm interval:

Switch(config)# mpls-tp oam-y1731 dm interval 50

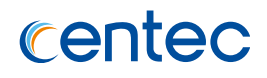

show mpls-tp oam-y1731 dm

# **14.2.5 mpls-tp oam-y1731 dm threshold**

## **Command Purpose**

Use this command to set dm threshold globally. To restore the default configuration, use the no form of this command.

## **Command Syntax**

mpls-tp oam-y1731 dm threshold *DM\_THRESHOLD*

no mpls-tp oam-y1731 dm threshold

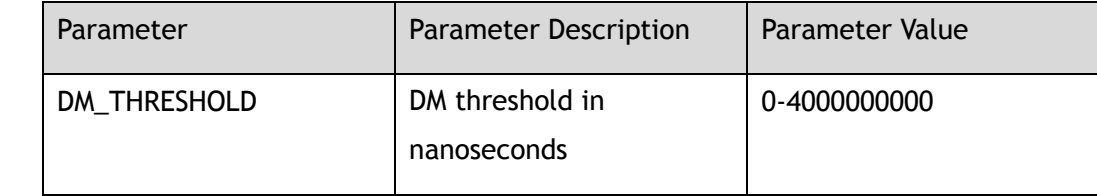

## **Command Mode**

Global Configuration

## **Default**

0

## **Usage**

If threshold had set in tpoam session view, use the threshold configured in tpoam session view. When threshold is 0, the dm result won't be compared with threshold and no event will be reported when dm result is greater than threshold.

## **Examples**

The following example shows how to set dm threshold globally:

Switch(config)# mpls-tp oam-y1731 dm threshold 50

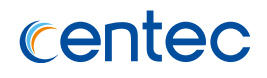

show mpls-tp oam-y1731 dm

## **14.2.6 mpls-tp oam-y1731 lm interval**

## **Command Purpose**

Use this command to set lm interval. To restore the default configuration, use the no form of this command.

## **Command Syntax**

mpls-tp oam-y1731 lm interval *LM\_INTERVAL*

no mpls-tp oam-y1731 lm interval

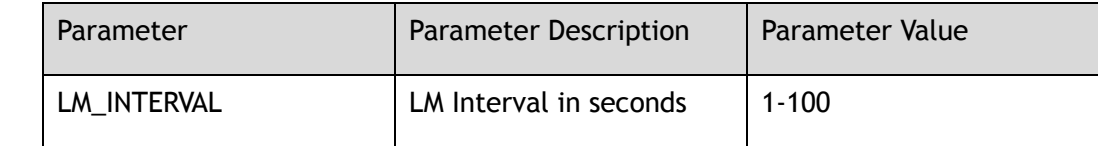

## **Command Mode**

Global Configuration

## **Default**

20

## **Usage**

When the time up to the configured value, the system will calculate the frame loss and loss ratio for the last time range, and clean the cache list to receive new statistics infomation.

## **Examples**

The following example shows how to set lm interval:

Switch(config)# mpls-tp oam-y1731 lm interval 50

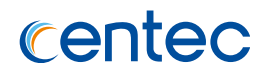

show mpls-tp oam-y1731 lm

# **14.2.7 mpls-tp oam-y1731 lm threshold**

## **Command Purpose**

Use this command to set lm local or remote threshold globally. To restore the default configuration, use the no form of this command.

## **Command Syntax**

mpls-tp oam-y1731 lm threshold *LM\_THRESHOLD*

no mpls-tp oam-y1731 lm threshold

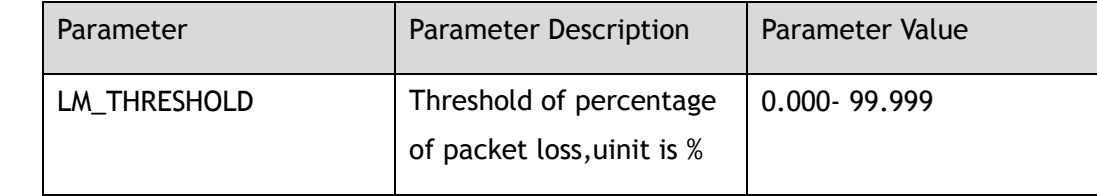

## **Command Mode**

Global Configuration

## **Default**

0

## **Usage**

If threshold had set in tpoam session view, use the threshold configured in tpoam session view. When threshold is 0, the lm result won't be compared with threshold and no event will be reported when lm result is greater than threshold.

## **Examples**

The following example shows how to set lm local threshold globally:

Switch(config)# mpls-tp oam-y1731 lm threshold 50

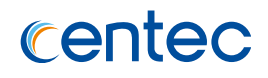

show mpls-tp oam-y1731 lm

# **14.2.8 mpls-tp oam-y1731 pw-mode standard**

## **Command Purpose**

Use this command to set Pseudo-Wire work in standard mode. To set Pseudo-Wire work in nonstandard mode, use the no form of this command.

## **Command Syntax**

mpls-tp oam-y1731 pw-mode standard

no mpls-tp oam-y1731 pw-mode standard

## **Command Mode**

Global Configuration

## **Default**

standard mode

## **Usage**

To set Pseudo-Wire work in standard mode, use control word.

## **Examples**

The following example shows how to configure pw-mode:

Switch(config)# mpls-tp oam-y1731 pw-mode standard

## **Related Commands**

None

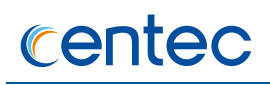

# **14.2.9 mpls-tp oam-y1731 cycle-packet-in (oam-session | apsgroup) enable**

## **Command Purpose**

Use this command to enable oam cycle packet-in. To disable this function, use the no form of this command.

## **Command Syntax**

mpls-tp oam-y1731 cycle-packet-in ( oam-session | aps-group ) enable

no mpls-tp oam-y1731 cycle-packet-in ( oam-session | aps-group ) enable

## **Command Mode**

Global Configuration

#### **Default**

Enable

## **Usage**

None

## **Examples**

The following example shows how to enable oam cycle packet-in:

Switch(config)# mpls-tp oam-y1731 cycle-packet-in oam-session enable

## **Related Commands**

None

# **14.2.10 mpls-tp oam-y1731 cycle-packet-in (oam-session | apsgroup) interval**

## **Command Purpose**

Use this command to set cycle packet in interval. To restore the default configuration, use the no form of this command.

## **Command Syntax**

mpls-tp oam-y1731 cycle-packet-in ( oam-session | aps-group ) interval *CYCLE\_PACKET\_IN\_INTERVAL*

no mpls-tp oam-y1731 cycle-packet-in ( oam-session | aps-group ) interval

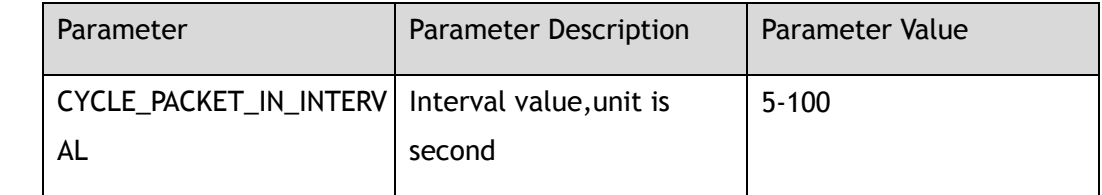

## **Command Mode**

Global Configuration

## **Default**

TPOAM is 15

APS is 30

#### **Usage**

Use this command to set cycle packet in interval.

## **Examples**

The following example shows how to set cycle packet in interval:

Switch(config)# mpls-tp oam-y1731 cycle-packet-in oam-session interval 20

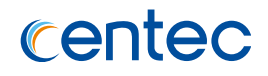

None

# **14.2.11 oam-y1731 dm threshold**

## **Command Purpose**

Use this command to set dm threshold for oam session. To restore the default configuration, use the no form of this command.

## **Command Syntax**

oam-y1731 dm threshold *DM\_THRESHOLD*

no oam-y1731 dm threshold

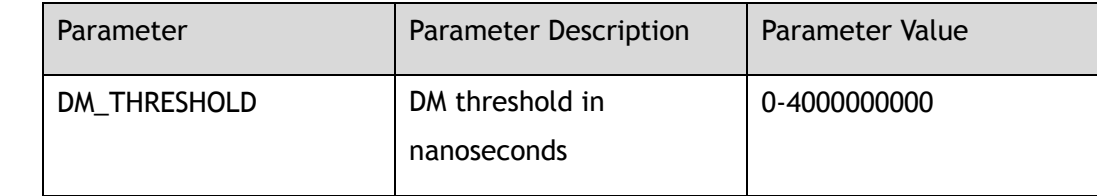

## **Command Mode**

TPOAM session Configuration

## **Default**

0

## **Usage**

If threshold had not set in tpoam session view, use the threshold configured in global configuration view.

## **Examples**

The following example shows how to set dm threshold for oam session:

Switch(config)# tpoam session 1 Switch(config-tpoam-session-1)# oam-y1731 dm threshold 50

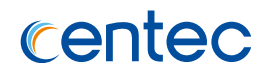

mpls-tp oam-y1731 dm threshold

## **14.2.12 oam-y1731 lm threshold**

#### **Command Purpose**

Use this command to set lm threshold for oam session. To restore the default configuration, use the no form of this command.

## **Command Syntax**

oam-y1731 lm threshold *LM\_THRESHOLD*

no oam-y1731 lm threshold

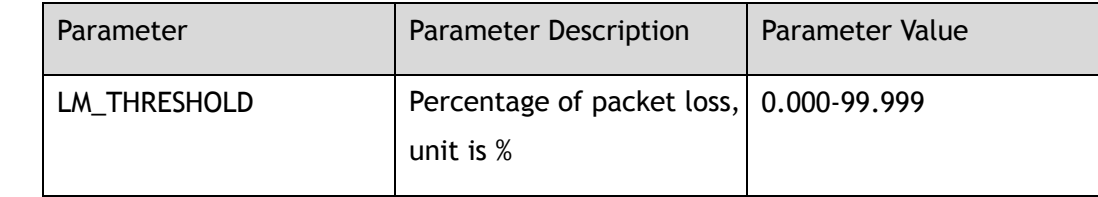

#### **Command Mode**

TPOAM session Configuration

## **Default**

0

## **Usage**

If threshold had not set in tpoam session view, use the threshold configured in global configuration view.

## **Examples**

The following example shows how to set lm local threshold for oam session:

Switch(config)# tpoam session 1 Switch(config-tpoam-session-1)# oam-y1731 lm threshold 50

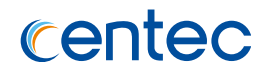

mpls-tp oam-y1731 lm threshold

## **14.2.13 oam-y1731 megid**

#### **Command Purpose**

Use this command to set megid for oam session. To restore the default configuration, use the no form of this command.

## **Command Syntax**

oam-y1731 megid *MEG\_ID*

no oam-y1731 megid

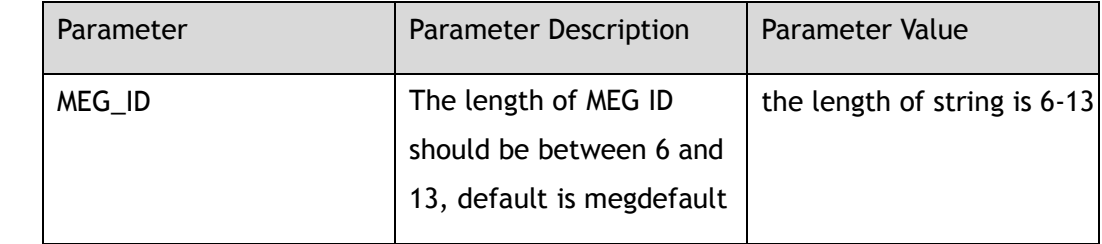

## **Command Mode**

TPOAM session Configuration

## **Default**

megdefault

## **Usage**

None

## **Examples**

The following example shows how to set megid for oam session 1:

Switch(config)# tpoam session 1 Switch(config-tpoam-session-1)# oam-y1731 megid meg\_sess1

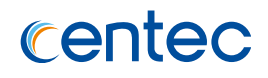

show mpls-tp oam-y1731

# **14.2.14 oam-y1731 mepid**

## **Command Purpose**

Use this command to set mepid and ccm interval for oam session. To restore the default configuration, use the no form of this command.

## **Command Syntax**

oam-y1731 mepid *MEPID* interval ( 1 | 2 | 3 | 4 | 5 | 6 | 7 )

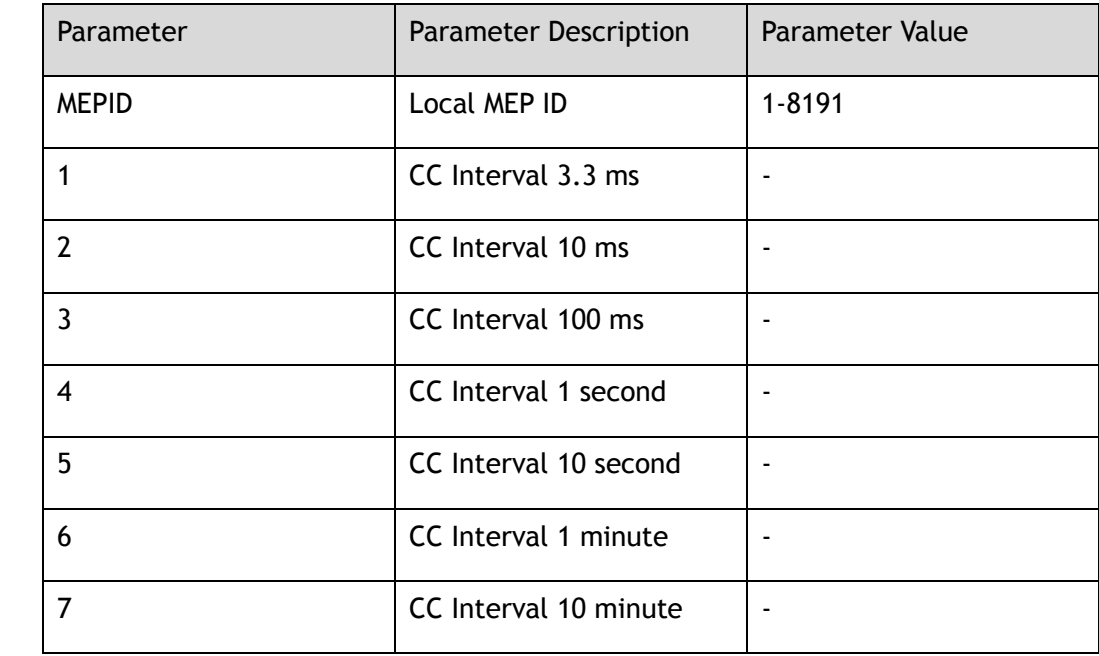

no oam-y1731 mepid

## **Command Mode**

TPOAM session Configuration

## **Default**

Default mepid is 1, LSP or section interval is 1, PW interval is 2.

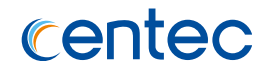

#### **Usage**

Use this command to set mepid and ccm interval for oam session.

## **Examples**

The following example shows how to set mepid for oam session 1:

```
Switch(config)# tpoam session 1
Switch(config-tpoam-session-1)# oam-y1731 mepid 2 interval 2
```
## **Related Commands**

show mpls-tp oam-y1731 mp

## **14.2.15 oam-y1731 rmepid**

## **Command Purpose**

Use this command to set rmepid for oam session. To restore the default configuration, use the no form of this command.

## **Command Syntax**

oam-y1731 rmepid *RMEP\_ID*

no oam-y1731 rmepid

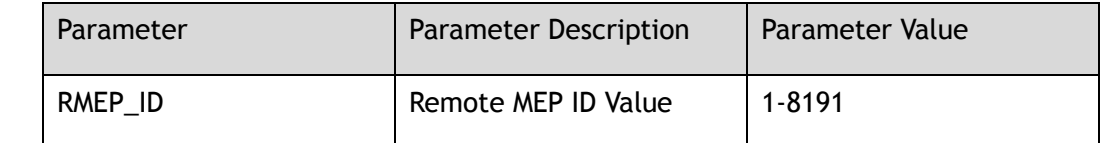

## **Command Mode**

TPOAM session Configuration

## **Default**

1

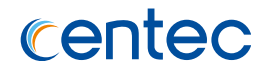

#### **Usage**

Use this command to set rmepid for oam session.

## **Examples**

The following example shows how to set rmepid for oam session 1:

```
Switch(config)# tpoam session 1
Switch(config-tpoam-session-1)# oam-y1731 rmepid 2
```
## **Related Commands**

show mpls-tp oam-y1731 mp

## **14.2.16 oam-y1731 cc**

## **Command Purpose**

Use this command to enable CC. To disable this function, use the no form of this command.

## **Command Syntax**

oam-y1731 cc

no oam-y1731 cc

## **Command Mode**

TPOAM session Configuration

## **Default**

Enable

## **Usage**

None

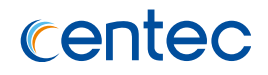

The following example shows how to enable cc:

```
Switch(config)# tpoam session 1
Switch(config-tpoam-session-1)# oam-y1731 cc
```
## **Related Commands**

show mpls-tp oam-y1731

## **14.2.17 oam-y1731 dm enable**

## **Command Purpose**

Use this command to enable two-way dm for oam session. To disable this function, use the no form of this command.

## **Command Syntax**

oam-y1731 dm enable interval (1 | 10 )

no oam-y1731 dm enable

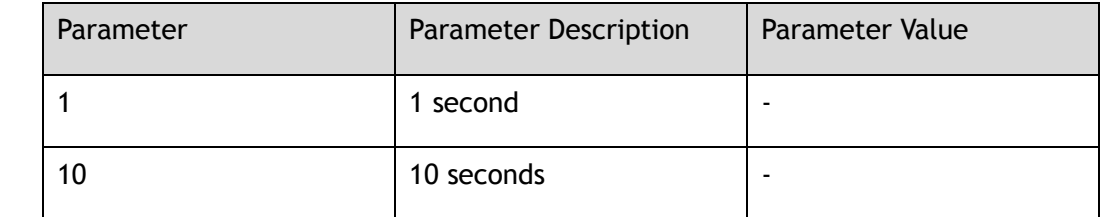

## **Command Mode**

TPOAM session Configuration

#### **Default**

Default is enable, interval is 10s.

## **Usage**

Use this command to enable two-way dm for oam session.

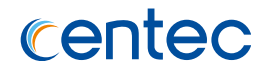

The following example shows how to enable two-way dm for oam session:

```
Switch(config)# tpoam session 1
Switch(config-tpoam-session-1)# oam-y1731 dm enable interval 10
```
## **Related Commands**

show mpls-tp oam-y1731 dm

## **14.2.18 oam-y1731 lm enable dual-ended**

#### **Command Purpose**

Use this command to enable dual-ended lm for oam session. To disable this function, use the no form of this command.

## **Command Syntax**

oam-y1731 lm enable dual-ended

no oam-y1731 lm enable

## **Command Mode**

TPOAM session Configuration

## **Default**

Enable

#### **Usage**

None

## **Examples**

The following example shows how to enable dual-ended lm for oam session:

Switch(config)# tpoam session 1 Switch(config-tpoam-session-1)# oam-y1731 lm enable dual-ended

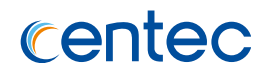

show mpls-tp oam-y1731 lm

## **14.2.19 description**

#### **Command Purpose**

Use this command to set description for oam session. To delete description, use the no form of this command.

## **Command Syntax**

description *DESCRIPTION*

no description

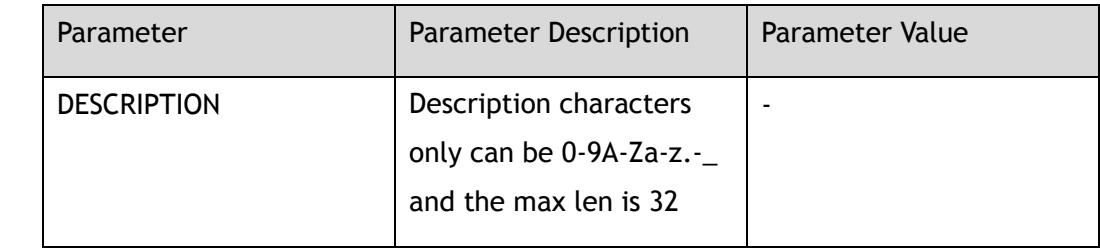

## **Command Mode**

TPOAM session Configuration

## **Default**

None

## **Usage**

None

## **Examples**

The following example shows how to set description for oam session:

Switch(config)# tpoam session 1 Switch(config-tpoam-session-1)# description oam\_session\_description

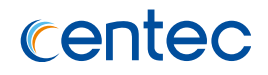

None

## **14.2.20 show mpls-tp oam-y1731**

## **Command Purpose**

Use this command to show the global information of TPOAM.

## **Command Syntax**

show mpls-tp oam-y1731

## **Command Mode**

Privileged EXEC

## **Default**

None

#### **Usage**

None

## **Examples**

The following example shows the global information of TPOAM:

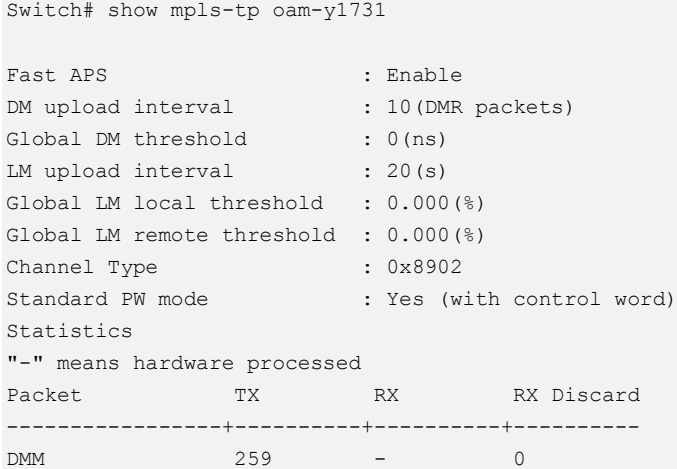

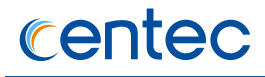

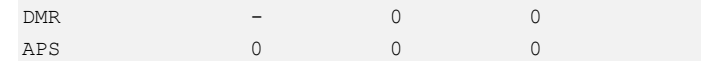

show mpls-tp oam-y1731 mp

## **14.2.21 show mpls-tp oam-y1731 mp (status|)**

#### **Command Purpose**

Use this command to show MP status.

#### **Command Syntax**

show mpls-tp oam-y1731 mp ( status | ) ( session *SESSION\_ID* | )

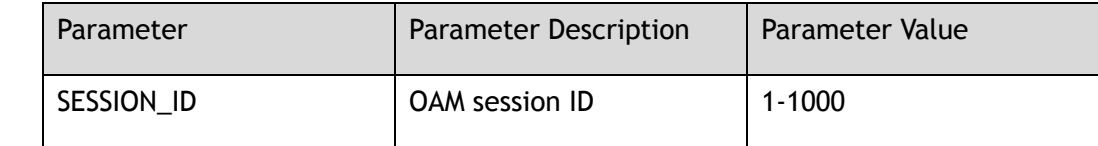

#### **Command Mode**

Privileged EXEC

#### **Default**

None

#### **Usage**

This command will show MP status of all oam sessions without optional parameter.

## **Examples**

The following example shows the MP staus of TPOAM:

Switch# show mpls-tp oam-y1731 mp SessID Type MEG MEG LVL MP LMEP CCM INTVL RMEP State ------+------------+-------------+---+---+----+---+-----+----+---------- 1 LSP-PE megdefault 7 MEP 1 En 3.3ms 1 Init 2 PW TPE megdefault 7 MEP 1 En 10ms 1 Init

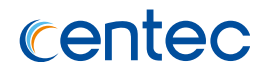

show mpls-tp oam-y1731

## **14.2.22 show mpls-tp oam-y1731 statistics**

#### **Command Purpose**

Use this command to show TPOAM session packet statistics.

## **Command Syntax**

show mpls-tp oam-y1731 statistics ( session *SESSION\_ID* | )

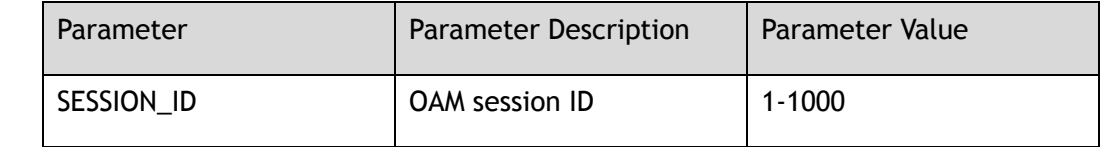

## **Command Mode**

Privileged EXEC

## **Default**

None

## **Usage**

This command will show packet statistics of all oam sessions without optional parameter.

## **Examples**

The following example shows packet statistics of TPOAM:

Switch# show mpls-tp oam-y1731 statistics session 1 "-" means hardware processed Session ID : 2 Packet TX RX RX Discard -----------------+----------+----------+---------- LBM 0 0 0 0 LBR 0 0 0 0

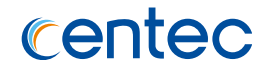

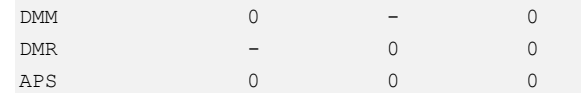

clear mpls-tp oam-y1731 statistics

## **14.2.23 show mpls-tp oam-y1731 dm**

#### **Command Purpose**

Use this command to show dm information.

## **Command Syntax**

show mpls-tp oam-y1731 dm ( session *SESSION\_ID* | )

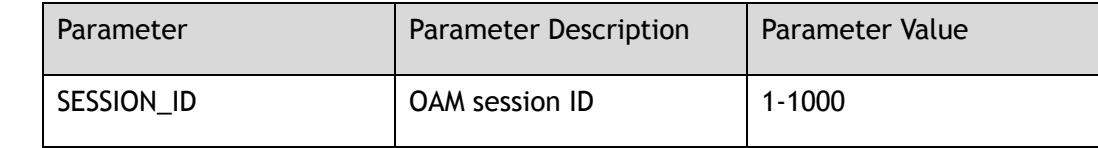

## **Command Mode**

Privileged EXEC

## **Default**

None

## **Usage**

This command will show dm information of all oam sessions without optional parameter.

## **Examples**

The following example shows how to show dm information:

```
Switch# show mpls-tp oam-y1731 dm session 1
Session ID : 1
MEGID : megdefault
```
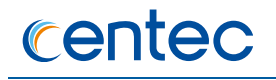

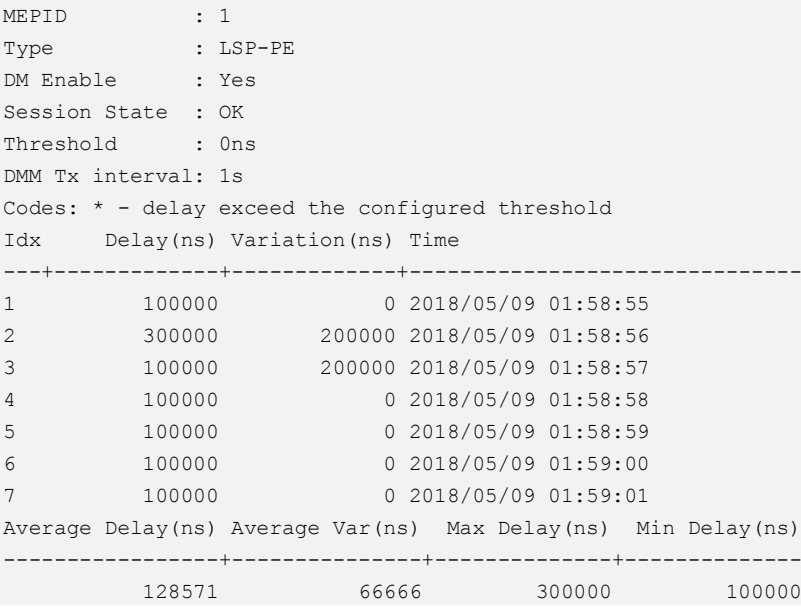

oam-y1731 dm enable interval

## **14.2.24 show mpls-tp oam-y1731 lm**

## **Command Purpose**

Use this command to show lm information.

## **Command Syntax**

show mpls-tp oam-y1731 lm ( session *SESSION\_ID* | )

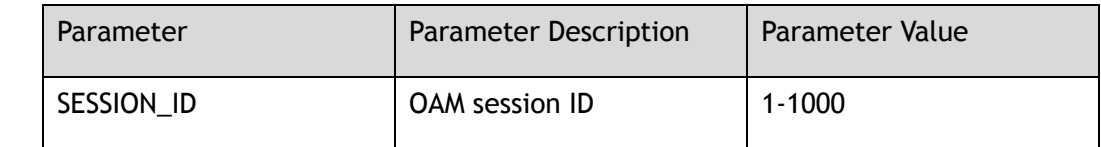

## **Command Mode**

Privileged EXEC

## **Default**

None

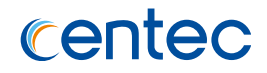

#### **Usage**

This command will show lm information of all oam sessions without optional parameter.

#### **Examples**

The following example shows how to show lm information:

```
Switch# show mpls-tp oam-y1731 lm session 1
Session ID : 1
MEGID : megdefault
MEPID : 1
Type : LSP-PE
LM Enable : Yes
Session State : OK
Local Threshold : 0.000%
Remote Threshold: 0.000%
Stats Interval : 1s
Start Time : 2018/05/09 2:02:20
End Time : 2018/05/09 2:02:23
Codes: * - loss ratio exceed the configured value
Latest dual-ended loss statistics:
------------------------------------------------------------------------
Idx Exp Local-loss Local-loss-ratio(%) Remote-loss Remote-loss-ratio(%)
----+---+----------+-------------------+-----------+--------------------
1 all 0 00.0000 0 00.0000
2 all 0 00.0000 0 00.0000
------------------------------------------------------------------------
Maximum Local-loss : 0 Maximum Local-loss-ratio : 00.0000%
Minimum Local-loss : 0 Minimum Local-loss-ratio : 00.0000%
Maximum Remote-loss : 0 Maximum Remote-loss-ratio : 00.0000%
Minimum Remote-loss : 0 Minimum Remote-loss-ratio : 00.0000%
```
## **Related Commands**

oam-y1731 lm enable dual-ended

## **14.2.25 show mpls-tp oam-y1731 lm upload**

#### **Command Purpose**

Use this command to show upload lm information.

## **Command Syntax**

show mpls-tp oam-y1731 lm upload ( session *SESSION\_ID* | )

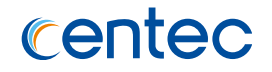

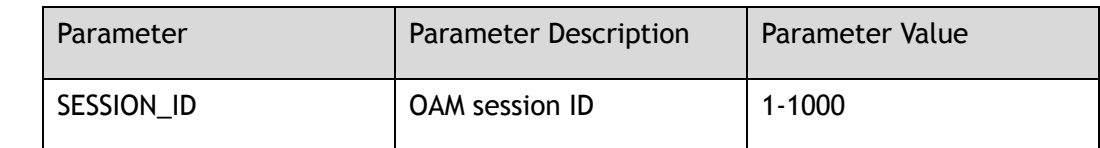

#### **Command Mode**

Privileged EXEC

## **Default**

None

## **Usage**

This command will show lm upload information of all oam sessions without optional parameter.

## **Examples**

The following example shows how to show lm upload information:

Switch# show mpls-tp oam-y1731 lm upload session 1 Codes: \* - loss ratio exceed the configured value Latest dual-ended loss statistics: ------------------------------------------------------------------------ SessID Local-loss Local-loss-ratio(%) Remote-loss Remote-loss-ratio(%) -------+----------+-------------------+-----------+--------------------- 3 0 00.0000 0 00.0000 0 00.0000

## **Related Commands**

oam-y1731 lm enable dual-ended

# **14.2.26 show mpls-tp oam-y1731 loopback**

## **Command Purpose**

Use this command to show running loopback test information.

## **Command Syntax**

show mpls-tp oam-y1731 loopback

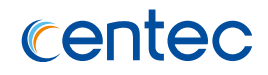

## **Command Mode**

Privileged EXEC

## **Default**

None

## **Usage**

None

## **Examples**

The following example shows how to show loopback information:

Switch# show mpls-tp oam-y1731 loopback Session ID : 3 LB Type : MEP MEGID : megdefault MEPID : 1 Session State : Init Remote MEP : 1 Timeout : 5 Repeat Count : 1/1 EXP : 6

## **Related Commands**

mpls-tp oam-y1731 loopback rmep

## **14.2.27 show mpls-tp oam-y1731 session**

## **Command Purpose**

Use this command to show the session information of TPOAM.

## **Command Syntax**

show mpls-tp oam-y1731 session ( *SESSION\_ID* | *lsp\_pe* | *lsp\_p* | pw-tpe | section | unbind | )

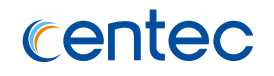

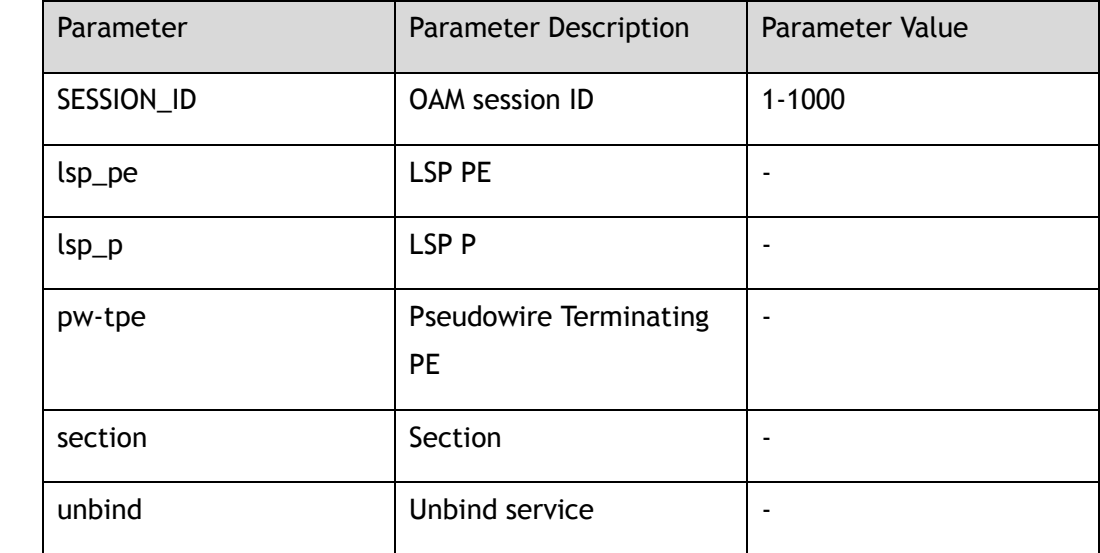

## **Command Mode**

Privileged EXEC

## **Default**

None

## **Usage**

This command will show all oam sessions information without optional parameter.

## **Examples**

The following example shows the session information of TPOAM:

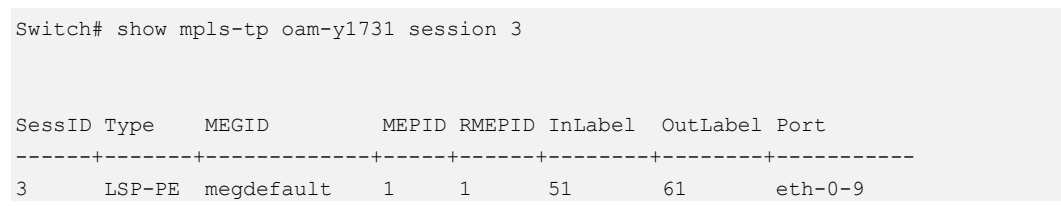

## **Related Commands**

show mpls-tp oam-y1731

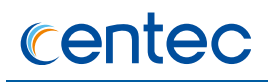

# **14.2.28 show mpls-tp oam-y1731 binding-flow**

## **Command Purpose**

Use this command to show binding flow information.

## **Command Syntax**

show mpls-tp oam-y1731 binding-flow ( session *SESSION\_ID* | )

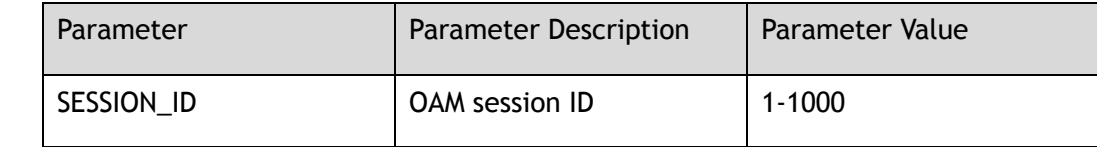

#### **Command Mode**

Privileged EXEC

#### **Default**

None

## **Usage**

This command will show binding flow info of all oam sessions without optional parameter.

## **Examples**

The following example shows binding flow info of TPOAM:

Switch# show mpls-tp oam-y1731 binding-flow SessID InlabelFlowID OutlabelFlowID OutlabelGroupID ------+-------------+--------------+--------------- 3 11 12 N/A

## **Related Commands**

show mpls-tp oam-y1731 session

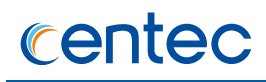

## **14.2.29 show oam-packet-in info**

#### **Command Purpose**

Use this command to show OAM packet-in information.

#### **Command Syntax**

show oam-packet-in info

## **Command Mode**

Privileged EXEC

#### **Default**

None

#### **Usage**

None

## **Examples**

The following example shows how to show OAM packet-in info:

```
Switch# show oam-packet-in info
oam and aps packet-in status: 
   oam cycle packet-in is enable
   oam cycle packet-in interval default: 15s
   oam cycle packet-in interval current: 15s
   aps cycle packet-in is enable
   aps cycle packet-in interval default: 30s
   aps cycle packet-in interval current: 30s
   the max number of oam-session in one cycle-packet-in : 30
   the max number of oam-session in one event-packet-in : 100
   the max number of aps-group in one cycle-packet-in : 50
   the max number of aps-group in one event-packet-in : 50
     ==============================================================
oam and aps packet-in packet stats: 
  oam cycle-packet-in packet : 0 : 0
  oam event-packet-in ccm packet : 0 : 0
  oam event-packet-in lm packet : 0 : 0
  oam event-packet-in dm packet : 0 : 0
 aps cycle-packet-in packet \qquad \qquad : 0
```
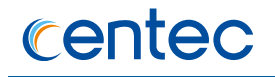

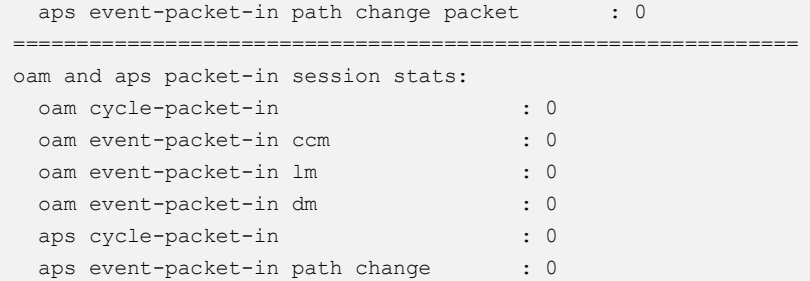

mpls-tp oam-y1731 cycle-packet-in enable

## **14.2.30 clear mpls-tp oam-y1731 statistics**

## **Command Purpose**

Use this command to clear MPLS-TP OAM statistics.

## **Command Syntax**

clear mpls-tp oam-y1731 statistics ( session *SESSION\_ID* | )

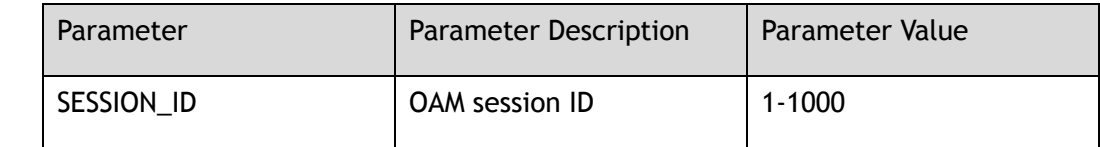

## **Command Mode**

Privileged EXEC

## **Default**

None

## **Usage**

This command will clear statistics of all oam sessions without optional parameter.

## **Examples**

The following example shows how to clear the statistics:

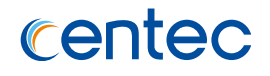

Switch# clear mpls-tp oam-y1731 statistics

## **Related Commands**

show mpls-tp oam-y1731 statistics

# **14.2.31 clear mpls-tp oam-y1731 loopback**

## **Command Purpose**

Use this command to clear running loopback test.

## **Command Syntax**

clear mpls-tp oam-y1731 loopback

## **Command Mode**

Privileged EXEC

## **Default**

None

## **Usage**

None

## **Examples**

The following example shows how to clear running loopback test:

Switch# clear mpls-tp oam-y1731 loopback

## **Related Commands**

show mpls-tp oam-y1731 loopback

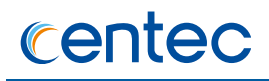

# **14.2.32 mpls-tp oam-y1731 loopback rmep**

## **Command Purpose**

Use this command to do MPLS-TP OAM MEP loopback.

## **Command Syntax**

mpls-tp oam-y1731 loopback rmep *RMEP\_ID* session *SESSION\_ID* ( ttl *TTL* | ) ( repeat *REPEAT* | ) ( timeout *TIMEOUT* | )

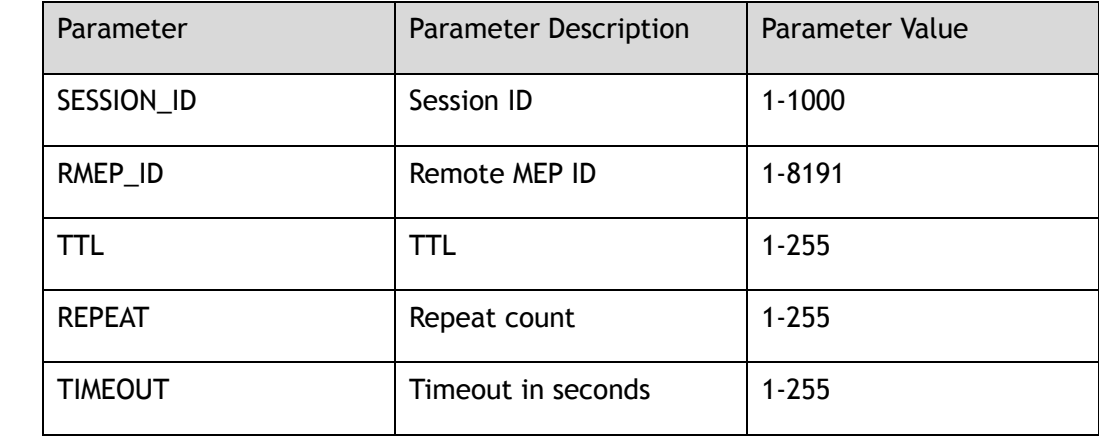

## **Command Mode**

Privileged EXEC

## **Default**

Default value of TTL is 255

Default value of repeat count is 1

Default value of timeout is 5 seconds

#### **Usage**

Use this command to do MPLS-TP OAM MEP loopback.

## **Examples**

The following example shows how to do MPLS-TP OAM MEP loopback:

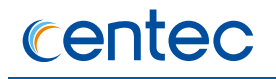

Switch# mpls-tp oam-y1731 loopback rmep 1 session 3 Sending MPLS-TP OAM Y.1731 loopback MEP messages Remote MEP : 1 Timeout : 5 Repeat Count : 1 EXP : 6 (! Pass . Wait) ! Loopback completed, takes 2.43 seconds. ----------------------------------- Success rate is 100 percent(1/1)

## **Related Commands**

None

# **14.2.33 mpls-tp oam-y1731 loopback mip**

## **Command Purpose**

Use this command to do MPLS-TP OAM MIP loopback.

## **Command Syntax**

mpls-tp oam-y1731 loopback mip session *SESSION\_ID* node-id *IP\_ADDR* ttl *TTL* ( repeat *REPEAT* | ) ( timeout *TIMEOUT* | )

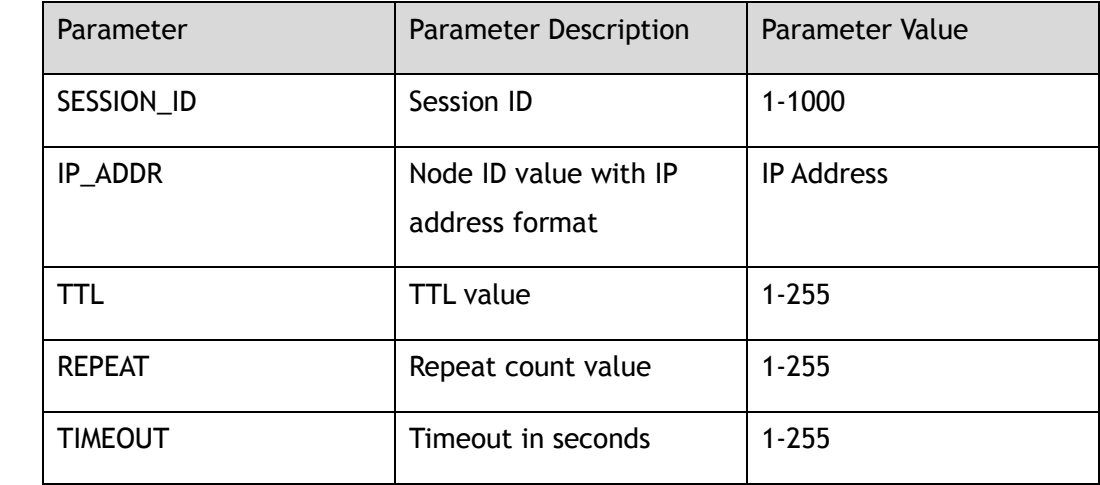

## **Command Mode**

Privileged EXEC

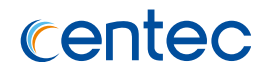

## **Default**

Default value of repeat count is 1

Default value of timeout is 5 seconds

## **Usage**

Use this command to do MPLS-TP OAM MIP loopback.

## **Examples**

The following example shows how to do MPLS-TP OAM MIP loopback:

```
Switch# mpls-tp oam-y1731 loopback mip session 3 node-id 1.1.1.3 ttl 2
Sending MPLS-TP OAM Y.1731 loopback MIP messages
TTL : 2
Timeout : 5
Repeat Count : 1
EXP : 6
(! Pass . Wait)
!
Loopback completed, takes 1.34 seconds.
-----------------------------------
Success rate is 100 percent(1/1)
```
## **Related Commands**

None

# **14.2.34 mpls-tp oam-y1731 loopback discovery**

## **Command Purpose**

Use this command to do MPLS-TP OAM discovery loopback.

## **Command Syntax**

mpls-tp oam-y1731 loopback discovery session *SESSION\_ID* ttl from *TTL* to *TTL* ( timeout *TIMEOUT* | )

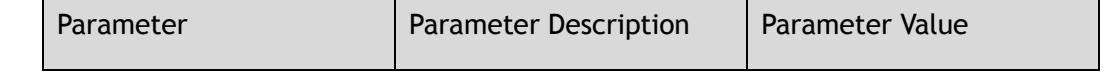
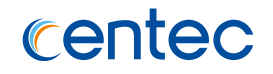

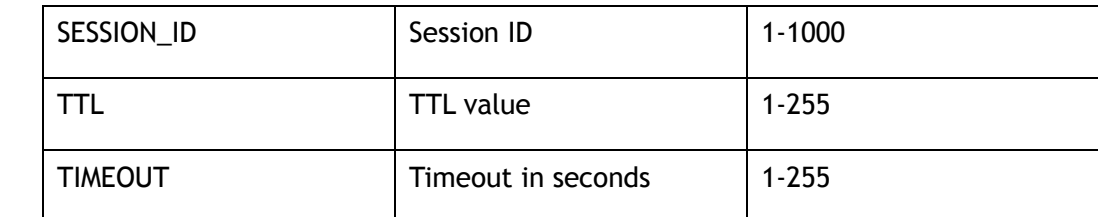

Privileged EXEC

#### **Default**

Default value of timeout is 5 seconds

#### **Usage**

Use this command to do MPLS-TP OAM discovery loopback.

#### **Examples**

The following example shows how to do MPLS-TP OAM discovery loopback:

```
Switch# mpls-tp oam-y1731 loopback discovery session 3 ttl from 1 to 3
Sending MPLS-TP OAM Y.1731 loopback discovery messages
TTL : [1-3]
Timeout : 5
Repeat Count : 1
EXP : 6
TTL Reply MEPID ICC NodeID 
---+--------+--------+-------------+---------------
1 MIP megdef 1.1.1.2
2 MIP megdef 1.1.1.3
2 MIP<br>3 MEP 1
Loopback completed, takes 4.68 seconds.
 -----------------------------------
Success rate is 100 percent(3/3)
```
#### **Related Commands**

None

# **14.3 TPOAM DEBUG Commands**

# **14.3.1 debug g8131**

# **Command Purpose**

Use this command to turn on g8131 debug switch. And turn off it by the no form of the command.

#### **Command Syntax**

debug g8131 ( event  $| tx | rx | all$  )

no debug g $8131$  ( event | tx | rx | all )

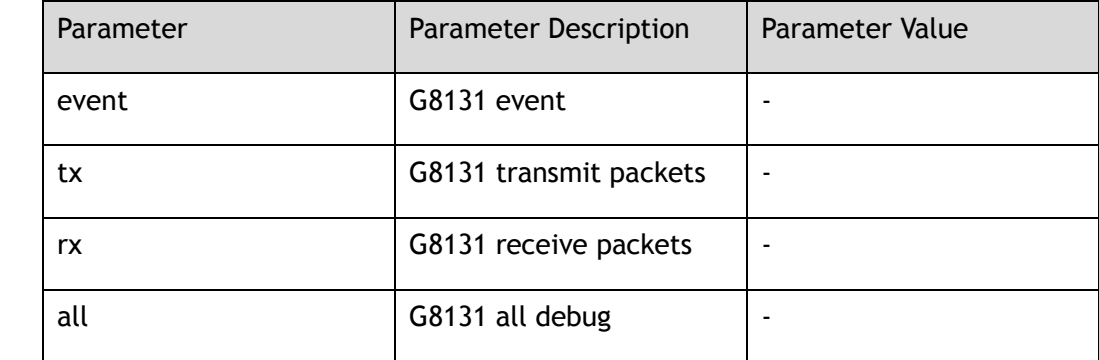

#### **Command Mode**

Privileged EXEC

#### **Default**

Disable

#### **Usage**

Use this command to set G8131 debug function.

#### **Examples**

The following example shows how to turn on all G8131 debug function:

Switch# debug g8131 all

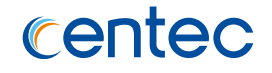

The following example shows how to turn off all G8131 debug function:

Switch# no debug g8131 all

#### **Related Commands**

show debugging g8131

# **14.3.2 debug tpoam**

#### **Command Purpose**

Use this command to turn on tpoam debug switch. And turn off it by the no form of the command.

#### **Command Syntax**

debug tpoam ( all | lb ( all | lbm | lbr ) | lm | dm ( all | dmm | dmr | process ) | packet ( all | rx | tx ) | event )

no debug tpoam ( all  $|$  lb ( all  $|$  lbm  $|$  lbr  $|$   $|$  lm  $|$  dm  $($  all  $|$  dmm  $|$  dmr  $|$  process  $|$ | packet  $($  all  $| rx | tx )$  | event  $)$ 

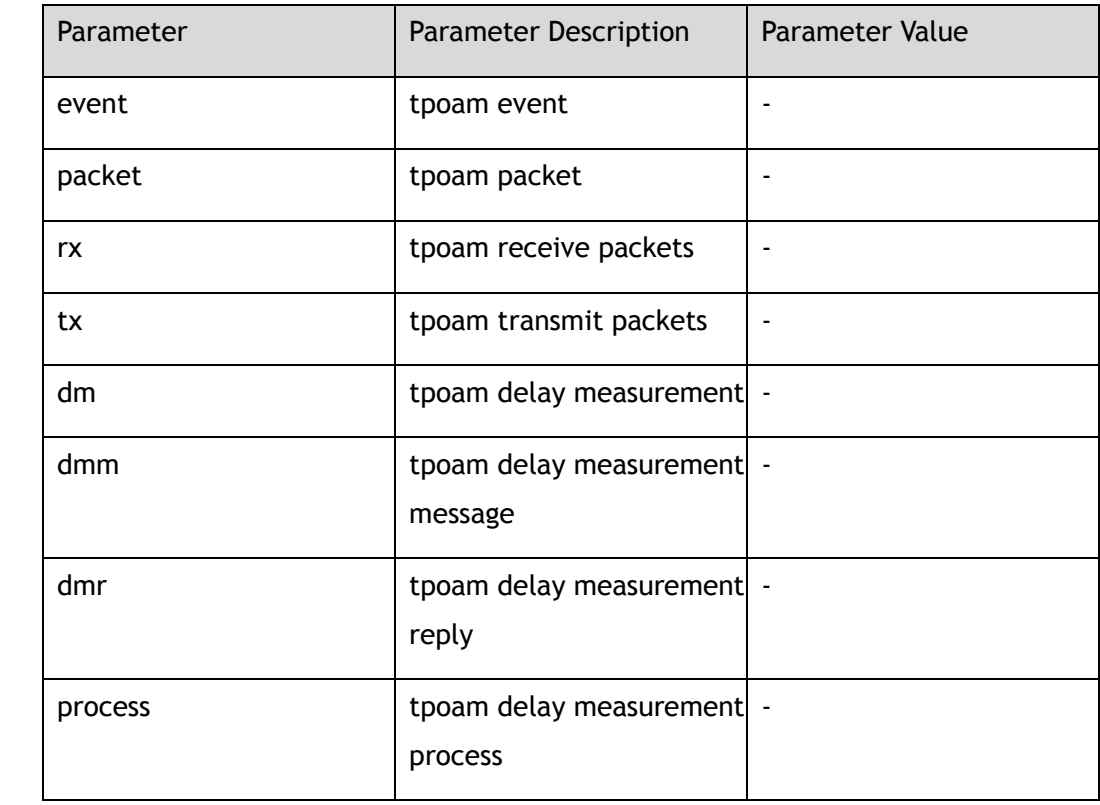

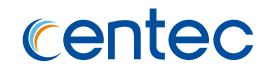

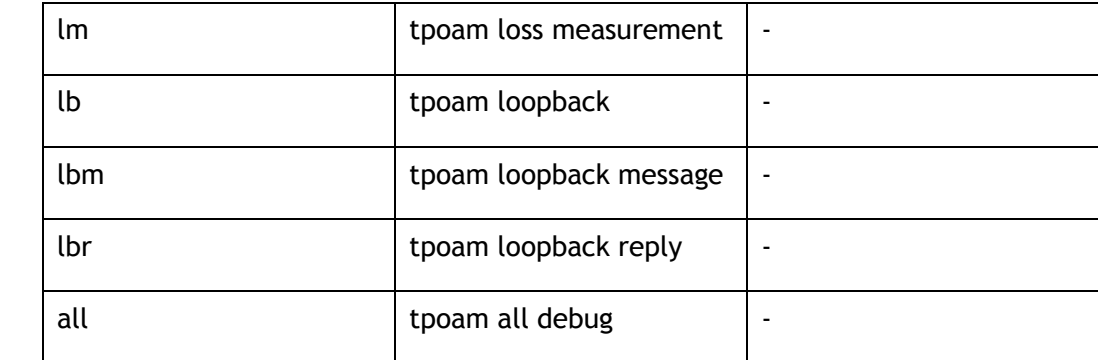

Privileged EXEC

#### **Default**

Disable

#### **Usage**

Use this command to set tpoam debug function.

#### **Examples**

The following example shows how to turn on all tpoam debug function:

Switch# debug tpoam all

The following example shows how to turn off all tpoam debug function:

Switch# no debug tpoam all

#### **Related Commands**

show debugging tpoam

# **14.3.3 show debugging g8131**

#### **Command Purpose**

Use this command to show g8131 debug function.

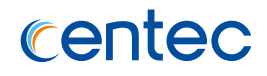

#### **Command Syntax**

show debugging g8131

#### **Command Mode**

Privileged EXEC

#### **Default**

None

# **Usage**

Use this command to show g8131 debug function.

## **Examples**

The following example shows G8131 debug function:

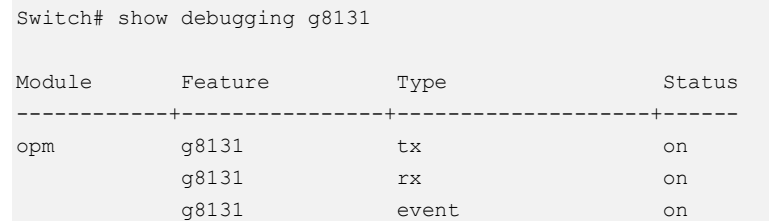

## **Related Commands**

None

# **14.3.4 show debugging tpoam**

#### **Command Purpose**

Use this command to show tpoam debug function.

## **Command Syntax**

show debugging tpoam

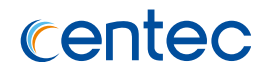

Privileged EXEC

## **Default**

None

#### **Usage**

Use this command to show tpoam debug function.

#### **Examples**

The following example shows tpoam debug function:

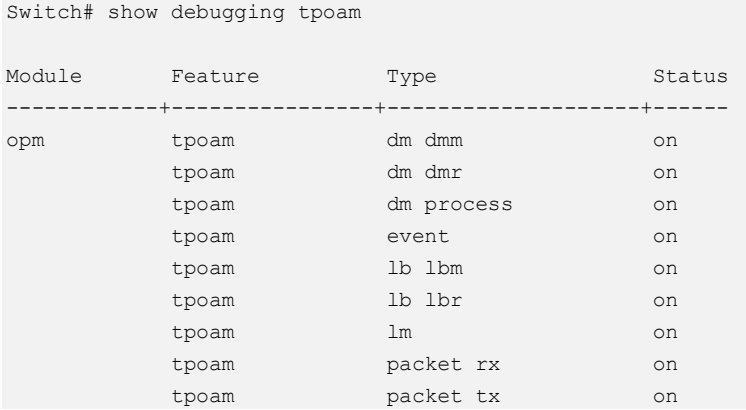

# **Related Commands**

None

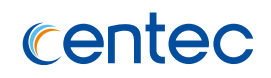

# **15 Debug Commands**

# **15.1 Debug Commands**

# **15.1.1 no debug all**

#### **Command Purpose**

Use this command to turn off all debug switch.

#### **Command Syntax**

no debug all

#### **Command Mode**

Privileged EXEC

#### **Default**

Disable

#### **Usage**

Use this command to turn off all debug switch.

#### **Examples**

The following example shows how to turn off all debug function:

Switch# no debug all

#### **Related Commands**

show debugging

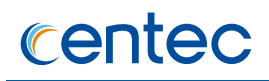

# **15.1.2 debug aaa**

## **Command Purpose**

Use this command to turn on aaa debug switch. And turn off it by the no form of the command.

#### **Command Syntax**

debug aaa ( all | event | packet | protocol | timer )

no debug aaa ( all | event | packet | protocol | timer )

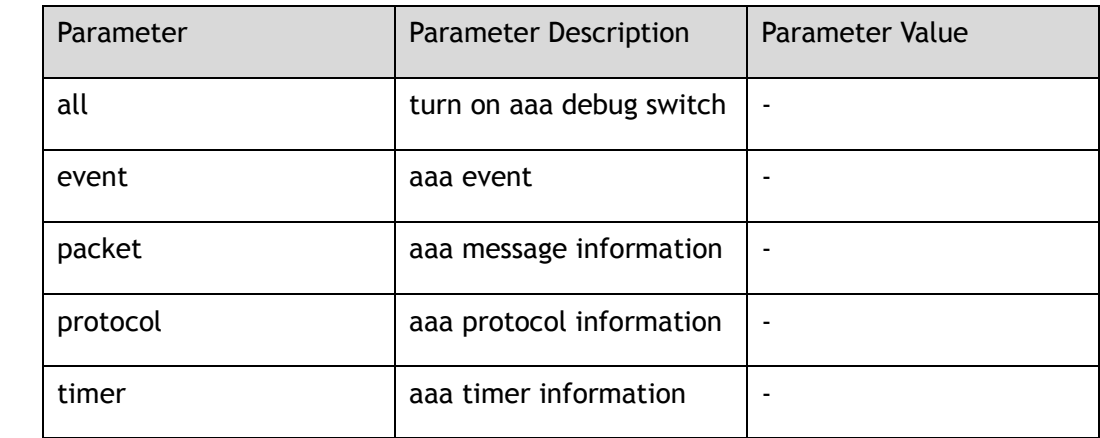

#### **Command Mode**

Privileged EXEC

#### **Default**

Disable

#### **Usage**

Use this command to set aaa debug switch.

## **Examples**

The following example shows how to turn on all aaa debug function:

Switch# debug aaa all

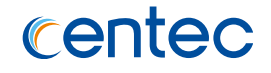

The following example shows how to turn off all aaa debug function:

Switch# no debug aaa all

#### **Related Commands**

show debugging

# **15.1.3 debug arp**

#### **Command Purpose**

Use this command to turn on arp debug switch. And turn off it by the no form of the command.

#### **Command Syntax**

debug arp ( all | event | packet | protocol | timer )

no debug arp ( all | event | packet | protocol | timer )

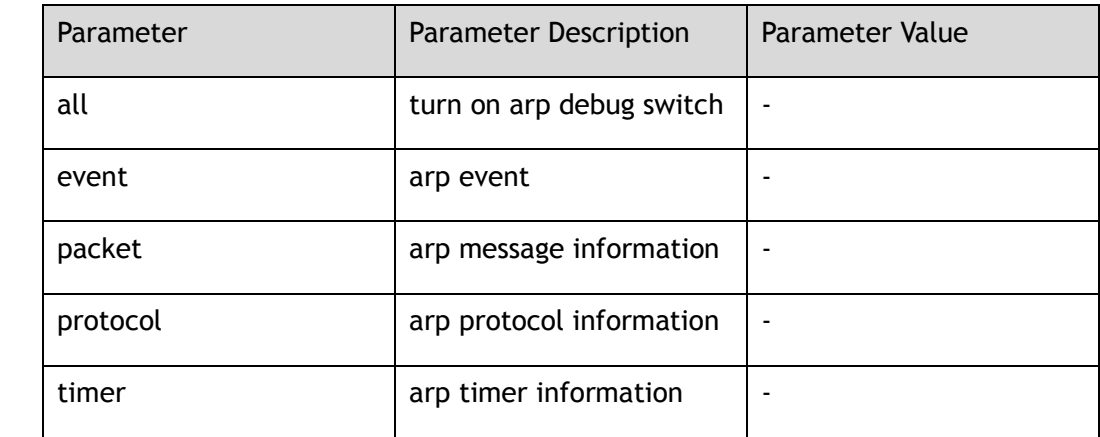

## **Command Mode**

Privileged EXEC

#### **Default**

Disable

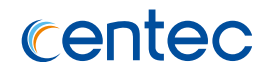

#### **Usage**

Use this command to set arp debug switch.

#### **Examples**

The following example shows how to turn on all arp debug function:

Switch# debug arp all

The following example shows how to turn off all arp debug function:

```
Switch# no debug arp all
```
#### **Related Commands**

show debugging

# **15.1.4 debug arp-inspection**

#### **Command Purpose**

Use this command to turn on arp inspection debug switch. And turn off it by the no form of the command.

#### **Command Syntax**

debug arp ( all | event | packet | protocol | timer )

no debug arp ( all | event | packet | protocol | timer )

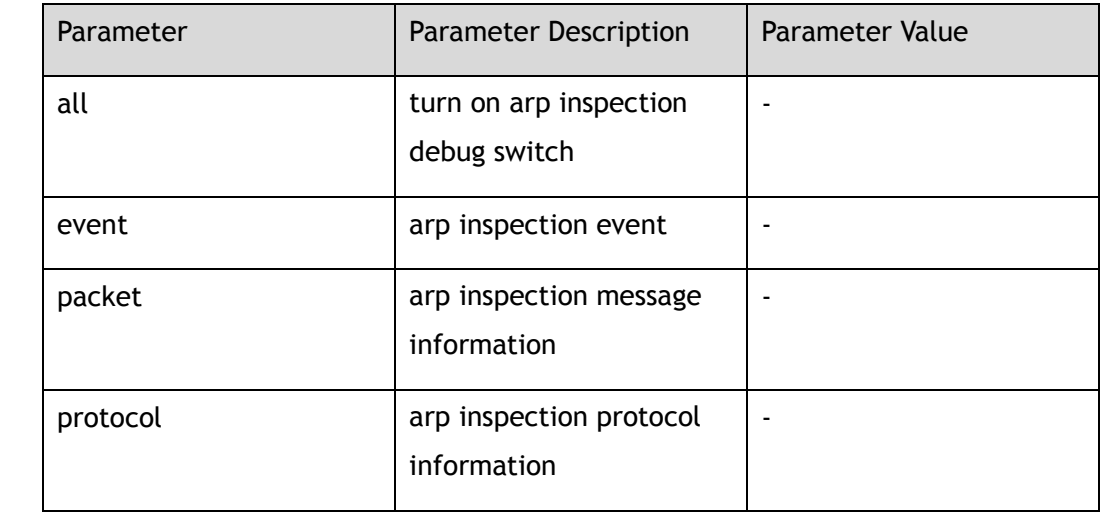

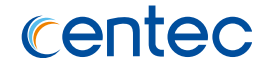

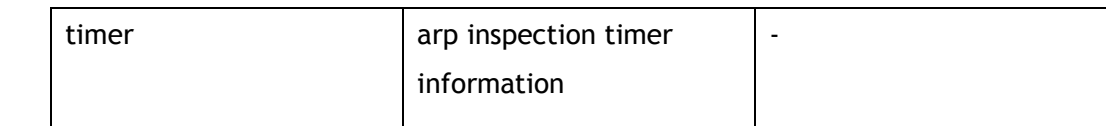

Privileged EXEC

#### **Default**

Disable

#### **Usage**

Use this command to set arp inspection debug switch.

#### **Examples**

The following example shows how to turn on all arp inspection debug function:

Switch# debug arp-inspection all

The following example shows how to turn off all arp inspection debug function:

Switch# no debug arp-inspection all

#### **Related Commands**

show debugging

# **15.1.5 debug cpu-packet**

#### **Command Purpose**

Use this command to turn on cpu packets inspection debug switch. And turn off it by the no form of the command.

#### **Command Syntax**

debug cpu-packet ( all | ( direction ( tx | rx | both ) ) | ( reason ( all | arp | bpdu | bgp | dhcp | eapol | erps | igmp | ipda | l3copycpu | lldp | macda | maclimit | macmismatch | other | ospf | | ptp | raw | slowproto ) ) )

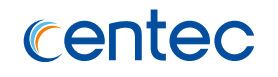

no debug cpu-packet ( all | ( direction ( tx | rx | both ) ) | ( reason ( all | arp | bpdu | bgp | dhcp | eapol | erps | igmp | ipda | l3copycpu | lldp | macda | maclimit | macmismatch | other | ospf | ptp | raw | slowproto ) ) )

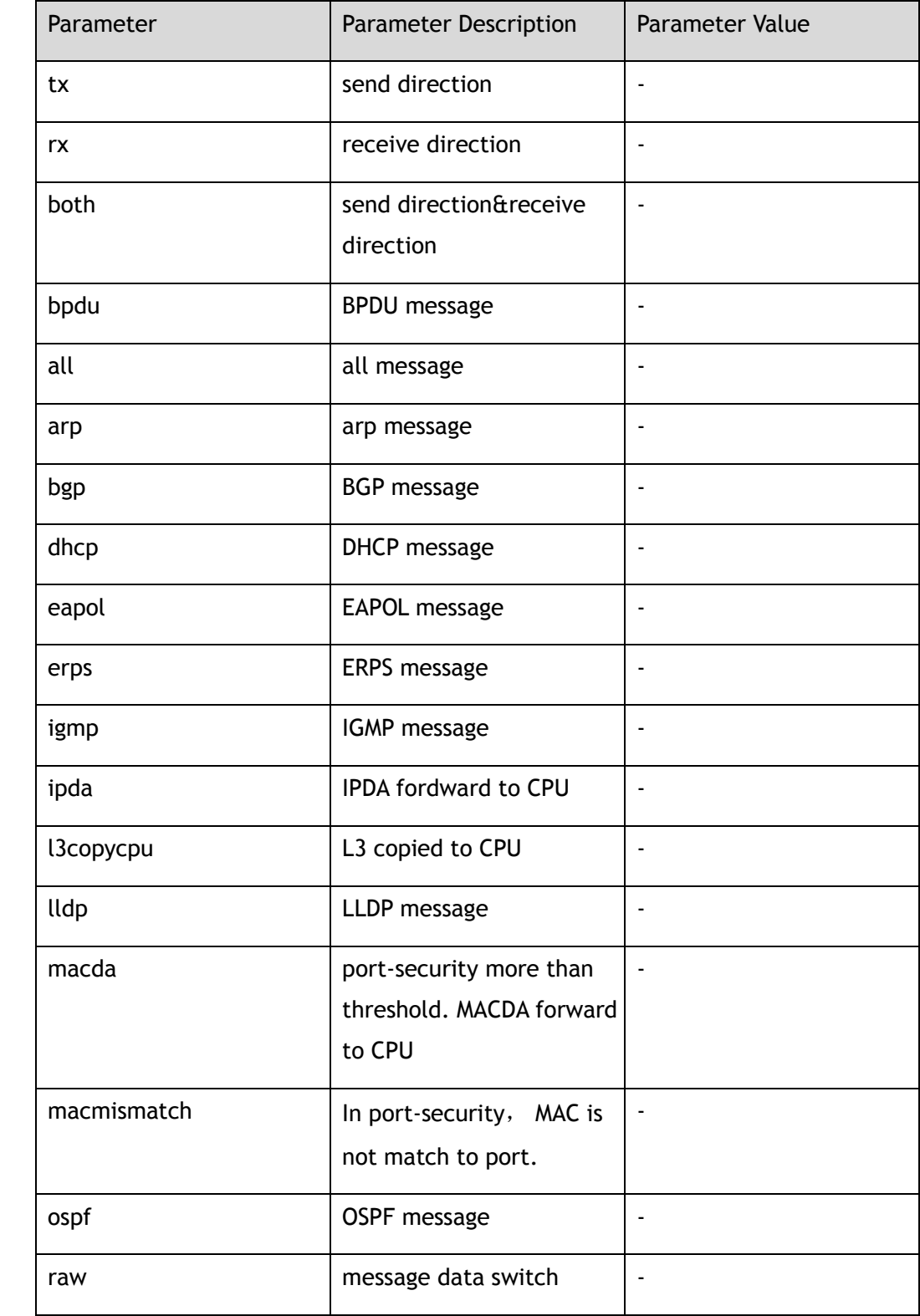

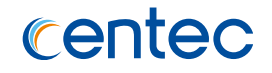

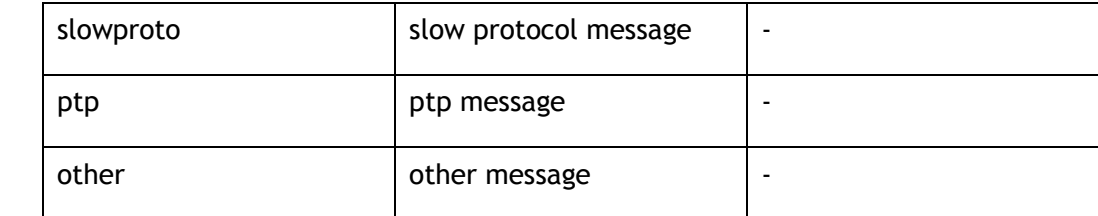

Privileged EXEC

#### **Default**

Disable

#### **Usage**

Use this command to set CPU packet debug switch.

#### **Examples**

The following example shows how to turn on all CPU packet debug function in receive direction:

Switch# debug cpu-packet direction rx Switch# debug cpu-packet reason bpdu

The following example shows how to turn off all CPU packet debug function in receive direction:

Switch# no debug cpu-packet direction rx Switch# no debug cpu-packet reason bpdu

#### **Related Commands**

show debugging

# **15.1.6 debug dhcp client**

#### **Command Purpose**

Use this command to turn on DHCP client debug switch. And turn off it by the no form of the command.

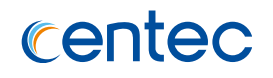

### **Command Syntax**

debug dhcp client ( all | dump | events | error | packet )

no debug dhcp client ( all | dump | events | error | packet )

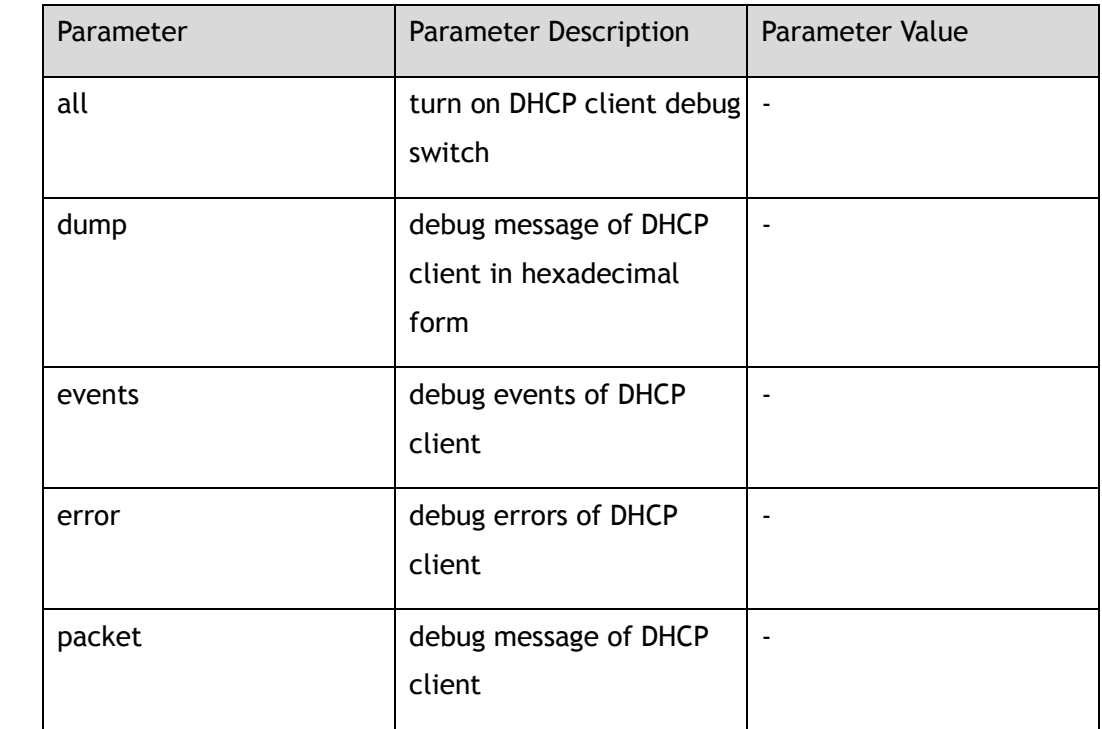

#### **Command Mode**

Privileged EXEC

#### **Default**

Disable

#### **Usage**

Use this command to set dhcp client debug function.

## **Examples**

The following example shows how to turn on all DHCP client debug function:

Switch# debug dhcp client all

The following example shows how to turn off all DHCP client debug function:

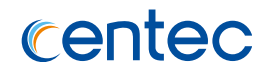

Switch# no debug dhcp client all

## **Related Commands**

show debugging

# **15.1.7 debug dhcp relay**

#### **Command Purpose**

Use this command to turn on DHCP relay debug switch. And turn off it by the no form of the command.

#### **Command Syntax**

debug dhcp relay ( all | dump | events | error | packet )

no debug dhcp relay ( all | dump | events | error | packet )

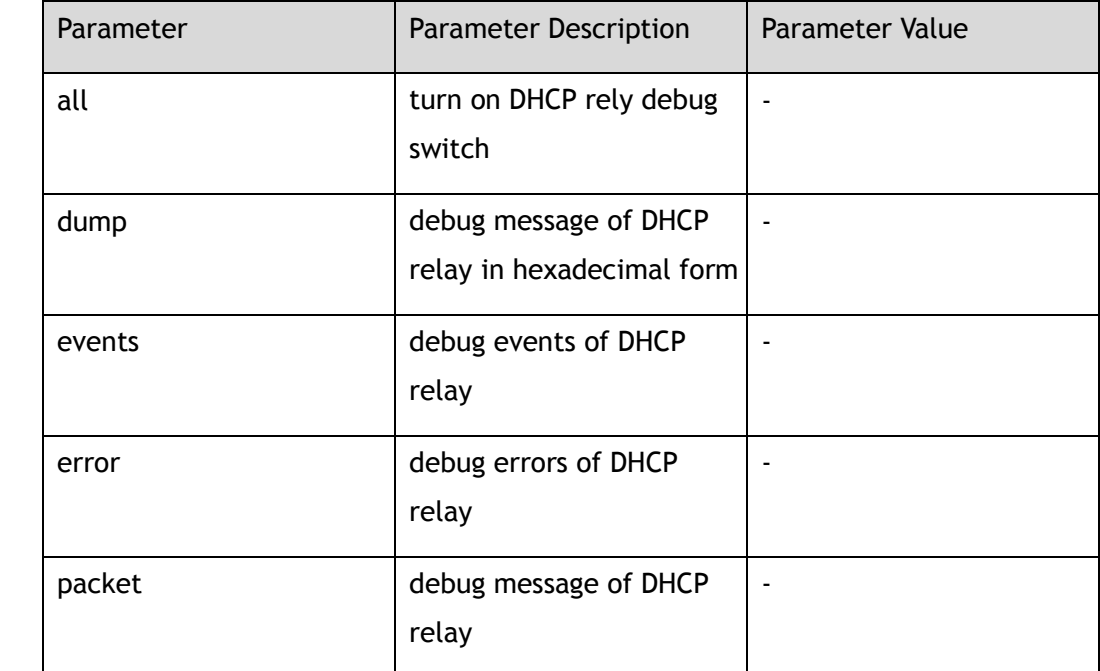

## **Command Mode**

Privileged EXEC

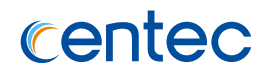

#### **Default**

Disable

#### **Usage**

Use this command to set dhcp relay debug function.

# **Examples**

The following example shows how to turn on all DHCP relay debug function:

Switch# debug dhcp relay all

The following example shows how to turn off all DHCP relay debug function:

Switch# no debug dhcp relay all

## **Related Commands**

show debugging

# **15.1.8 debug dhcpv6 client**

#### **Command Purpose**

Use this command to turn on DHCPV6 client debug switch. And turn off it by the no form of the command.

#### **Command Syntax**

debug dhcpv6 client ( all | dump | events | error | packet )

no debug dhcpv6 client ( all | dump | events | error | packet )

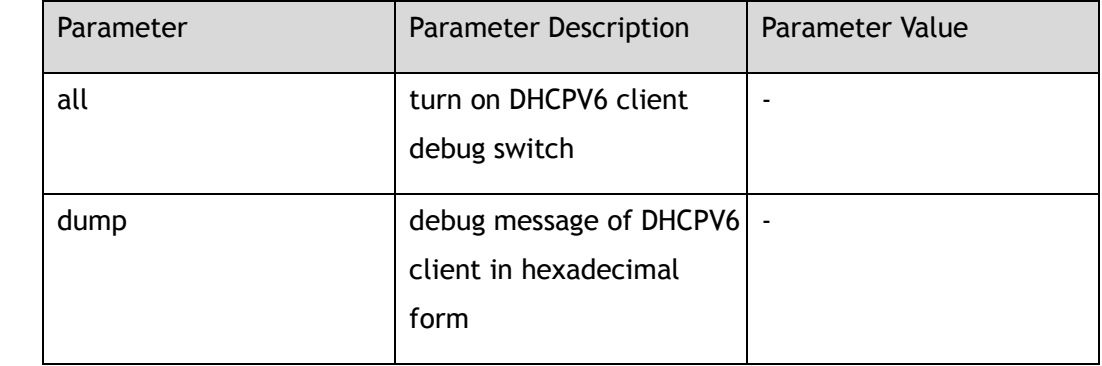

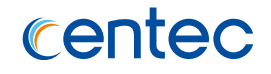

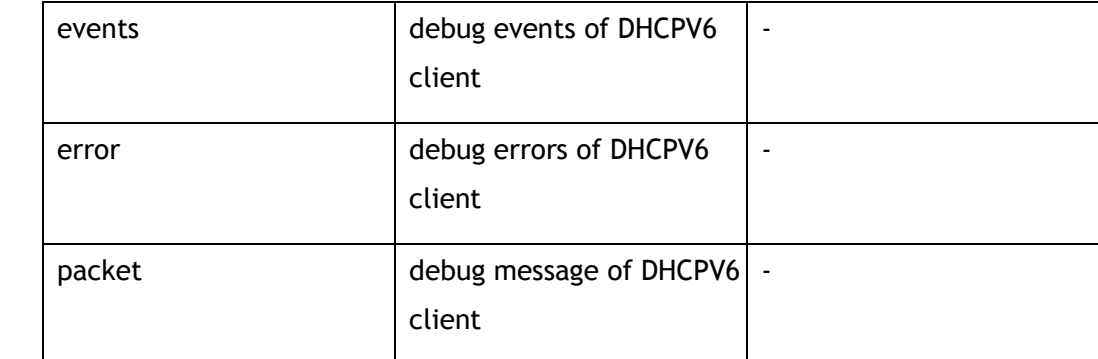

Privileged EXEC

#### **Default**

Disable

#### **Usage**

Use this command to set dhcpv6 client debug function.

#### **Examples**

The following example shows how to turn on all DHCPV6 client debug function:

Switch# debug dhcpv6 client all

The following example shows how to turn off all DHCPV6 client debug function:

Switch# no debug dhcpv6 client all

#### **Related Commands**

show debugging

# **15.1.9 debug dhcp snooping**

#### **Command Purpose**

Use this command to turn on DHCP snooping debug switch. And turn off it by the no form of the command.

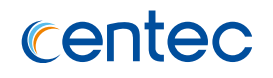

## **Command Syntax**

debug dhcp snooping ( all | dump | event | error | packet )

no debug dhcp snooping ( all | dump | event | error | packet )

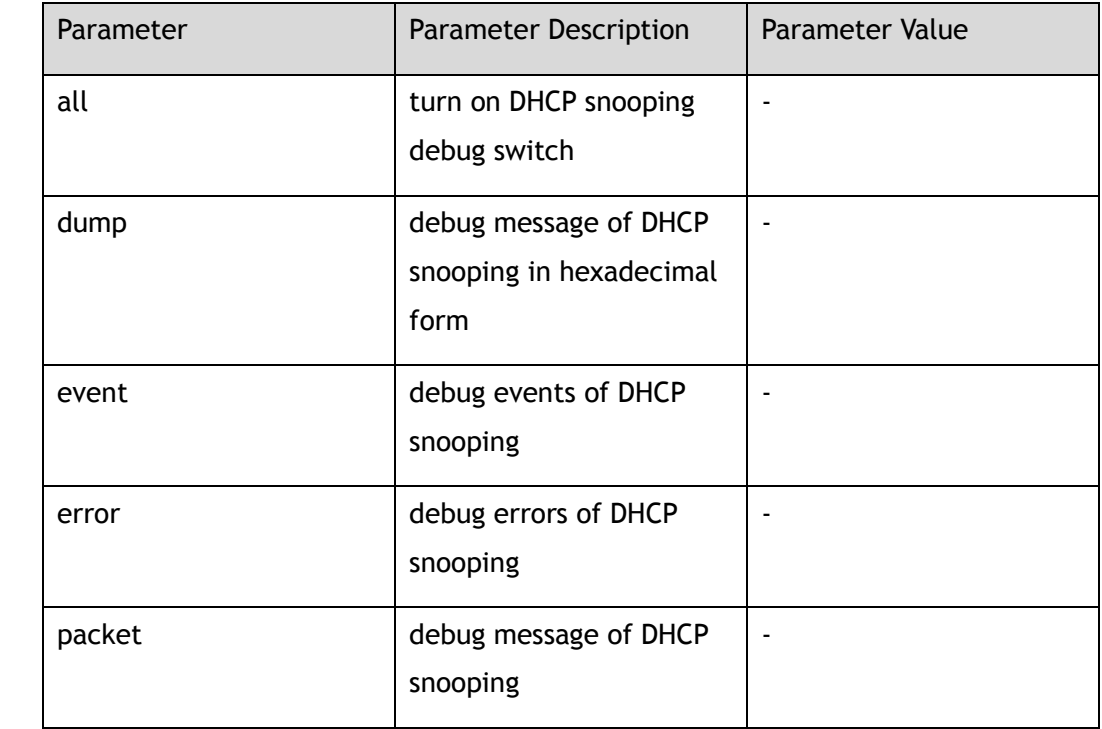

#### **Command Mode**

Privileged EXEC

#### **Default**

Disable

## **Usage**

Use this command to set dhcp snooping debug function.

## **Examples**

The following example shows how to turn on all DHCP Snooping debug function:

Switch# debug dhcp snooping all

The following example shows how to turn off all DHCP Snooping debug function:

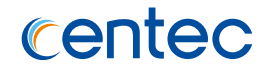

Switch# no debug dhcp snooping all

#### **Related Commands**

show debugging

# **15.1.10 debug dot1x**

#### **Command Purpose**

Use this command to set dot1x debug function. And turn off it by the no form of the command.

#### **Command Syntax**

debug dot1x ( all | event | packet | protocol | timer )

no debug dot1x ( all | event | packet | protocol | timer )

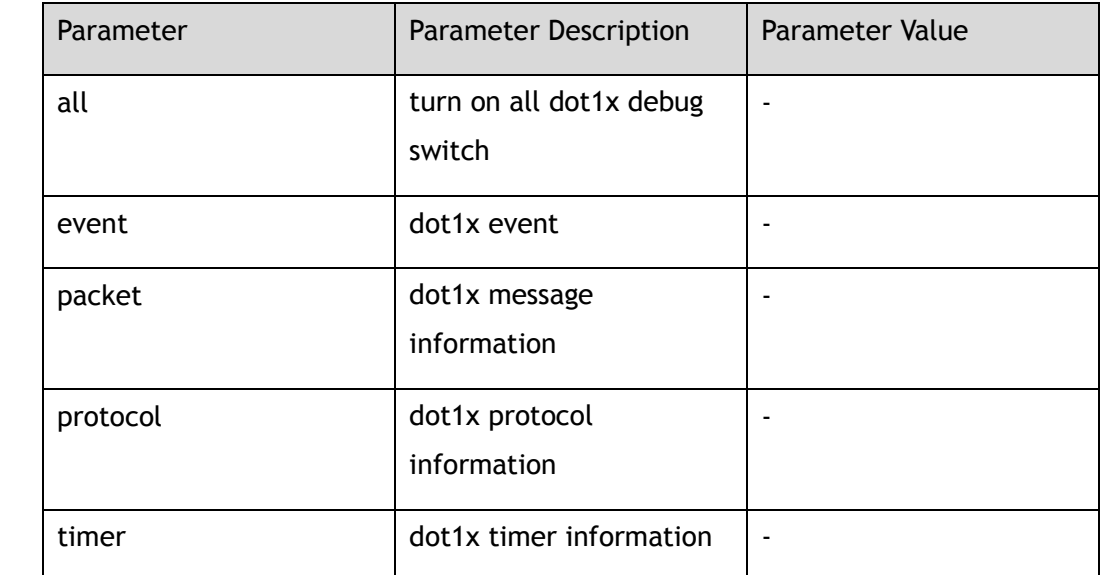

#### **Command Mode**

Privileged EXEC

#### **Default**

Disable

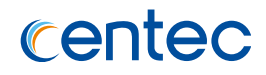

#### **Usage**

Use this command to set dot1x debug function.

## **Examples**

The following example shows how to turn on all dot1x debug function:

Switch# debug dot1x all

The following example shows how to turn off all dot1x debug function:

```
Switch# no debug dot1x all
```
#### **Related Commands**

show debugging

# **15.1.11 debug erps**

#### **Command Purpose**

Use this command to turn on ERPS debug function.

## **Command Syntax**

debug erps ( all | event | packet | protocol | timer )

no debug erps ( all | event | packet | protocol | timer )

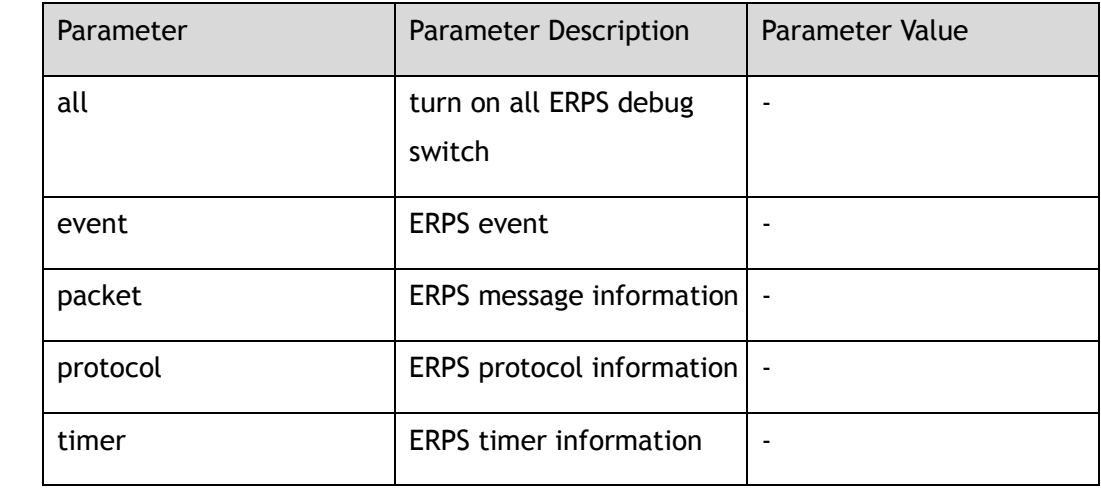

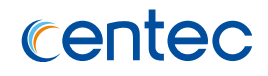

Privileged EXEC

#### **Default**

Disable

#### **Usage**

Use this command to turn on ERPS debug function.

#### **Examples**

The following example shows how to turn on all ERPS debug function:

Switch# debug erps all

The following example shows how to turn off all ERPS debug function:

```
Switch# no debug erps all
```
#### **Related Commands**

show debugging

# **15.1.12 debug igmp-snooping**

#### **Command Purpose**

Use this command to set IGMP Snooping debug function. And turn off it by the no form of the command.

#### **Command Syntax**

debug igmp-snooping ( event | packet ( tx | rx | ) | protocol | timer | all )

no debug igmp-snooping ( event | packet ( tx | rx | ) | protocol | timer | all )

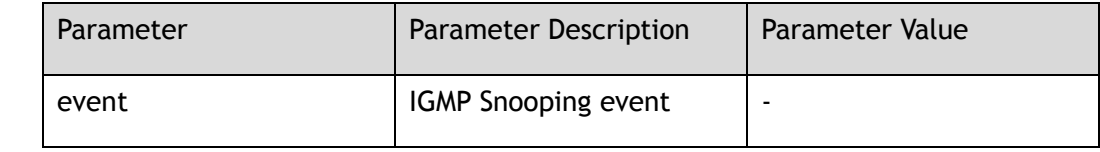

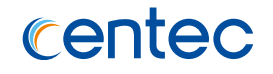

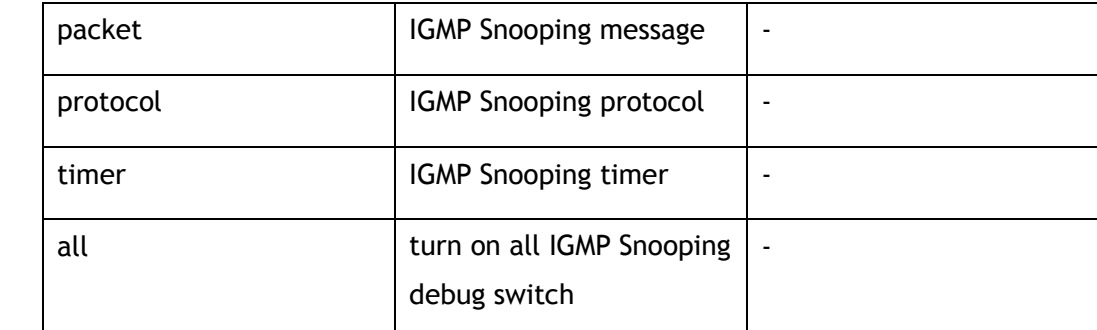

Privileged EXEC

#### **Default**

Disable

#### **Usage**

Use this command to set IGMPSnooping debug function.

#### **Examples**

The following example shows how to turn on all IGMP Snooping debug function:

Switch# debug igmp-snooping all

The following example shows how to turn off all IGMPSnooping debug function:

Switch# no debug igmp-snooping all

#### **Related Commands**

show debugging

# **15.1.13 debug igmp**

# **Command Purpose**

Use this command to set IGMP debug function. And turn off it by the no form of the command.

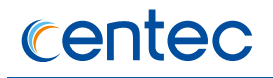

### **Command Syntax**

debug igmp ( all | event | packet | trace )

no debug igmp ( all | event | packet | trace )

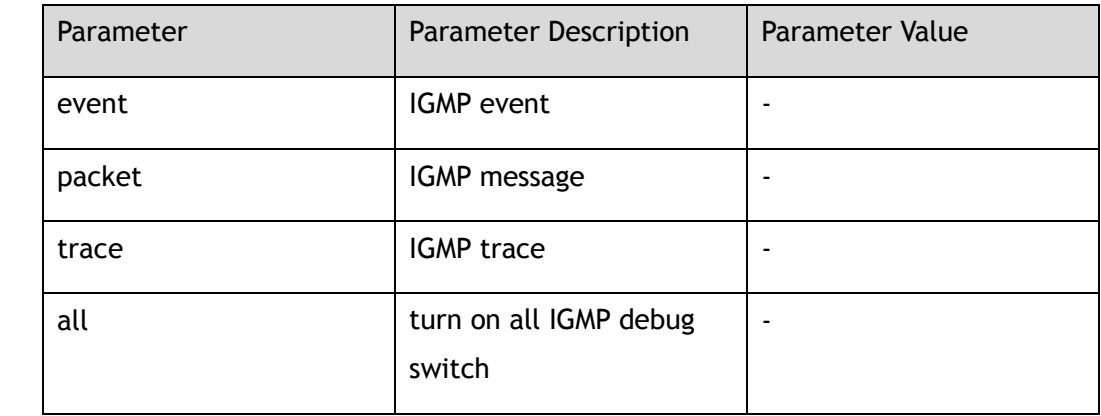

#### **Command Mode**

Privileged EXEC

#### **Default**

Disable

#### **Usage**

Use this command to set IGMP debug function.

## **Examples**

The following example shows how to turn on all IGMP debug function:

Switch# debug igmp all

The following example shows how to turn off all IGMP debug function:

Switch# no debug igmp all

# **Related Commands**

show debugging

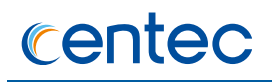

# **15.1.14 debug ipsg**

#### **Command Purpose**

Use this command to turn on IP Source Guard debug function.

#### **Command Syntax**

debug ipsg ( all | error | event )

no debug ipsg ( all | error | event )

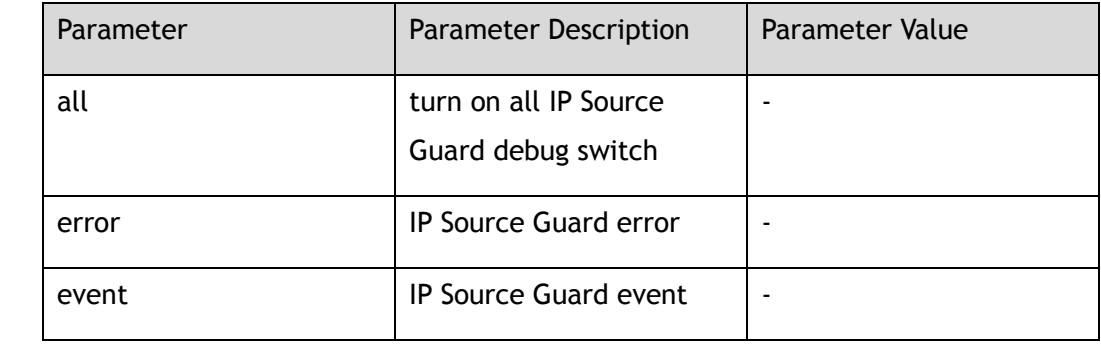

#### **Command Mode**

Privileged EXEC

#### **Default**

Disable

#### **Usage**

Use this command to set IP Source Guard debug function.

#### **Examples**

The following example shows how to turn on all IP source guard debug function:

Switch# debug ipsg all

The following example shows how to turn off all IP source guard debug function:

Switch# no debug ipsg all

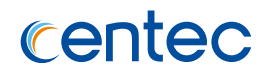

## **Related Commands**

show debugging

# **15.1.15 debug lacp**

#### **Command Purpose**

Use this command to set LACP debug function.

#### **Command Syntax**

debug lacp ( all | event | packet | protocol | timer )

no debug lacp ( all | event | packet | protocol | timer )

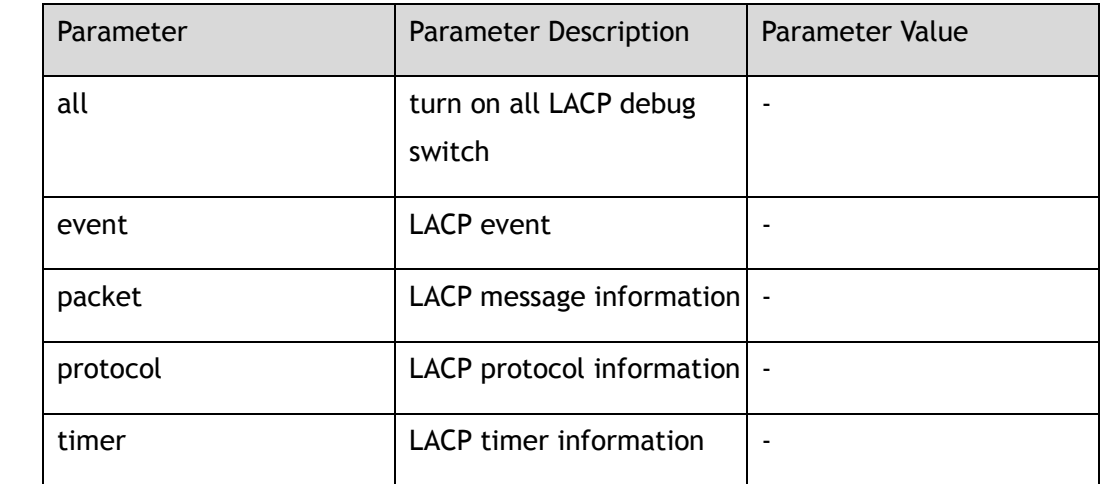

#### **Command Mode**

Privileged EXEC

#### **Default**

Disable

#### **Usage**

Use this command to set LACP debug function.

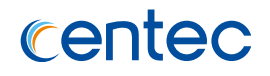

### **Examples**

The following example shows how to turn on all LACP debug function:

Switch# configure terminal Swtich# debug lacp all

The following example shows how to turn off all LACP debug function:

```
Switch# configure terminal
Swtich# no debug lacp all
```
## **Related Commands**

show debugging

# **15.1.16 debug lldp**

#### **Command Purpose**

Use this command to set LLDP debug function. And turn off it by the no form of the command.

#### **Command Syntax**

debug lldp ( all | event | packet ( tx | rx | ) | protocol | timer )

no debug lldp ( all | event | packet ( tx | rx | ) | protocol | timer )

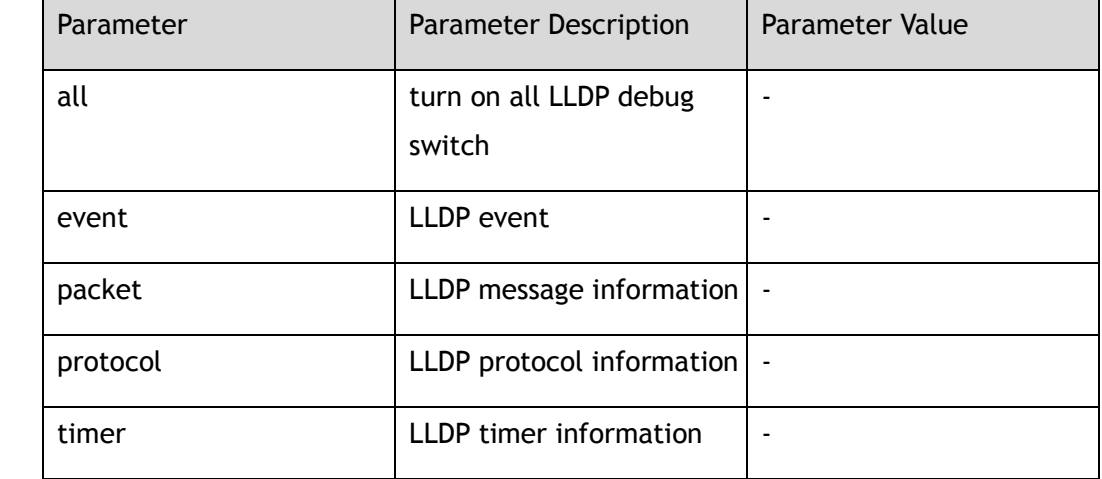

#### **Command Mode**

Privileged EXEC

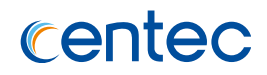

#### **Default**

Disable

#### **Usage**

Use this command to set LLDP debug function.

# **Examples**

The following example shows how to turn on all LLDP debug function:

Switch# debug lldp all

The following example shows how to turn off all LLDP debug function:

Switch# no debug lldp all

## **Related Commands**

show debugging

# **15.1.17 debug mlag**

#### **Command Purpose**

Use this command to set MLAG debug function. And turn off it by the no form of the command.

#### **Command Syntax**

debug mlag ( all | event | packet | protocol | timer )

no debug mlag ( all | event | packet | protocol | timer )

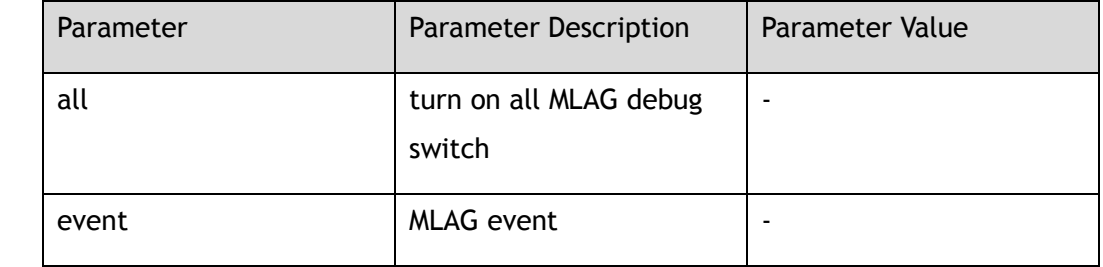

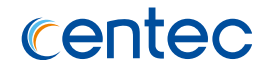

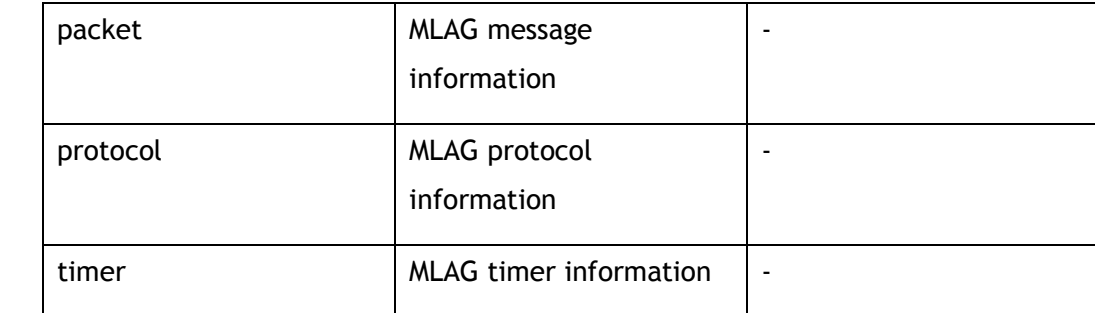

Privileged EXEC

#### **Default**

Disable

#### **Usage**

Use this command to set MLAG debug function.

#### **Examples**

The following example shows how to turn on all MLAG debug function:

Switch# debug mlag all

The following example shows how to turn off all MLAG debug function:

Switch# no debug mlag all

## **Related Commands**

show debugging

# **15.1.18 debug ptp**

#### **Command Purpose**

Use this command to set PTP debug function.

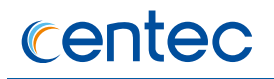

## **Command Syntax**

debug ptp ( all | bmc | communication | synchronization | timer | packet ( rx | tx | discard | ) )

no debug ptp ( all | bmc | communication | synchronization | timer | packet ( rx |  $tx \mid discard \mid$ )

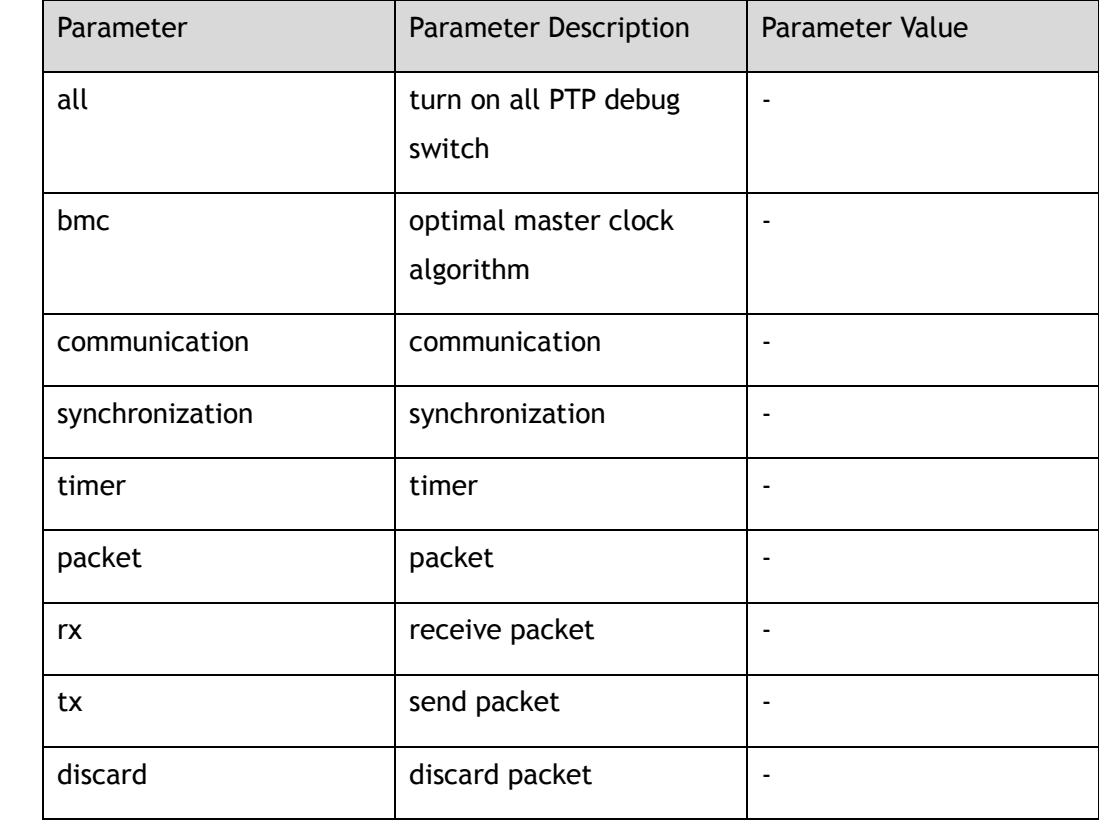

## **Command Mode**

Privileged EXEC

#### **Default**

Disable

#### **Usage**

Use this command to set PTP debug function.

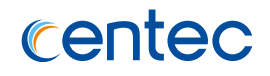

#### **Examples**

The following example shows how to turn on all PTP debug function:

Switch# configure terminal Swtich# debug ptp all

The following example shows how to turn off all PTP debug function:

```
Switch# configure terminal
Swtich# no debug ptp all
```
## **Related Commands**

show debugging

# **15.1.19 debug ospf**

#### **Command Purpose**

Use this command to set MLAG debug function.

#### **Command Syntax**

debug ospf ( all | event | ism | lsa | nsm | packet | zebra )

no debug ospf ( all | event | ism | lsa | nsm | packet | zebra )

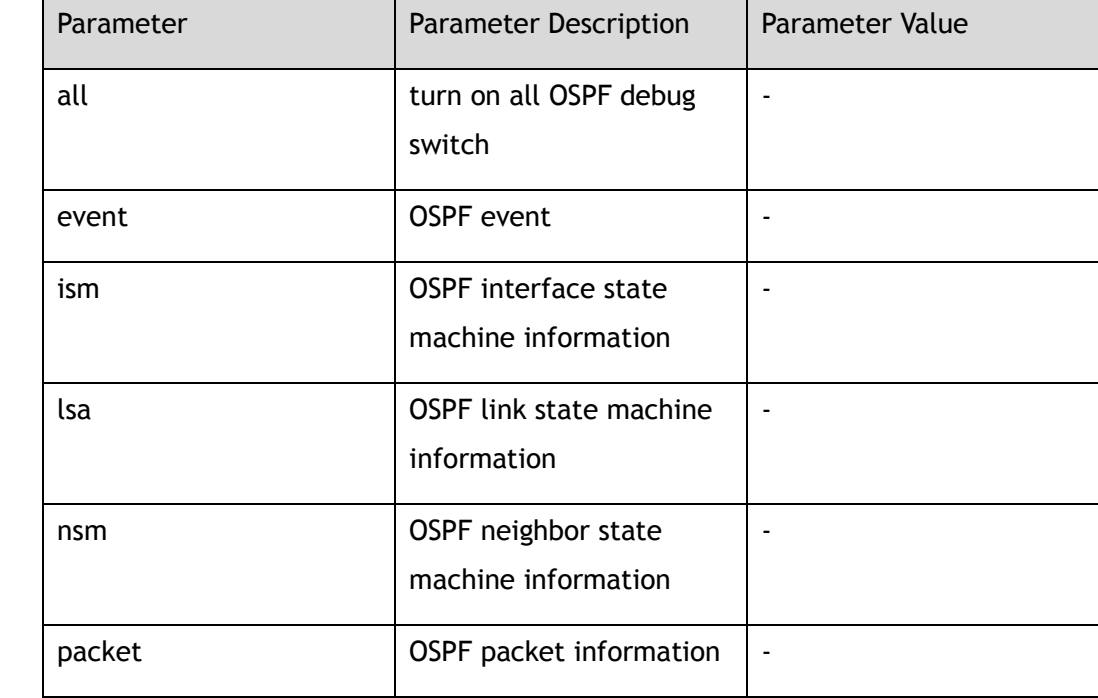

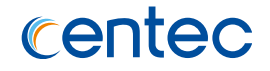

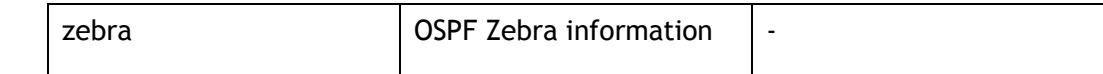

Privileged EXEC

#### **Default**

Disable

#### **Usage**

Use this command to set OSPF debug function.

#### **Examples**

The following example shows how to turn on all OSPF debug function:

```
Switch# configure terminal
Swtich# debug ospf all
```
The following example shows how to turn off all OSPF debug function:

```
Switch# configure terminal
Swtich# no debug ospf all
```
#### **Related Commands**

show debugging

# **15.1.20 debug sflow**

#### **Command Purpose**

Use this command to set sflow debug function. And turn off it by the no form of the command.

#### **Command Syntax**

debug sflow ( all | counter | packet | sample )

no debug sflow ( all | counter | packet | sample )

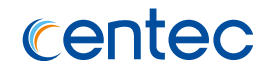

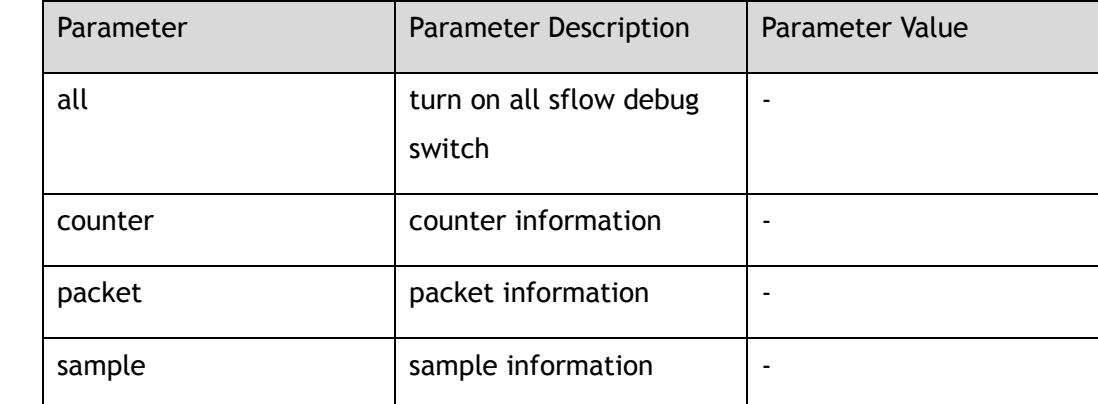

Privileged EXEC

#### **Default**

Disable

#### **Usage**

Use this command to set sflow debug function.

#### **Examples**

The following example shows how to turn on all S-Flow debug function:

```
Switch# debug sflow all
```
The following example shows how to turn off all S-Flow debug function:

Switch# no debug sflow all

#### **Related Commands**

show debugging

# **15.1.21 debug stp**

## **Command Purpose**

Use this command to set STP debug function. And turn off it by the no form of the command.

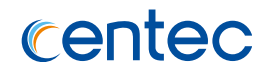

### **Command Syntax**

debug stp ( all | event | packet ( tx | rx | ) | protocol ( cist | msti | ) | timer )

no debug stp ( all | event | packet ( tx | rx | ) | protocol ( cist | msti | ) | timer )

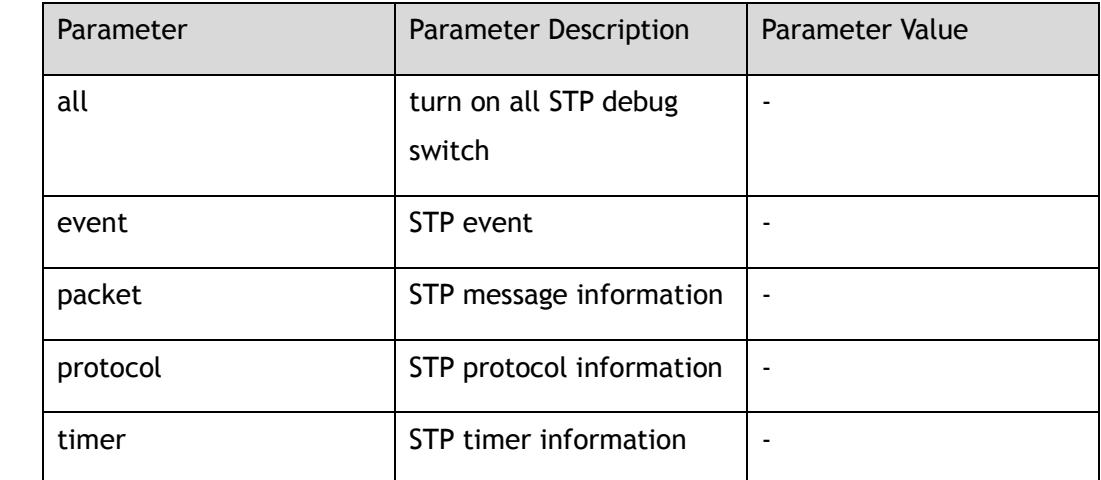

## **Command Mode**

Privileged EXEC

#### **Default**

Disable

#### **Usage**

Use this command to set STP debug function.

## **Examples**

The following example shows how to turn on all STP debug function:

Switch# debug stp all

The following example shows how to turn off all STP debug function:

```
Switch# no debug stp all
```
## **Related Commands**

show debugging

# **15.1.22 debug vrrp**

#### **Command Purpose**

Use this command to set vrrp debug function. And turn off it by the no form of the command.

#### **Command Syntax**

debug vrrp ( all | events | packet ( recv | send | detail | ) )

no debug vrrp ( all | events | packet ( recv | send | detail | ) )

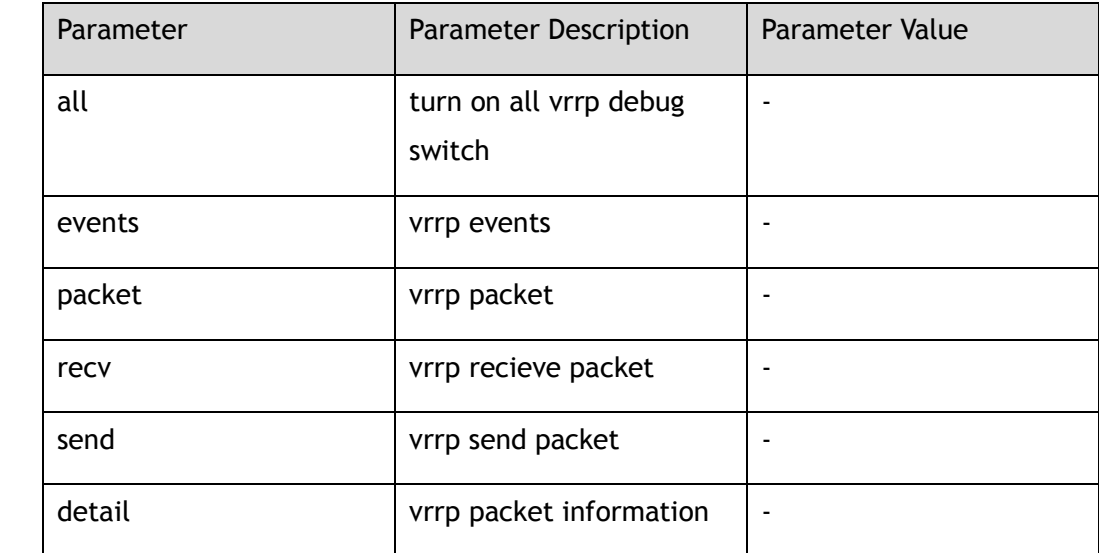

#### **Command Mode**

Privileged EXEC

#### **Default**

Disable

## **Usage**

Use this command to set STP debug function.

#### **Examples**

The following example shows how to turn on all VRRP debug function:

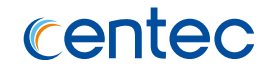

Switch# debug vrrp all

The following example shows how to turn off all VRRP debug function:

Switch# no debug vrrp all

#### **Related Commands**

show debugging

## **15.1.23 debug ssm**

#### **Command Purpose**

Use this command to set ssm debug function. And turn off it by the no form of the command.

#### **Command Syntax**

debug ssm ( all | event | *packet\_tx* | *packet\_rx* | timer )

no debug ssm ( all | event | *packet\_tx* | *packet\_rx* | timer )

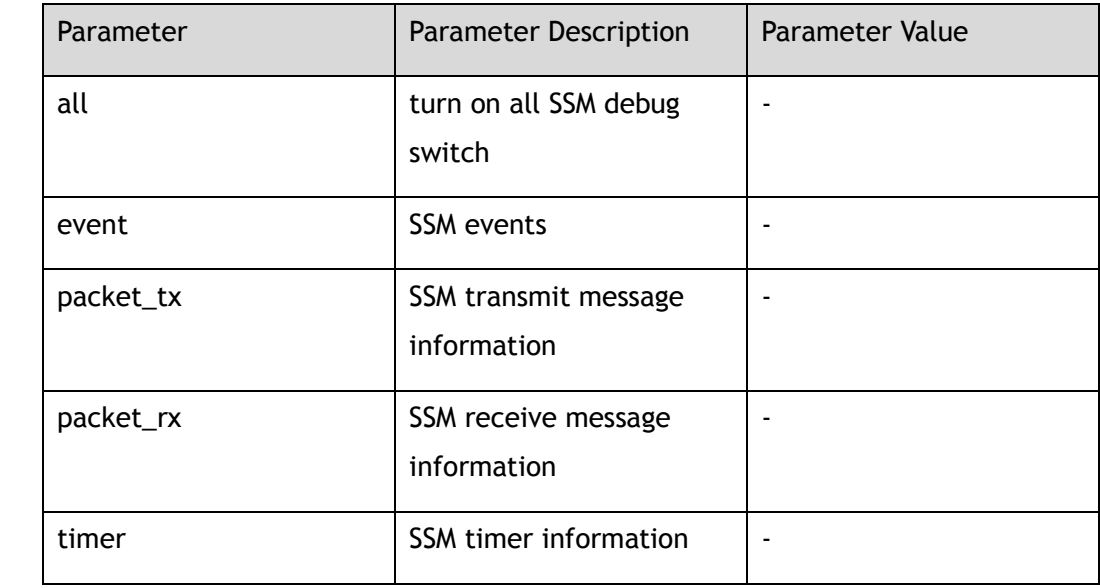

#### **Command Mode**

Privileged EXEC

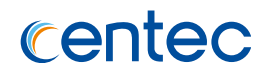

#### **Default**

Disable

#### **Usage**

Use this command to set ssm debug function.

## **Examples**

The following example shows how to turn on all ssm debug function:

Switch# debug ssm all

The following example shows how to turn off all ssm debug function:

Switch# no debug ssm all

## **Related Commands**

show debugging

# **15.1.24 debug g8032**

#### **Command Purpose**

Use this command to set g8032 debug function. And turn off it by the no form of the command.

#### **Command Syntax**

debug g8032 ( all | event | *packet\_tx* | *packet\_rx* | timer )

no debug g8032 ( all | event | *packet\_tx* | *packet\_rx* | timer )

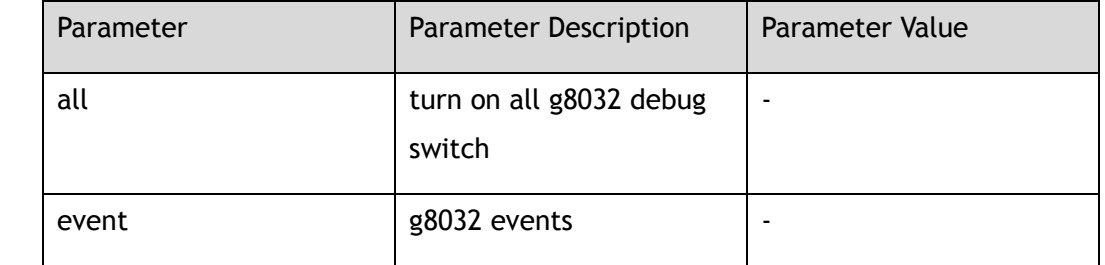
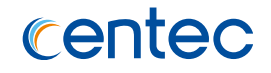

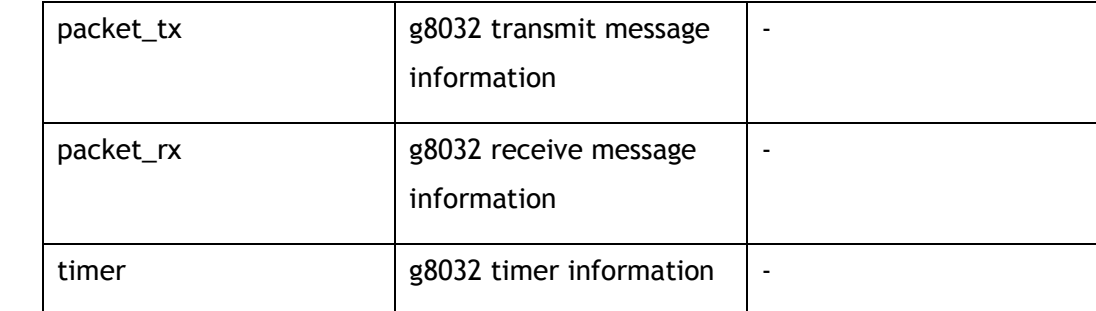

# **Command Mode**

Privileged EXEC

# **Default**

Disable

#### **Usage**

Use this command to set g8032 debug function.

# **Examples**

The following example shows how to turn on all g8032 debug function:

Switch# debug g8032 all

The following example shows how to turn off all g8032 debug function:

```
Switch# no debug g8032 all
```
# **Related Commands**

show debugging

# **15.1.25 debug g8131**

# **Command Purpose**

Use this command to set g8131 debug function. And turn off it by the no form of the command.

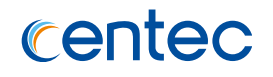

debug g8131 ( all  $|$  event  $|$  tx  $|$  rx  $|$ 

no debug g $8131$  ( all | event | tx | rx )

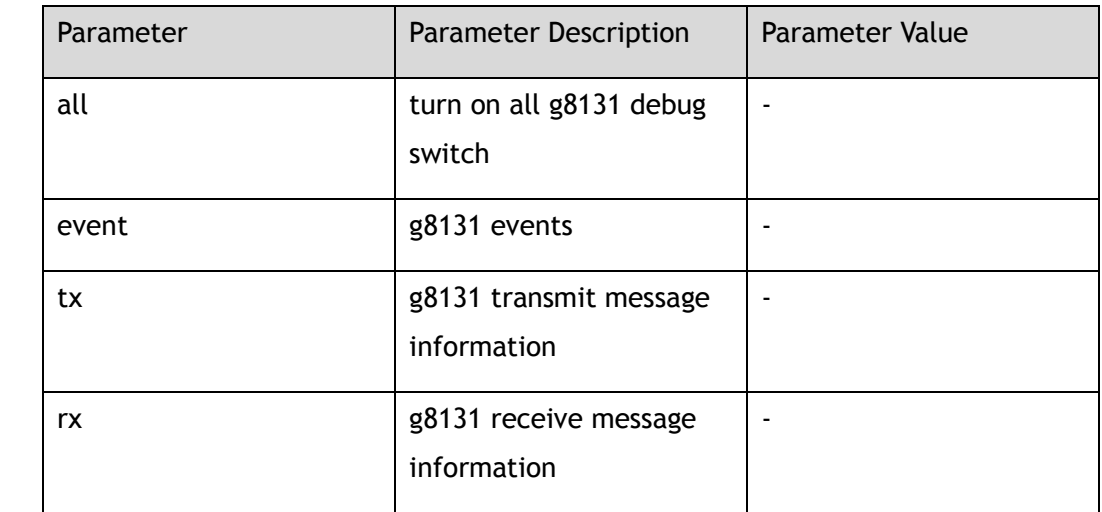

# **Command Mode**

Privileged EXEC

# **Default**

Disable

#### **Usage**

Use this command to set g8131 debug function.

## **Examples**

The following example shows how to turn on all g8131 debug function:

Switch# debug g8131 all

The following example shows how to turn off all g8131 debug function:

Switch# no debug g8131 all

# **Related Commands**

show debugging

# **15.1.26 debug ipsla**

#### **Command Purpose**

Use this command to set IP SLA debug function. And turn off it by the no form of the command.

## **Command Syntax**

debug ipsla ( all | event | packet )

no debug ipsla ( all | event | packet )

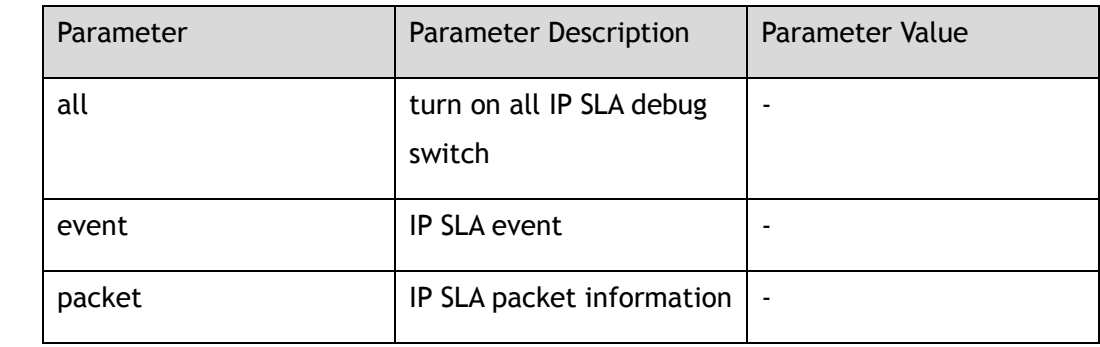

# **Command Mode**

Privileged EXEC

#### **Default**

Disable

#### **Usage**

Use this command to set IP SLA debug function.

#### **Examples**

The following example shows how to turn on all IP SLA debug function:

Switch# debug ipsla all

The following example shows how to turn off all IP SLA debug function:

Switch# no debug ipsla all

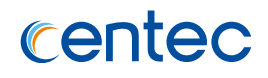

# **Related Commands**

show debugging

# **15.1.27 debug ipv6 nd**

#### **Command Purpose**

Use this command to set ND debug function. And turn off it by the no form of the command.

## **Command Syntax**

debug ipv6 nd ( all | event | packet | protocol | timer )

no debug ipv6 nd ( all | event | packet | protocol | timer )

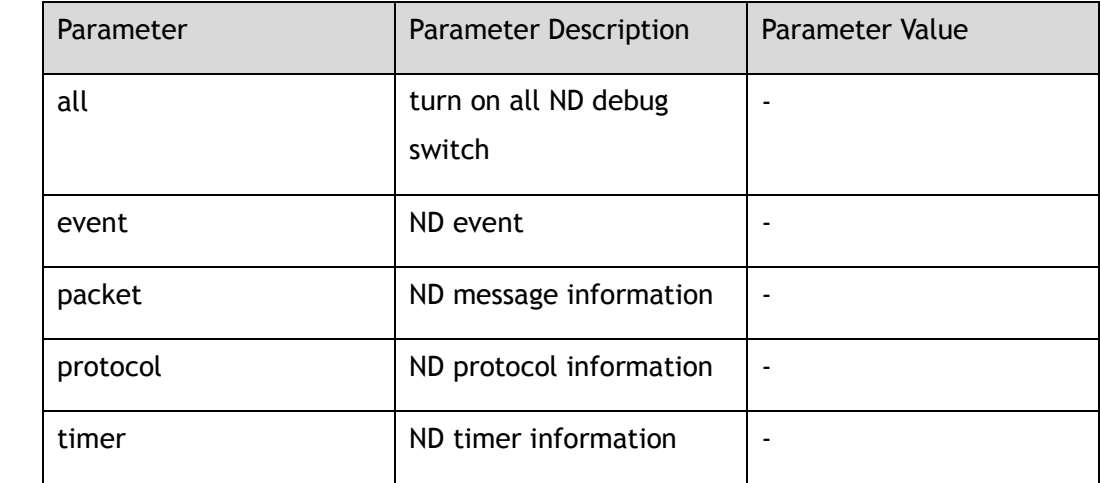

# **Command Mode**

Privileged EXEC

#### **Default**

Disable

#### **Usage**

Use this command to set ND debug function.

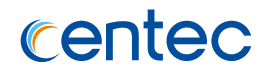

# **Examples**

The following example shows how to turn on all ND debug function:

Switch# debug ipv6 nd all

The following example shows how to turn off all ND debug function:

Switch# no debug ipv6 nd all

# **Related Commands**

show debugging

# **15.1.28 debug nat**

#### **Command Purpose**

Use this command to set NAT debug function. And turn off it by the no form of the command.

# **Command Syntax**

debug nat ( all | events | timer )

no debug nat ( all | events | timer )

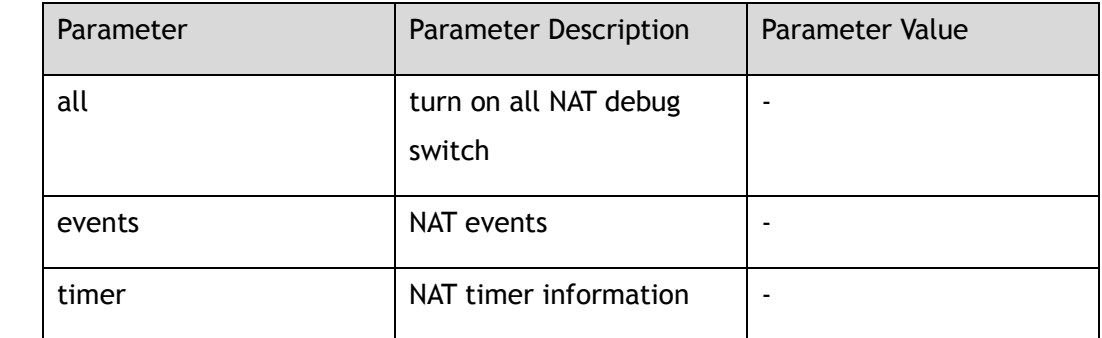

# **Command Mode**

Privileged EXEC

# **Default**

Disable

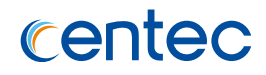

#### **Usage**

Use this command to set NAT debug function.

# **Examples**

The following example shows how to turn on all NAT debug function:

Switch# debug nat all

The following example shows how to turn off all NAT debug function:

```
Switch# no debug nat all
```
## **Related Commands**

show debugging

# **15.1.29 debug mroute**

## **Command Purpose**

Use this command to set MROUTE debug function. And turn off it by the no form of the command.

# **Command Syntax**

debug mroute ( detail | )

no debug mroute ( detail | )

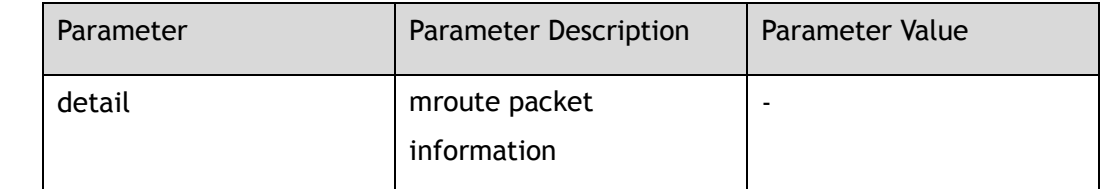

# **Command Mode**

Privileged EXEC

# **Default**

Disable

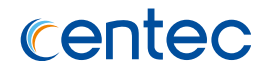

#### **Usage**

Use this command to set MROUTE debug function.

# **Examples**

The following example shows how to turn on MROUTE debug function:

Switch# debug mroute

The following example shows how to turn off MROUTE debug function:

Switch# no debug mroute

# **Related Commands**

None

# **15.1.30 debug ip icmp**

# **Command Purpose**

Use this command to set ICMP debug function. And turn off it by the no form of the command.

# **Command Syntax**

debug ip icmp

no debug ip icmp

#### **Command Mode**

Privileged EXEC

#### **Default**

Disable

## **Usage**

Use this command to set ICMP debug function.

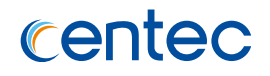

# **Examples**

The following example shows how to turn on ICMP debug function:

Switch# debug ip icmp

The following example shows how to turn off ICMP debug function:

Switch# no debug ip icmp

# **Related Commands**

None

# **15.1.31 debug ipv6 icmpv6**

## **Command Purpose**

Use this command to set ICMPv6 debug function. And turn off it by the no form of the command.

# **Command Syntax**

debug ipv6 icmpv6

no debug ipv6 icmpv6

# **Command Mode**

Privileged EXEC

# **Default**

Disable

## **Usage**

Use this command to set ICMPv6 debug function.

# **Examples**

The following example shows how to turn on ICMPv6 debug function:

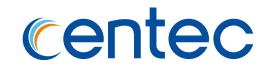

Switch# debug ipv6 icmpv6

The following example shows how to turn off ICMPv6 debug function:

Switch# no debug ipv6 icmpv6

## **Related Commands**

None

# **15.1.32 debug rmon**

#### **Command Purpose**

Use this command to set rmon debug function. And turn off it by the no form of the command.

## **Command Syntax**

debug rmon ( all | event | alarm | stats | history )

no debug rmon ( all | event | alarm | stats | history )

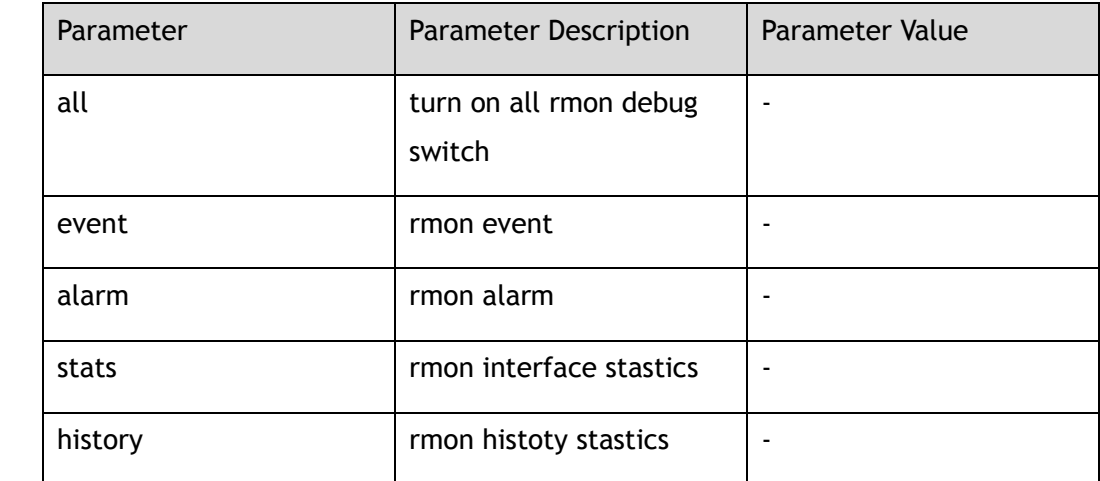

#### **Command Mode**

Privileged EXEC

#### **Default**

Disable

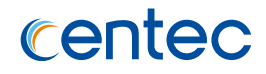

#### **Usage**

Use this command to set rmon debug function.

# **Examples**

The following example shows how to turn on all rmon debug function:

Switch# debug rmon all

The following example shows how to turn off all rmon debug function:

Switch# no debug rmon all

# **Related Commands**

show debugging

# **15.1.33 debug tpoam**

## **Command Purpose**

Use this command to set tpoam debug function. And turn off it by the no form of the command.

# **Command Syntax**

debug tpoam ( all | lb | lm | dm | packet | event )

no debug tpoam  $($  all  $|$  lb  $|$  lm  $|$  dm  $|$  packet  $|$  event  $)$ 

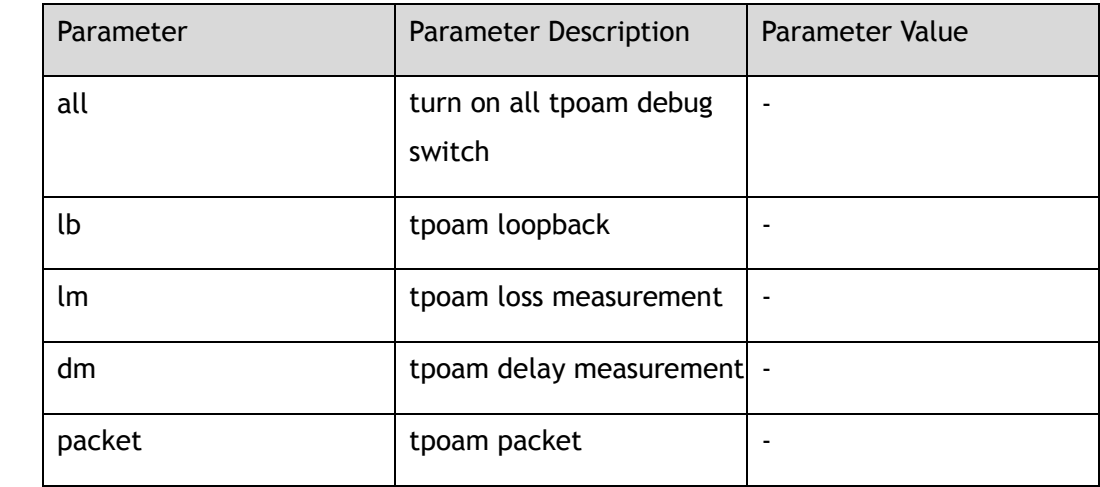

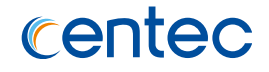

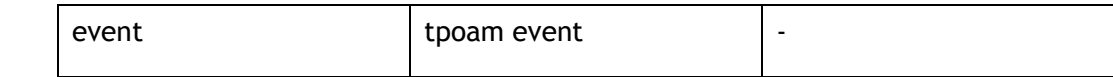

#### **Command Mode**

# **Default**

Privileged EXEC

#### **Usage**

关闭

## **Examples**

该命令用于设置 tpoam 调试功能。:

如下示例,启用 tpoam 的所有调试功能 Switch# debug tpoam all

如下示例,关闭 tpoam 的所有调试功能 Switch# no debug tpoam all

# **Related Commands**

show debugging

# **15.1.34 debug track**

#### **Command Purpose**

Use this command to set track debug function. And turn off it by the no form of the command.

# **Command Syntax**

debug track ( all | event )

no debug track ( all | event )

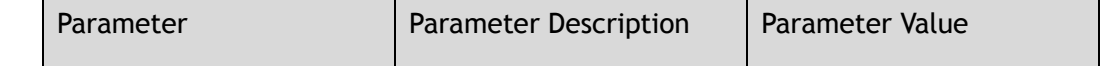

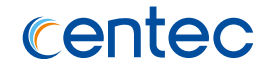

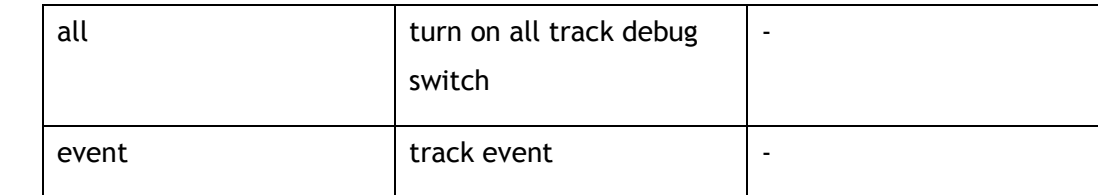

#### **Command Mode**

Privileged EXEC

#### **Default**

Disable

## **Usage**

Use this command to set track debug function.

## **Examples**

The following example shows how to turn on all track debug function:

Switch# debug track all

The following example shows how to turn off all track debug function:

Switch# no debug track all

# **Related Commands**

show debugging

# **15.1.35 debug rpcapi**

#### **Command Purpose**

Use this command to set RPC API debug function. And turn off it by the no form of the command.

# **Command Syntax**

debug rpcapi ( all | request | command )

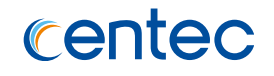

#### no debug rpcapi ( all | request | command )

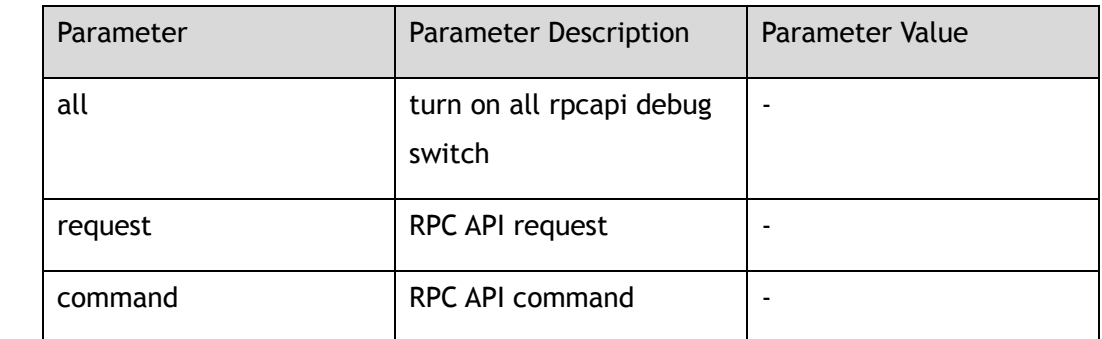

#### **Command Mode**

Privileged EXEC

## **Default**

Disable

#### **Usage**

Use this command to set RPC API debug function.

#### **Examples**

The following example shows how to turn on all RPC API debug function:

Switch# debug rpcapi all

The following example shows how to turn off all RPC API debug function:

Switch# no debug rpcapi all

# **Related Commands**

show debugging

# **15.1.36 debug openflow**

# **Command Purpose**

Use this command to set openflow debug function. And turn off it by the no form of the command.

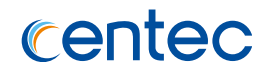

debug openflow ( vconn | rconn )

no debug openflow ( vconn | rconn )

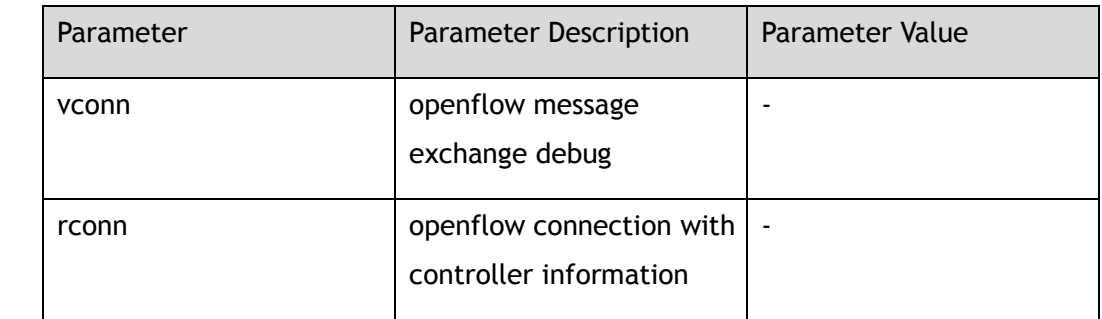

#### **Command Mode**

Privileged EXEC

## **Default**

Disable

#### **Usage**

Use this command to set openflow debug function.

# **Examples**

The following example shows how to turn on openflow vconn debug function:

Switch# debug openflow vconn

The following example shows how to turn off openflow vconn debug function:

Switch# no debug openflow vconn

# **Related Commands**

show debugging

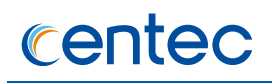

# **15.1.37 debug snmp agent**

#### **Command Purpose**

Use this command to set snmp debug function. And turn off it by the no form of the command.

## **Command Syntax**

debug snmp agent

no debug snmp agent

#### **Command Mode**

Privileged EXEC

#### **Default**

Disable

#### **Usage**

Use this command to set SNMP debug function.

# **Examples**

The following example shows how to turn on SNMP debug function:

Switch# debug snmp agent

The following example shows how to turn off SNMP debug function:

Switch# no debug snmp agent

# **Related Commands**

show debugging

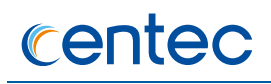

# **15.1.38 show debugging**

#### **Command Purpose**

In privilege mode use this command to show debug information.

## **Command Syntax**

show debugging (g8131 | tpoam | aaa | arp | arp-inspection | cpu-packet | dhcp | dhcpv6 | dot1x | erps | g8032 | igmp-snooping | ipsg | ipsla | lacp | lldp | mlag | ospf | igmp | mroute | nat | nd | ntp | openflow | pim | rmon | rpcapi | sflow | snmp | ssm | stp | track | vrrp | cfm |  $)$  ( detail |  $)$ 

#### **Command Mode**

Privileged EXEC

#### **Default**

Disable

#### **Usage**

Use this command to show debug information.

# **Examples**

The following example shows how to display the debugging status:

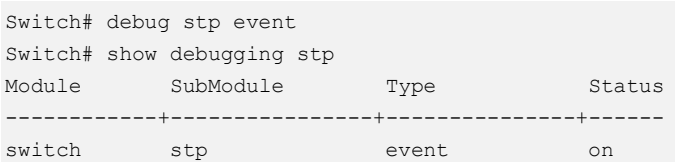

# **Related Commands**

debug

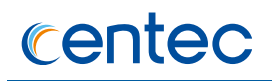

# **15.1.39 debug ntp**

# **Command Purpose**

Use this command to turn on ntp debug switch. And turn off it by the no form of the command.

# **Command Syntax**

debug ntp ( emerg | alert | crit | error | warning | notice | info | debug )

no debug ntp

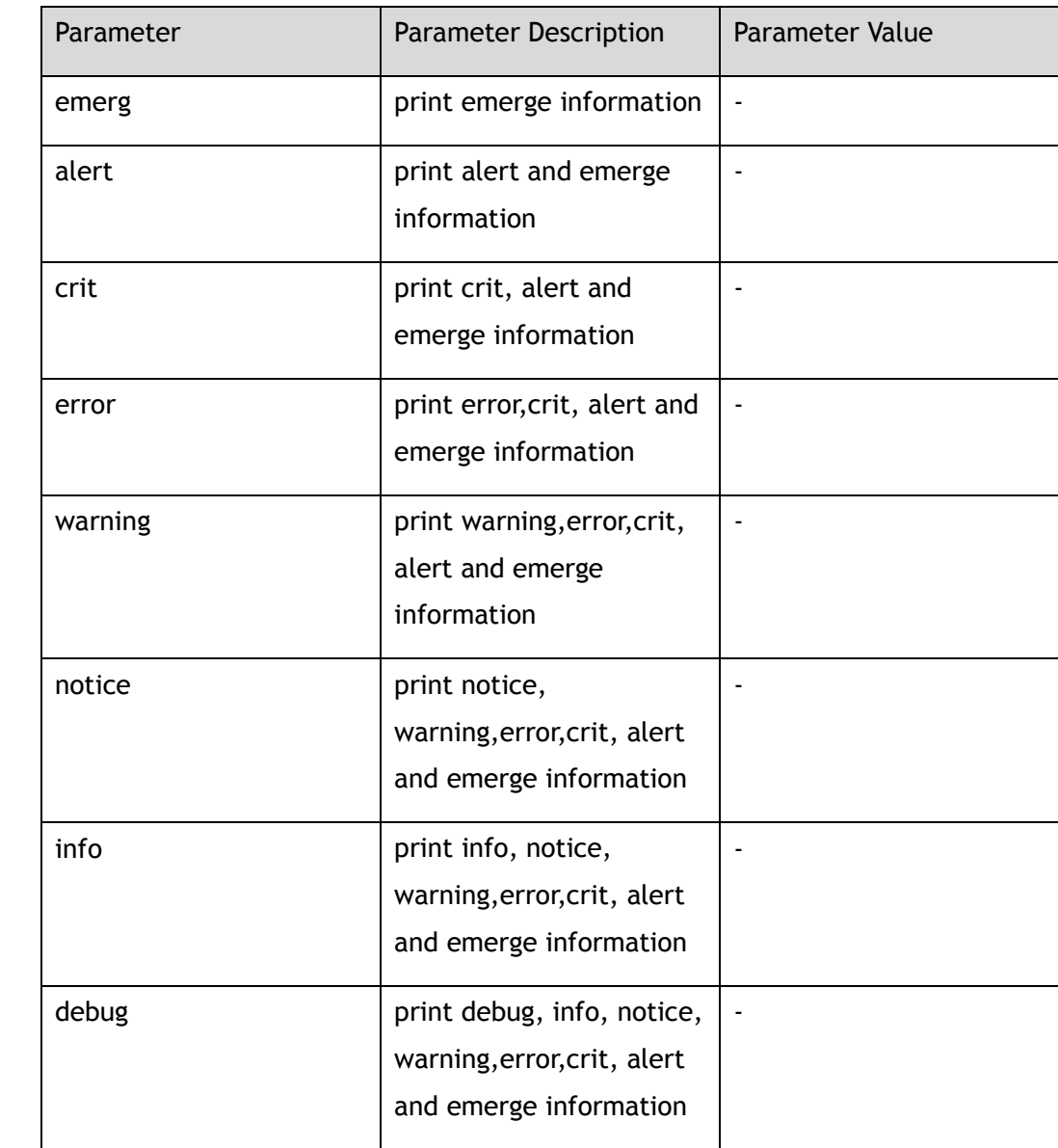

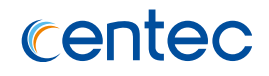

## **Command Mode**

Privileged EXEC

## **Default**

Disable

# **Usage**

Use this command to set ntp debug switch.

# **Examples**

The following example shows how to turn on all ntp debug function:

Switch# debug ntp debug

The following example shows how to turn off all ntp debug function:

Switch# no debug ntp

# **Related Commands**

show debugging

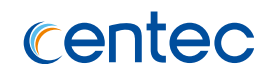

# **16 openflow Commands**

# **16.1 Openflow Commands**

# **16.1.1 openflow set protocols**

## **Command Purpose**

Use this command to set openflow protocol.

# **Command Syntax**

openflow set protocols { ( openflow10 | ) ( openflow12 | ) ( openflow13 | ) ( openflow14 | ) }

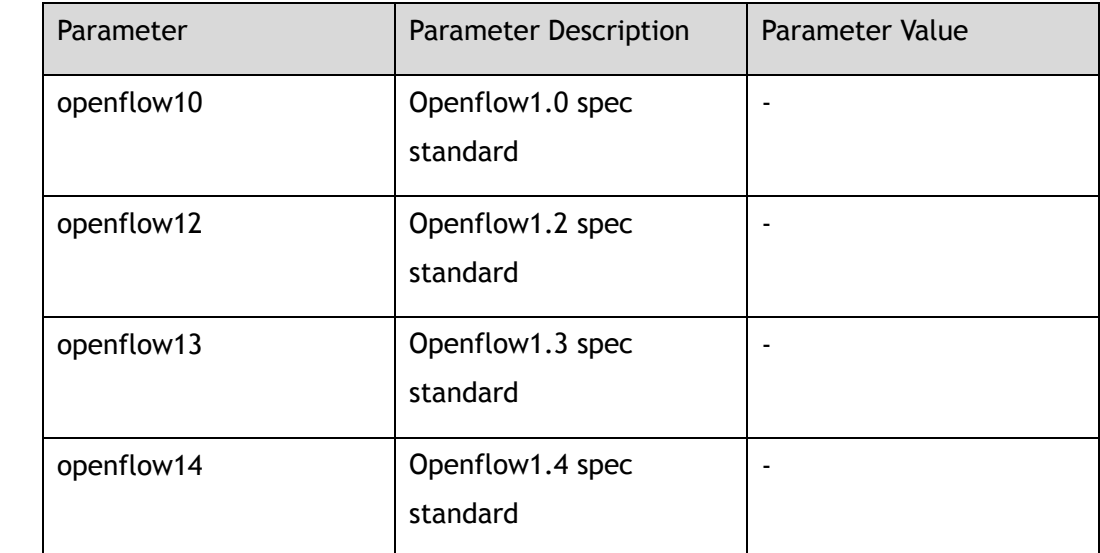

# **Command Mode**

Global Configuration

# **Default**

OpenFlow10 OpenFlow13

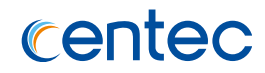

#### **Usage**

None

# **Examples**

This example shows how to set openflow protocol:

Switch# configure terminal Switch(config)# openflow set protocols openflow12

# **Related Commands**

show openflow protocol status

# **16.1.2 openflow dot1q**

## **Command Purpose**

Use this command to set vlan tag tpid value. To restore the default configuration. Use the no form of this command to restore dot1q value.

# **Command Syntax**

openflow dot1q ( stpid | ctpid ) ( 0x8100 | 0x9100 | 0x88a8 )

no openflow dot1q ( stpid | ctpid )

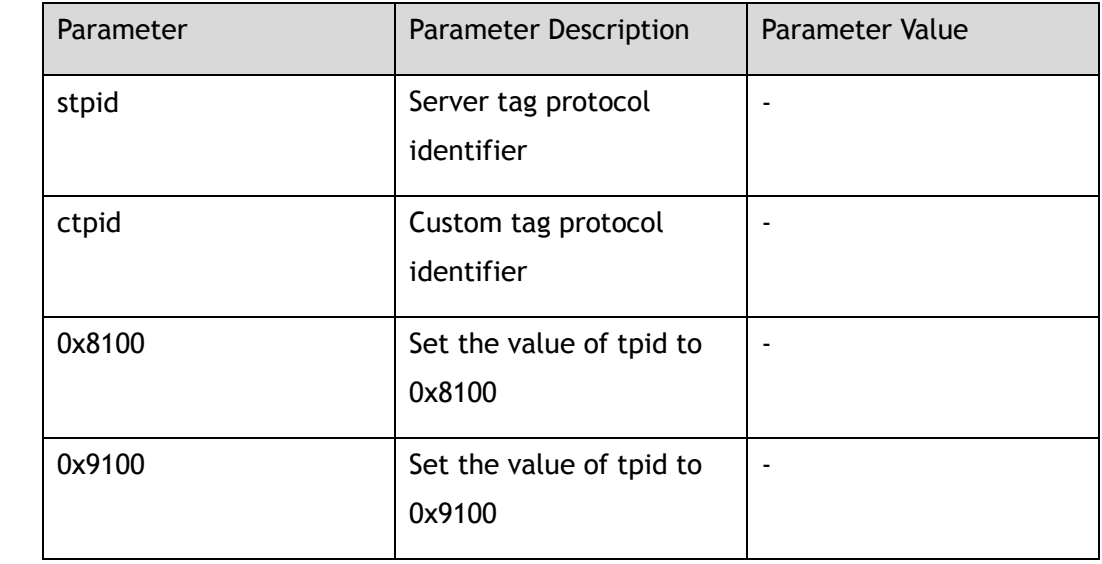

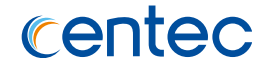

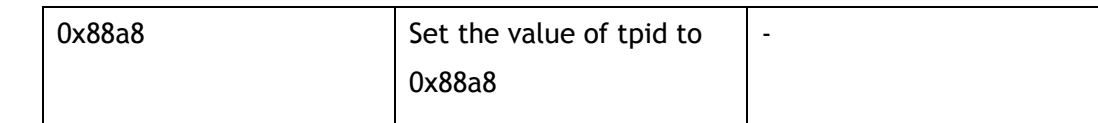

## **Command Mode**

Global Configuration

## **Default**

The default value of stpid and ctpid are 0x8100

#### **Usage**

To configurate tpid value, it will affect packet how to be parsed and openflow qinq process.

#### **Examples**

This example shows how to set vlan tag tpid value:

Switch# configure terminal Switch(config)# openflow dot1q stpid 0x9100

This example shows how to restore vlan tag tpid value:

Switch# configure terminal Switch(config)# no openflow dot1q stpid

# **Related Commands**

show openflow dot1q

# **16.1.3 openflow udf**

#### **Command Purpose**

Use this command to enable udf function in system.

Use the no form of this command to disable udf function in system.

# **Command Syntax**

openflow udf enable

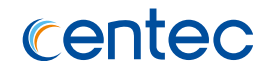

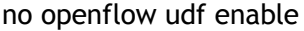

#### **Command Mode**

Global Configuration

## **Default**

Disable

#### **Usage**

When udf is enabled, flow can match udf field. Before config udf function, all flow should be deleted firstly.

#### **Examples**

This example shows how to set udf enable globally:

```
Switch# configure terminal
Switch(config)# openflow udf enable
```
This example shows how to set udf disable globally:

```
Switch# configure terminal
Switch(config)# no openflow udf enable
```
#### **Related Commands**

show openflow udf status

# **16.1.4 openflow extend mac-table**

# **Command Purpose**

Use this command to enable openflow extend mac-table based on fdb, take effect after reboot.

Use the no form of this command to disable this function in system.

#### **Command Syntax**

openflow extend mac-table enable

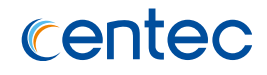

no openflow extend mac-table enable

#### **Command Mode**

Global Configuration

## **Default**

Disable

#### **Usage**

When extend mac-table is enabled, the fdb-based flow with table id 20 can be installed on system.

#### **Examples**

This example shows how to set extend mac-table enable globally:

```
Switch# configure terminal
Switch(config)# openflow extend mac-table enable
```
Change openflow mac table would be stored after write startup configure, will take effect until the next reload.

This example shows how to set extend mac-table disable globally:

```
Switch# configure terminal
Switch(config)# no openflow extend mac-table enable
```
Change openflow mac table would be stored after write startup configure, will take effect until the next reload.

# **Related Commands**

show openflow controller status

# **16.1.5 openflow set async-msg-id**

#### **Command Purpose**

Use this command to enable carry id in three kind of async messages(port\_status, packet\_in and flow\_removed) in system.

Use the no form of this command to disable this function in system.

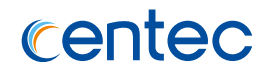

openflow set async-msg-id enable

no openflow set async-msg-id enable

## **Command Mode**

Global Configuration

#### **Default**

Disable

#### **Usage**

When async\_msg\_id is enabled, the async message should carru id in packets.

#### **Examples**

This example shows how to set async\_msg\_id enable globally:

Switch# configure terminal Switch(config)# openflow set async-msg-id enable

This example shows how to set async\_msg\_id disable globally:

Switch# configure terminal Switch(config)# no openflow async-msg-id enable

# **Related Commands**

show openflow controller status

# **16.1.6 openflow set ff-group-cutback**

# **Command Purpose**

Use this command to enable bucket cut back in fast failover group.

Use the no form of this command to disable this function in system.

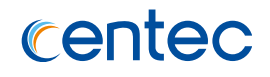

openflow set ff-group-cutback enable

no openflow set ff-group-cutback enable

## **Command Mode**

Global Configuration

#### **Default**

Disable

#### **Usage**

When ff group cut back enable, the choosed bucket would be change to the first up bucket.

## **Examples**

This example shows how to set ff-group-cutback enable globally:

Switch# configure terminal Switch(config)# openflow set ff-group-cutback enable

This example shows how to set ff-group-cutback disable globally:

Switch# configure terminal Switch(config)# no openflow ff-group-cutback enable

# **Related Commands**

None

# **16.1.7 openflow set controller-affect-flow**

#### **Command Purpose**

Use this command to control flows if should be deleted or not when controller be added or deleted. By default, when controller be added or deleted, flows will be deleted.

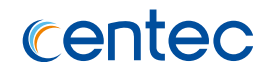

openflow set controller-affect-flow ( enable | disable )

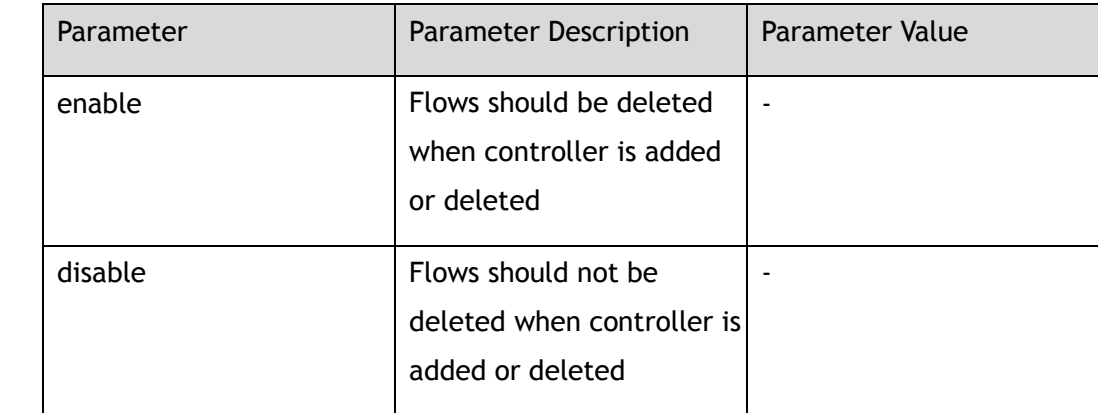

## **Command Mode**

Global Configuration

## **Default**

Enable

# **Usage**

This command is used to controll flows if should be deleted or not when controller be added or deleted.

# **Examples**

This example shows how to set flows will not be deleted when controller be added or deleted:

Switch# configure terminal Switch(config)# openflow set controller-affect-flow disable

# **Related Commands**

show openflow controller status

# **16.1.8 openflow set controller**

#### **Command Purpose**

Use this command to set openflow controller. Usw delete command of this command to delete all controller or specified controller.

## **Command Syntax**

openflow set controller tcp ( mgmt-if | ) *IP\_ADDR L4\_PORT\_NUM* ( source-ip *IP\_ADDR* | ) ( *max\_backoff BACKOFF\_VALUE* | ) ( *inactivity\_probe PROBE\_VALUE* | )

openflow delete controller ( ( tcp *IP\_ADDR L4\_PORT\_NUM* ) | )

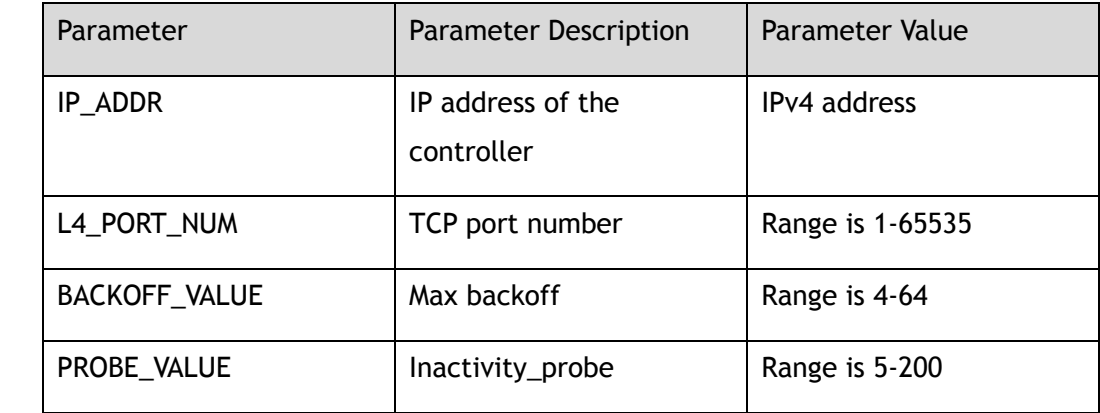

# **Command Mode**

Global Configuration

# **Default**

None

#### **Usage**

None

# **Examples**

This example shows how to set a controller:

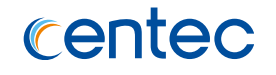

Switch# configure terminal Switch(config)# openflow set controller mgmt-if tcp 192.168.1.1 6600

This example shows how to delete a controller:

```
Switch# configure terminal
Switch(config)# openflow delete controller tcp 192.168.1.1 6600
```
# **Related Commands**

show openflow controller status

# **16.1.9 group drop-pkt-to-ingress-port**

## **Command Purpose**

Use this command to set group action, drop packet which forward to ingress port.

Use the no form of this command to restore the default configuration.

## **Command Syntax**

group drop-pkt-to-ingress-port

no group drop-pkt-to-ingress-port

# **Command Mode**

Global Configuration

# **Default**

group drop-pkt-to-ingress-port

#### **Usage**

None

# **Examples**

This example shows how to set group action, drop the packet which forward to ingress port:

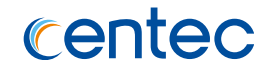

Switch# configure terminal Switch(config)# group drop-pkt-to-ingress-port

This example shows how to set group action, forward the packet which forward to ingress port:

Switch# configure terminal Switch(config)# no group drop-pkt-to-ingress-port

#### **Related Commands**

None

# **16.1.10 flow drop-pkt-to-ingress-port**

#### **Command Purpose**

Use this command to set flow action, drop packet which forward to ingress port. Use the no form of this command to restore the default configuration.

#### **Command Syntax**

flow drop-pkt-to-ingress-port

no flow drop-pkt-to-ingress-port

#### **Command Mode**

Global Configuration

#### **Default**

no flow drop-pkt-to-ingress-port

#### **Usage**

None

# **Examples**

This example shows how to set flow action, drop the packet which forward to ingress port:

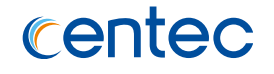

Switch# configure terminal Switch(config)# flow drop-pkt-to-ingress-port

This example shows how to set flow action ,forward the packet which forward to ingress port:

Switch# configure terminal Switch(config)# no flow drop-pkt-to-ingress-port

#### **Related Commands**

None

# **16.1.11 openflow mac-learning enable**

#### **Command Purpose**

Use this command to set mac learning enable, when the packet match flow. Use the no form of this command to restore the default configuration.

#### **Command Syntax**

openflow mac-learning enable

no openflow mac-learning enable

#### **Command Mode**

Global Configuration

#### **Default**

no openflow mac-learning enable

#### **Usage**

None

# **Examples**

This example shows how to set mac learning enable when the packet match flow:

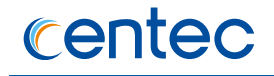

Switch# configure terminal Switch(config)# openflow mac-learning enable

This example shows how to set mac learning disable when the packet match flow:

```
Switch# configure terminal
Switch(config)# no openflow mac-learning enable
```
## **Related Commands**

show openflow mac-learning status

# **16.1.12 openflow spanning-tree exclude-all-vlans**

#### **Command Purpose**

Use this command to set openflow spanning-tree exclude all VLANs. Use the no form of this command to restore the default configuration.

#### **Command Syntax**

openflow spanning-tree exclude-all-vlans

no openflow spanning-tree exclude-all-vlans

#### **Command Mode**

Global Configuration

#### **Default**

Disable

#### **Usage**

This command is to exclude all VLANs to forward state but not spanning-tree state.

# **Examples**

This example shows how to exclude all VLANs from spanning-tree state:

Switch# configure terminal Switch(config)# openflow spanning-tree exclude-all-vlans

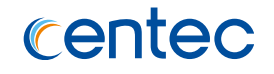

This example shows how to restore default configuration:

```
Switch# configure terminal
Switch(config)# no openflow spanning-tree exclude-all-vlans
```
## **Related Commands**

show openflow spanning-tree-vlan

# **16.1.13 openflow spanning-tree include-vlan**

#### **Command Purpose**

Use this command to include VLANs into spanning-tree state. Use the no form of this command to remove vlan list.

#### **Command Syntax**

openflow spanning-tree include-vlan *VLAN\_LIST*

no openflow spanning-tree include-vlan *VLAN\_LIST*

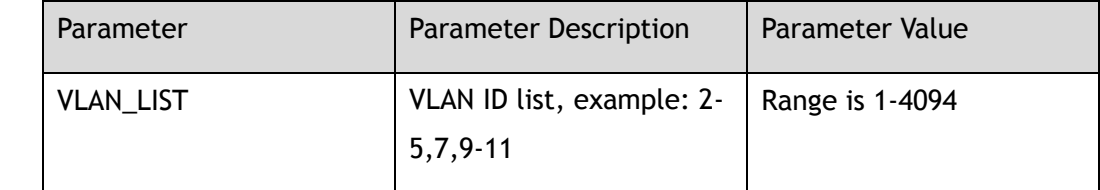

#### **Command Mode**

Global Configuration

#### **Default**

None

#### **Usage**

This command is to include VLANs into spanning-tree state.

#### **Examples**

This example shows how to include VLANs into spanning-tree state:

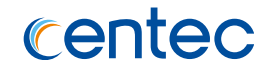

Switch# configure terminal Switch(config)# openflow spanning-tree include-vlan 2-5,10

This example shows how to remove VLANs from spanning-tree state:

```
Switch# configure terminal
Switch(config)# no openflow spanning-tree include-vlan 2-5,10
```
## **Related Commands**

openflow spanning-tree exclude-all-vlans

# **16.1.14 vxlan-tunnel src-port**

#### **Command Purpose**

Use this command to set source-port number of vxlan packets. Use the no form of this command to restore the default configuration.

#### **Command Syntax**

vxlan-tunnel src-port *L4\_PORT\_NUM*

no vxlan-tunnel src-port

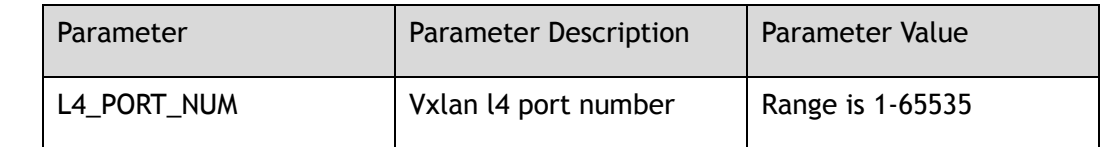

# **Command Mode**

Global Configuration

# **Default**

Switch hash generate

#### **Usage**

This command is to set vxlan l4 source port.

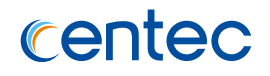

# **Examples**

This example shows how to set vxlan src port:

Switch# configure terminal Switch(config)# vxlan-tunnel src-port 400

This example shows how to restore the default vxlan src port:

```
Switch# configure terminal
Switch(config)# no vxlan-tunnel src-port
```
# **Related Commands**

show openflow interface tunnel

# **16.1.15 vxlan-tunnel dest-port**

# **Command Purpose**

Use this command to set dest-port number of vxlan packets.

Use the no form of this command to restore the default configuration.

# **Command Syntax**

vxlan-tunnel dest-port *L4\_PORT\_NUM*

no vxlan-tunnel dest-port

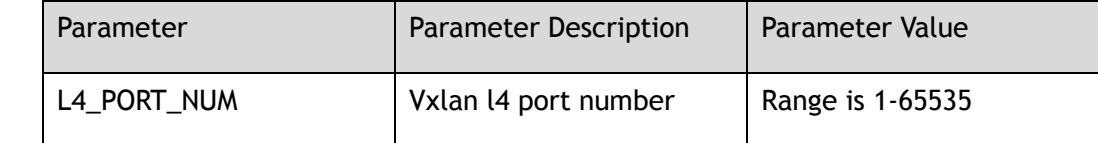

# **Command Mode**

Global Configuration

# **Default**

4789

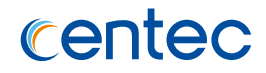

#### **Usage**

This command is to set vxlan l4 destination port.

# **Examples**

This example shows how to set vxlan dest port:

Switch# configure terminal Switch(config)# vxlan-tunnel dest-port 400

This example shows how to restore the default vxlan dest port:

Switch# configure terminal Switch(config)# no vxlan-tunnel dest-port

# **Related Commands**

show openflow interface tunnel

# **16.1.16 openflow set dpid**

#### **Command Purpose**

Use this command to set dpid. Use the no form of this command to restore the default configuration.

#### **Command Syntax**

openflow set dpid *DPID\_VALUE*

no openflow set dpid

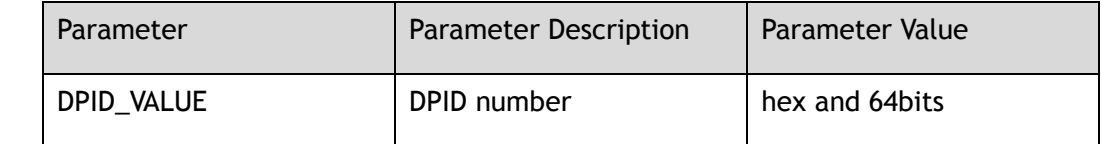

#### **Command Mode**

Global Configuration

## **Default**

Generated by route mac

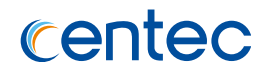

#### **Usage**

DPID is device identity in Controller.

# **Examples**

This example shows how to set DPID:

Switch# configure terminal Switch(config)# openflow set dpid 0000000001680000

This example shows how to restore the default DPID:

Switch# configure terminal Switch(config)# no openflow set dpid

# **Related Commands**

ovs-ofctl show br0

# **16.1.17 openflow enable**

#### **Command Purpose**

Use this command to set port openflow enable. When openflow enabled, this port is a hybrid port. Use the no form of this command to set port openflow disable. When openflow disabled, this port is a L2/L3 port.

# **Command Syntax**

openflow enable

no openflow enable

#### **Command Mode**

Interface Configuration

# **Default**

Disable
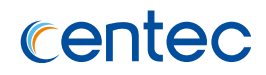

### **Usage**

This command is to set port openflow enable, when openflow enable, this port is a hybrid port. The no form of this command is to set port openflow disable, when openflow disable, this port is a L2/L3 port. Only when ingress-add-native-vlan, vlan-filter and vlan-filter of port are default value, this command can be configured.

#### **Examples**

This example shows how to set openflow enable on interface eth-0-1:

```
Switch# configure terminal
Switch(config)# interface eth-0-1
Switch(config-if-eth-0-1)# openflow enable
```
This example shows how to set openflow disable on interface eth-0-1:

```
Switch# configure terminal
Switch(config)# interface eth-0-1
Switch(config-if-eth-0-1)# no openflow enable
```
## **Related Commands**

None

# **16.1.18 vlan-filter disable**

#### **Command Purpose**

Use this command to set port vlan-fliter disable. When configured this command, openflow enable must be configured. Use the no form of this command to set port no vlan-fliter disable.

## **Command Syntax**

vlan-filter disable

no vlan-filter disable

## **Command Mode**

Interface Configuration

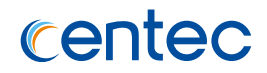

Enable

### **Usage**

This command is to set port vlan-fliter disable.

## **Examples**

This example shows how to set vlan-filter disable on interface eth-0-1:

```
Switch# configure terminal
Switch(config)# interface eth-0-1
Switch(config-if-eth-0-1)# vlan-filter disable
```
## **Related Commands**

None

# **16.1.19 openflow tunnel type**

### **Command Purpose**

Use this command to set tunnel type on interface. Use the no form of this command to restore the default configuration.

## **Command Syntax**

openflow tunnel type { ( vxlan | ) ( nvgre | ) ( l2gre | ) }

no openflow tunnel type

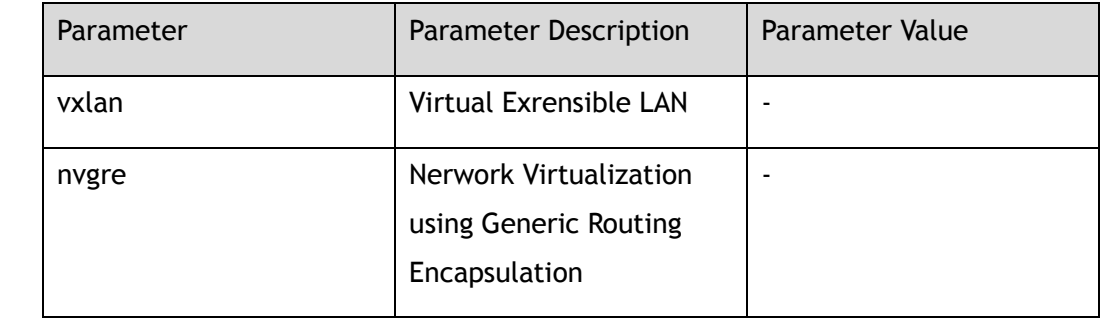

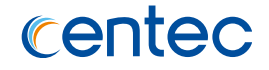

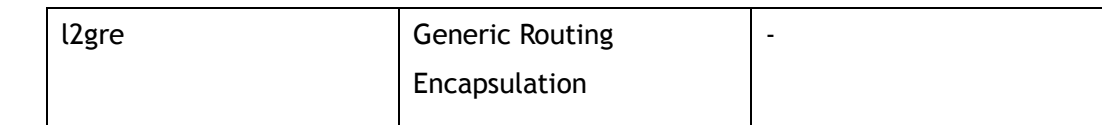

### **Command Mode**

Interface Configuration

## **Default**

Vxlan

#### **Usage**

This command is to set port tunnel type.

## **Examples**

This example shows how to set nvgre tunnel type on interface eth-0-1:

```
Switch# configure terminal
Switch(config)# interface eth-0-1
Switch(config-if-eth-0-1)# openflow tunnel type nvgre
```
## **Related Commands**

None

# **16.1.20 ingress-add-native-vlan enable**

### **Command Purpose**

Use this command to set port add ingress native vlan. When configured this command, openflow enable must be configured. Use the no form of this command to restore the default configuration.

## **Command Syntax**

ingress-add-native-vlan enable

no ingress-add-native-vlan enable

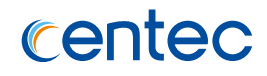

## **Command Mode**

Interface Configuration

## **Default**

Disable

### **Usage**

This command is to set port add ingress native vlan.

### **Examples**

This example shows how to set port add ingress native vlan on interface eth-0-1:

```
Switch# configure terminal
Switch(config)# interface eth-0-1
Switch(config-if-eth-0-1)# ingress-add-native-vlan enable
```
This example shows how to disable port add ingress native vlan on interface eth-0-1:

```
Switch# configure terminal
Switch(config)# interface eth-0-1
Switch(config-if-eth-0-1)# no ingress-add-native-vlan enable
```
## **Related Commands**

openflow enable

# **16.1.21 tunnel-bind-static bind-port**

### **Command Purpose**

Use this command to set tunnel basic information: bind port, nexthop-mac, mac address or bind vlan. Use the no form of this command to delete tunnel bind basic information.

## **Command Syntax**

tunnel-bind-static bind-port *IFNAME* nexthop-mac *MAC\_ADDR* ( bind-vlan *VLAN\_ID*  $|$ )

no tunnel-bind-static

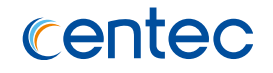

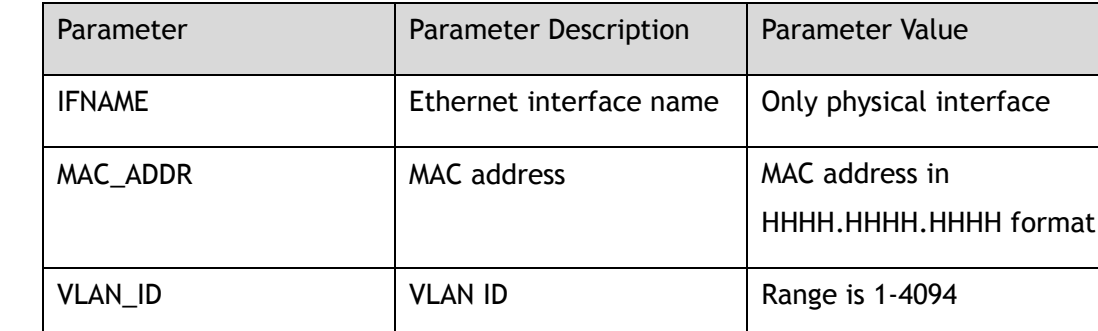

#### **Command Mode**

Interface Configuration

#### **Default**

None

### **Usage**

This command is to set tunnel basic information: bind port, nexthop mac address or bind vlan.

### **Examples**

This example shows how to set tunnel bind basic information:

```
Switch# configure terminal
Switch(config)# interface vxlan1
Switch(config-if-vxlan1)# tunnel-bind-static bind-port eth-0-1 nexthop-mac 0.0.1 
bind-vlan 20
```
This example shows how to delete tunnel bind basic information:

```
Switch# configure terminal
Switch(config)# interface vxlan1
Switch(config-if-vxlan1)# no tunnel-bind-static
```
## **Related Commands**

show openflow interface tunnel

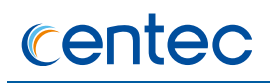

# **16.1.22 tunnel-source-ip**

#### **Command Purpose**

Use this command to set tunnel basic information: source-ip.

Use the no form of this command to unset tunnel basic information: source-ip.

## **Command Syntax**

tunnel-source-ip *IP\_ADDR*

no tunnel-source-ip

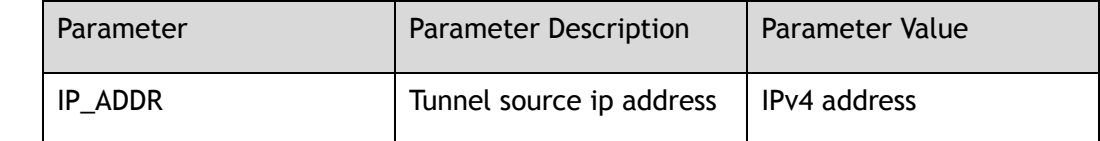

## **Command Mode**

Interface Configuration

## **Default**

None

#### **Usage**

This command is to set tunnel basic information: source-ip.

### **Examples**

This example shows how to set tunnel bind source-ip:

```
Switch# configure terminal
Switch(config)# interface vxlan1
Switch(config-if-vxlan1)# tunnel-source-ip 10.10.1.1
```
This example shows how to unset tunnel bind source-ip:

```
Switch# configure terminal
Switch(config)# interface vxlan1
Switch(config-if-vxlan1)# no tunnel-source-ip
```
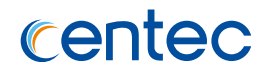

## **Related Commands**

show openflow interface tunnel

# **16.1.23 tunnel-remote-ip**

#### **Command Purpose**

Use this command to set tunnel basic information: remote-ip.

Use the no form of this command to unset tunnel basic information: remote-ip.

### **Command Syntax**

tunnel-remote-ip *IP\_ADDR*

no tunnel-remote-ip

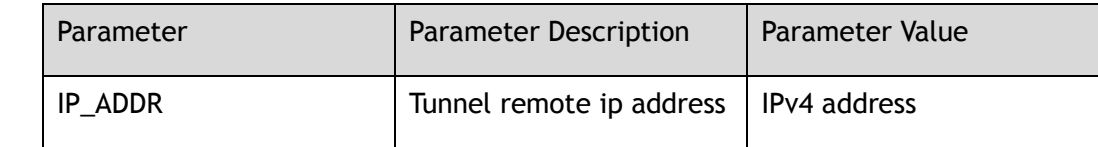

## **Command Mode**

Interface Configuration

### **Default**

None

### **Usage**

This command is to set tunnel basic information: remote-ip.

### **Examples**

This example shows how to set tunnel bind remote-ip:

Switch# configure terminal Switch(config)# interface vxlan1 Switch(config-if-vxlan1)# tunnel-remote-ip 10.10.2.2

This example shows how to unset tunnel bind remote-ip:

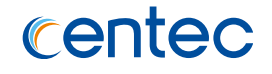

Switch# configure terminal Switch(config)# interface vxlan1 Switch(config-if-vxlan1)# no tunnel-remote-ip

### **Related Commands**

show openflow interface tunnel

# **16.1.24 protected-vlan**

## **Command Purpose**

Use this command to set protected vlan. When configured this command, openflow enable must be configured. Use the no form of this command to unset protected vlan.

## **Command Syntax**

protected-vlan *VLAN\_ID*

no protected-vlan *VLAN\_ID*

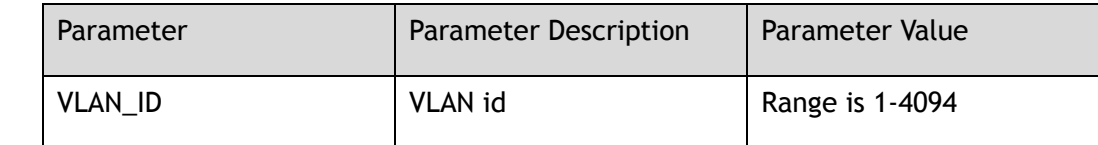

## **Command Mode**

Interface Configuration

## **Default**

None

### **Usage**

This command is to set protected vlan.

### **Examples**

This example shows how to set protected vlan:

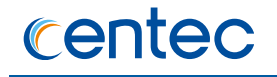

```
Switch# configure terminal
Switch(config)# interface eth-0-1
Switch(config-if-eth-0-1)# protected-vlan 10
```
#### This example shows how to unset protected vlan:

```
Switch# configure terminal
Switch(config)# interface eth-0-1
Switch(config-if-eth-0-1)# no protected-vlan 10
```
### **Related Commands**

show protected-vlan info

## **16.1.25 no protected-vlan all**

#### **Command Purpose**

Use this command to unset all protected vlan.

## **Command Syntax**

no protected-vlan all

#### **Command Mode**

Interface Configuration

### **Default**

None

### **Usage**

This command is to unset all protected vlan.

### **Examples**

This example shows how to unset all protected vlan:

Switch(config-if-eth-0-1)# no protected-vlan all

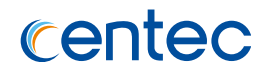

## **Related Commands**

protected-vlan

# **16.1.26 openflow e2e enable**

### **Command Purpose**

Use this command to set openflow ptp e2e enable. Use the no form of this command to restore it to default value.

## **Command Syntax**

openflow e2e enable

no openflow e2e enable

## **Command Mode**

Global Configuration

### **Default**

Disable

### **Usage**

None

### **Examples**

This example shows how to enable ptp e2e:

Switch# configure terminal Switch(config)# openflow e2e enable

## **Related Commands**

None

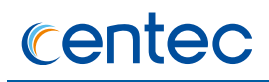

# **16.1.27 show openflow controller status**

### **Command Purpose**

Use this command to display openflow controller status.

### **Command Syntax**

show openflow controller status

## **Command Mode**

Privileged EXEC

#### **Default**

None

### **Usage**

This command is used to display openflow controller status.

### **Examples**

This example shows how to display the openflow controller:

```
Switch# show openflow controller status
Openflow controller-affect-flow: enable
Total Controllers: 1
Controller : tcp:10.10.33.239:6697
--------------------------------------------------
status : online
online-time : 1d 0h 18m 5s
role : other : other
mgmt-if : yes
bind ip \cdot none
max backoff(sec) : 8
inactivity probe(sec) : 5
```
## **Related Commands**

openflow set controller

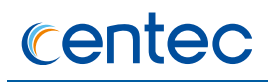

# **16.1.28 show openflow controller stats**

#### **Command Purpose**

Use this command to display openflow controller stats.

### **Command Syntax**

show openflow controller stats

### **Command Mode**

Privileged EXEC

#### **Default**

None

#### **Usage**

This command is used to display openflow contriller stats.

### **Examples**

This example shows how to display the openflow controller stats:

```
Switch# show openflow controller stats
Total Controllers: 1
controller : tcp:10.10.33.239:6697
--------------------------------------------------
connection attempts : 85
successful attempts : 22
receive flow adds : process: 3 deny: 0
receive flow mods : process:0 deny:0
receive flow deletes : 0
packet-in : 0
packet-out : 0
echo-request on switch : rx:0 tx:118090
echo-reply on switch : rx:118071 tx:0
local
--------------------------------------------------
receive flow adds : process: 27 deny: 11
```
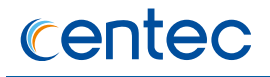

receive flow mods : process:0 deny:0 receive flow deletes : 17

### **Related Commands**

clear openflow controller stats

# **16.1.29 show openflow packet action**

#### **Command Purpose**

Use this command to display some protocol packet action on interface,forward, redirect or copy.

## **Command Syntax**

show openflow packet ation *IFNAME*

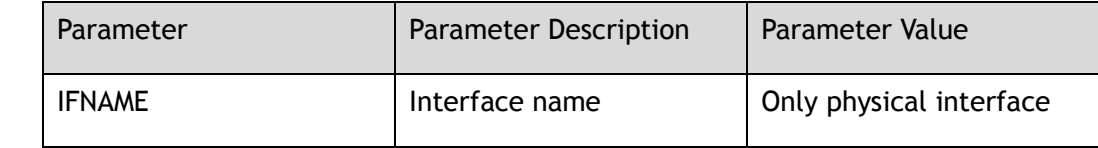

### **Command Mode**

Privileged EXEC

### **Default**

None

#### **Usage**

This command is used to display some protocol packet action on interface.

## **Examples**

This example shows how to display protocol packet action:

```
Switch# show openflow packet action eth-0-1
Interface eth-0-1:
openflow packet stp forward
openflow packet lacp forward
```
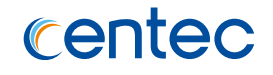

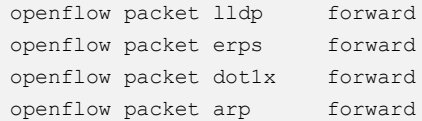

## **Related Commands**

None

# **16.1.30 show protected-vlan info**

#### **Command Purpose**

Use this command to display protected-vlan configuration.

### **Command Syntax**

show protected-vlan info

## **Command Mode**

Privileged EXEC

### **Default**

None

### **Usage**

This command is used to display protected-vlan configuration.

### **Examples**

This example shows how to display protected-vlan configuration:

```
Switch# show protected-vlan info
```

```
interface eth-0-1 :
protected_vlan 2
```
## **Related Commands**

protected-vlan

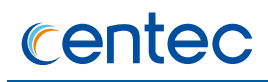

# **16.1.31 show openflow interface tunnel**

#### **Command Purpose**

Use this command to display interface tunnel information.

### **Command Syntax**

show openflow interface tunnel ( brief | l2gre | nvgre | vxlan )

### **Command Mode**

Privileged EXEC

#### **Default**

None

#### **Usage**

This command is used to display interface tunnel information.

### **Examples**

This example shows how to display interface tunnel information:

```
Switch# show interface tunnel brief 
The Maximum of tunnel ports is 500, currently 1 tunnel ports is valid.
Default tunnel type of bind port is vxlan, if you want to use other type of
tunnel, modify tunnel mode on the bind port.
Vxlan source port is dynamic
Vxlan dest port is default: 4789
Decap mode: ipda + ipsa + vni [default]
----------------------------------------
index 1
    type: vxlan
    name: vxlan1
    port: 2201
source-ip: 1.1.1.1
remote ip: 2.2.2.2
    link: UP
   dynamic: FALSE
```
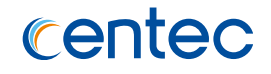

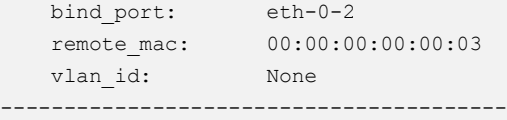

## **Related Commands**

tunnel-bind-static bind-port

# **16.1.32 show openflow protocol status**

### **Command Purpose**

Use this command to display openflow protocol status information.

### **Command Syntax**

show openflow protocol status

## **Command Mode**

Privileged EXEC

### **Default**

None

### **Usage**

This command is used to display openflow protocol status information.

### **Examples**

This example shows how to display openflow protocol status information:

```
Switch# show openflow protocol status
```

```
protocol support:
OpenFlow10 OpenFlow13
```
## **Related Commands**

openflow set protocols

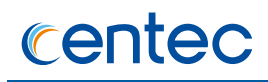

# **16.1.33 show openflow dot1q**

#### **Command Purpose**

Use this command to display openflow dot1q configuration.

### **Command Syntax**

show openflow dot1q

## **Command Mode**

Privileged EXEC

### **Default**

None

### **Usage**

This command is used to display dot1q configuration.

### **Examples**

This example shows how to display dot1q configuration:

Switch# show openflow dot1q stpid ctpid --------+-------- 0x8100 0x8100

## **Related Commands**

openflow dot1q

# **16.1.34 show openflow udf status**

## **Command Purpose**

Use this command to display openflow udf global configuration.

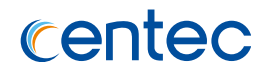

## **Command Syntax**

show openflow udf status

## **Command Mode**

Privileged EXEC

## **Default**

None

### **Usage**

This command is used to display openflow udf global configuration.

## **Examples**

This example shows how to display openflow udf global configuration:

Switch# show openflow udf status Udf global state: Enable

## **Related Commands**

openflow udf enable

# **16.1.35 show openflow mac-learning status**

### **Command Purpose**

Use this command to display openflow mac-learning status.

## **Command Syntax**

show openflow mac-learning status

## **Command Mode**

Privileged EXEC

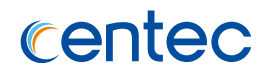

None

### **Usage**

This command is used to display openflow mac-learning status.

## **Examples**

This example shows how to display openflow mac-learning configuration:

Switch# show openflow mac-learning status

Openflow Mac Learning Status: Disable

## **Related Commands**

openflow mac-learning enable

# **16.1.36 show openflow spanning-tree-vlan**

## **Command Purpose**

Use this command to display openflow exclude and include VLAN for spanning-tree.

## **Command Syntax**

show openflow spanning-tree-vlan

## **Command Mode**

Privileged EXEC

### **Default**

None

## **Usage**

This command is used to display openflow spanning-tree VLANs configuration.

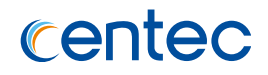

## **Examples**

This example shows how to display spanning-tree configuration:

```
Switch# show openflow spanning-tree-vlan 
Openflow Spanning-tree VLAN Information:
Exclude ALL VLANs : Enabled
Include VLANs : 10
```
## **Related Commands**

openflow spanning-tree exclude-all-vlans

# **16.1.37 clear openflow controller stats**

## **Command Purpose**

Use this command to clear controller stats.

## **Command Syntax**

clear openflow controller stats ( ( tcp *IP\_ADDR PORT* ) | )

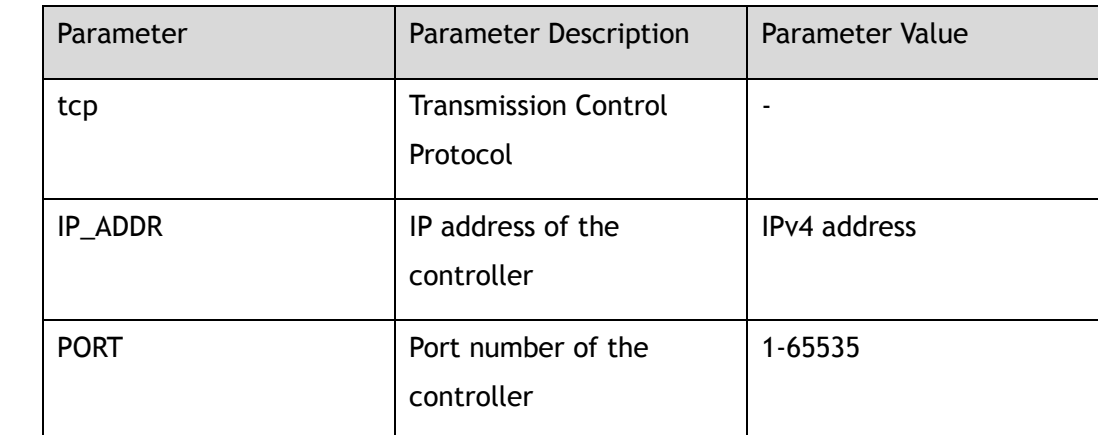

## **Command Mode**

Privileged EXEC

## **Default**

None

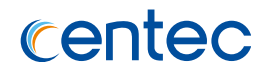

### **Usage**

This command is used to clear controller stats.

## **Examples**

This example shows how to clear controller stats:

Switch# clear openflow controller stats tcp 192.168.1.1 6635

## **Related Commands**

show openflow controller stats

## **16.1.38 clear counters flows**

### **Command Purpose**

Use this command to clear flow conters.

### **Command Syntax**

clear counters flows

### **Command Mode**

Privileged EXEC

## **Default**

None

### **Usage**

This command is used to clear all flow counters.

## **Examples**

This example shows how to clear all flow counters:

Switch# clear counters flows

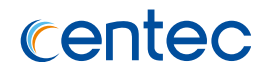

## **Related Commands**

clear counter groups

## **16.1.39 clear counters groups**

### **Command Purpose**

Use this command to clear group conters.

## **Command Syntax**

clear counters groups

### **Command Mode**

Privileged EXEC

## **Default**

None

### **Usage**

This command is used to clear all group counters.

### **Examples**

This example shows how to clear all group counters:

Switch# clear counters groups

## **Related Commands**

clear counter flows

# **16.1.40 clear counters meters**

## **Command Purpose**

Use this command to clear meters conters.

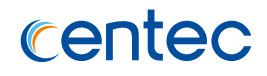

## **Command Syntax**

clear counters meters

## **Command Mode**

Privileged EXEC

## **Default**

None

## **Usage**

This command is used to clear all meters counters.

## **Examples**

This example shows how to clear all meters counters:

Switch# clear counters meters

# **Related Commands**

clear counters flows

# **16.1.41 openflow batch**

## **Command Purpose**

Use this command to config pure openflow mode.

## **Command Syntax**

openflow batch

## **Command Mode**

Privileged EXEC

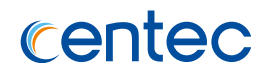

None

## **Usage**

This command is used to set property pure mode to all interface.

## **Examples**

This example shows how to config pure openflow mode:

Switch# openflow batch

## **Related Commands**

openflow batch

# **16.1.42 truncation**

## **Command Purpose**

Use this command to config global truncation length.Use the no form of this command to set truncation length to default value.

# **Command Syntax**

truncation *LENGTH*

no truncation

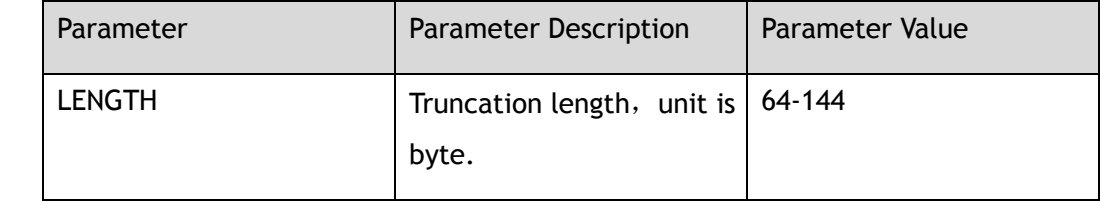

## **Command Mode**

Global Configuration

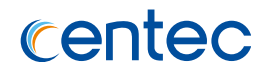

144 bytes

### **Usage**

This command is used to set global truncation length.

## **Examples**

This example shows how to config global truncation length:

Switch# configure terminal Switch(config)# truncation 64

## **Related Commands**

openflow batch

# **16.1.43 vxlan-tunnel default-tun-id**

## **Command Purpose**

Use this command to set default tunnel id of vxlan packets. Use the no form of this command to restore the default configuration.

## **Command Syntax**

vxlan-tunnel default-tun-id *TUN\_ID*

no vxlan-tunnel default-tun-id

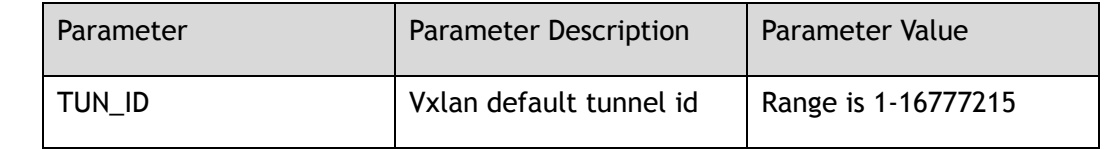

## **Command Mode**

Global Configuration

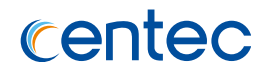

16000000

## **Usage**

This command is to set vxlan default tunnel id.

# **Examples**

This example shows how to set vxlan default tunnel id:

Switch# configure terminal Switch(config)# vxlan-tunnel default-tun-id 1

This example shows how to restore the default tunnel id:

Switch# configure terminal Switch(config)# no vxlan-tunnel default-tun-id

# **Related Commands**

None